# StorageTek™ Host Software Component (MVS 対応版)

オペレータガイド

バージョン 6.2

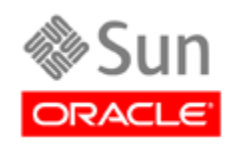

パート番号 : E28886-01 2012 年 2 月 リビジョン 03

[このドキュメントに関するコメントは](mailto:STP_FEEDBACK_US@ORACLE.COM?Subject=Comments) STP\_FEEDBACK\_US@ORACLE.COM に送信してください。

#### Host Software Component (HSC) オペレータガイド E28886-01

-

Oracle は、このマニュアルを改善するためのコメントや提案を歓迎いたします。[STP\\_FEEDBACK\\_US@ORACLE.COM](mailto:STP_FEEDBACK_US@ORACLE.COM?Subject=Comments) にご連絡ください。 タイトル、パート番号、発行日、およびリビジョンを含めてください。

#### Copyright ©1987, 2012, Oracle and/or its affiliates. All rights reserved.

このソフトウェアおよび関連ドキュメントの使用と開示は、ライセンス契約の制約条件に従うものとし、知的財産に関する法律により保護<br>されています。ライセンス契約で明示的に許諾されている場合もしくは法律によって認められている場合を除き、形式、手段に関係なく、<br>いかなる部分も使用、複写、複製、翻訳、放送、修正、ライセンス供与、送信、配布、発表、実行、公開または表示することはできませ<br>ん。このソフトウェアのリバース・エンジニアリング、逆アセンブル、 除き、禁止されています。

ここに記載された情報は予告なしに変更される場合があります。また、誤りが無いことの保証はいたしかねます。誤りを見つけた場合は、 オラクル社までご連絡ください。

このソフトウェアまたは関連ドキュメントを、米国政府機関もしくは米国政府機関に代わってこのソフトウェアまたは関連ドキュメントを ライセンスされた者に提供する場合は、次の通知が適用されます。

U.S. GOVERNMENT RIGHTS Programs, software, databases, and related documentation and technical data delivered to U.S. Government customers are "commercial computer software" or "commercial technical data" pursuant to the applicable Federal Acquisition Regulation and<br>agency-specific supplemental regulations. As such, the use, duplication, disclosure,

このソフトウェアもしくはハードウェアは様々な情報管理アプリケーションでの一般的な使用のために開発されたものです。このソフト<br>ウェアもしくはハードウェアは、危険が伴うアプリケーション (人的傷害を発生させる可能性があるアプリケーションを含む) への用途を<br>目的として開発されていません。このソフトウェアもしくはハードウェアを危険が伴うアプリケーションで使用する際、安全に使用するた<br>めに、適切な安全装置、バックアップ、冗長性 (redunda 切の責任を負いかねます。

Oracle は Oracle Corporation およびその関連会社の登録商標です。Oracle と Java は Oracle Corporation およびその関連企業の登録商標で す。その他の名称は、それぞれの所有者の商標または登録商標です。

AMD、Opteron、AMD ロゴ、AMD Opteron ロゴは、Advanced Micro Devices,Inc. の商標または登録商標です。Intel、Intel Xeon は、Intel<br>Corporation の商標または登録商標です。すべてのSPARCの商標はライセンスをもとに使用し、SPARC International, Inc.の商標または登録<br>商標です。UNIXはX/Open Company, Ltd.からライ

このソフトウェアまたはハードウェア、そしてドキュメントは、第三者のコンテンツ、製品、サービスへのアクセス、あるいはそれらに関<br>する情報を提供することがあります。オラクル社およびその関連会社は、第三者のコンテンツ、製品、サービスに関して一切の責任を負わ<br>ず、いかなる保証もいたしま損害が発生しても一切の責任を負いかねます。<br>よって損失、費用、あるいは損害が発生しても一切の責任を負いかねます。

## ドキュメントの有効性

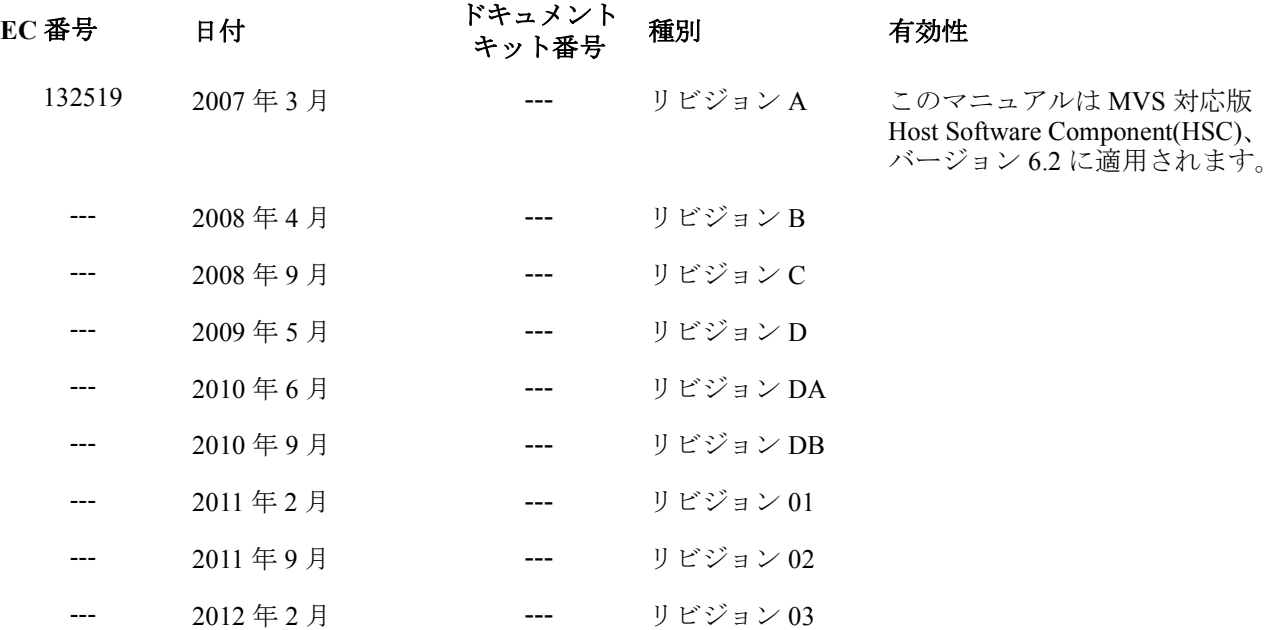

## 目次

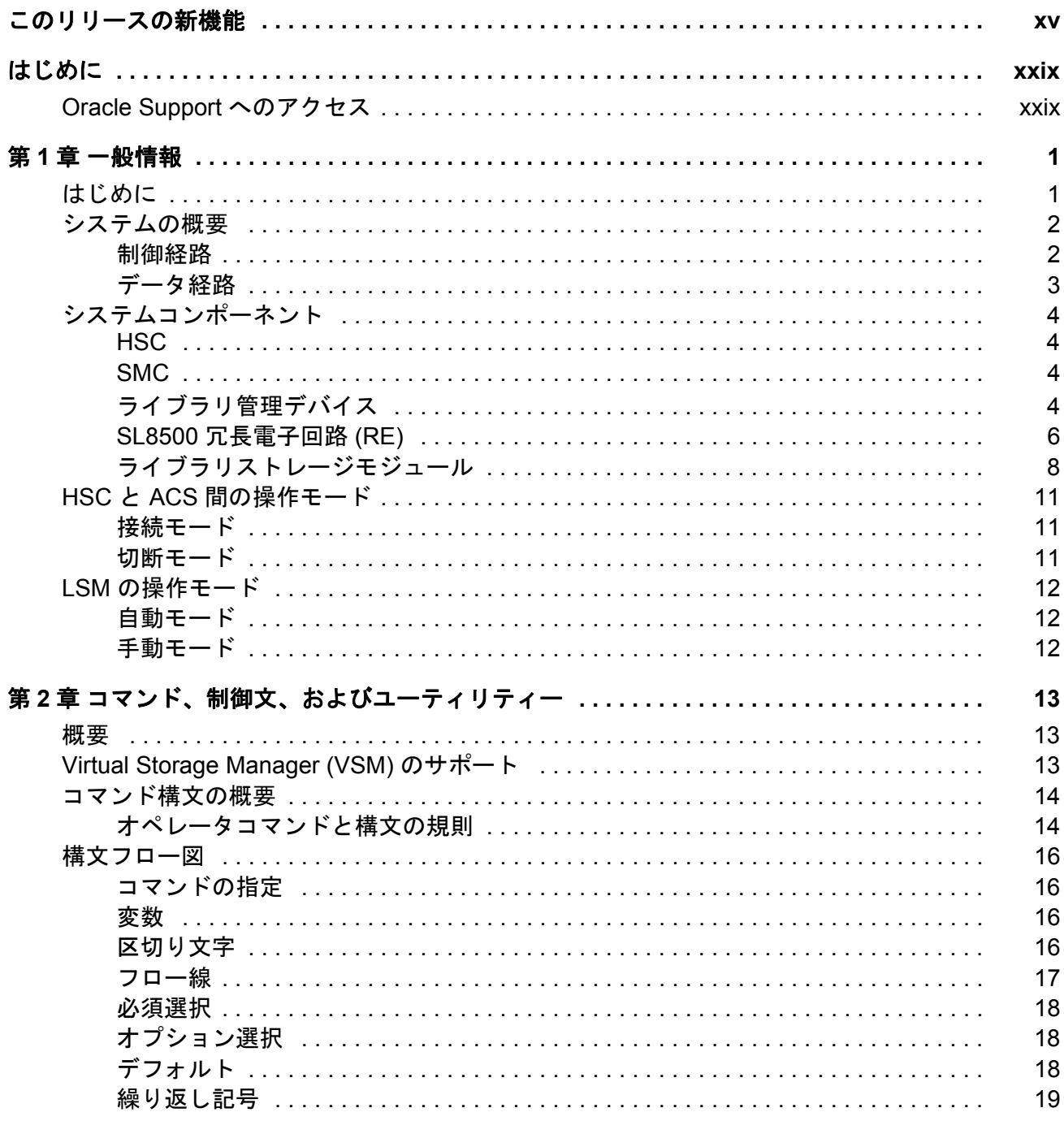

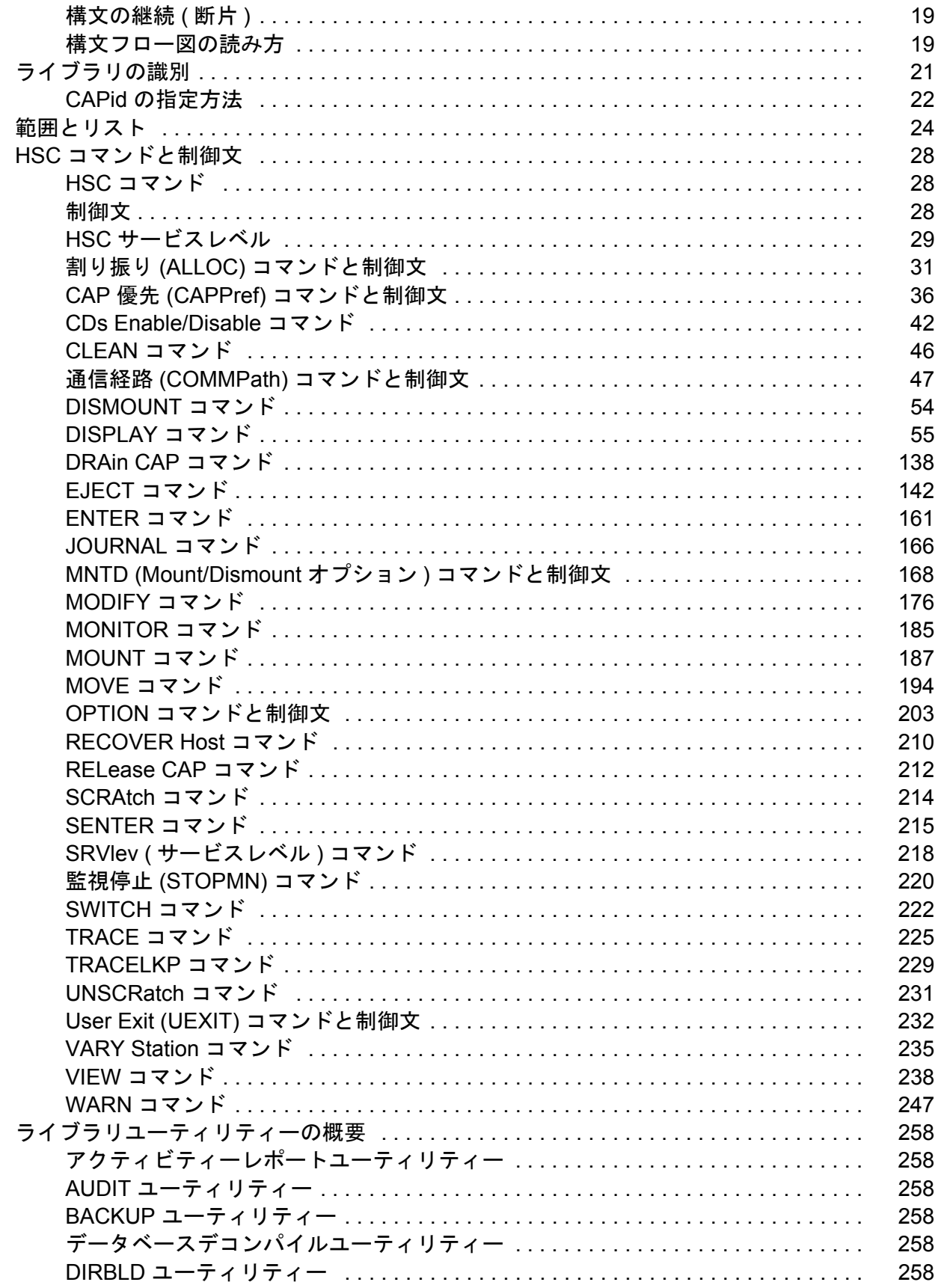

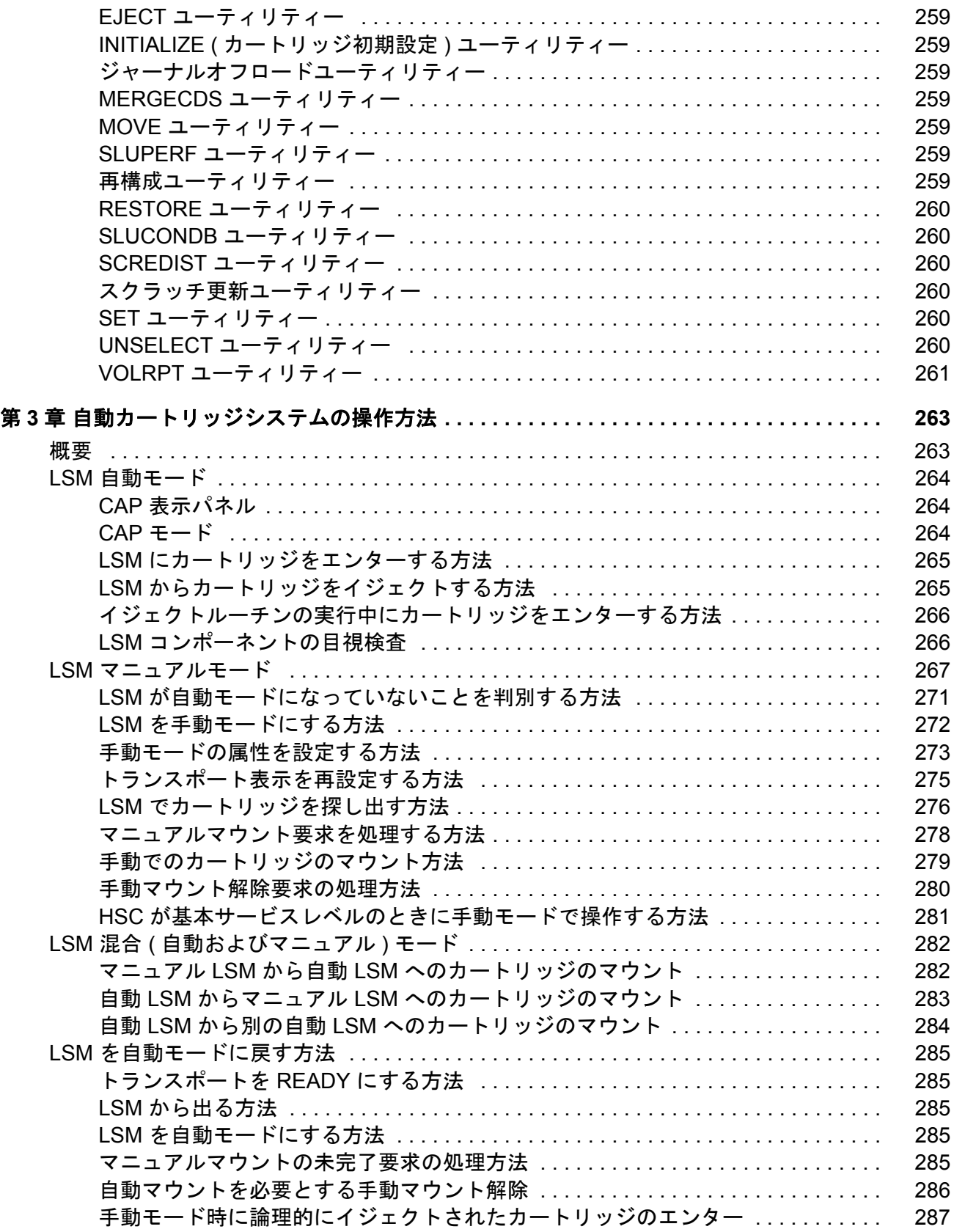

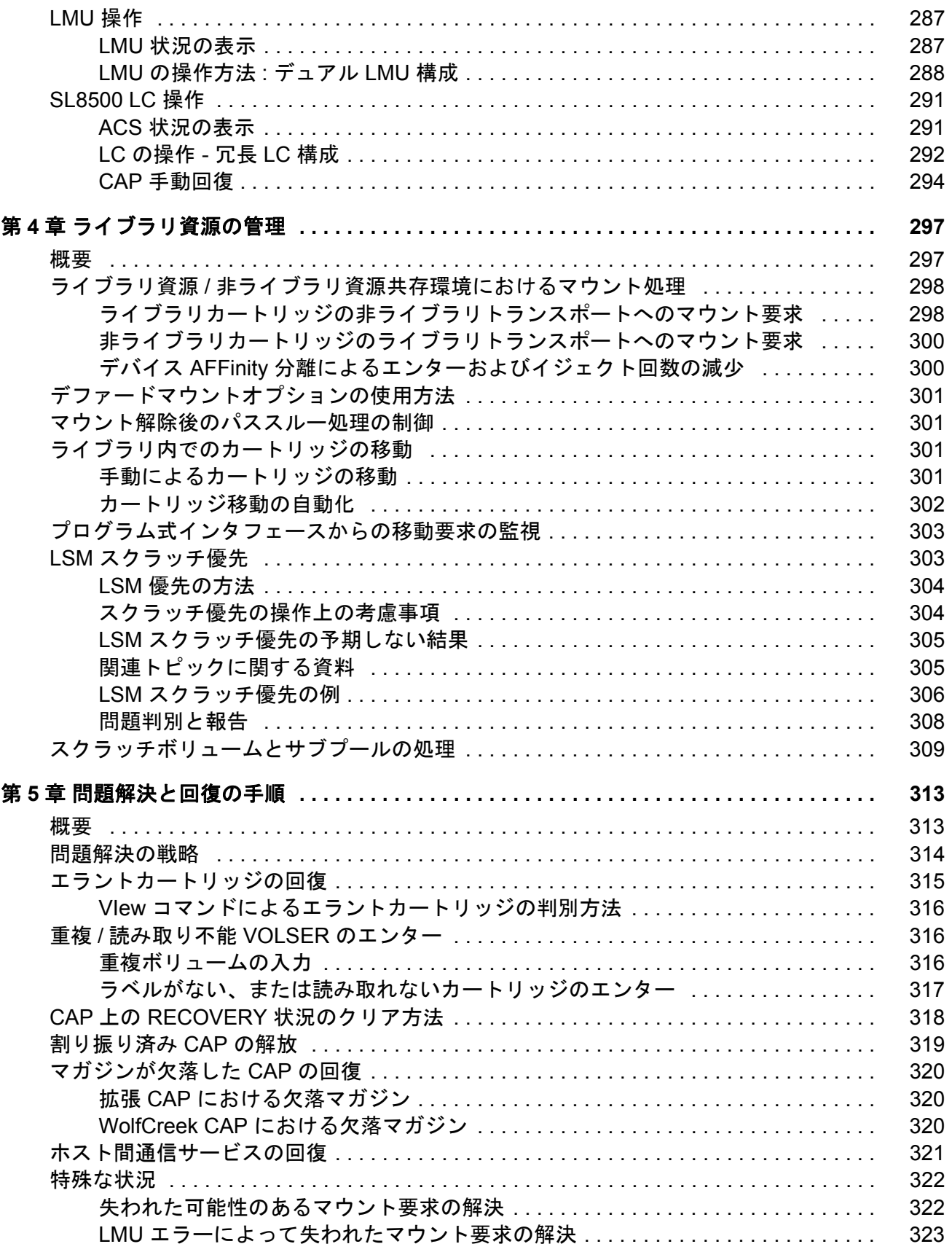

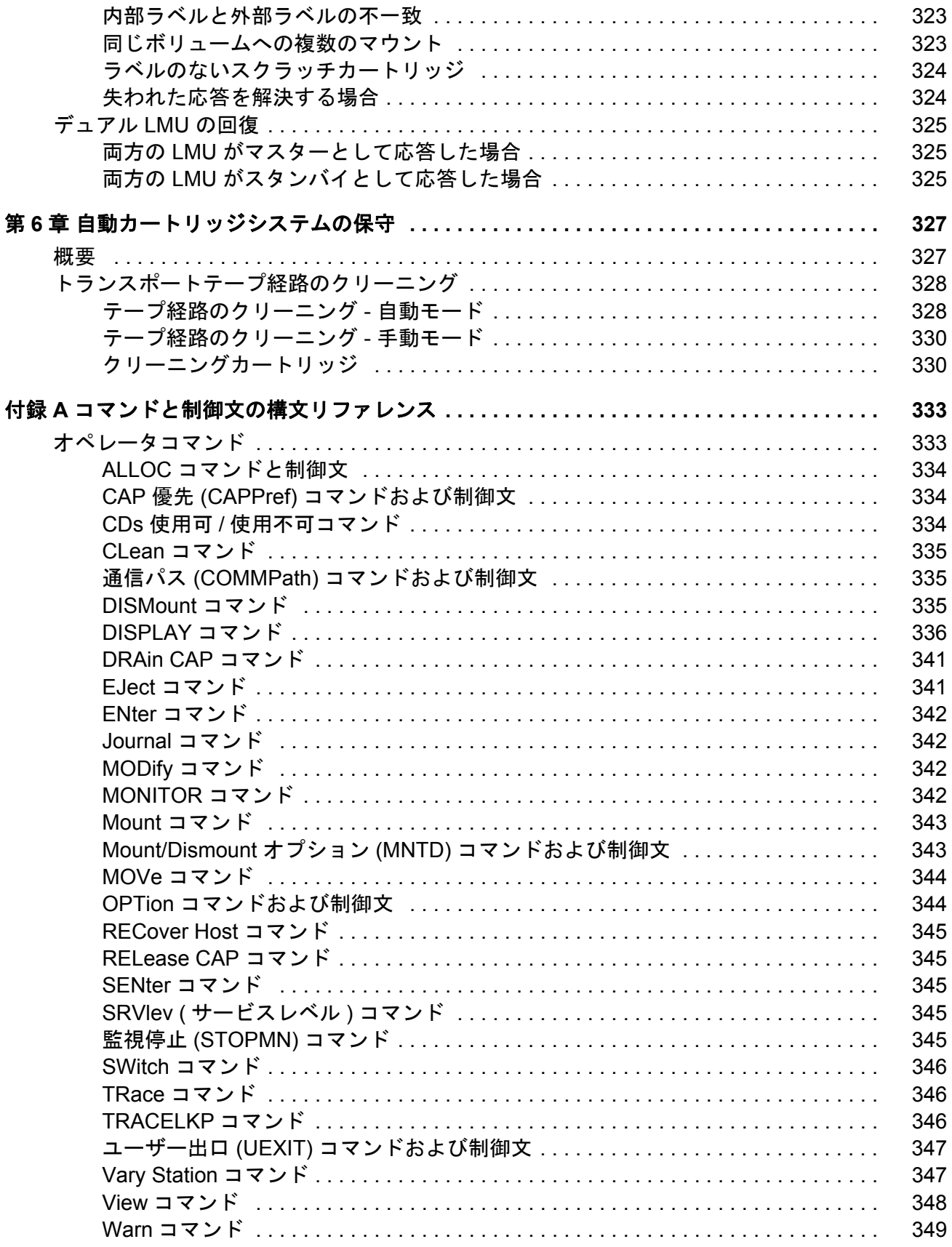

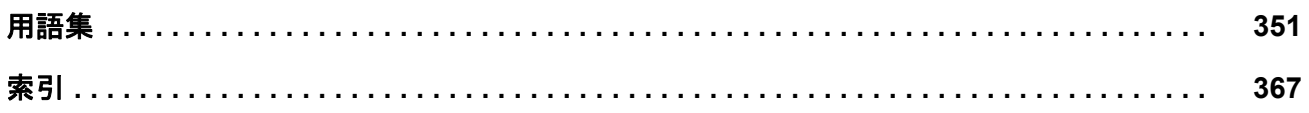

## 図目次

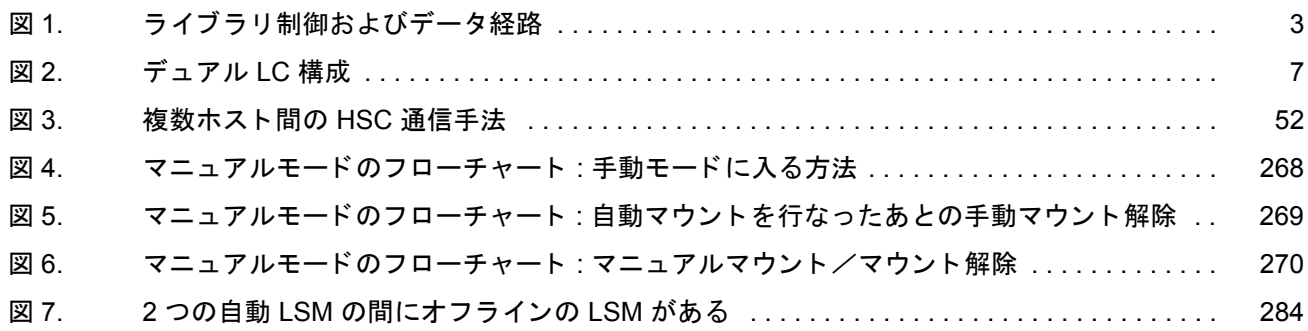

## 表目次

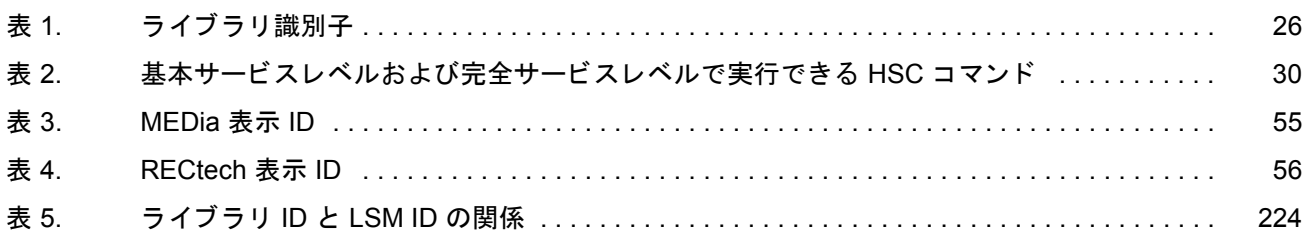

# <span id="page-14-0"></span>このリリースの新機能

HSC/MSP 6.2 では、次の点が変更および強化されています。

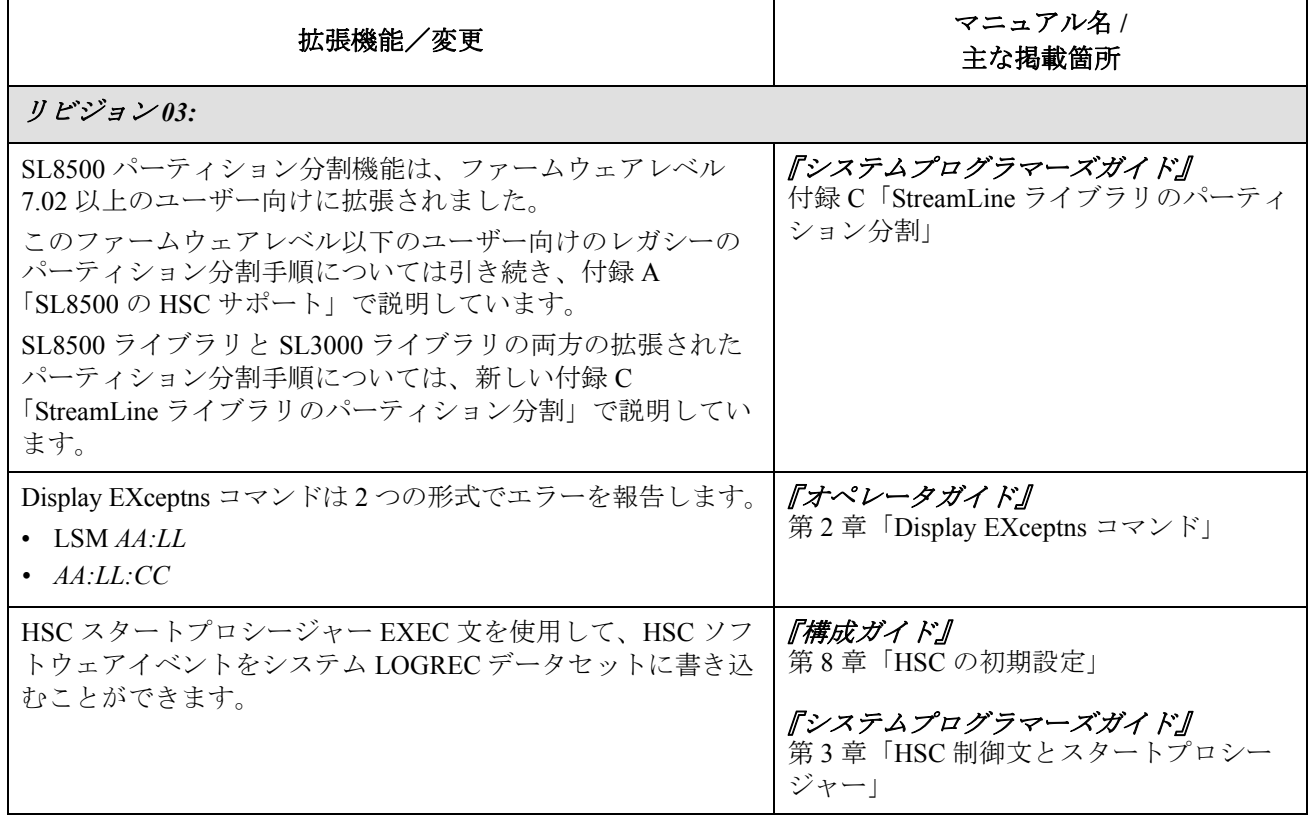

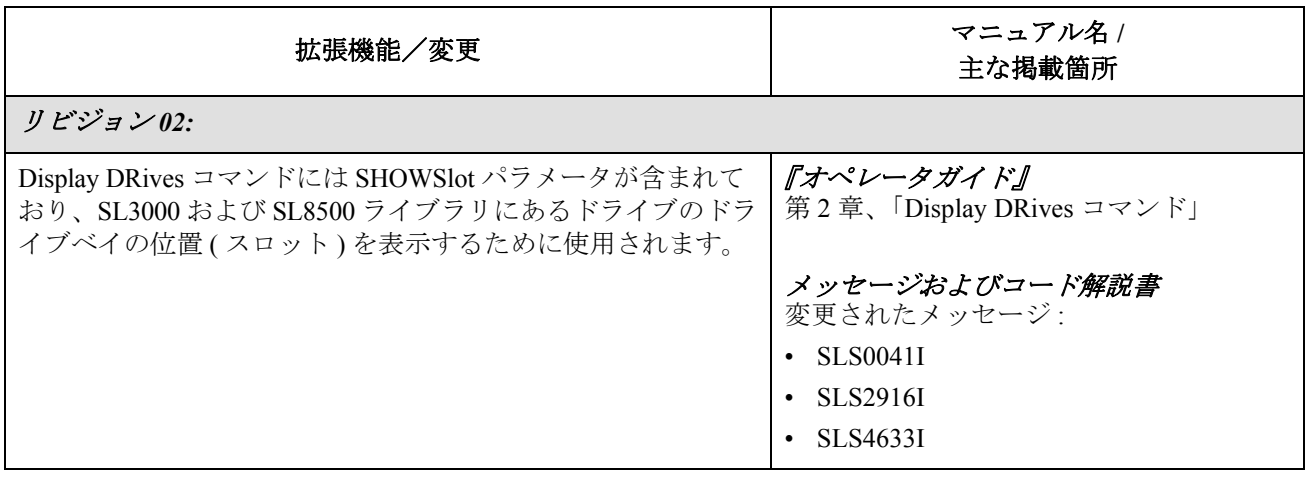

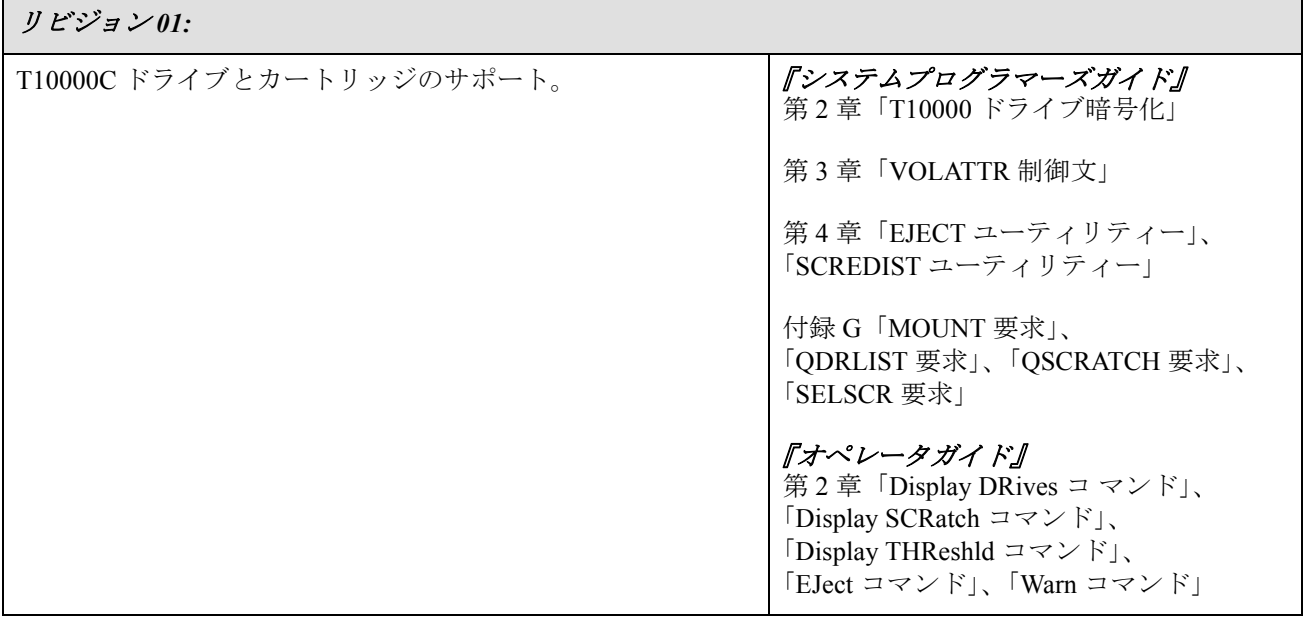

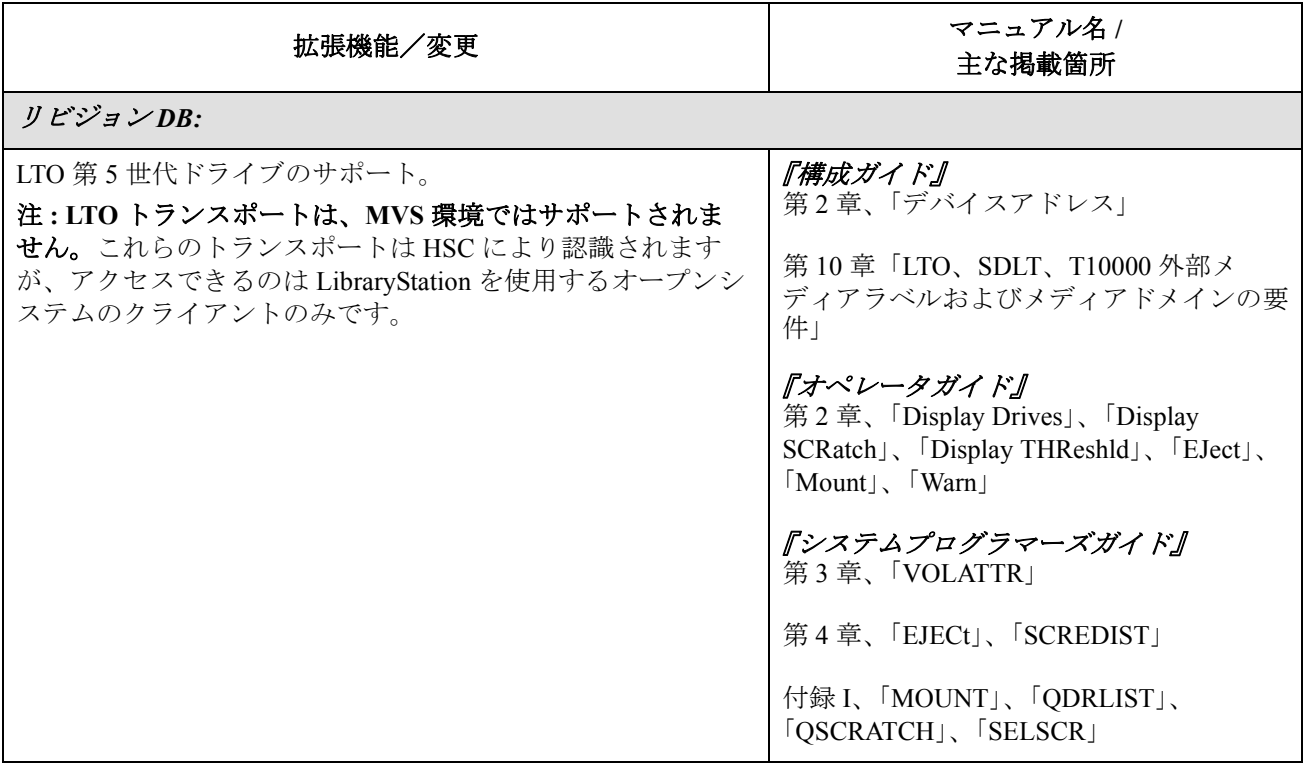

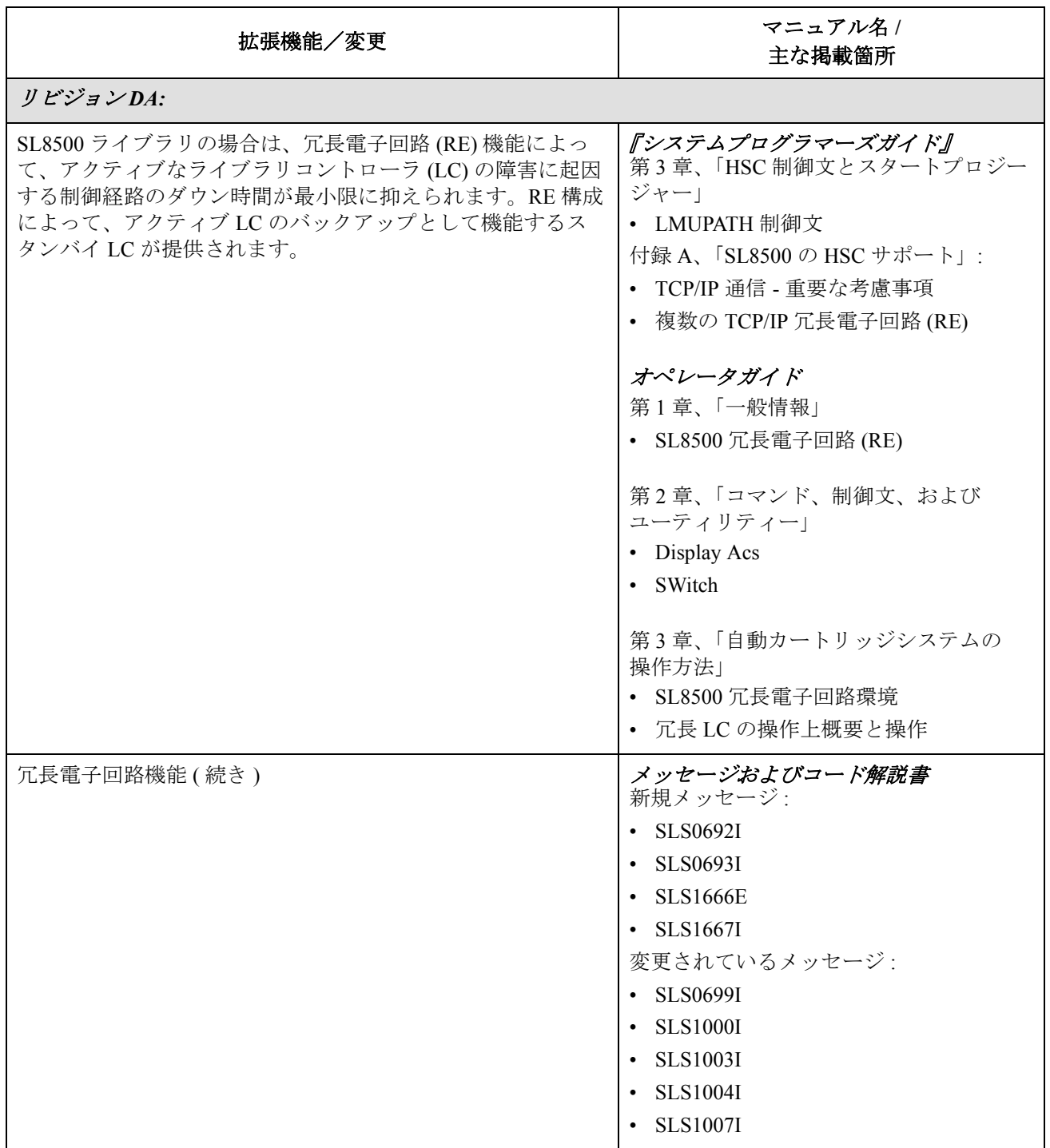

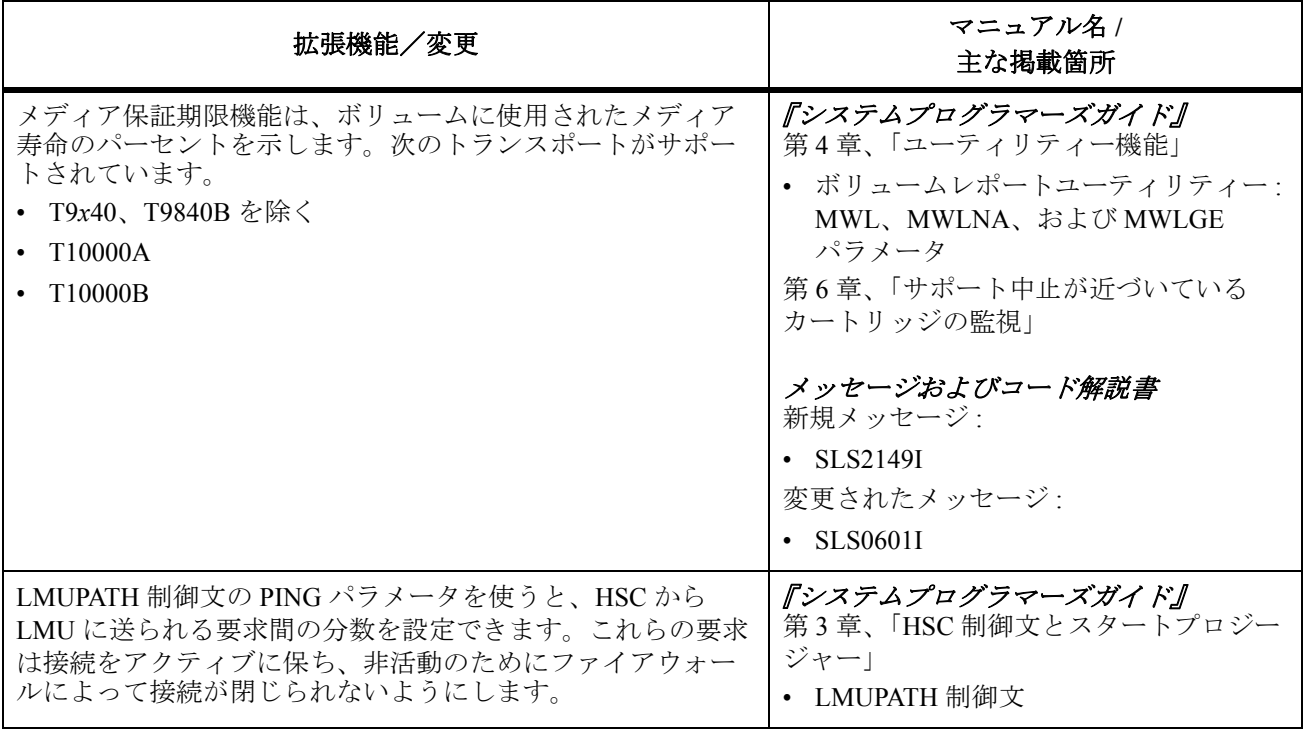

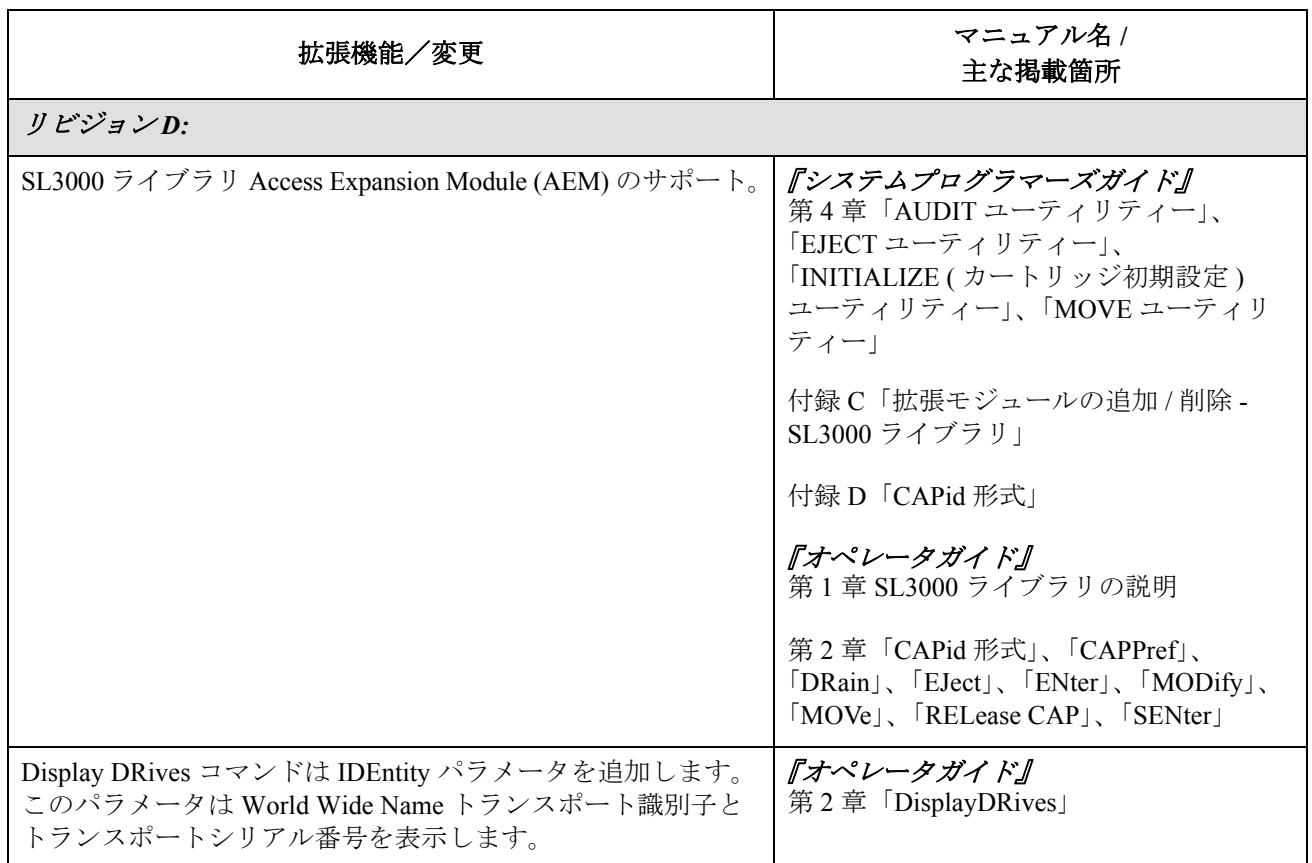

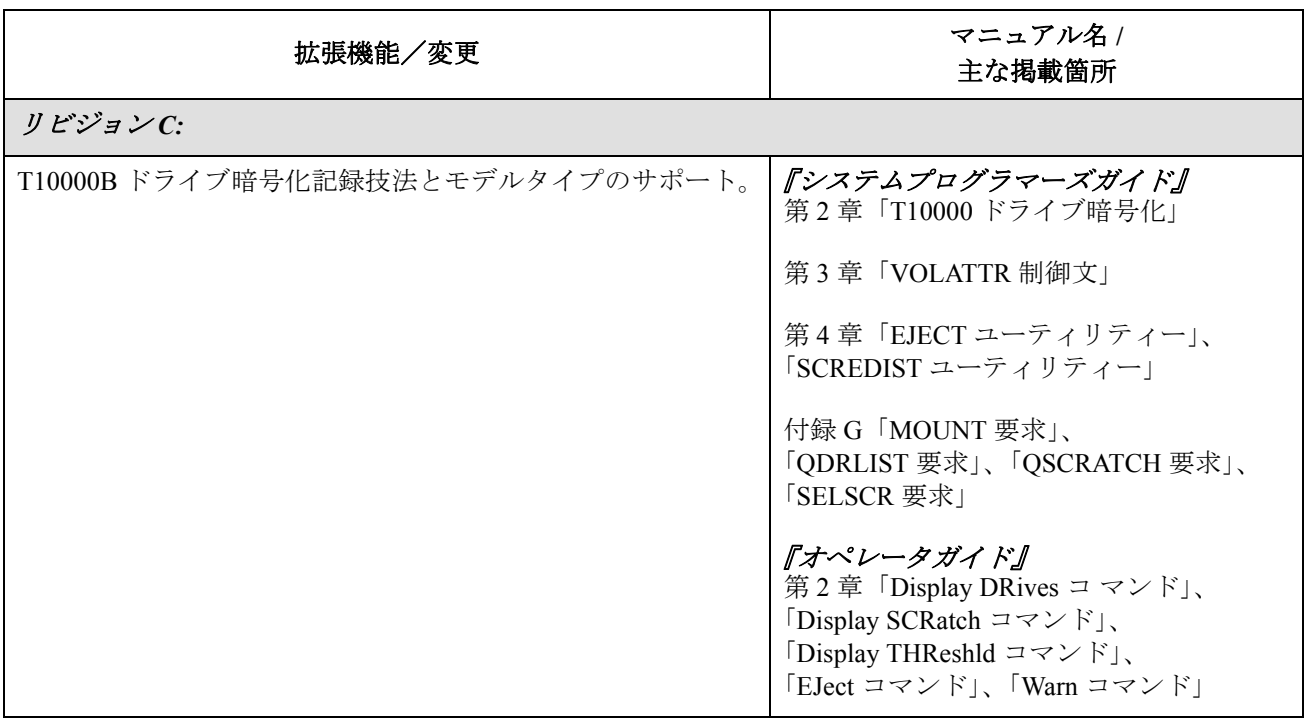

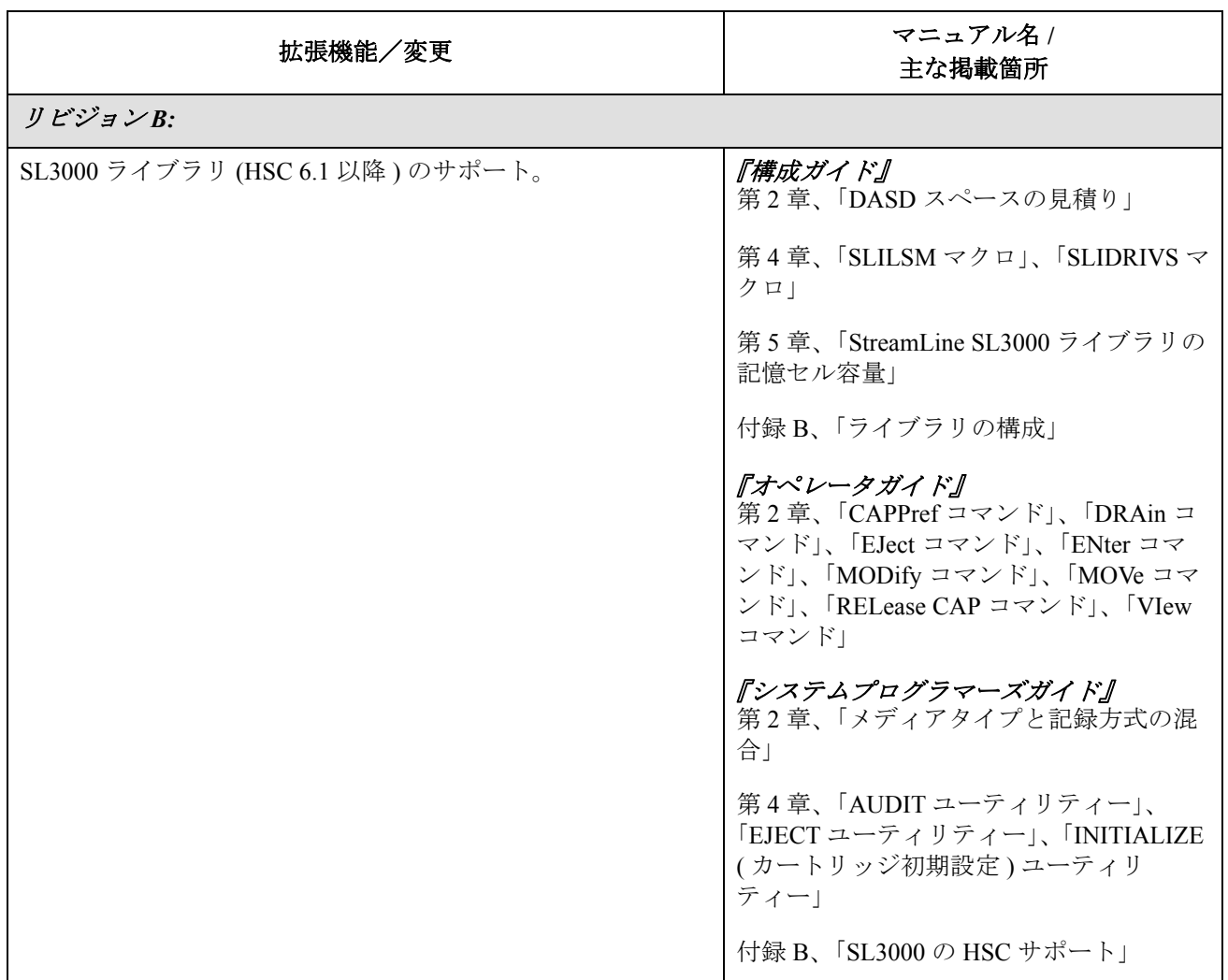

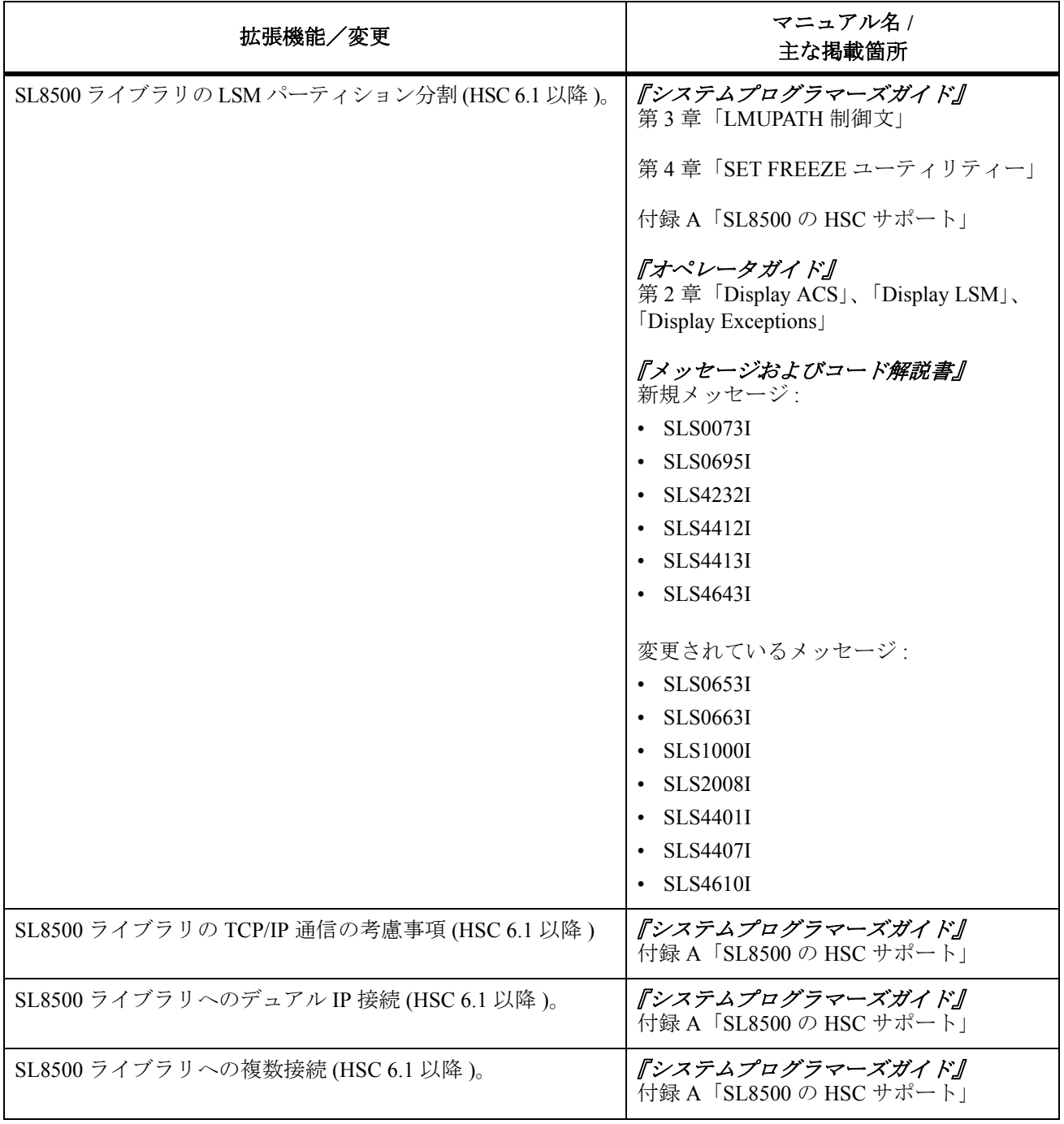

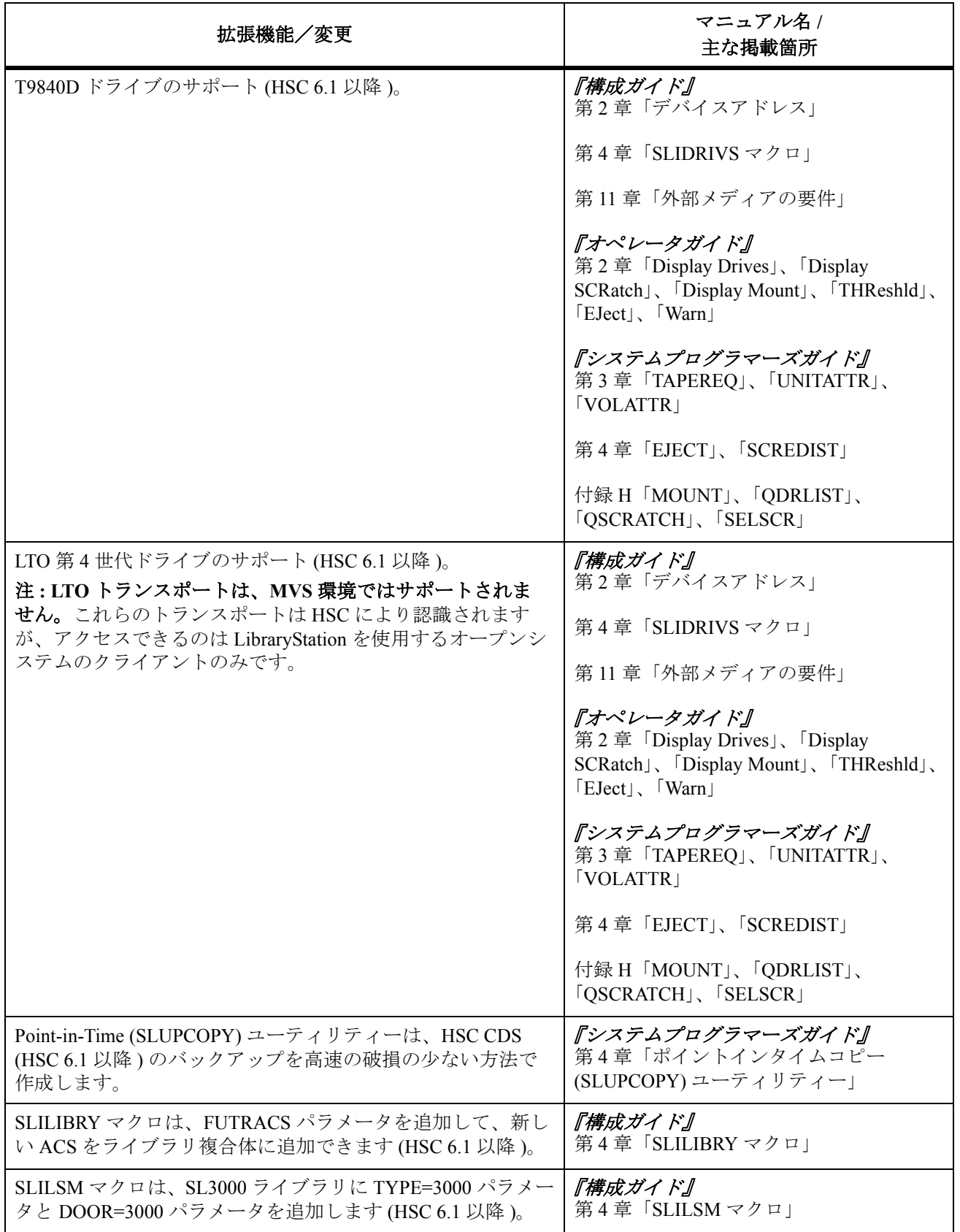

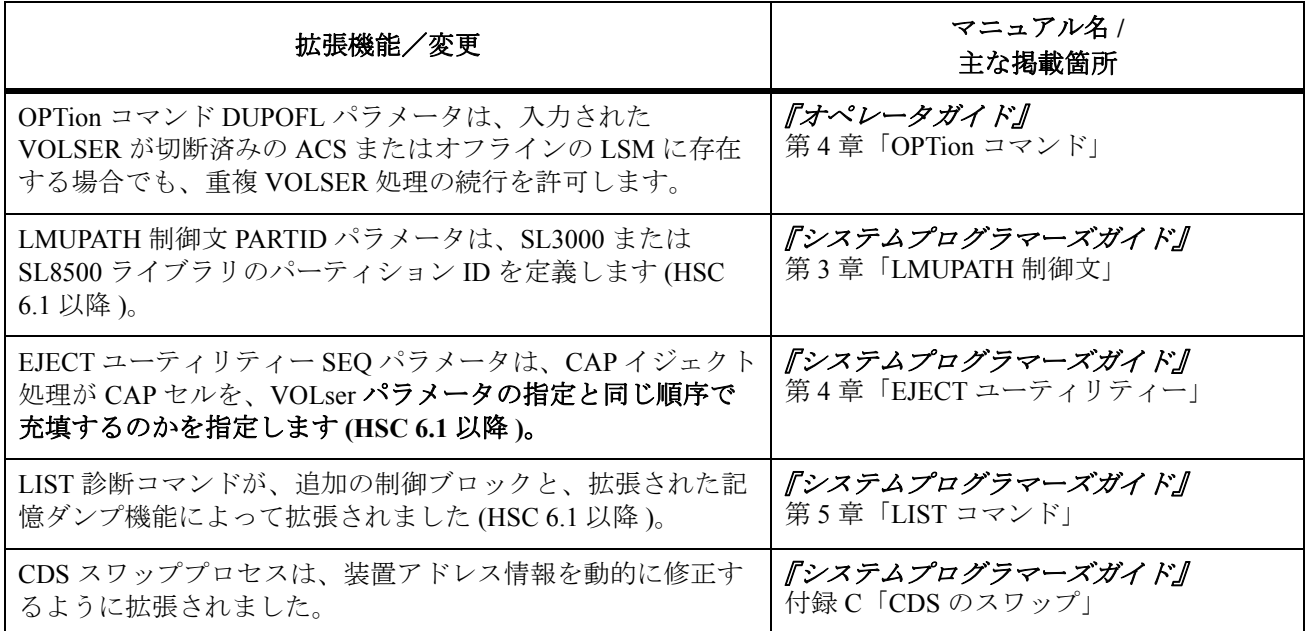

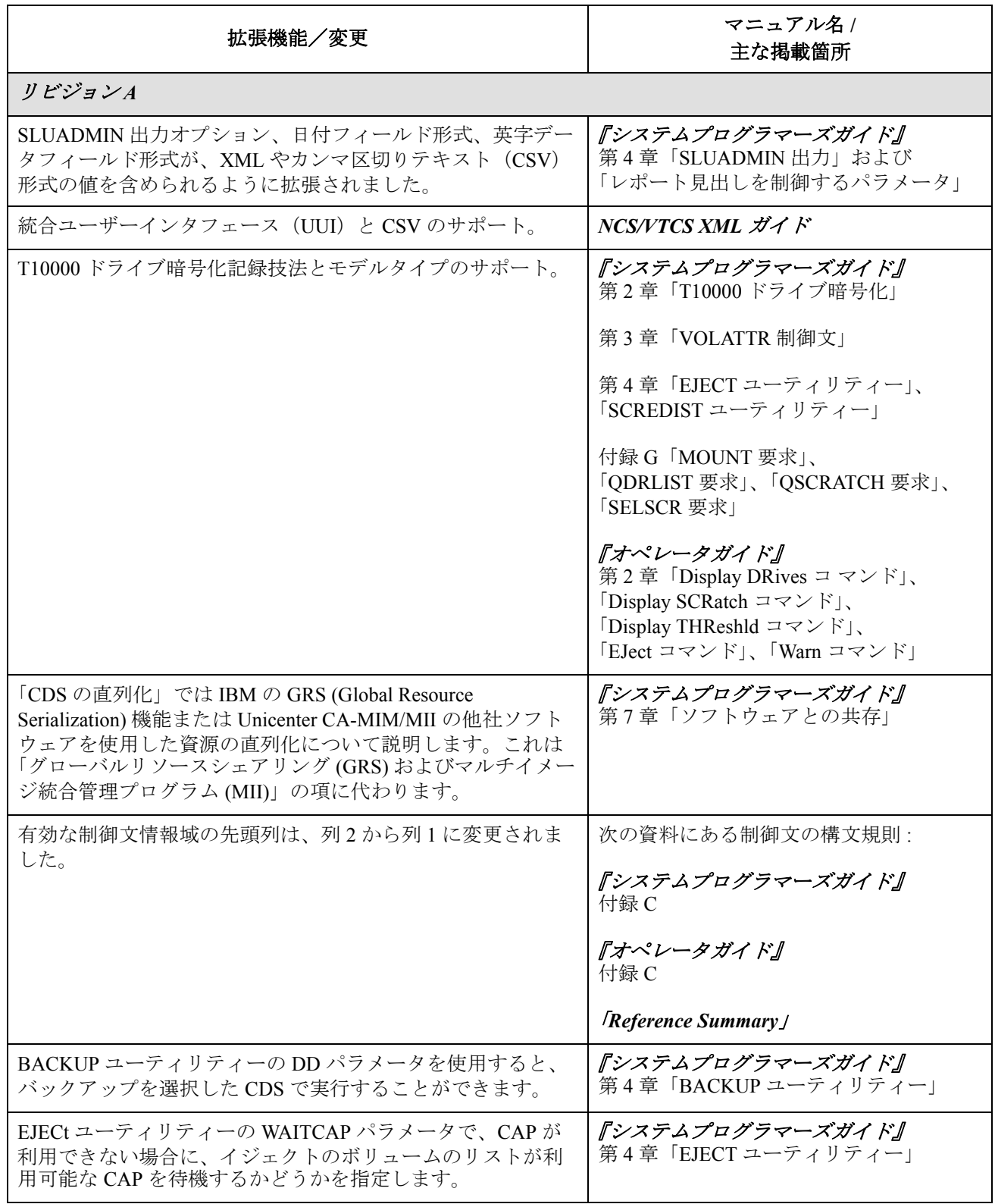

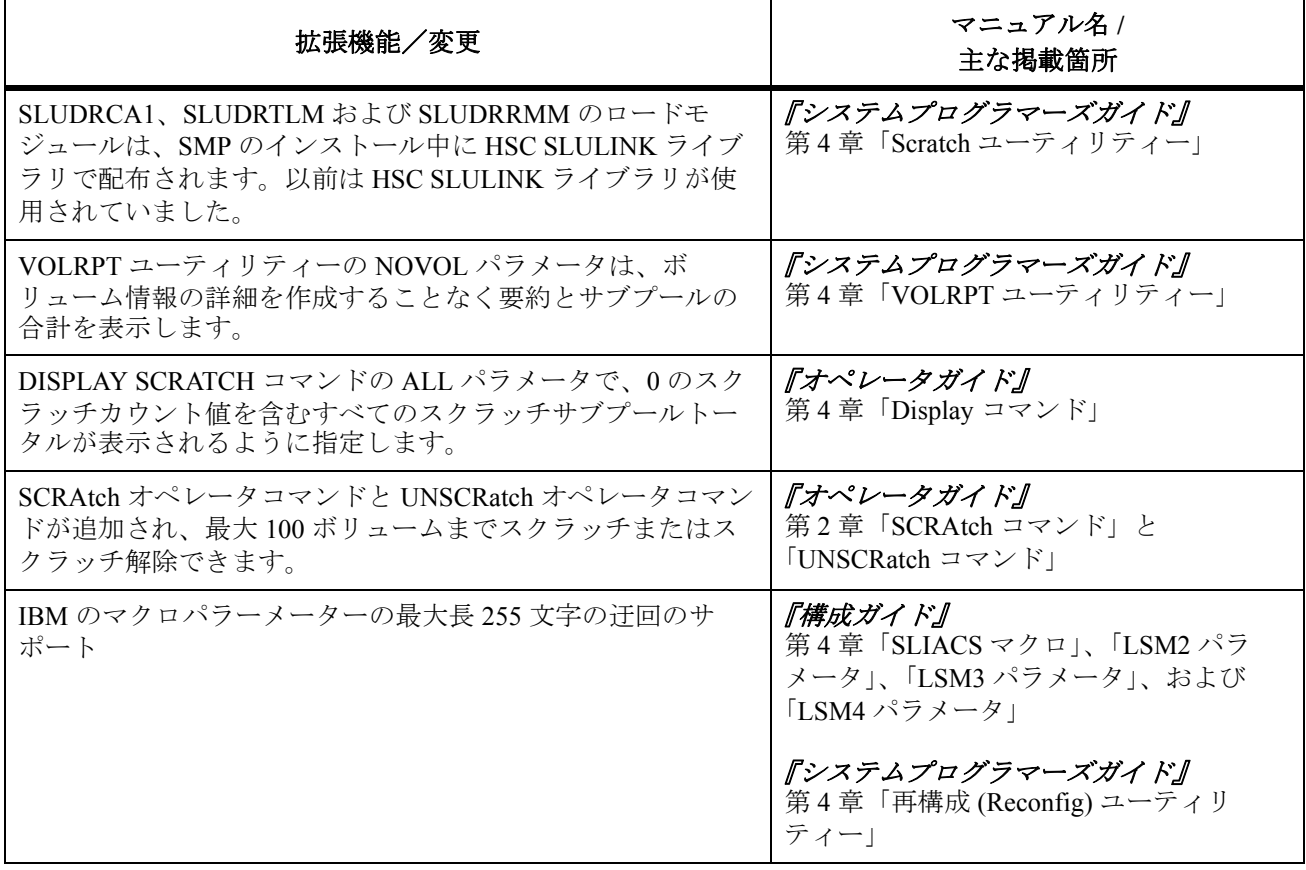

<span id="page-28-0"></span>このマニュアルでは、Oracle の StorageTek Host Software Component (HSC) の自動カート リッジシステム (ACS) の操作、システムの保守、問題の識別と解決を行なう方法を説明 します。

『オペレータガイド』は主に自動カートリッジシステムの操作と保守を担当するデータセ ンターのオペレータを対象としています。またこのマニュアルの内容は、システムプロ グラマおよびコンピューターシステムの管理担当者にも役立ちます。

## <span id="page-28-1"></span>**Oracle Support** へのアクセス

Oracle サポートサービスでは、My Oracle Support を通して電子支援サービスを提供して います。詳細については、http://www.oracle.com/support/contact.html にアクセスするか、 または聴覚障害をお持ちの場合は http://www.oracle.com/accessibility/support.html にアクセ スしてください。

## <span id="page-30-0"></span>第 **1** 章一般情報

### <span id="page-30-1"></span>はじめに

この章では、自動カートリッジシステム (ACS) のコンポーネントと機能について一般的 な説明を述べ、このマニュアルで使用される用語を紹介します。さらに、ACS がオペ レーティングシステムとどのように対話を行なうかについて概説します。

次のトピックを取り上げます。

- システムの概要
- システムコンポーネント
- HSC と ACS 間の操作モード
- LSM の操作モード

### <span id="page-31-0"></span>システムの概要

Oracle の StorageTek 自動カートリッジシステム ( ライブラリと呼ばれる ) は、テープカー トリッジの格納と取り出しを行なう完全に自動化されたシステムです。このライブラリ は、少なくとも 1 つの CPU ( ホスト ) に接続し、最大 16 台までのホストシステムに接続 することができます。ライブラリ構成とボリュームに関する全情報は、全ホストが共有 する 1 つの制御データセットに含まれています。

### <span id="page-31-1"></span>制御経路

**HSC**

ライブラリは、ホスト内にあるがオペレーティングシステムに影響を与えない Host Software Component (HSC) によって制御されます。HSC は、ライブラリに接続された各 ホスト上で稼動しなくてはなりません。

HSC は、プログラム式インタフェースからの要求を受け取り、コマンドに変換し、制御 経路を通じて LSM に送ります。

制御経路は、次のコンポーネントからなります。

- Host Software Component
- 3174、3274、またはその互換制御デバイス
- ライブラリ管理デバイス (LMU)
- ライブラリ制御デバイス (LCU)
- ライブラリ記憶モジュール (LSM)

#### **SMC**

ストレージ管理コンポーネント(SMC)は、HSC とともに MVS ホストに存在し、HSC と通信して次の操作を行ないます。

- テープ割り振りで正しいテープドライブを選択します。
- マウント / ディスマウントメッセージおよびスワップメッセージを傍受して変換し、 テープのハードウェア機能を実行します。

マウントメッセージに応答して、LSM のロボットが必要なカートリッジを記憶セ ル、CAP、またはパススルーポート (PTP) から取り出して、割り振られたテープト ランスポートにそのカートリッジを挿入します。ディスマウントメッセージの場 合、ロボットはトランスポートからカートリッジを取り出し、それを LSM 内の格 納セル、CAP、または PTP に戻します。

詳細については『*NCS* インストールガイド』および『*SMC* 構成および管理ガイド』を参 照してください。

### <span id="page-32-0"></span>データ経路

LSM に接続されたカートリッジドライブは、カートリッジサブシステムの一部です。 カートリッジサブシステムは、制御経路から完全に分離されたデータ経路を持つホスト に直接接続されています。このように分離されていることによって、制御経路で障害が 生じた場合でも、データ経路を利用できます。

3 [ページの図](#page-32-1) 1 は、1 つの 4410 LSM を持つ 1 つの ACS を機能別に図示したものです。そ のほかの ACS 構成についても同様に扱われます。

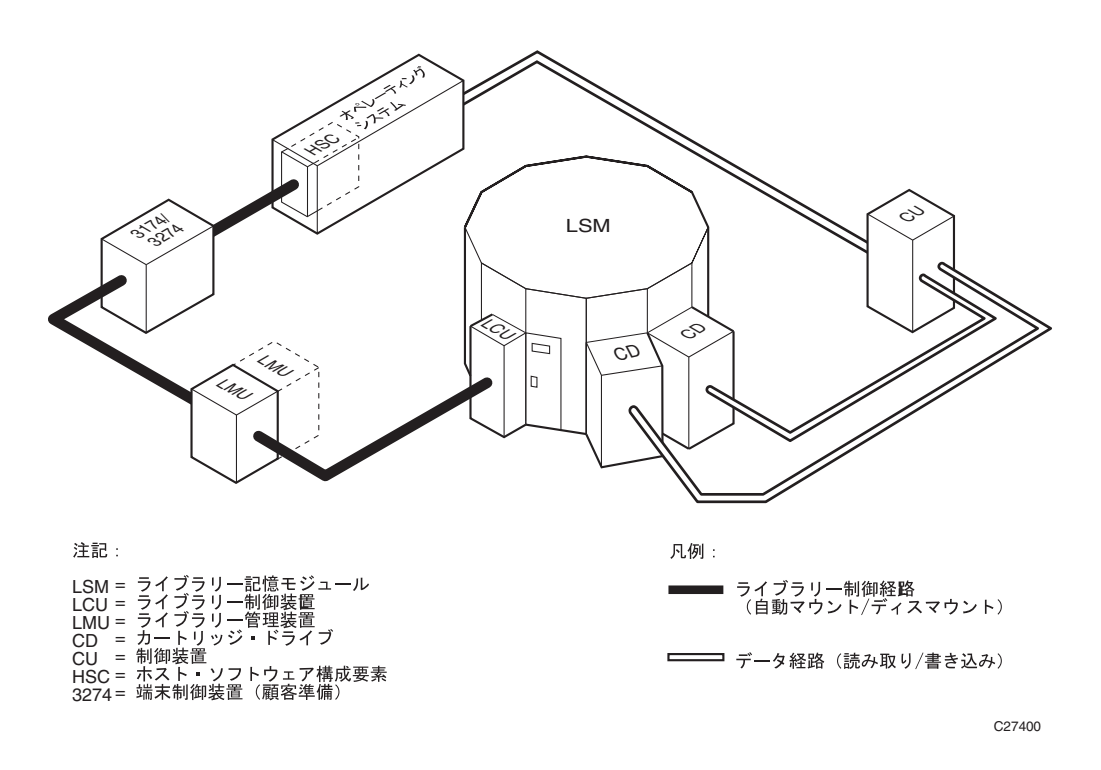

<span id="page-32-1"></span>図 *1.* ライブラリ制御およびデータ経路

## <span id="page-33-0"></span>システムコンポーネント

<span id="page-33-1"></span>**HSC** 

HSC は、ライブラリ全体の管理プログラムであり、SMC またはユーザー要求と各 ACS の間のインタフェースです。HSC は、SMC からのマウント要求またはディスマウント要 求を移動要求に変換して、LMU に送ります。HSC は、SMC が割り振りに影響を与えら れるように CDS 内のボリューム情報を提供します。.

#### <span id="page-33-2"></span>**SMC**

SMC は、MVSTM オペレーティングシステムと HSC の間のインタフェースです。SMC は、サブシステムインタフェースを使用して次のことを行ないます。

- テープ割り振りに影響を与えて互換性のあるテープデバイスを選択する
- ライブラリデバイスへの MVS マウントメッセージおよびディスマウントメッセー ジをインターセプトする

また、SMC は、ユーザーのテープ管理システムと通信して HSC のテープのスクラッチ 状況を更新します。

#### <span id="page-33-3"></span>ライブラリ管理デバイス

LMU は、HSC と LCU の間のインタフェースです。LMU は、3278 モデル 2 端末をエ ミュレートし、3174、3274、またはその互換制御デバイスに接続します。LMU および接 続された LCU は、重複するローカルエリアネットワーク (LAN 0 と LAN 1) によって結ば れます。

1 つの LMU は、1 から 24 の LSM を管理します。最大 16 台のホストからのマウント要求 およびディスマウント要求を受け取ることができます。マウント要求を受け取ると、 LMU は該当する LSM 内にあるロボットに次のことを行なう指示を出します。

- 1. カートリッジの位置を移動させる。
- 2. 外部 Tri-Optic™ ラベルを読み取って、カートリッジが正しいことを確認する。
- 3. セルロケーションからカートリッジを取り出す。
- 4. カートリッジを正しい位置に移動させる。
- 5. カートリッジを指定の宛先 ( トランスポート、パススルーポート [PTP] セル、また は CAP セル ) に置く。

LSM は、LMU がホストに送った各ボリューム移動要求ごとに終了状況を返します。

### デュアル **LMU**

デュアル LMU オプションを使用すれば、LMU に障害があった場合に自動 LMU 切り替 えが起こるようにして、制御経路のダウン時間を最小限に抑えることができます。この 構成において、2 番目の LMU はローカルエリアネットワークにケーブルで接続し、LSM ( 複数も可 ) に接続しています。HSC は、マスター LMU と呼ばれる 1 つの LMU にすべ ての作業を指示しますが、スタンバイ LMU と呼ばれる 2 番目の LMU は、バックアップ 用として常に電源投入されています。マスター LMU とスタンバイ LMU は動的に指定さ れ、環境の条件によって変わります。

デュアル LMU 構成では次の条件が必要です。

- 両方の LMU がすべてのホストに接続されている。
- 両方の LMU にいつでも電源投入できる。
- 両方の LMU が LAN 0 および LAN 1 の両方に接続されている。

マスター LMU に障害が起こると自動切り替えが行なわれて、スタンバイ LMU がマス ター LMU になります。HSC は、この切り替えを通知されるとオペレータにそれを知ら せます。未処理の要求が再駆動されて、それ以降の LMU 要求はすべて新しいマスター LMU に送られます。障害を起こした LMU が修復され、電源投入されると、今度はこの LMU がスタンバイ LMU になります。

オペレータコマンドの SWitch は、スタンバイ LMU に動的切り替えを行なう必要がある 場合 ( または望ましい場合 ) に使用できるものです。このコマンドを実行する場合を除 いて、オペレータによる手動での介入は必要ありません。この場合、オペレータが SWitch コマンドを入力すると、スタンバイ LMU は元のマスター LMU に IPL の開始を指 示してから、マスター LMU の役割を引き受けます。元のマスター LMU は、再 IPL を正 常に終えるとすぐにスタンバイ LMU になります。

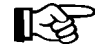

デュアル LMU 環境での操作に関して、警告と予防措置があります。これらの要 件に精通するには、288 [ページの「デュアル](#page-317-1) LMU の操作上の概要」を参照してく ださい。

HSC の導入時に、マスター LMU およびスタンバイ LMU の両方にステーションアドレス を指定する必要があります。

### <span id="page-35-0"></span>**SL8500** 冗長電子回路 **(RE)**

冗長電子回路 (RE) オプションを使用すれば、ライブラリコントローラ (LC) 切り替えを 自動化することにより、ライブラリコントローラの障害に起因する制御経路のダウン時 間を最小限に抑えることができます。この構成において、2 番目のライブラリコント ローラはローカルエリアネットワークにケーブルで接続し、LSM ( 複数も可 ) に接続し ています。HSC は、アクティブ LC と呼ばれる 1 つのライブラリコントローラにすべて の作業を指示しますが、スタンバイと呼ばれる 2 番目の LC は、バックアップ用として 常に電源投入されています。アクティブ LC とスタンバイ LC は動的に指定され、それら の役割は環境の条件によって変わります。

このガイド内の参照先 :

- 58 ページの「[Display Acs](#page-87-0)」
- 222 [ページの「](#page-251-1)SWITCH コマンド」
- 271 ページの「SL8500 [冗長電子回路環境」](#page-300-1)
- 291 ページの「[SL8500 LC](#page-320-2) 操作」

および『*HSC* システムプログラマーズガイド』の参照先 :

- 第 3 章、「HSC 制御文とスタートプロジージャー」、「LMUPATH 制御文」
- 付録 A、「SL8500 の HSC サポート」、「TCP/IP 通信 重要な考慮事項」、および「複 数の TCP/IP 冗長電子回路 (RE)」
### デュアルライブラリコントローラ構成

この実装では、デュアル LC 構成は、導入済みの一対の LC と、1 つのライブラリに 1 列 に接続されたネットワークです。これが唯一の有効な構成です[。図](#page-36-0)2は、この構成の例 を示しています。

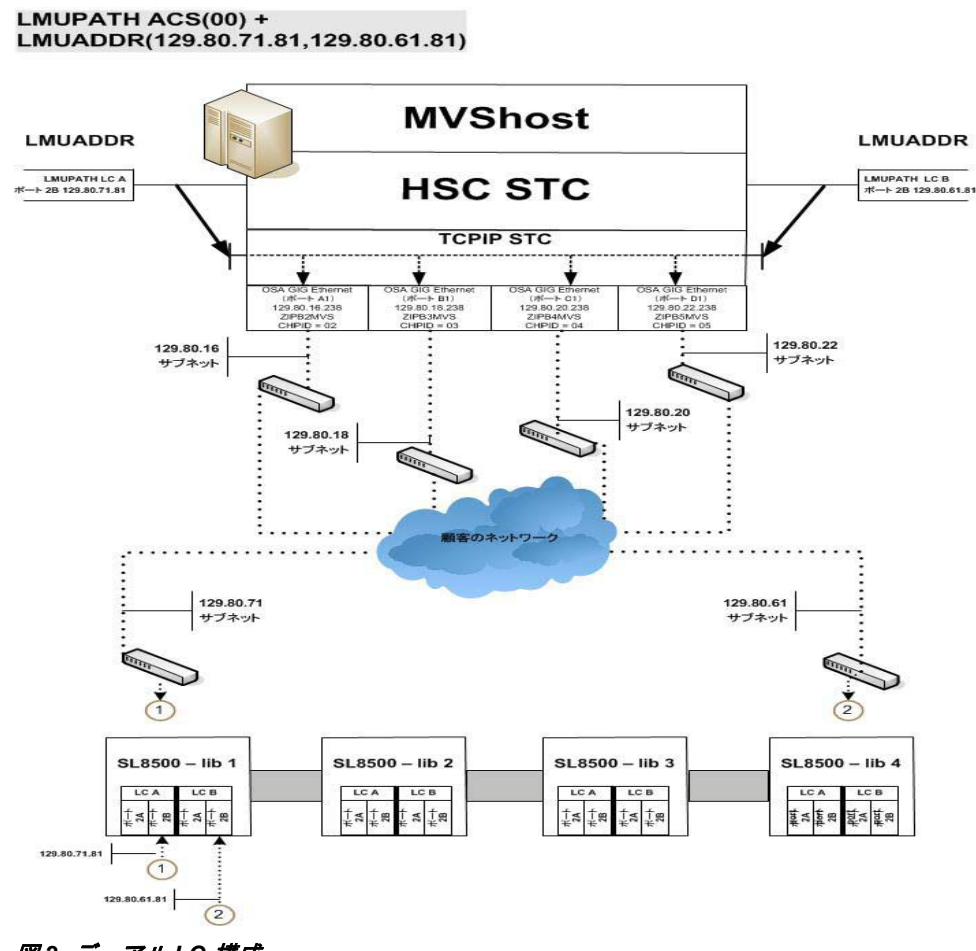

<span id="page-36-0"></span>図 *2.* デュアル *LC* 構成

次の規則がデュアル LC 構成に適用されます。両方の LC を

- すべてのホストに接続する。
- いつでも電源投入できる。
- LAN 0 および LAN 1 の両方に接続する。

アクティブ LC で障害が発生した場合は、自動的に切り替えが行なわれ、スタンバイが アクティブ LC の役割を引き継ぎます。HSC は、この切り替えを通知されるとオペレー タにそれを知らせます。ほとんどの未完了要求が再駆動されて、それ以降のライブラリ 要求はすべて新しくアクティブになった LC に送られます。障害を起こした LC が修復さ れ、電源投入されると、今度はこれがスタンバイの役割を引き継ぎます。

SWitch コマンド (222 [ページの「](#page-251-0)SWITCH コマンド」を参照 ) は、スタンバイ LC を動的 にアクティブにすることが望ましくなった場合のために用意されています。オペレータ が Switch コマンドを出すと、スタンバイ LC は前のアクティブ LC にリブートの開始を 指示してから、アクティブ LC の役割を引き継ぎます。前のアクティブ LC が正常にリ ブートすると、今度はそれがスタンバイ LC の役割を引き継ぎます。

注:デュアル LC 環境での操作に関する警告と注意事項があります。292 [ページの](#page-321-0) 「冗長 LC [の操作上の概要」を](#page-321-0)参照して、それらの要件をよく理解してください。

HSC の導入時に、アクティブ LC とスタンバイ LC の両方にネットワーク接続を指定す る必要があります。

### ライブラリストレージモジュール

LSM は、記憶デバイスのテープカートリッジの構造のことです。HSC とのインタフェー スを持つモデルが数種類あり、モデルによって特性が異なります。

- 4410 (標準)
- 9310 (PowderHorn)
- 9360 (WolfCreek)
- 9740 (TimberWolf)
- SL3000 (StreamLine ライブラリ )
- SL8500 (StreamLine)

SL3000 および SL8500 のアドレス指定および操作に関する具体的な情報については、 『*HSC* 構成ガイド』の付録 B、「ライブラリの構成」を参照してください。

#### 記憶容量

LSM の種類、装備されているカートリッジドライブ (CD)、パススルーポートの数にも よりますが、一般的には、1 つの LSM の記憶容量はカートリッジ数にして約 300 - 6000 です。

LSM の記憶容量についての詳細は、『*HSC* 構成ガイド』を参照してください。。また、各 モデルのパネルの定義についての詳細は、適切な StorageTek ハードウェアのオペレータ ガイドを参照してください。

#### 構成

LSM の外部に付加できるカートリッジドライブパネル数は、0 から 4 台までです。各ド ライブパネルには、1 から 20 までのトランスポートを含めることができます。ロボット は、LSM の壁面にある開口部を利用してカートリッジをトランスポートに装填します。

SL3000 および SL8500 以外の LSM では最大 24 の LSM を相互接続できるため、隣接する LSM の壁面にあるパススルーポート (PTP) を介して、LSM 間でカートリッジの受け渡し ができます。

#### **SL3000** ライブラリ

SL3000 ライブラリは ACS ごとに 1 つの LSM で構成され、ほかのライブラリへのパスス ルーポート (PTP) はありません。最小ライブラリ構成は 1 つの Base Drive Module (BDM) で、1 つの CAP と最大で 24 台のドライブ (8 の倍数 ) です。

オプションで、1 つの Drive Expansion Module (DEM) を BDM の左側に追加することがで き、1 つの CAP と最大で 32 台の追加ドライブ (8 の倍数 ) となります。1 - 4 の Cartridge Expansion Module (CEM) を BDM の左右に追加することができ、CEM ごとに 1 つのオプ ション CAP を導入できます。オプションの CAP とドライブを導入しない場合はすべて、 パネルにカートリッジセルが含まれます。

SL3000 の各終端には Access Expansion Module (AEM) がありますが、セルスロットは含ま れません。このモジュールは、最大 234 個のカートリッジ (13 セルのマガジン 18 個 ) を エンターまたはイジェクトできる一括 CAP オプションを提供します。

デュアルロボット SL3000 ライブラリには、ライブラリの各終端に Parking Expansion Module (PEM) があります。PEM は使用可能な次の CEM の場所をとるか、最大限に構成 された SL3000 ライブラリの既存の CEM を置き換えます。

#### **SL8500** ライブラリ

SL8500 ライブラリには、4 つの HandBot が移動する 4 本のレールがあります。オプショ ンで、冗長性を持たせるために、HandBot は、レールごとに 2 つ、合計 8 つまでアップ グレードできます。HSC は、SL8500 の各レールを別々の LSM と見なします。

SL3000 および SL8500 の構成の詳細については、『*HSC* 構成ガイド』の付録 B、「ライブ ラリの構成」を参照してください。

#### カートリッジの移動

SL3000 および SL8500 ライブラリの場合を除いて、カートリッジが一方の LSM にある場 合、割り当てられたトランスポートが他方の LSM に接続されていると、そのホームセル からカートリッジを取り出すロボットは、そのカートリッジを PTP に置きます。隣接す る LSM 内のロボットは、その PTP からカートリッジを取り出し、割り当てられたトラ ンスポートにそのカートリッジをマウントするか、または別の PTP にそのカートリッジ を入れ、宛先 LSM までそのカートリッジを渡します。

SL3000 は、複数の SL3000 ライブラリにリンクする内部または外部 PTP を装備していな い単一の LSM です。詳細については、『*HSC* 構成ガイド』の付録 B、「ライブラリの構 成」を参照してください。

SL8500 は LSM 間 ( 各レール間 ) でカートリッジを移動するための 3 つの内部 PTP( エレ ベータ ) を装備しています。外部 PTP を使用すると、複数の SL8500 にリンクできます。 詳細については、『*HSC* 構成ガイド』の付録 B、「ライブラリの構成」を参照してくださ い。

各 LSM の外壁にはアクセスドアがあり、そこからオペレータが内部にアクセスできま す。アクセスドアにはカートリッジアクセスポート (CAP) があり、LSM の自動処理を中 断せずにカートリッジの挿入およびイジェクトができます。

LSM に接続されたライブラリ制御デバイス (LCU) が各 LSM を管理します。LMU から要 求を受け取ると、LCU は LSM のロボットに格納セル、CAP、PTP、トランスポートのい ずれかカートリッジがある場所に移動して、適切な操作 ( セルの場所、CAP、または PTP からの移動、またはそれらへの移動、マウントまたはディスマウント) を行なうよ うに指示します。

#### マウント処理

LSM ロボットは、カートリッジをマウントするときに次の処理を実行します。

- 1. サーボシステムが、ロボットの指をセルロケーションの中心に移動させます。
- 2. SL3000 および SL8500 以外の LSM では、LSM のソリッドステートカメラビジョン システムがロボットの指の位置を微調整します。SL3000 および SL8500 ライブラリ にはビジョンシステムは含まれていません。
- 3. カメラは、カートリッジの外部 Tri-Optic ラベルを検査します。
- 4. ロボットは、セルからカートリッジを見つけ出します。
- 5. ロボットは、指定したカートリッジドライブに移動して、カートリッジをマウント します。

#### ディスマウント処理

ディスマウントが要求されると、ロボットはトランスポートからカートリッジを取り出 して、次のいずれかを行ないます。

- ボリュームのマウントにパススルー操作が不要であった場合は、ソースセルにカー トリッジを返す。
- ボリュームのマウントにパススルー操作が必要であった場合は、ロボットの LSM 内の使用可能なセルにカートリッジを置く。( 通常、LSM 内に使用可能なセルがあ る場合、カートリッジがディスマウントされたあとは、格納セル内にカートリッジ を置くためにパススルー操作を実行しません。)
- カートリッジを (MNTD Float OFf コマンドによって ) その元のホームセルロケー ションに返すよう特に指示があった場合、ロボットはカートリッジを PTP セルに置 いて、それを元の LSM に返す処理を開始します。

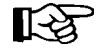

MNTD Float OFf コマンドの使用方法については、301 [ページの「マウント解除後の](#page-330-0) [パススルー処理の制御」を](#page-330-0)参照してください。

## **HSC** と **ACS** 間の操作モード

「切断モード」および「接続モード」という用語は、HSC と ACS との関係を示すもので す。たとえば、ACS をあるホストにのみ接続し、それ以外のホストから切り離して置く ことができます。また単一のホストを複数の ACS に接続し、その ACS の一部を HSC に 接続し、残りの ACS を切り離すこともできます。

デュアル LMU 構成の機能では、ACS を「スタンバイモード」と呼ばれる状態で使用で きます。

### 接続モード

HSC は次の条件が両方とも該当する場合、ACS と接続された状態にあります。

- HSC が特定のホスト上で実行されている。
- 1 つ以上のステーションと通信を行なっている ( ステーションとはホストとライブ ラリ管理デバイスの間の接続機構をいう )。

HSC が ACS に接続している間、ホストからのメッセージは HSC によって傍受され、マ ウントとディスマウントを自動化する ACS に経路指定されます。

### 切断モード

HSC は次の条件が両方とも該当する場合、ACS と切断された状態にあります。

- HSC が特定のホスト上で実行されている。
- ホストと ACS が通信を行なっていない ( その特定ホストから ACS に対してオンラ インのステーションがない )。

切断モードでは、当該 ACS を使用する特定ホストでは、自動的なテープのアクティビ ティーは起こりません。

ただし複数ホスト環境では ACS が自動動作可能であるため、接続されたホストのコン ソールから HSC コマンドを発行してマウントとディスマウントを半自動化できます。切 り離されたホストのコンソール上にマウント / ディスマウントメッセージが表示された ら、接続されたホストのコンソールから HSC Mount コマンドおよび DISMount コマンド を出して LSM ロボットにマウントとディスマウントを実行するように指示できます (切 り離されたホストによってカートリッジが選択されていない場合のみ)。

### スタンバイモード

次の条件が該当する場合、HSC はスタンバイモードの ACS に接続されています。

- デュアル LMU 機構が導入されている。
- マスター LMU に対してオンラインのステーションがない。
- スタンバイ LMU に対して少なくとも 1 つのステーションがオンラインになって いる。

スタンバイモードでは、HSC はマウントおよびディスマウントのメッセージを傍受して オペレータのカートリッジ移動コマンドを受け入れます。ただし HSC はオンラインのス テーションがないため、マスター LMU に要求を送ることができません。オペレータは HSC SWitch コマンドを出してスタンバイ LMU をマスター LMU にすることにより、こ の状態を解決することができます。スタンバイ LMU がマスター LMU の機能を引き継ぐ と、HSC は保留されていた ( または保管されていた ) LMU 要求をすべてこの新しいマス ター LMU に送ります。

### **LSM** の操作モード

LSM 操作モードは、LSM とそれに接続されたすべての HSC が対話を行なう方法のこと をいいます。操作モードには、自動とマニュアルの 2 つのモードがあります。自動モー ドは、LSM の通常の操作モードです。1 つの LSM は、すべてのホストに対して自動モー ド、または手動モードのいずれかです。

#### 自動モード

自動モードで動作する LSM は、マウント、ディスマウント、スワップ、またはパスス ルーカートリッジの移動にオペレータの介入を必要としません。LSM が自動モードにあ る場合、オペレータはコンソールコマンドや HSC バッチユーティリティー処理を使用し て、CAP を通してカートリッジを挿入またはイジェクトすることができます。

### 手動モード

LSM を手動モードで操作する場合、自動操作は行なわれません。オペレータは、すべて のマウントおよびディスマウント操作に介入し、手動で行なう必要があります。

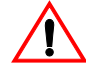

注意 **: SL3000** および **SL8500** ライブラリを手動モードにしないことを強く推奨しま す。手動モードを使用するには、SL3000 および SL8500 のすべての LSM をオフラ インにする必要があり、自動操作ですべての CAP とドライブが使用できなくなり ます。さらに、SL3000 LSM および SL8500 LSM は高密度カートリッジ用に設計さ れているため、手動によるカートリッジのマウントおよびディスマウント用の空間 は制限されています。

ライブラリに入室する必要がある場合の安全要件と物理的制限事項については、 『*SL3000 Modular Library System User's Guide*』または『*SL8500 Modular Library System User's Guide* 』の「Precautions」を参照してください。

# 第 **2** 章コマンド、制御文、およびユーティリティー

### 概要

HSC オペレータコマンドおよびライブラリユーティリティーを使用すると、オペレータ は、ライブラリ資源の状況の表示、および管理を行なうことができます。

この章では、これらのオペレータコマンドについて詳しく説明し、ライブラリーユー ティリティーについて概要を示します。次のトピックを取り上げます。

- コマンド構文の概要
- HSC コマンドと制御文
- SCP コマンド
- GCS コマンド
- CMS コマンド
- ライブラリユーティリティーの概要

これらのコマンドおよびユーティリティーを実行するには、HSC サブシステムが稼働し ていなければなりません。

## 飞色 年:

- ライブラリユーティリティーについての詳細は、『*HSC* システムプログラマーズガ イド』を参照してください。
- HSC メッセージとコードについては、『*HSC* メッセージおよびコード解説書』で詳 しく説明しています。

## **Virtual Storage Manager (VSM)** のサポート

VSM サポートが特定の HSC オペレータコマンドに追加されました。詳細については、 VTCS 資料をご覧ください。

## コマンド構文の概要

この項では、コマンド構文を説明するためにこの章で使用するオペレータコマンドの構 文の規則と決まりについて説明します。

## オペレータコマンドと構文の規則

HSC オペレータコマンドは、コマンドの接頭辞文字 ( 任意選択 )、コマンド名、および定 位置パラメータ ( ない場合もある ) からなります。これらのコマンドに適用される規則 は次のとおりです。

- 任意選択のコマンドの接頭辞文字は、そのコマンドを処理するサブシステムを識別 するためのものです。システムプログラマは、LIBGEN 処理中に接頭辞文字 (「.」、 「#」、「@」など ) を定義します。
	- 接頭辞文字を使用する場合は、コマンドはその接頭辞文字の直後に ( 続 けて ) 入力しなければなりません。
	- コマンドの接頭辞文字としてヌル文字を指定することができます。コ マンドの接頭辞がヌル文字のときは、MVS MODIFY コマンドを使って HSC にコマンドを明示する必要があります。MVS MODIFY コマンドに は、次の形式を使用できます。

MODIFY subsystem-name, hsc-command

または

F subsystem-name, hsc-command

ここで、

#### *subsystem-name* は

サブシステム名テーブル内の HSC の項目を示します。この 1 - 4 文 字の HSC サブシステム名は、システムプログラマが、 SYS1.PARMLIB の IEFSSN*xx* エントリに要素を追加することに よって指定されます (例、SLS0)。

#### *hsc-command* は

有効な HSC コマンドとパラメータ ( ない場合もある ) を示します。

実際に発行される HSC コマンドの例を次に示します。

MODIFY SLS0,MOUNT 123456 B04

#### または

F SLS0,MOUNT 123456 B04

咚

この章に示す例では、コマンドの接頭辞文字と MVS MODIFY コマンドのいずれも 使用していません。接頭辞文字の使用例は、他章の例に図示してあります。

- ユーザー入力値が必要なキーワードパラメータまたはユーザーが値を指定できる キーワードパラメータは、次のいずれかの形式で指定できます。
	- 1 つまたは複数のユーザー入力値を括弧で囲み、キーワードのあとに続 けます。たとえば、データセットが一時的な場合は、

HOSTID(*hostid*)

- 1 つまたは複数のユーザー入力値を等号によってキーワードに連結しま す。たとえば、データセットが一時的な場合は、

HOSTID=*hostid*

咚

注:

- このマニュアルには、上記の両方のキーワード構文書式が任意に使用 されています。
- 複数のユーザー入力値を並べて指定する場合には、特に指定のないか ぎり、それらのユーザー入力値を括弧で囲む必要があります。リスト の指定の詳細については、24 [ページの「範囲とリスト」](#page-53-0) を参照してく ださい。
- 特に記載がないかぎり、パラメータはカンマまたはブランクで区切ることができま す。これらのいずれかの区切り記号に続くブランクはすべて無視されます。
- コマンドおよびパラメータは、大文字と小文字を任意に組み合わせて入力すること ができます。
- コマンドに対応する応答は常にコマンドを出したコンソールに送られますが、マウ ントやマウント解除などの場合には、テープライブラリコンソールやテーププール コンソールに送られることもあります。

## 構文フロー図

構文は、構文フロー図を使って示します。この図には、次の要素が含まれます。

- 構文 図
- 項目 フロー図内の各要素。項目には、キーワード、変数、区切り記号、演算子、 構文の部分参照、分離記号があります。
- グループ 項目またはそのほかのグループの集合

次の項では、構文フロー図の特徴について説明し、一般的な例も示します。

### コマンドの指定

コマンドは、コマンド名、キーワードパラメータ、および定位置パラメーターから構成 されます。コマンド名は、コマンド実行を開始します。キーワードパラメータは、キー ワードとその関連値を含むオペランドであり、定位置パラメータは、キーワードでなく コマンド文字列内の位置で識別されるオペランドです。

- キーワードパラメータは順不同に指定できる。HSC では、1 つのキーワードを繰り 返し指定できる ( このような指定方法が許容されている )。この場合、キーワード には、コマンド内で最後に指定されたものに関連する値が割り当てられる。
- 定位置パラメータは、構文図にあるとおりの順序で入力しなければならない。
- 大文字は、コマンド名、キーワード、または定位置パラメータの最小省略形を示し ます。

#### 変数

変数はイタリックで示されます。

#### 区切り文字

カンマ (,)、セミコロン (;)、またはそのほかの区切り文字が構文フロー図の要素とともに 示された場合、それは文またはコマンドの一部として入力する必要があります。

## フロー線

構文フロー図は、横線と縦線、およびコマンド、制御文、マクロ、またはユーティリ ティーのテキストからなります。

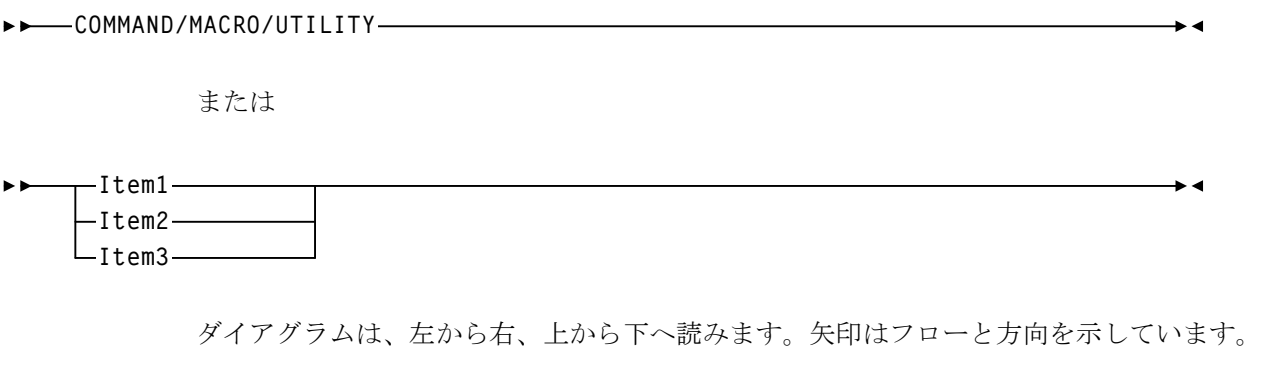

- 文の開始は ▶▶
- 文の終了は ▶ ●
- 次の行へ続くダイアグラムの開始は ▶
- フラグメントは| で開始/終了

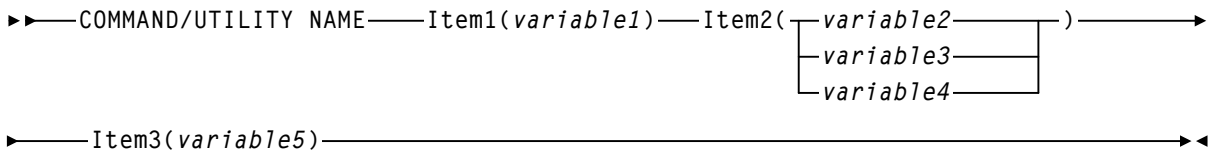

## 必須選択

反復矢印のない分岐線は、**1** つを選択する必要があることを示します。項目の 1 つが構 文フロー図の基本線上にある場合は、必須選択となります。

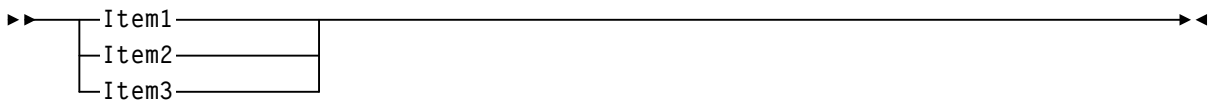

## オプション選択

最初の項目が基本線の下にある場合は任意選択となります。

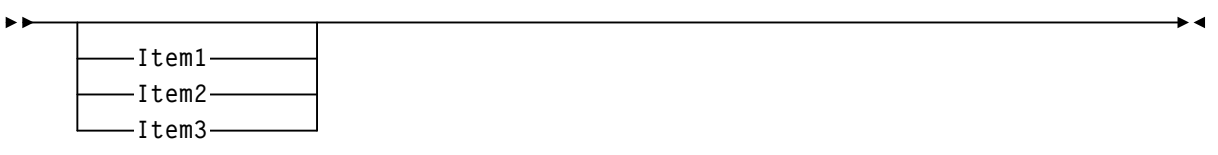

## デフォルト

デフォルト値とパラメータは、構文フロー図の線の上に示されます。次の例ではコマン ドで値が指定されない場合、省略時値が HSC によって使用されます。

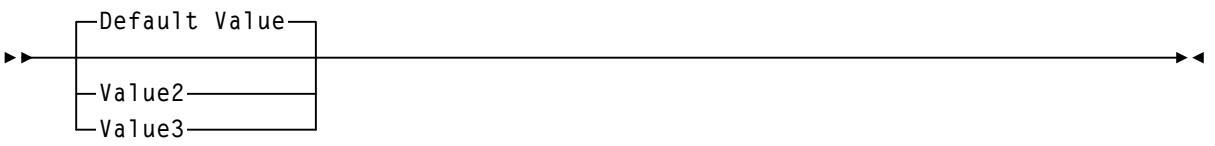

一部のキーワードパラメータには、スタックからの値を選択できます。スタックにデ フォルト値がある場合、キーワードおよび選択値は基本線の下に位置し、それが任意選 択であることが示されます。そしてデフォルト値はキーワード行の上に現れます。次の 例ではコマンドにキーワードが指定されない場合、キーワード ( 省略時値 ) が HSC に よって使用されます。

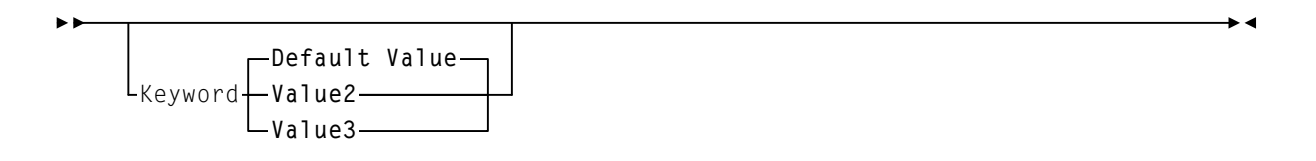

### 繰り返し記号

繰り返し記号は、複数の選択が可能であること、または 1 つの選択を 2 回以上実行できる ことを示しています。この例の反復記号の場合、反復分離記号としてカンマが必要です。

*, variable*  $\blacktriangleright$  4

## 構文の継続 **(** 断片 **)**

断片参照によって、構文の一部 ( 断片 ) を元の構文フロー図より詳しく参照できます。

**COMMAND/UTILITY NAME Fragment Reference Fragment: Item1(** *variable1 variable2* **,** *variable3 variable4* **)**  $\longleftarrow$ Item2( $\longleftarrow$ *variable5* $\longleftarrow$  $L_{variable6}$  $, \rightarrow$  variable7 $\rightarrow$  $\int$ <sub>variable8</sub> $\Box$ 

### 構文フロー図の読み方

構文を読むときは、まず左側の 2 つの矢印から読み始め、右側に追加されている構文要 素に読み進んでください。

- 線の交差部分では、進む経路を選択してください。
- 選択した経路に従って右に進んでください ( 後戻りはしない )。
- バイパスできない要素はすべて必須です。
- 基本線上に示された要素はすべて省略時値です。
- 基本線の下に示されたバイパスできる要素はすべて任意選択です。
- フロー図は、向いあった2つの矢印( ▶ )で終わります。

コマンドによっては、構文が長過ぎて 1 つの行に納まらないことがあります。このよう な場合、フロー図は分割され、その行の最後は未完了に終り、次の行の先頭に 1 つの矢 印(▶ )が付きます。

### 構文フロー図の例

Mount コマンドの構文フロー図を例にとることにします。

#### 構文フロー図の例 **(Mount** コマンド **)**

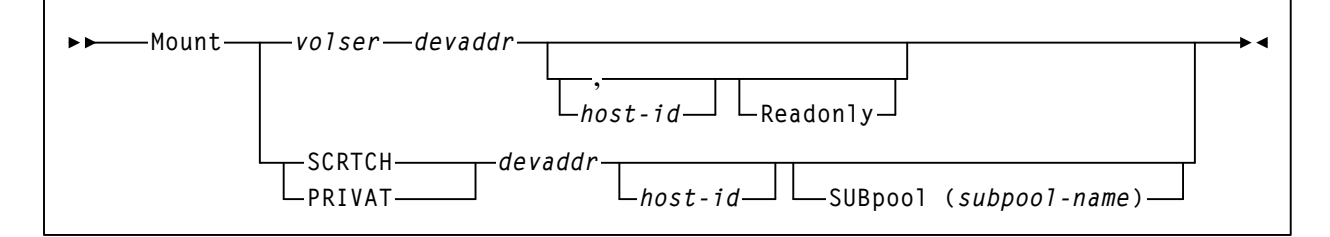

Mount コマンドの構文フロー図を読む場合は、次の手順に従ってください。

- 2つの矢印 ►► から読み始め、線に沿って右側の Mountという語に進んでくださ い。Mount はバイパスできないため必須です。Mount は「M」と省略できます。
- さらに進むと、選択を示す分岐があります。ここでは必ず、*volser*、SCRTCH、また は PRIVAT のいずれかを選択しなければなりません。
- どの経路に沿って進んでも、変数 *devaddr* はバイパスできないため必須です。 *devaddr* には、デバイスアドレスを代入してください。
- さらにいずれかの経路を進んでいくと、任意選択項目があります。
	- 選択項目をバイパスして、まっすぐに ▶ に進む。ほかのコードを 読む必要はありません。
	- 次のいずれかのパラメータを組み合わせる。
		- *host-id* のみ、または
		- *host-id* と、Readonly または Subpool(*subpool-name*)、あるいは
		- カンマと Readonly
		- Subpool(*subpool-name*)。

特定の VOLSER に出される Mount コマンドとして、次のものはすべて有効です。

**MOUNT** *volser devaddr* **MOUNT** *volser devaddr hostid* **MOUNT** *volser devaddr hostid* **READONLY MOUNT** *volser devaddr***,,READONLY**

## ライブラリの識別

各 ACS、LSM、CAP には、LIBGEN 実行時に固有の識別番号が割り当てられます。HSC コマンドおよびユーティリティーで特定の ACSid、LSMid、または CAPid を識別する際 は、この番号を使用してください。

• ACSid (*acs-id*) は、00 から FF までの 16 進値で、LMU を識別します。

*acs-id* は LIBGEN 実行時に SLIALIST マクロを定義した結果です。SLIALIST マクロ については、『*HSC* 構成ガイド』を参照してください。このマクロに記載された最 初の ACS は 00 という 16 進識別子を獲得し、記載された 2 番目の ACS は 01 の 16 進識別子を獲得し、以後すべての ACS が識別されるまで続行されます。

• LSM 番号 (*ll*) は 00 から 17 までの 16 進値です。これは、1 つの LSM を同じ LMU に 接続されているほかのすべての LSM と区別します。

LSM 番号は SLIACS マクロの LSM、LSM2、LSM3 および LSM4 パラメータを定義 した結果出されたものです。SLIACS マクロについては、『*HSC* 構成ガイド』を参照 してください。ACS 用に記載された最初の LSM は 00 の 16 進値を獲得し、ACS 用 に記載された 2 番目の LSM は 01 を獲得し、以降すべての ACS が識別されるまで 続行されます。

- LSMid (*lsm-id*) は、ACSid と LSM 番号をコロン (:) で区切ったもので構成されます。 これは、1 つの LSM をライブラリにあるほかのすべての LSM と区別します。
- CAP 番号は、SL3000 ライブラリを除くすべての既存のライブラリについての、00 から 02 までの 16 進値です。SL3000 の CAP 番号は、00 から 0B までの 16 進値で す。CAP 番号によって、複数の CAP がある LSM で特定の CAP が識別されます。
- CAPid (*cap-id*) は、LSMid と CAP 番号をコロンで区切ったもので構成される 16 進値 です。CAPid 形式などの詳細については、22 ページの「CAPid [の指定方法」](#page-51-0) を参照 してください。

一部の HSC コマンドおよびユーティリティーは必須または任意でユーザーがホスト識別 子または VOLSER を指定できるようにします。

- 指定されたホストの *host-id* は、LIBGEN の SLILIBRY マクロの HOSTID パラメータ に指定された識別子です。HOSTID パラメータは、JES2 および JES3 いずれの場合 も SMF システム識別子です。HOSTID に有効な文字は、A - Z、0 - 9、# ( シャープ 記号)、\$、および @ です。
- VOLSER (*volser*) は 1 6 文字で構成されるボリュームシリアル番号を識別します。 有効な文字は、A - Z、0 - 9、# ( シャープ記号 )、\$、\ ( 円記号 )、および任意選択の 後書きブランクです。先行ブランクは使用できません。

### <span id="page-51-0"></span>**CAPid** の指定方法

CAPid はライブラリ内の特定の CAP を指定します。各 CAP は、CAP が接続している LSM の LSMid と、その LSM 内で CAP の区別に使用される CAP 番号で識別されます。

CAP 構成は、LSM タイプによって異なります。次の構成が可能です。

#### **LSM (** モデル **4410)** および **PowderHorn LSM (** モデル **9310)**

この LSM は、標準の 21 セルの CAP または拡張 CAP のいずれかで構成しま す。拡張 CAP は、40 セルマガジンスタイル CAP が 2 つと、1 セル優先 CAP (PCAP) を含みます。40 セルの CAP は独立して機能します。

#### **WolfCreek LSM (** モデル **9360-050**、**9360-075**、および **9360-100)**

この LSM は、20 セルのマガジンスタイル CAP および PCAP を含む WolfCreek CAP で構成します。WolfCreek オプション CAP と呼ばれる 30 セ ルのマガジンスタイル CAP を WolfCreek CAP に追加できます。

#### **TimberWolf LSM (** モデル **9740)**

この LSM は、14 セルの永続ラックまたは 10 セルの取り外し可能マガジン のいずれかで構成します。

#### **StreamLine** ライブラリ **(** モデル **SL3000)**

このライブラリは、各 CAP の 13 セルの取り外し可能マガジン 2 個で構成さ れ、最大 12 の CAP (00 - 0B) を含めることができます。

#### **StreamLine** ライブラリ **(** モデル **SL8500)**

このライブラリは、3 セルおよび 13 セルの取り外し可能マガジンと構成で きます。オプションで 39 セル CAP を追加できます。

### **CAPid** 形式

CAPid を指定するには、2 つの形式があります。

- *AA:LL*。ここで *AA* は ACSid (16 進数の 00 FF)、*LL* は LSM 番号 (16 進数の 00 17) を示します。この形式は、*lsm-id* と呼ばれます。
- *AA:LL:CC*、ただし、*AA:LL* は、LSMid、*:CC* は、CAP 番号を示します。この形式 は、*cap-id* と呼ばれます。

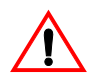

注意: MVS コマンド区切り文字としてコロンを使用しないでください。この場 合、システムは新規の CAPid 形式におけるコロンを MVS コマンドの終わりとし て処理します。HSC コマンドでは、コロンに続く情報は、いっさい処理されま せん。

使用する形式は、CAP ハードウェアと指定されているコマンドによって決まります。

• *AA:LL* 形式は、HSC で CAP 優先に基づいて CAP を選択する場合に指定します。

• *AA:LL:CC* 形式は、CAPid を受け付けるすべてのコマンドで、すべての CAP ハード ウェアに指定できます。これが優先形式です。有効な CAP 番号は次のとおりです。

**00** は、次のいずれかを示します。

- 21 セルの 4410 または 9310 標準 CAP
- 右側の 40 セルの 4410 または 9310 拡張 CAP
- 20 セルの 9360 WolfCreek CAP
- 14 セル または 10 セルの取り外し可能マガジン 9740 TimberWolf CAP
- 13 セルの取り外し可能マガジン 18 個で構成される、左側の SL3000 AEM CAP
- 左側の 39 セルの SL8500 ライブラリ CAP

咚

注:SL8500 CAP の LSM の部分は、構造のトラック 1 にある LSM の LSM 番号でなければなりません。

**01** 次のいずれかを示します。

- 左側の 40 セルの 4410 または 9310 拡張 CAP
- 30 セルの 9360 WolfCreek オプション CAP
- 2 13 セルの取り外し可能マガジンで構成されるオプション SL3000 CEM CAP
- 右側の 39 セルの オプション SL8500 ライブラリ CAP

**02** は、次のいずれかを示します。

- 4410 または 9310 拡張 CAP または 9360 WolfCreek CAP の PCAP
- 2 13 セルの取り外し可能マガジンで構成されるオプション SL3000 CEM CAP

**03**、**04**、**05** は、次を示します。

• それぞれ 2 - 13 セルの取り外し可能マガジンで構成されるオプション SL3000 CEM/DEM CAP。

**06** は、次を示します。

- 2 13 セルの取り外し可能マガジンで構成される唯一の必須 SL3000 BDM CAP。
- **07**、**08**、**09**、**0A** は、次を示します。
	- それぞれ 2 13 セルの取り外し可能マガジンで構成されるオプション SL3000 CEM CAP。

#### **0B** は、次を示します。

• 13 セルの取り外し可能マガジン 18 個で構成される、右側の SL3000 AEM CAP

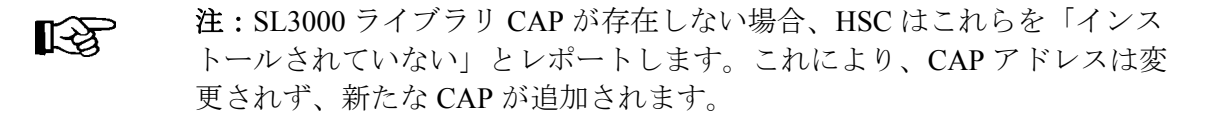

- CAPid の指定についての追加情報は、個々のコマンドの説明を参照し てください。
- SL3000 ライブラリと SL8500 ライブラリには PCAP は含まれません。

## <span id="page-53-0"></span>範囲とリスト

HSC コマンドとユーティリティーでは、通常、要素の範囲とリストを指定することがで きます。

- 1. 範囲を表す場合は、同じ長さとデータタイプを有する 2 つの要素 ( 両要素も範囲内 に含まれる ) をダッシュで結んで表します。最初の要素は、絶対に 2 番目の要素よ り小さくなければなりません。
	- 16 進数の範囲は、2 つの 16 進数で表します ( 例 : 0A2-0AD または  $000-0FC$ )。
	- 10 進法の範囲は、10 進の数字の組み合わせで構成されます ( たとえば、 1 - 9、または 010 - 094)。先行 0 は不要です。
	- 数値による VOLSER 範囲 (*vol-range*) は、1 6 桁の 10 進数部分を含む VOLSER 要素のペアで構成されます ( 例 : ABC012-ABC025、または X123CB-X277CB)。10 進数の部分を増分域と呼びます。次の制限が適 用されます。
		- 増分部分の文字位置は 2 つの範囲要素で一致していなければなり ません。
		- 最初の要素の非増分文字は、2 番目の要素のものと同じでなけれ ばなりません。
		- 範囲要素の複数箇所を増分することはできません。最初の要素が 11<u>1</u>AA<u>A</u> の場合、2 番目の要素で 11<u>2</u>AA<u>B</u> と指定することはできま せん。
		- VOLSER 範囲で 10 進数が 2 箇所以上使用されている場合は、あら ゆる箇所が増分域として有効です。次に例を示します。
			- **A00B00** 指定可能な最大範囲は A00B00 A99B99
			- **A0B0CC** 指定可能な最大範囲は A0B0CC A9B9C
			- **000XXX** 指定可能な最大範囲は 000XXX 999XXX

咚

注:ほとんどのオペレータコマンドの VOLSER 範囲は、100 項目 に限られます。これよりも大きな範囲が入力されても、その範囲 内の最初の 100 個の VOLSER にしかコマンドは作用しません。 HSC ユーティリティーを使用すれば、100 項目を超える範囲を処 理できます。

- アルファベットによる VOLSER 範囲 (*vol-range*) は、増分する 1 6 文字 のアルファベットを伴う 2 つの VOLSER 要素で構成されます ( 例 : AAA-000ZZZ または 9AAA55-9ZZZ55)。この部分を増分域と呼びます。 次の制限が適用されます。
	- 増分部分の文字位置は 2 つの範囲要素で一致していなければなり ません。
	- 増分されない部分の文字は、両要素で一致していなければなりま せん。
	- 範囲要素の複数箇所を増分することはできません。最初の要素が 111AAA の場合、2番目の要素で 112AAB と指定することはできま せん。
	- VOLSER 範囲のアルファベット部分は、A Z と定義されていま す。複数文字のシーケンスを増分する場合、個々の文字が Z まで 増分します。たとえば、ACZ は AAA-AMM 範囲内にあります。次 の例を参照してください。

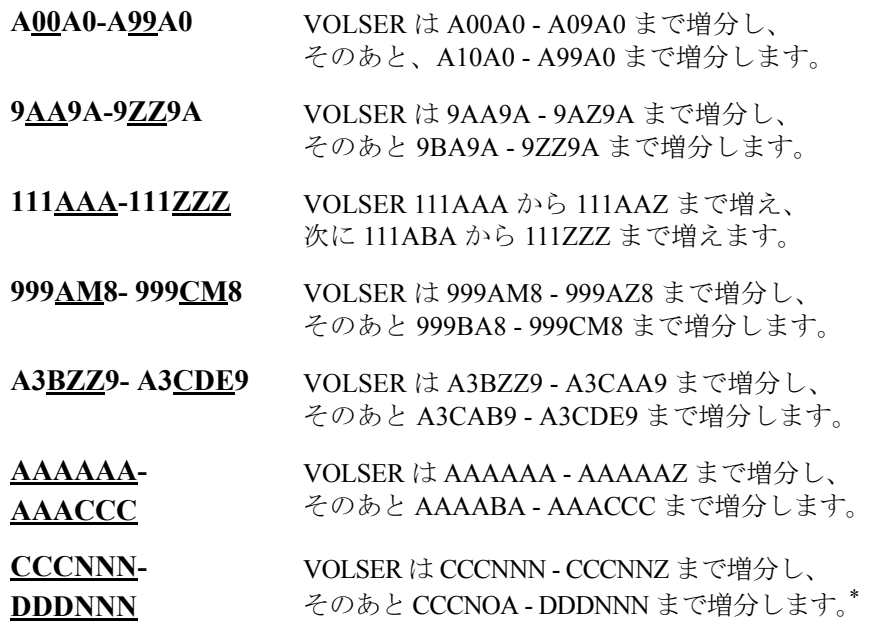

\* 注意 **:** これは非常に広い範囲になります。

アルファベットによる VOLSER 範囲のボリューム数は、VOLSER 範囲で 使用する増分部分の要素数によって決定されます。各文字位置での A - Z 範囲のボリューム数は、増分対象のポジション数の 26 乗になります。

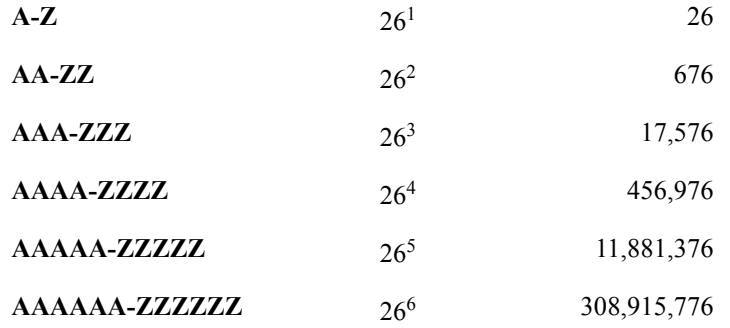

- 咚 注:ほとんどのオペレータコマンドの場合、 VOLSER 範囲は 100 項目に 限られます。大きい範囲を入力しても、最初の 100 の VOLSER しか作 用しません。HSC ユーティリティーを使用すれば、100 項目を超える 範囲を処理できます。
	- 2. リストは、1 つまたは複数の要素で構成されます。複数の要素からなる場合は、カ ンマまたはブランクで区切り、リスト全体をかっこで囲む必要があります。
		- HSC オペレータコマンドでは、要素は単一の要素または範囲のどちら でもかまいません。有効なリスト項目の説明については個々のコマン ドを参照してください。
		- 通常、HSC ユーティリティーでは、リストに範囲を指定することはで きません。VOLSER のリスト (*vol-list*) は例外で、範囲を指定できます。

VOLATTR 制御文の場合は、VOLSER のリストを識別するのに、ワイ ルドカード文字 (%、?、または \*) を使用できます。

26 [ページの表](#page-55-0) 1 は、コマンドのライブラリーの部分を指定するために使用される記号の 概要を示します。

#### <span id="page-55-0"></span>表 *1.* ライブラリ識別子

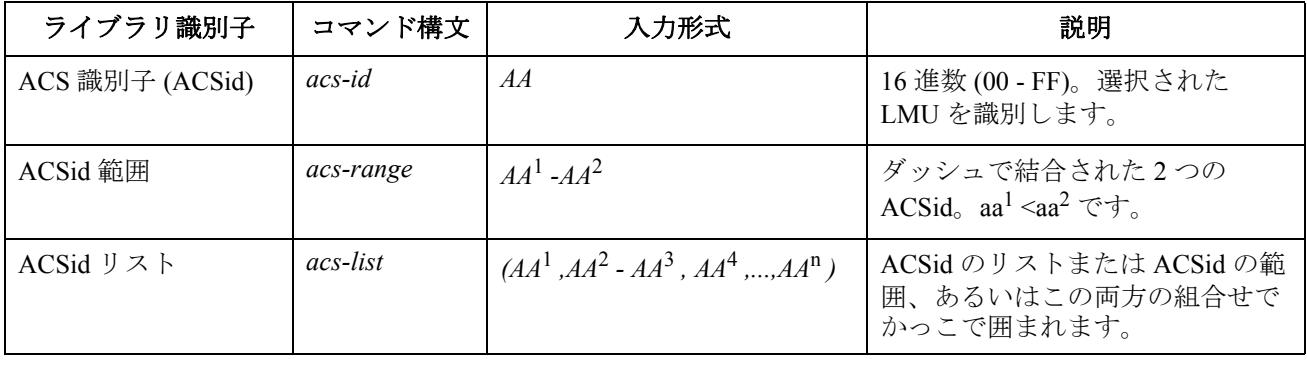

## 表 *1.* ライブラリ識別子

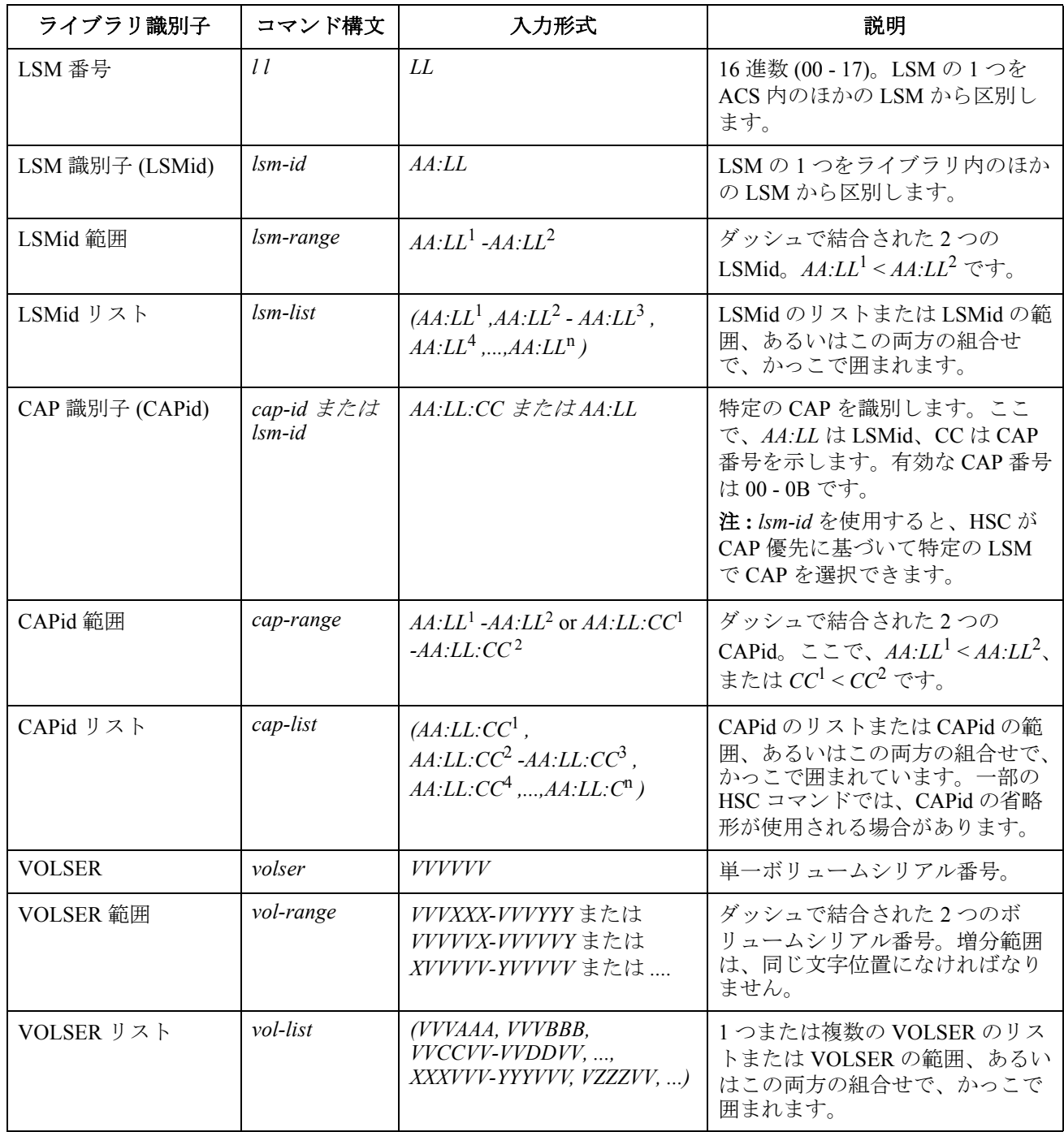

## **HSC** コマンドと制御文

HSC のオペレータコマンドと制御文を使用するとライブラリの状況情報を入手できるた め、オペレータはライブラリ内のボリュームの移動を制御して、ライブラリ資源の状況 を変更することができます。

### **HSC** コマンド

コマンド構文とパラメータの説明は、次の各 HSC オペレータコマンドの項に示してあり ます。

- ALLOC CAPPref CDs
- CLean COMMPath DISMount
- Display DRAin EJect
- ENter Journal MNTD
- MODify (F) MONITOR (MN) Mount
- MOVE OPTion RECover
- RELease SCRAtch SENter
- SRVlev STOPMN (PM) SWitch
- TRace TRACELKP UEXIT
- UNSCRatch Vary VIew
- Warn

### **UUI** コマンドのサポート

統合ユーザーインタフェース(UUI)は多くのオペレータコマンドについて複数の出力 形式をサポートしています。出力形式にはテキスト、XML、カンマ区切りテキスト (CSV)が含まれます。サポートされている UUI リクエストのコマンド、XML のタグ 名、構造については、『*NCS/VTCS XML* ガイド』を参照してください。

### 制御文

HSC コマンドには、HSC の初期設定時に実行される PARMLIB 制御文として使用できる ものもあります。PARMLIB 制御文を使用すると、HSC の起動オプションを各データセ ンターの要望に合わせて調整できます。特に指定のないかぎり、制御文に定義されたオ プションは、該当する HSC オペレータコマンドを出力することによって通常の操作中に 変更できます。

PARMLIB 制御文についての詳細は、『*HSC システムプログラマーズガイド*』を参照して ください。

#### **HSC** サービスレベル

HSC サブシステムは、BASE または FULL の 2 つのサービスレベルのいずれかで実行で きます。

- 基本サービスレベル
- 完全サービスレベル

HSC は通常、起動時に完全サービスレベルに初期設定されます。しかし、HSC は基本 サービスレベルで起動させ、SRVlev FULL コマンドを出力することにより、必要に応じ て完全サービスレベルにすることもできます。コマンド構文およびパラメータの詳細は、 218 ページの「SRVlev ( [サービスレベル](#page-247-0) ) コマンド」を参照してください。

#### 基本サービスレベルの機能

基本サービスレベルは、HSC サブシステムの核になるものです。オペレーティングシス テムの拡張機能として必要な機能が使用でき、実行時に操作環境によって定義された要 件に対応します。

オペレータコマンドはすべて、基本サービスレベルで実行中の HSC に対して発行するこ とができます。ただし、ライブラリハードウェアに関連するコマンドは、その機能を完 全に実行することはできません。

#### 基本サービスレベル動作中に傍受されたマウント要求

HSC が基本サービスレベルで動作している間に、SMC によって傍受されたマウントメッ セージは、HSC に送られず、HSC が完全サービスレベルに達するまで保留されます。

SMC は、HSC が完全サービスレベルに達したことを認識すると、マウントが再駆動され ます。これらのマウントメッセージは、SMC の介入によって起こり、続いて HSC が完 全サービスレベルに達すると再駆動され、サブプールの指定が受け入れられます。

#### 基本サービスレベル動作中のマウント要求の保留

ACS に接続されたトランスポートに対するマウント要求は、HSC が基本サービスレベル で動作している場合には必ず保留になります。その後 HSC が完全サービスレベルに上げ られると、未完了のマウント要求がすべて処理され、マウントが実行されます。

#### 完全サービスレベル機能

HSC の完全サービスレベルでは、ライブラリ運用の実行および維持に必要なすべての機 能を使用できます。これらの機能には、次のものがあります。

- マウント / マウント解除処理
- CAP 処理
- カートリッジおよびセルの目録管理
- LMU へのアクセス
- ライブラリ資源の回復
- すべてのライブラリユーティリティーに対するサポート
- すべての HSC コマンドに対するサポート
- プログラム式インタフェースに対するサポート

[表](#page-59-0) 2 は、基本サービスレベルと完全サービスレベルの両方で実行できる HSC コマンド と、完全サービスレベルでのみ実行できる HSC コマンドを示します。

| コマンド            | サービスレベルの実行 |            |
|-----------------|------------|------------|
|                 | 基本         | 完全         |
| <b>ALLOC</b>    | <b>YES</b> | <b>YES</b> |
| CAPPref         | NO         | <b>YES</b> |
| CDs             | <b>YES</b> | <b>YES</b> |
| CLean           | NO         | <b>YES</b> |
| COMMPath        | <b>YES</b> | <b>YES</b> |
| <b>DISMount</b> | NO         | <b>YES</b> |
| Display         | <b>YES</b> | <b>YES</b> |
| <b>DRAin</b>    | NO         | <b>YES</b> |
| EJect           | NO         | <b>YES</b> |
| <b>ENter</b>    | NO         | <b>YES</b> |
| Journal         | <b>YES</b> | <b>YES</b> |
| <b>MNTD</b>     | NO         | <b>YES</b> |
| MODify (F)      | NO         | <b>YES</b> |
| MONITOR (MN)    | <b>YES</b> | <b>YES</b> |
| Mount           | NO         | <b>YES</b> |
| <b>MOVE</b>     | NO         | <b>YES</b> |
| OPTion          | <b>YES</b> | <b>YES</b> |
| RECover         | NO         | <b>YES</b> |
| RELease         | NO         | <b>YES</b> |
| SCRAtch         | <b>YES</b> | <b>YES</b> |
| <b>SENter</b>   | NO         | YES        |
| <b>SRVIew</b>   | <b>YES</b> | <b>YES</b> |
| STOPMN (PM)     | <b>YES</b> | <b>YES</b> |
| SWitch          | NO         | <b>YES</b> |
| TRace           | <b>YES</b> | <b>YES</b> |
| <b>TRACELKP</b> | <b>YES</b> | <b>YES</b> |
| <b>UEXIT</b>    | <b>YES</b> | <b>YES</b> |

<span id="page-59-0"></span>表 *2.* 基本サービスレベルおよび完全サービスレベルで実行できる *HSC* コマンド

| コマンド      | サービスレベルの実行     |            |
|-----------|----------------|------------|
|           | 基本             | 完全         |
| UNSCRatch | <b>YES</b>     | <b>YES</b> |
| Vary      | N <sub>O</sub> | <b>YES</b> |
| VIew      | NO.            | YES        |
| Warn      | NO.            | <b>YES</b> |

表 *2.* 基本サービスレベルおよび完全サービスレベルで実行できる *HSC* コマンド *(* 続き *)*

### 割り振り **(ALLOC)** コマンドと制御文

ALLOC コマンドと制御文は、HSC の割り振りオプションを設定、または変更するとき に使用します。これにより、デバイスの割り振りを各自の環境に合わせて調整できるた めオペレータが介入する必要が少なくなり、ライブラリ全体のパフォーマンスが向上し ます。

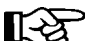

注:割り振り機能は、ストレージ管理コンポーネント(SMC)で実行されます。 次の場合を除き、このコマンドで設定されたパラメータは SMC が所有します。 SMC の機能についての詳細は、『*SMC* 構成および管理ガイド』を参照してくだ さい。

このコマンドを使用すると、次の割り振りオプションを設定または変更できます。

- スクラッチカウントが低いかまたはゼロの LSM を最小優先に指定するスクラッチ 優先技法。
- 混合 LSM タイプのライブラリに使用するスクラッチ優先技法。
- 複数 LSM のライブラリに使用するスクラッチ優先技法。

ALLOC コマンドはジョブを実行要求する前に出さないと、デバイス割り振りに対して影 響を与えません。別の ALLOC コマンドを出して変更するか、または HSC を停止させて 再起動するまで、すでに指定済みのオプションが当該ホストに対して有効です。 PARMLIB 内の ALLOC コマンドを指定して、HSC を再開したときに割り振りオプション がそのまま有効になることを確認してください。

Ter 注: 現在有効な HSC 割り振りオプションをリスト表示するには、HSC の Display ALLOC コマンドを使用してください。コマンド構文およびパラメータの詳細 は、61 ページの「[Display ALLOC](#page-90-0)」を参照してください。

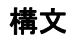

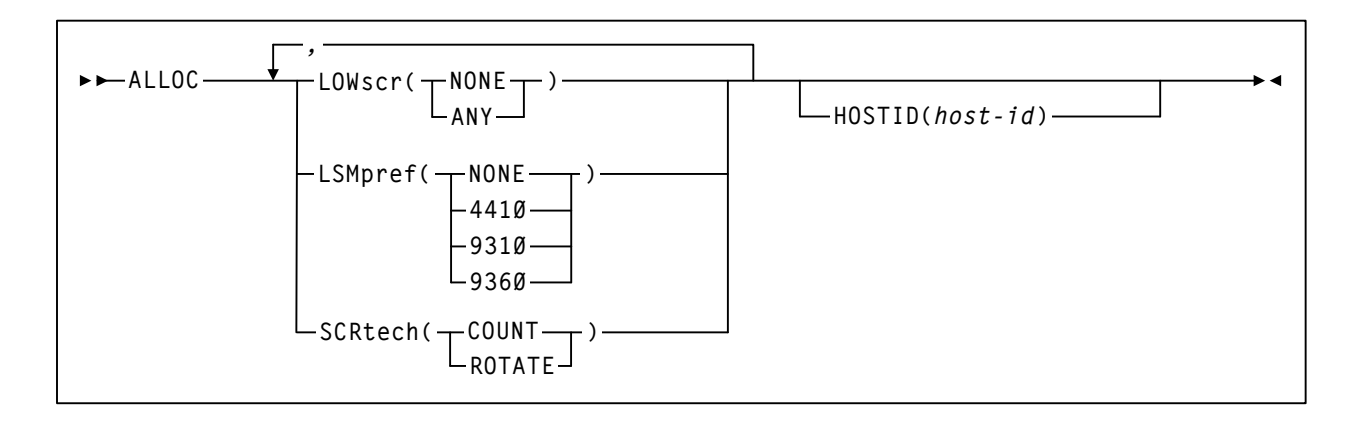

#### コマンド名

#### **ALLOC**

ALLOC コマンドの開始。各コマンドごとに 1 つ以上のキーワードパラメー タを指定する必要があります。

#### パラメータ

#### **LOWscr**

スクラッチカウントが低いか、またはゼロの LSM を最小優先するかどうか を示します。

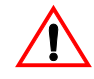

注意 **:** ホスト間で異なる LOWscr の設定値を使用することは推奨しません。不一致 がある場合、特定の **LSM** から通常よりも速くスクラッチボリュームが消耗される ことにより、パススルーアクティビティーの増加、ロボットの使用率の低下、およ びライブラリスループットの減少につながる可能性があります。

HSC ユーザー出口 02 を使用すると、場合に応じて LOWscr パラメータを指定変更 することができます。ただし、このルーチンでは LOWscr パラメータと LSMpref パ ラメーターを同時に指定変更することはできません。

#### **NONE**

最小優先が有効でないことを示します。LSM に対する現在のスクラッ チカウントが定義済みのスクラッチ限界値より低い場合、またはスク ラッチ限界値が存在せず、現在のスクラッチカウントがゼロの場合、 有効な LSMpref 値と SCRtech 値に応じて LSM は優先され続けます。 NONE は HSC での初期値です。

**ANY**

次の条件のいずれかが満たされた場合、任意の LSM を最小優先できる ことを示します。

- スクラッチ境界レベルが LSM に対して定義されており、そのスク ラッチカウントがこの限界値より低い。
- LSM に対するスクラッチ限界値が存在せず、そのスクラッチカウ ントがゼロである。

最小優先 LSM は循環アルゴリズムには関与せず、任意の LSM タイプ (LSMpref パラメータで指定されたタイプなど ) とすることができます。 最小優先 LSM におけるオンラインで未割り振りのトランスポートは、 割り振り要求を満たすことができます。

咚

注:スクラッチカウントが低いがゼロではない LSM を最小優先する場 合は、Warn コマンドを使用して LSM に対してスクラッチ限界値を設 定する必要があります ( 構文およびパラメータの詳細は、247 [ページの](#page-276-0) 「WARN [コマンド」](#page-276-0)を参照してください)。ゼロのスクラッチ限界値を 設定する必要はありません。ACS のスクラッチ限界値は最小優先 LSM に無関係であり、影響は与えません。

**LSMpref**

スクラッチ要求を満たすために、特定タイプの LSM がその他すべての LSM タイプに優先されるかどうかを示します。一時に 1 つのタイプの LSM のみ を優先できます。

吃名

9740、SL3000、および SL8500 LSM は、優先される LSM に指定することはできま せん。

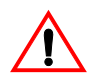

注意 **:** ホスト間で異なる LSMpref の設定値を使用することは推奨しません。不一致 がある場合、特定の **LSM** から通常よりも速くスクラッチボリュームが消耗される ことにより、パススルーアクティビティーの増加、ロボットの使用率の低下、およ びライブラリスループットの減少につながる可能性があります。

特定タイプの LSM がその他のすべての LSM タイプに優先される場合は、LSM の 2 つの論理グループが作成されます。1 つは優先タイプの LSM すべてで構成され、も う 1 つはほかの非優先タイプの LSM すべてで構成されます。非優先グループ内の LSM は、同一タイプであるかのように扱われます。

HSC のユーザー出口 02 および 04 を使用すると、状況に応じて LSMpref パラメー ターを指定変更することができます。

#### **NONE**

すべての LSM が論理的にグループ化され、すべて同じタイプのように 扱われることを示します。LSM タイプによる優先は行なわれません。 NONE は HSC での初期値です。

#### **4410**

4410 LSM がすべての非 4410 LSM より優先されることを示します。

**9310**

9310 LSM がすべての非 9310 LSM より優先されることを示します。

**9360**

9360 LSM がすべての非 9360 LSM より優先されることを示します。

**SCRtech**

スクラッチ要求を満たすために LSM を個々に優先する方法を示します。

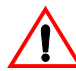

注意 **:** ホスト間で異なる SCRtech の設定値を使用することは推奨しません。不一致 がある場合、特定の **LSM** から通常よりも速くスクラッチボリュームが消耗される ことにより、パススルーアクティビティーの増加、ロボットの使用率の低下、およ びライブラリスループットの減少につながる可能性があります。

#### **COUNT**

LSM が降順のスクラッチカウントで個々に優先されるように指定しま す。COUNT は HSC での初期値です。

#### **ROTATE**

循環アルゴリズムを使用して LSM が個々に優先されるように指定しま す。連続するスクラッチ要求は、それぞれ次の LSM に優先されます。 すべての LSM が優先されると、循環が再開します。LSN の開始順序 は、降順のスクラッチカウントです。

#### **HOSTID**

コマンドに指定された割り振りオプションに対応するホストを示します。 このパラメータが指定されていないと、コマンドの発行元のホストに変更 内容が反映されます。

#### *host-id*

ホスト ID (JES2 および JES3 いずれの場合も SMF システム識別子) です。

#### 使用に関する考慮事項

ユーザー出口を呼び出すと、Defer、LOWscr、および LSMpref に対する ALLOC の設定 値を無効にすることができます。詳細については、『*NCS* ユーザー出口ガイド』を参照し てください。

次の例は、ALLOC コマンドと制御文の使用例です。

#### 複数の割り振りオプションを指定する場合

**ALLOC LOWSCR(ANY),LSMPREF(9310),SCRTECH(ROTATE)**

LSM 内のスクラッチカートリッジ数が定義済みのスクラッチ限界値より小さくなると、 LOWSCR(ANY) は HSC に対して、その LSM を最小優先するように指示します。

LSMPREF(9310) は HSC に対してすべての 9310 LSM を 1 つのグループに入れ、その他す べての LSM(4410 および 9360) を別のグループに入れるように指示します。HSC は、す べてのスクラッチ要求を 9310 LSM のグループに優先します。スクラッチマウント数の 多い環境では、9310 LSM は 4410 LSM よりも高速であり、9360 LSM よりも多くのスク ラッチカートリッジを保持できます。

SCRTECH(ROTATE) は HSC に対してスクラッチ要求をスクラッチカウントの降順で 9310 LSM 間を循環させるよう指示します。つまり、最初のスクラッチ要求はスクラッチ カートリッジ数が最も多い 9310 LSM に出され、2 番目の要求はスクラッチカートリッジ 数が 2 番目に多い 9310 LSM に出されるというように、以下同様に行なわれます。スク ラッチ要求が 9310 LSM のそれぞれに出されると、循環は最初にもどります。

循環アルゴリズムは、優先 LSM および非優先 LSM の各グループに個別に適用されます。 すべての 9310 LSM のすべてのトランスポートがオフラインであるかまたは割り振り済 みの場合、スクラッチ要求の作業負荷がライブラリ複合体におけるすべての非 -9310 LSM に分配されます。

注:詳細および例については、303 ページの「LSM [スクラッチ優先」を](#page-332-0)参照して ください。

例

## **CAP** 優先 **(CAPPref)** コマンドと制御文

CAPPref コマンドおよび制御文は、

- ACS 内の 1 つまたは複数の指定のカートリッジアクセスポート (CAP) に優先値を割 り当てます。
- CAP を自動または手動モードにします。

各 LSM には 1 つ以上の CAP が含まれており、自動操作を中断しないでカートリッジを 挿入またはイジェクトできるようにします。いくつかの HSC コマンドおよびユーティリ ティーでは CAP を使用する必要があり、使用したい CAP を指定するか、または使用す る CAP を HSC に自動的に選択させることができます。HSC に選択を行なわせる場合、 CAP は可用性および CAP 優先値に基づいて選択されます。CAP 優先値の割り当てによ り CAP の順序リストが設定され、HSC がゼロ以外で最も高い優先値を持つ使用可能な CAP を選択できるようにします。

CAP の優先値は、CAPPref コマンドによって変更されない限りゼロのままです。ゼロの 優先 CAP は HSC によって自動的に選択されることはありませんが、ユーザーが明示的 に要求することはできます。

CAPPref はオペレータコマンドとして発行されるか、PARMLIB で指定されます。詳細に ついては、『*HSC* システムプログラマーズガイド』の「PARMLIB 制御文」を参照してく ださい。

- CAP 優先値は、コマンドを実行するホスト上でのみ有効です。
- CAP モード ( 自動または手動 ) は、各 CAP についてシステム全体で全ホスト上で有 効です。これは各ホストに対して別々に設定することはできません。

### **CAPPref** に関する考慮事項

CAP 優先値は、HSC 起動間で制御データセット内に保持されます。

- CAPPref コマンドが PARMLIB に含まれる場合は、AUTO 設定または MANual 設定 をコード化しないでください。これらの設定が使用され CAP がすでに選択された モードである場合、優先値を変更することなくコマンドが拒否されます。
- HSC を立ち上げたときに CAPPref コマンドが PARMLIB に含まれており、このコマ ンドが開始済みのホストによって実行できる場合、
	- 各 CAP には PARMLIB で指定された優先値が割り当てられます。
	- 各 CAP は、PARMLIB で指定されたモードにされます。これは、シス テム内の全ホストに影響を与えます。
- HSC を立ち上げたときに CAPPref コマンドが PARMLIB に含まれていない場合、ま たはこのコマンドが開始済みホストによって実行できない場合、
	- 各 CAP には、制御データセット内で最後に記録された優先値が割り当 てられます。
	- 各 CAP は、制御データセット内で最後に記録された状態になります。

構文

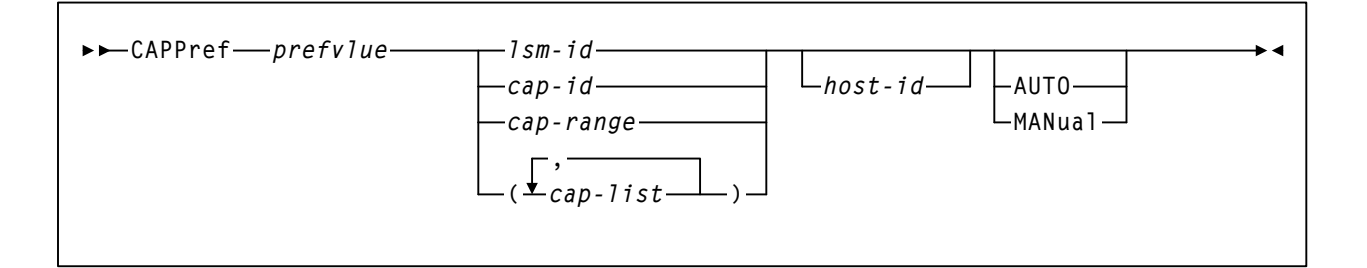

### コマンド名

### **CAPPref**

CAP 優先コマンドまたは制御文を指定します。

## パラメータ

#### *prefvlue*

記載された CAP すべてに割り当てられる優先値を指定します。指定できる 値は、0 から 9 の範囲内の 10 進数です。

優先値が 9 の CAP は最も優先順位が高く、使用可能であれば必ず最初に選択され ます。ACS 内の複数の有効な CAP で最も高い優先値を持つ場合、最も低い CAPid を持つものが選択されます。

#### 咚 注:

- PCAP の優先値はゼロでなければなりません。PCAP は、ユーザーに よって明示的に要求されたときだけ使用されます。HSC によって PCAP が自動的に選択されることはありません。
- CAPPref コマンドを使用して PCAP を AUTO モードまたは MANual モードにする場合、*prefvlue* を 0 に指定してください。
- SL3000 AEM CAP の場合、許容される優先値は 0 と 1 です。1 より上の 値が指定されると、SLS2622I メッセージが表示されます。

#### *lsm-id*

LSM を識別します。lsm-id の形式は *AA:LL* で、*AA* は ACSid(16 進数 00-FF)、*LL* は LSM 番号(16 進数 00-17)を示します。

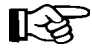

指定した LSM 内に複数の CAP がある場合にこのパラメータを入力すると、エラー メッセージが出力されます。

#### *cap-id* または *cap-range* または *cap-list*

1 つまたは複数の CAP を示します。cap-id の形式は、AA:LL*:*CC です。 AA:LL は *LSMid* で、CC は次のいずれかです。

#### **00**

- 4410 および 9310 LSM の場合、21 セルの標準 CAP、または右側の 40 セ ルの拡張 CAP
- 9740 LSM の場合、固定ラック 14 セルまたは 10 セルの取り外し可能マ ガジン CAP
- SL3000 LSM の場合、13 セルの取り外し可能マガジン 18 個で構成され る左側の AEM CAP
- SL8500 LSM の場合、13 セルの取り外し可能マガジン 3 個で構成され る CAP

#### **01**

- 4410 および 9310 LSM の場合、左側の 40 セル拡張 CAP
- SL3000 LSM の場合、13 セルの取り外し可能マガジン 2 個で構成され るオプション CEM CAP
- SL8500 LSM の場合、13 セルの取り外し可能マガジン 3 個で構成され るオプション CAP

#### **02**

- 4410 または 9310 LSM 拡張 CAP の優先 CAP (PCAP)
- SL3000 LSM の場合、13 セルの取り外し可能マガジン 2 個で構成され るオプション CEM CAP
- SL8500 LSM の場合、13 セルの取り外し可能マガジン 3 個で構成され るオプション CAP

#### **03, 04, 05**

• SL3000 LSM の場合、13 セルの取り外し可能マガジン 2 個で構成され るオプション CEM/DEM CAP

#### **06**

• SL3000 LSM の場合、13 セルの取り外し可能マガジン 2 個で構成され る唯一の必須 BDM CAP

**07**、**08**、**09**、**0A** 

• SL3000 LSM の場合、13 セルの取り外し可能マガジン 2 個で構成され るオプション CEM CAP

**0B** 

• SL3000 LSM の場合、13 セルの取り外し可能マガジン 18 個で構成され る右側の AEM CAP

#### 注: 吃

- SL3000 ライブラリ CAP が存在しない場合、HSC はこれらを「インス トールされていない」と報告します。これにより、CAP アドレスは変 更されず、新たな CAP が追加されます。
- CAPid 形式の詳しい説明は、22 ページの「CAPid [の指定方法」](#page-51-0)を参照 してください
- SL3000 ライブラリと SL8500 ライブラリには PCAP は含まれません。

*cap-range* は複数セル CAP が含まれる範囲を識別します。PCAP は範囲から除外さ れます。範囲の開始値および終了値は、有効な CAPid でなければならず、いずれの CAPid も PCAP を指定できません。範囲指定の規則が適用されます (24 [ページの](#page-53-0) [「範囲とリスト」](#page-53-0)を参照 )。

PCAP は、CAPPref コマンドに明示的に指定されなければなりません。

#### 例 **1:**

**00:00:00-00:03:00**

この例では、PCAP を除く LSM 00:00、00:01、00:02、および 00:03 のすべての CAP は、この範囲に組み込まれます。

#### 例 **2:**

**00:00:00-00:03:01** 

この例では、CAPid 00:00:00 は、標準 CAP とマガジンスタイル CAP のいずれかで す。CAPid 00:03:01 はマガジンスタイル CAP です。 PCAP を除く LSM 00:01 および 00:02 のすべての CAP は、この範囲に組み込まれます。

*cap-list* の各要素は、単一の CAPid でも CAPid の範囲でもかまいません。リスト内 の要素はカンマかブランクで区切り、リスト全体を括弧で囲む必要があります。

#### *host-id*

CAPPRef コマンドが、host-id パラメータと発行するホストの識別子 (JES2 と JES3 のいずれの場合も SMF システム識別子)とが一致する場合にのみ実 行されるように指定します。

- CAPPref が PARMLIB から発行され、host-id が指定されている場合は、 一致する ID を持つホストによってのみコマンドは実行されます。
- CAPPref が PARMLIB から発行されホスト ID が指定されないと、 PARMLIB にアクセスするホストによってのみコマンドは実行されます。

PARMLIB の詳細については、『*HSC* システムプログラマーズガイド』の 「PARMLIB 制御文」を参照してください。

#### **AUTO**

指定された CAP を自動モード (*auto-mode* ともいう ) にすることを示します。 自動モードの CAP は、使用中はロック解除された状態のままになります。 AUTO は PCAP の初期設定値です。

CAP が自動モードのときは、ENter コマンドを発行せずにエンター操作を開始でき ます。この場合 CAP ドアを開け、1 つ以上のカートリッジを内部に入れて CAP を 閉じてください。入力処理中 CAP はロックされたままになり、そのあとで再び ロックが解除されます。

自動モードの CAP は、次のいずれかを行なうことによってイジェクト処理に使用 できます。

- EJect コマンドまたは EJECT ユーティリティーで CAPid を指定する。
- 優先値を割り当て、HSC に自動的に CAP を選択させる。

自動モードの CAP はイジェクト操作に選択されるたびにロックされ、イジェクト 操作が完了するまでこの CAP でエンター操作が行なわれないようにします。

HSC の終了は、自動モードの CAP ( 特に複数ホストの環境 ) では遅くなります。

#### **MANual**

指定された CAP が使用中でないときにロックされることを示します。 MANual はすべての複数カートリッジ CAP の初期設定値です。

#### 咚 注:

 $\mathbb{R}^{\infty}$ 

- AUTO/MANual の設定値は LMU 通知によってホスト間で送信され、そ の状況は制御データセットに保持されます。この理由により、Oracle では CAP モードに対して頻繁に変更を行なわないことを推奨します。
- CAPPref コマンドを使用して PCAP を AUTO モードまたは MANual モードに設定する場合、*prefvlue* を 0 に指定しなければなりません。

次の例は、CAPPref コマンドと制御文の使用例です。

### ホスト **HSC1** で **CAPid 00:03:00** に優先値 **9** を割り当てる場合

CAPPREF 9,00:03:00,HSC1

ホスト HSC0 で CAPid 00:02:01、00:03:00、および 00:05:00 から 00:08:00 に優先値 7 を割 り当てる場合、次の例があります。

### ホスト **HSC0** で記載された **CAPid** に優先値 **7** を割り当てる場合

**CAPP 7,(00:02:01,00:03:00,00:05:0000:08:00),HSC0**

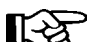

注:上記の例ではすべての PCAP が除外されます。

ホスト HSC0 で CAPid 002:00 に優先値 9 を割り当て自動モードにした場合、次の例があ ります。

### **CAPid 00:02:00** に優先値 **9** を割り当て、自動モードにした場合

CAPP 9,00:02:00,HSC0,AUTO

CAPid 000:02 (PCAP) を手動モードにした場合、次の例があります。

#### **CAPid 00:00:02** を手動モードにした場合

**CAPP 0,00:00:02,MANUAL**

第 *2* 章 コマンド、制御文、およびユーティリティー**41** リビジョン 03、2012 年 2 月

例

### **CDs Enable/Disable** コマンド

CDs コマンドは、アクティブな HSC ( 複数ホスト環境では、すべてのアクティブなホス ト ) において、通常のテープ処理を停止、または実質的に中断することなく HSC 制御 データセットを使用可能、使用不可、および拡張するために使用します。コマンドによ り、ユーザーは次のことが可能です。

- CDS リソースの追加および除去
- CDS の名前の変更、移動、および拡張

プライマリ、セカンダリ、スタンバイ CDS のコピーは、CDs コマンドを使用して使用可 能、使用不可、および拡張することができます。

制御データセットへのアクセスが必要な通常のテープ処理は、CDS の割り振り、割り振 り解除、および拡張の間のみ中断されます。すべてのアクティブなホストには、実行中 の処理が通知され、各ホストは作業の再開前に変更を認識する必要があります。

サブシステムが認識したすべての CDS は、CDS EXpand コマンドの単独の呼び出しと同 時に拡張されますが、新たに加わったすべての CDS は、コマンドが入力される前に使用 可能になっている必要があります。CDS の状態は、Display CDS コマンドで確認するこ とができます。コマンド構文およびパラメータの詳細は、65 ページの「[Display CDS](#page-94-0)」を 参照してください。

**CDS EXpand** パラメータは、今後 **VSM** 資源で使用するために **CDS** の拡張のみに使用さ れます。詳細については、**VTCS** のマニュアルをご覧ください。今後の **HSC** 資源のため だけに **CDS** を拡張する場合、代わりに **MERGEcds** 手順を使用する必要があります。 『*HSC* システムプログラマーズガイド』を参照してください。

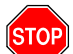

警告:Oracle は、CDS EXpand コマンドを発行する前に、すべての CDS コピーの バックアップを作成することを推奨します。拡張操作中の障害は、通常、CDS が使用できなくなる原因となります。CDS EXpand コマンド発行前に CDS の バックアップを作成し、拡張操作中の障害に備えて、CDS の最新のコピーが利 用できるようにしておくことが重要です。

## 【2》注:

- Oracle は、CDs Enable コマンドまたは CDs Disable コマンド ( あるいはその両方 ) を 複数のホストから同時に発行しないことを推奨します。同時に発行した場合、エ ラーメッセージが出されることがあります。その場合、『*HSC* メッセージおよび コード解説書』を参照してユーザーの処置が必要かどうかを判定してください。
- 制御データセットのすべてのコピーの状況は、Display CDS コマンドを使って判別 することができます。コマンド構文およびパラメータの詳細は、65 [ページの](#page-94-0) 「[Display CDS](#page-94-0)」を参照してください。
構文

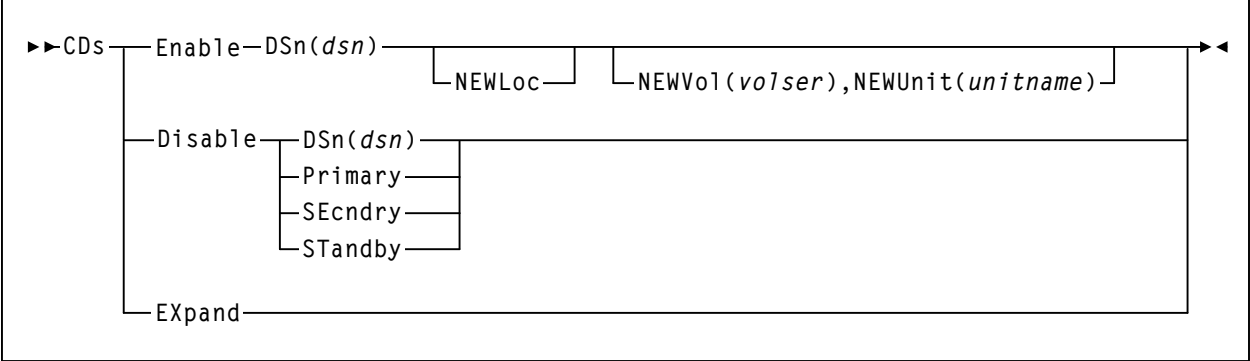

# コマンド名

**CDs** 

CDs コマンドを開始します。

# パラメータ

### **Enable**

すでに存在する、または名前が変更された、あるいは **DSN** パラメータに よって指定された新規 CDS を割り振り、使用可能にします。**NEWLoc** パラ メーターが指定されると、CDS Enable コマンドで、すでに存在するか、新 しいデータセット名を持つかのいずれかの CDS とともに、新しい場所にあ る CDS を割り振り、使用可能にすることができます。**NEWVol** または **NEWUnit** パラメーターが指定されていない場合、MVS カタログサービス は、ボリュームおよびデバイスの定義の解釈に使用します。

指定された制御データセットは、PARMLIB の CDSDEF 制御文に名前を指定する必 要があります。

# **CDs**

すべてのホストに対して割り振る制御データセットの名前を指定します。

*dsn*

データセット名を指定します。

### **NEWLoc**

任意選択により、**DSN** パラメータで命名された CDS で再配置が行なわ れたことを示します。MVS は、カタログ機能を使用して、再配置され た CDS のボリュームの場所を割り出します。

### **NEWVol**

任意選択により、再配置された CDS コピーにボリュームを指定しま す。MVS では、新しい CDS のコピーがカタログされていない場合、こ のパラメーターが必要です。**NEWVol** が指定されても、**NEWUnit** が指 定されないと、**NEWUnit** はデフォルトで SYSALLDA になります。

ユーザーが **HSC VM** 環境でコマンドを実行する場合、**NEWVol** が必要 です。

*volser*

ボリュームを示します。

### **NEWUnit**

任意選択により、再配置された CDS コピーにデバイス名を指定しま す。このパラメータは、デバイス名が指定されないか、**NEWVol** が指 定されると、デフォルトで SYSALLDA になります。

ユーザーが **HSC VM** 環境でコマンドを実行する場合、**NEWUnit** が必 要です。

### *unitname*

デバイス名を示します。

#### **EXpand**

すべての使用可能な CDS を、CDS に割り振られた物理スペースに合う ように 4096 の最大ブロック数に拡張します。4096 の最大ブロック数 は、最小の CDS コピーによって決まります。

### **Disable**

指定の CDS の割り振りを解除します ( 非アクティブにします )。CDs Disable コマンドでは、制御データセットの最新のアクティブコピーは使用不能に はなりません。

### **CDs**

すべてのホストに対して割り振りを解除する制御データセットの名前 を指定します。

*dsn* 

データセット名を指定します。

#### **Primary**

現在のプライマリ制御データセットを使用禁止にすることを示します。

#### **SEcndry**

現在のセカンダリ制御データセットを使用禁止にすることを示します。

#### **STandby**

現在のスタンバイ制御データセットを使用禁止にすることを示します。

次の例は CDs コマンドの使用例です。

# すべてのホストで制御データセット **ACS.DBASECPY** を使用可能にする場合

**CDS ENABLE DSN(ACS.DBASECPY)**

# すべてのホストでセカンダリ制御データセットを使用禁止にする場合

**CD DISABLE SECNDRY**

# カタログされた **CDS ACS.DBASECPY** を新しい場所で使用可能にする場合

**CDS ENABLE DSN(ACS.DBASECPY) NEWL**

## カタログされていない **CDS ACS.DBASECPY** を新しい場所で使用可能にする場合

**CDS ENABLE DSN(ACS.DBASECPY) NEWVOL(ACS001),NEWUNIT(A001)**

# 使用可能にした **CDS** の拡張を開始する場合

**CDS EXPAND**

例

# **CLEAN** コマンド

CLean コマンドで、ライブラリ制御トランスポートへのクリーニングカートリッジのマ ウントをスケジューリングします。指定のトランスポートは制御データセットによって フラグが立てられ、クリーニングカートリッジは次のボリュームがマウントされる前に マウントされます。

【令注:

- CLean コマンドを出すにあたっては、自動クリーニング機能を使用可能にしておか なければなりません。MNTD AUtocln(ON) コマンドを使って自動クリーニングを使 用可能にする方法については、168 ページの「[MNTD \(Mount/Dismount](#page-197-0) オプション ) [コマンドと制御文」](#page-197-0)を参照してください。
- 自動クリーニングが使用可能または使用不能のいずれであるかを判別するには、 Display MNTD コマンドを使用してください。コマンド構文およびパラメータの詳 細は、96 ページの「[Display MNTD](#page-125-0)」を参照してください。

構文

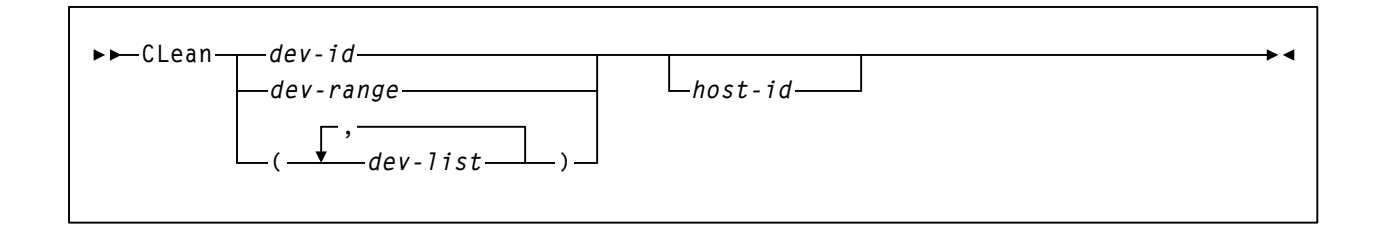

## コマンド名

**CLean** 

CLean コマンドを開始します。

### パラメータ

*dev-id* または *dev-range* または *dev-list* 

クリーニングがスケジューリングされる 1 つまたは複数のデバイスアドレ スのリストを指定します。*dev-list* の各要素は、単一のデバイスアドレスで も範囲でもかまいません。リスト内の要素はカンマかブランクで区切り、 リスト全体を括弧で囲む必要があります。

### *host-id*

指定されたホストのデバイスアドレス (JES2 および JES3 いずれの場合もの SMF システム識別子 ) を対象にクリーニングを行なうことを示します。

```
次の例は、CLean コマンドの使用例です。
```
# トランスポートアドレス **564** にクリーニングカートリッジのマウントを スケジューリングする場合

**CLEAN 564**

# トランスポート **560 - 567** にクリーニングカートリッジのマウントをスケジュー リングする場合

**CL 560-567**

# ホスト **HSC1** のトランスポート **560**、**563**、**567** にクリーニングをスケジュー リングする場合

**CL (560,563,567) HSC1**

### 通信経路 **(COMMPath)** コマンドと制御文

COMMPath コマンドと制御文は、次の機能を実行するときに複数ホスト環境で使用し ます。

- HSC を停止しなくても随時変更可能な多層通信サービスを HSC ホスト間で設定 する。
- ホスト間で通信を行なうために各ホストで使用できる方式の階層を定義する。
- ホストに対して現在の通信方式を確定する ( またはある方式から別の方式に切り替 える )。

ホスト間通信は、起動時に PARMLIB 内に定義しておくことをお勧めします。 COMMPath コマンドは、主として通信経路の切替え、または経路の削除に使用します。

# 【令注:

- **VTAM** ネットワークはパフォーマンス負荷を **HSC** コンポーネントまたはライブラ リに課さないので、**Oracle** では **VTAM** ホスト間通信の使用を強くお勧めします。 詳細については、『*HSC* システムプログラマーズガイド』の「高パフォーマンスの ホスト間通信の設定」を参照してください。
- 各ホストにおいて通信を定義するために、COMMPath コマンドは発行元ホストに対 して 1 回、接続される各ホストに対して 1 回ずつ実行する必要があります。つま り、3 台のホストからなるシステムでは、各ホストごとに 3 回ずつコマンドを実行 しなければなりません。

例

- HSC による自動下方切替え開始後の上方切替えは、COMMPath コマンドを実行す ることでのみ可能です。
- HSC ホスト間通信の現在の設定値を表示するには、Display COMMPath コマンドを 使用してください。コマンド構文およびパラメータの詳細は、69 [ページの](#page-98-0) 「[Display COMMPath](#page-98-0)」を参照してください。

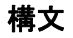

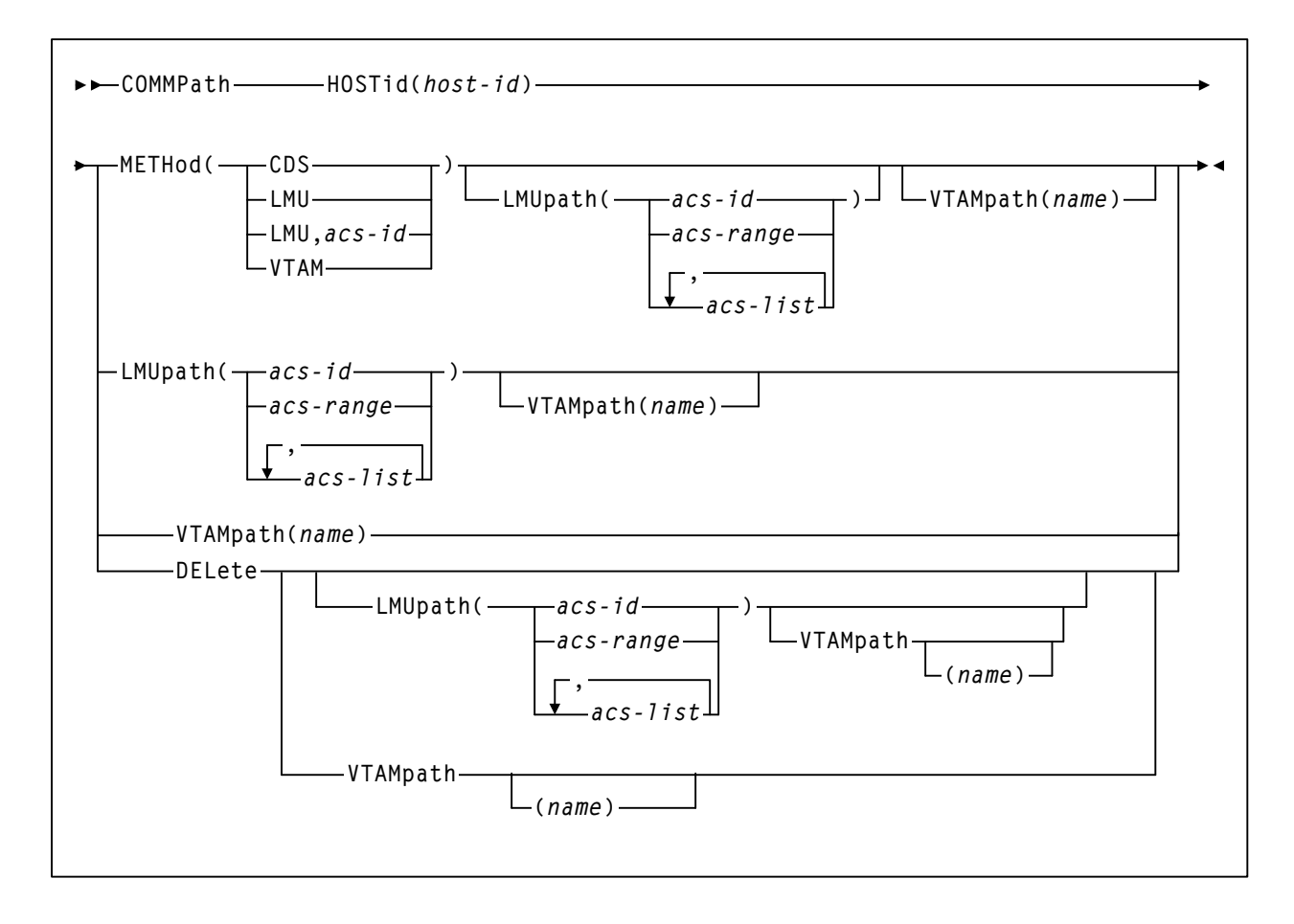

# コマンド名

### **COMMPath**

COMMPath コマンドまたは制御文を指定します。

# パラメータ

### **HOSTid**

コマンドによってパラメータが設定、または変更されるホストを指定します。

### *host-id*

ホスト識別子 (JES2 および JES3 いずれの場合も SMF システム識別子) です。

### **METHod**

指定のホストに対して使用される現在の通信方式を指定します。このパラ メータを使用すると、通信方式のレベルを上位、下位、または同等 (LMUpath の場合のみ ) に切り替えることができます。

### **CDS**

通信が制御データセットを通して行なわれるように指定します。

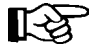

注:CDS は、HSC ホスト間通信の初期設定です。

#### **LMU**

通信が LMU を通して行なわれるように指定します。

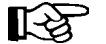

### 注:

- LMU を指定する場合は、LMUpath パラメータを前のコマンドに指 定するか、または同じコマンド内に含める必要があります。
- LMU 方式が PARMLIB に指定されている場合、CDS から LMU へ の切替えは HSC が完全サービスレベルに初期設定されるまで延期 されます。
- HSC のサービスレベルが基本レベルに下がった場合、LMU 通信は CDS に切り替わります。完全サービスレベルに復元されたときに LMU 方式に上方切替えを行なうには、COMMPath コマンドを出す 必要があります。
- *acs-id*

アクティブ ( または現行 ) LMUpath にする LMUpath 定義を指定し ます。*acs-id* を指定しない場合、LMUpath 定義のリストに最初に 指定された LMUpath がアクティブになります。

### **VTAM**

通信が VTAM ネットワークで行なわれることを示します。

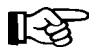

# 注:

- VTAM を指定する場合は、VTAMpath パラメータを前のコマンド で指定するか、同じコマンドに含める必要があります。
- VTAM 方式からの下方切替えは、HSC の VTAM APPLID が非アク ティブになるか、VTAM が停止している場合に行なわれます。

### **LMUpath**

ホスト間通信に使用できる 1 つまたは複数の LMUpath を指定します。LMU は、ライブラリを共有するほかの HSC に接続されていれば、ホスト間通信 に使用できます。

複数の適切な LMU が指定されている場合、HSC は使用可能な通信経路の探索をリ スト内の最初の *acs-id* から始めます。この探索は経路が確立されるまで、あるいは リストの終端に達するまで続けられます。

LMUpath 定義は累積されます。つまりコマンドに指定された定義は、現在の定義リ ストに追加されていきます。LMUpath を現在のリストに入力するには、入力したい LMUpath に続けて、そのあとに来るべき LMUpath を指定してください。 COMMPath コマンドによってすでにリスト内にある LMUpath が指定されると、そ の経路はリスト内の現在の位置から除かれて、コマンドの指定どおりリストの終端 に追加されます。

例えば現在の定義を (02,03,04) とします。この場合、LMU=(01,03,04) と指定すると、 02 のあとに 01 を追加することができます。すると現在のリストは、(02,01,03,04) となります。また、現在の定義が (02,01,03,04) であり、コマンドによって LMU=(01,02) と指定された場合、リストは (03,04,01,02) となります。

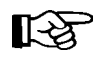

LMU が一時的に利用できない場合、その LMU に対する LMUpath 定義の削除を推 奨します(必須ではありません)。LMU が再び使用可能になった時、現在の定義に その定義を追加することにより再び通信サービスに対する定義を行なってください。

*acs-id* または *acs-range* または *acs-list* 

1 つまたは複数の特定の LMU を指定します。*acs-list* の各要素は、単一 の ACSid でも ACSid の範囲でもかまいません。リスト内の要素はカン マかブランクで区切り、リスト全体を括弧で囲む必要があります。

#### **VTAMpath**

VTAM 名を定義して HSC ホストと関連付けます。VTAM 名は、ほかの HSC との VTAM 接続の確立過程において使用されます。VTAM APPL 文で定義 された VTAM APPLID になります。

このパラメータは、前に定義した名前の変更または削除にも使用できますが、この ホストの現在の方式が VTAM でない場合にかぎられます。

#### *name*

VTAM 名を示します。

#### **DELete**

LMUpath パラメータまたは VTAMpath パラメータ、あるいはその両方で指 定した定義の削除を指定します。

LMU が現在の方式でない場合、すべての LMUpath 定義は (*acs-id* を指定せずに ) DELete LMUpath を指定することによって削除できます。現在の方式が LMU の場 合、アクティブな LMUpath は削除できません。

現在の方式が VTAM の場合、VTAMpath 定義は削除できません。

次の例は、COMMPath コマンドと制御文の使用例です。

### **VTAM** 方式と **VTAMpath** の定義

次の例は、VTAMをホスト HSC1の通信方式として定義し、使用するパス (VTAM APHSC1)を定義する場合です。

**COMMPATH HOSTID(HSC1),METHOD(VTAM),VTAMPATH(APHSC1)**

### **LMU** 方式の定義、および **LMUpath** のリスト

次の例は、LMU をホスト HSC2 の通信方式として定義して、適切な LMU の順序付きリ ストを指定する場合です。

**COMMP HOSTID(HSC2),METHOD(LMU),LMUPATH(01,00,0204)**

LMUpath パラメータは、エラーが発生した場合に起こる LMUpath の自動切替えのための 探索順序を定義しています。まず、ACS 01 に接続された LMU を試します。次に、00 を 試します。必要に応じて、それぞれ 02、03、および 04 を試します。

### **VTAM** 方式と **VTAMpath** の定義、および **LMUpath** の指定 **:**

次の例は、VTAM をホスト HSC2 の通信方式として定義して、使用するパス (VTAM APHSC2) を指定し、適切な LMU の順序付きリストを指定する場合です。

**COMMP HOSTID(HSC2),METHOD(VTAM),VTAMPATH(APHSC2),LMU(01,00,0204)**

#### **LMU 00** を使用した **LMU** 通信への切替え

ホスト HSC1 を CDS 通信から LMU 通信に切り替え、使用する LMU を指定する場合は、 ホスト HSC1 に対して次のコマンドを出します。

**COMMP HOST(HSC1),METHOD(LMU,00)**

### **HSC2** に定義されたすべての **LMUpath** の削除

ホスト HSC2 の LMUpath 定義すべてを削除するには、次のコマンドを出します。

**COMMP HOST(HSC2),DEL,LMUPATH**

例

[図](#page-81-0) 3 は、3 つのホスト構成における多層通信サービスを示します。

咚

下記の例では、ホスト HSC0 と HSC1 に共通の通信経路が定義されていません。こ のため CDS を使用して通信します。

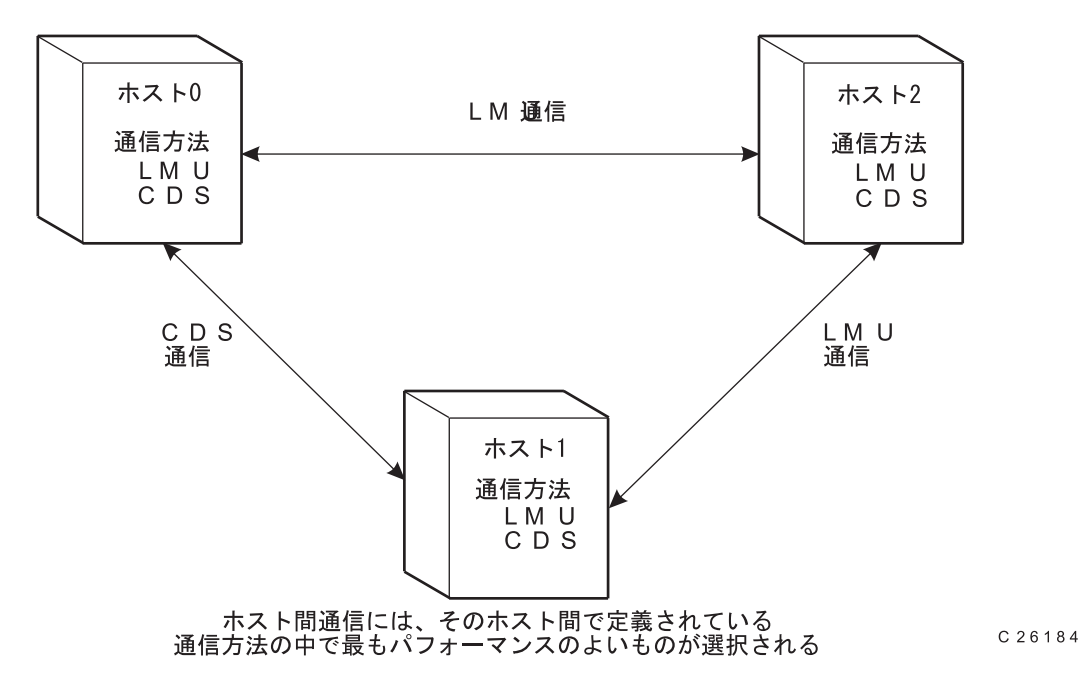

### <span id="page-81-0"></span>図 *3.* 複数ホスト間の *HSC* 通信手法

### *PARMLIB* を使用したホスト間通信の定義

次の例は[、図](#page-81-0) 3 の通信サービスが PARMLIB にどのように定義されるかを示します。

**COMMPATH HOSTID(HSC0) METHOD(VTAM),VTAMPATH(APHSC0) COMMPATH HOSTID(HSC1) METHOD(LMU),LMUPATH(00) COMMPATH HOSTID(HSC2) METHOD(VTAM),LMUPATH(00),VTAMPATH(APHSC2)**

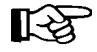

各ホストは PARMLIB を読み取り、開始時に 3 つのコマンドすべてを実行します。 コマンド内の HOSTid が実行ホストであれば METHod パラメータは作用し、そうで ない場合は無視されます。

# オペレータコマンドを使用したホスト間通信の定義

次の例は[、図](#page-81-0)3の通信サービスがオペレータコマンドによってどのように定義されるか を示します。

ホスト **HSC0** から次のコマンドを出してください。 **COMMPATH HOSTID(HSC0) METHOD(VTAM),VTAMPATH(APHSC0) COMMPATH HOSTID(HSC1) LMUPATH(00) COMMPATH HOSTID(HSC2) LMUPATH(00),VTAMPATH(APHSC2)** ホスト **HSC1** から次のコマンドを出してください。 **COMMPATH HOSTID(HSC1) METHOD(LMU),LMUPATH(00) COMMPATH HOSTID(HSC0) VTAMPATH(APHSC0) COMMPATH HOSTID(HSC2) LMUPATH(00),VTAMPATH(APHSC2)** ホスト **HSC2** から次のコマンドを出してください。 **COMMPATH HOSTID(HSC2) METHOD(VTAM),LMUPATH(00),VTAMPATH(APHSC2) COMMPATH HOSTID(HSC0) VTAMPATH(APHSC0) COMMPATH HOSTID(HSC1) LMUPATH(00)**

# **DISMOUNT** コマンド

DISMount コマンドは、LSM のロボットにカートリッジのディスマウントを指示します。 ボリュームはオペレーティングシステムで巻き戻してアンロードできますが、ライブラ リトランスポートからはディスマウントできないこともあります。このコマンドは、ホ ストの中に特定の ACS と通信を行なっていない (切断されている)ものがある場合のた めに用意されています ( 切断モードについては、11 [ページの「切断モード」](#page-40-0) を参照して ください )。

通信中 ( 接続モード ) のホストは、特定の ACS と通信を行なうことができないホストに 代わって、テープの処理を半自動化できます。HSC がボリュームをディスマウントしな い場合は、ボリュームがアンロードされたことを確認してから DISMount コマンドを出 す必要があります。

## 構文

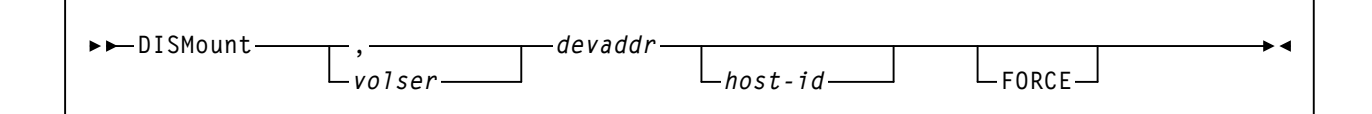

# コマンド名

### **DISMount**

DISMount コマンドを開始します。

# パラメータ

### *volser*

ディスマウントするボリュームを指定します。*volser* オペランドは任意選択 です。指定がない場合、ロボットはデバイスにマウントされているボ リュームをマウント解除します。

*volser* を指定しない場合は、デバイスアドレスの直前にカンマを入力して欠落オペ ランドを示す必要があります。次に例を示します。

### **DISMOUNT ,B00**

### *devaddr*

ボリュームのマウント解除元となるトランスポートのデバイスアドレスを 指定します。

# *host-id*

DISMount コマンドが指定されたホストのデバイスアドレス (JES2 および JES3 いずれの場合も SMF システム識別子 ) に対して行なわれることを示します。

次の例は DISMount コマンドの使用例です。

# このホストのトランスポートアドレス **18F** から **VOLSER 110017** をディスマウント する場合

**DISMOUNT 110017 18F**

# ホスト **HSC2** のトランスポートアドレス **B04** から **VOLSER 111222** をディス マウントする場合

**DISM 111222 B04 HSC2**

# **DISPLAY** コマンド

Display コマンドは、ライブラリの各種コンポーネントに関する状況情報を入手するため に使用されます。コンソールメッセージには、指定のコンポーネントに関する状態情報 が書式付きで、複数行で表示されます。Display コマンドを開始する際、パラメータを指 定しないと現在のソフトウェアレベルおよびサービスレベルが表示されます。

一部の Display パラメータはテキスト、XML、カンマ区切りテキスト(CSV)の出力形 式を提供する UUI インタフェースでサポートされています。Display パラメータについて は『 *NCS/VTCS XML* ガイド』を参照してください。

# 注: **Display** コマンドの各パラメータについては、次の項でそれぞれ説明します。

### **Display** 識別子

DRives、SCRatch、および THReshld の各パラメータは、メディアタイプおよび記録技法 を表示することができます。複数の MEDia または RECtech の値が表示され、所定の フィールドに入りきらない場合は、55 [ページの表](#page-84-0) 3 および 56 [ページの表](#page-85-0) 4 のように省 略されます。

#### 表 *3. MEDia* 表示 *ID*

<span id="page-84-0"></span>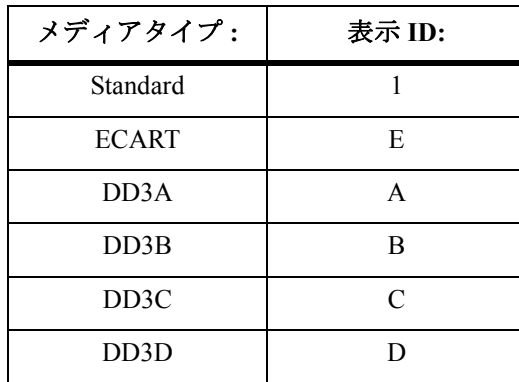

例

表 *3. MEDia* 表示 *ID*

| メディアタイプ:     | 表示 ID:    |
|--------------|-----------|
| STK1R        | R         |
| <b>STK1U</b> | U         |
| <b>ZCART</b> | Z         |
| <b>NONE</b>  | $\ast$    |
| STK2P        | P         |
| STK2W        | W         |
| T10000T1     | 1T        |
| T10000TS     | <b>ST</b> |
| T10000CT     | <b>TC</b> |
| T10000T2     | 2T        |
| T10000TT     | TT        |
| T10000CL     | LC        |

### <span id="page-85-0"></span>表 4. RECtech 表示 ID

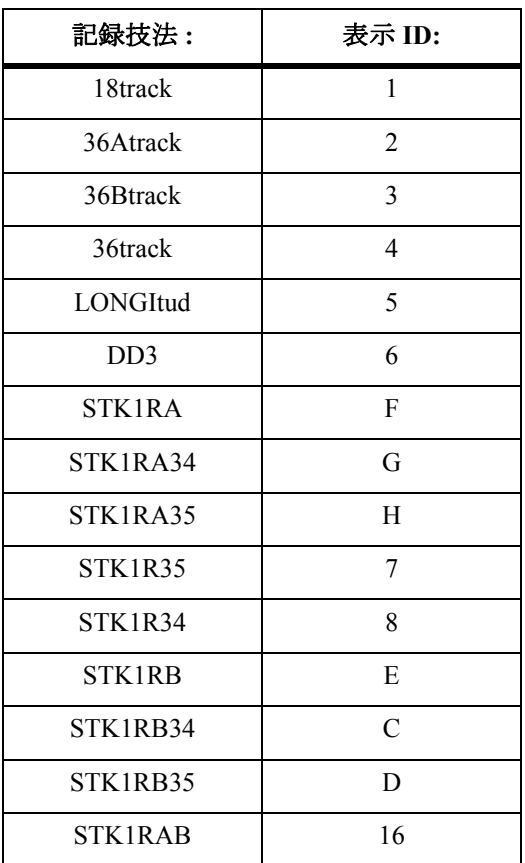

表 4. RECtech 表示 ID

| 記録技法:             | 表示 ID:        |
|-------------------|---------------|
| STK1RAB4          | 14            |
| STK1RAB5          | 15            |
| <b>STK1RC</b>     | 10            |
| STK1RC34          | 11            |
| STK1RC35          | 12            |
| 36Ctrack          | 9             |
| STK <sub>1R</sub> | R             |
| <b>IGNORE</b>     | $\ast$        |
| STK2P             | $\mathbf{P}$  |
| STK2P34           | $\mathsf{A}$  |
| STK2P35           | B             |
| STK2PA            | 13            |
| STK2PA34          | $\mathcal{O}$ |
| STK2PA35          | Q             |
| STK2PB            | $\mathbf{L}$  |
| STK2PB34          | M             |
| STK2PB35          | N             |

メディアタイプの表示では、たとえば複数の値は次のように示されます。

**1+A+B** 

標準、DD3A、および DD3B の記録技法を表していることを示します。

複数の MEDia または RECtech の値を指定すると、最後の値だけが使用されます。次の例 では、MEDIA(DD3) だけが処理されます。

**DISPLAY THRESHLD MEDIA(STD) MEDIA(ECART) MEDIA(DD3)** 

### **Display** の例

次の例は、Display コマンドの省略時値の使用と、出力例を示したものです。

**DISPLAY**

**Sample Output**

- **... HSC SERVICE LEVEL FULL ACTIVE**
- **... DATA BASE STATUS: xxx**
- **エミン注:前の例で、xxx** は複数行のメッセージに割り当てられた固有の メッセージ通 し番号を示します。この番号は、この後に続くメッセージのすべての行の左端に 表示されます。

### **Display Acs**

#### 構文

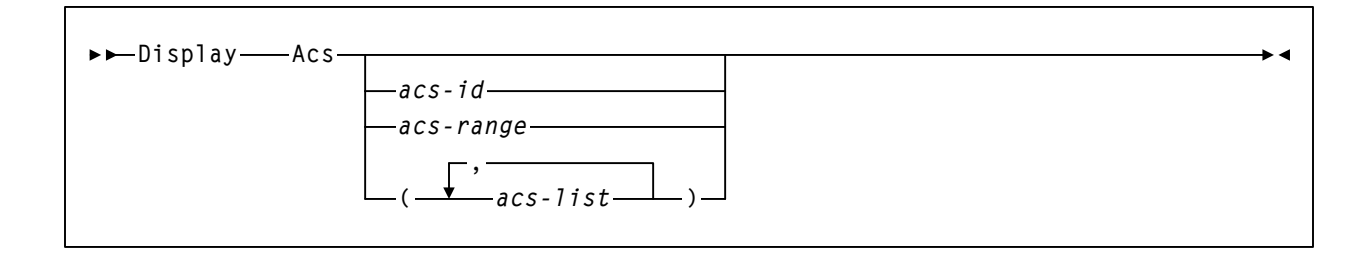

### パラメータ

#### **Acs**

1 つまたは複数の ACS の状況を表示します。ACS の状況には次のものがあ ります。

- パーティション ID
- すべてのステーションのオンライン / オフライン状況
- すべての ACS の接続 / 切断 / 割り振り解除状況
- LMU によって HSC に課せられている未解決の応答の数
- 一時故障停止待ち行列要素の数
- ACS 内で使用可能な空の格納セルとスクラッチボリュームの数
- HSC/LMU の互換レベル
- 冗長電子回路接続 ( すべてのライブラリコントローラの要約 )。

咚 LSM がオンラインに変更されるまで、空の格納セルの数は正確ではありません。 構文についての詳細は、235 ページの「[VARY Station](#page-264-0) コマンド」を参照してくだ さい。

*acs-id* または *acs-range* または *acs-list* 

状況が表示される 1 つまたは複数の ACS を識別します。*acs-list* の各要 素は、単一の ACSid でも ACSid の範囲でもかまいません。リスト内の 各要素はカンマまたはブランクで区切り、リスト全体をかっこで囲む 必要があります。

*acs-id* が指定されていない場合は、ライブラリ内に定義されたすべての ACS の状態が表示されます。

### 例

次の例は、Display Acs コマンドの使用例と出力例を示します。

# *ACS 00* の状況の表示

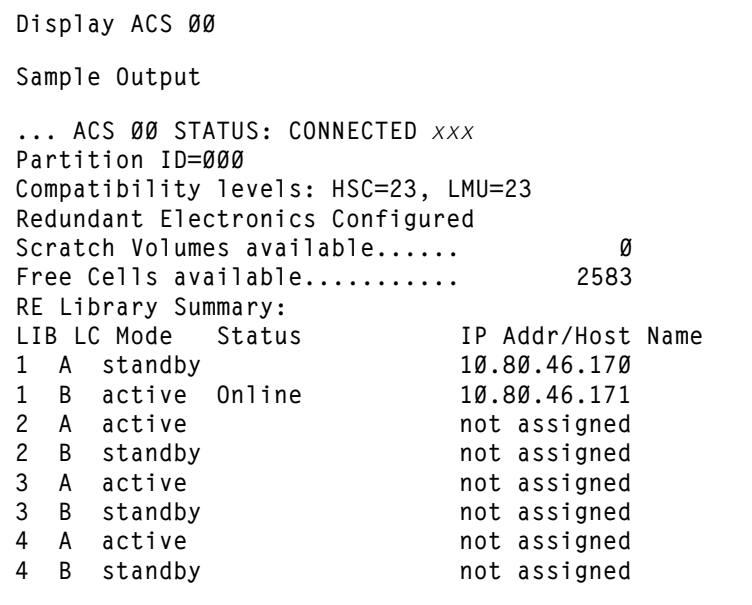

**Display ALl** 

構文

**Display ALl**

# パラメータ

**ALl** 

制御データセットの状況と各 ACS の状況の要約を表示します。

例

次の例は、Display ALl コマンドの使用例と出力例を示します。

### *Display ALl*

**D AL Sample Output ... HSC SERVICE LEVEL FULL ACTIVE ... DATA BASE STATUS:** *xxx* **DATASET CONFIGURED CURRENT PRIMARY ....... ONLINE ONLINE SECONDARY .....ONLINE ONLINE STANDBY .......OFFLINE OFFLINE JOURNAL........ONLINE ONLINE ... ACS 00 STATUS: CONNECTED** *xxx* **COMPATIBILITY LEVELS: HSC=10, LMU=05 DUAL LMU IS CONFIGURED MASTER IS A; STANDBY IS READY STATION 00CC ONLINE STATION 00CD OFFLINE STATION 05E8 STANDBY STATION 05E9 OFFLINE SCRATCH VOLUMES AVAILABLE...... 52 FREE CELLS AVAILABLE........... 317 ... LSM 00:00 STATUS:** *xxx* **ONLINE READY AUTOMATIC ... LSM 00:01 STATUS:** *xxx* **ONLINE READY AUTOMATIC ... ACS 01 STATUS: CONNECTED** *xxx* **COMPATIBILITY LEVELS: HSC=10, LMU=05 DUAL LMU NOT CONFIGURED STATION 00D0 ONLINE**  STATION ØØD1 OFFLINE **SCRATCH VOLUMES AVAILABLE...... 167 FREE CELLS AVAILABLE........... 756 ... LSM 01:01 STATUS:** *xxx* **ONLINE READY AUTOMATIC**

### **Display ALLOC**

構文

**Display ALLOC**

# パラメータ

### **ALLOC**

ALLOC コマンドによって設定されたすべての HSC 割り振りオプションの 現行設定値を表示します。

ы

### 例

次の例は、Display ALLOC コマンドの使用例と出力例を示します。

### 現在の割り振りオプションの表示

```
DISPLAY ALLOC 
Sample Output 
... HSC ALLOCATION OPTIONS: xxx
 DEFER  OFF (FOR DOWNLEVEL SMC)
 ZEROSCR  OFF (FOR DOWNLEVEL SMC)
FETCH - OFF (FOR DOWNLEVEL SMC)
 SPECVOL  (0001) (FOR DOWNLEVEL SMC)
 LSMPREF  NONE 
 SCRTECH  COUNT 
 LOWSCR  NONE
```
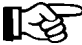

**エミテ注:前の出力例で、xxx は、複数行のメッセージに割り当てられた固有の メッ** セージ通し番号を示します。この番号は、この後に続くメッセージのすべての行 の左端に表示されます。

**Display Cap** 

構文

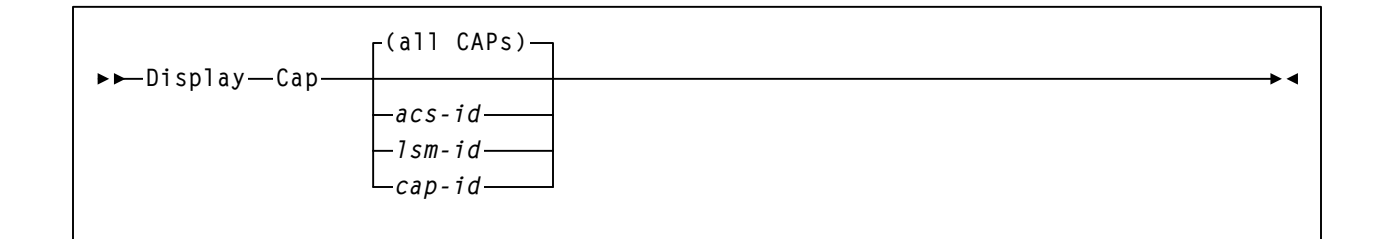

### パラメータ

# **Cap**

このホストに対してオンラインの 1 つ以上の CAP に対する CAP 活動を表示 します。出力表示には、次の情報があります。

- CAPid
- CAP サイズ : PCAP ( 優先 CAP)、21 セルまたは 14 セルの 9740 ( 標準 CAP)、40 セル ( 拡張 CAP)、20 セル (9360 CAP)、30 セル (9360 オプ ション CAP)、26 セル (SL3000 CAP)、または 39 セル (SL8500 CAP)。
- パーティション ID
- CAP を所有するホストのホスト ID
- 優先順位 : CAP 優先値
- CAP モード : クリーニング、ドレイン、イジェクト、エンター、また はアイドル状態
- CAP 状況 : アクティブ、自動モード、手動モード、オフライン、オン ライン、回復が必要。

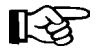

CAP 状況が RECOVERY を示している場合、318 ページの「CAP 上の [RECOVERY](#page-347-0)  [状況のクリア方法」で](#page-347-0)この条件をクリアする方法を調べてください。

#### **all CAPs**

このホストに対してオンラインのすべての ACS に対するすべての CAP 活動を表示します。

### *acs-id*

特定の ACS に対するすべての CAP 活動を表示します。

### *lsm-id*

特定の LSM に対するすべての CAP 活動を表示します。

*cap-id* 

注:

特定の CAP に対するすべての CAP 活動を表示します。

咚

- *acsid*、*lsmid*、および *capid* パラメータは定位置オペランドです。定位 置オペランドが指定されていない場合は省略時操作により、すべての ACS に対する CAP 活動の状態が表示されます。
- *acsid*、*lsmid*、および *capid* は、リストとして表現することもできます。

### 例

次の例は、Display Cap コマンドの使用例と出力例を示します。

例の中で LSM 00:00 には標準 CAP が、LSM 00:01 にはクリッパ CAP が、LSM 01:00 に は 20 セル CAP、30 セル CAP、および PCAP のオプション WolfCreek ドアが含まれてい ます。

# *CAP* 状況の表示

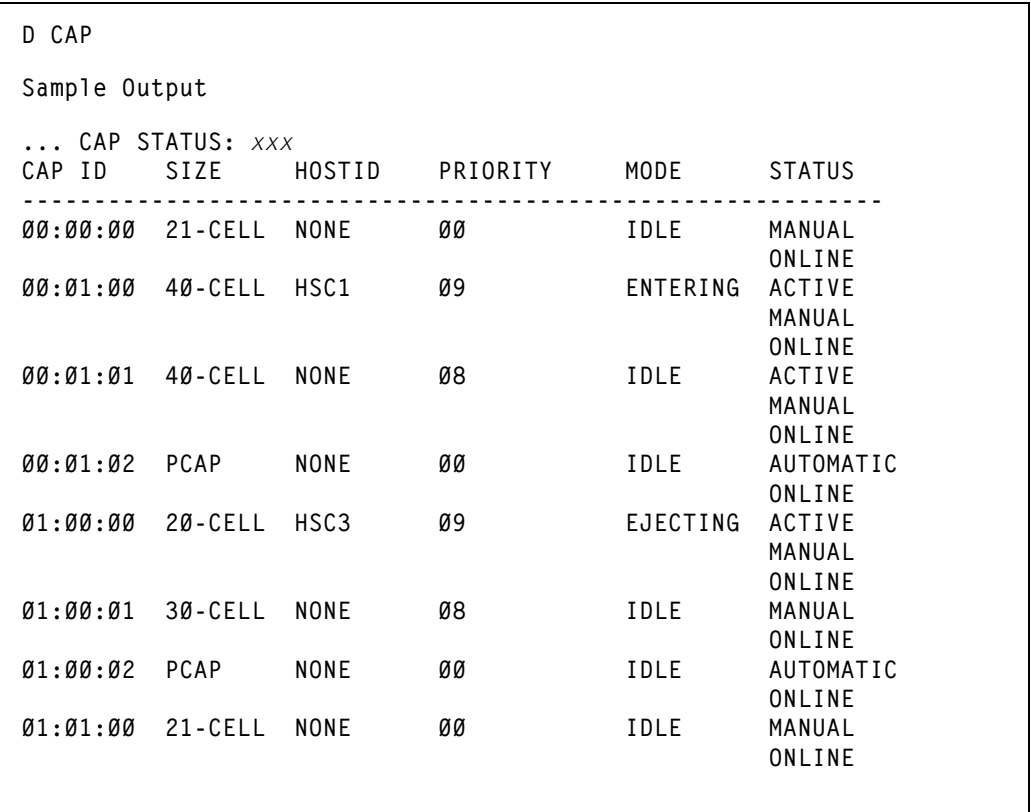

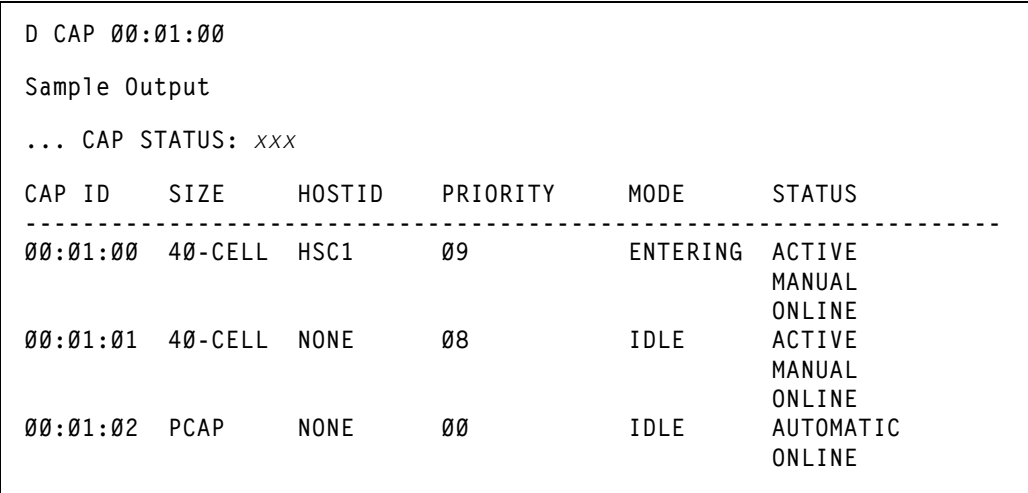

*CAPid* を使用した *CAP* 状況の表示

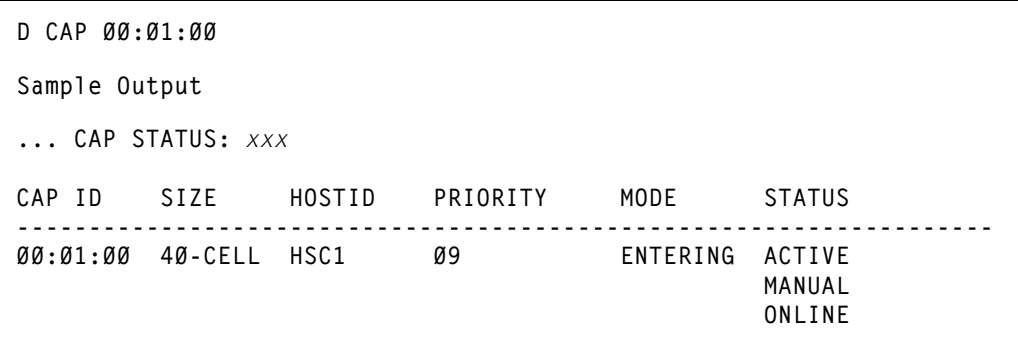

*LSMid* のリストを使用した *CAP* 状況の表示

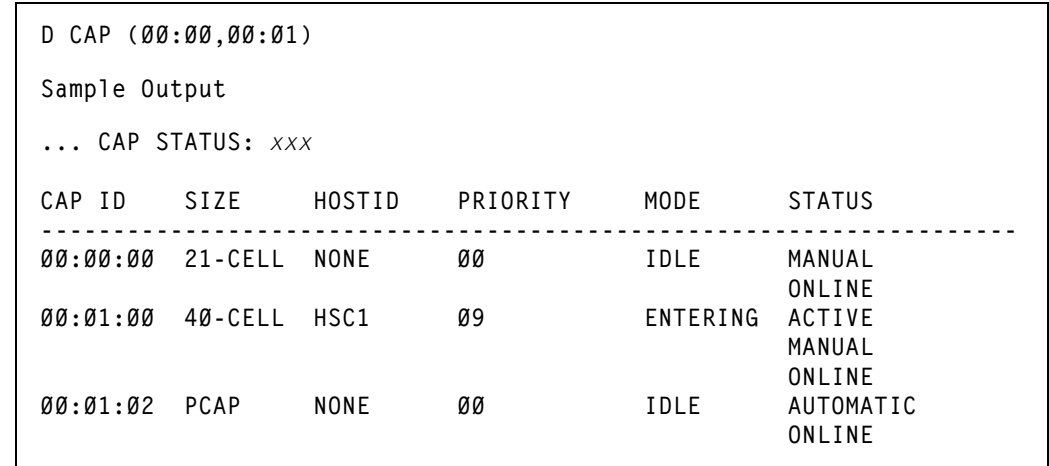

**Display CDS** 

構文

**Display CDS**ы

# パラメータ

**CDS** 

制御データセットのすべてのコピー、ジャーナル ( アクティブな場合 )、い くつかの操作設定 ( クリーニングカートリッジ接頭辞、SMF レコードの種 類など)、およびすべての HSC 定義のホストの状況を示します。出力は LIBGEN 指定の回復技法と、LIBGEN からライブラリで識別されるホストの 台数によって異なります。

次の例は、Display CDS コマンドの使用例と出力例を示します。

# 制御データセットの状況の表示

```
D CDS 
Sample Output 
Database Information
SYS00001 = SPAQ.MERGE.NCS60.DBASEPRM
  PRIVOL = ENG000 FLAGS(40) ACTIVE
SYS00003 = SPAQ.MERGE.NCS60.DBASESBY
  SECVOL = ENG000 FLAGS(40) ACTIVE
SYS00002 = SPAQ.MERGE.NCS60.DBASESEC
  SBYVOL = ENG000 FLAGS(00) INACTIVE
JOURNALING NOT ACTIVE FOR THIS SUB-SYSTEM
CDS LEVEL = 020100 DATE = 20030807
   CREATE = SLS600 TIME = 12:36:29
VSM CDS LEVEL = C
ENQNAME = STKALSQN - SMFTYPE = 255
CLEAN PREFIX = CLN - LABTYPE = (00) SL
RECOVERY = (40) STANDBY - DELETE DISP = (80,40) SCRTCH
THIS HOST IS = ECCY - CDS BLOCK COUNT = 3,000
HOSTID---LEVEL-FLAG---DESCRIPTION-----
VM6 -.-.- (00) -INACTIVE-
EC31 -.-.- (00) -INACTIVE-
ECC32 -.-.- (00) -INACTIVE-
EC20 -.-.- (00) -INACTIVE-
ECC36 -.-.- (00) -INACTIVE-
ECCS - .-.- (ØØ) - INACTIVE-
EC38 -.-.- (00) -INACTIVE-
ECCB -.-.- (00) -INACTIVE-
ECC18 -.-.- (00) -INACTIVE-
ECCL -.-.- (00) -INACTIVE-
EC28 -.-.- (00) -INACTIVE-
EC41 -.-.- (00) -INACTIVE-
EC21 5.1.0 (F0) ACTIVE PRIMARY SECONDARY STANDBY
ECCE -.-.- (00) -INACTIVE-
ECCY 5.1.0 (B0) ACTIVE PRIMARY STANDBY
ECC42 5.1.0 (F0) ACTIVE PRIMARY SECONDARY STANDBY
Database Information End
```
**Display CMd** 

構文

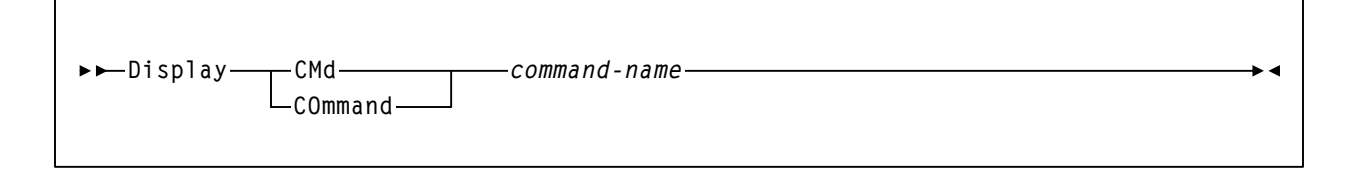

# パラメータ

## **CMd** または **COmmand**

指定の HSC オペレータコマンドに関する構文と使用法に関する情報を表示 します。

# *command-name*

任意のコマンド名を指定します。HSC は最初の 6 文字しか検査しま せん。6 文字を超える文字はすべて無視されます。

6 文字次のコマンドの場合は、コマンド名全体を指定してください。 6 文字を超えるコマンド名の場合は、最初の 6 文字に短縮することがで きます。

次の例は、Display CMd コマンドの使用例と出力例を示します。

# *HSC Mount* コマンドに関する情報の表示

**DISPLAY CMD MOUNT Sample Output** 

```
... COMMAND MOUNT HELP INFO: xxx
THE LIBRARY MOUNT COMMAND DIRECTS THE ROBOT TO MOUNT A 
VOLUME ONTO A LIBRARY CONTROLLED TRANSPORT. 
AUTOMATIC VOLUME RECOGNITION (AVR) RECOGNIZES THAT THE 
VOLUME IS PREMOUNTED IF A JOB REQUESTS THAT VOLUME.
IN MVS, THE VOLUME IS NOT MARKED AS PERMANENTLY MOUNTED 
(I.E. MVS READILY DISMOUNTS THE VOLUME).IN ORDER TO MAKE 
THE VOLUME PERMANENTLY RESIDENT, THE OPERATOR MUST ISSUE THE 
MVS MOUNT COMMAND.
IN VM, THE NATIVE TAPE LIBRARY MANAGEMENT SYSTEM MUST 
PROCESS ITS OWN MOUNT COMMAND.
                ++ 
| MOUNT [VOLSER|SCRTCH|PRIVAT] DEVADDR | 
| { HOSTID } { READONLY } | 
| { SUBPOOL(SUBPOOLNAME) } | 
               ++ 
MOUNT INITIATES THE MOUNT COMMAND. 
VOLSER SPECIFIES THE VOLUME TO BE MOUNTED.
SCRTCH SPECIFIES A SCRATCH VOLUME IS TO BE MOUNTED.
PRIVAT SPECIFIES A SCRATCH VOLUME IS TO BE MOUNTED.
SUBPOOL INDICATED THAT THE SCRATCH VOLUME IS TO BE TAKEN 
           FROM A SCRATCH SUBPOOL.
SUBPOOL-NAME SPECIFIES THE SUBPOOL FROM WHICH THE SCRATCH 
           VOLUME IS TO BE TAKEN.
DEVADDR SPECIFIES THE DEVICE ADDRESS OF THE TRANSPORT ON 
           WHICH TO MOUNT THE VOLUME.
HOST-ID INDICATES THAT THE MOUNT COMMAND IS TO BE 
           PERFORMED FOR THE DEVICE ADDRESS OF THE HOST 
           SPECIFIED: IN THE CASE OF JES2, THE SMF SYSTEM 
           IDENTIFIER; IN THE CASE OF JES3, THE MAIN 
           PROCESSOR NAME. 
READONLY INDICATES THAT THE TAPE IS TO BE MOUNTED FOR 
           READONLY ACCESS.
```
例

# <span id="page-98-0"></span>**Display COMMPath**

構文

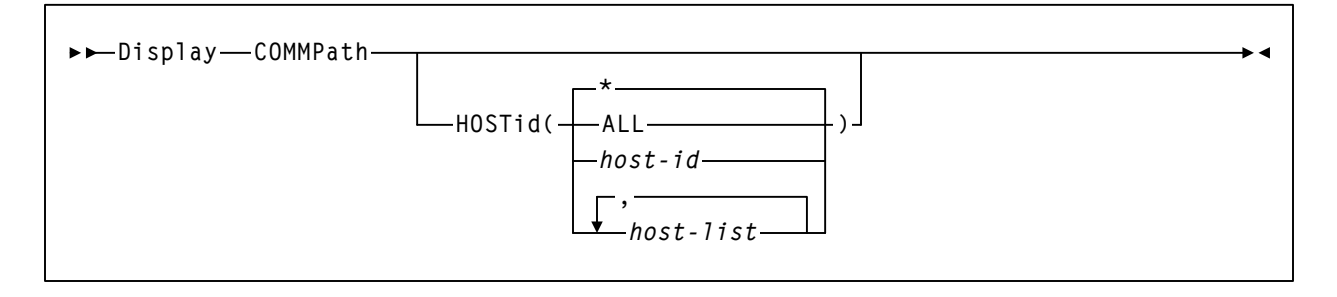

# パラメータ

### **COMMPath**

HSC ホスト間通信の現在の設定を表示します。HOSTid パラメータを指定し ないと、すべてのホストのパラメーター設定値が 1 つのメッセージに要約 されて表示されます。

# **HOSTid**

特定のホストに関する情報が必要であることを示します。

### **ALL**

定義されたホストすべての設定値を表示します。環境内のホスト数によっ ては、表示が非常に長くなる場合があります。

### *host-id* または *host-list*

情報を必要とする 1 つまたは複数のホストを示します。HSC は、指定 された各ホストの現行設定値を表示するコンソールメッセージを出し ます。

*host-list* 内の各要素はカンマまたはブランクで区切り、リスト全体を括 弧で囲む必要があります。範囲は使用できません。

*\** 

コマンドを入力したホストの設定値が表示されます。HOSTid が値なし で指定された場合、これは省略時値になります。

次の例は、Display COMMPath コマンドの使用例と出力例を示します。

# ホスト間通信の要約の表示

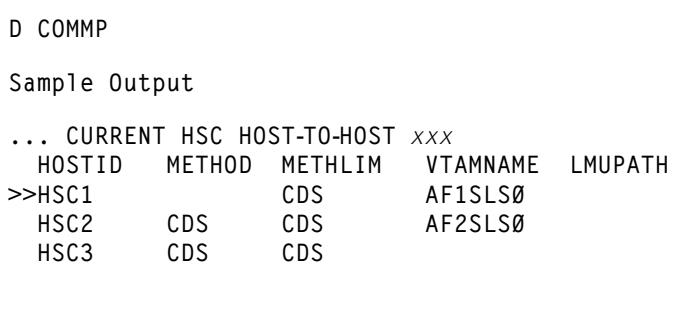

前の出力例では、「>>」はコマンドを発行するホストを示します。

METHOD は、そのほかのホストとのホスト間通信で現在使用している方法です。

METHLIM は、そのホストでのホスト間通信に使用している上限です。METHLIM は、 COMMPath コマンドの METHod パラメータによって指定されます。

COMMPath コマンドの VTAMpath パラメータおよび制御文によって指定された場合、 VTAMNAME は VTAM 名です。

LMUPATH は、COMMPath コマンドと制御文の LMUpath パラメータによって指定される 場合、ACS ID になります。

## 例

### **Display DRives**

構文

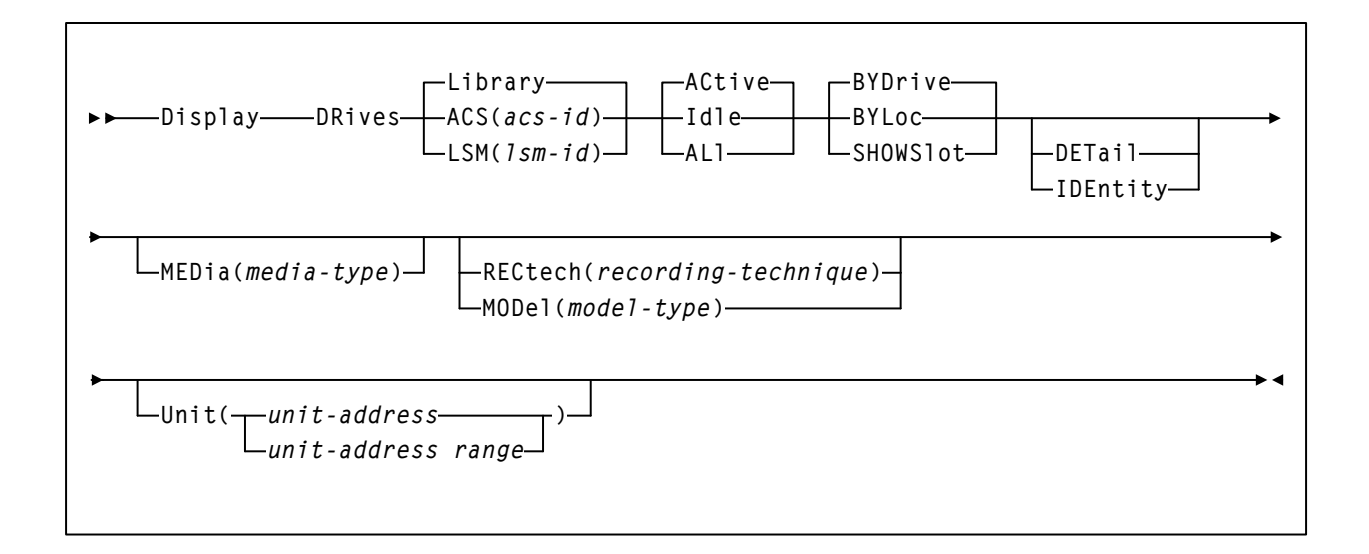

# パラメータ

### **DRives**

各トランスポートアドレスに関する現在のマウント活動、および待ち行列 にあるマウント活動を表示します。このパラメータは、HSC ドライブの状 況情報から、LMU に関して要求されたアクション ( マウント、ドライブ上、 ディスマウント)が含まれる情報を引き出します。

### **Library**

ライブラリ制御ドライブのみが処理されます。これはデフォルトです。

#### **ACS**

特定の ACS のドライブのみが処理されます。

### *acs-id*

ドライブの情報を表示させる ACS を指定します。

### **LSM**

特定の LSM のドライブのみが処理されます。

### *lsm-id*

ドライブの情報を表示させる LSM を指定します。

### **ACtive**

アクティブなドライブのみが処理されます。これはデフォルトです。

**Idle** 

アイドル状態のドライブのみが処理されます ( オフラインになっている可能 性のあるドライブも含まれます)。

### **ALl**

ドライブは状況とは関係なく処理されます。

### **BYDrive**

オプションで、ドライブをホストのデバイスアドレスで表示します。これ はデフォルトです。

### **BYLoc**

オプションで、ドライブをライブラリの位置で表示します。

### **SHOWSlot**

オプションで、ドライブをホストのデバイスアドレスで表示し、SL3000 お よび SL8500 ライブラリにあるドライブのドライブベイの位置 ( スロット ) を表示します。

### **DETail**

任意選択により、ドライブメディアタイプおよび記録技法を表示します。

### **IDEntity**

オプションで、World Wide Name トランスポート識別子とトランスポートシ リアル番号を表示します。

### **MEDia**

注:

任意選択により、ドライブの表示を指定されたメディアタイプをサポート するドライブのみを表示します。省略時値は、すべてのメディアタイプで す。

咚

- **MEDia** を指定しないと、メディアタイプとは無関係にドライブが選択 されます。
- **SL8500** ライブラリでは、**T9840A**、**T9840B**、**T9840C**、**T9840D**、 **T9940B**、**LTO**、**SDLT**、**T10000A**、**T10000B**、および **T10000C** のメ ディアタイプと記録技法がサポートされています。
- **SL3000** ライブラリでは、**T9840C**、**T9840D**、**LTO**、**SDLT**、**T10000A**、 **T10000B**、および **T10000C** のメディアタイプと記録技法がサポートさ れています。
- LTO および SDLT トランスポートは、MSP 環境ではサポートされませ ん。これらのトランスポートは HSC で認識されますが、アクセスでき るのは LibraryStation を使用するオープンシステムのクライアントのみ です。

#### *media-type*

メディアタイプを指定します。有効なメディアタイプは次のとおりです。

### **LONGItud**

Standard または ECART カートリッジを示します。

### **Standard**

標準の長さの 3480 カートリッジを示しています。これはどの水平 記録方式のドライブでも読み取れます (4480、4490、9490、または 9490EE)。データを 4490、9490、または 9490EE トランスポート上 で 36 トラックモードで書き込めますが、18 トラック (4480) ドラ イブ上で読み取ることはできません。このタイプのカートリッジ の同義語には、以下が含まれます。

- CST
- MEDIA1
- STD
- 1
- 3480

### **ECART**

3490E、すなわち拡張容量カートリッジを示します。36 トラック ドライブ (4490、9490、または 9490EE) 上でのみ使用できます。同 義語には、次のものが含まれます。

- E
- ECCST
- ETAPE
- Long
- MEDIA2
- 3490E

# **ZCART**

3490E、すなわち拡張容量カートリッジを示し、 ECART よりも大 きい記憶容量を提供します。9490EE ドライブ上に限り使用できま す。ZCART は Z と省略表記できます。

### **DD3**

任意の DD3A、DD3B、DD3C、または DD3D カートリッジを示し ます。HELical は DD3 と同義です。

### **DD3A**、**DD3B**、**DD3C**、**DD3D**

ヘリカルカートリッジを示します。外部ラベルのメディア標識は、 カートリッジタイプ (A、B、C、または D) を使用してコード化さ れています。DD3A、DD3B、DD3C、または DD3D は、A、B、C、 または D などと省略することができます。

ヘリカルカートリッジのタイプは、メディア容量に応じて次のよ うになっています。

- $A 10GB$
- $B 25GB$
- $C 50GB$
- D クリーニングカートリッジ

DD3A、DD3B、DD3C カートリッジのデータ記憶容量の差は、 カートリッジ内のテープの長さに関係しており、データの記録密 度には関係がありません。

### **STK1**

T9840 カートリッジを示します。

### **STK1R**

T9840 カートリッジを示します。外部ラベル中のメディア標識が、 カートリッジタイプ (R) でコード化されます。STK1R は R と省略 することができます。

T9840 カートリッジメディアの容量は、20G バイト (T9840A と T9840B)、40G バイト (T9840C)、または 75G バイト (T9840D) です。

### **STK1U**

T9840A、T9840B、または T9840C クリーニングカートリッジを示 します。STK1U は、U に省略することができます。

### **STK1Y**

T9840D クリーニングカートリッジを示します。STK1Y は Y と省 略表記できます。

### **STK2**

任意の T9940 カートリッジを示します。

### **STK2P**、**STK2W**

T9940 カートリッジを示します。外部ラベル内のメディア標識が カートリッジタイプ (P または W) でコード化されます。STK2P ま たは STK2W は、それぞれ P、W と省略することができます。

T9940 カートリッジのタイプおよびそれらの関連メディア容量は 次のとおりです。

- STK2P 60GB (T9940A) または 200GB (T9940B)
- STK2W クリーニングカートリッジ

#### **LTO-10G**

LTO 10GB 容量カートリッジを示します。

### **LTO-35G**

LTO 35G バイト容量カートリッジを示します。

#### **LTO-50G**

LTO 50G バイト容量カートリッジを示します。

### **LTO-100G**

LTO 100G バイト容量カートリッジを示します。

### **LTO-200G**

LTO 200G バイト容量カートリッジを示します。

#### **LTO-400G**

LTO 400G バイト容量カートリッジを示します。

#### **LTO-400W**

LTO Generation 3 WORM のカートリッジを示します。

#### **LTO-800G**

LTO 800G バイト容量カートリッジを示します。

#### **LTO-800W**

LTO Generation 4 WORM のカートリッジを示します。

#### **LTO-1.5T**

LTO 1.5T バイト容量カートリッジを示します。

#### **LTO-1.5W**

LTO Generation 5 WORM のカートリッジを示します。

### **LTO-CLN1**

LTO type 1 のクリーニングカートリッジを示します。

#### **LTO-CLN2**

LTO type 2 のクリーニングカートリッジを示します。

### **LTO-CLNU**

LTO ユニバーサルクリーニングカートリッジを示します。

#### **SDLT**

SDLT 160GB カートリッジを示します。

### **SDLT-2**

SDLT 125G バイトのカートリッジを示します。

### **SDLT-S1**

SDLT Generation S1 カートリッジを示します。

#### **SDLT-S2**

SDLT Generation S2 カートリッジを示します。

#### **SDLT-S3**

SDLT Generation S3 カートリッジを示します。

### **SDLT-S4**

SDLT Generation S4 カートリッジを示します。

#### **SDLT-4**

SDLT Generation 4 カートリッジを示します。

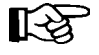

注:SDLT クリーニングカートリッジは、SLILIBRY CLNPRFX マクロ と SET CLNPRFX ユーティリティーのいずれかで指定するクリーニン グ接頭辞設定により定義されます。クリーニング接頭辞は、VOLSER の最初の 3 文字です。クリーニング接頭辞を指定しない場合、デフォ ルト値として **CLN** をとります。

### **T10000T1** または **T1**

最大容量 500G バイトの T10000A カートリッジまたは 1T バイトの T10000B カートリッジを示します。**T10000T1** は **T1** に省略可。

### **T10000TS** または **TS**

小型容量 120G バイトの T10000A カートリッジまたは 240G バイト の T10000B カートリッジを示します。**T10000TS** は **TS** に省略可。

#### **T10000CT** または **CT**

T10000A または T10000B クリーニングカートリッジを示します。 T10000CT は **CT** に省略可。

### **T10000T2** または **T2**

最大容量 5T バイトの T10000C カートリッジを示します。 T10000T2 は **T2** に省略可。

### **T10000TT** または **TT**

小型容量 1T バイトの T10000C カートリッジを示します。 T10000TT は **TT** に省略可。

**T10000CL** または **CL**

T10000A、T10000B、または T10000C クリーニングカートリッジ を示します。T10000CL は **CL** に省略可。

### **RECtech**

任意選択により、ドライブの表示を指定された記録技法をサポートするド ライブに限定します。省略時値は、すべての記録技法です。RECtech は、 テープ面にデータトラックを記録するために使用する方法のことです。

RECtech を指定していない場合は、ドライブは記録技法に関係なく選択され ます。

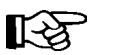

# 注:

- RECtech と MODel は、いずれか一方しか指定できません。
- **SL8500** ライブラリでは、**T9840A**、**T9840B**、**T9840C**、**T9840D**、 **T9940B**、**LTO**、**SDLT**、**T10000A**、**T10000B**、および **T10000C** のメ ディアタイプと記録技法がサポートされています。
- **SL3000** ライブラリでは、**T9840C**、**T9840D**、**LTO**、**SDLT**、**T10000A**、 **T10000B**、および **T10000C** のメディアタイプと記録技法がサポートさ れています。

#### *recording-technique*

指定された記録技法のドライブを示します。有効な記録技法は次のと おりです。

### **LONGItud**

水平記録方式を使用するデバイスを示します。

### **18track**

4480 トランスポートを示します。

### **36track**

4490、9490、または 9490EE トランスポート (36 トラックモードで 記録する任意のデバイス)を示します。

#### **36Atrack**

4490 (Silverton) トランスポートを示します。

### **36Btrack**

9490 (Timberline) トランスポートを示します。

### **36Ctrack**

9490EE トランスポートを示します。

### **HELical**

ヘリカル記録方式を使用するデバイスを示します。

### **DD3**

ヘリカル記録方式を使用するデバイスを示します。

#### **STK1R**

9840 トランスポートを示します。

#### **STK1R34**

3490E イメージ 9840 トランスポートを示します。

#### **STK1R35**

3590 イメージ 9840 トランスポートを示します。

#### **STK1RA**

3490E または 3590 イメージ T9840B トランスポートを示します。

#### **STK1RA34**

3490E イメージ T9840A トランスポートを示します。

#### **STK1RA35**

3590 イメージ T9840A トランスポートを示します。

#### **STK1RB**

3490E または 3590 イメージ T9840B トランスポートを示します。

### **STK1RB34**

3490E イメージ T9840B トランスポートを示します。

#### **STK1RB35**

3590 イメージ T9840B トランスポートを示します。

#### **STK1RAB**

3490E、3590 イメージ T9840A、または T9840B トランスポートを 示します。

### **STK1RAB4**

3490E イメージ T9840A または T9840B トランスポートを示します。

#### **STK1RAB5**

3590E イメージ T9840A または T9840B トランスポートを示します。

#### **STK1RC**

3490E または 3590 イメージ T9840C トランスポートを示します。
# **STK1RC34**

3490 イメージ T9840C トランスポートを示します。

## **STK1RC35**

3590 イメージ T9840C トランスポートを示します。

## **STK1RD**

T9840D トランスポートを示します。

### **STK1RDE**

暗号化が有効な T9840D トランスポートを示します。

## **STK1RDN**

非暗号化が有効な T9840D トランスポートを示します。

### **STK1RD34**

非暗号化が有効な 3490E イメージ T9840D トランスポートを示し ます。

## **STK1RD35**

非暗号化が有効な 3590 イメージ T9840D トランスポートを示し ます。

## **STK1RDE4**

暗号化が有効な 3490E イメージ T9840D トランスポートを示します。

### **STK1RDE5**

暗号化が有効な 3590 イメージ T9840D トランスポートを示します。

### **STK2P**

9940 トランスポートを示します。

### **STK2P34**

3490E イメージ 9940 トランスポートを示します。

#### **STK2P35**

3590 イメージ 9940 トランスポートを示します。

## **STK2PA**

T9940A トランスポートを示します。

## **STK2PA34**

3490E イメージ T9940A トランスポートを示します。

### **STK2PA35**

3590 イメージ T9940A トランスポートを示します。

## **STK2PB**

T9940B トランスポートを示します。

### **STK2PB34**

3490E イメージ T9940B トランスポートを示します。

### **STK2PB35**

3590 イメージ T9940B トランスポートを示します。

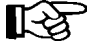

注:下の表の T10000 パラメータは変更されています。古いパラメータ 名は段階的に廃止され、今後の製品リリースで削除される可能性があ ります。

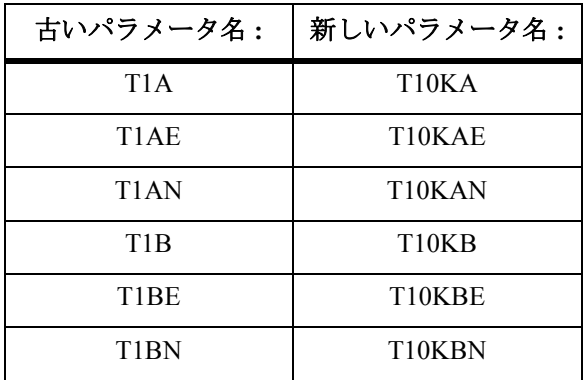

# **T10K**

すべての T10000 トランスポートを示します。

### **T10KN**

すべての T10000 非暗号化トランスポートを示します。

### **T10KE**

すべての T10000 暗号化トランスポートを示します。

## **T10KA**

T10000A トランスポートを示します。

### **T10KAN**

非暗号化が有効な 3490E または 3590 イメージの T10000A トラン スポートを示します。

## **T1A34**

非暗号化が有効な 3490E イメージの T10000A トランスポートです。

# **T1A35**

非暗号化が有効な 3590 イメージの T10000A トランスポートを示 します。

# **T10KAE**

暗号化が有効な 3490E または 3590 イメージの T10000A トランス ポートを示します。

# **T1AE34**

暗号化が有効な 3490E イメージの T10000A トランスポートを示し ます。

# **T1AE35**

暗号化が有効な 3590 イメージの T10000A トランスポートを示し ます。

### **T10KB**

T10000B トランスポートを示します。

## **T10KBN**

非暗号化が有効な 3490E または 3590 イメージの T10000B トラン スポートを示します。

### **T1B34**

非暗号化が有効な 3490E イメージの T10000B トランスポートを示 します。

## **T1B35**

非暗号化が有効な 3590 イメージの T10000B トランスポートを示し ます。

## **T10KBE**

暗号化が有効な 3490E または 3590 イメージの T10000B トランス ポートを示します。

### **T1BE34**

暗号化が有効な 3490E イメージの T10000B トランスポートを示し ます。

## **T1BE35**

暗号化が有効な 3590 イメージの T10000B トランスポートを示し ます。

# **T10KC**

T10000C トランスポートを示します。

# **T10KCN**

非暗号化が有効な 3490E または 3590 イメージの T10000C トラン スポートを示します。

**T1C34**

非暗号化が有効な 3490E イメージの T10000C トランスポートを示 します。

## **T1C35**

非暗号化が有効な 3590 イメージの T10000C トランスポートを示し ます。

## **T10KCE**

暗号化が有効な 3490E または 3590 イメージの T10000C トランス ポートを示します。

## **T1CE34**

暗号化が有効な 3490E イメージの T10000C トランスポートを示し ます。

### **T1CE35**

暗号化が有効な 3590 イメージの T10000C トランスポートを示し ます。

## **IGNORE**

存在しない物理トランスポートを示します。

## **MODel**

任意指定で、テープトランスポートのモデル番号を指定します。MODel で は、RECtech と同じタイプの情報を提供していますが、トランスポートモデ ルを指定するために記録技法よりも簡単に見つけることができます。If MODel を指定しないと、ドライブは型式番号に関係なく選択されます。

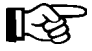

MODel と RECtech は、いずれか一方しか指定できません。

# *model-type*

モデルタイプを指定します。有効なモデルタイプは次のとおりです。

#### **4480**

4480 (18 トラック ) トランスポートを示します。

#### **4490**

4490 (36 トラック Silverton) トランスポートを示します。

### **9490**

9490 (36 トラック Timberline) トランスポートを示します。

#### **9490EE**

9490EE (36 トラック Timberline EE) トランスポートを示します。

### **SD3**

SD-3 (RedWood) トランスポートを示します。

**9840** 

3490E イメージ 9840 トランスポートを示します。

**984035**

3590 イメージ 9840 トランスポートを示します。

**T9840B**

3490E イメージ T9840B トランスポートを示します。

#### **T9840B35**

3590 イメージ T9840B トランスポートを示します。

### **T9840C**

3490E イメージ T9840C トランスポートを示します。

### **T9840C35**

3590 イメージ T9840C トランスポートを示します。

#### **T9840D**

非暗号化が有効な 3490E イメージ T9840D トランスポートを示し ます。

## **T9840D35**

非暗号化が有効な 3590 イメージ T9840D トランスポートを示し ます。

### **T9840DE**

暗号化が有効な 3490E イメージ T9840D トランスポートを示します。

### **T9840DE5**

暗号化が有効な 3590 イメージ T9840D トランスポートを示します。

## **T9940A**

3490E イメージ T9940A トランスポートを示します。

#### **T9940A35**

3590 イメージ T9940A トランスポートを示します。

#### **T9940B**

3490E イメージ T9940B トランスポートを示します。

### **T9940B35**

3590 イメージ T9940B トランスポートを示します。

### **HP-LTO3**

HP LTO Generation 2 トランスポートを示します。

# **HP-LTO2**

HP LTO Generation 3 トランスポートを示します。

# **HP-LTO4**

HP LTO Generation 4 トランスポートを示します。

## **HP-LTO5**

HP LTO Generation 5 トランスポートを示します。

## **IBM-LTO2**

IBM LTO Generation 2 トランスポートを示します。

## **IBM-LTO3**

IBM LTO Generation 3 トランスポートを示します。

## **IBM-LTO4**

IBM LTO Generation 4 トランスポートを示します。

## **IBM-LTO5**

IBM LTO Generation 5 トランスポートを示します。

### **SDLT-600**

SuperDLT モデル 600 トランスポートを示します。

# **DLT-S4**

Quantum DLT-S4 トランスポートを示します。

### **T1A34**

3490E イメージ T10000A トランスポートを示します。

### **T1A35**

3590 イメージ T10000A トランスポートを示します。

## **T1AE34**

暗号化が有効な 3490E イメージの T10000A トランスポートを示し ます。

# **T1AE35**

暗号化が有効な 3590 イメージの T10000A トランスポートを示し ます。

# **T1B34**

3490E イメージ T10000B トランスポートを示します。

# **T1B35**

3590 イメージ T10000B トランスポートを示します。

## **T1BE34**

暗号化が有効な 3490E イメージの T10000B トランスポートを示し ます。

## **T1BE35**

暗号化が有効な 3590 イメージの T10000B トランスポートを示し ます。

## **T1C34**

3490E イメージ T10000C トランスポートを示します。

## **T1C35**

3590 イメージ T10000C トランスポートを示します。

## **T1CE34**

暗号化が有効な 3490E イメージの T10000C トランスポートを示し ます。

## **T1CE35**

暗号化が有効な 3590 イメージの T10000C トランスポートを示し ます。

## **IGNORE**

存在しない物理トランスポートを示します。

## **Unit**

任意選択により、表示するドライブをあるユニットのアドレス、またはあ る範囲のユニットのアドレスに限定します。

# *unit-address* または *unit-address range*

ユニットのアドレス、またはアドレスの範囲を指定します。

# 例

次の例は、Display DRives コマンドの使用例と出力例を示します。

# 各トランスポートアドレスのマウント活動の表示

**DISPLAY DRIVES Sample Output SLS2916I Drive 0C14 PG0045 Mounting SLS2916I Drive 0C15 PG0046 Mounting SLS2916I Drive 0C16 PG0043 Dismount SLS2916I Drive 0C17 PG0044 On drive SLS2916I Drive 0C12 105690 On drive SLS2914I Display of drives complete.** 

| D DR ALL DETAIL                                                                                                    |                                                                                                    |  |                                                                                                    |                                                                 |                                                                                                    |
|----------------------------------------------------------------------------------------------------|----------------------------------------------------------------------------------------------------|--|----------------------------------------------------------------------------------------------------|-----------------------------------------------------------------|----------------------------------------------------------------------------------------------------|
| Sample output                                                                                                    |                                                                                                    |  |                                                                                                    |                                                                 |                                                                                                    |
|                                                                                                    | DRIVE LOCATION                                                                                                    |  | VOLSER STATUS                                                                                                    | MODEL                                                           | MEDIA                                                                                                    |
| ØA6Ø<br>ØA8C<br>ØA8D<br>ØA8E<br>ØA8F<br>ØAE2<br>ØAE3<br>ØAE4<br>ØAE5<br>ØAE6<br>ØAE7<br>ØB3Ø<br>ØB31<br>ØB32<br>ØB33<br>ØB6Ø<br>ØB62<br>ØB63<br>ØB7Ø<br>ØB9Ø | 01:00:10:07<br>00:00:01:00<br>00:00:01:01<br>00:00:01:02<br>00:00:01:03<br>00:00:02:03<br>00:00:04:00<br>00:00:04:03<br>01:00:10:00<br>00:00:04:01<br>00:00:04:02<br>01:00:10:03<br>01:00:10:04<br>01:00:10:01<br>01:00:10:02<br>00:00:02:01<br>01:00:10:05<br>01:00:10:06<br>00:00:02:02<br>00:00:02:00 |  | VOLØØ3 Dismount 448Ø<br>VOLØØ1 Mounting 4480<br>Offline 4480<br>Offline 4490<br>Offline 4490<br>Online<br>Not rdy 4490<br>Online 4490<br>Not rdy 4490<br>Offline<br>Offline 4490<br>Online<br>Online<br>Not rdy 9490<br>Not rdy<br>VOLØØ2 On drive 9490<br>Offline 949ØEE<br>Offline 949ØEE<br>Online<br>Offline | 4490<br>4490<br>9490<br>9490<br>9490<br>9490<br>SD <sub>3</sub> | STANDARD<br>STANDARD<br>STANDARD<br>LONGITUDE<br>LONGITUDE<br>LONGITUD<br>LONGITUD<br>LONGITUD<br>LONGITUD<br>LONGITUD<br>LONGITUD<br>LONGITUD<br>LONGITUD<br>LONGITUD<br>LONGITUD<br>LONGITUD<br>$(1+E+Z)$<br>$(1+E+Z)$<br>LONGITUD<br>D <sub>D</sub> 3 |
| Display of drives complete                                                                                                    |                                                                                                    |  |                                                                                                    |                                                                 |                                                                                                    |

*World Wide Name* とシリアル番号による詳細ドライブ情報の表示

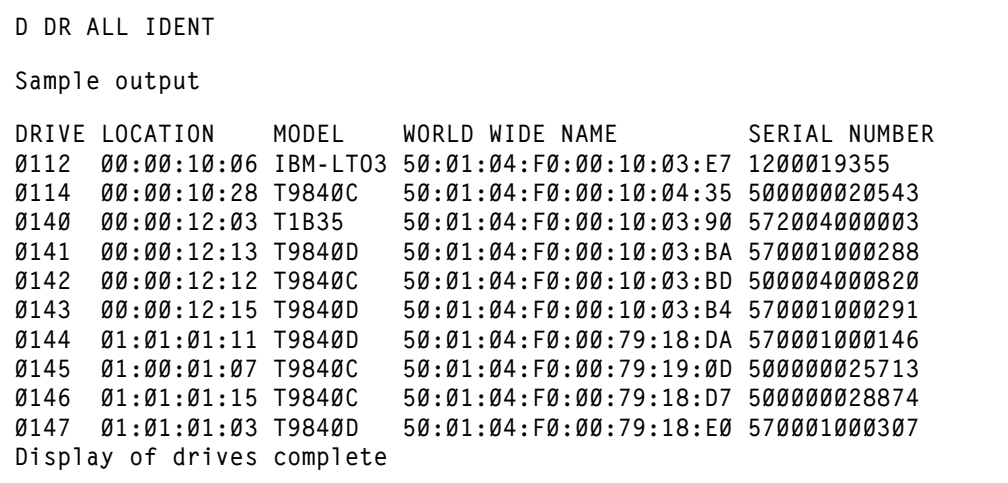

# 位置によるドライブに関する詳細の表示

**D DR ALL DET BYLOC**

**Sample Output**

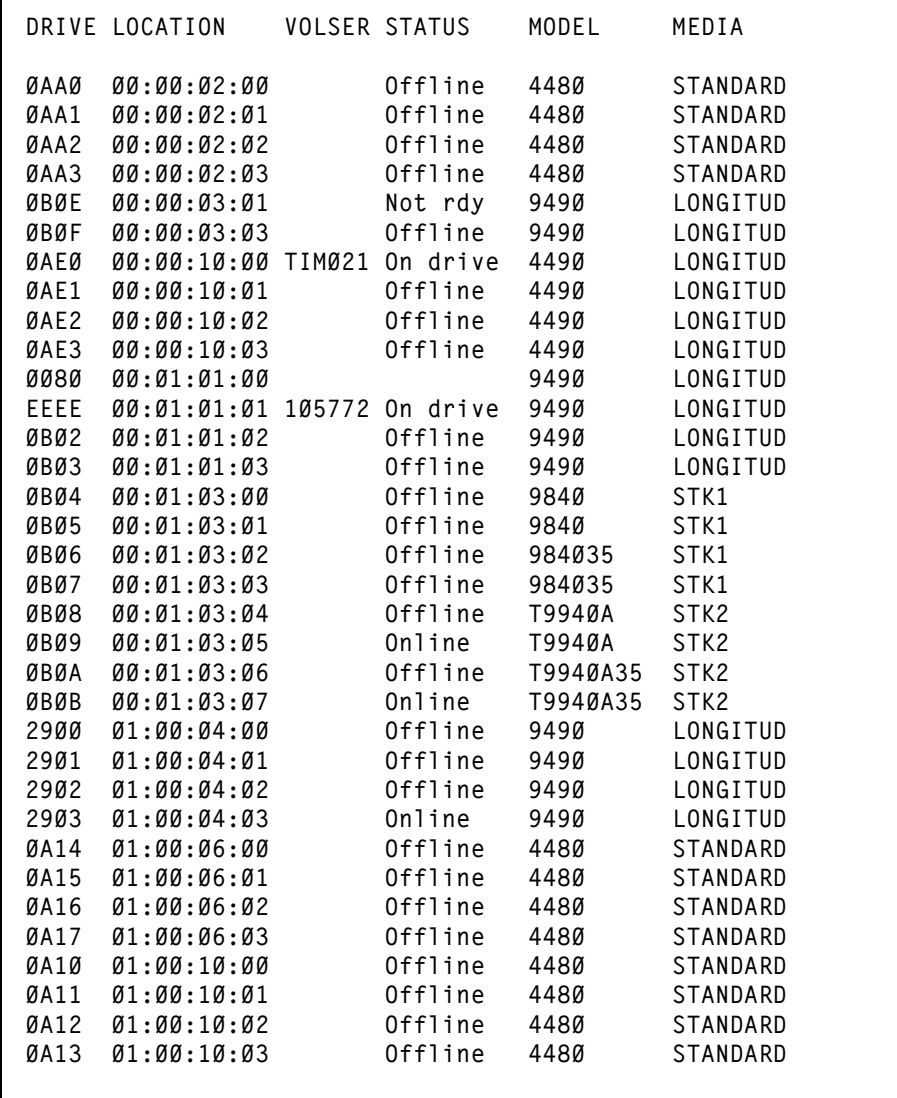

# *SL8500* ライブラリの詳細ドライブ情報の表示

**DISPLAY DRIVES DET ALL SHOWS Sample Output DRIVE LOC/SLOT VOLSER STATUS MODEL MEDIA 9010 00:00:01/61 Offline 9840 STK1 9011 00:00:01/57 Offline 9840 STK1 9012 00:00:01/53 Offline 9840 STK1 9013 00:00:01/49 Offline 9840 STK1 SLS2914I Display of drives complete.** 

# **Display Exceptions**

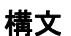

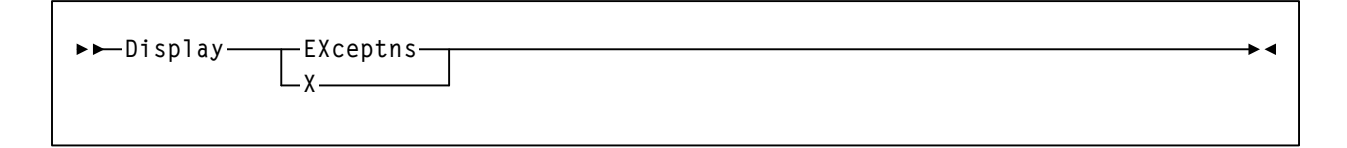

パラメータ

**EXceptns** または **X**

ハードウェア状態についての LMU の照会の結果を表示します。

- all LMUs
- all LSMs
- all CAPs
- all robotic hands
- all pass-thru ports (PTPs)
- all stations

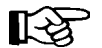

SL3000 ライブラリの場合、パススルーポート (PTP) はサポートされていません。

LSM *AA:LL* または *AA:LL*:*CC* 形式でエラーが報告されます。ここで、*AA* は ACS の 16 進値 (00 - FF)、*LL* は LSM の 16 進値 (00 - 17)、*CC* は CAP 識別子の 16 進値 (00 - 0B) を示します。次のエラーメッセージがあります。

メッセージ **:**

*CAP Unallocated*

*CAP Not Installed*

*CAP Not Operational CAP Door is Open CAP Door is Unlocked CAP is Reserved CAP is Reserved by Partition nnn Host nn Pass Thru Port is Inoperative Robot Hand is Inoperative Robot Hand needs Maintenance LSM is Not Ready LSM is Offline LSM is Offline Pending LSM is in Maint Mode LSM Door is Open LMU Compat 10 or less; not all functions supported:* LMU は、マイクロコードが更 新されないかぎり、状況照会 のいくつかに正しく応答する ことができません。またこの 状態では、SLS0662I LMU Response Error が SLS4610I の直 前に発行されます。 *Station nn has Inactive Connection:* LMU へのハードウェア接続 が利用できません。これは接 続が確立されておらず、不要 な場合は、正常な設定です。 ステーション番号は 16 進数で あるため、Station 0A は 10 番 目のステーションであり、 Station 10 は実際には 16 番目に なります。 *Station nn Inoperative; Host not responding:* ステーション番号は 16 進数で あるため、Station 0A は 10 番 目のステーションであり、 Station 10 は実際には 16 番目に なります。

次はメッセージの一覧です。

*No CAP problems were detected No Pass Thru Port problems were detected No Robot Hand problems were detected*

*No LSM problems were detected*

*No Station problems were detected*

咚

メッセージの要約には、LMU がハードウェアエラーを検出しなかったことのみが 示されます。ソフトウェアの設定で何かが間違っているか、LMU が検出できない 何かがある可能性があります。

HSC 処理は継続し、ユーザーの応答は不要です。

# **Display LKEYDEF**

構文

**Display LKEYDEF**

# パラメータ

## **LKEYDEF**

LKEYINFO 文を含む、現在ロードされている定義データセットの情報を表 示します。定義データセットは、LKEYDEF コマンドおよび制御文の発行に よりロードされます。表示には、定義ファイル(適切な場合、データセッ トとメンバー名)、データセットが OPTion TITLE 文を含む場合は指定文字 列、パラメータがロードされた日時を含みます。

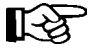

定義データセット、および OPTion TITLE、LKEYINFO、LKEYDEF 文の詳細につ いては、『*HSC* システムプログラマーズガイド』の「定義データセット制御文」を 参照してください。

例

次の例は、Display LKEYDEF コマンドの使用例です。

# *LKEYDEF* データセットの情報の表示

**DISPLAY LKEYDEF** 

**Sample Output** 

**... LKEYDEF PARAMETER STATUS:** *xxx*  **LOADED FROM SYS5.HSC.DEFS(LKEYDEFS) TITLE: LKEY TEST LOADED ON 03/21/02 AT 10:17:21** 

# **Display LMUPDEF**

構文

**Display LMUPDEF**

# パラメータ

## **LMUPDEF**

LMUPATH 文を含む、現在ロードされている定義データセットの情報を表 示します。定義データセットは、LMUPDEF コマンドおよび制御文の発行に よりロードされます。表示には、定義ファイル(適切な場合、データセッ トとメンバー名)、データセットが OPTion TITLE 文を含む場合は指定文字 列、パラメータがロードされた日時を含みます。

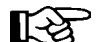

注:定義データセット、および OPTion TITLE、LMUPATH、LMUPDEF 文の詳細については、『*HSC* システムプログラマーズガイド』の「定義 データセット制御文」を参照してください。

ユーザーは、『*HSC* システムプログラマーズガイド』の「動的 LMU 接 続」で重要な TCP/IP 関連の情報を確認できます。

例

次の例は、Display LMUPDEF コマンドの使用例です。

# *LMUPDEF* データセットの情報の表示

**DISPLAY LMUPDEF Sample Output ... LMUPDEF PARAMETER STATUS:** *xxx*  **LOADED FROM SPPW.PTF3490E.ITEST(HSCDATA3) TITLE: TAP TEST LOADED ON 02/21/01 AT 10:55:48** 

# **Display LSM**

構文

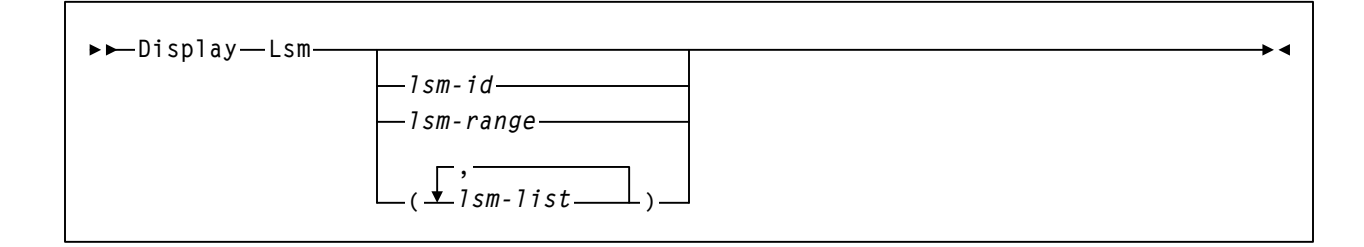

# パラメータ

### **Lsm**

LSM の状況を表示します。LSM の状況には次のものがあります。

- LSM type
- オンライン/オフライン状況
- 作動可能 / 作動不能状況
- 自動 / 手動モード状況
- 凍結 / 非凍結の LSM 上のパネル
- ほかのパーティションに割り当てられた、または割り当てが解除され た LSM
- 1 つまたは複数の LSMid が指定される場合、表示される情報には次の ものがあります。
	- 進行中の監査 ( 存在する場合 )
	- CAP 状況、優先順位、および所有ホスト (CAP がドレインされて いない場合)
	- 空の格納セルとスクラッチボリュームの数

## 注:

- LSM 内の空のセルの数は、凍結パネル上の空のセルの数を含 みません。
- LSM がオンラインに変更されるまで、空のセルの数は正確で はありません。構文についての詳細は、235 [ページの「](#page-264-0)VARY Station [コマンド」](#page-264-0)を参照してください。
- パネル上のセルの総数と空のセルの数を示す各凍結パネル

咚

## *lsm-id* または *lsm-range* または *lsm-list*

情報が表示される 1 つまたは複数の LSM を示します。*lsm-id* を指定し ないと、ライブラリ内のすべての LSM について状態の要約が表示され ます。

*lsm-list* 内の各要素は、単一の LSMid でも LSMid の範囲でもかまいませ ん。リスト内の各要素はカンマまたはブランクで区切り、リスト全体 をかっこで囲む必要があります。

*lsm-id* の形式は *AA:LL* で、*AA* は ACSid (16 進数 00 - FF)、*LL* は LSM 番 号 (16 進数 00 - 17) です。

例

次の例は、Display Lsm コマンドの使用例と出力例を示します。

## *LSM* 状況の要約の表示

次の LSM 03 の「UNALLOCATED」は、この LSM がこのホストグループへの割り振りを 解除され、割り当てを解除されるか、ほかのパーティションに割り当てられることを意 味します。

**D LSM Sample Output ... LSM STATUS: 650 LSM 00:00 : TYPE = 8500 ONLINE READY AUTOMATIC LSM 00:01 : TYPE = 8500 ONLINE READY AUTOMATIC LSM 00:02 : TYPE = 8500 ONLINE READY AUTOMATIC All Panels Frozen LSM 00:03 : TYPE = 8500 ONLINE READY AUTOMATIC UNALLOCATED** 

```
D LSM 00:0000:01 
Sample Output 
... LSM STATUS: 130 
LSM 00:00 : 
TYPE = 4410 
ONLINE - READY - AUTOMATIC 
CAP ID SIZE HOSTID PRIORITY MODE STATUS 

00:00:00 21-CELL NONE 00 IDLE ONLINE 
SCRATCH VOLUMES AVAILABLE... 0. 
FREE CELLS AVAILABLE........ 436. 
LSM 00:01 : 
TYPE = 4410 
ONLINE - READY - AUTOMATIC 
CAP ID SIZE HOSTID PRIORITY MODE STATUS 

00:01:00 40-CELL HSC1 09 ENTERING ACTIVE 
00:01:01 40-CELL NONE 08 IDLE ONLINE 
00:01:02 PCAP NONE 00 IDLE ONLINE 
SCRATCH VOLUMES AVAILABLE... 80. 
FREE CELLS AVAILABLE........ 371. 
PANEL 06 FROZEN - 357 TOTAL CELLS, 287 FROZEN CELLS.
```
# **Display Message**

構文

**Display Message Msg** *msgnum*

# パラメータ

## **Message** または **Msg**

指定のメッセージに関する詳しい情報を表示します。

### *msgnum*

メッセージ番号の 4 桁の数値部分を示します。先行 0 は不要です。例 えばメッセージ番号 SLS1661I では、1661 が *msgnum* になります。メッ セージ番号 SLS0005I は 5 と短縮することができます。

例

次の例は Display Message コマンドの使用例と出力例を示します。

# メッセージ *SLS0202I* のヘルプ情報の表示

**D MSG 202 Sample Output ... MESSAGE ID 202 HELP INFO:** *xxx* **... MESSAGE ID 202 HELP INFO: SLS0202I VOLUME VVVVVV IN CELL AA:LL:PP:RR:CC IS A DUPLICATE WITH VOLUME IN CELL AA:LL:PP:RR:CC EXPLANATION: A SLUADMIN AUDIT UTILITY FUNCTION ENCOUNTERED MORE THAN ONE LIBRARY CARTRIDGE WITH THE SPECIFIED VOLUME SERIAL NUMBER (VVVVVV). THE FIRST SPECIFIED LOCATION (AA:LL:PP:RR:CC) REFERS TO THE DUPLICATE, WHILE THE SECOND REFERS TO THE ORIGINAL.IF THE AUDIT WAS ''ACTIVE'' (APPLY(YES) SPECIFIED OR DEFAULTED ON THE CONTROL STATEMENT), THE VOLUME WAS EJECTED. SYSTEM ACTION: THE DUPLICATE VOLUME IS PHYSICALLY EJECTED FROM THE LIBRARY IF THE AUDIT IS ACTIVE. USER RESPONSE: DEPENDING ON WHICH ONE IS SUPPOSED TO BE IN THE LIBRARY, THE VOLUME LEFT IN THE LIBRARY MAY HAVE TO BE EJECTED AND THE OTHER ONE REENTERED.** 

構文

**Display MNTD**

# パラメータ

# **MNTD**

MNTD コマンドによって設定された HSC マウントオプションすべての現行 設定値を表示します。

# 例

次の例は、Display MNTD コマンドの使用例と出力例を示します。

# 現在のマウントオプションの表示

**D MNTD Sample Output ... HSC MOUNT OPTIONS:** *xxx* **... HSC MOUNT OPTIONS: MAXCLEAN - 100 AUTOCLN - OFF DISMOUNT - AUTO SCRATCH - MANUAL MMOUNT - DELETE SCRDISM - CURRENT PASSTHRU - 1 ACS(00) - FLOAT ONEJCTAUTO ON ACS(01) - FLOAT OFFEJCTAUTO MSG ACS(02) - FLOAT ONEJCTAUTO OFF** 

## **Display MONitor**

構文

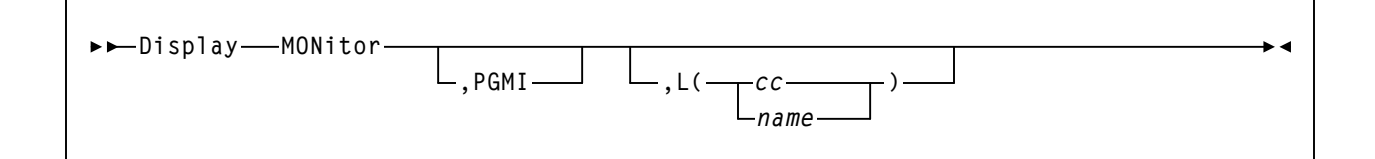

# パラメータ

## **MONitor**

監視コンソールのリストを表示します。

## **PGMI**

プログラム式インタフェースが受け取った移動要求の監視状況を表示 します。

**L** 

指定のコンソールによって監視されている要求のタイプを表示します。 コンソール ID とコンソール名の長さは、2 文字から 8 文字でなければ なりません。

*cc* 

コンソール ID を指定します。

### *name*

コンソール名を指定します (MVS 5.2.2 以上にのみ使用可能 )。

**PGMI** と **L** の両方が省略されている場合は、すべての監視の状況が表示さ れます。

# 例

次の例は、Display MONitor コマンドの使用例と出力例を示します。

# 監視状況の表示

```
D MONITOR 
Sample Output 
... MONITOR STATUS: xxx
NONE
```
# **Display OPTion**

構文

**Display OPTion**

# パラメータ

# **OPTion**

OPTion コマンドによって設定された HSC の汎用現行設定値を表示します。

# 例

次の例は、Display OPTion コマンドの使用例と出力例を示します。

# *HSC* 汎用オプションの現在値の表示

**D OPT Sample Output ... HSC GENERAL OPTIONS:** *xxx*  **Viewtime 10 EJlimit 100 Output Upper ENTdup Manual Repath Yes Dialog Off DISCmsg ACS(00) Show Warnmsg 5** 

# **Display Requests**

Display Requests コマンドは、保留状態の LMU 要求をすべて表示するのに使用します。

このコマンドからの出力は、LMU のレベルによって異なります。したがって、要求を処 理するオペレータコマンド、ユーティリティー、またはマウントに関する情報は入手で きません。このような情報が必要な場合には、117 ページの「[Display Status](#page-146-0)」を参照して ください。

## 構文

**Display Requests**

# パラメータ

## **Requests**

待ち行列にある LMU 要求の状況を表示します。待ち行列にある各要求に対 して 1 行の要約 (ACTIVE、TEMPOUT、WAITING など ) が表示されます。

## 例

次の例は、Display Requests コマンドの使用例と出力例を示します。

# 待ち行列にある *LMU* 要求の状況の表示

```
D REQUESTS
Sample Output
SLS2656I ACS 00: CATALOG 186 ACTIVE 01 01 10 
SLS2656I ACS 00: MOVE 190 ACTIVE 01 00 10 
SLS2656I ACS 00: MOUNT 191 ACTIVE 01 01 10 
SLS2656I ACS 00: DISMOUNT 193 Active 01 01 10 
SLS2656I ACS 00: MOUNT 194 Active 00 00 10 
SLS2656I ACS 00: MOUNT 195 ACTIVE 00 00 10 
SLS2654I ACS 01 has no requests queued
```
# **Display SCRatch**

構文

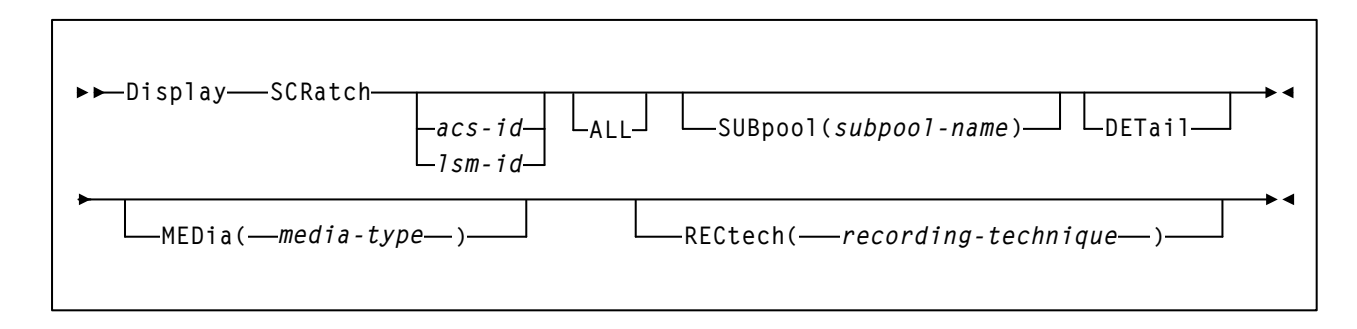

パラメータ

### **SCRatch**

スクラッチボリュームが属するサブプールに基づいて、スクラッチカウン ト情報を表示します。**MEDia** と **RECtech** を指定していない場合は、累積さ れたすべてのスクラッチメディアタイプの合計が表示されます。

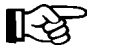

# 注:

- **ALL** パラメーターが選択されていない場合は、スクラッチボリューム を含むサブプールのみが表示されます。
- スクラッチカートリッジが複数のサブプールのメンバーであるとき、 サブプールカウントが ACS または LSM の実際のスクラッチカウント よりも高い場合があります。
- ゼロの値を含む非サブプールの合計は表示されません。

## *acs-id*

スクラッチ情報が表示される ACS を指定します。LSM 番号を付けずに *acs-id* を指定すると、ACS 全体のスクラッチ値が表示されます。

### *lsm-id*

スクラッチ情報が表示される LSM を指定します。

# **ALL**

オプションで、0 のスクラッチカウント値を含むすべてのスクラッチサブ プールトータルが表示されるように指定します。

### **SUBpool**

任意選択により、スクラッチ情報が表示されるサブプールを指定します。

### *subpool-name*

サブプールの名前を示します。

咚

注:スクラッチサブプール名は、SCRPOol 制御文で指定されます。詳 細については、『*HSC* システムプログラマーズガイド』の「HSC 制御 文」を参照してください。

### **DETail**

任意選択により、スクラッチの詳細を表示します。スクラッチカウントは、 メディアタイプごとに明細が示されます。

#### **MEDia**

任意選択により、指定されたメディアタイプのスクラッチカウントを示し ます。省略時値は、すべてのメディアタイプです。

咚 注:

- **MEDia** を指定しないと、メディアタイプとは無関係に次のスクラッチ カートリッジが選択されます。
- **SL8500** ライブラリでは、**T9840A**、**T9840B**、**T9840C**、**T9840D**、 **T9940B**、**LTO**、**SDLT**、**T10000A**、**T10000B**、および **T10000C** のメ ディアタイプと記録技法がサポートされています。
- **SL3000** ライブラリでは、**T9840C**、**T9840D**、**LTO**、**SDLT**、**T10000A**、 **T10000B**、および **T10000C** のメディアタイプと記録技法がサポートさ れています。
- LTO および SDLT トランスポートは、MSP 環境ではサポートされませ ん。これらのトランスポートは HSC で認識されますが、アクセスでき るのは LibraryStation を使用するオープンシステムのクライアントのみ です。

## *media-type*

メディアタイプを指定します。有効なメディアタイプは次のとおりです。

## **LONGItud**

Standard または ECART カートリッジを示します。

## **Standard**

標準の長さの 3480 カートリッジを示しています。これはどの水平 記録方式のドライブでも読み取れます (4480、4490、9490、または 9490EE)。データを 4490、9490、または 9490EE トランスポート上 で 36 トラックモードで書き込めますが、18 トラック (4480) ドラ イブ上で読み取ることはできません。このタイプのカートリッジ の同義語には、以下が含まれます。

- CST
- MEDIA1
- STD
- 1
- 3480

# **ECART**

3490E、すなわち拡張容量カートリッジを示します。36 トラック ドライブ (4490、9490、または 9490EE) 上でのみ使用できます。同 義語には、次のものが含まれます。

- E
- ECCST
- ETAPE
- Long
- MEDIA2
- 3490E

## **ZCART**

3490E、すなわち拡張容量カートリッジを示し、 ECART よりも大き い記憶容量を提供します。9490EE ドライブ上に限り使用できます。

ZCART は Z と省略表記できます。

## **DD3**

任意の DD3A、DD3B、DD3C (HELical) カートリッジを示してい ます。HELical は DD3 と同義です。

## **DD3A**、**DD3B**、**DD3C**

ヘリカルカートリッジを示します。外部ラベルにあるメディア標 識は、カートリッジタイプ (A、B、または C) でコード化されま す。DD3A、DD3B、DD3C は、それぞれ A、B、C と省略すること ができます。

ヘリカルカートリッジのタイプは、メディア容量に応じて次のよ うになっています。

- $A 10GB$
- $B 25GB$
- $C 50GB$

DD3A、DD3B、DD3C カートリッジのデータ記憶容量の差は、 カートリッジ内のテープの長さに関係しており、データの記録密 度には関係がありません。

### **STK1**

T9840 カートリッジを示します。

### **STK1R**

T9840 カートリッジを示します。外部ラベル中のメディア標識が、 カートリッジタイプ (R) でコード化されます。STK1R は R と省略 することができます。

T9840 カートリッジメディアの容量は、20G バイト (T9840A お よび T9840B)、40G バイト (T9840C)、または 75G バイト (9840D) です。

### **STK2**

任意の T9940 カートリッジを示します。

### **STK2P**

T9940 データカートリッジを示します。外部ラベルにあるメディ ア標識は、カートリッジタイプ (P) でコード化されます。STK2P は P と省略することができます。

T9940 カートリッジメディアの容量は、60GB (T9940A) または 200GB (T9940B) です。

### **LTO-10G**

LTO 10GB 容量カートリッジを示します。

### **LTO-35G**

LTO 35G バイト容量カートリッジを示します。

### **LTO-50G**

LTO 50G バイト容量カートリッジを示します。

## **LTO-100G**

LTO 100G バイト容量カートリッジを示します。

## **LTO-200G**

LTO 200G バイト容量カートリッジを示します。

## **LTO-400G**

LTO 400G バイト容量カートリッジを示します。

### **LTO-400W**

LTO Generation 3 WORM のカートリッジを示します。

### **LTO-800G**

LTO 800G バイト容量カートリッジを示します。

### **LTO-800W**

LTO Generation 4 WORM のカートリッジを示します。

#### **LTO-1.5T**

LTO 1.5T バイト容量カートリッジを示します。

### **LTO-1.5W**

LTO Generation 5 WORM のカートリッジを示します。

## **SDLT**

SDLT 160GB カートリッジを示します。

### **SDLT-2**

SDLT 125G バイトのカートリッジを示します。

## **SDLT-S1**

SDLT Generation S1 カートリッジを示します。

### **SDLT-S2**

SDLT Generation S2 カートリッジを示します。

# **SDLT-S3**

SDLT Generation S3 カートリッジを示します。

### **SDLT-S4**

SDLT Generation S4 カートリッジを示します。

### **SDLT-4**

SDLT Generation 4 カートリッジを示します。

## **T10000T1** または **T1**

最大容量 500G バイトの T10000A カートリッジまたは 1T バイトの T10000B カートリッジを示します。**T10000T1** は **T1** に省略可。

## **T10000TS** または **TS**

小型容量 120G バイトの T10000A カートリッジまたは 240G バイト の T10000B カートリッジを示します。**T10000TS** は **TS** に省略可。

**T10000T2** または **T2**

最大容量 5T バイトの T10000C カートリッジを示します。 T10000T2 は **T2** に省略可。

**T10000TT** または **TT**

小型容量 1T バイトの T10000C カートリッジを示します。 T10000TT は **TT** に省略可。

### **RECtech**

注:

任意選択により、指定された記録技法のスクラッチカウントを示します。 省略時値は、すべての記録技法です。RECtech は、テープ面にデータトラッ クを記録するために使用する方法のことです。

吃

- **RECtech** を指定しない場合は、指定した MEDia タイプに従って、次の スクラッチカートリッジが選択されます。
- **SL8500** ライブラリでは、**T9840A**、**T9840B**、**T9840C**、**T9840D**、 **T9940B**、**LTO**、**SDLT**、**T10000A**、**T10000B**、および **T10000C** のメ ディアタイプと記録技法がサポートされています。
- **SL3000** ライブラリでは、**T9840C**、**T9840D**、**LTO**、**SDLT**、**T10000A**、 **T10000B**、および **T10000C** のメディアタイプと記録技法がサポートさ れています。

## *recording-technique*

記録技法を指定します。有効な記録技法は次のとおりです。

# **LONGItud**

水平記録方式を使用するデバイスを示します。

# **18track**

4480 トランスポートを示します。

### **36track**

4490、9490、または 9490EE トランスポート (36 トラックモードで 記録する任意のデバイス)を示します。

### **36Atrack**

4490 (Silverton) トランスポートを示します。

### **36Btrack**

9490 (Timberline) トランスポートを示します。

## **36Ctrack**

9490EE トランスポートを示します。

# **HELical**

ヘリカル記録方式を使用するデバイスを示します。

## **DD3**

ヘリカル記録方式を使用するデバイスを示します。

### **STK1R**

9840 トランスポートを示します。

#### **STK1R34**

3490E イメージ 9840 トランスポートを示します。

### **STK1R35**

3590 イメージ 9840 トランスポートを示します。

### **STK1RA**

3490E または 3590 イメージ T9840B トランスポートを示します。

### **STK1RA34**

3490E イメージ T9840A トランスポートを示します。

### **STK1RA35**

3590 イメージ T9840A トランスポートを示します。

### **STK1RB**

3490E または 3590 イメージ T9840B トランスポートを示します。

## **STK1RB34**

3490E イメージ T9840B トランスポートを示します。

### **STK1RB35**

3590 イメージ T9840B トランスポートを示します。

### **STK1RAB**

3490E、3590 イメージ T9840A、または T9840B トランスポートを 示します。

## **STK1RAB4**

3490E イメージ T9840A または T9840B トランスポートを示します。

### **STK1RAB5**

3590E イメージ T9840A または T9840B トランスポートを示します。

#### **STK1RC**

3490E または 3590 イメージ T9840C トランスポートを示します。

# **STK1RC34**

3490 イメージ T9840C トランスポートを示します。

## **STK1RC35**

3590 イメージ T9840C トランスポートを示します。

## **STK1RD**

T9840D トランスポートを示します。

### **STK1RDE**

暗号化が有効な T9840D トランスポートを示します。

## **STK1RDN**

非暗号化が有効な T9840D トランスポートを示します。

### **STK1RD34**

非暗号化が有効な 3490E イメージ T9840D トランスポートを示し ます。

## **STK1RD35**

非暗号化が有効な 3590 イメージ T9840D トランスポートを示し ます。

## **STK1RDE4**

暗号化が有効な 3490E イメージ T9840D トランスポートを示します。

### **STK1RDE5**

暗号化が有効な 3590 イメージ T9840D トランスポートを示します。

#### **STK2P**

9940 トランスポートを示します。

### **STK2P34**

3490E イメージ 9940 トランスポートを示します。

#### **STK2P35**

3590 イメージ 9940 トランスポートを示します。

## **STK2PA**

T9940A トランスポートを示します。

## **STK2PA34**

3490E イメージ T9940A トランスポートを示します。

### **STK2PA35**

3590 イメージ T9940A トランスポートを示します。

## **STK2PB**

T9940B トランスポートを示します。

### **STK2PB34**

3490E イメージ T9940B トランスポートを示します。

### **STK2PB35**

3590 イメージ T9940B トランスポートを示します。

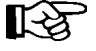

注:下の表の T10000 パラメータは変更されています。古いパラメータ 名は段階的に廃止され、今後の製品リリースで削除される可能性があ ります。

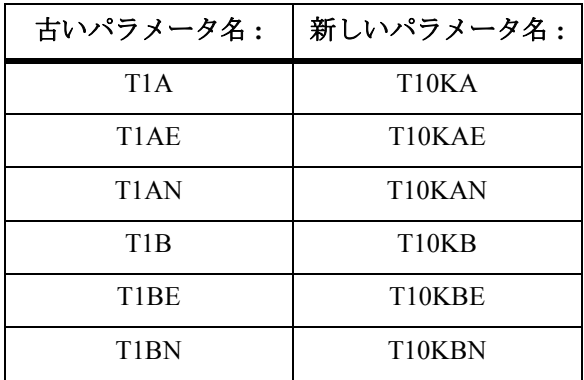

# **T10K**

すべての T10000 トランスポートを示します。

### **T10KN**

すべての T10000 非暗号化トランスポートを示します。

### **T10KE**

すべての T10000 暗号化トランスポートを示します。

## **T10KA**

T10000A トランスポートを示します。

## **T10KAN**

非暗号化が有効な 3490E または 3590 イメージの T10000A トラン スポートを示します。

## **T1A34**

非暗号化が有効な 3490E イメージの T10000A トランスポートです。

# **T1A35**

非暗号化が有効な 3590 イメージの T10000A トランスポートを示 します。

# **T10KAE**

暗号化が有効な 3490E または 3590 イメージの T10000A トランス ポートを示します。

# **T1AE34**

暗号化が有効な 3490E イメージの T10000A トランスポートを示し ます。

# **T1AE35**

暗号化が有効な 3590 イメージの T10000A トランスポートを示し ます。

### **T10KB**

T10000B トランスポートを示します。

## **T10KBN**

非暗号化が有効な 3490E または 3590 イメージの T10000B トラン スポートを示します。

### **T1B34**

非暗号化が有効な 3490E イメージの T10000B トランスポートを示 します。

## **T1B35**

非暗号化が有効な 3590 イメージの T10000B トランスポートを示し ます。

## **T10KBE**

暗号化が有効な 3490E または 3590 イメージの T10000B トランス ポートを示します。

### **T1BE34**

暗号化が有効な 3490E イメージの T10000B トランスポートを示し ます。

## **T1BE35**

暗号化が有効な 3590 イメージの T10000B トランスポートを示し ます。

# **T10KC**

T10000C トランスポートを示します。

# **T10KCN**

非暗号化が有効な 3490E または 3590 イメージの T10000C トラン スポートを示します。

**T1C34**

非暗号化が有効な 3490E イメージの T10000C トランスポートを示 します。

# **T1C35**

非暗号化が有効な 3590 イメージの T10000C トランスポートを示し ます。

## **T10KCE**

暗号化が有効な 3490E または 3590 イメージの T10000C トランス ポートを示します。

## **T1CE34**

暗号化が有効な 3490E イメージの T10000C トランスポートを示し ます。

## **T1CE35**

暗号化が有効な 3590 イメージの T10000C トランスポートを示し ます。

例

次の例は、Display SCRatch コマンドの使用例と出力例を示します。

# すべての *ACS* 内にあるすべての *LSM* のスクラッチカウント情報の表示

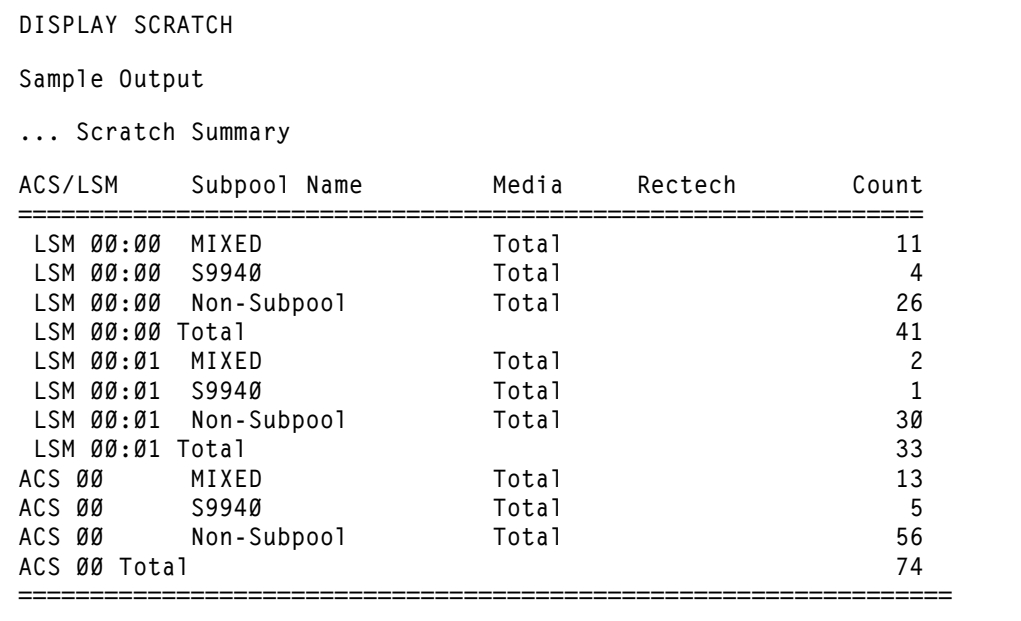

詳しいスクラッチ情報の表示

**DISPLAY SCRATCH DETAIL**

**Sample Output**

**... Scratch Summary** 

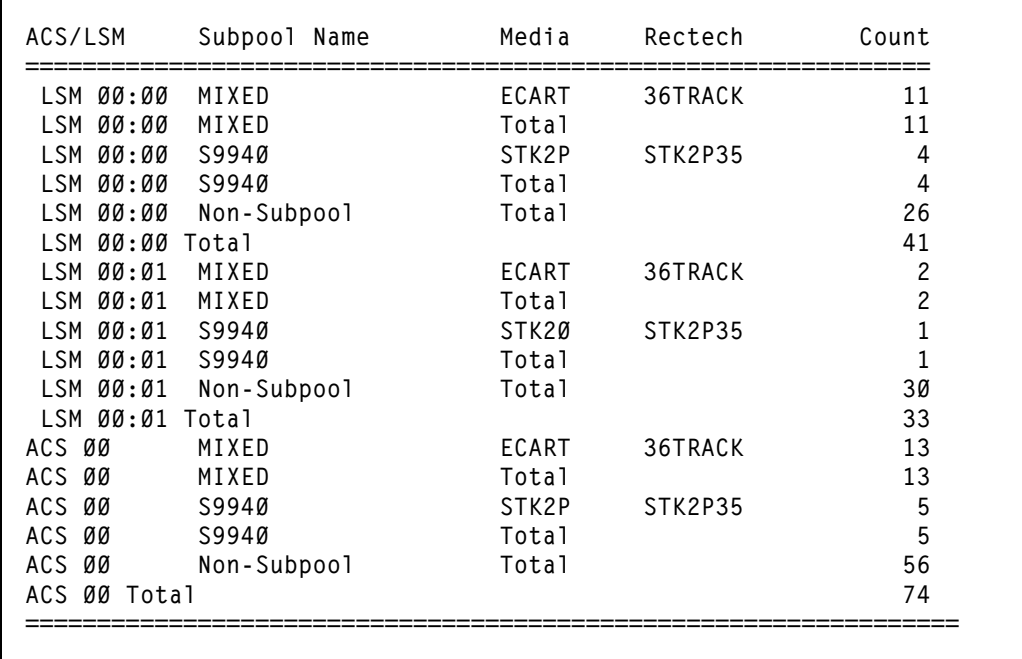

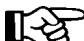

注:「非サブプールの合計」は、LSM 内のスクラッチテープの合計数を LSM 内 のサブプールスクラッチテープの合計数から減算して求めます。サブプールが定 義されていて、同じテープが複数のサブプールに含まれている場合、非サブプー ルの合計は誤りになります ( つまりテープが 2 回以上カウントされます )。

**D SCR 0 DET Sample Output ... Scratch Summary ACS/LSM Subpool Name Media Rectech Count =============================================================== LSM 00:00 Subpool SP001 ECART 36TRACK 3 LSM 00:00 Subpool SP001 Total 3 LSM 00:00 Subpool SPOO2 DD3B DD3 4 LSM 00:00 Subpool SP002 DD3C DD3 21 LSM 00:00 Subpool SP002 Total 25 LSM 00:00 Non-Subpool Total 2 LSM 00:00 Total 30 LSM 00:01 Subpool SP001 STANDARD 18TRACK 49 LSM 00:01 Subpool SP001 STANDARD 36BTRACK 11 LSM 00:01 Subpool SP001 STANDARD 36ATRACK 6 LSM 00:01 Subpool SP001 STANDARD 36TRACK 50 LSM 00:01 Subpool SP001 ECART 36TRACK 22 LSM 00:01 Subpool SP001 Total 138 LSM 00:01 Non-Subpool Total 4 LSM 00:01 Total 142 ACS 00 Subpool SP001 Total 141 ACS 00 Subpool SP002 Total 25 ACS 00 Non-Subpool Total 6 ACS 00 Total 172 ===============================================================** 

単一 *LSM* のスクラッチカウントの表示

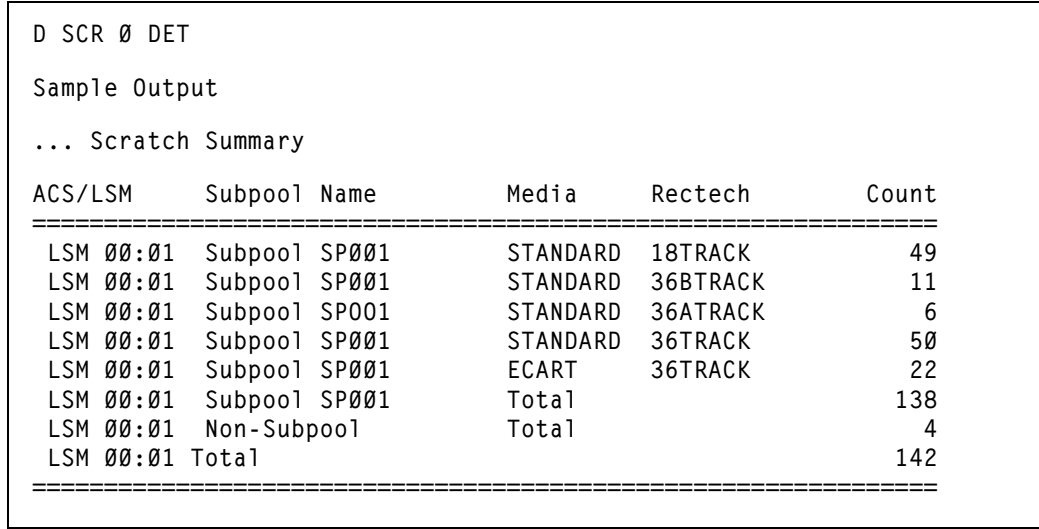

# サブプールのスクラッチカウントの表示

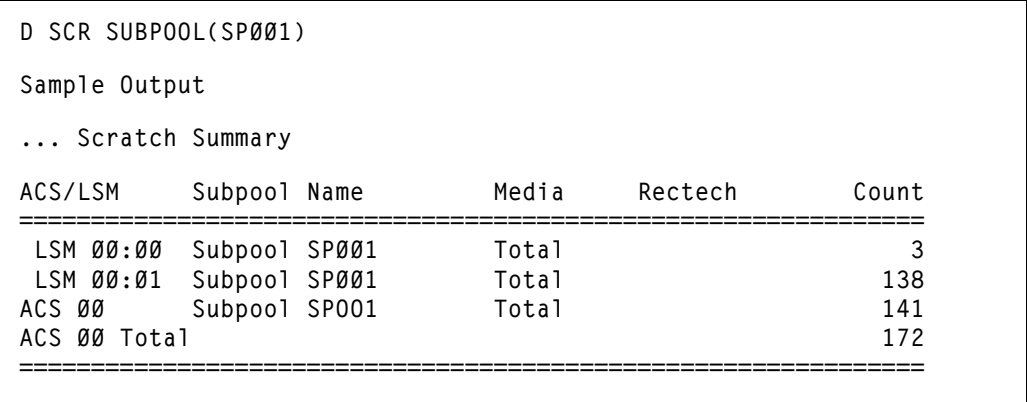

水平記録方式テープの入ったサブプールのスクラッチカウントの表示

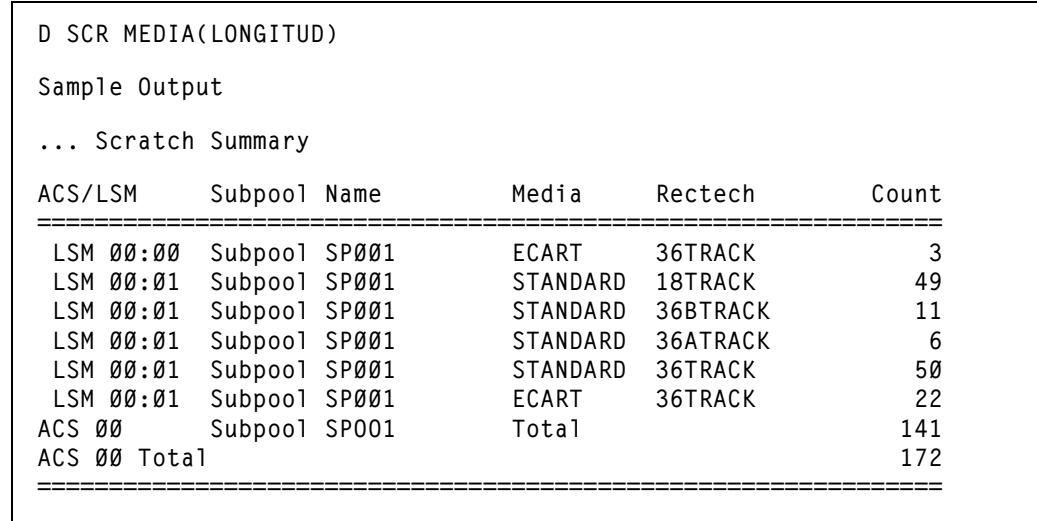

*DD3B* ヘリカルテープのスクラッチカウントの表示

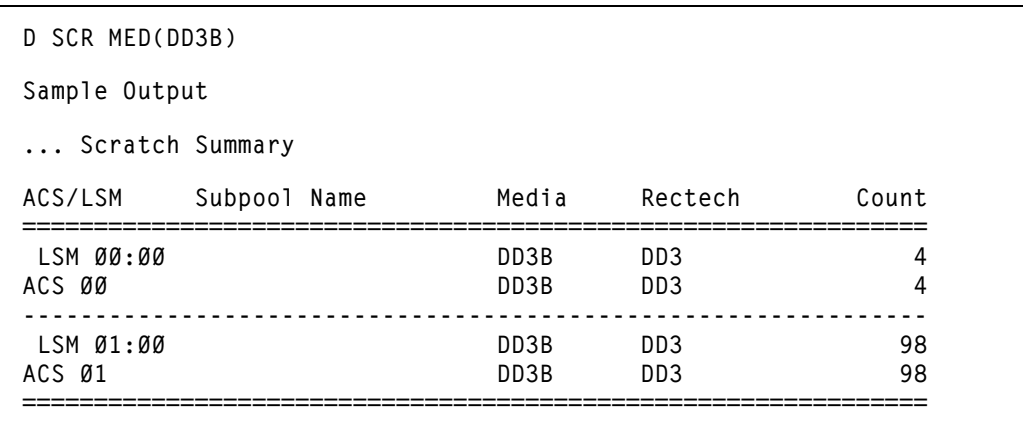

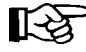

注:前に示した例のコマンド構文はその前の例と類似していますが、この例は非 サブプール環境での出力を示しています。この場合スクラッチカウントは、各 LSM と ACS についてそれぞれ表示されます。
構文

**Display SCRPDEF**

# パラメータ

# **SCRPDEF**

SCRPOol 文を含む、現在ロードされている定義データセットの情報を表示 します。定義データセットは、SCRPDEF コマンドおよび制御文の発行によ りロードされます。表示には、定義ファイル(適切な場合、データセット とメンバー名)、データセットが OPTion TITLE 文を含む場合は指定文字列、 パラメータがロードされた日時を含みます。

ы

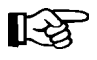

定義データセット、および OPTion TITLE、SCRPOol、SCRPDEF 文の詳細について は、『*HSC* システムプログラマーズガイド』の「定義データセット制御文」を参照 してください。

# 例

次の例は、Display SCRPDEF コマンドの使用例です。

# *SCRPDEF* データセットの情報の表示

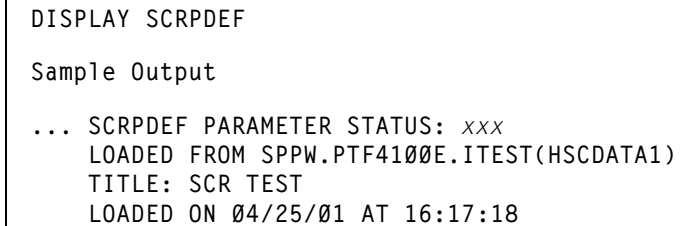

# **Display SRVlev**

# 構文

**Display SRVlev**

# パラメータ

# **SRVlev**

コマンドの発行元であるシステム上で稼働している HSC の現行サービスレ ベルを表示します。

# 例

次の例は、Display SRVlev コマンドの使用例と出力例を示します。

# *HSC* サービスレベルの表示

**D SRVLEV Sample Output ... HSC SERVICE LEVEL FULL ACTIVE** 構文

**Display Status**

# パラメータ

# **Status**

コマンドの発行元ホストで現在アクティブになっている保留要求の状況を 表示します。出力表示には、HSC の通常の実行および終了時の問題を解決 する際の手助けとなる次の情報が提供されます。

- 要求 : Dismount、Eject、Enter、Modify、Mount、Move、Vary、View
- 要求に関する情報は次のとおりです。
	- 要求側 (Operator、PGMI、Clean、ユーティリティーのジョブ名 など)
	- 物理要素 (CAPid、Drive、LSM、Station など )
	- 要求の関連要素 ( 監査に属する CAPid など )
	- 各待ち行列の作動可能状況、および指定された待ち行列が除去ま たは終了されているかどうか。

咚

# 注:

- 現在および保留のマウント活動に関する情報を得るには Display DRives コマンドを、待ち行列にある LSM 要求に関する情報を得 るには Display Requests コマンドを使用してください。コマンド構 文およびパラメーターに関する詳細は、71 [ページの「](#page-100-0)Display [DRives](#page-100-0)」と 99 ページの「[Display Requests](#page-128-0)」を参照してください。
- 全画面パネルまたは全画面パネルを越える範囲で監査が実行され ている場合、現在のセル位置は監査対象のパネル内の最初のセル を指します。

次の例は、Display Status コマンドの使用例と出力例を示します。

# 当該ホストにおける保留要求の *Display Status*

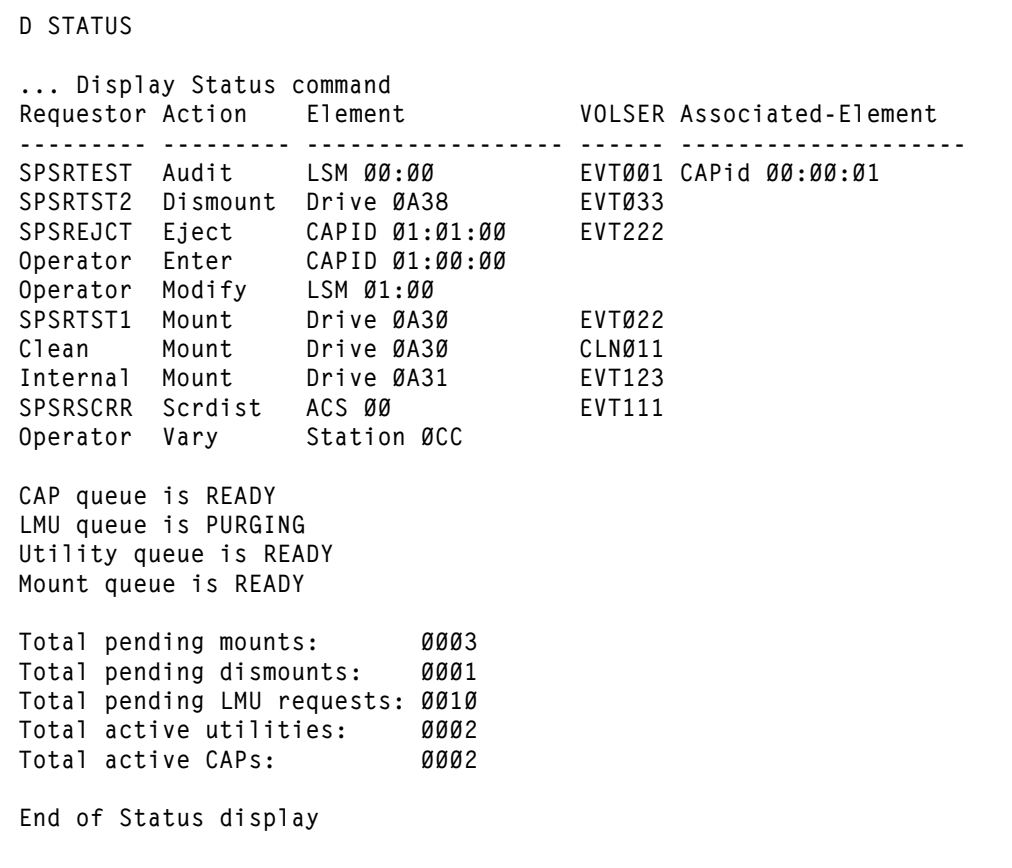

例

# **Display THReshld**

構文

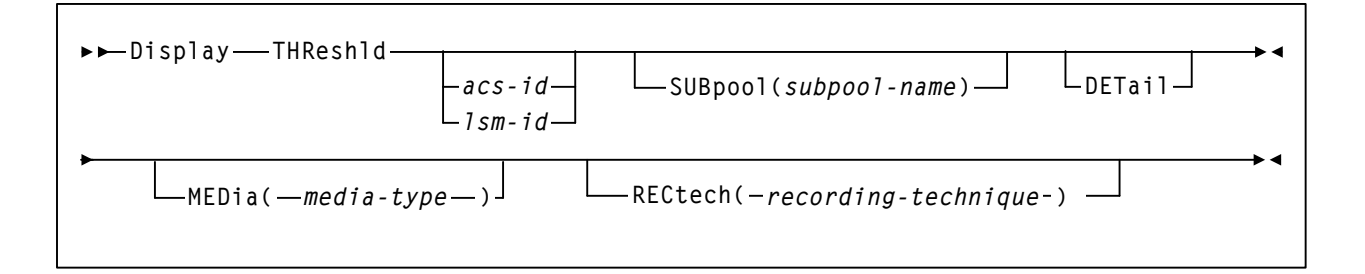

# パラメータ

# **THReshld**

注:

HSC Warn コマンドを使って設定した限界値に関する情報を表示します。 **MEDia** と **RECtech** を指定していない場合は、累積されたスクラッチテープ の合計の限界値が表示されます。

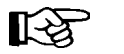

- Display THReshld コマンドは、非サブプールのスクラッチカウントを報 告しません。したがって、スクラッチカウントが、ACS または LSM に ついて表示されるスクラッチカウント合計よりも少なくなる場合があ ります。
- スクラッチカートリッジが複数のサブプールのメンバーであるとき、 サブプールカウントが ACS または LSM の実際のスクラッチカウント よりも高い場合があります。
- *acs-id*

限界値情報が表示される ACS を指定します。LSM 番号を付けずに *acs-id* を指定すると、ACS 全体の限界値が表示されます。

# *lsm-id*

限界値情報が表示される LSM を指定します。

## **SUBpool**

特定のサブプールの限界値情報が表示されることを示します。

## *subpool-name*

サブプールの名前を示します。

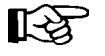

注:スクラッチサブプール名は、SCRPOol 制御文で指定されます。 SCRPOol 制御文に関しては、『*HSC* システムプログラマーズガイド』の 「スクラッチサブプールの管理」を参照してください。

# **DETail**

任意選択により、スクラッチの限界値の詳細を表示します。限界値の明細 は、メディアタイプごとに示します。

#### **MEDia**

注:

任意選択により、指定されたメディアタイプの限界値を示します。省略時 値は、すべてのメディアタイプです。

咚

- **MEDia** を指定しない場合、メディアタイプとは無関係に限界値が表示 されます。
- **SL8500** ライブラリでは、**T9840A**、**T9840B**、**T9840C**、**T9840D**、 **T9940B**、**LTO**、**SDLT**、**T10000A**、**T10000B**、および **T10000C** のメ ディアタイプと記録技法がサポートされています。
- **SL3000** ライブラリでは、**T9840C**、**T9840D**、**LTO**、**SDLT**、**T10000A**、 **T10000B**、および **T10000C** のメディアタイプと記録技法がサポートさ れています。
- LTO および SDLT トランスポートは、MSP 環境ではサポートされませ ん。これらのトランスポートは HSC で認識されますが、アクセスでき るのは LibraryStation を使用するオープンシステムのクライアントのみ です。

# *media-type*

メディアタイプを指定します。有効なメディアタイプは次のとおりです。

# **LONGItud**

Standard または ECART カートリッジを示します。

### **Standard**

標準の長さの 3480 カートリッジを示しています。これはどの水平 記録方式のドライブでも読み取れます (4480、4490、9490、または 9490EE)。データを 4490、9490、または 9490EE トランスポート上 で 36 トラックモードで書き込めますが、18 トラック (4480) ドラ イブ上で読み取ることはできません。このタイプのカートリッジ の同義語には、以下が含まれます。

- CST
- MEDIA1
- STD
- 1
- 3480

# **ECART**

3490E、すなわち拡張容量カートリッジを示します。36 トラック ドライブ (4490、9490、または 9490EE) 上でのみ使用できます。同 義語には、次のものが含まれます。

- E
- ECCST
- ETAPE
- Long
- MEDIA2
- 3490E

# **ZCART**

3490E、すなわち拡張容量カートリッジを示し、 ECART よりも大 きい記憶容量を提供します。9490EE ドライブ上に限り使用でき ます。

ZCART は Z と省略表記できます。

# **DD3**

任意の DD3A、DD3B、DD3C (HELical) カートリッジを示していま す。HELical は DD3 と同義です。

# **DD3A**、**DD3B**、**DD3C**

ヘリカルカートリッジを示します。外部ラベルにあるメディア標 識は、カートリッジタイプ (A、B、または C) でコード化されま す。DD3A、DD3B、DD3C は、それぞれ A、B、C と省略すること ができます。

ヘリカルカートリッジのタイプは、メディア容量に応じて次のよ うになっています。

- $A 10GB$
- $B 25GB$
- $C = 50GB$

DD3A、DD3B、DD3C カートリッジのデータ記憶容量の差は、 カートリッジ内のテープの長さに関係しており、データの記録密 度には関係がありません。

# **STK1**

T9840 カートリッジを示します。

# **STK1R**

T9840 カートリッジを示します。外部ラベル中のメディア標識が、 カートリッジタイプ (R) でコード化されます。STK1R は R と省略 することができます。

T9840 カートリッジメディアの容量は、20G バイト (T9840A およ び T9840B)、40G バイト (T9840C)、または 75G バイト (T9840D) です。

# **STK2**

任意の T9940 カートリッジを示します。

## **STK2P**

T9940 データカートリッジを示します。外部ラベルにあるメディ ア標識は、カートリッジタイプ (P) でコード化されます。STK2P は P と省略することができます。

T9940 カートリッジメディアの容量は、60GB (T9940A) または 200GB (T9940B) です。

## **LTO-10G**

LTO 10GB 容量カートリッジを示します。

# **LTO-35G**

LTO 35G バイト容量カートリッジを示します。

## **LTO-50G**

LTO 50G バイト容量カートリッジを示します。

#### **LTO-100G**

LTO 100G バイト容量カートリッジを示します。

## **LTO-200G**

LTO 200G バイト容量カートリッジを示します。

#### **LTO-400G**

LTO 400G バイト容量カートリッジを示します。

#### **LTO-400W**

LTO Generation 3 WORM のカートリッジを示します。

## **LTO-800G**

LTO 800G バイト容量カートリッジを示します。

#### **LTO-800W**

LTO Generation 4 WORM のカートリッジを示します。

# **LTO-1.5T**

LTO 1.5T バイト容量カートリッジを示します。

# **LTO-1.5W**

LTO Generation 5 WORM のカートリッジを示します。

# **SDLT**

SDLT 160GB カートリッジを示します。

## **SDLT-2**

SDLT 125G バイトのカートリッジを示します。

## **SDLT-S1**

SDLT Generation S1 カートリッジを示します。

## **SDLT-S2**

SDLT Generation S2 カートリッジを示します。

## **SDLT-S3**

SDLT Generation S3 カートリッジを示します。

## **SDLT-S4**

SDLT Generation S4 カートリッジを示します。

# **SDLT-4**

SDLT Generation 4 カートリッジを示します。

# **T10000T1** または **T1**

最大容量 500G バイトの T10000A カートリッジまたは 1T バイトの T10000B カートリッジを示します。T10000T1 は **T1** に省略可。

# **T10000TS** または **TS**

小型容量 120G バイトの T10000A カートリッジまたは 120G バイト の T10000B カートリッジを示します。T10000TS は **TS** に省略可。

#### **T10000T2** または **T2**

最大容量 5T バイトの T10000C カートリッジを示します。 T10000T2 は **T2** に省略可。

# **T10000TT** または **TT**

小型容量 1T バイトの T10000C カートリッジを示します。 T10000TT は **TT** に省略可。

### **RECtech**

注:

任意選択により、指定された記録技法の限界値を示します。省略時値は、 すべての記録技法です。RECtech は、テープ面にデータトラックを記録する ために使用する方法のことです。

咚

- **RECtech** を指定しない場合、限界値は指定された MEDia タイプに従っ て判別されます。
- **SL8500** ライブラリでは、**T9840A**、**T9840B**、**T9840C**、**T9840D**、 **T9940B**、**LTO**、**SDLT**、**T10000A**、**T10000B**、および **T10000C** のメ ディアタイプと記録技法がサポートされています。
- **SL3000** ライブラリでは、**T9840C**、**T9840D**、**LTO**、**SDLT**、**T10000A**、 **T10000B**、および **T10000C** のメディアタイプと記録技法がサポートさ れています。

## *recording-technique*

記録技法を指定します。有効な記録技法は次のとおりです。

### **LONGItud**

水平記録方式を使用するデバイスを示します。

#### **18track**

4480 トランスポートを示します。

#### **36track**

4490、9490、または 9490EE トランスポート (36 トラックモードで 記録する任意のデバイス)を示します。

#### **36Atrack**

4490 (Silverton) トランスポートを示します。

# **36Btrack**

9490 (Timberline) トランスポートを示します。

#### **36Ctrack**

9490EE トランスポートを示します。

#### **HELical**

ヘリカル記録方式を使用するデバイスを示します。

#### **DD3**

ヘリカル記録方式を使用するデバイスを示します。

### **STK1R**

9840 トランスポートを示します。

# **STK1R34**

3490E イメージ 9840 トランスポートを示します。

## **STK1R35**

3590 イメージ 9840 トランスポートを示します。

## **STK1RA**

3490E または 3590 イメージ T9840B トランスポートを示します。

#### **STK1RA34**

3490E イメージ T9840A トランスポートを示します。

#### **STK1RA35**

3590 イメージ T9840A トランスポートを示します。

#### **STK1RB**

3490E または 3590 イメージ T9840B トランスポートを示します。

#### **STK1RB34**

3490E イメージ T9840B トランスポートを示します。

#### **STK1RB35**

3590 イメージ T9840B トランスポートを示します。

#### **STK1RAB**

3490E、3590 イメージ T9840A、または T9840B トランスポートを 示します。

### **STK1RAB4**

3490E イメージ T9840A または T9840B トランスポートを示します。

### **STK1RAB5**

3590E イメージ T9840A または T9840B トランスポートを示します。

#### **STK1RC**

3490E または 3590 イメージ T9840C トランスポートを示します。

#### **STK1RC34**

3490 イメージ T9840C トランスポートを示します。

#### **STK1RC35**

3590 イメージ T9840C トランスポートを示します。

#### **STK1RD**

T9840D トランスポートを示します。

#### **STK1RDE**

暗号化が有効な T9840D トランスポートを示します。

# **STK1RDN**

非暗号化が有効な T9840D トランスポートを示します。

## **STK1RD34**

非暗号化が有効な 3490E イメージ T9840D トランスポートを示し ます。

## **STK1RD35**

非暗号化が有効な 3590 イメージ T9840D トランスポートを示し ます。

## **STK1RDE4**

暗号化が有効な 3490E イメージ T9840D トランスポートを示します。

# **STK1RDE5**

暗号化が有効な 3590 イメージ T9840D トランスポートを示します。

## **STK2P**

9940 トランスポートを示します。

## **STK2P34**

3490E イメージ 9940 トランスポートを示します。

#### **STK2P35**

3590 イメージ 9940 トランスポートを示します。

#### **STK2PA**

T9940A トランスポートを示します。

#### **STK2PA34**

3490E イメージ T9940A トランスポートを示します。

### **STK2PA35**

3590 イメージ T9940A トランスポートを示します。

#### **STK2PB**

T9940B トランスポートを示します。

#### **STK2PB34**

3490E イメージ T9940B トランスポートを示します。

## **STK2PB35**

3590 イメージ T9940B トランスポートを示します。

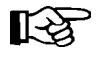

注:下の表の T10000 パラメータは変更されています。古いパラメータ 名は段階的に廃止され、今後の製品リリースで削除される可能性があ ります。

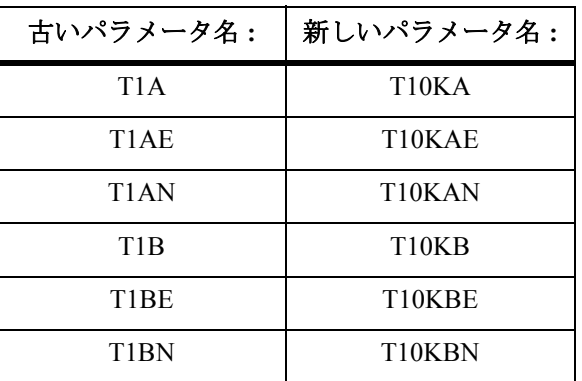

## **T10K**

すべての T10000 トランスポートを示します。

### **T10KN**

すべての T10000 非暗号化トランスポートを示します。

# **T10KE**

すべての T10000 暗号化トランスポートを示します。

## **T10KA**

T10000A トランスポートを示します。

# **T10KAN**

非暗号化が有効な 3490E または 3590 イメージの T10000A トラン スポートを示します。

# **T1A34**

非暗号化が有効な 3490E イメージの T10000A トランスポートです。

# **T1A35**

非暗号化が有効な 3590 イメージの T10000A トランスポートを示 します。

# **T10KAE**

暗号化が有効な 3490E または 3590 イメージの T10000A トランス ポートを示します。

# **T1AE34**

暗号化が有効な 3490E イメージの T10000A トランスポートを示し ます。

# **T1AE35**

暗号化が有効な 3590 イメージの T10000A トランスポートを示し ます。

# **T10KB**

T10000B トランスポートを示します。

# **T10KBN**

非暗号化が有効な 3490E または 3590 イメージの T10000B トラン スポートを示します。

## **T1B34**

非暗号化が有効な 3490E イメージの T10000B トランスポートを示 します。

# **T1B35**

非暗号化が有効な 3590 イメージの T10000B トランスポートを示し ます。

# **T10KBE**

暗号化が有効な 3490E または 3590 イメージの T10000B トランス ポートを示します。

## **T1BE34**

暗号化が有効な 3490E イメージの T10000B トランスポートを示し ます。

## **T1BE35**

暗号化が有効な 3590 イメージの T10000B トランスポートを示し ます。

# **T10KC**

T10000C トランスポートを示します。

# **T10KCN**

非暗号化が有効な 3490E または 3590 イメージの T10000C トラン スポートを示します。

## **T1C34**

非暗号化が有効な 3490E イメージの T10000C トランスポートを示 します。

## **T1C35**

非暗号化が有効な 3590 イメージの T10000C トランスポートを示し ます。

# **T10KCE**

暗号化が有効な 3490E または 3590 イメージの T10000C トランス ポートを示します。

# **T1CE34**

暗号化が有効な 3490E イメージの T10000C トランスポートを示し ます。

# **T1CE35**

暗号化が有効な 3590 イメージの T10000C トランスポートを示し ます。

# 例

次の例は、Display THReshld コマンドの使用例と出力例を示します。

# 限界値情報の表示

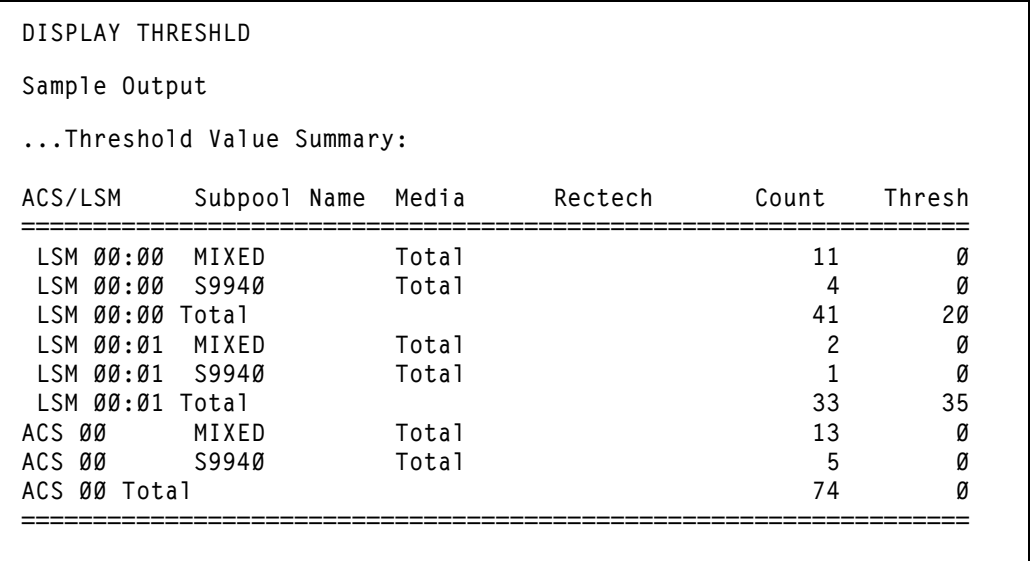

# 詳しい限界値情報の表示

**D THR DETAIL** 

**Sample Output** 

**...Threshold Value Summary:** 

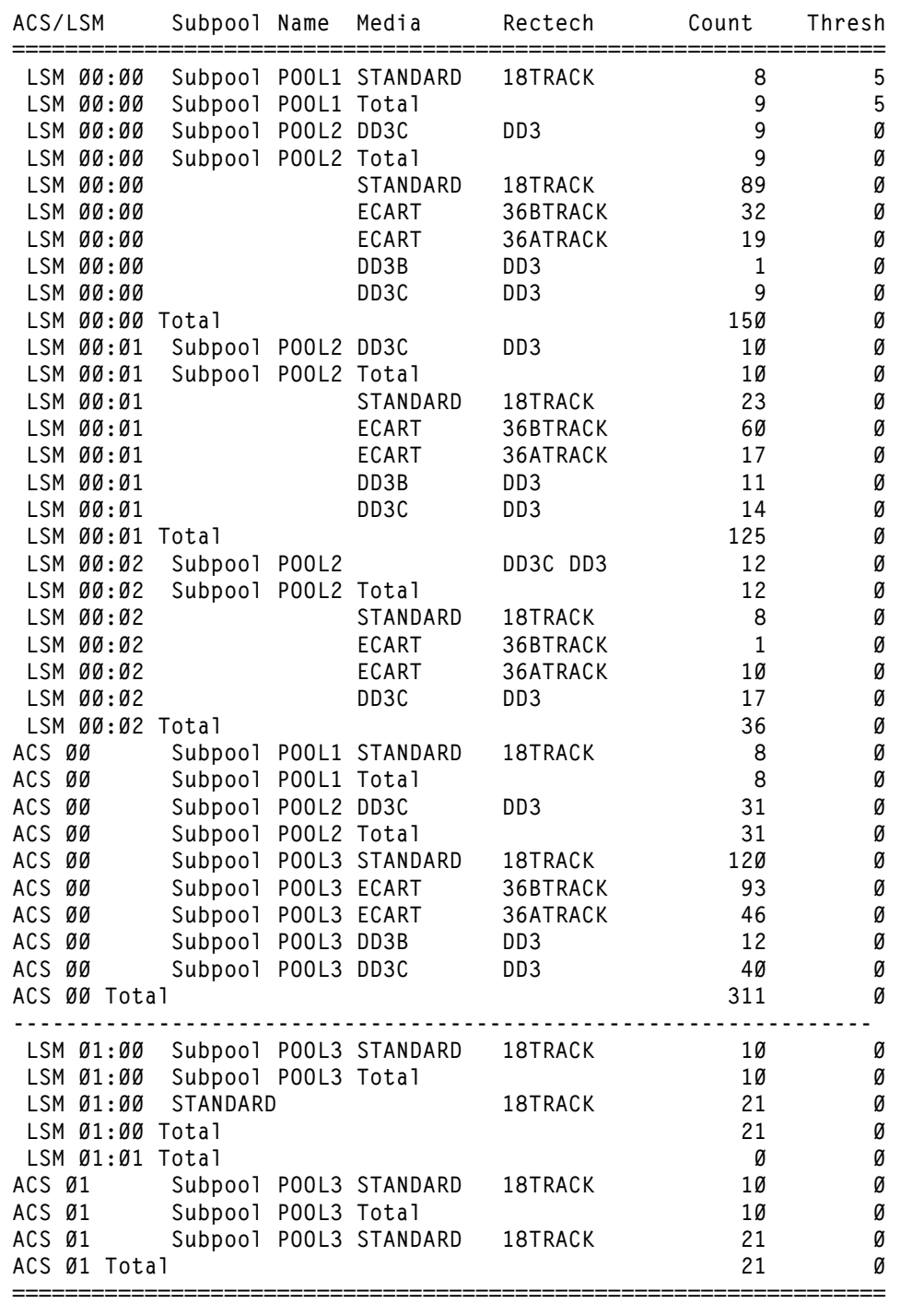

サブプールの限界値情報の表示

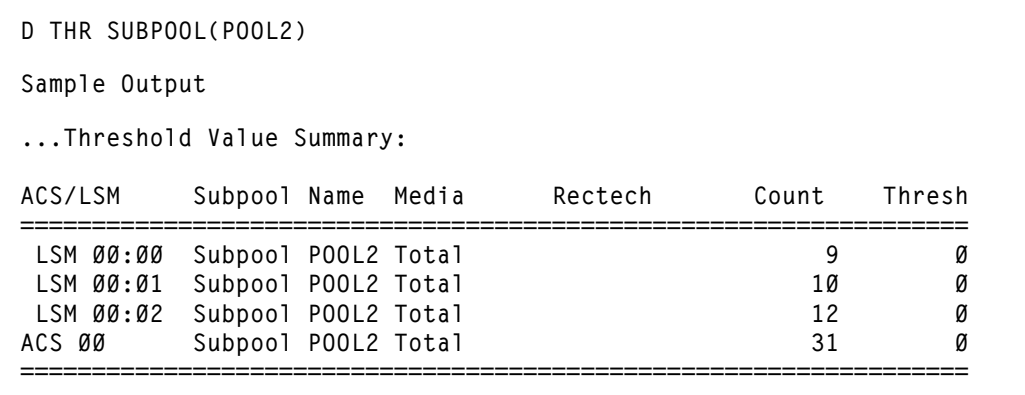

メディアタイプの詳しい限界値情報の表示

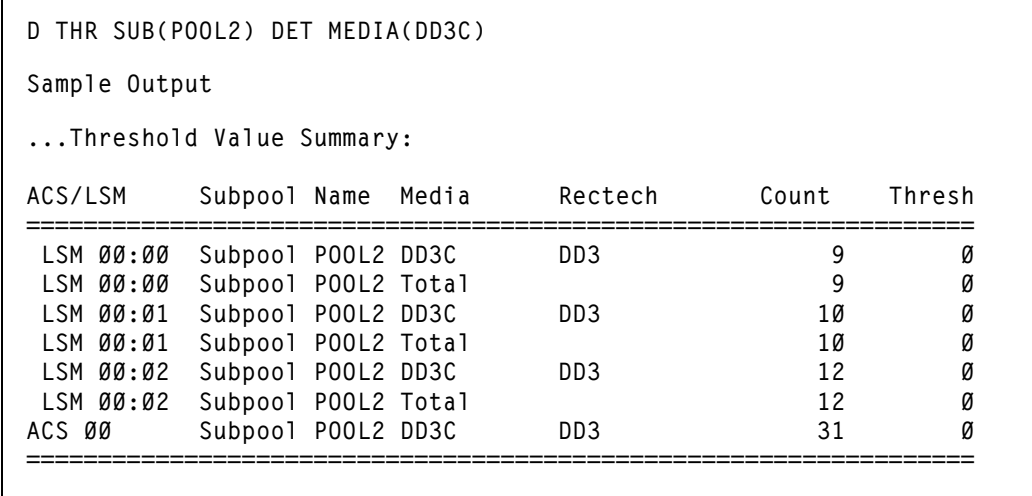

# **Display TREQDEF**

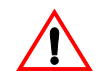

このコマンドは引き続きサポートされていますが、使用できるのは、HSC 6.1/6.2 サー バーが SMC 6.0 クライアントと通信している場合のみです。

# 構文

**Display TREQDEF**

# パラメータ

# **TREQDEF**

定義データセットに関する情報を表示します ( 現在ロードされている TAPEREQ 文など )。定義データセットは、TREQDEF コマンドおよび制御 文を発行することによってロードされます。表示には、定義ファイル(適 切な場合、データセットとメンバー名)、データセットが OPTion TITLE 文 を含む場合は指定文字列、パラメータがロードされた日時を含みます。

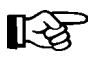

定義データセットおよび OPTion TITLE 文の詳細については『*HSC* システムプログ ラマーズガイド』の「定義データセット制御文」を、TREQDEF および TAPEREQ 文の詳細については『SMC 構成および管理ガイド』を参照してください。

例

次の例は、Display TREQDEF コマンドの使用例です。

# *TREQDEF* データセットに関する情報の表示

**DISPLAY TREQDEF** 

**Sample Output** 

**... TREQDEF PARAMETER STATUS:** *xxx*  **LOADED FROM SPPW.PTF3490E.ITEST(HSCDATA1) TITLE: TAP TEST LOADED ON 05/21/93 AT 09:32:14** 

# **Display UNITDEF**

構文

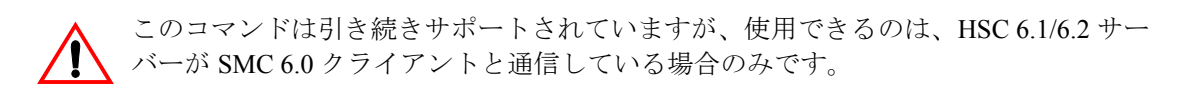

**Display UNITDEF**

# パラメータ

# **UNITDEF**

UNITATTR 文の入っている定義データセットに関する情報を表示します。 表示には、定義ファイルの名前(適宜、データセット名およびメンバー名)、 データセットに OPTion TITLE 文が含まれる場合は識別文字列、およびパラ メータがロードされた日時が含まれます。

# 例

次の例は、Display UNITDEF コマンドの使用例です。

# *UNITDEF* データセットに関する情報の表示

**DISPLAY UNITDEF** 

**Sample Output** 

**... UNITDEF PARAMETER STATUS:** *xxx*  **LOADED FROM SYS4.HSC.DEFS(UNITDEFS) TITLE: TAP TEST LOADED ON 05/16/94 AT 07:55**

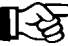

**【< 注: 前の出力例で、xxx は、複数行のメッセージに割り当てられた固有の メッ** セージ通し番号を示します。この番号は、この後に続くメッセージのすべての行 の左端に表示されます。

# **Display VOLDEF**

# 構文

**Display VOLDEF**

# パラメータ

# **VOLDEF**

定義データセットに関する情報を表示します ( 現在ロードされている VOLATTR 文など )。定義データセットは、VOLDEF コマンドおよび制御文 を発行することによってロードされます。表示には、定義ファイル(適切 な場合、データセットとメンバー名)、データセットが OPTion TITLE 文を 含む場合は指定文字列、パラメータがロードされた日時を含みます。

咚

定義データセットおよび OPTion TITLE、VOLATTR、VOLDEF の各文の詳細につ いては、『*HSC* システムプログラマーズガイド』の「定義データセット制御文」を 参照してください。

例

次の例は、Display VOLDEF コマンドの使用例です。

# *VOLDEF* データセットに関する情報の表示

**DISPLAY VOLDEF Sample Output ... VOLDEF PARAMETER STATUS:** *xxx*  **LOADED FROM SPPW.PTF3490E.ITEST(HSCDATA2) TITLE: SER TEST LOADED ON 05/21/93 AT 09:56:51** 

# **Display Volume**

構文

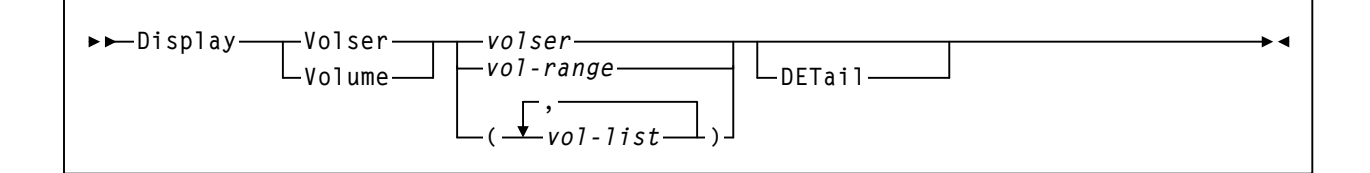

# パラメータ

# **Volser** または **Volume**

指定されたボリュームの位置を表示します。表示される情報には次のもの があります。

- ボリュームの状況 ( 選択または非選択 ) と位置
- エラントボリュームの場合は、ソース、宛先、およびホームロケー ション

要素は、単一の VOLSER でも VOLSER の範囲でもかまいません。

```
volser または vol-range または vol-list 
状況が表示される 1 つまたは複数の VOLSER を示します。vol-list の各
```
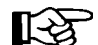

注:最大 100 ボリューム表示できます。

リスト要素はカンマかブランクで区切り、リスト全体をかっこで囲む 必要があります。

## **DETail**

任意選択で、指定された (1 つまたは複数の ) ボリュームに関する情報 をすべて表示します。

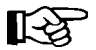

注:DETail に使用できる最短の省略形は、「DET」です。

表示される情報には次のものがあります。

- ホームセルロケーション
- ボリュームがスクラッチカートリッジであるかどうか
- ボリュームが選択状態かどうか
- 所有ホスト ( ボリュームが選択状態の場合に表示 )
- ドライブのアドレスまたはドライブ ID(ボリュームがマウントさ れている場合に表示)
- 外部ラベルが存在しているかどうか
- メディアラベルがロボットビジョンシステムで読み取り可能かど うか (外部ラベルが存在している場合に表示される)
- ボリュームが最後にライブラリに入力された日時
- ボリュームが最後に選択された日時
- 選択カウント
- ボリュームのメディアタイプ
- ボリュームの記録技法
- メディアラベルが読み取り可能かどうか ( 値が LMU から読み取ら れなかった場合は **N/A** と表示される )
- ボリュームのメディアタイプの判別法。このフィールドには次の 値が表示されます。

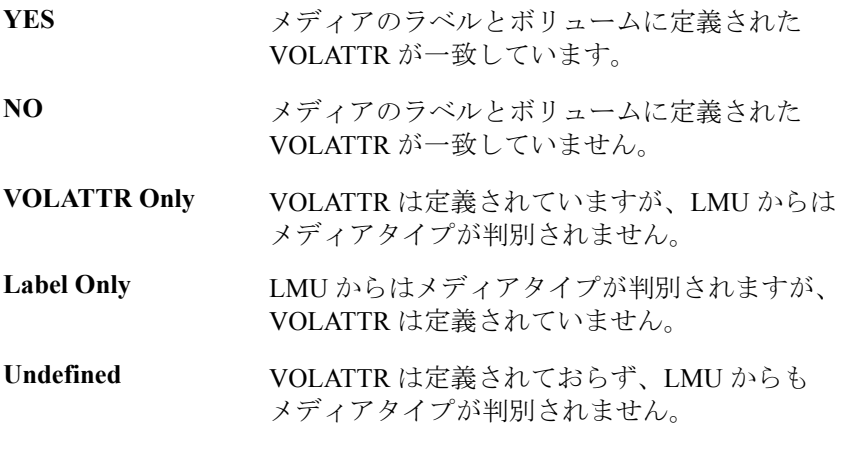

- ボリュームが使用不能であるかどうか(つまり、使用済みクリー ニングカートリッジ)
- STK1 および STK2 の各メディアボリュームのボリューム密度

次の例は、Display Volume コマンドの使用例と出力例を示します。

# **VOLSER RW0001** に関して入手できるすべての情報の表示

**DISPLAY VOLUME RW0001 DETAIL Sample output ... VOLUME 105142 - DETAIL:** *xxx*  **HOME CELL: 00:01:10:08:01 SCRATCH: NO SELECTED: NO MOUNTED: DRIVE AE0 EXTERNAL LABEL: YES LABEL READABLE: YES INSERTED: 2009-03-26 20:29:19 LAST SELECTED: 2009-04-01 07:15:33 SELECT COUNT: 012 MEDIA TYPE: STK1R RECTECH: STK1R MEDIA LABEL: MEDIA MATCH: LABEL ONLY DENSITY: UNKNOWN WARRANTY LIFE: 95%** 

例

# **DRAin CAP** コマンド

DRAin コマンドは、 1 つまたは複数の CAP 上でイジェクトあるいは入力操作を終了し、 ほかの処理によって使用する CAP 資源を開放します。コマンド構文およびパラメータの 詳細は、142 ページの「EJECT [コマンド」と](#page-171-0) 161 ページの「ENTER [コマンド」を](#page-190-0)参照し てください )。ユーティリティーについての詳細は、『*HSC* システムプログラマーズガイ ド』の「ライブラリユーティリティーの概要」を参照してください。

DRAin コマンドは、すべての指定されたカートリッジがイジェクトされる前に 1 つまた は複数の CAP 上で実行中の EJect コマンドあるいは EJECT ユーティリティーを終了する ために使用できます。EJect コマンドの場合、HSC がドレインされた CAP に関連したボ リュームに対して行なう処理は、OPTion REPATH コマンドの設定値によって決定されま す。詳細は、203 ページの「OPTION [コマンドと制御文」を](#page-232-0)参照してください。

ENter コマンドは、CAP を占有する事が必要ですが、これは任意の数のカートリッジを ライブラリに挿入できるようにするためです。カートリッジの挿入を終えたら DRAin コ マンドを出して CAP を解放し、ほかの作業に使用できるようにする必要があります。

DRAin コマンドと EJect あるいは ENter コマンド、またはユーティリティーは、同じホス トから出さなければなりません。DRAin が誤ったコマンドに対して試行されるとエラー メッセージが出力されます。

# 【2】注:

- DRAin コマンドが発行されると、LSM ロボットはカメラを使用してコマンドを実 行する前に CAP が空であることを確認します。ENter コマンドは、CAP 内のすべて のカートリッジが処理されるまで停止しません。
- DRAin コマンドは、自動モードの CAP を使用している ENter コマンドに影響は与 えません。DRAin コマンドは、Eject コマンドまたは EJECT ユーティリティーのい ずれかによって使用されている自動モードの CAP に対しては発行することができ ます。
- CAP の状況は、Display Cap コマンドを使って判別できます(コマンドの構文とパ ラメータの詳細については、62 ページの「[Display Cap](#page-91-0)」を参照してください)。
- 現在障害のあるホストに CAP が割り振られているためにドレインができない場合 は、319 [ページの「割り振り済み](#page-348-0) CAP の解放」を参照して回復手順を調べてくだ さい。

構文

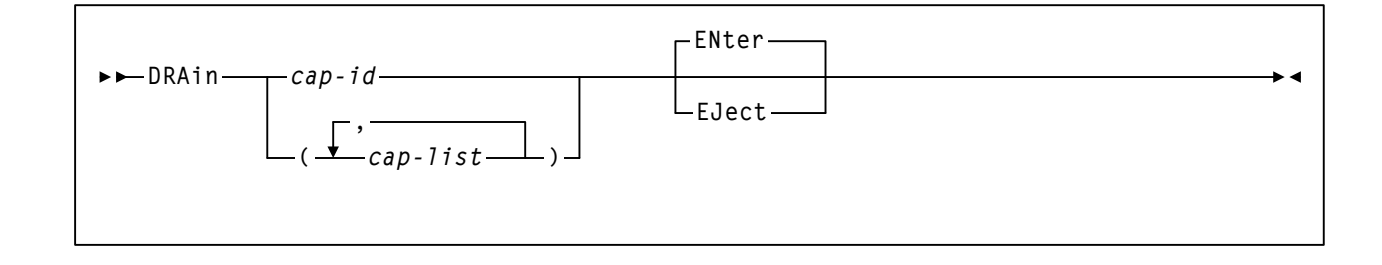

# コマンド名

### **DRAin**

DRAin コマンドを開始します。

## パラメータ

# *cap-id* または *cap-list*

ドレインされる 1 つまたは複数の CAP を指定します。DRAin コマンド上に 指定された CAPid は、関連した EJect あるいは ENter コマンドと一致しなけ ればなりません。

*cap-id* の形式は、AA:LL:CC です。AA:LL は *LSMid (*AA は *16* 進数 *00 - FF* の *ACSid*、 LL は16 進数 00 - 17 の LSM 番号)、CC は次のうちの1 つを示します。

### **00**

- 4410 および 9310 LSM の場合、21 セルの標準 CAP、または右側の 40 セルの拡張 CAP
- 9740 LSM の場合、固定ラック 14 セルまたは 10 セルの取り外し可 能マガジン CAP
- SL3000 LSM の場合、13 セルの取り外し可能マガジン 18 個で構成 される左側の AEM CAP
- SL8500 LSM の場合、13 セルの取り外し可能マガジン 3 個で構成 される CAP

## **01**

- 4410 および 9310 LSM の場合、左側の 40 セル拡張 CAP
- SL3000 LSM の場合、13 セルの取り外し可能マガジン 2 個で構成 されるオプション CEM CAP
- SL3000 LSM の場合、13 セルの取り外し可能マガジン 2 個で構成 されるオプション CEM CAP
- SL8500 ライブラリの場合、13 セルの取り外し可能マガジン 3 個で 構成されるオプション CAP

## **02**

- 4410 または 9310 LSM 拡張 CAP の優先 CAP (PCAP)。
- SL3000 LSM の場合、13 セルの取り外し可能マガジン 2 個で構成 されるオプション CEM CAP

**03, 04, 05** 

- SL3000 LSM の場合、13 セルの取り外し可能マガジン 2 個で構成 されるオプション CEM/DEM CAP
- **06** 
	- SL3000 LSM の場合、13 セルの取り外し可能マガジン 2 個で構成 される唯一の必須 BDM CAP
- **07**、**08**、**09**、**0A** 
	- SL3000 LSM の場合、13 セルの取り外し可能マガジン 2 個で構成 されるオプション CEM CAP。

## **0B**

• SL3000 LSM の場合、13 セルの取り外し可能マガジン 18 個で構成 される右側の AEM CAP

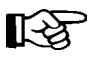

注:SL3000 ライブラリ CAP が存在しない場合、HSC はこれらを「イ ンストールされていない」と報告します。これにより、CAP アドレス は変更されず、新たな CAP が追加されます。

- CAPid 形式についての詳細は、22 ページの「CAPid [の指定方法」](#page-51-0) を参照してください。
- SL3000 ライブラリと SL8500 ライブラリには PCAP は含まれま せん。

*cap-list* の各要素は、*lsm-id* でも特定の CAP を指す *cap-id* でもかまいません。リ スト内の要素はカンマかブランクで区切り、リスト全体を括弧で囲む必要があり ます。

## **ENter**

特定の CAP 上で実行中の入力操作が終了されるよう指定します。ENter は 省略時値です。

## **EJect**

特定の CAP 上で実行中のイジェクト操作が終了されるよう指定します。

次の例は、DRAin コマンドの使用例です。

# **CAPid 000:00** を制御する **ENter** コマンドを終了させる場合

**DRAIN 00:00:00 ENTER**

**CAPid 003:00 & 003:01** 上の **ENter** コマンドを終了させる場合

```
DRA (00:03:00,00:03:01)
```
# **CAPid 000:01** および **001:00** 上の **EJect** コマンドを終了させる場合

**DRAIN (00:00:01,00:01:00) EJECT**

例

# <span id="page-171-0"></span>**EJECT** コマンド

EJect コマンドは、ロボットに対してカートリッジを LSM 内部から取り出し、オペレー タによる取り出しが可能な CAP に置くよう指示します。1 つまたは複数の CAP はオペ レータによって、または CAP 優先に基づいて HSC によって自動的に選択させることが できます(CAP 優先値の設定については、36 ページの「CAP 優先 [\(CAPPref\)](#page-65-0) コマンドと [制御文」](#page-65-0)を参照してください)。

1回の EJect コマンドで、最高 9999 個のカートリッジをイジェクトできます (OPTion EJLimit コマンドを使用してイジェクトの限界を設定する方法については、203 [ページの](#page-232-0) 「OPTION [コマンドと制御文」](#page-232-0)を参照してください)。CAP がいっぱいになるか、または 指定のカートリッジすべてが CAP 内に置かれると CAP はロック解除され、HSC により コンソールメッセージが表示されて CAP を空にするようオペレータに指示します。オペ レータは CAP をオープンし、すべてのカートリッジを取り出してから CAP を閉めなけ ればなりません。CAP が閉じられるたびにロボットは CAP を走査します ( これを CAP カタログと呼びます )。

次のいずれかが起こります。

- すべての指定カートリッジがイジェクトされていれば、イジェクト操作は終了し ます。
- ロボットは CAP の充てんを再開し、CAP がいっぱいになるか、または残りの指定 カートリッジが CAP 内に置かれるまで処理を続けます。
- 注:9999 個を超えるカートリッジを 1 回の操作でイジェクトするには、 SLUADMIN EJECt ユーティリティーまたはプログラム式インタフェースからの EJECT 要求を使用します。EJECT ユーティリティーのパラメータデフォルト値 (*cap-id* など ) は、EJect コマンドのパラメータデフォルト値とは異なります。 EJECT ユーティリティーとプログラム式インタフェースの EJECT 要求について は、『*HSC* システムプログラマーズガイド』の「EJECt カートリッジユーティリ ティー」を参照してください。

このコマンドを使用すると、イジェクトする特定の VOLSER の指定、またはスクラッチ カートリッジのカウントの指定を行なうことができます。ボリュームは、イジェクトさ れると制御データセットから消去され、ライブラリーの制御下にないものと見なされま す。

メディアタイプ (MEDia) または記録技法 (RECtech) を指定していないと、どのタイプの カートリッジもイジェクトされます。つまりメディアタイプや記録技法を考慮しなくて も次のスクラッチカートリッジが選択されます。

# 【密注:

- EJect コマンドが発行されると、ロボットはカメラを使用してコマンドが実行され る前に CAP が空であることを確認します。
- オペレータはブランク以外の EJCTPAS パラメータが LIBGEN SLILIBRY マクロに指 定されている場合、パスワードを入力するよう要求されます。

構文

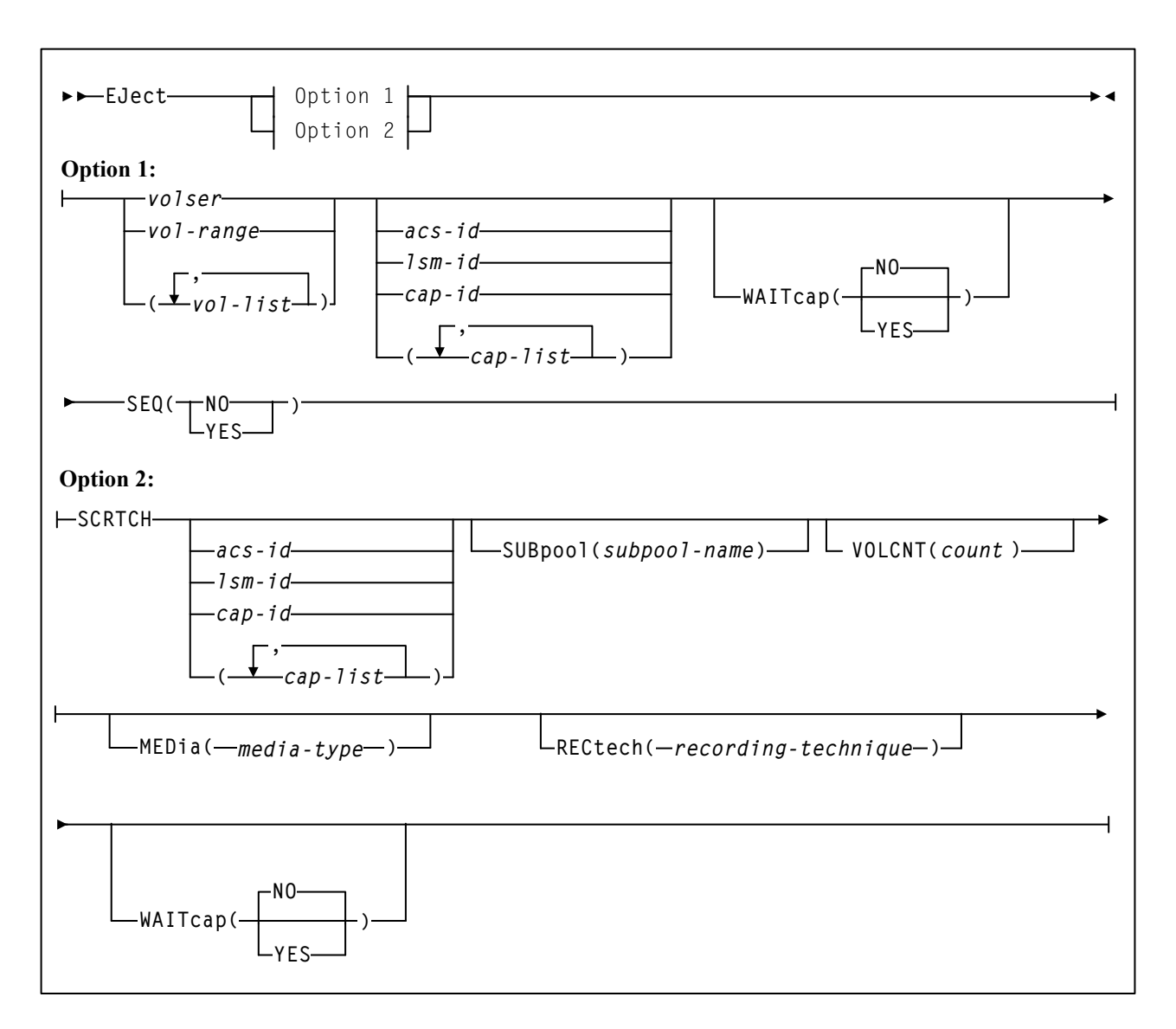

# コマンド名

**Eject**

EJect コマンドを開始します。

### *volser* または *vol-range* または *vol-list*

イジェクトされる 1 つまたは複数のカートリッジを指定します。VOLSER は順次分類されます。ACS 内に存在しない VOLSER はリストから排除され ます。

*vol-list* の各要素は、単一の VOLSER でも VOLSER の範囲でもかまいません。リス ト内の各要素はカンマまたはブランクで区切り、リスト全体をかっこで囲む必要が あります。

# 咚

注:

• 特定のボリュームをイジェクトするように指定したにもかかわらず ACS、LSM、または CAP の識別子を入力しなかった場合、HSC は指定 した ボリュームを 1 つ以上含む各 ACS のゼロ以外の優先 CAP を割り 振ります。

1 つまたは複数の SL8500 CAP にイジェクトする場合、イジェクトはボ リュームリストの順序どおりには行なわれません。ボリュームリスト は、ロボットハンドをすべて使用するために、セル位置によって再編 成されます。

• OPTion EJLimit コマンドを使用して、1 回の EJect コマンドでイジェク トできるカートリッジ数を設定します。コマンド構文およびパラメー タの詳細は、203 ページの「OPTION [コマンドと制御文」](#page-232-0)を参照してく ださい。HSC の初期値は、100 カートリッジに設定されます。

## *acs-id*

イジェクトされるカートリッジを含む ACS を指定します。HSC は、ACS 内 の優先値がゼロ以外の CAP を選択します。

## *lsm-id*

次のいずれかを指定します。

- 単一の CAP を持つ LSM
- 複数の CAP を含む LSM。HSC は、ゼロでない最高優先順位の使用可 能な手動モード CAP を選択します。LSM で使用可能なほかの手動モー ド CAP と同じか高い優先順位の場合、手動モードで使用可能であれば CAPid 00 が選択されます。

lsm-id の形式は *AA*:*LL* で、*AA* は ACSid(16 進数 00-FF)、*LL* は LSM 番号(16 進数 00-17)を示します。

## *cap-id* または *cap-list*

可用性または CAP の優先順位に関係なく、使用する 1 つまたは複数の特定 の CAP を指定します。*cap-id* の形式は *AA:LL:CC* です。*AA:LL* は LSMid、 *CC* は次のいずれかです。

- **00** 
	- 4410 および 9310 LSM の場合、21 セルの標準 CAP、または右側の 40 セルの拡張 CAP
	- 9740 LSM の場合、固定ラック 14 セルまたは 10 セルの取り外し可 能マガジン CAP
	- SL3000 LSM の場合、13 セルの取り外し可能マガジン 18 個で構成 される左側の AEM CAP
	- SL8500 LSM の場合、13 セルの取り外し可能マガジン 3 個で構成 される CAP

## **01**

- 4410 および 9310 LSM の場合、左側の 40 セル拡張 CAP
- SL3000 LSM の場合、13 セルの取り外し可能マガジン 2 個で構成 されるオプション CEM CAP
- SL8500 LSM の場合、13 セルの取り外し可能マガジン 3 個で構成 されるオプション CAP

## **02**

- 4410 または 9310 LSM 拡張 CAP の優先 CAP (PCAP)。
- SL3000 LSM の場合、13 セルの取り外し可能マガジン 2 個で構成 されるオプション CEM CAP

## **03, 04, 05**

• SL3000 LSM の場合、13 セルの取り外し可能マガジン 2 個で構成 されるオプション CEM/DEM CAP

## **06**

• SL3000 LSM の場合、13 セルの取り外し可能マガジン 2 個で構成 される唯一の必須 BDM CAP

# **07**、**08**、**09**、**0A**

• SL3000 LSM の場合、13 セルの取り外し可能マガジン 2 個で構成 されるオプション CEM CAP。

## **0B**

• SL3000 LSM の場合、13 セルの取り外し可能マガジン 18 個で構成 される右側の AEM CAP

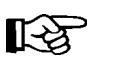

注:

- SL3000 ライブラリ CAP が存在しない場合、HSC はこれらを「インス トールされていない」と報告します。これにより、CAP アドレスは変 更されず、新たな CAP が追加されます。
- CAPid 形式についての詳細は、22 ページの「CAPid [の指定方法」](#page-51-0)を参 照してください。
- SL3000 ライブラリと SL8500 ライブラリには PCAP は含まれません。

*cap-list* の各要素は、*lsm-id* でも *cap-id* でもかまいません。リスト内の要素はカンマ かブランクで区切り、リスト全体を括弧で囲む必要があります。

咚 注:

• 1 つの CAP が指定された場合、カートリッジは VOLSER によって順次 処理されます。

SL8500 CAP を 1 つ以上イジェクトする場合、ボリュームリストのイ ジェクトは順序どおりには行なわれません。ボリュームリストは、ロ ボットハンドをすべて使用するために、セル位置によって再編成され ます。

• 同じ LSM 内の 2 つの CAP が指定された場合、まず番号の小さい方の CAP にその容量に達するまでボリュームが割り当てられ、その次に他 方の CAP にその容量までボリュームが割り当てられるように VOLSER のリストが配列されます。この処理は、すべてのボリュームが CAP に 割り当てられるまで続行します。EJect 中、すべての CAP が同時に使用 されます。

たとえば、拡張 CAP で CAPid 00:00:00 と 00:00:01 を使用して VOLSER の VOL001 から VOL100 をイジェクトする場合、VOL001 から VOL040 および VOL081 から VOL100 が CAP 00:00:00 に割り当てられ、VOL041 から VOL080 が CAP 00:00:01 に割り当てられます。ロボットは、カー トリッジを両方の CAP に入れ始めます。各 CAP は、充てんされると ロックが解除されます。オペレータが CAP 00:00:00 を空にして閉じる と、ロボットはそれを VOL081 から VOL100 で充てんし始めます。

- LSM 間で複数の CAP を指定した場合、ボリュームはパススルー数が もっとも少ない CAP に関連付けられます。関連ボリュームのない CAP は解放されます。
- SCRTCH が指定されている場合 (SUBpool を指定してもしなくても )、 ボリュームはパススルー数がもっとも少ない CAP に割り当てられま す。関連ボリュームのない CAP は解放されます。

• CAP に対して DRAin が発行された場合、または CAP が使用禁止にさ れた場合、OPTion REPATH の設定値により CAP に関連付けられた カートリッジの処理方法が決まります。コマンド構文およびパラメー タの詳細は、203 ページの「OPTION [コマンドと制御文」](#page-232-0)を参照してく ださい。

## **WAITcap**

CAP が利用できない場合に、イジェクトのボリュームのリストが、利用可 能な CAP を待機するかどうかを指定します。

**NO**

CAP が利用できない場合に、イジェクト処理が CAP を待機しないよう に指定します。**NO** がデフォルト値です。

### **YES**

CAP が利用できるようになるまでイジェクト処理が永久に待機するよ うに指定します。

## **SEQ**

CAP イジェクト処理が CAP セルを、*volser* パラメータの指定と同じ順序で 充填するのかを指定します。

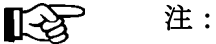

- **SEQ** は指定されていないが、2 つの CAP が同じ LSM で要求されてお り、その LSM が SL8500 でない場合、ACS のカートリッジは、順次イ ジェクトされます。
- 基本パフォーマンスについては、**SEQ(NO)** を推奨します。

### **NO**

ホームセルの場所の順に要求されたボリュームをイジェクトするよう に指定します。CAP またはマガジンへのホームセルの距離によって、 イジェクト処理は CAP またはマガジン (SL3000 および SL8500) を充填 します。つまり、CAP またはマガジンにもっとも近いボリュームを最 初にイジェクトします。

#### **YES**

関連する *volser* パラメータでボリュームがリストされている順で、 CAP にカートリッジをイジェクトするように指定します。要求された 最初のカートリッジは、一番上の CAP セルに表示され、2 番目に要求 されたカートリッジは、次の CAP セルに表示されます。CAP が一杯に なるまで、またはすべてのカートリッジが CAP に移動するまで行なわ れます。

#### **SCRTCH**

スクラッチボリュームをイジェクトすることを示します。

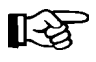

*acs-id*、*lsm-id*、*cap-id*、*cap-list* のいずれも指定しないと、HSC は ACS 00 から優先 値がゼロ以外の使用可能な CAP を選択し、スクラッチボリュームは ACS 00 からの みイジェクトされます。

#### *acs-id*

イジェクトされるカートリッジを含む ACS を指定します。HSC は、 ACS 内の優先値がゼロ以外の CAP を選択します。

#### *lsm-id*

次のいずれかを指定します。

- 単一の CAP を持つ LSM
- 複数の CAP を含む LSM。HSC は、ゼロでない最高優先順位の使 用可能な手動モード CAP を選択します。LSM で使用可能なほかの 手動モード CAP と同じか高い優先順位の場合、手動モードで使用 可能であれば CAPid 00 が選択されます。

lsm-id の形式は *AA*:*LL* で、*AA* は ACSid(16 進数 00-FF)、*LL* は LSM 番号(16 進数 00-17)を示します。

### *cap-id* または *cap-list*

可用性または CAP の優先順位に関係なく、使用する 1 つまたは複数の 特定の CAP を指定します。*cap-id* の形式は *AA:LL:CC* です。*AA:LL* は LSMid、*CC* は次のいずれかです。

## **00**

- 4410 および 9310 LSM の場合、21 セルの標準 CAP、または右側の 40 セルの拡張 CAP
- 9740 LSM の場合、固定ラック 14 セルまたは 10 セルの取り外し可 能マガジン CAP
- SL3000 LSM の場合、13 セルの取り外し可能マガジン 18 個で構成 される左側の AEM CAP
- SL8500 LSM の場合、13 セルの取り外し可能マガジン 3 個で構成 される CAP

#### **01**

- 4410 および 9310 LSM の場合、左側の 40 セル拡張 CAP
- SL3000 LSM の場合、13 セルの取り外し可能マガジン 2 個で構成 されるオプション CEM CAP
- SL8500 LSM の場合、13 セルの取り外し可能マガジン 3 個で構成 されるオプション CAP
- **02** 
	- 4410 または 9310 LSM 拡張 CAP の優先 CAP (PCAP)
	- SL3000 LSM の場合、13 セルの取り外し可能マガジン 2 個で構成 されるオプション CEM CAP

## **03, 04, 05**

- SL3000 LSM の場合、13 セルの取り外し可能マガジン 2 個で構成 されるオプション CEM/DEM CAP
- **06** 
	- SL3000 LSM の場合、13 セルの取り外し可能マガジン 2 個で構成 される唯一の必須 BDM CAP

# **07**、**08**、**09**、**0A**

• SL3000 LSM の場合、13 セルの取り外し可能マガジン 2 個で構成 されるオプション CEM CAP

# **0B**

• SL3000 LSM の場合、13 セルの取り外し可能マガジン 18 個で構成 される右側の AEM CAP

吃

# 注:

- SL3000 ライブラリ CAP が存在しない場合、HSC はこれらを「イ ンストールされていない」と報告します。これにより、CAP アド レスは変更されず、新たな CAP が追加されます。
- CAPid 形式についての詳細は、22 ページの「CAPid [の指定方法」](#page-51-0) を参照してください。
- SL3000 ライブラリと SL8500 ライブラリには PCAP は含まれま せん。

## **SUBpool**

システムに対して指定のサブプールからスクラッチカートリッジが選択さ れることを示します。このパラメータの指定がない場合、HSC はサブプー ル 0 から選択します。サブプール 0 には、名前付きのサブプール内のスク ラッチテープを含む、ACS 内のすべてのスクラッチテープが含まれてい ます。

## *subpool-name*

サブプールの名前を示します。

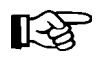

注:スクラッチサブプール名は、SCRPool 制御文で指定されます。 SCRPool 制御文に関しては、『*HSC* システムプログラマーズガイド』の 「スクラッチサブプール制御文」を参照してください。

# **VOLCNT**

ユーザーがイジェクトするスクラッチボリューム数を指定できるようにし ます。VOLCNT パラメータが指定されていない場合、カートリッジは 1 つ だけイジェクトされます。

### *count*

これは、1 から 9999 の範囲内の 10 進数です。

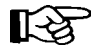

注:OPTion EJLimit コマンドを使用して、1 回の EJect コマンドでイ ジェクトできるカートリッジの最大数を設定します。コマンド構文お よびパラメータの詳細は、203 ページの「OPTION [コマンドと制御文」](#page-232-0) を参照してください。

## **MEDia**

注:

イジェクトすべきスクラッチメディア(カートリッジ)のタイプを指定し ます。

咚

- **MEDia** を指定しないと、メディアタイプとは無関係に次のスクラッチ カートリッジが選択されます。
- **SL8500** ライブラリでは、**T9840A**、**T9840B**、**T9840C**、**T9840D**、 **T9940B**、**LTO**、**SDLT**、**T10000A**、**T10000B**、および **T10000C** のメ ディアタイプと記録技法がサポートされています。
- **SL3000** ライブラリでは、**T9840C**、**T9840D**、**LTO**、**SDLT**、**T10000A**、 **T10000B**、および **T10000C** のメディアタイプと記録技法がサポートさ れています。
- **LTO** および **SDLT** トランスポートは、**MSP** 環境ではサポートされませ ん。これらのトランスポートは **HSC** で認識されますが、アクセスでき るのは **LibraryStation** を使用するオープンシステムのクライアントの みです。
#### *media-type*

メディアタイプを指定します。有効なメディアタイプは次のとおりです。

#### **LONGItud**

Standard または ECART カートリッジを示します。

### **Standard**

標準の長さの 3480 カートリッジを示しています。これはどの水平 記録方式のドライブでも読み取れます (4480、4490、9490、または 9490EE)。データを 4490、9490、または 9490EE トランスポート上 で 36 トラックモードで書き込めますが、18 トラック (4480) ドラ イブ上で読み取ることはできません。このタイプのカートリッジ の同義語には、以下が含まれます。

- CST
- MEDIA1
- STD
- 1
- 3480

### **ECART**

3490E、すなわち拡張容量カートリッジを示します。36 トラック ドライブ (4490、9490、または 9490EE) 上でのみ使用できます。同 義語には、次のものが含まれます。

- E
- ECCST
- ETAPE
- Long
- MEDIA2
- 3490E

## **ZCART**

3490E、すなわち拡張容量カートリッジを示し、 ECART よりも大 きい記憶容量を提供します。9490EE ドライブ上に限り使用でき ます。

ZCART は Z と省略表記できます。

### **DD3**

任意の DD3A、DD3B、DD3C (HELical) カートリッジを示していま す。HELical は DD3 と同義です。

### **DD3A**、**DD3B**、**DD3C**

ヘリカルカートリッジを示します。外部ラベルにあるメディア標 識は、カートリッジタイプ (A、B、または C) でコード化されま す。DD3A、DD3B、DD3C は、それぞれ A、B、C と省略すること ができます。

ヘリカルカートリッジのタイプは、メディア容量に応じて次のよ うになっています。

- $A 10GB$
- $B 25GB$
- $C 50GB$

DD3A、DD3B、DD3C カートリッジのデータ記憶容量の差は、 カートリッジ内のテープの長さに関係しており、データの記録密 度には関係がありません。

#### **STK1**

T9840 カートリッジを示します。

#### **STK1R**

T9840 カートリッジを示します。外部ラベル中のメディア標識が、 カートリッジタイプ (R) でコード化されます。STK1R は R と省略 することができます。

T9840 カートリッジメディアの容量は、20G バイト (T9840A お よび T9840B)、40G バイト (T9840C)、または 75G バイト (9840D) です。

**STK2**

任意の T9940 カートリッジを示します。

**STK2P**

T9940 データカートリッジを示します。外部ラベルにあるメディ ア標識は、カートリッジタイプ (P) でコード化されます。STK2P は P と省略することができます。

T9940 カートリッジメディアの容量は、60GB (T9940A) または 200GB (T9940B) です。

#### **LTO-10G**

LTO 10GB 容量カートリッジを示します。

#### **LTO-35G**

LTO 35G バイト容量カートリッジを示します。

#### **LTO-50G**

LTO 50G バイト容量カートリッジを示します。

### **LTO-100G**

LTO 100G バイト容量カートリッジを示します。

### **LTO-200G**

LTO 200G バイト容量カートリッジを示します。

### **LTO-400G**

LTO 400G バイト容量カートリッジを示します。

#### **LTO-400W**

LTO Generation 3 WORM のカートリッジを示します。

#### **LTO-800G**

LTO 800G バイト容量カートリッジを示します。

#### **LTO-800W**

LTO Generation 4 WORM のカートリッジを示します。

#### **LTO-1.5T**

LTO 1.5T バイト容量カートリッジを示します。

#### **LTO-1.5W**

LTO Generation 5 WORM のカートリッジを示します。

#### **SDLT**

SDLT 160GB カートリッジを示します。

#### **SDLT-2**

SDLT 125G バイトのカートリッジを示します。

#### **SDLT-S1**

SDLT Generation S1 カートリッジを示します。

#### **SDLT-S2**

SDLT Generation S2 カートリッジを示します。

## **SDLT-S3**

SDLT Generation S3 カートリッジを示します。

#### **SDLT-S4**

SDLT Generation S4 カートリッジを示します。

#### **SDLT-4**

SDLT Generation 4 カートリッジを示します。

### **T10000T1** または **T1**

最大容量 500G バイトの T10000A カートリッジまたは 1T バイトの T10000B カートリッジを示します。T10000T1 は **T1** に省略可。

### **T10000TS** または **TS**

小型容量 120G バイトの T10000A カートリッジまたは 240G バイト の T10000B カートリッジを示します。T10000TS は **TS** に省略可。

### **T10000T2** または **T2**

最大容量 5T バイトの T10000C カートリッジを示します。 T10000T2 は **T2** に省略可。

### **T10000TT** または **TT**

小型容量 1T バイトの T10000C カートリッジを示します。 T10000TT は **TT** に省略可。

### **RECtech**

注:

テープ面のデータトラックを記録するために使用するスクラッチ方式を指 定します。

咚

- RECtech を指定しない場合は、指定した MEDia タイプに従って、次の スクラッチカートリッジが選択されます。
- **SL8500** ライブラリでは、**T9840A**、**T9840B**、**T9840C**、**T9840D**、 **T9940B**、**LTO**、**SDLT**、**T10000A**、**T10000B**、および **T10000C** のメ ディアタイプと記録技法がサポートされています。
- **SL3000** ライブラリでは、**T9840C**、**T9840D**、**LTO**、**SDLT**、**T10000A**、 **T10000B**、および **T10000C** のメディアタイプと記録技法がサポートさ れています。

### *recording-technique*

記録技法を指定します。有効な記録技法は次のとおりです。

## **LONGItud**

水平記録方式を使用するデバイスを示します。

### **18track**

4480 トランスポートを示します。

### **36track**

4490、9490、または 9490EE トランスポート (36 トラックモードで 記録する任意のデバイス)を示します。

### **36Atrack**

4490 (Silverton) トランスポートを示します。

### **36Btrack**

9490 (Timberline) トランスポートを示します。

### **36Ctrack**

9490EE トランスポートを示します。

### **HELical**

ヘリカル記録方式を使用するデバイスを示します。

#### **DD3**

ヘリカル記録方式を使用するデバイスを示します。

#### **STK1R**

9840 トランスポートを示します。

#### **STK1R34**

3490E イメージ 9840 トランスポートを示します。

#### **STK1R35**

3590 イメージ 9840 トランスポートを示します。

#### **STK1RA**

3490E または 3590 イメージ T9840B トランスポートを示します。

#### **STK1RA34**

3490E イメージ T9840A トランスポートを示します。

#### **STK1RA35**

3590 イメージ T9840A トランスポートを示します。

#### **STK1RB**

3490E または 3590 イメージ T9840B トランスポートを示します。

#### **STK1RB34**

3490E イメージ T9840B トランスポートを示します。

#### **STK1RB35**

3590 イメージ T9840B トランスポートを示します。

#### **STK1RAB**

3490E、3590 イメージ T9840A、または T9840B トランスポートを 示します。

#### **STK1RAB4**

3490E イメージ T9840A または T9840B トランスポートを示します。

#### **STK1RAB5**

3590E イメージ T9840A または T9840B トランスポートを示します。

#### **STK1RC**

3490E または 3590 イメージ T9840C トランスポートを示します。

### **STK1RC34**

3490 イメージ T9840C トランスポートを示します。

### **STK1RC35**

3590 イメージ T9840C トランスポートを示します。

### **STK1RD**

T9840D トランスポートを示します。

#### **STK1RDE**

暗号化が有効な T9840D トランスポートを示します。

### **STK1RDN**

非暗号化が有効な T9840D トランスポートを示します。

#### **STK1RD34**

非暗号化が有効な 3490E イメージ T9840D トランスポートを示し ます。

## **STK1RD35**

非暗号化が有効な 3590 イメージ T9840D トランスポートを示し ます。

#### **STK1RDE4**

暗号化が有効な 3490E イメージ T9840D トランスポートを示し ます。

#### **STK1RDE5**

暗号化が有効な 3590 イメージ T9840D トランスポートを示します。

### **STK2P**

9940 トランスポートを示します。

#### **STK2P34**

3490E イメージ 9940 トランスポートを示します。

### **STK2P35**

3590 イメージ 9940 トランスポートを示します。

### **STK2PA**

T9940A トランスポートを示します。

#### **STK2PA34**

3490E イメージ T9940A トランスポートを示します。

#### **STK2PA35**

3590 イメージ T9940A トランスポートを示します。

### **STK2PB**

T9940B トランスポートを示します。

#### **STK2PB34**

3490E イメージ T9940B トランスポートを示します。

#### **STK2PB35**

3590 イメージ T9940B トランスポートを示します。

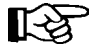

注:下の表の T10000 パラメータは変更されています。古いパラメータ 名は段階的に廃止され、今後の製品リリースで削除される可能性があ ります。

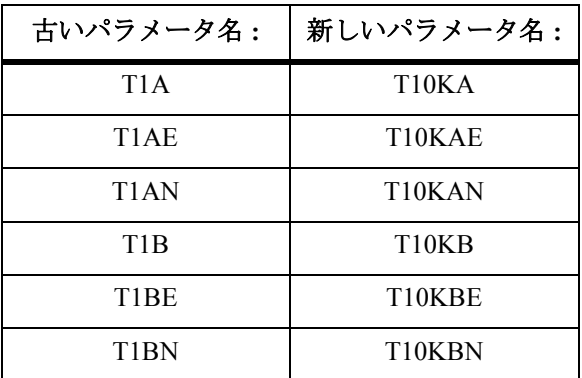

## **T10K**

すべての T10000 トランスポートを示します。

#### **T10KN**

すべての T10000 非暗号化トランスポートを示します。

#### **T10KE**

すべての T10000 暗号化トランスポートを示します。

#### **T10KA**

T10000A トランスポートを示します。

#### **T10KAN**

非暗号化が有効な 3490E または 3590 イメージの T10000A トラン スポートを示します。

### **T1A34**

非暗号化が有効な 3490E イメージの T10000A トランスポートです。

## **T1A35**

非暗号化が有効な 3590 イメージの T10000A トランスポートを示 します。

## **T10KAE**

暗号化が有効な 3490E または 3590 イメージの T10000A トランス ポートを示します。

## **T1AE34**

暗号化が有効な 3490E イメージの T10000A トランスポートを示し ます。

### **T1AE35**

暗号化が有効な 3590 イメージの T10000A トランスポートを示し ます。

#### **T10KB**

T10000B トランスポートを示します。

### **T10KBN**

非暗号化が有効な 3490E または 3590 イメージの T10000B トラン スポートを示します。

### **T1B34**

非暗号化が有効な 3490E イメージの T10000B トランスポートを示 します。

### **T1B35**

非暗号化が有効な 3590 イメージの T10000B トランスポートを示し ます。

### **T10KBE**

暗号化が有効な 3490E または 3590 イメージの T10000B トランス ポートを示します。

### **T1BE34**

暗号化が有効な 3490E イメージの T10000B トランスポートを示し ます。

## **T1BE35**

暗号化が有効な 3590 イメージの T10000B トランスポートを示し ます。

### **T10KC**

T10000C トランスポートを示します。

### **T10KCN**

非暗号化が有効な 3490E または 3590 イメージの T10000C トラン スポートを示します。

**T1C34**

非暗号化が有効な 3490E イメージの T10000C トランスポートを示 します。

## **T1C35**

非暗号化が有効な 3590 イメージの T10000C トランスポートを示し ます。

## **T10KCE**

暗号化が有効な 3490E または 3590 イメージの T10000C トランス ポートを示します。

## **T1CE34**

暗号化が有効な 3490E イメージの T10000C トランスポートを示し ます。

## **T1CE35**

暗号化が有効な 3590 イメージの T10000C トランスポートを示し ます。

## **WAITcap**

CAP が利用できない場合に、イジェクトのボリュームのリストが、利用可 能な CAP を待機するかどうかを指定します。

## **NO**

CAP が利用できない場合に、イジェクト処理が CAP を待機しないよう に指定します。**NO** がデフォルト値です。

## **YES**

CAP が利用できるようになるまでイジェクト処理が永久に待機するよ うに指定します。

次の例は、Eject コマンドの使用例です。

*ACS 00* 内の *CAP* を使用したカートリッジ *123456* のイジェクト

**EJECT 123456**

*LSM 00:01* 内の *CAP* を使用した *VOLSER EDU026-EDU035* のイジェクト

**EJ EDU026EDU035 00:01**

*ACS 01* 内の *CAP* を使用したカートリッジ *EDU037* と *EDU086* のイジェクト

**EJ (EDU037,EDU086),01**

*CAPid 00:01:00* を使用した省略時サブプールからのスクラッチカートリッジの イジェクト

**EJ SCRTCH 00:01:00**

*CAPid 00:01:00* を使用した *PAYPOOL* サブプールからの *10* 個のスクラッチの イジェクト

**EJ SCRTCH 00:01:00 SUB(PAYROLL) VOLCNT(10)**

複数の *CAP* を使用したサブプール *BACKUP* からの *100* 個のスクラッチのイジェクト

**EJ SCRTCH (00:03:00,00:03:01) SUB(BACKUP) VOLCNT(100)**

*1* 個の標準カートリッジのイジェクト

**EJECT SCRTCH MEDIA(STD)**

*5* 個の *SD-3* カートリッジのイジェクト

**EJECT SCRTCH RECTECH(DD3) VOLCNT(5)**

例

# **ENTER** コマンド

ENter コマンドは、 CAP を通してオペレータが LSM 内にカートリッジを挿入できるよう にします。LSM は自動モード(ロボットが完全に機能している状態)で作動していなけ ればなりません(12[ページの「自動モード」を](#page-41-0)参照)。CAP は手動モード(使用されて いないときはロックされている状態)でなければなりません (36[ページの「](#page-65-0)CAP 優先 (CAPPref) [コマンドと制御文」](#page-65-0)を参照)。ENter コマンドは、CAP が自動モードのときは 拒否されます。

咚 注:

- カートリッジを挿入したときにビジョンシステムがメディアラベルを 検出しない場合、そのカートリッジが挿入されてメディアタイプはデ フォルトの Standard になります。メディアラベルが読み取り不能な場 合は、有効なメディアタイプを入力するかカートリッジをイジェクト するようオペレータをプロンプトするメッセージが表示されます。 VOLATTR 情報は、ENter の処理時には使用されません。
- すべてのカートリッジに外部メディアラベルを付けることをお勧めし ます。**SL3000** および **SL8500** ライブラリでは、ラベルの付いていない カートリッジは挿入されません。

各 ENter コマンドに対して 1 個の CAP が割り振られるため、オペレータはほかの作業 を中断しないでカートリッジを LSM に挿入できます。複数の LSM がある構成、または 複数の CAP を含む LSM の場合は、使用する CAP を各自で指定することも、CAP 優先 に基づいて使用可能な CAP を HSC に選択させることもできます。CAP 優先値の設定に ついての詳細は、36 ページの「CAP 優先 (CAPPref) [コマンドと制御文」](#page-65-0)を参照してく ださい。

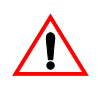

### 注意 **: SL3000** と **SL8500** を除くすべての **CAP** では、カートリッジ間に空の **CAP** セ ルを置かないでください。空のセルの後に置かれたカートリッジは挿入されませ ん。ロボットは、カートリッジ用の各 **CAP** セルを走査し、最初の空のセルを見つ けると停止します。

CAP は必要に応じて何度でも補充し、カートリッジを挿入することができます (ACS 内 に空の格納セルがある場合 )。CAP が閉じられるたびにロボットは CAP を走査します ( これを CAP カタログと呼びます )。CAP 内にカートリッジを見つけるとロボットはそ のカートリッジを取り出し、HSC によって選択されたセルロケーションに格納します。

CAP は、DRAin コマンドが発行され解放されるまで、自動モードではない場合は、エン ターモードのままとなります (138 ページの「[DRAin CAP](#page-167-0) コマンド」参照)。

 $R$  注:

- ENter コマンドが発行されるとロボットはカメラを使用し、コマンドが実行される 前に CAP が空になっていることを確認します。
- デュアル LMU 環境では、エンター操作を LMU の切替えの後で再起動させなけれ ばなりません。.
- CAP の状況を判別するには、Display Cap コマンドを使用してください(コマンド の構文とパラメータの詳細については、62 ページの「[Display Cap](#page-91-0)」を参照してくだ さい )。

構文

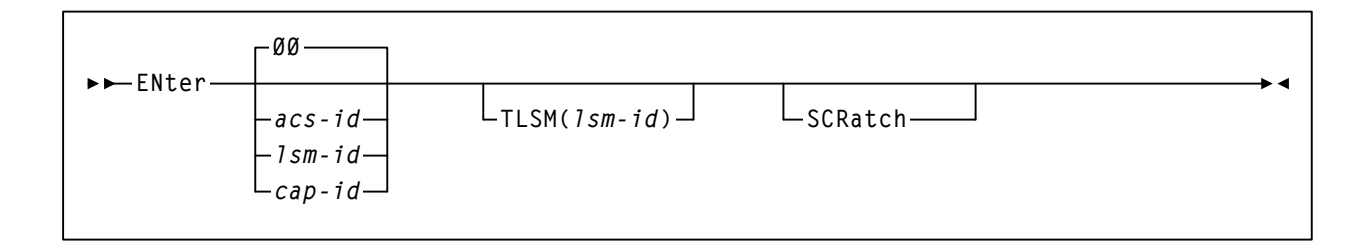

## コマンド名

**ENter** 

ENter コマンドを開始します。

# パラメータ

## *acs-id*

カートリッジが入力される ACS を指定します。HSC は、ACS 内の優先順位 がゼロではない手動モードの CAP を指定します。

## *lsm-id*

次のいずれかを指定します。

- 単一の CAP を持つ LSM
- 複数の CAP を含む LSM。HSC は、ゼロでない最高優先順位の使用可 能な手動モード CAP を選択します。LSM で使用可能なほかの手動モー ド CAP と同じか高い優先順位の場合、手動モードで使用可能であれば CAPid 00 が選択されます。

#### *cap-id*

CAP の可用性または優先順位に関係なく、使用する手動モードの CAP を指 定します。*cap-id* の形式は *AA:LL:CC* です。*AA:LL* は LSMid、*CC* は次のい ずれかです。

## **00**

- 4410 および 9310 LSM の場合、21 セルの標準 CAP、または右側の 40 セルの拡張 CAP
- 9740 LSM の場合、固定ラック 14 セルまたは 10 セルの取り外し可 能マガジン CAP
- SL3000 LSM の場合、13 セルの取り外し可能マガジン 18 個で構成 される左側の AEM CAP
- SL8500 LSM の場合、13 セルの取り外し可能マガジン 3 個で構成 される CAP

### **01**

- 4410 および 9310 LSM の場合、左側の 40 セル拡張 CAP
- SL3000 LSM の場合、13 セルの取り外し可能マガジン 2 個で構成 されるオプション CEM CAP
- SL8500 LSM の場合、13 セルの取り外し可能マガジン 3 個で構成 されるオプション CAP

#### **02**

- 4410 または 9310 LSM 拡張 CAP の優先 CAP (PCAP)
- SL3000 LSM の場合、13 セルの取り外し可能マガジン 2 個で構成 されるオプション CEM CAP

#### **03, 04, 05**

• SL3000 LSM の場合、13 セルの取り外し可能マガジン 2 個で構成 されるオプション CEM/DEM CAP

#### **06**

• SL3000 LSM の場合、13 セルの取り外し可能マガジン 2 個で構成 される唯一の必須 BDM CAP

## **07**、**08**、**09**、**0A**

• SL3000 LSM の場合、13 セルの取り外し可能マガジン 2 個で構成 されるオプション CEM CAP

**0B** 

• SL3000 LSM の場合、13 セルの取り外し可能マガジン 18 個で構成 される右側の AEM CAP

注: 咚

- SL3000 ライブラリ CAP が存在しない場合、HSC はこれらを「インス トールされていない」と報告します。これにより、CAP アドレスは変 更されず、新たな CAP が追加されます。
- CAPid 形式についての詳細は、22 ページの「CAPid [の指定方法」](#page-51-0)を参 照してください。
- SL3000 ライブラリと SL8500 ライブラリには PCAP は含まれません。

#### **00**

これは省略時の ACSid です。*acs-id*、*cap-id*、*lsm-id* のいずれも指定しない と、HSC は CAPPref コマンドで設定された優先値に基づいて ACS 00 から利 用可能な手動モードの CAP を 1 つ選択します。

### **TLSM**

入力されたカートリッジを受け取る LSM を指定します。

#### *lsm-id*

次のいずれかを指定します。

- 単一の CAP を持つ LSM
- 複数の CAP を含む LSM。HSC は、ゼロでない最高優先順位の使 用可能な手動モード CAP を選択します。LSM で使用可能なほかの 手動モード CAP と同じか高い優先順位の場合、手動モードで使用 可能であれば CAPid 00 が選択されます。

lsm-id の形式は *AA*:*LL* で、*AA* は ACSid(16 進数 00-FF)、*LL* は LSM 番号(16 進数 00-17)を示します。

### **SCRatch**

入力したボリュームをスクラッチ状況にできるようにします。スクラッチ 状況になるように指定されていないボリュームは、非スクラッチボリュー ムとしてエンターされます。

次の例は、ENter コマンドの使用例を示します。

*CAPid 00:02:01* を使用したカートリッジの挿入

**ENTER 00:02:01**

*ACS 01* 内の使用可能な *CAP* を使用したカートリッジの挿入

**EN 01**

*ACS 00* 内の使用可能な *CAP* を使用したカートリッジの挿入

**EN**

*CAPid 00:01:00* を使用したカートリッジの *LSMid 00:03* への挿入

**EN 00:01:00 TLSM(00:03)**

スクラッチカートリッジの *LSMid 00:01* への挿入

**EN 00:01 SCR**

*CAPid 00:01:00* を使用したカートリッジの *LSMid 00:03* への挿入

**EN 00:01:00 TLSM(00:03)**

第 *2* 章 コマンド、制御文、およびユーティリティー**165** リビジョン 03、2012 年 2 月

例

## **JOURNAL** コマンド

Journal コマンドは、制御データセットのバックアップまたは Journal オフロードを実行す る前に両方のジャーナルの容量がいっぱいになった場合、HSC がとる処理を設定するた めに使用します。ジャーナル処理が回復技法として使用されている場合、両方のジャー ナルがいっぱいになると HSC は異常終了するように初期設定されています。Journal コマ ンドを使用すると、HSC に対してジャーナル処理を使用禁止にして、両方のジャーナル がいっぱいになった場合でも実行し続けるよう指示することができます。制御データ セット回復技法としてジャーナル処理を指定する方法については、『*HSC* 構成ガイド』 の「制御データセットの回復方法」を参照してください。

注:ジャーナル状況を表示するには、Display CDS コマンドを使用してください。 コマンド構文およびパラメータの詳細は、65 ページの「[Display CDS](#page-94-0)」を参照し てください。

## 構文

**Journal Full( ) ABENDContinue**

## コマンド名

**Journal**

Journal コマンドを開始します。

## パラメータ

#### **Full**

制御データセットのバックアップまたは Journal オフロードが実行される前 に、両方のジャーナルの容量がいっぱいになった場合に HSC がとる処理を 設定します。

## **ABEND**

HSC に対して、このホストで両方のジャーナルがいっぱいになったと きに異常終了するよう指示します。

#### **Continue**

HSC に対して、このホストでのジャーナル処理を使用禁止にして、両 方のジャーナルがいっぱいになった場合でも実行を続けるよう指示し ます。

- ジャーナル処理が使用禁止になっていて HSC が続行される場合、 制御データセットのトランザクションが起こるとすぐに既存の ジャーナルは旧版になってしまいます。すべてのホスト上のすべ ての現行ジャーナル、および以前のオフロードコピーは、最後の 制御データセットのバックアップと同様、無効になります。
- BACKUP ユーティリティーは、ジャーナル処理を再設定します。 ジャーナル処理が使用禁止になっているときに BACKUP ユーティ リティーを使用するとすべてのジャーナルが再設定され、ジャー ナル処理は自動的に再びアクティブになります。

例

次の例は、Journal コマンドの使用例を示します。

# 両方のジャーナルが *Full* のときにジャーナル処理を無効にして実行を続ける場合

**JOURNAL FULL(CONTINUE)** 

# **MNTD (Mount/Dismount** オプション **)** コマンドと制御文

MNTD コマンドと制御文は、HSC によるライブラリボリュームのマウントおよびディス マウント処理の方法を決めるオプションを提供します。使用できるオプションには、次 のものがあります。

- HSC 自動クリーニング機能の有効 / 無効化
- 手動モード LSM における制御データセットからのボリュームの自動削除または手 動削除
- クリーニングカートリッジの自動イジェクト
- マウントにパススルー操作を必要とするディスマウント済みのボリュームのための HSC によるセル選択 ( つまり新しいセルか、ディスマウント前の元のセル)
- クリーニングカートリッジの最高使用回数の設定
- 手動でマウントしたボリュームを制御データセット内にディスマウント時まで保持 する
- カートリッジのアーカイブに許可されたパススルーの最大数の設定
- 手動モード LSM でのスクラッチボリュームの自動選択または手動選択

MNTD は、オペレータがオペレータコマンドとして指定することも、システムプログラ マが PARMLIB 制御文として指定することもできます。

# 【令注:

- Mountmsg、SCRDISM,、および VOLWatch の各パラメータの機能は、SMC の MOUNTDef コマンドで実現されるように変更されました。これらのパラメータは、 SMC 6.0 クライアントが HSC 6.1 または 6.2 サーバーと通信している場合のみ、引 き続きサポートされます。MOUNTDef の詳細については、『*SMC* 構成および管理ガ イド』を参照してください。
- 指定されたオプションは、さらに MNTD コマンドによって変更されるか、または HSC がシャットダウンされて再起動するまで指定のホストに対して有効なままです。
- 現在の MNTD オプションを表示するには、Display MNTD コマンドを使用してくだ さい(コマンドの構文とパラメータについての詳細は、96 [ページの「](#page-125-0)Display [MNTD](#page-125-0)」を参照してください)。
- MNTD パラメータを 2 回以上入力した場合は、最後に入力したパラメータが適用さ れます。
- 1 つの MNTD コマンドで複数の ACS サブパラメータ (EJctauto および Float) を入力 した場合は、複数のパラメータに ACS 設定が適用されます。

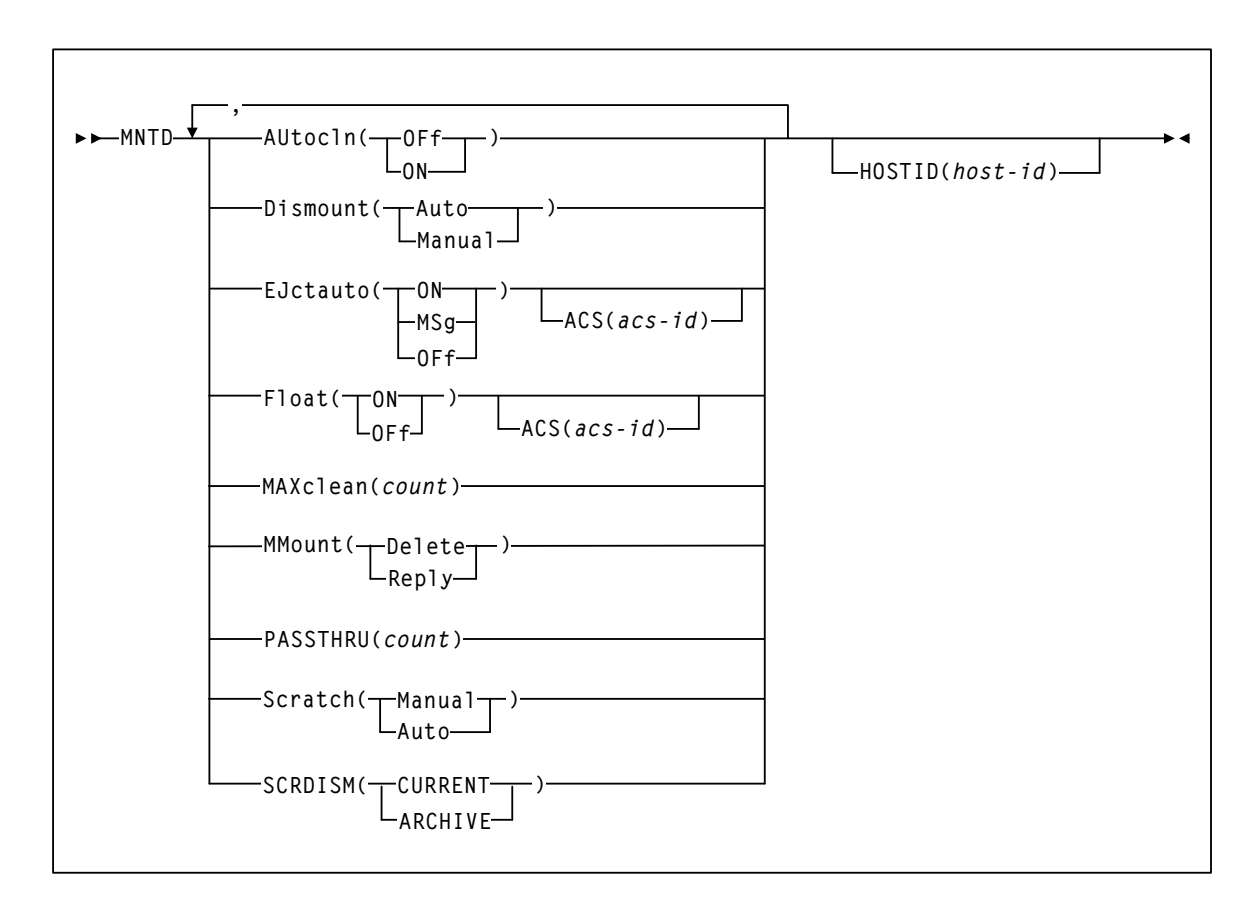

# コマンド名

**MNTD** 

MNTD コマンドまたは制御文を開始します。

## パラメータ

## **AUtocln**

自動トランスポートクリーニングを制御します。

## **OFf**

自動クリーニング機能を使用禁止にします。OFf は HSC の初期値です。

**ON** 

次の自動クリーニング機能を使用可能化します。

- HSC 自動クリーニング機能。これはトランスポートがクリーニングを 必要とする時期を検知し、次のボリュームのマウントの前にクリーニ ングカートリッジのマウントをスケジューリングします。
- CLean コマンドは、指定のトランスポートに対するクリーニングカー トリッジのマウントをスケジューリングするために使用します(コマ ンドの構文とパラメータの詳細については、46 [ページの「](#page-75-0)CLEAN コマ [ンド」](#page-75-0)を参照してください)。

#### **Dismount**

手動モードの LSM において、LSM がオフラインに変更される前にロボット によってマウントされたボリュームに対してマウント解除が要求されたと きに、制御データセットからボリュームを自動的に削除するかどうかを指 定します。

#### **Auto**

ロボットによってマウントされたボリュームに対して手動マウント解 除が要求されたときに、制御データセットからボリュームを自動的に 削除することを示します。Auto は HSC での初期値です。

#### **Manual**

HSC に対して、ロボットがマウントしたボリュームに対して手動マウ ント解除が要求された場合、制御データセットからボリュームを削除 するかどうかをオペレータに決定させるメッセージを出すよう指示し ます。

Dismount を Manual に設定すると、LSM が短時間だけオフラインに変 更される場合に便利です。この場合、オペレータはディスマウント メッセージに応答せず、ボリュームをトランスポートにマウントした ままの状態にするように選択することができます。LSM がオンライン に変更されると、HSC が未完了のディスマウント要求を再駆動し、ロ ボットがそのボリュームをディスマウントして格納セルに入れます。

#### **EJctauto**

使用限度を超えたクリーニングカートリッジの自動イジェクトを制御します。

マルチホスト環境では、対象となる ACS の EJctauto 設定は、すべてのホストで同一 にするようにしてください。EJctauto 状況は、ホストが異なる HSC の間では共有さ れません。

### **ON**

使用できる回数を超えたクリーニングカートリッジを HSC が自動イ ジェクトするように指定します ( 使用できる回数は、MNTD MAXclean パラメータ、または VOLATTR MAXclean パラメータで指定されます )。 HSC の初期値は ON です。

**MSg** 

HSC に対し、使用限度を超えたカートリッジを ACS からイジェクトす るか、それともクリーニングカートリッジを ACS に入れたままにする かのプロンプトをオペレータに表示するように指定します。

### **OFf**

HSC に、ACS 内に使用限度を超えたクリーニングカートリッジを入れ たままにするように指定します。使用限度を超えるとメッセージが出 て、クリーニングカートリッジの volser と処理が説明されます。

#### **ACS**

任意選択により、特定の ACS に対してのみ EJctauto 設定を適用するよ うに指定します。このパラメータを省略した場合は、すべての ACS に 対して EJctauto 設定が適用されます。

#### *acsid*

ACS を識別するための 00 から FF までの 16 進値を指定します。指 定できる *acsid* の値は 1 つのみです。

#### **Float**

HSC が、マウント時にパススルーを必要としたボリュームをマウント解除 するときに、新しいホームセルロケーションを選択するかどうかを指定し ます。

マルチホスト環境では、Float 設定はすべてのホストで同一にするようにしてくださ い。Float 状況は、ホストが異なる HSC の間では共有されません。

#### **ON**

HSC に対して、マウント解除の起こった (セルが使用可能である) LSM 内のボリュームの新しいホームセルロケーションを選択するよう 指示します。新しい LSM に使用可能なセルがない場合、空きセルがあ るもっとも近い LSM 内のロケーションが選択されます。または、ボ リュームをその元のホームセルに強制的に戻すことができます。Float を ON に設定すると、パススルー処理の回数は減ります。HSC の初期 値は ON です。

#### **OFf**

HSC に対して、マウント解除時にボリュームを元のホームセルロケー ションに戻すよう指示します。

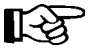

注:MNTD Float OFf コマンドを使用すると、カートリッジが元のホー ムセルロケーションに戻されたことを確認できるため、リモート ACS/CDS リンクの障害の場合に制御データセットの安全性に関する問 題を避けるうえで役立ちます。リモートライブラリの詳細については、 『*HSC* システムプログラマーズガイド』の「リモートリンクライブラリ の構成」を参照してください。

**ACS** 

任意選択により、Float 設定はこの ACS にしか適用されないことを指定 します。この ACS パラメータを省略すると、Float 設定はすべての ACS に影響を及ぼします。

#### *acsid*

ACS を識別するための 00 から FF までの 16 進値を指定します。指 定できる acsid の値は 1 つのみです。

### **MAXclean**

注:

クリーニングカートリッジの使用回数の最大値を指定します。

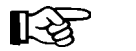

- ACS に対する **EJctauto** 設定で、クリーニングカートリッジが使用限度 を超えたときの処理法を制御します。
- マルチホスト環境では、**MAXclean** 設定はすべてのホストで同一にす るようにしてください。**MAXclean** の値は、ホストが異なる HSC の間 では共有されません。
- クリーニングカートリッジの使用回数については、カートリッジベン ダーの推奨に従ってください。

#### *count*

1 から 32767 の範囲内の 10 進値です。HSC の初期値は 100 です。

咚

注:

- *count* の値は、ライブラリ内の各クリーニングカートリッジに適用 されます。
- クリーニングカートリッジを *count* の回数分使用した場合、ACS のトランスポートに適合するクリーニングカートリッジで使用回 数が *count* の回数未満のものがある場合には、使用限度を超えたク リーニングカートリッジは選択が解除されます。使用限度を超え たクリーニングカートリッジは、MNTD EJctauto の設定によって は自動イジェクトされる場合があります。

#### **MMount**

手動でマウントされたボリュームをオペレータが制御データセット内に保 持できるようにするマウントメッセージを、手動モード時に発行するかど うかを指定します。

#### **Delete**

「D」と応答して制御データセットからボリュームを削除するか、また は「I」と応答してマウント要求を無視するようにオペレータに求める 手動モードのマウントメッセージを生成します。Delete は HSC の初期 値です。

#### **Reply**

「M」と応答してメッセージを DOM し、ボリュームを制御データセッ ト内に保持するか、または「I」と応答してマウント要求を無視するよ うにオペレータに求める手動モードのマウントメッセージを生成しま す。

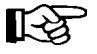

注:MNTD MMount(Reply) が指定されると、手動モードマウント解除 の HSC の処理は MNTD マウント解除設定によって判別されます。

## **PASSTHRU**

SCRDISM(ARCHIVE) を指定した場合、カートリッジのアーカイブに対して 許可されるパススルーの最大数を指定します。

#### *count*

カートリッジのアーカイブに対して許可されたパススルーの最大数を 示します。指定できる値は、1 から 99 までの範囲の 10 進数です。HSC の初期値は1です。

#### **Scratch**

手動モードの LSM に対するスクラッチマウント要求を満たすためのスク ラッチボリュームの選択方法を指定します。

#### **Manual**

手動モードの LSM にスクラッチマウントが要求されたときに、オペ レータがスクラッチボリュームを選択するよう指定します。Manual は、 HSC での初期値です。

#### **Auto**

手動モードの LSM にスクラッチマウントが要求されたときに、HSC に スクラッチボリュームを選択させるよう指定します。Scratch が Auto に 設定されている場合、特定のボリュームに対する要求の場合のように、 HSC 手動マウントメッセージにはカートリッジの VOLSER とセルロ ケーションが示されます。

#### **SCRDISM**

9310 LSM または 9360 LSM にマウントされたスクラッチボリュームが、マ ウント解除時に比較的大きいまたは比較的低速な LSM に自動的にアーカイ ブされるかどうかを指定します。

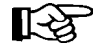

9740 LSM はほかの種類の LSM とは接続できません。したがって、SCRDISM は 9740 を含む ACS のマウントには適用されません。

## **CURRENT**

9310 LSM または 9360 LSM にマウントされたスクラッチボリュームが MNTD Float パラメータ設定に従ってマウント解除されることを示しま す。CURRENT は HSC での初期値です。

### **ARCHIVE**

9310 LSM または 9360 LSM にマウントされたスクラッチボリュームが、 比較的大きいまたは比較的低速な記憶デバイス内にアーカイブされる ことを示します。パススルーの数が PASSTHRU を超えていない場合に かぎり、アーカイブが発生します。また、カートリッジのアーカイブ が発生します。

- 9360 から 9310 または 4410 のいずれか
- $9310$  から 4410

咚

注:

- 1. SCRDISM(ARCHIVE) は、MNTD Float パラメータの設定を指定変 更します。
- 2. ARCHIVE パラメータは、9740 LSM を含む ACS のマウント解除に は影響を及ぼしません。

#### **HOSTID**

PARMLIB 制御文を使って MNTD コマンドに関連するホストを識別します。 これにより、特定の開始オプションを特定ホストに制限することができます。

このパラメータが指定されないと、コマンドは PARMLIB にアクセスする各ホスト によって実行されます。

*host-id* 

ホスト ID (JES2 および JES3 いずれの場合も SMF システム識別子) です。

咚

注:*host-id* がコマンドを実行中のホストに一致しない場合、メッセー ジが発行され、コマンドは処理されません。

## 例

次の例は、MNTD コマンドと制御文の使用例を示します。

## このホストに対して自動テープトランスポートクリーニングを使用可能にする場合

**MNTD AUTOCLN(ON)**

ロボットによってマウントされたボリュームに対して、このホストから手動ディスマウ ントが要求された場合に、HSC にメッセージを出させる場合は次の例があります。この コマンドは、LSM が手動モードにある場合にのみ有効です。

# ディスマウント処理を手動に設定する場合

**MNTD DISMOUNT(MANUAL)** 

1 つの LSM から別の LSM へのパススルーを必要としたマウントのあと、ボリュームを ディスマウントするときに、その元のホームセルに戻すためには ACS 01 に次の例が適 用されます。

## ディスマウントされたカートリッジを *ACS 01* 内の元のホームセルに戻す場合

**MNTD FLOAT(OFF) ACS(01)** 

オペレータが「M」と応答し、制御データセット内にボリュームを保持できるようにす る手動マウントメッセージを生成する場合は、次の例があります。このコマンドは、 LSM が手動モードにある場合にのみ有効です。

## カートリッジを *CDS* 内に保持するために手動マウントメッセージを生成する場合

**MNTD MMOUNT(REPLY)** 

9310 または 9360 LSM でマウントされたスクラッチボリュームを比較的大きいまたは比 較的低速な LSM にアーカイブし、カートリッジのアーカイブに許可された 2 つのパスス ルーの最大数を設定する場合は、次の例があります。

## より大きいまたはより低速な *LSM* 内でスクラッチカートリッジをアーカイブする場合

**MNTD SCRDISM(ARCHIVE),PASSTHRU(2)** 

非ライブラリトランスポート上のライブラリボリュームに対してマウントが要求された ときに、HSC にメッセージを出させる場合は次の例があります。

## ホスト *HSC1* に複数のマウント */* ディスマウントオプションを指定する場合

**MNTD AU(ON),F(OF),MAX(200),HOSTID(HSC1)** 

## **MODIFY** コマンド

MODify コマンドの機能は、次のとおりです。

- SL3000 または SL8500 ライブラリの動的なハードウェア再構成を開始する
- 発行元ホストに関係なく、CAP または LSM をすべてのホストに対してオンライン またはオフラインに変更する

## ハードウェアの動的構成の開始

SL3000 および SL8500 ライブラリのハードウェアの動的再構成は、Near Continuous Operation (NCO) の一部に相当し、ドライブおよび拡張パネルを動的に追加したり、削除 したりすることができます。

ハードウェアの動的再構成を活動化するには、MODify CONFIG コマンドを入力します。 詳細については、『*HSC システムプログラマーズガイド*』の付録 C、「Near Continuous Operation (NCO)」を参照してください。

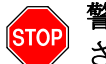

## 警告:MODify CONFIG を入力する前に、**CDS** のバックアップを実行してくだ さい。

### 追加考慮事項

- **HSC** がアクティブであるときに **SLConsole (SLC)** から Vary コマンドを実行しない でください。SLC を介して LSM をオフラインに変更すると、影響を受ける LSM が NOT READY 状態になり、ライブラリの操作が中断することがあります。LSM をオ フラインに変更する場合は、代わりに MODify コマンドを実行します。
- SL8500 の構成から LIBGEN、MERGEcds、および HSC の再起動をせずに、LSM を 取り外せます。ただし、この操作には **Sun Microsystems** の補助が必要です。
- ドライブを追加する場合には、HSC がドライブの位置と関連する UCB アドレスを 認識し、新しいテープドライブ CDS の認識を確実にできるように SET SLIDRIVS ユーティリティーを実行します。SET SLIDRIVS ユーティリティーについては、 『*HSC* システムプログラマーズガイド』を参照してください。

詳細については、『*HSC* システムプログラマーズガイド』の付録 B、「Near Continuous Operation (NCO) の HSC サポート」の「テープドライブの追加」に記載 されている手順を参照してください。

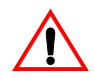

注意:Oracle は、動的ハードウェア変更の実行中に CDS 関連のコマンドおよび ユーティリティーを実行しないことをお勧めします。

## **CAP/LSM** のオンライン **/** オフラインの変更

CAP は、オフラインに変更されると利用不可能な状態になり、割り振りされないように なります。CAP でハードウェア問題が発生した場合に MODify コマンドを使用すると、 LSM 全体をオフラインに変更せずに CAP が使用されることだけを防ぐことができます。 このコマンドは、CAP が使用中のときは失敗します。

LSM をオフラインに変更すると、新たな自動カートリッジ処理操作の開始を延期させ て現在の活動を正常に終了することができます。すべてのアクティブ要求が処理される と HSC はコンソールメッセージを出して、LSM がオフラインであることをオペレータ に通知します。オフラインの LSM は手動モードに置かれます。つまりオペレータは LSM に入り、必要に応じてテープを手動でマウントまたはディスマウントしなければ なりません。

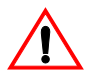

注意 **: SL3000** および **SL8500** ライブラリを手動モードにしないことを強く推奨しま す。手動モードを使用するには、SL3000 および SL8500 のすべての LSM をオフラ インにする必要があり、自動操作ですべての CAP とドライブが使用できなくなり ます。さらに、SL3000 および SL8500 ライブラリは高密度カートリッジ用に設計さ れているため、手動によるカートリッジのマウントおよびディスマウント用の空間 は制限されています。

ライブラリに入室する必要がある場合の安全要件と物理的制限事項については、 『*SL3000 Modular Library System User's Guide*』または『*SL8500 Modular Library System User's Guide* 』の「Precautions」を参照してください。

MODify LSM OFFline FORCE コマンドを使用すると、LSM 内の現在の活動がすぐに停止 します。当該 LSM に対する未完了の要求はすべて除去されるため、初期プログラムロー ド (IPL) 処理を LSM 上で実行しなければならない場合があります。

処理の完了していないカートリッジは LSM がオフラインに強制変更されると、エラント になる場合があります。エラントカートリッジの回復手順については、315 [ページの](#page-344-0) [「エラントカートリッジの回復」](#page-344-0) 315 [ページの「エラントカートリッジの回復」を](#page-344-0)参照し てください。

## **MODify** コマンドと **Vary** コマンドの違い

MODify コマンドは、次の点で Vary コマンドとは異なります。

- MODify コマンドでは、指定の LSM がすべてのホストに対してグローバルにオンラ イン / オフラインに変更されます。
	- オフラインに変更された CAP は、イジェクト / 入力処理に使用されま す。
	- オフラインに変更された LSM は、手動モードで操作しなければなりま せん。
	- 手動モード LSM は、ホストからの診断要求に使用することができます。
- Vary コマンドでは、ホストステーションが LMU に対してオンライン / オフライン に変更されます。
	- LMU ステーションをすべてオフラインに変更させたホストは、LMU に接続されたすべての LSM から切断されます。
	- 接続されているホストから HSC コマンドを発行すれば、LSM を切断さ れたホストの半自動カートリッジ処理に引き続き使用できます。

構文

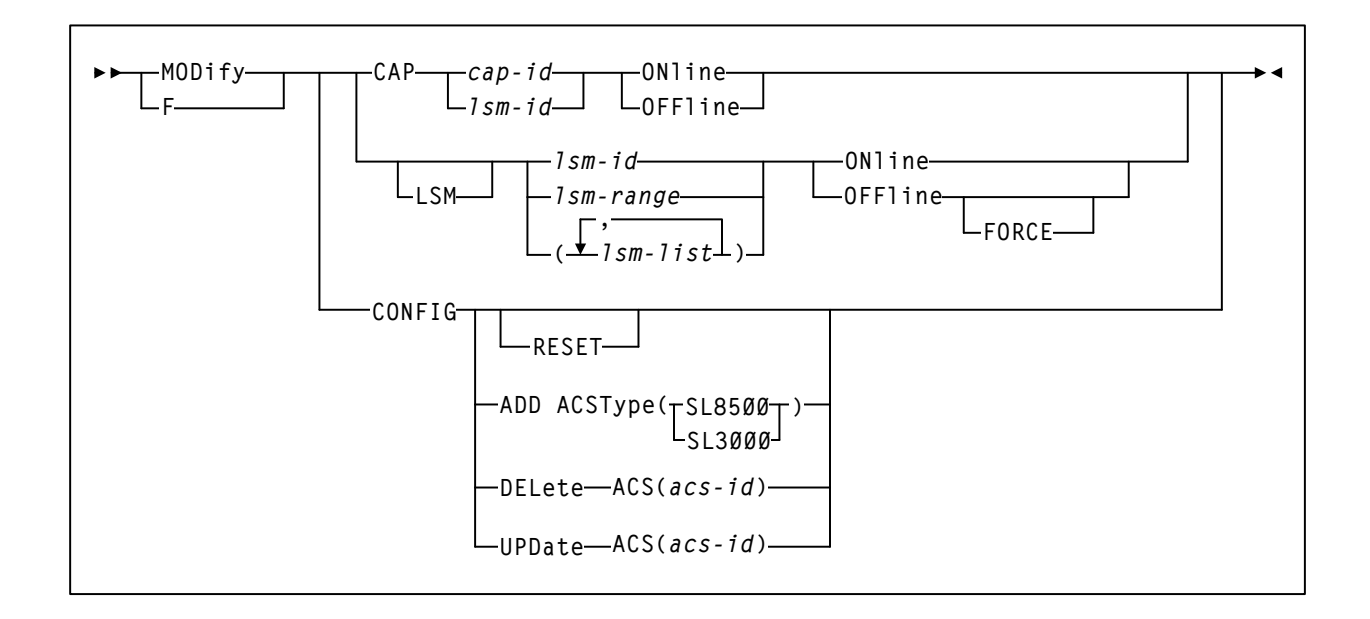

## コマンド名

### **MODify** または **F**

MODify コマンドを開始します。

## パラメータ

**CAP** 

CAP がすべてのホストに対してオンライン / オフラインに変更されるよう 指定します。

#### *cap-id*

オンライン / オフラインに変更される指定の CAP を示します。*cap-id* の形式は *AA:LL:CC* です。*AA:LL* は LSMid、*CC* は次のいずれかです。

**00** 

- 4410 および 9310 LSM の場合、21 セルの標準 CAP、または右側の 40 セルの拡張 CAP
- 9740 LSM の場合、固定ラック 14 セルまたは 10 セルの取り外し可 能マガジン CAP
- SL3000 LSM の場合、13 セルの取り外し可能マガジン 18 個で構成 される左側の AEM CAP
- SL8500 LSM の場合、13 セルの取り外し可能マガジン 3 個で構成 される CAP

### **01**

- 4410 および 9310 LSM の場合、左側の 40 セル拡張 CAP
- SL3000 LSM の場合、13 セルの取り外し可能マガジン 2 個で構成 されるオプション CEM CAP
- SL8500 LSM の場合、13 セルの取り外し可能マガジン 3 個で構成 されるオプション CAP

#### **02**

- 4410 または 9310 LSM 拡張 CAP の優先 CAP (PCAP)
- SL3000 LSM の場合、13 セルの取り外し可能マガジン 2 個で構成 されるオプション CEM CAP

#### **03, 04, 05**

• SL3000 LSM の場合、13 セルの取り外し可能マガジン 2 個で構成 されるオプション CEM/DEM CAP

**06** 

• SL3000 LSM の場合、13 セルの取り外し可能マガジン 2 個で構成 される唯一の必須 BDM CAP

**07**、**08**、**09**、**0A** 

• SL3000 LSM の場合、13 セルの取り外し可能マガジン 2 個で構成 されるオプション CEM CAP

**0B** 

• SL3000 LSM の場合、13 セルの取り外し可能マガジン 18 個で構成 される右側の AEM CAP

#### $\mathbb{R}$ 注:

- 指定した LSM 内に複数の CAP がある場合にこのパラメータを入力す ると、エラーメッセージが出力されます。
- SL3000 ライブラリ CAP が存在しない場合、HSC はこれらを「インス トールされていない」と報告します。これにより、CAP アドレスは変 更されず、新たな CAP が追加されます。
- CAPid 形式についての詳細は、22 ページの「CAPid [の指定方法」](#page-51-0)を参 照してください。
- SL3000 ライブラリと SL8500 ライブラリには PCAP は含まれません。

LL S

*lsm-id* 

注:

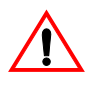

注意:CAP をオフラインに変更する際、必ず CAP パラメータを指定す るようにしてください。LSM がオンラインのとき CAP パラメータを指 定しないで、*lsm-id* を指定して CAP のオフライン変更をした場合、 LSM はオフラインに変更されます。

*lsm-id* は、オンライン / オフラインに変更する標準 CAP を指定します。 lsm-id の形式は *AA*:*LL* で、*AA* は ACSid(16 進数 00-FF)、*LL* は LSM 番 号(16 進数 00-17)を示します。

## **ONline**

CAP がすべてのホストに対してオンラインに変更されるよう指定しま す。CAP がオンラインに変更されると、HSC は CAP がオフラインに変 更されたときに有効であった CAP モード ( 自動または手動 ) を復元し ようとします。

#### **OFFline**

CAP がすべてのホストに対してオフラインになるよう指定します。

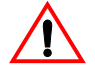

注意:このコマンドは、緊急時にのみ使用するようにしてくださ い。CAP が別のアクティブプロセスによって使用されていないこ とを確認してください。アクティブ CAP 上で MODify コマンドを 発行すると、CAP を使用したプロセスがエラーを受け取ることが あります。

CAP は、オフラインに変更されると利用不可能な状態になり、割り振 りされないようになります。CAP モード ( 自動または手動 ) は、制御 データセット内に保持されます。

**LSM** 

1 つまたは複数の LSM をすべてのホストに対してオンライン / オフライン に変更することを任意選択で示します。

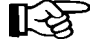

LSM パラメータは、HSC 2.0 ではオプションですが、今後のリリースでは必須とな る可能性があります。

#### *lsm-id* または *lsm-range* または *lsm-list*

すべてのホストに対してオンライン / オフラインに変更される 1 つまた は複数の LSM を示します。*lsm-list* 内の各要素は、単一の LSMid でも LSMid の範囲でもかまいません。リスト内の各要素はカンマまたはブ ランクで区切り、リスト全体をかっこで囲む必要があります。

lsm-id の形式は *AA*:*LL* で、*AA* は ACSid(16 進数 00-FF)、*LL* は LSM 番 号(16 進数 00-17)を示します。

#### **ONline**

指定の (1 つまたは複数の ) LSM がすべてのホストに対してオンライン になることを示します。LSM は、オンラインに変更されると自動モー ドになります。LSM がオンラインに変更されると、LSM がオフライン に変更される前に自動モードであった CAP は再び自動モード ( ロック が解除された状態 ) になります。

#### **OFFline**

指定の (1 つまたは複数の ) LSM がすべてのホストに対してオフライン になることを示します。LSM は、オフラインに変更されると手動モー ドになります。手動モードの LSM は使用できませんが、各 CAP の自 動 / 手動状態は保持されます。

#### **FORCE**

指定の (1 つまたは複数の ) LSM がすぐに変更されるよう指定しま す。FORCE は、LSM をオフラインに変更する OFFline パラメータ とともにしか使用できません。

### **CONFIG**

SL3000 および SL8500 ライブラリの Near Continuous Operation (NCO) ハード ウェア再構成処理を開始します。これはシステム全体に影響が及ぶ変更で、 CDS に接続されているすべてのホストに伝達されます。

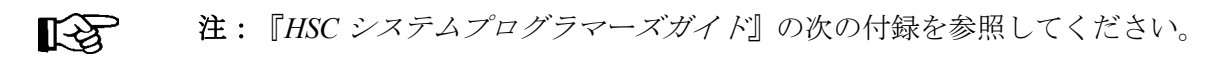

- 付録 A、「SL8500 の HSC サポート」および付録 B、「SL3000 の HSC サ ポート」(これらのライブラリをパーティション分割する方法を説明し た手順 )。
- 付録 C、「Near Continuous Operation」 ( ハードウェアの動的再構成の情報 )。

#### **ADD**

NCO 構成変更を開始し、1 つの ACS を HSC 構成に追加します。追加された ACS は、**ACSType** パラメータで指定されているライブラリタイプのライブ ラリ特性を引き継ぎます。追加できる ACS の数は、SLILIBRY FUTRACS パ ラメータによって制限されます。

#### **ACSType**

構成変更に使用するライブラリタイプを指定します。オプションは、 **SL3000** または **SL8500** です。

#### **DELete**

NCO 構成変更を開始し、**ACS(***acs-id***)** パラメータで指定されている切断済み ACS を削除します。

#### **ACS(***acs-id***)**

ACS を識別するための 00 から FF までの 16 進値を指定します。

一番大きい番号の ACS が ACSid に指定されている場合は、その ACS が 完全に削除されます。削除された ACS は、別の ACSType として再び追 加できます。ACSid に指定されている ACS がもっとも大きい番号では ない場合、その ACS はプレースホルダーになります ( 割り振られてい ない状態 )。この ACS は、同じ ACSType としてのみ再追加できます。

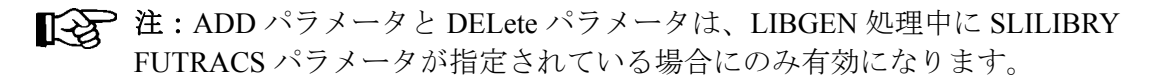

#### **RESET**

ハードウェア構成の実行時に障害の発生した可能性のあるホストの内部フ ラグをリセットします。障害の発生したホストが回復すると、新しいハー ドウェア構成が自動的に認識され、実施されます。

リセットとは、障害の発生したホストのリセットのみのことであり、実際のハード ウェアの動的再構成操作は開始されません。ハードウェアの動的再構成を実行する には、RESET パラメータを指定しない MODify CONFIG コマンドを新たに実行する 必要があります。

### **UPDate**

NCO 構成変更を開始し、**ACS(***acs-id***)** パラメータで指定されている ACS 構 成を更新します。

### **ACS(***acs-id***)**

ACS を識別するための 00 から FF までの 16 進値を指定します。

これはシステム全体に影響が及ぶ変更ではありません。CDS に接続さ れているほかのホストには伝達されません。システム全体に影響が及 ぶ更新が必要な場合は、追加パラメータを指定せずに MODify CONFIG コマンドを実行します。

例

次の例は、MODify コマンドの使用例を示します。

### *CAP 00:01:01* をオンラインに変更する場合

**MODIFY CAP 00:01:01 ONLINE** 

### *LSM 00:02* と *00:03* をオフラインに変更する場合

**MODIFY LSM (00:02,00:03) OFFLINE**

## *LSM 00:01* をオンラインに変更する場合

**MOD 00:01 ON** 

## *LSM 00:01* をただちにオフラインに変更する場合

**F 00:01 OFF FORCE** 

## ハードウェア再構成を開始する場合

**MOD CONFIG**

### 新しい *SL3000 ACS* を追加する場合

**MOD CONFIG ADD ACST(SL3000)**

# 新しい *SL8500 ACS* を追加する場合

**MOD CONFIG ADD ACST(SL8500)**

# *ACS 01* を削除する場合

**MOD CONFIG DELete ACS(01)**

# *ACS 01* 構成を更新する場合

**MOD CONFIG UPDate ACS(01)**

# **MONITOR** コマンド

MONITOR コマンドは、プログラム式インタフェースから受け取ったカートリッジ移動 要求の監視を開始します。監視できる要求には、MOUNT、DISMOUNT、MOVE および EJECT があります。出力メッセージは、ハードコピーログへの記録または指定コンソー ルへの表示、あるいはこの両方を行なうことができます。

$$
\mathbb{R}^n \times \mathbb{R}^n
$$

- 監視を終了するには、STOPMN コマンドを使用してください(コマンドの構文とパ ラメータについての詳細は、220 [ページの「監視停止](#page-249-0) (STOPMN) コマンド」を参照 してください)。
- 現在の監視操作を表示するには、Display MONitor コマンドを使用してください (コマンドの構文とパラメータの詳細については、97 ページの「[Display MONitor](#page-126-0)」 を参照してください)。

## 構文

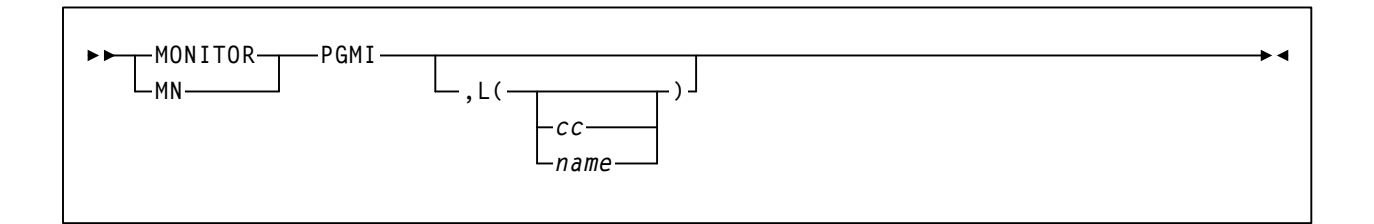

## コマンド名

## **MONITOR** または **MN**  MONITOR コマンドを開始します。

## パラメータ

### **PGMI**

プログラム式インタフェースからのカートリッジ移動要求を監視するよう に指定します。

### **L**

監視情報が表示されるコンソールを指定します。このパラメータを省略す るか、またはコンソール ID やコンソール名を入れずに指定すると、コマン ド発行元のコンソールに情報が表示されます。

*cc* 

コンソール ID を指定します。指定できる値は、00 から 99 までの範囲 の 10 進数です。

00 を指定すると、情報はハードコピーログにのみ送られます。このた め、ハードコピーログの項目が重複する場合があります。

*name* 

コンソール名を指定します。コンソール名は、**MVS/SP 5.2.2** 以上にの み使用可能です。

例

次の例は、MONITOR コマンドの使用例を示します。

プログラム式インタフェースからのボリューム移動要求を監視してコンソール上に情報 を表示する場合は、次の例があります。

## コマンド発行元のコンソールを使ってボリューム移動要求を監視する場合

**MONITOR PGMI** 

プログラム式インタフェースからのボリューム移動要求を監視してコンソール ID51 上に 情報を表示する場合は、次の例があります。

## コンソール *ID 51* を使ってボリューム移動要求を監視する場合

**MN PGMI,L=51** 

プログラム式インタフェースからのボリューム移動要求を監視してハードコピーログに のみ情報を送る場合は、次の例があります。

## ボリューム移動要求を監視して、ログに情報を送る場合

**MONITOR PGMI,L=00**
# **MOUNT** コマンド

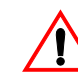

注意:Mount コマンドは、常にテープをロードポイントに位置付けます。

Mount コマンドは、ロボットに対して指定のライブラリ制御トランスポートにボリュー ムをマウントするよう指示します。このコマンドを使用すると、次の操作を行なうこと ができます。

- 特定のボリュームまたはスクラッチボリュームのいずれかをマウントする。
- 指定のスクラッチサブプールからスクラッチボリュームをマウントする。
- HSC によって失われたマウント要求 ( 例えば LMU の IPL などが原因で ) を再駆動 する。
- 仮想サムホイール機能を使用して読み取り専用パラメータを指定することにより、 ボリュームの書き込み保護を行なう。
- マルチホスト環境では、接続ホストから Mount コマンドを出力することで、切断さ れたホストのマウントを半自動化する。

HSC Mount コマンドによってボリュームがマウントされた場合、MVS ボリューム自動認 知機能ではジョブがそのボリュームを要求すると、そのボリュームが事前マウントされ ていると認識します。ただし、ボリュームは永続的にマウントされたままではありませ ん ( つまり、MVS はボリュームをいつでもディスマウントできます )。ボリュームを永続 的にマウントするには、オペレータが MVS のマウントコマンドを出す必要があります。

MEDia を入力していない場合は、指定された *devaddr* と互換性のある次に利用可能なス クラッチがマウントされます。

構文

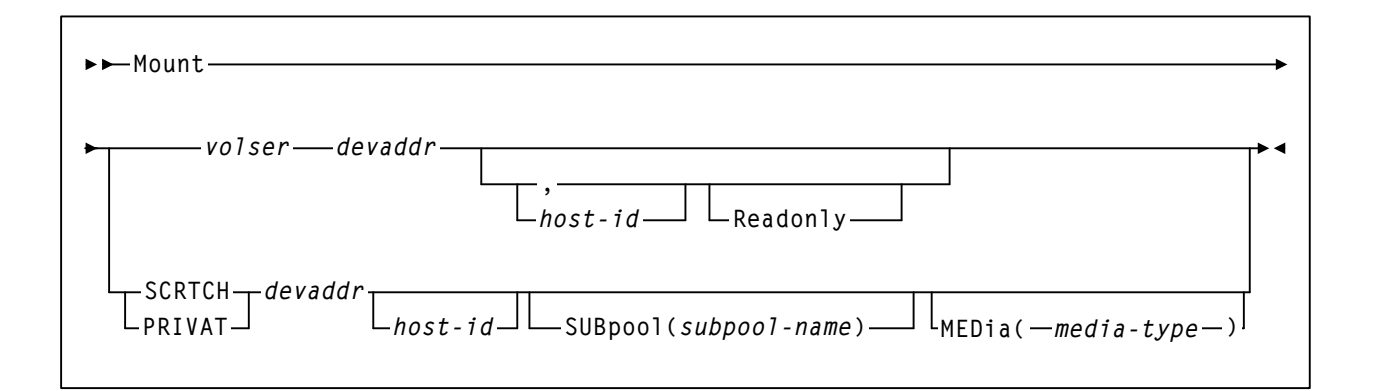

## コマンド名

**Mount** 

Mount コマンドを開始します。

## パラメータ

*volser* 

マウントするボリュームを指定します。

## *devaddr*

ボリュームのマウント先となるトランスポートのデバイスアドレスを 指定します。

### *host-id*

ボリュームが指定ホスト (JES2 および JES3 いずれの場合も SMF シス テム識別子 ) に定義されたデバイスアドレスにマウントされることを示 します。

### **Readonly**

ボリュームを読み取り専用アクセスのためにマウントするように指定 します。

*host-id* を指定せずに Readonly を指定する場合は、**Readonly** の直前にカン マを入れて欠落オペランドを示す必要があります。次に例を示します。

**MOUNT 123456 0B0,,READONLY** 

### **SCRTCH**

マウントするスクラッチボリュームを指定します。

### **PRIVAT**

マウントするスクラッチボリュームを指定します。

## *devaddr*

ボリュームのマウント先となるトランスポートのデバイスアドレスを指定 します。

## *host-id*

ボリュームが指定ホスト (JES2 および JES3 いずれの場合も SMF システム識 別子 ) に定義されたデバイスアドレスにマウントされることを示します。

### **SUBpool**

スクラッチサブプールからスクラッチボリュームが選択されることを示しま す。このパラメータの指定がない場合、サブプール 0 からスクラッチがマウ ントされます。サブプール 0 には、名前付きのサブプール内のスクラッチ テープを含む、ACS 内のすべてのスクラッチテープが含まれています。

スクラッチサブプールの定義に関しては、『*HSC* システムプログラマーズガ イド』の「スクラッチサブプール制御文」を参照してください。

## *subpool-name*

スクラッチボリュームを選択するサブプールの名前を示します。

咚

注:スクラッチサブプール名は、SCRPOol 制御文で指定されます。 SCRPOol 制御文に関しては、『*HSC* システムプログラマーズガイド』の 「HSC 制御文」を参照してください。

### **MEDia**

任意選択によりスクラッチボリュームのメディアタイプを指定します。指 定されたメディアは、必ず要求された *devaddr* と互換性がなくてはなりま せん。

咚 注:

- **MEDia** を指定しないと、メディアタイプとは無関係に次のスクラッチ カートリッジが選択されます。
- **SL8500** ライブラリでは、**T9840A**、**T9840B**、**T9840C**、**T9840D**、 **T9940B**、**LTO**、**SDLT**、**T10000A**、および **T10000B** のメディアタイプ と記録技法がサポートされています。
- **SL3000** ライブラリでは、**T9840C**、**T9840D**、**LTO**、**SDLT**、**T10000A**、 および **T10000B** のメディアタイプと記録技法がサポートされています。
- LTO および SDLT トランスポートは、MSP 環境ではサポートされませ ん。これらのトランスポートは HSC で認識されますが、アクセスでき るのは LibraryStation を使用するオープンシステムのクライアントのみ です。

### *media-type*

メディアタイプを指定します。有効なメディアタイプは次のとおりです。

### **LONGItud**

Standard または ECART カートリッジを示します。

#### **Standard**

標準の長さの 3480 カートリッジを示しています。これはどの水平 記録方式のドライブでも読み取れます (4480、4490、9490、または 9490EE)。データを 4490、9490、または 9490EE トランスポート上 で 36 トラックモードで書き込めますが、18 トラック (4480) ドラ イブ上で読み取ることはできません。このタイプのカートリッジ の同義語には、以下が含まれます。

- CST
- MEDIA1
- STD
- 1
- 3480

## **ECART**

3490E、すなわち拡張容量カートリッジを示します。36 トラック ドライブ (4490、9490、または 9490EE) 上でのみ使用できます。同 義語には、次のものが含まれます。

- E
- ECCST
- ETAPE
- Long
- MEDIA2
- 3490E

## **ZCART**

3490E、すなわち拡張容量カートリッジを示し、 ECART よりも大 きい記憶容量を提供します。9490EE ドライブ上に限り使用でき ます。

ZCART は Z と省略表記できます。

## **DD3**

任意の DD3A、DD3B、DD3C (HELical) カートリッジを示していま す。HELical は DD3 と同義です。

## **DD3A**、**DD3B**、**DD3C**

ヘリカルカートリッジを示します。外部ラベルにあるメディア標 識は、カートリッジタイプ (A、B、または C) でコード化されま す。DD3A、DD3B、DD3C は、それぞれ A、B、C と省略すること ができます。

ヘリカルカートリッジのタイプは、メディア容量に応じて次のよ うになっています。

- $A 10GB$
- $B 25GB$
- $C 50GB$

DD3A、DD3B、DD3C カートリッジのデータ記憶容量の差は、 カートリッジ内のテープの長さに関係しており、データの記録密 度には関係がありません。

## **STK1**

T9840 カートリッジを示します。

## **STK1R**

T9840 カートリッジを示します。外部ラベル中のメディア標識が、 カートリッジタイプ (R) でコード化されます。STK1R は R と省略 することができます。

T9840 カートリッジメディアの容量は、20G バイト (T9840A と T9840B)、40G バイト (T9840C)、または 75G バイト (T9840D) です。

### **STK2**

任意の T9940 カートリッジを示します。

### **STK2P**

T9940 データカートリッジを示します。外部ラベルにあるメディ ア標識は、カートリッジタイプ (P) でコード化されます。STK2P は P と省略することができます。

T9940 カートリッジメディアの容量は、60GB (T9940A) または 200GB (T9940B) です。

### **LTO-10G**

LTO 10GB 容量カートリッジを示します。

### **LTO-35G**

LTO 35G バイト容量カートリッジを示します。

## **LTO-50G**

LTO 50G バイト容量カートリッジを示します。

### **LTO-100G**

LTO 100G バイト容量カートリッジを示します。

#### **LTO-200G**

LTO 200G バイト容量カートリッジを示します。

### **LTO-400G**

LTO 400G バイト容量カートリッジを示します。

#### **LTO-400W**

LTO Generation 3 WORM のカートリッジを示します。

#### **LTO-800G**

LTO 800G バイト容量カートリッジを示します。

#### **LTO-800W**

LTO Generation 4 WORM のカートリッジを示します。

### **LTO-1.5T**

LTO 1.5T バイト容量カートリッジを示します。

## **LTO-1.5W**

LTO Generation 5 WORM のカートリッジを示します。

## **SDLT**

SDLT 160GB カートリッジを示します。

## **SDLT-2**

SDLT 125G バイトのカートリッジを示します。

## **SDLT-S1**

SDLT Generation S1 カートリッジを示します。

## **SDLT-S2**

SDLT Generation S2 カートリッジを示します。

### **SDLT-S3**

SDLT Generation S3 カートリッジを示します。

## **SDLT-S4**

SDLT Generation S4 カートリッジを示します。

## **SDLT-4**

SDLT Generation 4 カートリッジを示します。

## **T10000T1** または **T1**

最大容量 500G バイトの T10000A カートリッジまたは 1T バイトの T10000B カートリッジを示します。T10000T1 は **T1** に省略可。

### **T10000TS** または **TS**

小型容量 120G バイトの T10000A カートリッジまたは 240G バイト の T10000B カートリッジを示します。T10000TS は **TS** に省略可。

次の例は、Mount コマンドの使用例を示します。

# コマンドの発行元ホストに定義されたデバイス *B04* にスクラッチボリュームを マウントする場合

**MOUNT SCRTCH B04** 

デバイスアドレス *585* に *VOLSER 016288* をマウントする場合

**M 016288 585**

デバイスアドレス *0B0* に *VOLSER EDU027* をマウントする場合

**M EDU027 0B0 MVS1** 

## デバイス *0B0* に *VOLSER EDU076* をマウントして読み取り専用アクセスを行なう場合

**M EDU076 0B0,,READONLY** 

# サブプール *SIGHT1* からスクラッチボリュームを選択してデバイスアドレス *B04* に マウントする場合

**M SCRTCH B04 SUB(SIGHT1)** 

# 省略時サブプールからスクラッチボリュームを選択してデバイス *B04* にマウントする 場合

**M SCRTCH B04** 

*Devaddr C90* へ *STD* スクラッチボリュームをマウントする場合

**MOUNT SCRTCH C90 MEDIA(STD)** 

## *Devaddr C91* へ *SD--3* スクラッチボリュームをマウントする場合

**MOUNT SCRTCH C91 MED(DD3A)** 

例

## **MOVE** コマンド

MOVe コマンドは、ロボットに対してカートリッジを同じ LSM 内の指定の宛先か、また は ACS 内のほかの LSM に移動させるよう指示します。カートリッジは、テープの活動 の制御能力を高めるため、またはハードウェアの変更 ( 例えば LSM へのカートリッジド ライブの追加など ) に対応するために移動させることができます。

移動させるカートリッジは、位置 (LSM、パネル、行、列 ) または VOLSER によって識 別できます。このコマンドは、単一の VOLSER、VOLSER の範囲、または VOLSER のリ ストを受け付けます。1 回の MOVe コマンドで最大 300 個のボリュームを移動させるこ とができます。

# 【令注:

- 同じパネル内のセル間の移動は禁止されています。
- 指定のカートリッジをすべて移動させるまでに宛先位置にある使用可能セルすべて がいっぱいになってしまった場合、コマンドは終了します。HSC はコンソールメッ セージを出して、指定の宛先に「使用可能な空のセル」がないことをオペレータに 通知します。
- 凍結パネルを移動先にすることはできません。カートリッジは、ターゲット LSM にある凍結パネルへ移動されません。

構文

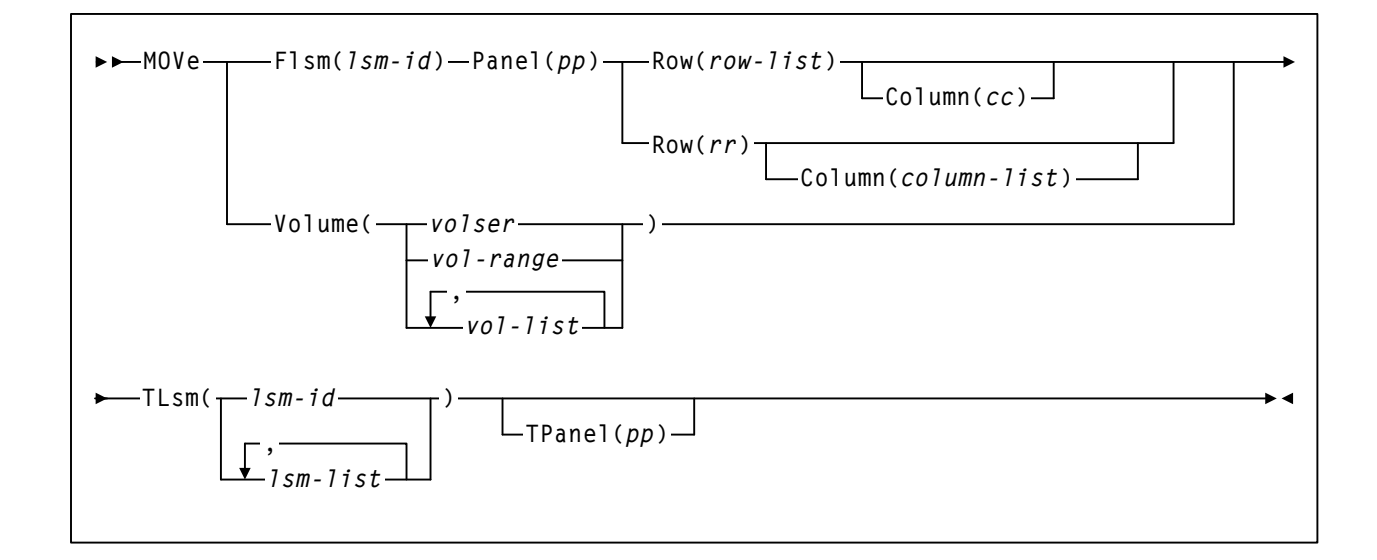

## コマンド名

**MOVe**

MOVe コマンドを開始します。

# パラメータ

### **Flsm**

「移動元の」LSM、つまりカートリッジが現在格納されている LSM を指定 します。このパラメータは、位置によってボリュームを移動させる場合に 使用します。

### *lsm-id*

「移動元の」LSMid を示します。LSMid の形式は *AA*:*LL* で、*AA* は ACSid (16 進数 00 - FF)、*LL* は LSM 番号 (16 進数 00 - 17) を示します。

1 つの *lsm-id* のみ指定できます。

注:Flsm パラメータと Volume パラメーターは、同じコマンドには指定 できません。

### **Panel**

移動させるカートリッジを含むパネルを示します。このパラメータは、 Flsm パラメータとともに指定する必要があります。

咚

咚

パネルの範囲およびリストは使用できません。

#### *pp*

パネル番号を示します。*pp* に使用できる値は 10 進数で、LSM タイプ に固有です。

- LSM モデル 4410 および 9310 PowderHorn
	- 外部ウォールパネルの場合は 0 から 11
	- 内部ウォールパネルの場合は 12 から 19
- LSM モデル 9360 WolfCreek
	- モデル 9360-050 の場合は 0 から 2
	- モデル 9360-075 の場合は 0 から 3
	- モデル 9360-100 の場合は 0 から 4。
- LSM モデル 9740 TimberWolf
	- 0から2(オプションのセルがある場合はパネル 3 も含みます)
- LSM モデル SL3000 StreamLine ライブラリ
	- Access Expansion Module (AEM が必須 ) パネル 0 から 1 およ び 22 から 23 がライブラリの両方の終端に配置されます
	- Base Drive Module (BDM が必須) パネル 12 から 13
	- Drive Expansion Module (DEM はオプション) パネル 10 から 11 が BDM の左側に配置されます
- Cartridge Expansion Module (DEM はオプション ) パネル 2 か ら 9 が BDM またはオプションの DEM の左側に配置されます
- Cartridge Expansion Module (CEM はオプション ) パネル 14 か ら 21 が BDM の右側に配置されます
- Parking Expansion Module (PEM) デュアルロボットのみ パネ ル番号は、その場所が BDM の右側か左側かに応じて、置き 換えられる CEM と同じパネル番号になります。

咚

注:SL3000 ライブラリは、フル構成の場合、一番左側のバックパ ネル ( パネル 0) から始まって一番右側のフロントパネル ( パネル 23) で終わる静的なパネル番号があります。パネル番号は BDM ( 唯一の必須モジュール ( パネル 12 および 13)) から始まり、左方 向や右方向へ外に向かって番号が付けられます。

- LSM モデル SL8500 StreamLine
	- 基本ライブラリ 2-10
	- 1 つの拡張パネル付き- 2-18 ( 拡張パネルは 8-15)
	- 2 つの拡張パネル付き- 2-26 ( 拡張パネルは 8-23)
	- 3 つの拡張パネル付き- 2-34 ( 拡張パネルは 8-31)

## **Row**

移動させるカートリッジを含む 1 つまたは複数の行を示します。このパラ メータは、Flsm パラメータとともに指定する必要があります。

行の範囲は使用できません。

*rr* 

行番号を示します。*rr* と *row-list* に使用できる値は 10 進数で、LSM タ イプに固有です。

- LSM モデル 4410 および 9310 PowderHorn
	- 外部ウォールパネルの場合は 0 から 14
	- 内部ウォールパネルの場合は 0 から 5 および 8 から 14
	- 最大リストは、4 行です ( 約 100 個のセル )。
- LSM モデル 9360 WolfCreek の場合は 0 から 41 ( 全モデル )。最大 リストは、20 行です ( 約 100 個のセル )。

• LSM モデル 9740 TimberWolf の場合は、パネル 0、 2、および 3 で は 0 から 41。パネル 1 では 36 から 41。

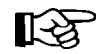

## 注:

- パネル 2 の列 3 では、行 28 から 41 のみが指定できます。
- パネル 3 のセルは任意指定です。
- LSM モデル SL3000 StreamLine ライブラリ
	- Access Expansion Module パネル 0 から 1 および 22 から 23
	- Base Drive Module (BDM) パネル 12 ( バック ) 8 台のドライブが導入されている場合は 12 から 47 16 台のドライブが導入されている場合は 23 から 47 24 台のドライブが導入されている場合は 35 から 47
	- Base Drive Module (BDM) パネル 13 (フロント) フロントパネルの場合は 0 から 51
	- Drive Expansion Module (DEM) パネル 10 (バック) 8 台のドライブが導入されている場合は 12 から 47 が使用可能 16 台のドライブが導入されている場合は 23 から 47 が使用可能 24 台のドライブが導入されている場合は 35 から 47 が使用可能 32 台のドライブが導入されている場合は使用可能な行はなし
	- Drive Expansion Module (DEM) パネル 11 (フロント) フロントパネルの場合は 0 から 51 が使用可能
	- Cartridge Expansion Modules (CEM) 全パネル フロントパネルとバックパネルの両方の場合は 0 から 51 が使 用可能
	- Parking Expansion Module (PEM) 全パネル バックパネルとフロントパネルの場合は 0 から 51 が使用可能
- LSM モデル SL8500 StreamLine
	- 標準パネルの場合、0 から 26
	- ショートパネル(パネル 4、6 から 7)では 0 から 12
	- PTP パネル (パネル 5) の場合、6から 12

### **Row/Column** パラメータの制約事項

- 列のリストが指定されている場合、行のリストは指定できません。
- 列のリストが指定されている場合、行のリストは指定できません。

### **Column**

移動させるカートリッジを含む 1 つまたは複数の行を示します。このパラ メータはオプションです。このパラメータを指定しないと、指定行のすべ ての列が移動します。

咚

列の範囲は使用できません。

*cc* 

列番号を示します。*cc* と *column-list* に使用できる値は 10 進数で、LSM タイプに固有です。

- LSM モデル 4410 および 9310 PowderHorn
	- 外部ウォールパネルの場合は 0 から 23
	- 内部ウォールパネルの場合は 0 から 19。
- LSM モデル 9360 WolfCreek の場合は 0 から 5 ( 全モデル )。
- LSM モデル 9740 TimberWolf の場合は、パネル 0、2、および 3 (オ プションのセルがある場合 ) では 0 から 3。パネル 1 では 0 から 2。
- LSM モデル SL3000 StreamLine ライブラリ
	- Access Expansion Module (AEM) パネル 0 から 1 および 22 から 23
	- Base Drive Module (BDM) パネル 12 (バック) CEM または DEM が BDM の左側に追加される場合は 0 が使 用可能 8 台のドライブが導入されている行 12 から 47 の場合は 1 から 5 が使用可能 16 台のドライブが導入されている行 23 から 47 の場合は 1 か ら 5 が使用可能 24 台のドライブが導入されている行 35 から 47 の場合は 1 か ら 5 が使用可能。
	- Base Drive Module (BDM) パネル 13 ( フロント ) BDM の左側に拡張されている場合は 0 が使用可能 BDM の右側に拡張されている行 39 から 51 の場合は 5 が使 用可能 CAP が導入されている行 0 から 38 の場合は 1 から 3 が使用 可能 CAP が導入されている行 39 から 51 の場合は 1 から 4 が使用 可能 オプションウィンドウ / オペレータパネルが導入されている 行 9 から 16 の場合は 1 から 3 が使用不可。
- Drive Expansion Module (DEM) パネル 10 (バック) DEM の左側に拡張されている場合は 0 が使用可能 8 台のドライブが導入されている行 12 から 47 の場合は 1 から 5 が使用可能 16 台のドライブが導入されている行 23 から 47 の場合は 1 か ら 5 が使用可能 24 台のドライブが導入されている行 35 から 47 の場合は 1 か ら 5 が使用可能 32 台のドライブが導入されている場合は使用可能な列はなし。
- Drive Expansion Module (DEM) パネル 11 (フロント) DEM の左側に拡張されている場合は 0 が使用可能 CAP が導入されている行 0 から 38 の場合は 1 から 3 が使用 可能 CAP が導入されている行 39 から 51 の場合は 1 から 5 が使用 可能 ウィンドウが導入されている行 9 から 16 の場合は 1 から 3 が 使用可能 標準 DEM パネルの行 0 から 51 の場合は 1 から 5 が使用可能。
- Cartridge Expansion Module (CEM) パネル 2、4、6、8 ( バック ) 左側に拡張されている場合は 0 が使用可能 標準 CEM バックパネルの場合は 1 から 5 が使用可能。
- Cartridge Expansion Module (CEM) パネル 3、5、7、9 (フロ  $> F$ ) 左側に拡張されている場合は 0 が使用可能 CAP が導入されている行 0 から 38 の場合は 1 から 3 が使用 可能 CAP が導入されている行 39 から 51 の場合は 1 から 4 が使用 可能 標準 CEM フロントパネルの場合は 1 から 4 が使用可能。
- Cartridge Expansion Module (CEM) パネル 14、16、18、20 ( バック ) 標準 CEM バックパネルの場合は 0 から 5 が使用可能。
- Cartridge Expansion Module (CEM) パネル 15、17、19、21 (フ ロント ) CAP が導入されている行 0 から 38 の場合は 0 から 3 が使用 可能 CAP が導入されている行 39 から 51 の場合は 0 から 5 が使用 可能 標準 CEM フロントパネルの場合は 0 から 5 が使用可能。
- Parking Expansion Module (PEM) 左側の PEM 2 つ目のロボットが インストールされているバックパネルとフロントパネルの場 合は 3 から 5 が使用可能。
- Parking Expansion Module (PEM) 右側の PEM 2つ目のロボットがインストールされているバックパネルと フロントパネルの場合は0から2が使用可能。
- LSM モデル SL8500 StreamLine の場合は、すべてのパネルタイプ について 0 から 1。

## **Row/Column** パラメータの制約事項

- 列のリストが指定されている場合、行のリストは指定できません。
- 列のリストが指定されている場合、行のリストは指定できません。

すべての SL3000 列には、0 - 5 ( 左から右 ) の番号が付けられています。

### **Volume**

移動するボリュームを最大 300 個まで指定します。このパラメータは LSM 内の位置に関係なく、特定のボリュームを移動させる場合に使用します。

*volser* または *vol-range* または *vol-list*  単一の VOLSER、VOLSER の範囲、または VOLSER のリストの組合せ を指定します。

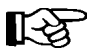

咚

Flsm パラメータと Volume パラメーターは、同じコマンドには指定できません。

### **TLsm**

最大 16 個の「移動先」LSM、つまりカートリッジの移動先となる宛先 LSM を示します。このパラメータは必須です。

複数の TLsm を指定すると最初に指定した LSM 内のセルロケーションが いっぱいになり、次に 2 番目の LSM 内のセルがいっぱいになるという具合 に指定されたカートリッジすべてが移動するか、指定された全セルがいっ ぱいになるまでコマンドは実行されます。「移動元」LSM (Flsm) は、TLsm リストに含めることができます。

TLsm の範囲は使用できません。

## *lsm-id* または *lsm-list*

1 つまたは複数の「移動先」LSMid を示します。lsm-id の形式は *AA*:*LL* で、*AA* は ACSid(16 進数 00-FF)、*LL* は LSM 番号(16 進数 00-17)を 示します。

## **LSMid** の条件

- すべての TLsm *lsm-ids* が、同じ ACSid を持たなければなりません。
- Flsm パラメータが指定されている場合、TLsm の *lsm-ids* には Flsm パラ メータと同じ ACSid を指定する必要があります。
- Volume パラメータが指定されている場合、TLsm の *lsm-ids* には指定の ボリュームと同じ ACS を指定する必要があります。

## **TPanel**

カートリッジの移動先となるパネルを示します。このパラメータはオプ ションです。

TPanel の範囲およびリストは使用できません。

## *pp*

パネル番号を示します。*pp* に使用できる値は 10 進数で、LSM タイプ に固有です。

- LSM モデル 4410 および 9310 PowderHorn
	- 外部ウォールパネルの場合は 0 から 11
	- 内部ウォールパネルの場合は 12 から 19
- LSM モデル 9360 WolfCreek
	- モデル 9360-050 の場合は 0 から 2
	- モデル 9360-075 の場合は 0 から 3
	- モデル 9360-100 の場合は 0 から 4。
- LSM モデル 9740 TimberWolf
	- 0 から 2(オプションのセルがある場合はパネル 3 も含みます)
- LSM モデル SL3000 StreamLine ライブラリ
	- Base Drive Module (BDM が必須) パネル 12 から 13
	- Drive Expansion Module (DEM はオプション) パネル 10 から 11 が BDM の左側に配置されます
	- Cartridge Expansion Module (DEM はオプション) パネル2か ら 9 が BDM またはオプションの DEM の左側に配置されます
	- Cartridge Expansion Module (CEM はオプション ) パネル 14 か ら 21 が BDM の右側に配置されます

• Parking Expansion Module (PEM) - デュアルロボットのみ - パネ ル番号 ( フロントとバック ) は、その場所が BDM の右側か左 側かに応じて、置き換えられる CEM と同じパネル番号になり ます。

注:SL3000 ライブラリは、フル構成の場合、一番左側のバックパ ネル ( パネル 0) から始まって一番右側のフロントパネル ( パネル 23) で終わる静的なパネル番号があります。パネル番号は唯一の必 須モジュールである BDM ( パネル 12 および 13) から始まり、左方 向や右方向へ外に向かって番号が付けられます。

- LSM モデル SL8500 StreamLine
	- 基本ライブラリ 2-10
	- 1つの拡張パネル付き- 2-18 (拡張パネルは 8-15)
	- 2 つの拡張パネル付き- 2-26 ( 拡張パネルは 8-23)
	- 3 つの拡張パネル付き- 2-34 ( 拡張パネルは 8-31)

例

咚

次の例は、MOVe コマンドの使用例を示します。

## *LSM 00:01*、パネル *9*、行 *2 - 4* にあるカートリッジを *LSM 00:00* に移動させる場合

**MOVE FLSM(00:01) PANEL(9) ROW(2,3,4) TLSM(00:00)** 

*VOLSER 123456* および *111000-111032* を *LSM 00:00* 内のパネル *18* に移動させる場合

**MOV V(123456,111000111032) TL(00:00) TP(18)** 

*SL8500 LSM 00:01*、パネル *6*、行 *13* にあるカートリッジを *LSM 00:03* に移動させる 場合

**MOVE FLSM(00:01) PANEL(6) ROW(13) COLUMN(0) TLSM(00:03)**

# **OPTION** コマンドと制御文

OPTion コマンドと制御文は、次の HSC の汎用オプションを指定または変更するときに 使用します。

- HSC の終了時に HSC メッセージがオペレータコンソールまたはシステムログ ( あ るいはその両方 ) に書き込まれるかどうか。
- 「ACS acs-id is disconnected」(SLS1664A) メッセージの抑止。
- CAP に入力された VOLSER が、切断済みの ACS またはオフラインの LSM に存在 すると CDS に表示された場合でも、重複 VOLSER 処理の続行を許可します。
- EJect コマンドで指定できるカートリッジの最大数。
- 挿入操作の際、制御データセット内に重複 VOLSER が検出されたが、ACS 内に カートリッジが見つからない場合に HSC がオペレータに対してプロンプトを表示 するかどうか。
- コンソール上に表示するメッセージの大文字または大文字小文字の組合せによ る出力。
- イジェクトが完了する前に CAP が使用不能となった場合の HSC によるイジェクト 操作に対する特定の CAP に関連したボリュームの処理方法。
- 重要イベント通知 (SEN) 機能の使用可能化
- VIew コマンド処理時におけるカメラ固定時間。コマンド構文およびパラメータの 詳細は、238 [ページの「](#page-267-0)VIEW コマンド」を参照してください。
- スクラッチ枯渇警告メッセージが出される間の所要時間。

OPTion は、オペレータがオペレータコマンドとして指定することも、システムプログラ マが PARMLIB 制御文として指定することもできます。

注:現在の OPTion の設定値を表示するには、Display OPTion コマンドを使用し てください ( コマンドの構文とパラメータについての詳細は、98 [ページの](#page-127-0) 「[Display OPTion](#page-127-0)」を参照してください )。

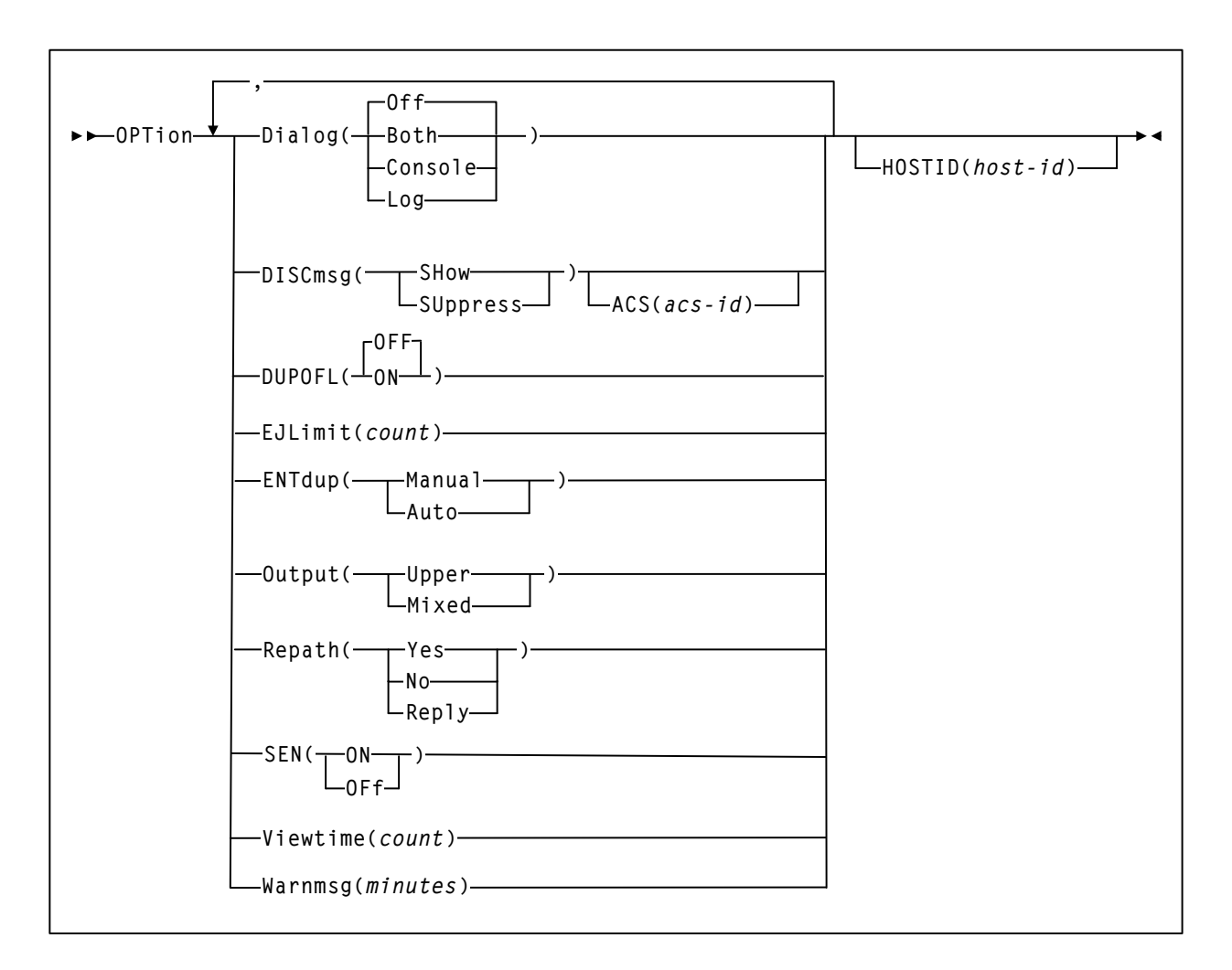

# コマンド名

## **OPTion**

OPTion コマンドまたは制御文を開始します。

# パラメータ

## **Dialog**

HSC メッセージをオペレータコンソールまたはシステムログ ( あるいはそ の両方 ) に書き込めるようにします。これらのメッセージは、HSC の終了 前にアクティブなタスクが完了するのを HSC が待機していることを示し ています。初期 Dialog の値は、HSC の起動時に EXEC 文によって設定さ れます。

**Off** 

## メッセージが書き込まれないように指定します。**Off** は、**Dialog** パラ メータを **EXEC** 文で指定していない場合の **HSC** のデフォルト値です。

### **Both**

メッセージがシステムログおよびオペレータコンソールに書き込まれ るように指定します。

### **Console**

メッセージがオペレータコンソールのみに書き込まれるように指定し ます。

#### **Log**

メッセージがシステムログのみに書き込まれるように指定します。

#### **DISCmsg**

指定した ACS に「ACS *acs-id* is disconnected」メッセージ (SLS1664A) を表示 させるかどうかを指定します。

このオプションは、将来の拡張のために ACS が LIBGEN にあらかじめ追加されて いる場合に便利です。DISCmsg を使用してこれらの ACS にメッセージを表示させ ないようにすることができ、拡張されるまでこれらの ACS には接続しません。

### **SHow**

ACS で「ACS *acs-id* is disconnected」メッセージ (SLS1664A) を表示し ます。これは初期値です。

## **SUppress**

ACS で「ACS *acs-id* is disconnected」メッセージ (SLS1664A) を抑止し ます。

## **ACS**

任意指定で、このコマンドを適用する ACS を指定します。ACS を指定 しない場合、入力された (**Show** または **Suppress** の ) DISCmsg 設定は、 すべての ACS に適用されます。

#### *acs-id*

16 進数の ASCid 値を指定します (00 から FF まで)。

**ACS** を指定しない場合は、すべての ASC に適用されます。

## **DUPOFL**

CAP に入力された VOLSER が、切断済みの ACS またはオフラインの LSM に存在すると CDS に表示された場合でも、重複 VOLSER 処理の 続行を許可します。

#### **OFF**

重複 VOLSER 処理を有効にします。これはデフォルトです。

**ON**

重複 VOLSER 処理を有効にします。

## **EJLimit**

1 つの Eject コマンドで指定できるカートリッジの最大数を示します。

#### *count*

限界を指定します。許容値は、1 から 9999 です。HSC の初期値は 100 です。

#### **ENTdup**

入力操作で制御データセットに重複する VOLSER が見つかり ACS 内でその カートリッジを探し出せない場合、HSC にオペレータの応答を求めさせる かどうかを指定します。

制御データセット内のエントリに重複する VOLSER のカートリッジを挿入しよう とすると、HSC は元のカートリッジを探し出そうとします。ENTdup オプション は、カートリッジが次のような状況にあるときに HSC がどのように対応するかを 決めるものです。

- カートリッジがホームセル内にない
- カートリッジが選択されていない
- カートリッジがエラントではない

#### **Auto**

HSC に対して制御データセット内のカートリッジを削除し、挿入操作 を続けるよう指示します。

### **Manual**

HSC に対して、重複する VOLSER が入力されたときにコンソールメッ セージを出すよう指示します。このメッセージは、HSC に制御データ セット内のカートリッジを取り除き挿入する操作を続けるか、または 重複するカートリッジをイジェクトするかの選択をオペレータに求め るものです。**Manual** は、HSC での初期値です。

#### **Output**

コンソール上に出力メッセージを大文字だけで表示するか、それとも大文 字と小文字の組合せで表示するかを指定します。

### **Upper**

大文字を指定します。**Upper** は HSC の初期値です。

## **Mixed**

大文字と小文字の組合せを指定します。

### **Repath**

イジェクト操作が完了する前に CAP が使用不能となるか、あるいはドレイ ンされた場合における Eject コマンドに対する特定 CAP に関連したボリュー ムの HSC による処理方法を指定します。

#### **Yes**

使用不能となった CAP で処理予定であったボリュームを、同じ Eject コマンドで動作している別の CAP に自動的に関連づけます。**Yes** は、 HSC での初期値です。

#### **No**

使用不能となった CAP に関連したボリュームに対して、障害メッセー ジを生成します。EJect コマンドは、次のボリュームの処理を続行し ます。

### **Reply**

ボリュームの処理方法を決定するようにオペレータに求めるメッセー ジを生成します。オペレータは、「Y」または「N」のいずれかで応答 する必要があります。

## **Y**

使用不能となった CAP で処理予定であったボリュームを、同じ Eject コマンドで動作している別の CAP に関連づけます。

**N** 

使用不能となった CAP に関連したボリュームに対して、障害メッ セージを生成します。EJect コマンドは、次のボリュームの処理を 続行します。

## **SEN**

重要イベント通知 (SEN) 機能を使用可能、または使用禁止にします。 SEN についての詳細は、『*HSC* システムプログラマーズガイド』を参照 してください。

#### **ON**

SEN 機能を使用可能にします。

#### **OFF**

SEN 機能を使用禁止にします。

### **Viewtime**

VIew コマンドが出されたときに、1 つの位置に LSM のカメラが留まってい る時間を秒単位で指定します(コマンドの構文とパラメータについての詳 細は、238 [ページの「](#page-267-0)VIEW コマンド」を参照してください)。

#### *count*

秒数を示します。count に指定できる値は、5 から 120 までの範囲の 10 進数です。HSC の初期値は 10 秒です。

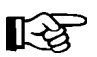

# 注:

- VIew コマンドを使用すると、ユーザーは 1 回の監視操作での OPTion Viewtime の設定値を指定変更することができます。
- VIew コマンドが出されると SMF レコード ( サブタイプ 8) が書き込ま れ、ロボットの活動を記録します。

### **Warnmsg**

スクラッチ枯渇メッセージの出力間隔を分数で設定します。

#### *minutes*

分数を指定します。minutes に指定できる値は、1 から 65535 です。初 期値は 5 分です。

## **HOSTID**

PARMLIB 制御文を使って OPTion コマンドに関連するホストを識別します。 これにより、特定の開始オプションを特定ホストに制限することができ ます。

このパラメータが指定されていない場合、コマンドオプションは PARMLIB にアク セスする各ホストに適用されます。

## *host-id*

ホスト識別子 (JES2 および JES3 いずれの場合も SMF システム識別子) です。

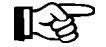

注:*host-id* がコマンド実行中のホストに一致しない場合、メッセージ が発行され、コマンドは処理されません。

### 例

次の例は、OPTion コマンドと制御文の使用例です。

VIew コマンドが出されたときにコマンド発行元ホストの省略時の監視時間を 20 秒に変 更する場合、次の例があります。

## 監視時間を *20* 秒に変更する場合

**OPTION VIEWTIME(20)** 

HSC に対して誰かが重複する VOLSER を LSM にエンターしようとし、元のカートリッ ジが見つからないときにコンソールメッセージを出すよう指示する場合、次の例があり ます。

## 重複 *VOLSER* についてオペレータに応答を求める場合

**OPT ENT(MANUAL)** 

*HSC* の終了時にシステムログに *HSC* メッセージを書き込む場合

**OPT DIALOG(LOG)** 

*EJect* コマンドに対して許可されたカートリッジの最大数 *250* を設定する場合

**OPT EJLIMIT(250)** 

*HSC* にメッセージを大文字小文字の組合せで表示するよう指示する場合

**OPT O(M)** 

ホスト *HSC0* に *PARMLIB* の複数のオプションを指定する場合

**OPT ENT(M),O(M),V(5),HOSTID(HSC0)** 

スクラッチ枯渇警告メッセージの間隔の設定

**OPT WARNMSG(10)** 

重要イベント通知 *(SEN)* 機能を使用可能にする場合

**OPT SEN(ON)**

# **RECOVER Host** コマンド

RECover コマンドを使用すると、オペレータは作動不能になったホストが所有する資源 を回復することができます。ホスト間回復処理を行なうと、障害を起こしたホストが所 有するライブラリリソースは解放され、その所有権は回復を行なったホストに渡されま す。これらの資源には、一度に 1 つのホストでしか活動化できない CAP と、移動または マウント中に特定のホストに割り当てられるボリュームがあります。

# 構文

**RECover** *host-id* **FORCE**

# コマンド名

## **RECover**

RECover コマンドを開始します。

## パラメータ

## *host-id*

回復を行なうホストを識別します (JES2 または JES3 いずれの場合も SMF シ ステム識別子 )。

### **FORCE**

FORCE は、HSC によって指定のホストの非アクティブが検出されない場合 でも、その指定のホストに対して回復が実行されることを示します。これ により、そのホストのアクティブフラグがまだオンになっている場合でも ホストの回復を行なうことができます。

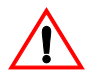

## 注意 **: FORCE** オペランドを使用するときは十分に注意してください。このオペラ ンドを指定するにあたっては、指定のホストが非アクティブにあることを確認して ください。

アクティブホストを強制回復した場合は、そのホスト上の HSC を停止 / 再起動する 必要があります。回復されたホストでは、すべてのデータベース活動が禁止されて います。このため、そのホストでテープ活動が起こるか、または HSC が停止 / 再起 動されたときに予期しない異常終了が起こる可能性があります。

次の例は、RECover コマンドの使用例を示します。

# ホスト *HSC1* によって現在所有されている資源を回復する場合

**RECOVER HSC)** 

# ホスト *HSC2* によって所有されている資源を強制回復する場合

**REC HSC2 FORCE** 

例

# **RELease CAP** コマンド

## 注意:このコマンドは、最後の手段として使用してください。**CAP** が別のアク ティブプロセスによって使用されていないことを確認してください。アクティブ な CAP で RELease コマンドを発行すると、その CAP を使用する処理でエラーを 受け取ることがあります。

RELease は、割り振り済み CAP を解放し、それをほかの処理に使用できるようにするた めに使用します。あるホスト上の HSC が CAP がアクティブである間に回復を実行しな いで終了した場合は、その CAP がそのホストに対して割り振られたままの状態になるこ とがあります。RELease コマンドを使用すると、オペレータは制御データセットを共有 する HSC すべての停止 / 再起動を行なわなくても CAP を再び使用可能にできます。

このコマンドは、接続されたどのホストからでも出力することができます。オペレー タはコンソールメッセージに応答することによって、解放操作を確認しなければなり ません。

## 構文

**RELease** *cap-id*

# コマンド名

### **RELease**

RELease コマンドを開始します。

# パラメータ

### *cap-id*

解放される CAP を示します。*cap-id* の形式は *AA:LL:CC* です。*AA:LL* は LSMid、*CC* は次のいずれかです。

### **00**

- 4410 および 9310 LSM の場合、21 セルの標準 CAP、または右側の 40 セ ルの拡張 CAP
- 9740 LSM の場合、固定ラック 14 セルまたは 10 セルの取り外し可能マ ガジン CAP
- SL3000 LSM の場合、13 セルの取り外し可能マガジン 18 個で構成され る左側の AEM CAP
- SL8500 LSM の場合、13 セルの取り外し可能マガジン 3 個で構成され る CAP
- **01** 
	- 4410 および 9310 LSM の場合、左側の 40 セル拡張 CAP
	- SL3000 LSM の場合、13 セルの取り外し可能マガジン 2 個で構成され るオプション CEM CAP
	- SL8500 LSM の場合、13 セルの取り外し可能マガジン 3 個で構成され るオプション CAP

## **02**

- 4410 または 9310 LSM 拡張の優先 CAP (PCAP)
- SL3000 LSM の場合、13 セルの取り外し可能マガジン 2 個で構成され るオプション CEM CAP

### **03, 04, 05**

• SL3000 LSM の場合、13 セルの取り外し可能マガジン 2 個で構成され るオプション CEM/DEM CAP

## **06**

- SL3000 LSM の場合、13 セルの取り外し可能マガジン 2 個で構成され る唯一の必須 BDM CAP
- **07**、**08**、**09**、**0A** 
	- SL3000 LSM の場合、13 セルの取り外し可能マガジン 2 個で構成され るオプション CEM CAP。

### **0B**

• SL3000 LSM の場合、13 セルの取り外し可能マガジン 18 個で構成され る右側の AEM CAP

#### 咚 注:

- SL3000 ライブラリ CAP が存在しない場合、HSC はこれらを「インス トールされていない」と報告します。これにより、CAP アドレスは変 更されず、新たな CAP が追加されます。
- CAPid 形式についての詳細は、22 ページの「CAPid [の指定方法」](#page-51-0)を参 照してください。
- SL3000 ライブラリと SL8500 ライブラリには PCAP は含まれません。

次の例は RELease コマンドの使用例と、CAPid 00:01:00 を解放するために必要なオペ レータの作業を示します。

## *CAPid 00:01:00* の解放

```
REL 00:01:00
... RELEASE CAP 00:01:00 REQUESTED: REPLY N TO CANCEL, OR Y TO CONTINUE 
Y
```
# **SCRAtch** コマンド

SCRAtch コマンドは、1 つのボリューム、ボリュームのリスト、またはボリュームの範 囲をスクラッチします。SCRAtch はテキスト、XML、カンマ区切りテキスト (CSV)の 出力形式を提供する UUI インタフェースでサポートされています。詳細については、[28](#page-57-0) ページの「UUI [コマンドのサポート」を](#page-57-0)参照してください。

## 構文

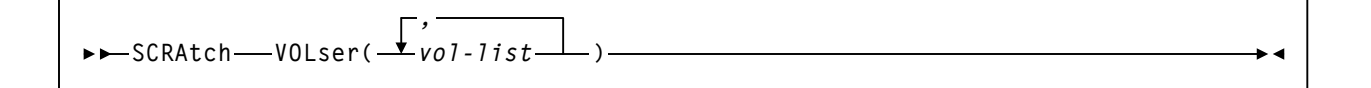

## コマンド名

#### **SCRAtch**

SCRAtch コマンドを開始します。

## パラメータ

### **VOLser**

スクラッチリスト (1 つまたは複数 ) に追加するボリュームシリアル番号の リストを指定します。

### *(vol-list)*

vol-list は、ボリュームシリアル番号を指定します。これは、単一のボ リューム、ボリュームシリアル番号のリスト、またはボリュームシリ アル番号の範囲、またはコンマで区切ったリストと範囲の組み合わせ のいずれかにすることができます。リスト全体は括弧で囲まなければ なりません。

指定できるボリュームシリアル番号の最大数は 100 です。

## 第 *2* 章 コマンド、制御文、およびユーティリティー**214** リビジョン 03、2012 年 2 月

例

次の例は、Journal コマンドの使用例を示します。

**SCRATCH VOLSER(A1B1C1,A1B1C3) SCRATCH VOLSER(A1B1C4-A1B1C6) SCRATCH VOLSER(A2B1C1,A2B1C4,A2B1C6-A2B1C9)** 

## **SENTER** コマンド

SENter コマンドは、現在イジェクト操作に割り振られている CAP 上でエンターをスケ ジュールするために使用します。CAP が使用可能になると、CAP 容量分までカートリッ ジを挿入することができます。SENter コマンドは、CAP をカートリッジのイジェクトに 割り振ったホストから出す必要があります。

HSC メッセージによって CAP を空にするよう指示されたら、次のことを行なってくだ さい。

- 1. CAP をオープンする。
- 2. イジェクトしたカートリッジを取り出す。
- 3. CAP に挿入するカートリッジを置く。
- 4. CAP を閉める。

注:ドライブエンター ( つまり CAP からトランスポート ) はサポートされていま せん。

### 構文

**SENter** *cap-id*

## コマンド名

**SENter** 

SENter コマンドを開始します。

## パラメータ

*cap-id* 

カートリッジを挿入する CAP を指定します。指定できる CAP は 1 つだけ で、SENter コマンドの発行元ホストに割り振られる必要があります。

*cap-id* の形式は *AA:LL:CC* です。*AA:LL* は LSMid、*CC* は次のいずれかです。

例

**00** 

- 4410 および 9310 LSM の場合、21 セルの標準 CAP、または右側の 40 セ ルの拡張 CAP
- 9740 LSM の場合、固定ラック 14 セルまたは 10 セルの取り外し可能マ ガジン CAP
- SL3000 LSM の場合、13 セルの取り外し可能マガジン 18 個で構成され る左側の AEM CAP
- SL8500 LSM の場合、13 セルの取り外し可能マガジン 3 個で構成され る CAP

### **01**

- 4410 および 9310 LSM の場合、左側の 40 セル拡張 CAP
- SL3000 LSM の場合、13 セルの取り外し可能マガジン 2 個で構成され るオプション CEM CAP
- SL8500 LSM の場合、13 セルの取り外し可能マガジン 3 個で構成され るオプション CAP

### **02**

- 4410 または 9310 LSM 拡張 CAP の優先 CAP (PCAP)
- SL3000 LSM の場合、13 セルの取り外し可能マガジン 2 個で構成され るオプション CEM CAP

### **03, 04, 05**

• SL3000 LSM の場合、それぞれ 13 セルの取り外し可能マガジン 2 個で 構成されるオプション CEM/DEM CAP。

### **06**

• SL3000 LSM の場合、13 セルの取り外し可能マガジン 2 個で構成され る唯一の必須 BDM CAP

## **07**、**08**、**09**、**0A**

• SL3000 LSM の場合、13 セルの取り外し可能マガジン 2 個で構成され るオプション CEM CAP。

## **0B**

• SL3000 LSM の場合、13 セルの取り外し可能マガジン 18 個で構成され る右側の AEM CAP

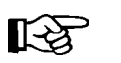

注:

- SL3000 ライブラリ CAP が存在しない場合、HSC はこれらを「インス トールされていない」と報告します。これにより、CAP アドレスは変 更されず、新たな CAP が追加されます。
- CAPid 形式についての詳細は、22 ページの「CAPid [の指定方法」](#page-51-0)を参 照してください。
- SL3000 ライブラリと SL8500 ライブラリには PCAP は含まれません。

例

次の例は、挿入処理を実行する CAP を使用してカートリッジを挿入する SENter コマン ドの使用例を示します。

# カートリッジを標準 *CAP (CAPid 00:00)* に挿入する場合

**SEN 00:00:00** 

## カートリッジを複数 *CAP* の *LSM (LSMid 00:01)* に挿入する場合

**SEN 00:01:00** 

# **SRVlev (** サービスレベル **)** コマンド

SRVlev コマンドは、HSC が動作するサービスレベルを指定するために使用されます。 HSC サブシステムは、BASE または FULL の 2 つのサービスレベルのいずれかで実行で きます。

BASE サービスレベルは、HSC サブシステムの中核です。このレベルは、ロボットでは なくサブシステムを実行するために必要な機能を提供します。これには HSC コマンドの 発行、特定のユーティリティーの実行、制御データセットへのアクセス、オペレーティ ングシステムインタフェースとフロントエンドのサポート、および HSC ホスト間通信の 維持を行なう各機能があります。すべての HSC コマンドは BASE サービスレベルで出力 することができますが、ライブラリハードウェアに関係するコマンドの機能性は部分的 にしか発揮されないか、またはまったく発揮されません。

**エミテ注: 30 [ページの表](#page-59-0) 2 では、BASE サービスレベルで実行できるコマンドを示し** ます。

FULL サービスレベルには、基本ライブラリ操作を維持するために必要な残りの機能が 含まれます。これらの機能は、マウント / ディスマウント、CAP 処理、カートリッジお よびセル目録管理、LMU アクセス、およびライブラリ資源回復です。FULL サービスレ ベルもすべてのユーティリティーをサポートします。

<br />
注: 現在のサービスレベルを表示するには、Display SRVlev コマンドを使用して ください ( コマンドの構文とパラメータについての詳細は、116 [ページの](#page-145-0) 「[Display SRVlev](#page-145-0)」を参照してください )。

## 構文

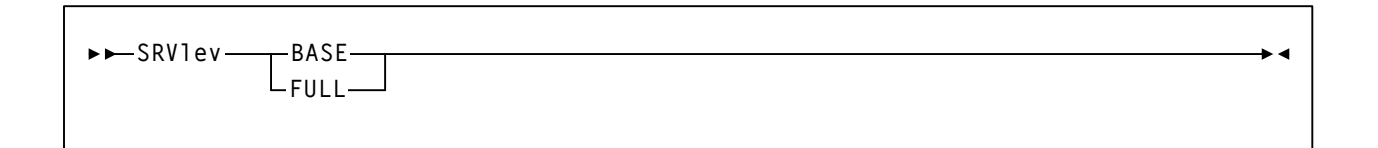

## コマンド名

**SRVlev** 

SRVlev コマンドを開始します。

# パラメータ

**BASE** 

HSC が BASE サービスレベルで動作するよう指定します。

咚 HSC サービスレベルが BASE に下がると、LMU 方式を使用しているホスト間通信 が CDS 方式に切り換えられます。HSC FULL サービスレベルに復元されたときは、 必ず COMMPath コマンドを出して LMU 通信に戻る必要があります。

**FULL** 

HSC が FULL サービスレベルで動作するよう指定します。

咚

HSC サービスレベルを BASE から FULL に上げた場合は、未完了のマウント要求 が解決されます。

例

次の例は、HSC を FULL サービスレベルまで上げるための SRVlev コマンドの使用法を 図示します。

# *HSC* の *FULL* サービスレベルでの操作

**SRV FULL** 

# 監視停止 **(STOPMN)** コマンド

STOPMN コマンドは、プログラム式インタフェースから受け取ったカートリッジ移動要 求の監視を終了します。

138 注:

- 監視を開始するには、MONITOR コマンドを使用してください(コマンドの構文と パラメータの詳細については、185 ページの「[MONITOR](#page-214-0) コマンド」を参照してく ださい)。
- 現在の監視操作を表示するには、Display MONitor コマンドを使用してください (コマンドの構文とパラメータの詳細については、97 ページの「[Display MONitor](#page-126-0)」 を参照してください)。

構文

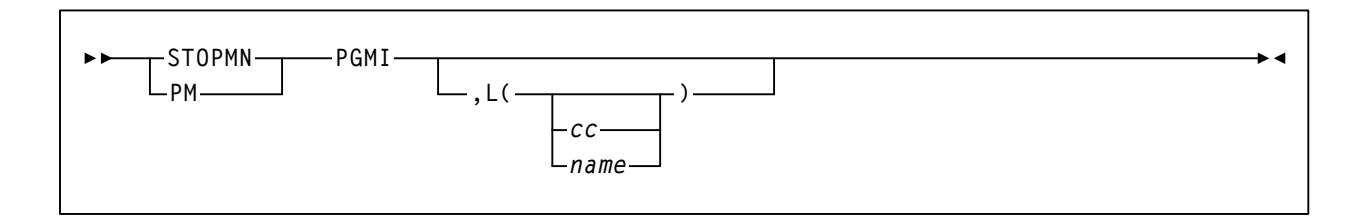

## コマンド名

## **STOPMN** または **PM**

STOPMN コマンドを開始します。

## パラメータ

## **PGMI**

プログラムインタフェースからのカートリッジ移動要求の監視を終了する ように指定します。

**L** 

監視情報が表示されるコンソールを指定します。このパラメータを省略す るか、またはコンソール ID やコンソール名を入れずに L= を指定すると、 コマンド発行元のコンソールに表示されていた監視が終了します。

*cc* 

コンソール ID を指定します。指定できる値は、00 から 99 までの範囲 の 10 進数です。

00 を指定すると、情報がハードコピーログに明示的に送られるのを抑 止します。

*name* 

## コンソール名を指定します。コンソール名は、**MVS/SP 5.2.2** 以上での み有効です。

### 例

次の例は、STOPMN コマンドの使用例を示します。

コンソール上に表示されているプログラム式インタフェースからのボリューム移動要求 の監視を終了する場合は、次の例があります。

## このコンソール上の監視を停止する場合

**STOPMN PGMI** 

コンソール ID 51 上に表示されているプログラム式インターフェースからのボリューム 移動要求の監視を終了する場合は、次の例があります。

# コンソール *ID 51* 上の監視を停止する場合

**PM PGMI,L=51** 

プログラム式インタフェースからのボリューム移動要求に関する情報のハードコピーロ グへ送信を終了する場合は、次の例があります。

# 監視情報のハードコピーログへの送信を停止する場合

**STOPMN PGMI,L=00** 

# **SWITCH** コマンド

SWitch コマンドを使用して、マスター LMU とスタンバイ LMU 、またはマスターライブ ラリコントローラ (LC) とスタンバイライブラリコントローラの役割を*手動で*逆にするこ とができます。次の構成で切り替えがサポートされています。

- デュアル LMU
- SL8500 デュアルライブラリコントローラ (LC)。

デュアル LMU 環境では、このコマンドはマスター LMU で IPL を開始し、現在のスタン バイ LMU をマスター LMU にします。前のマスター LMU が IPL を正常に完了すると、 今度はスタンバイ LMU の役割を果たすようになります。

複数の SL8500 ライブラリ ACS のデュアル LC 構成では、SWitch コマンドは LMU に要求 を出し、ライブラリ ID でライブラリの LC を切り替えます。

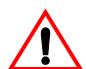

注意: **SWitch** コマンドを入力する前に Display Acs コマンドを発行して [\(58](#page-87-0) ペー ジを参照 )、スタンバイに割り当てられた TCP/IP アドレスまたはホスト名が切り 替え対象のライブラリに含まれるようにしてください。含まれない場合は、ライ ブラリを切り替えると **HSC** とライブラリとの通信が失われるので、切り替えな いでください。

# 【令注:

- **•** このリリースでは、デュアル **LC** 切り替えに対応しているのは **SL8500** ライブラリ だけです。
- 自動切り替えが起きると ( たとえば、LCA から LCB、またはその逆 )、LC に障害が 発生します。その場合、LCA にネットワークや通信の問題があると、HSC は LCA 接続のネットワークの回復を行ないます。接続の回復または修復ができない場合 は、SWitch コマンドを発行して手動で LCA から LCB に切り替えます。
- ライブラリがパーティション分割されている場合は、SWitch コマンドを発行する前 に、ほかのホストソフトウェアグループ (ACSLS、HSC、ELS) が同じライブラリの ほかのパーティションを使用していないか注意してください。
構文

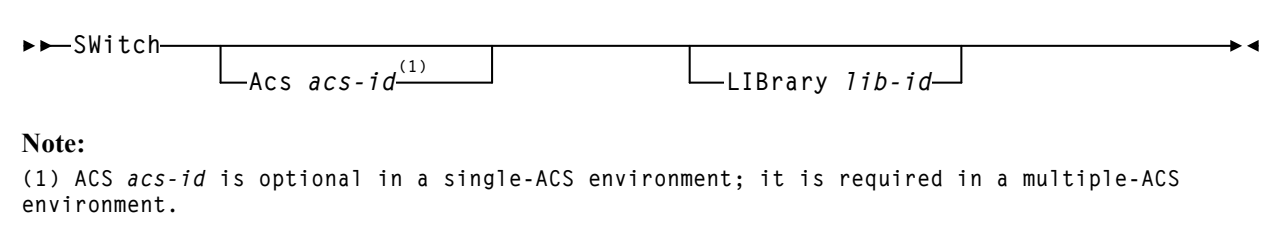

# コマンド名

# **SWitch**

SWitch コマンドを開始します。

# パラメータ

# **Acs**

ACSid が指定されたことを示します。複数 **ACS** 構成の場合、または *acs-id* が指定されている場合、このパラメータは必須です。

## *acs-id*

注:

現在アクティブな接続をスタンバイに切り替え、オンラインのスタン バイ接続をアクティブにする必要のある ACS を識別します。

咚

- 単一 ACS 構成では Acs *acs-id* はオプションで、デフォルトは ACS 00 に なります。
- *acs-id* がデフォルトの 00 である場合、またはほかのパラメータが指定 されていない場合、ACS のアクティブな接続はすべてスタンバイに切 り替わり、スタンバイの接続はアクティブに切り替わります。

## **LIBrary**

接続切り替えの SL8500 ライブラリ ID を指定します。このパラメータは **SL8500** ライブラリにのみ適用されます。

#### *lib-id*

1 から 9 または A から G のライブラリ ID を指定します。

SL8500 の 4 つのライブラリの ACS クラスタの場合、下に示すように、 各ライブラリは 1 から 4 の ID を割り当てられます。

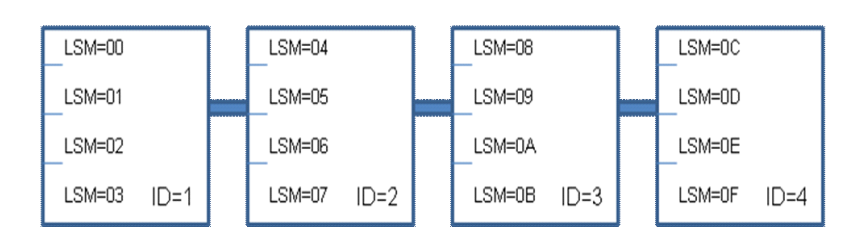

**SL8500 ACS** 

ACS では、A および B のライブラリコントローラ (LC) 接続を使って、 最大 16 のライブラリ接続が可能です。初期のリリースでは、1 つのラ イブラリ ( 優先的に ID 1) でのみ A および B の LC 接続が可能です。そ の他のライブラリでは、1 つの LC 接続が可能です。もちろん、各 LC はデュアル TCP/IP (2B と 2A) を処理できます[。表](#page-253-0) 5 は、LSM ID とライ ブラリ ID の相互関係を示しています。

<span id="page-253-0"></span>表 *5.* ライブラリ *ID* と *LSM ID* の関係

| ライブラリ ID       | LSM ID の範囲 | ライブラリ ID | <b>LSM ID の範囲</b> |
|----------------|------------|----------|-------------------|
| 1              | $00 - 03$  | 9        | $20 - 23$         |
| $\overline{2}$ | $04 - 07$  | A        | $24 - 27$         |
| 3              | $08 - 0B$  | B        | $28 - 2B$         |
| $\overline{4}$ | $0C - 0F$  | C        | $2C - 2F$         |
| 5              | $10 - 13$  | D        | $30 - 33$         |
| 6              | $14 - 17$  | E        | $34 - 37$         |
| 7              | $18 - 1B$  | F        | $38 - 3B$         |
| 8              | $1C - 1F$  | G        | $3C - 3F$         |

次の例は、SWitch コマンドの使用例を示します。

## *ACS 00* の制御をスタンバイ *ACS* に切り替える場合

**SWITCH ACS 00** 

### *ACS 00* の制御をスタンバイライブラリに切り替える場合

**SWITCH ACS 00 LIB 1** 

# **TRACE** コマンド

TRace コマンドは、選択した HSC コンポーネントのイベントを使用可能または使用禁止 にします。GTF GTRACE 機能を使用して、トレースを実行します。

イベントの GTF 出力を作成するためには、HSC TRace コマンドを出す前に GTF を開始 する必要があります。

# 【令注:

- 汎用トレース機能 (GTF) の使用方法については、『*HSC* システムプログラマーズガ イド』の「汎用トレース機能」を参照してください。
- TRace はテキスト、XML、カンマ区切りテキスト(CSV)の出力形式を提供する UUI インタフェースでサポートされています。詳細については、『*NCS/VTCS XML*  ユーザー出口ガイド』を参照してください。

## 構文

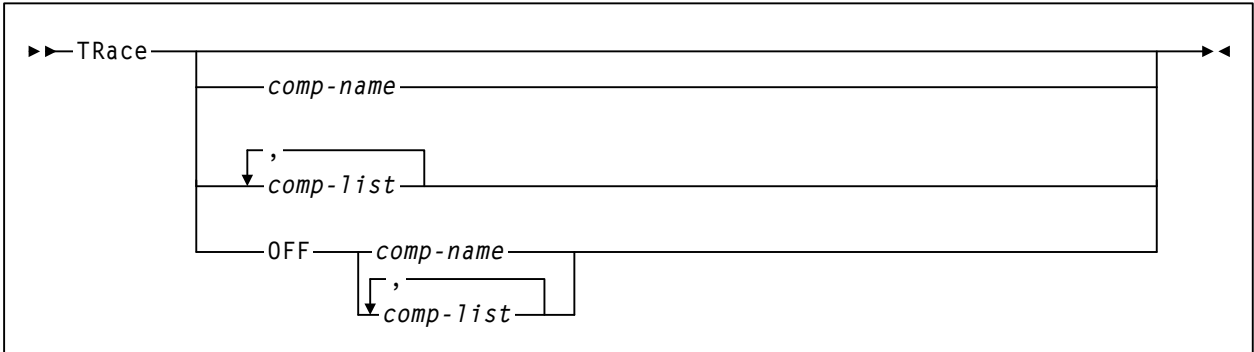

# コマンド名

#### **TRace**

TRace コマンドを開始します。そのほかのパラメータを指定しないと、すべ てのコンポーネントトレース状況が表示されます。

例

# パラメータ

**OFF** 

指定されたコンポーネントのトレースをオフにします。

*comp-name* または *comp-list* 

トレースを使用可能または使用禁止にする 1 つ以上の HSC コンポーネント を指定します。複数のコンポーネント名のリストを指定する場合は、識別 名をブランクスペースまたはカンマで区切ってください。

咚 注:

- 1 つ以上の HSC を対象にトレースを使用可能または使用禁止にした場 合は、すべてのコンポーネントトレース状況が表示されます。
- デフォルトでは、すべての TRace コマンド出力は GTF に送られます。 たとえば LMU をトレースして出力を GTF に送るには、TR LMU を発行 します。ほかのパラメータは必要ありません。

有効なコンポーネント名は次のとおりです。大文字は、使用できる最短の省略形を示し ます。

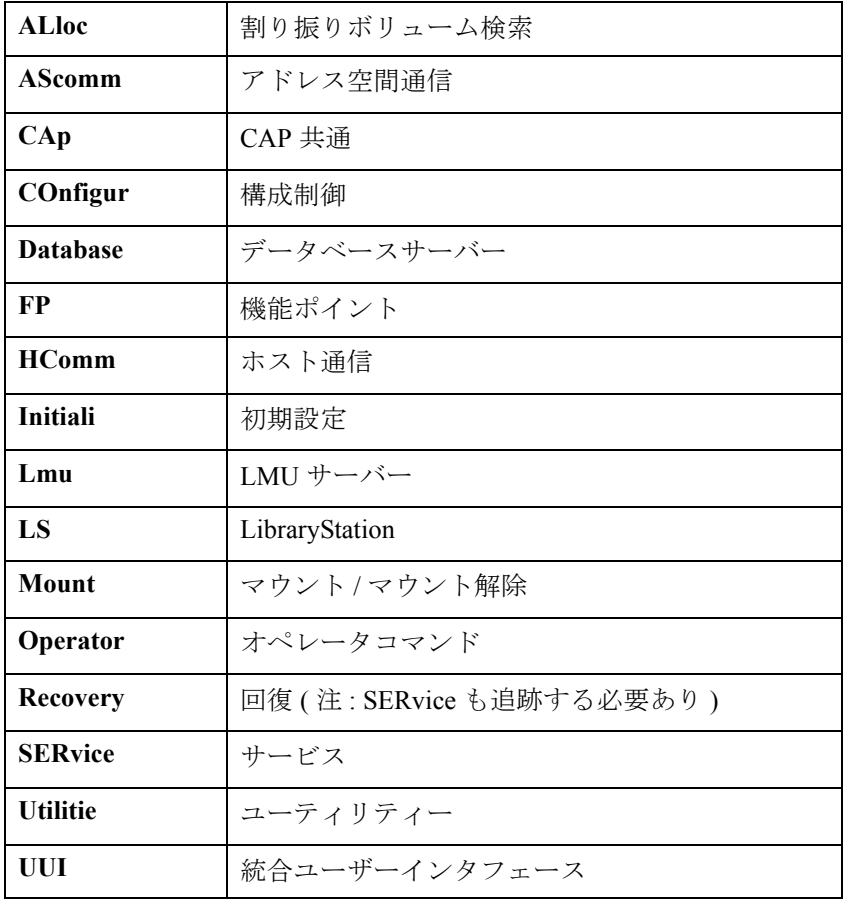

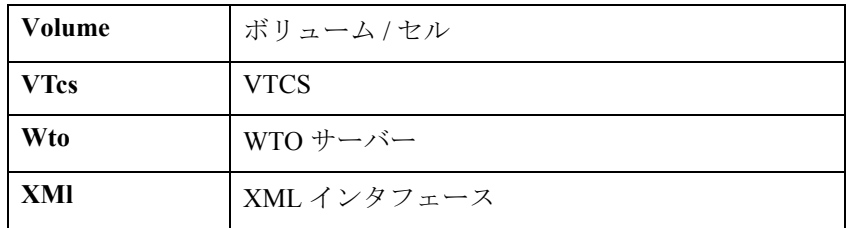

例

次の例は、TRace コマンドの使用例と出力例を示します。

# すべての *HSC* コンポーネントトレースの状況を表示する場合

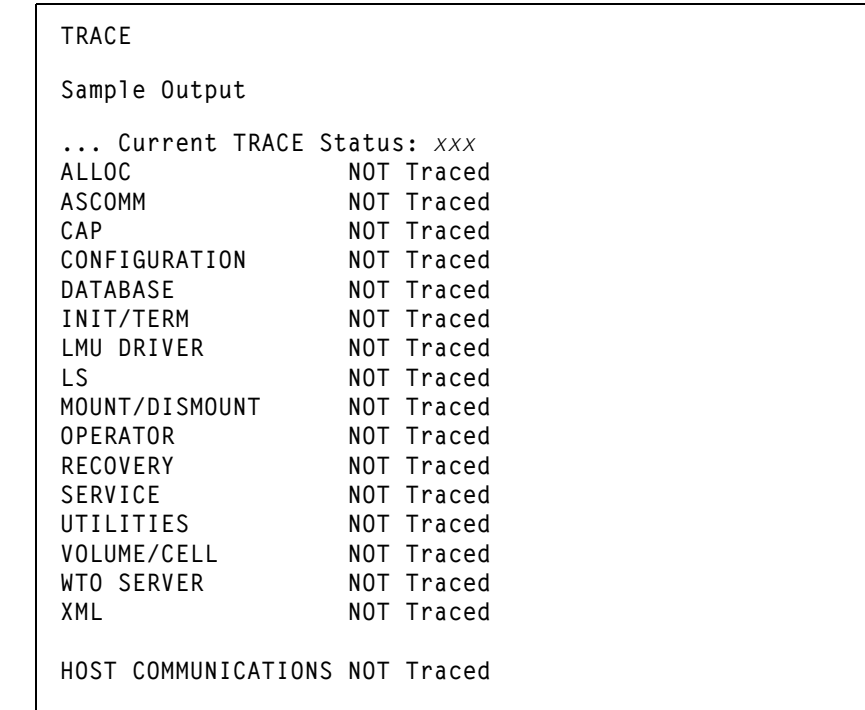

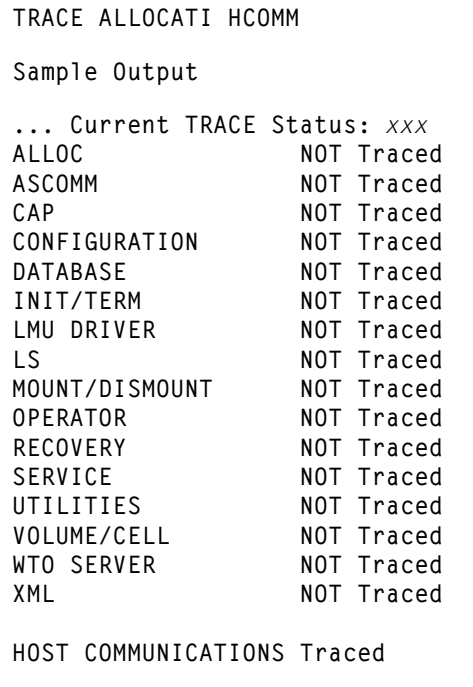

ホスト通信コンポーネントのトレースをオフにする場合

| Sample Output                  |            |  |  |
|--------------------------------|------------|--|--|
| Current TRACE Status: xxx      |            |  |  |
| <b>ALLOC</b>                   | NOT Traced |  |  |
| ASCOMM                         | NOT Traced |  |  |
| CAP                            | NOT Traced |  |  |
| CONFIGURATION                  | NOT Traced |  |  |
| DATABASE                       | NOT Traced |  |  |
| INIT/TERM                      | NOT Traced |  |  |
| LMU DRIVER                     | NOT Traced |  |  |
| LS.                            | NOT Traced |  |  |
| MOUNT/DISMOUNT                 | NOT Traced |  |  |
| <b>OPERATOR</b>                | NOT Traced |  |  |
| RECOVERY                       | NOT Traced |  |  |
| SERVICE                        | NOT Traced |  |  |
| UTILITIES                      | NOT Traced |  |  |
| VOLUME/CELL                    | NOT Traced |  |  |
| WTO SERVER                     | NOT Traced |  |  |
| XML                            | NOT Traced |  |  |
|                                |            |  |  |
| HOST COMMUNICATIONS NOT Traced |            |  |  |

# **TRACELKP** コマンド

TRACELKP コマンドは、HSC 定義ファイルに関連付けられた LOOKUP イベントのト レースを有効または無効にします。GTF GTRACE 機能を使用して、トレースを実行し ます。

イベントの GTF 出力を作成するには、HSC TRACELKP コマンドを発行する前に、GTF を開始する必要があります。

注:汎用トレース機能 (GTF) 追跡 (GTRACE) の使用方法については、『HSC シス テムプログラマーズガイド』の「汎用トレース機能」を参照してください。

構文

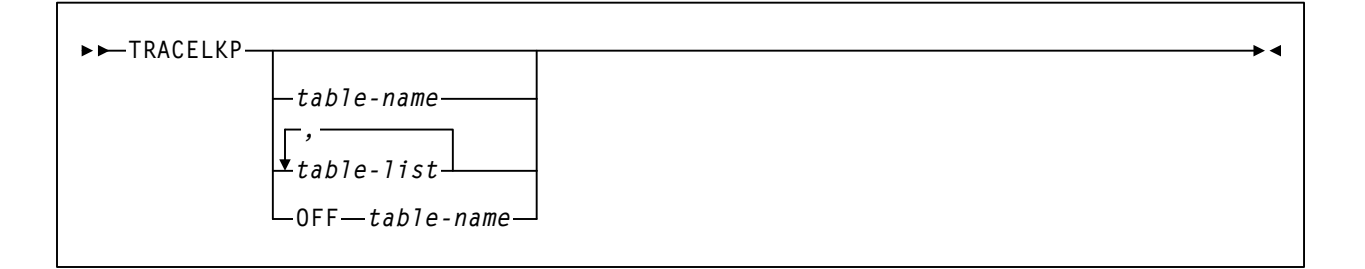

# コマンド名

# **TRACELKP**

TRACELKP コマンドを開始します。ほかのパラメータを指定しない場合は、 すべてのイベントのトレース状態が表示されます。

# パラメータ

**OFF**

指定されたコンポーネントのトレースをオフにします。

### *table-name* または *table-list*

トレースを使用可能または使用不可にする 1 つ以上の LOOKUP 定義ファイ ルを指定します。イベント名のリストを指定する場合は、ブランクスペー スまたはカンマで区切ってください。

$$
\mathbb{R}\mathbb{S}
$$

- 1 つ以上のファイルについて LOOKUP トレースが使用可能または使用 不可の場合、すべての LOOKUP トレースの状態が表示されます。
- すべての LOOKUP トレースの出力は、GTF に送られます。

使用可能な LOOKUP テーブル名は次のリストのとおりです。大文字は使用できる最短の 省略形を示します。

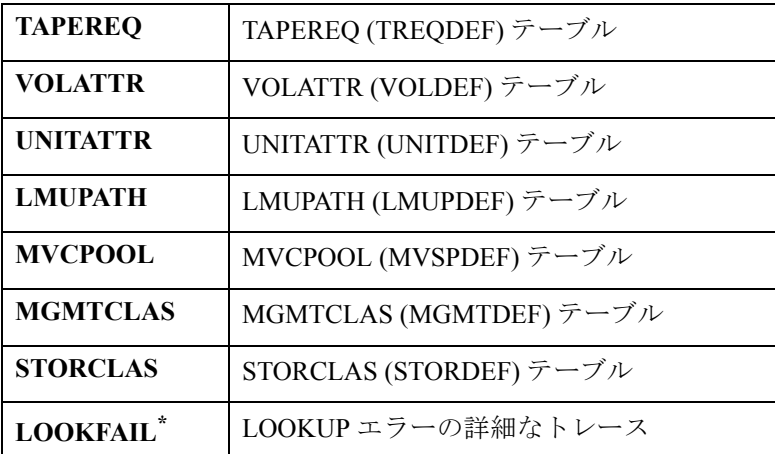

\* LOOKFAIL を指定した場合、ON になっているすべてのイベントにつ いて、詳細なエラーのトレースレコードが出力されます。

例

次の例は、TRACELKP コマンドの使用例です。

**TRACELKP** *table-name*

**TRACELKP OFF**

# **UNSCRatch** コマンド

UNSCratch コマンドー1つのボリューム、ボリュームのリスト、またはボリュームの範 囲をアンスクラッチします。UNSCRAtch はテキスト、XML、カンマ区切りテキスト (CSV)の出力形式を提供する UUI インタフェースでサポートされています。詳細につ いては、28 ページの「UUI [コマンドのサポート」](#page-57-0)を参照してください。

# 構文

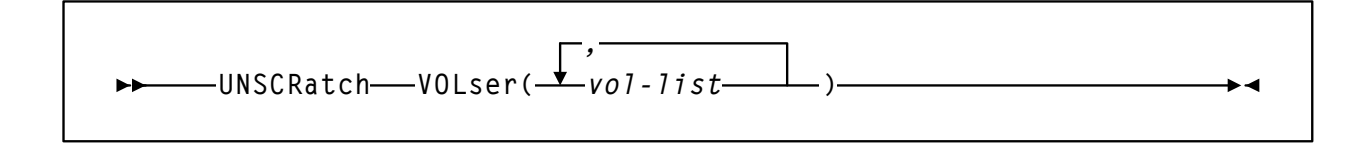

# コマンド名

**UNSCRatch** CDs コマンドを開始します。

## パラメータ

## **VOLser**

スクラッチリスト (1 つまたは複数 ) から削除されるボリュームシリアル番 号のリストを指定します。

*(vol-list)* 

vol-list は、ボリュームシリアル番号を指定します。これは、単一のボ リューム、ボリュームシリアル番号のリスト、またはボリュームシリ アル番号の範囲、またはコンマで区切ったリストと範囲の組み合わせ のいずれかにすることができます。リスト全体は括弧で囲まなければ なりません。

指定できるボリュームシリアル番号の最大数は 100 です。

#### 例

次の例は、UNSCRatch コマンドの使用例を示します。

**UNSCRATCH VOLSER(A3B1C1,A3B1C3) UNSCRATCH VOLSER(A3B1C4-A3B1C6) UNSCRATCH VOLSER(A4B1C1,A4B1C4,A4B1C6-A4B1C9)** 

# **User Exit (UEXIT)** コマンドと制御文

HSC ユーザー出口を使用すると、HSC 処理中の特定の時期にユーザー独自の処理ルーチ ンを呼び出せるようになります。HSC が制御するユーザー出口は、HSC の初期設定時に DDNAME SLSUEXIT によって識別されたロードライブラリからロードされます。

次のユーザー出口は、HSC によって管理され UEXIT コマンドを使用して呼び出されます。

- SLSUX03
- SLSUX05
- SLSUX06
- SLSUX14
- SLSUX15

上記以外は、現在サポートされていないユーザー出口 07 を除いて、SMC によって管理 されています。詳細については、『*NCS* ユーザー出口ガイド』を参照してください。

このコマンドは、HSC がユーザー出口を処理する方法をユーザーが定義する手段を提供 します。これにより、ユーザー出口を使用禁止にした状態で HSC を開始してから HSC が操作可能になった時点でユーザー出口を使用可能にすることができます。ユーザー出 口が予想どおりに実行されない場合は、必要な変更を行なってからユーザー出口を再度 ロードしてください。

UEXIT コマンドを使用すると、オプションで固有のユーザー出口ロードモジュール名を 提供することができ、別の時間に実行できる異なるバージョンのユーザー出口を作成す ることができます ( たとえば、昼間と夜間のシフト )。ロードモジュールは、HSC 起動時 に記述されるユーザー定義のロードモジュールライブラリに含まれています。

構文

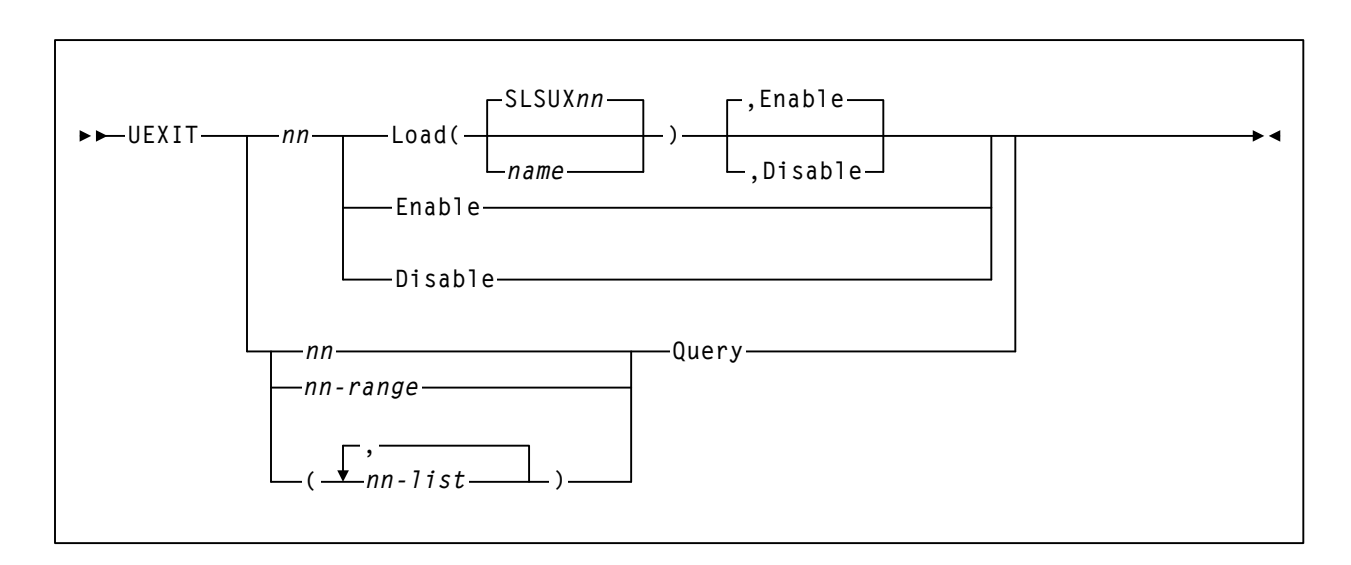

注:ユーザー出口 03 は、HSC 初期設定時に使用可能になります。このユーザー 出口を使用可能、使用禁止、または再ロードするために UEXIT コマンドを使用 することはできません。

# コマンド名

#### **UEXIT**

UEXIT コマンドと制御文を開始します。

## パラメータ

*nn* 

ユーザー出口の番号を指定します。ユーザー出口番号については、『*NCS*  ユーザー出口ガイド』を参照してください。

**Load** 

指定されたモジュールが記憶デバイスにロードされます。

#### **SLSUX***nn*

ユーザー出口のデフォルト名を指定します。*name* を指定しない場合 は、HSC がモジュールを記憶域にロードするときに省略時名が使用さ れます。

*name* 

この出口に使用するモジュール名を指定します。これはロードモ ジュールをリンクエディットするために使用する入口点の名前です。

**Enable** 

コマンドの完了時に指定された出口がアクティブとみなされることを 示します。Enable はデフォルト値です。

### **Disable**

コマンドの完了時に指定された出口が非アクティブとみなされること を示します。

#### **Enable**

指定されたユーザー出口 (*nn*) の最新のモジュールを使用可能にすることを指 定します。このパラメータは、Load パラメータで使用することもできます。

#### **Disable**

指定されたユーザー出口 (*nn*) の最新のモジュールを使用禁止にすることを指 定します。このパラメータは、Load パラメータで使用することもできます。

*nn* または *nn-range* または *nn-list* 

Query パラメータと一緒に使用して、単一ユーザー出口、ユーザー出口の範 囲、またはユーザー出口のリストを指定することができます。

ユーザー出口番号の範囲を指定する場合は、最初の番号と最後の番号をハイフンで 区切る必要があります。

#### 例 **:** (04-09)

ユーザー出口のリストでは、ユーザー出口番号は必ずカンマで区切り、リストを かっこで閉じる必要があります。

例 **:** (01,04,10)

#### **Query**

現在ロード済みの指定されたユーザー出口番号のバージョンすべての状況を 要求します。ユーザー出口状況の表示は、単一ユーザー出口、ユーザー出口 の範囲、またはユーザー出口のリストについて指定することができます。

## 例

次の例は、UEXIT コマンドと制御文の使用例を示しています。

## ユーザー出口 *03* のロード *-* 使用可能にする場合

**UEXIT 03 LOAD** 

# ユーザー出口 *06* のロード *-* 使用禁止にする場合

**UEXIT 06 LOAD(SLSUX12),DISABLE** 

### 現在ロード済みのユーザー出口 *05* のバージョンすべての状況を表示する場合

**UEXIT 05 Q** 

### ユーザー出口のリストの状況を表示する場合

**UEXIT (03,05,06,14) Q** 

# ユーザー出口の範囲の状況を表示する場合

**UEXIT 1415 Q** 

JES3 環境では、HSC ユーザー出口が呼び出される場所 ( グローバル、ローカル、または その両方 ) がわからない場合、常に JESPLEX で、すべてのシステムに UEXIT コマンド を発行します。

# **VARY Station** コマンド

Vary コマンドは、指定された ACS またはステーションを、コマンドが出される HSC に 対してオンライン、オフライン、またはスタンバイ状態にします。

ACS では、ホスト CPU と LMU の間の接続は、「ステーション」と呼ばれています。各 ステーションはホスト CPU で 3278-2 デバイスとみなされ、サポートされている 3174、 3274 または互換性のあるターミナル制御機構上のポートに物理的に接続されています。 各 LMU には、最高 16 個のステーションを入れることができます。ACS に接続されたホ スト CPU の数によって、各ホスト CPU は各 LMU に対して 1 個または複数のステーショ ンを備えることができます。

オンライン状態になると、ホストソフトウェアは LMU に仕事を送るために、指定され た ACS またはステーションの接続 ( 端末制御機構ポート ) を割り振って使用します。 ACS がオンラインに変更されると、オフラインのステーションがすべてオンラインに変 更され、接続定義も自動的にリフレッシュされます。次に、ユーザーが SET SLISTATN ユーティリティーを実行し、HSC を再起動させると、新規構成が有効になります。

スタンバイ状態とは、1 つまたは複数の ACS またはステーションがスタンバイ LMU と 制限付きの交信を行なうために限り使用可能で、ロボット、カートリッジの動き、また はライブラリ状況要求には使用されないことを意味します。

オフライン状態になると、ホストソフトウェアは、指定された 1 つまたは複数の ACS あ るいはステーションのデバイス接続の使用を停止してから割り振りを解除します。ACS がオフラインになると、HSC は、すべての未解決要求を除去します。

Vary コマンドは、オフライン状態を即座に強制する任意指定パラメーターを備えていま す。ホストと ACS 間の最後のステーションが強制的にオフラインになると、すべての未 解決要求は除去されます。ACS と HSC 間は切断モードになっています。

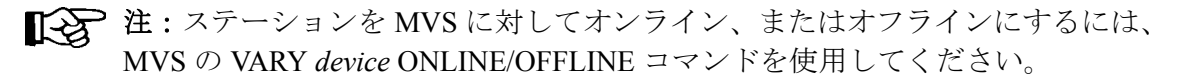

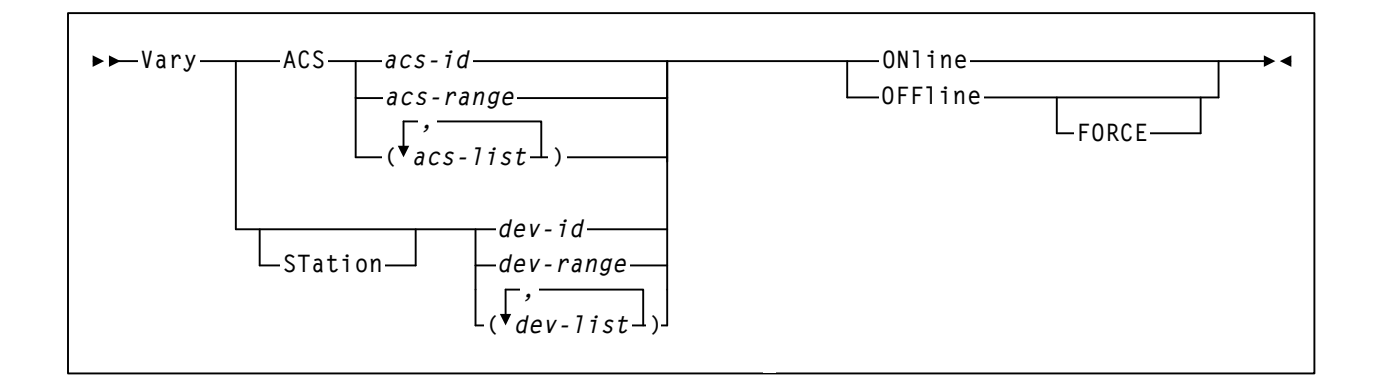

# コマンド名

**Vary** 

Vary コマンドを開始します。

# パラメータ

#### **ACS**

このホストに対してオンライン、オフラインまたはスタンバイにする ACS を指定します。

### *acs-id* または *acs-range* または *acs-list*

変更される 1 つまたは複数の ACS を識別します。*acs-list* の各要素は、 単一の ACSid または ACSid の範囲のどちらでもかまいません。範囲 は、ダッシュで区切ります。リスト内の各要素はカンマまたはブラン クで区切り、リスト全体をかっこで囲む必要があります。

### **STation**

任意選択により、このホストに対してオンライン、オフラインまたはスタ ンバイにするステーションを指定します。

*dev-id* または *dev-range* または *dev-list* 

変更される LMU に対してステーションを指定します。*dev-list* の各要 素は、単一のデバイス番号でもデバイス番号の範囲でもかまいません。 範囲はダッシュで区切ります。リスト内の各要素はカンマまたはブラ ンクで区切り、リスト全体をかっこで囲む必要があります。

各デバイス番号は、コマンドを出しているホストに接続されたデバイ スを識別します。許容値は、000 から FFF です。

#### **ONline**

ステーションをこのホストに対してオンラインまたはスタンバイになるよ う指定します。

### **OFFline**

ステーションをこのホストに対してオフラインになるよう指定します。

**FORCE** 

任意指定で、ステーションが即座にオフラインになるよう指定します。 HSC が完全サービスレベルの場合、または基本サービスレベルから完 全サービスレベルに移行中の場合、FORCE オプションを指定できます。

このパラメータは、OFFline オペランドにのみ適用されます。

例

次の例は、Vary コマンドの使用例を示します。

# *028, 029, 030,* および *032* の各ステーションをオンラインに変更する場合

**VARY STATION (028030,032) ONLINE** 

# ステーション *028* を即座にオフラインに変更する場合

**V 028 OFFLINE FORCE** 

## *ACS 01* から *03* をオンラインに変更する場合

**V ACS 01-03 ON** 

# **VIEW** コマンド

LSM にビデオモニターを接続してある場合は、オペレータは、VIew コマンドによりロ ボットのカメラを使って LSM の内部コンポーネントを視覚検査することができます。

图注:

- **VIew** コマンドは **SL3000** または **SL8500** ライブラリではサポートされていません。 これらにはライトまたはカメラがありません。
- VIew コマンドは、ロボットの排他使用を必要とします。ロボットは、コンポーネ ントを表示させている間はほかの作業で使用できないので、このコマンドはライブ ラリのパフォーマンスに影響を及ぼします。
- VIew コマンドを出すと、その都度ロボットの活動を記録するための SMF レコード が作成されます ( サブタイプ 8 を PARMLIB で指定した場合 )。

このコマンドを使って表示させることのできるコンポーネントは次のとおりです。

- CAP セル
- カートリッジ格納セルおよび診断セル
- ドライブ
- プレイグラウンドセル
- パススルーポート (PTP) セル。
- 注:Sun Microsystems では、LSM に接続できるビデオモニターを提供していませ ん。各 LSM は、他社製のビデオモニターをロボットのビジョンシステムに接続 できるポートを装備しています。

ロボットが指定されたコンポーネントを表示させるために所定の位置に配置されたとき に HSC メッセージがシステムコンソールに表示されます。これにより、オペレータにカ メラが用意できたことが知らされて、表示されているコンポーネントに関して次の情報 が提供されます。

- ACSid
- LSM 番号
- カメラ番号
- カメラが焦点を合わせたままにする秒数
- コンポーネント名
- コンポーネントの位置

メッセージは、時間間隔の期限が過ぎるか、オペレータがメッセージに応答するかのい ずれかが起こるまでコンソール上で高輝度表示されたままになります。オペレータは、 メッセージに対して応答する必要はありませんが、応答することによって、VIew コマン ドを取り消して通常の操作を再開することができます。

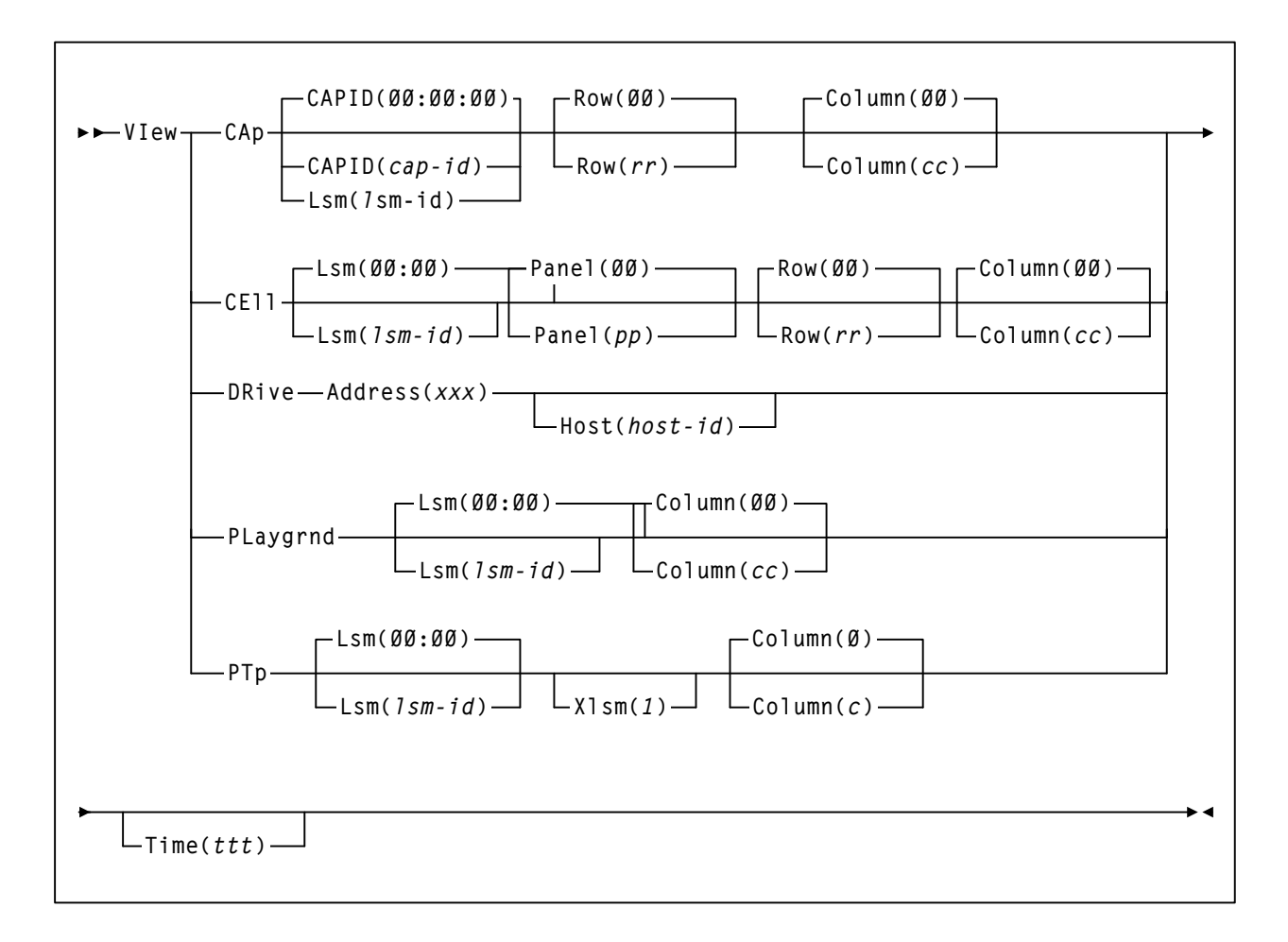

# コマンド名

**VIew** 

VIew コマンドを開始します。

# パラメータ

**CAp** 

カメラが CAP 内のセルロケーションに焦点を当てることを示します。 CAPID または Lsm パラメータを指定しない場合、コマンドはデフォルトの CAPid 00:00:00 になります。Row および Column パラメータを指定しない場 合、コマンドはデフォルトの行 0、列 0 になります。

# **CAPID**

複数の CAP が含まれる LSM 内の 1 つの CAP を識別します。

#### *cap-id*

表示させたい CAP を指定します。*cap-id* の形式は *AA:LL:CC* です。 *AA:LL* は LSMid、*CC* は次のいずれかです。

## **00**

- 4410 および 9310 LSM の場合、21 セルの標準 CAP、または右側の 40 セルの拡張 CAP
- 9740 LSM の場合、固定ラック 14 セルまたは 10 セルの取り外し可 能マガジン CAP

### **01**

4410 および 9310 LSM の場合、左側の 40 セル拡張 CAP

## **02**

4410 または 9310 LSM 拡張 CAP の優先 CAP (PCAP)。

CAPid 形式についての詳細は、22 ページの「CAPid [の指定方法」](#page-51-0)を参 照してください。

## **Lsm**

単一の CAP が含まれる LSM を識別します。

#### *lsm-id*

表示させたい単一の CAP を指定します。lsm-id の形式は *AA*:*LL* で、*AA* は ACSid(16 進数 00-FF)、*LL* は LSM 番号(16 進数 00-17)を示します。

#### **Row**

CAP 内の行番号を識別します。このパラメータを指定しないと、コマ ンドは省略時値として 0 をとります。

#### *rr*

行番号を指定します。*rr* に使用できる値は 10 進数で、CAP タイプ に固有です。行は次のとおり CAP の頭を先頭に番号付けされます。

- 標準 CAP の場合、0 から 2
- 拡張 CAP の場合、0 から 39 ( 両方のマガジンスタイル CAP)
- WolfCreek CAP の場合、0 から 19 (20 セルのマガジンスタイル CAP)
- WolfCreek オプション CAP の場合、0 から 29 (30 セル CAP)
- 9740 TimberWolf CAP の場合、0から13(取り外し可能マガジ ンの場合は 0 から 9)
- PCAP の場合、0

## **Column**

CAP 内の列番号を識別します。このパラメータを指定しないと、コマ ンドは省略時値として 0 の列をとります。

*cc* 

列番号を指定します。cc に使用できる値は 10 進数で、CAP タイ プに固有です。列は、次のとおり CAP 行の左を先頭に番号付けさ れます。

- 標準 CAP の場合、0 から 6
- マガジンスタイルの CAP および PCAP の場合、0
- 9740 固定または取り外し可能マガジン CAP の場合、3

### **CEll**

カメラがカートリッジストーレッジまたは LSM パネル内の診断セルに焦点 を当てることを示します。Lsm、Panel、Row、および Column の各パラメー タのいずれも指定しない場合は、コマンドはデフォルトの LSM 00:00、パネ ル 0、行 0、列 0 になります。

#### **Lsm**

LSM を識別します。このパラメータを指定しないと、コマンドは省略 時値として LSMid 000 をとります。

#### *lsm-id*

LSMid を指定します。lsm-id の形式は *AA*:*LL* で、*AA* は ACSid(16 進数 00-FF)、*LL* は LSM 番号(16 進数 00-17)を示します。

### **Panel**

カメラが表示するカートリッジストーレッジまたは診断セルが含まれ る LSM パネル番号を指定します。このパラメータを指定しないと、コ マンドは省略時値としてパネル 0 をとります。

#### *pp*

パネル番号を指定します。pp に使用できる値は 10 進数で、LSM タイプに固有です。

- LSM モデル 4410 とモデル 9310 の PowderHorn の場合は 0 か ら 19
- WolfCreek LSM モデル 9360-050 の場合は 0 から 2
- WolfCreek LSM モデル 9360-075 の場合は 0 から 3
- WolfCreek LSM モデル 9360-100 の場合は 0 から 4
- TimberWolf LSM モデル 9740 の場合は 0 から 3

**Row** 

LSM パネルの行番号を識別します。このパラメータを指定しないと、 コマンドは省略時値として 0 をとります。

*rr* 

行番号を指定します。*rr* に使用できる値は 10 進数で、LSM タイ プに固有です。行は次のとおりパネルの頭を先頭に番号付けされ ます。

- 外部ウォールパネル (モデル 4410 とモデル 9310) の場合は 0 から 14
- 内部ウォールパネル (モデル 4410 とモデル 9310) の場合は 0 から 5 および 8 から 14
- WolfCreek パネル (全モデル) の場合は 0 から 41
- TimberWolf (モデル 9740) の場合は、パネル 0、2、および 3 では 0 から 41。パネル 1 では 36 から 41。

 $\mathbb{R}^{\infty}$ 

# 注:

- パネル 2 の列 3 では、行 28 から 41 のみが指定できます。
- パネル 3 のセルは任意指定です。

#### **Column**

パネル内の列番号を識別します。このパラメータを指定しないと、コ マンドは省略時値として 0 の列をとります。

*cc* 

列番号を指定します。cc に使用できる値は 10 進数で、LSM タイ プに固有です。列は、次のとおりパネルの左を先頭に番号付けさ れます。

- 外部ウォールパネル (モデル 4410 とモデル 9310) の場合は 0 から 23
- 内部ウォールパネル(モデル 4410 とモデル 9310)の場合は 0 から 19
- WolfCreek パネル (全モデル) の場合は 0 から 5
- TimberWolf (モデル 9740) の場合は、パネル 0、2、および 3 (オプションのセルがある場合)では 0 から 3。パネル 1 では  $0 \nleftrightarrow 5^2$

# **DRive**

カメラがカートリッジドライブに焦点を当てることを示します。ドライブ を識別するには、Address パラメータを必ず指定してください。Host パラ メータを使用すると、別のホストに定義されたドライブを表示させること ができます。

#### **Address**

カートリッジドライブのアドレスを指定します。Address パラメータ は、検査したいトランスポートのオペレーティングシステムアドレス を定義します。

*xxx* 

トランスポートの 16 進アドレスです。HSC は、指定されたアドレ スが、所定のホストの LIBGEN 定義アドレスと一致していること を検証します。

#### **Host**

検査しているドライブが VIew コマンドを入力したホストの LIBGEN に 定義されていないときに Address パラメータに意味を与えます。

Host パラメータを指定しないと、HSC は、VIew コマンドを入力したホ ストの LIBGEN 定義のドライブリストを検査します。ドライブリスト 内でアドレスを検出すると、コマンドが実行されます。

#### *host-id*

トランスポートが定義されているホストを識別します。

#### **PLaygrnd**

カメラがプレイグラウンドセルに焦点を当てることを示します。Lsm パラ メータと Column パラメータを指定しない場合、コマンドは省略時値として LSM 00:00 のプレイグラウンド内のセルの相対位置をとります。

注:プレイグラウンドはセルの予約域で、ロボットが LSM 初期設定中 にハンド内で見つけたカートリッジを置く場所です。通常の LSM 初期 設定回復処理では、プレイグラウンドセルからホームセルへ、あるい は予定した宛先にカートリッジが移動するが、異常環境下ではカート リッジはプレイグラウンド内に残る。LSM 内のプレイグラウンドの位 置については、該当する StorageTek ハードウェアのオペレータガイド を参照してください。

#### **Lsm**

LSM を識別します。このパラメータを指定しないと、コマンドは省略 時値として LSMid 000 をとります。

#### *lsm-id*

LSMid を指定します。lsm-id の形式は *AA*:*LL* で、*AA* は ACSid(16 進数 00-FF)、*LL* は LSM 番号(16 進数 00-17)を示します。

#### **Column**

パネルのプレイグラウンド内のセルの相対位置を識別します。このパ ラメータを指定しないと、コマンドは省略時値としてプレイグラウン ド内のセルの相対位置をとります。

*cc* 

プレイグラウンド内のセルの相対位置を指定します。*cc* に使用で きる値は 10 進数で、LSM タイプに固有です。( 複数のプレイグラ ウンドのセルを持つ LSM もあれば、1 つしか持たない LSM もあ ります。)

## **PTp**

カメラがパススルーポート (PTP) セルに焦点を合わせることを示します。 Lsm パラメータと Xlsm パラメータを使って特定の PTP、または Column パ ラメーターを使って特定のセルをそれぞれ指定することもできますし、 Time パラメーターを使って表示時間を指定することもできます。

#### **Lsm**

LSM を識別します。このパラメータを指定しないと、コマンドは省略 時値として LSMid 000 をとります。

#### *lsm-id*

LSMid を指定します。lsm-id の形式は *AA*:*LL* で、*AA* は ACSid(16 進数 00-FF)、*LL* は LSM 番号(16 進数 00-17)を示します。

### **Xlsm**

PTP を共有する LSM を定義することによって、検査される PTP を識別 します。

各 PTP は、PTP がサービスを提供する 2 つの LSM によって識別されま す。Lsm パラメータは、どのロボットを使って PTP を表示させるかを 識別し、Xlsm パラメータは、PTP を共有する LSM を識別します。こ の区別は、LSM に複数の PTP が含まれるときに必ず必要です。

複数の PTP を含む LSM に Xlsm を指定しないと、HSC が LIBGEN を検 査して、最初に定義された PTP を Lsm(*lsm-id*) 用に選択します。

*ll* 

隣接する LSM の LSM 番号を指定します。*ll* の値は、00 から 17 の 範囲の 16 進数です。(ACS は Lsm パラメータで識別されます。)

### **Column**

パネル内の列番号を識別します。このパラメータを指定しないと、コ マンドは省略時値として 0 の列をとります。

*c* 

列番号を指定します。*c* に使用できる値は 10 進数で、LSM タイプ に固有です。

- LSM モデル 4410、モデル 9310、およびモデル 9740 の場合は 0 から 3
- WolfCreek LSM ( 全モデル ) の場合は 0 または 1

注: PTP が2つの異なる LSM タイプで共有されている場合は、列 の上限値は PTP の容量が比較的少ない LSM によって決定されます。

#### **Time**

- カメラを、指定された要素に焦点を当てておきたい秒数を定義します。
- *ttt*

秒数を示します。*ttt* の値は 10 進数です。最小秒数は 5 秒、最大秒数は 120 秒です。( 先行ゼロは不要です。)

Time を指定しないか、または指定された *ttt* 値が許容範囲を超えている 場合は、Time は省略時値として OPTion Viewtime=*nnn* コマンドで設定 された値をとります。OPTion Viewtime を入力しないと、Time は省略時 値として 10 秒をとります。

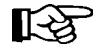

注:極端に長い表示時間を使用すると、パフォーマンスに悪影響を及 ぼす場合があります。ロボットは、コンポーネントを表示させている 間はほかのタスクを実行できません。

次の例は、VIew コマンドの使用例を示します。

*CAP* セル *- LSM 00:00*、行 *00*、列 *00* を *5* 秒間表示する場合

**VIEW CAP TIME(5)**

*CAP* セル *- LSM 00:01*、行 *00*、列 *05* を *5* 秒間表示する場合

**VI CA L(00:01) C(05) T(5)** 

このホストに対して定義されているドライブを表示する場合

**VI DR A(411)** 

*JES2* ホスト *HSC1* に対して定義されているドライブを表示する場合

**VI DR A(413) H(HSC1)** 

*LSM 00:01* から、*LSM 00:02* に接続される *PTP* の列 *00* を表示する場合

**VI PT L(00:01) X(02)** 

*LSM 00:00* から、*LSM 00:02* に接続される *PTP* の列 *01* を表示する場合

**VI PT X(02) C(01)**

例

# **WARN** コマンド

Warn コマンドは、スクラッチ警告限界値を設定するために使用されます。限界値を設定 すると、スクラッチの数が指定された限界値を下回ったときに警告メッセージが出力さ れます。次のリストは、Warn コマンドにより、ユーザーが設定した限界値の範囲を狭め ることのできるパラメータを指定する方法を示します。

- SUBpool、MEDia、および RECtech を指定しないと、限界値は指定された ACS また は LSM のスクラッチボリュームに適用されます。
- SUBpool を指定して、MEDia と RECtech を指定しないと、限界値は指定されたサブ プールと LSM のスクラッチボリュームに適用されます。
- MEDia と RECtech を指定して、SUBpool を指定しないと、限界値は指定されたメ ディアタイプ、記録技法、および ACS または LSM のスクラッチボリュームに適用 されます。
- SUBpool、MEDia、および RECtech を指定すると、限界値は LSM 内の指定されたサ ブプール、メディアタイプ、および記録技法のスクラッチボリュームに適用されま す。

注:現在の警告限界値を表示するには、Display THReshld コマンドを使用してく ださい ( コマンドの構文とパラメータについての詳細は、119 [ページの「](#page-148-0)Display [THReshld](#page-148-0)」を参照してください )。

構文

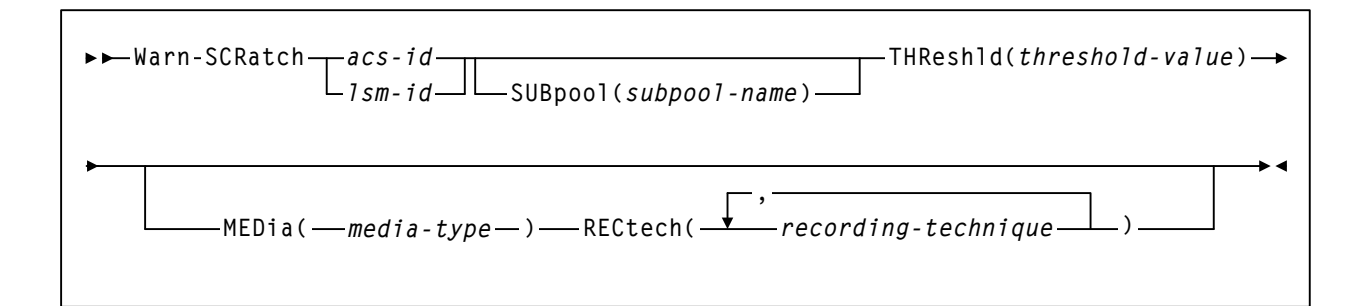

# コマンド名

**Warn** 

Warn コマンドを開始します。

# パラメータ

### **SCRatch**

スクラッチの限界値が設定されることを示します。

#### *acs-id*

限界値を変更する ACS を指定します。ACSid は、00 から FF までの 16 進数 値です。

#### *lsm-id*

限界値を変更する LSM を指定します。LSMid は、ACSid と LSM 番号から 構成されます。LSMid の形式は *AA*:*LL* で、*AA* は ACSid (16 進数 00 - FF)、*LL* は LSM 番号 (16 進数 00 - 17) を示します。

#### **SUBpool**

サブプールを指定したいことを示します。このパラメータはオプションです。

#### *subpool-name*

サブプールの名前を示します。

注:スクラッチサブプール名は、SCRPOol 制御文で指定されます。 SCRPOol 制御文に関しては、『*HSC* システムプログラマーズガイド』の 「スクラッチサブプール制御文」を参照してください。

#### **THReshld**

限界値を変更したいことを示します。

## *threshold-value*

HSC が警告メッセージを出すまでに許される最低スクラッチボリュー ム数を指定します。指定できる限界値は、0 から 99,999 までの範囲の 10 進数です。

警告の時間間隔は、5 分です。

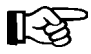

注:ACS または LSM 内のスクラッチボリューム数が限界値を下回った 場合は、システムが警告メッセージを出します。

#### **MEDia**

注:

任意選択により、限界値のメディアタイプを指定します。MEDia を指定し た場合は、必ず RECtech も指定してください。

# 【《文】

- **SL8500** ライブラリでは、**T9840A**、**T9840B**、**T9840C**、**T9840D**、 **T9940B**、**LTO**、**SDLT**、**T10000A**、**T10000B**、および **T10000C** のメ ディアタイプと記録技法がサポートされています。
- **SL3000** ライブラリでは、**T9840C**、**T9840D**、**LTO**、**SDLT**、**T10000A**、 **T10000B**、および **T10000C** のメディアタイプと記録技法がサポートさ れています。
- LTO および SDLT トランスポートは、MSP 環境ではサポートされませ ん。これらのトランスポートは HSC で認識されますが、アクセスでき るのは LibraryStation を使用するオープンシステムのクライアントのみ です。

#### *media-type*

メディアタイプを指定します。有効なメディアタイプは次のとおりです。

# **LONGItud**

Standard または ECART カートリッジを示します。

## **Standard**

標準の長さの 3480 カートリッジを示しています。これはどの水平 記録方式のドライブでも読み取れます (4480、4490、9490、または 9490EE)。データを 4490、9490、または 9490EE トランスポート上 で 36 トラックモードで書き込めますが、18 トラック (4480) ドラ イブ上で読み取ることはできません。このタイプのカートリッジ の同義語には、以下が含まれます。

- CST
- MEDIA1
- STD
- 1
- 3480

## **ECART**

3490E、すなわち拡張容量カートリッジを示します。36 トラック ドライブ (4490、9490、または 9490EE) 上でのみ使用できます。同 義語には、次のものが含まれます。

- E
- ECCST
- ETAPE
- Long
- MEDIA2
- 3490E

## **ZCART**

3490E、すなわち拡張容量カートリッジを示し、 ECART よりも大 きい記憶容量を提供します。9490EE ドライブ上に限り使用でき ます。

ZCART は Z と省略表記できます。

#### **DD3**

任意の DD3A、DD3B、DD3C (HELical) カートリッジを示してい ます。HELical は DD3 と同義です。

## **DD3A**、**DD3B**、**DD3C**

ヘリカルカートリッジを示します。外部ラベルにあるメディア標 識は、カートリッジタイプ (A、B、または C) でコード化されま す。DD3A、DD3B、DD3C は、それぞれ A、B、C と省略すること ができます。

ヘリカルカートリッジのタイプは、メディア容量に応じて次のよ うになっています。

- $A 10GB$
- $B 25GB$
- $C 50GB$

DD3A、DD3B、DD3C カートリッジのデータ記憶容量の差は、 カートリッジ内のテープの長さに関係しており、データの記録密 度には関係がありません。

#### **STK1**

T9840 カートリッジを示します。

#### **STK1R**

T9840 カートリッジを示します。外部ラベル中のメディア標識が、 カートリッジタイプ (R) でコード化されます。STK1R は R と省略 することができます。

T9840 カートリッジメディアの容量は、20G バイト (T9840A およ び T9840B)、40G バイト (T9840C)、または 75G バイト (T9840D) です。

**STK2**

任意の T9940 カートリッジを示します。

#### **STK2P**

T9940 データカートリッジを示します。外部ラベルにあるメディ ア標識は、カートリッジタイプ (P) でコード化されます。STK2P は P と省略することができます。

T9940 カートリッジメディアの容量は、60GB (T9940A) または 200GB (T9940B) です。

#### **LTO-10G**

LTO 10GB 容量カートリッジを示します。

#### **LTO-35G**

LTO 35G バイト容量カートリッジを示します。

#### **LTO-50G**

LTO 50G バイト容量カートリッジを示します。

## **LTO-100G**

LTO 100G バイト容量カートリッジを示します。

## **LTO-200G**

LTO 200G バイト容量カートリッジを示します。

### **LTO-400G**

LTO 400G バイト容量カートリッジを示します。

#### **LTO-400W**

LTO Generation 3 WORM のカートリッジを示します。

#### **LTO-800G**

LTO 800G バイト容量カートリッジを示します。

#### **LTO-800W**

LTO Generation 4 WORM のカートリッジを示します。

#### **LTO-1.5T**

LTO 1.5T バイト容量カートリッジを示します。

#### **LTO-1.5W**

LTO Generation 5 WORM のカートリッジを示します。

#### **SDLT**

SDLT 160GB カートリッジを示します。

#### **SDLT-2**

SDLT 125G バイトのカートリッジを示します。

#### **SDLT-S1**

SDLT Generation S1 カートリッジを示します。

#### **SDLT-S2**

SDLT Generation S2 カートリッジを示します。

# **SDLT-S3**

SDLT Generation S3 カートリッジを示します。

#### **SDLT-S4**

SDLT Generation S4 カートリッジを示します。

### **SDLT-4**

SDLT Generation 4 カートリッジを示します。

## **T10000T1** または **T1**

最大容量 500G バイトの T10000A カートリッジまたは 1T バイトの T10000B カートリッジを示します。T10000T1 は **T1** に省略可。

## **T10000TS** または **TS**

小型容量 120G バイトの T10000A カートリッジまたは 240G バイト の T10000B カートリッジを示します。T10000TS は **TS** に省略可。

#### **T10000T2** または **T2**

最大容量 5T バイトの T10000C カートリッジを示します。 T10000T2 は **T2** に省略可。

### **T10000TT** または **TT**

小型容量 1T バイトの T10000C カートリッジを示します。 T10000TT は **TT** に省略可。

#### **RECtech**

任意選択により、限界値の記録技法を指定します。RECtech は、テープ表面 にデータトラックを記録するのに使用される手法を示します。RECtech を指 定した場合は、必ず MEDia も指定してください。

一連の記録方式をカンマで区切って入力することもできます。

#### 注: 吃

- 一連のメディアタイプは、選択できる汎用プールを示すものです。優 先度は適用されません。
- MEDia も RECtech も指定されていない場合は、限界値は累積されたス クラッチカートリッジの合計数になります。
- **SL8500** ライブラリでは、**T9840A**、**T9840B**、**T9840C**、**T9840D**、 **T9940B**、**LTO**、**SDLT**、**T10000A**、**T10000B**、および **T10000C** のメ ディアタイプと記録技法がサポートされています。
- **SL3000** ライブラリでは、**T9840C**、**T9840D**、**LTO**、**SDLT**、**T10000A**、 **T10000B**、および **T10000C** のメディアタイプと記録技法がサポートさ れています。

#### *recording-technique*

記録技法を指定します。有効な記録技法は次のとおりです。

## **LONGItud**

水平記録方式を使用するデバイスを示します。

## **18track**

4480 トランスポートを示します。

#### **36track**

4490、9490、または 9490EE トランスポート (36 トラックモードで 記録する任意のデバイス)を示します。

## **36Atrack**

4490 (Silverton) トランスポートを示します。

# **36Btrack**

9490 (Timberline) トランスポートを示します。

#### **36Ctrack**

9490EE トランスポートを示します。

#### **HELical**

ヘリカル記録方式を使用するデバイスを示します。

#### **DD3**

ヘリカル記録方式を使用するデバイスを示します。

#### **STK1R**

9840 トランスポートを示します。

#### **STK1R34**

3490E イメージ 9840 トランスポートを示します。

#### **STK1R35**

3590 イメージ 9840 トランスポートを示します。

#### **STK1RA**

3490E または 3590 イメージ T9840B トランスポートを示します。

#### **STK1RA34**

3490E イメージ T9840A トランスポートを示します。

## **STK1RA35**

3590 イメージ T9840A トランスポートを示します。

#### **STK1RB**

3490E または 3590 イメージ T9840B トランスポートを示します。

#### **STK1RB34**

3490E イメージ T9840B トランスポートを示します。

#### **STK1RB35**

3590 イメージ T9840B トランスポートを示します。

#### **STK1RAB**

3490E、3590 イメージ T9840A、または T9840B トランスポートを 示します。

#### **STK1RAB4**

3490E イメージ T9840A または T9840B トランスポートを示します。

## **STK1RAB5**

3590E イメージ T9840A または T9840B トランスポートを示します。

## **STK1RC**

3490E または 3590 イメージ T9840C トランスポートを示します。

#### **STK1RC34**

3490 イメージ T9840C トランスポートを示します。

#### **STK1RC35**

3590 イメージ T9840C トランスポートを示します。

## **STK2P**

9940 トランスポートを示します。

#### **STK2P34**

3490E イメージ 9940 トランスポートを示します。

#### **STK2P35**

3590 イメージ 9940 トランスポートを示します。

#### **STK2PA**

T9940A トランスポートを示します。

# **STK2PA34**

3490E イメージ T9940A トランスポートを示します。

#### **STK2PA35**

3590 イメージ T9940A トランスポートを示します。

#### **STK2PB**

T9940B トランスポートを示します。

#### **STK2PB34**

3490E イメージ T9940B トランスポートを示します。

## **STK2PB35**

3590 イメージ T9940B トランスポートを示します。

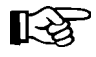

注:下の表の T10000 パラメータは変更されています。古いパラメータ 名は段階的に廃止され、今後の製品リリースで削除される可能性があ ります。

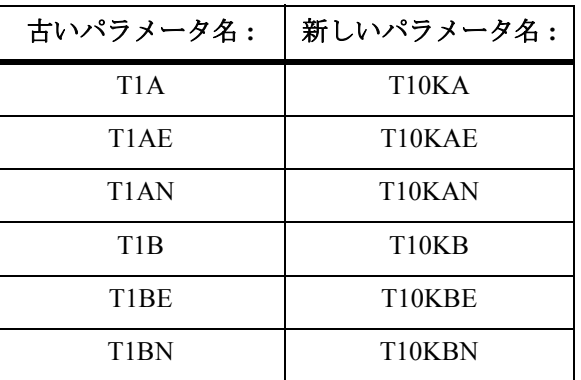

#### **T10K**

すべての T10000 トランスポートを示します。

#### **T10KN**

すべての T10000 非暗号化トランスポートを示します。

## **T10KE**

すべての T10000 暗号化トランスポートを示します。

## **T10KA**

T10000A トランスポートを示します。

### **T10KAN**

非暗号化が有効な 3490E または 3590 イメージの T10000A トラン スポートを示します。

## **T1A34**

非暗号化が有効な 3490E イメージの T10000 トランスポートを示し ます。

### **T1A35**

非暗号化が有効な 3590 イメージの T10000 トランスポートを示し ます。

# **T10KAE**

暗号化が有効な 3490E または 3590 イメージの T10000A トランス ポートを示します。

# **T1AE34**

暗号化が有効な 3490E イメージ T10000 トランスポートを示します。

#### **T1AE35**

暗号化が有効な 3590 イメージ T10000 トランスポートを示します。

# **T10KB**

T10000B トランスポートを示します。

### **T10KBN**

非暗号化が有効な 3490E または 3590 イメージの T10000B トラン スポートを示します。

### **T1B34**

非暗号化が有効な 3490E イメージの T10000B トランスポートを示 します。

#### **T1B35**

非暗号化が有効な 3590 イメージの T10000B トランスポートを示し ます。

## **T10KBE**

暗号化が有効な 3490E または 3590 イメージの T10000B トランス ポートを示します。

#### **T1BE34**

暗号化が有効な 3490E イメージの T10000B トランスポートを示し ます。

### **T1BE35**

暗号化が有効な 3590 イメージの T10000B トランスポートを示 します。

#### **T10KC**

T10000C トランスポートを示します。

## **T10KCN**

非暗号化が有効な 3490E または 3590 イメージの T10000C トラン スポートを示します。

# **T1C34**

非暗号化が有効な 3490E イメージの T10000C トランスポートを示 します。

## **T1C35**

非暗号化が有効な 3590 イメージの T10000C トランスポートを示し ます。

## **T10KCE**

暗号化が有効な 3490E または 3590 イメージの T10000C トランス ポートを示します。

### **T1CE34**

暗号化が有効な 3490E イメージの T10000C トランスポートを示し ます。

#### **T1CE35**

暗号化が有効な 3590 イメージの T10000C トランスポートを示し ます。

<br />
注: MEDia も RECtech も指定されていない場合は、限界値は累積されたスク ラッチカートリッジの合計数になります。

例

次の例は、Warn コマンドの使用例を示します。

# *ACS 00* に対して限界値を *2000* に設定する場合

**WARN SCRATCH 00 THRESHLD(2000)** 

### *LSM 00:01* の限界値を *1000* に設定する場合

**W SCR 00:01 THR(1000)** 

*LSM 00:01* でサブプール *SCRATCH001* の限界値を *400* に設定する場合

**W SCR 00:01 SUBPOOL(SCRATCH001) THR(400)** 

# *ACS 00* でサブプール *SCRATCH002* の限界値を *3210* に設定する場合

**W SCR 00 SUB(SCRATCH002) THR(3210)** 

## *ACS 00* の *9490 ECART* に対して限界値を *50* に設定する場合

**W SCR 00 MEDIA(ECART) RECTECH(36BTRACK) THR(50)** 

# *LSM 00:02* の *10GB* のヘリカルカートリッジに対して限界値を *6* に設定する場合

**W SCR 00:02 MED(DD3A) REC(DD3) THR(6)** 

# ライブラリユーティリティーの概要

ユーティリティーとは、ライブラリ資源の管理を助けるプログラムのことをいいます。 この項では、ライブラリユーティリティーによって実行される機能について簡単に説明 します。各ユーティリティーについての詳細は、『*HSC* システムプログラマーズガイド』 の「ライブラリユーティリティーの概要」を参照してください。

# アクティビティーレポートユーティリティー

このユーティリティーは、ライブラリ資源の負荷に関する統計レポートをボリュームグ ループ別 ( スクラッチと非スクラッチ、パススルーアクティビティー、マウント、ディ スマウント、エンター済み、イジェクト済みなど ) に提供します。このレポートは、ラ イブラリ資源と使用状況の監視に必要な情報を提供します。

# **AUDIT** ユーティリティー

このユーティリティーは、次のような指定の位置にあるライブラリボリュームの物理的 な目録管理を行ないます。

- ライブラリ全体
- ACS
- ACS 内にある 1 つまたは複数の指定の LSM
- LSM 内にある 1 つまたは複数のパネル
- パネル内にある 1 つまたは複数の行
- 行内にある 1 つまたは複数の列 ( セル )

任意指定のパラメータを付けると、次のことが可能です。

- 観察されたカートリッジを反映した、ライブラリ制御データセットの更新
- 矛盾リストの作成 ( 制御データセットは更新しない )

# **BACKUP** ユーティリティー

このユーティリティーを使用すると、ライブラリ制御データセットのバックアップを作 成することができます。ジャーナル処理が使用可能な場合は、バックアップが完了する とすべてのジャーナルがリセットされます。

# データベースデコンパイルユーティリティー

このユーティリティーを使用すると、既存の制御データセットから完全な LIBGEN デー タベースを作成することができます。

# **DIRBLD** ユーティリティー

このユーティリティーを使用すると、データベースディレクトリの再構築や、この HSC リリース固有のデータベース域の再構成を行なうことができます。
### **EJECT** ユーティリティー

このユーティリティーを使用すると、バッチモードでライブラリからカートリッジをイ ジェクトすることができます。この制御文は、1 つまたは複数の特定の VOLSER のリス ト、またはスクラッチボリュームのカウントを指定のスクラッチボリュームから受け付 けて、ユーザーが 1 つまたは複数の CAP を指定できるようにします。ロボットは、リス トに示されたカートリッジを取り出して、それらを指定の CAP 内に配置します。イジェ クトされたカートリッジは、制御データセットから削除されます。

### **INITIALIZE (** カートリッジ初期設定 **)** ユーティリティー

このユーティリティーを使用すると、CAP を通してライブラリーにカートリッジを一括 して挿入し、ユーザー指定のプログラムを呼び出して、各テープに磁気ラベルを書き込 むことができます。ロボットは、CAP に置かれたカートリッジを受け入れて、Tri-Optic ラベルを読み取り、HSC がその VOLSER をユーザー指定のプログラムに渡します。磁気 ラベルの付いたカートリッジは、ライブラリからイジェクトするか、またはセルロケー ションに置くことができます。

カートリッジがライブラリ内に格納される場合、制御データセットの VOLSER と位置に 関する情報は更新されます。制御データセットでは、各カートリッジがスクラッチか非 スクラッチのいずれであるかを記すことができます。

### ジャーナルオフロードユーティリティー

このユーティリティーを使用すると、制御データセットをバックアップしないで、任意 のホストに一方または両方のジャーナルをオフロードできます。ジャーナルはバック アップされ、リセットされます。

### **MERGECDS** ユーティリティー

このユーティリティーを使用すると、ユーザーは、1 つの CDS から別の CDS にボリュー ムの情報を統合できます。情報をどの ACS または LSM から、どの ACS または LSM に マージするかを指定することができます。

#### **MOVE** ユーティリティー

このユーティリティーを使用すると、HSC に対して、単一のボリューム、ある範囲のボ リューム、またはリストで指定したボリュームを、ACS 内のほかの位置に移動させるよ う要求することができます。

### **SLUPERF** ユーティリティー

このユーティリティーは、生成されたパフォーマンスログ (SMF データ ) を、 ACTIVITIES ユーティリティーでの使用に備えて用意するものです。

### 再構成ユーティリティー

このユーティリティーは、ライブラリハードウェア構成の変更時に新しい制御データ セットを作成します。カートリッジの位置情報は、元の制御データセットからコピーさ れます。

### **RESTORE** ユーティリティー

このユーティリティーは、以前のバックアップコピーからライブラリ制御データセット を作成し直し、ジャーナル処理が有効な場合、必要であれば最後のバックアップ以降の すべてのジャーナルを適用します。

### **SLUCONDB** ユーティリティー

これらのユーティリティーは、テープ管理システムのレポートまたはデータセットから、 スクラッチ更新ユーティリティーに入力可能な形式で、スクラッチトランザクションを 生成します。任意指定のパラメータを付けると、制御データセット内の指定の VOLSER をスクラッチして、スクラッチ更新ユーティリティーをバイパスすることができます。

### **SCREDIST** ユーティリティー

このユーティリティーは、パススルーポートによって接続された選択済み LSM の間で、 スクラッチカートリッジの数の均衡をとります。この処理は、集中度の高い LSM から、 集中度の低い LSM にスクラッチテープを移動させることによって行なわれます。処理 は、各 LSM 内のスクラッチボリューム数が、ユーティリティーによって指定された範囲 内に収まるまで行なわれます。

### スクラッチ更新ユーティリティー

これらのユーティリティーには、3 つの基本機能があります。

- スクラッチユーティリティー ボリューム、ボリューム範囲、ボリュームリスト のいずれかをスクラッチできます。
- スクラッチ解除ユーティリティー ボリューム、ボリューム範囲、ボリュームリ ストのいずれかをスクラッチ解除できます。このユーティリティーを使用すると、 制御データセット内のスクラッチリスト全体を削除できます。
- 再配置ユーティリティー ボリューム、ボリューム範囲、ボリュームリストのい ずれかを、制御データセット内のスクラッチリストに追加できます。この追加処理 は、スクラッチリストが最初に消去されてから行なわれます。

### **SET** ユーティリティー

このユーティリティーを使用すると、システムプログラマは、ライブラリーを再構成し なくても、特定のライブラリの構成情報を変更することができます。これは、制御デー タセットに対して直接操作を実行するため、HSC はアクティブである必要はありません。

### **UNSELECT** ユーティリティー

このユーティリティーを使用すると、HSC で選択状態のままになっているボリュームを 選択解除することができます。UNSELECT ユーティリティーは、HSC が間違ってボ リュームを選択状態のまま放置している場合にのみ使用します。

### **VOLRPT** ユーティリティー

このユーティリティーを使用すると、1 つ以上の LSM 内にあるすべてのボリュームのリ ストを作成することができます。VOLRPT はスタンドアロンユーティリティーとして実 行できます。このレポートは、ボリュームシリアル番号、位置、エンター日時、選択日 時、または選択回数に従って分類されます。このレポートには、次の情報が含まれます。

- ボリュームシリアル番号
- ボリュームの位置
- エラントボリューム状況
- ボリュームスクラッチ状況
- ボリューム選択状況
- ボリュームマウント状況
- ボリュームラベル状況
- ライブラリへのボリュームのエンター日時
- ボリュームが最後に選択された日時
- ボリュームの選択回数
- CDS データ
- 要約

このユーティリティーでは、ほかのプログラムで使用可能な別の CDS データまたはボ リュームの出力フラットファイル ( あるいはその両方 ) を作成するオプションを使用で きます。

# 第 **3** 章自動カートリッジシステムの操作方法

### 概要

この章では、自動カートリッジシステムの操作手順について説明しています。次のト ピックを取り上げます。

- LSM 自動モード
- LSM 手動モード
- LSM 混合 ( 自動およびマニュアル ) モード
- LSM を自動モードに戻す手順
- LMU 操作
- SL8500 LC 操作。

### **LSM** 自動モード

LSM がオンラインになっている場合は、自動モードになっています。つまり、ロボット が完全に作動可能でカートリッジ処理活動をすべて実行できることを意味します。この モードでは、マウント、マウント解除、スワップ、または LSM 間のカートリッジ移動に オペレータの介入を必要としません。ただし、ライブラリが効率の良い操作を確実に継 続するために、オペレータは必ず時折コンソールメッセージをモニターして、それに 従って応答する必要があります。

自動モードは、LSM の通常の操作モードです。手動モードの操作方法については、[267](#page-296-0) ページの「LSM [マニュアルモード」](#page-296-0) を参照してください。

LSM が自動モードになっているときにオペレータが実行しなければならない最も一般的 な操作は次のとおりです。

- CAP を使用してカートリッジを LSM にエンターする
- CAP を使用してカートリッジを LSM からイジェクトする
- イジェクトルーチンの実行中にカートリッジをエンターする
- LSM コンポーネントを目視検査する

カートリッジのエンターとイジェクトを行なう際に従うべき手順は、ユーザーのライブ ラリにインストールされた CAP ハードウェアとソフトウェア、および CAP モード設定 値によって異なります。CAP 表示デバイスや CAP 標識については十分に理解して、CAP 機能も習得してからこの章で説明している手順を実行してください。

カートリッジのオープンやクローズ、ならびにカートリッジの各種 CAP へのエンター方 法に関する指示については、該当する StorageTek ハードウェアのオペレータガイドを参 照してください。

#### **CAP** 表示パネル

表示パネルは、各 CAP と進行中の操作 ( 存在する場合 ) の状態を表示します。さまざま な CAP における表示デバイスは類似していますが、知っておく必要のある違いがいくつ かあります。CAP の詳細については、該当する StorageTek ハードウェアのオペレータガ イドを参照してください。

#### **CAP** モード

HSC CAPPref コマンドを使用すると、CAP モードを手動モードまたは自動モードに設定 することができます ( コマンド構文およびパラメータの詳細は、36 [ページの「](#page-65-0)CAP 優先 (CAPPref) [コマンドと制御文」](#page-65-0) を参照してください )。

- 自動モード CAP (*auto-mode* CAP) を使用すると、HSC コマンドやユーティリティー を使用しないでカートリッジを LSM にエンターできます。どの CAP も自動モード に入れて CAP のロックを解除して、カートリッジをエンターできるようにするこ とが可能です。
- 手動モードの CAP は、通常ロックされていて、HSC コマンドまたはユーティリ ティーを出さないと使用できません。

### <span id="page-294-1"></span>**LSM** にカートリッジをエンターする方法

CAP を使用してカートリッジを LSM にエンターする方法や CAP にカートリッジを設置 する方法の詳しい手順については、該当する StorageTek ハードウェアのオペレータガイ ド を参照してください。

自動モード CAP では、エンターするために HSC コマンドやユーティリティーは必要あ りません。手動モード CAP では、CAP を開く前に次のオペレータコマンドを指定する必 要があります。

**ENter** *cap-id*

詳細については、161 [ページの「](#page-190-0)ENTER コマンド」を参照してください。

**【全】注:この処理を中断するには、DRAin オペレータコマンドを出します(138 [ペー](#page-167-0)** ジの「[DRAin CAP](#page-167-0) コマンド」 参照 )。

### <span id="page-294-0"></span>**LSM** からカートリッジをイジェクトする方法

オペレータは、EJect コマンドまたは EJECT ユーティリティーのいずれかを使って LSM からカートリッジをイジェクトすることができます。使用されている CAP のタイプ(標 準、拡張、または PCAP)によって、手順が変わります。詳細については、該当する StorageTek ハードウェアのオペレータガイドを参照してください。

- EJect コマンドを使用すると、1 つ以上の CAP を指定でき、最高 9999 個のカート リッジをイジェクトすることができます。コマンド構文およびパラメータの詳細 は、142 [ページの「](#page-171-0)EJECT コマンド」 を参照してください。
- EJECT ユーティリティーを使用すると、1 つ以上の CAP を指定でき、カートリッジ をいくつでもイジェクトできます。EJECT ユーティリティーについての詳細は、 『*HSC* システムプログラマーズガイド』を参照してください。

イジェクト操作では、CAP を開く前に EJect コマンドまたは EJECT ユーティリティーを 出す必要があります。

**EJect (***vol-list***) (***cap-list***)**

または

**EJECt VOLser(***vol-list***) CAP(***cap-list***)**

## 【令注:

- イジェクト処理は、すべての指定カートリッジがイジェクトされると自動的に終了 します。
- イジェクトが完了する前にイジェクト操作を終了する場合は、DRAin コマンドを入 力します ( 138 ページの「[DRAin CAP](#page-167-0) コマンド」 参照 )。ドレインされた CAP に関 連するボリュームの後処理は、OPTion Repath コマンドの設定によって決定します。 203 ページの「OPTION [コマンドと制御文」](#page-232-0) を参照してください。

### イジェクトルーチンの実行中にカートリッジをエンターする方法

すべての CAP がイジェクト操作に割り当てられている場合があります。ユーザーは、 SENter コマンドを使用して割り当てた CAP にエンターをスケジュールすることができ ます。

**SENter** *cap-id*

SENter コマンドは、イジェクトに割り当てられている CAP を所有しているホストから出 す必要があります。215 [ページの「](#page-244-0)SENTER コマンド」 を参照してください。

### <span id="page-295-0"></span>**LSM** コンポーネントの目視検査

#### **VIew** コマンドの使用

ビデオモニターが LSM に接続されていれば、実際に LSM に入らなくても、VIew コマン ドを使って内部コンポーネントを目視検査することができます。このコマンドは、ロ ボットに対してそのいずれかのカメラを選択した構成要素に指定された時間だけ位置付 けるよう指示します。

■→→ 注: VIew コマンドは SL3000 または SL8500 ライブラリではサポートされていま せん。これらのライブラリにはライトまたはカメラがありません。

構文とパラメータについての詳細は、238 [ページの「](#page-267-0)VIEW コマンド」 を参照してくだ さい。

注意:VIew コマンドは、コンポーネントの検査中はロボットを占有する必要が あります。この間はロボットをほかの作業に使用することはできません。

### 自動モードでの **LSM** のオープン

該当する StorageTek ハードウェアのオペレータガイドに記載されている手順を参照して ください。

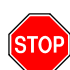

警告:読み取り LSM をエンターする前に全手順をお読みください。

## <span id="page-296-0"></span>**LSM** マニュアルモード

LSM が自動モードで作動できない場合は、ロボットはカートリッジのマウントとマウン ト解除を、自動的には行ないません。オペレータは、必ず LSM に入って、カートリッジ のマウントとディスマウントを手動で行なう必要があります。

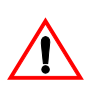

注意 **:** 

• **SL3000** または **SL8500** ライブラリを手動モードにしないことを強く推 奨します。手動モードを使用するには、SL3000 および SL8500 のすべ ての LSM をオフラインにする必要があり、自動操作ですべての CAP とドライブが使用できなくなります。

さらに、SL3000 および SL8500 ライブラリは高密度カートリッジ用に 設計されているため、手動によるカートリッジのマウントおよびディ スマウント用の空間は制限されています。

ライブラリに入室する必要がある場合の安全要件と物理的制限事項に ついては、『*SL3000 Modular Library System User's Guide*』または 『*SL8500 Modular Library System User's Guide*』の「Precautions」を参照し てください。

• **HSC** がアクティブであるときに **SLConsole (SLC)** から Vary コマンドを 実行しないでください。SLC を介して LSM をオフラインに変更する と、影響を受ける LSM が NOT READY 状態になり、ライブラリの操作 が中断することがあります。LSM をオフラインに変更する場合は、代 わりに MODify コマンドを実行します。

LSM アクセスドアを開けてドライブやそのほかのコンポーネントを少しの間だけ検査す るたびに LSM をオフラインにして手動モードにする必要はありません。266 [ページの](#page-295-0) 「LSM [コンポーネントの目視検査」を](#page-295-0)参照してください。

この項では、LSM を手動モードで操作するための次の手順について説明しています。

- LSM が自動モードになっていないことを判別する方法
- LSM を手動モードにする方法
- 手動モードの属性の設定
- トランスポート表示の再設定
- LSM でカートリッジを探し出す方法
- HSC が基本サービスレベルのときに手動モードで操作する方法
- マニュアルマウント要求の処理方法
- 手動マウント解除要求を処理する方法

268 [ページの図](#page-297-0) 4, 269 [ページの図](#page-298-0) 5, 、および 270 [ページの図](#page-299-0) 6 は、マニュアルモード操 作に関するフローチャートを示しています。図解しているすべての手順は、次のページ 以降で説明しています。

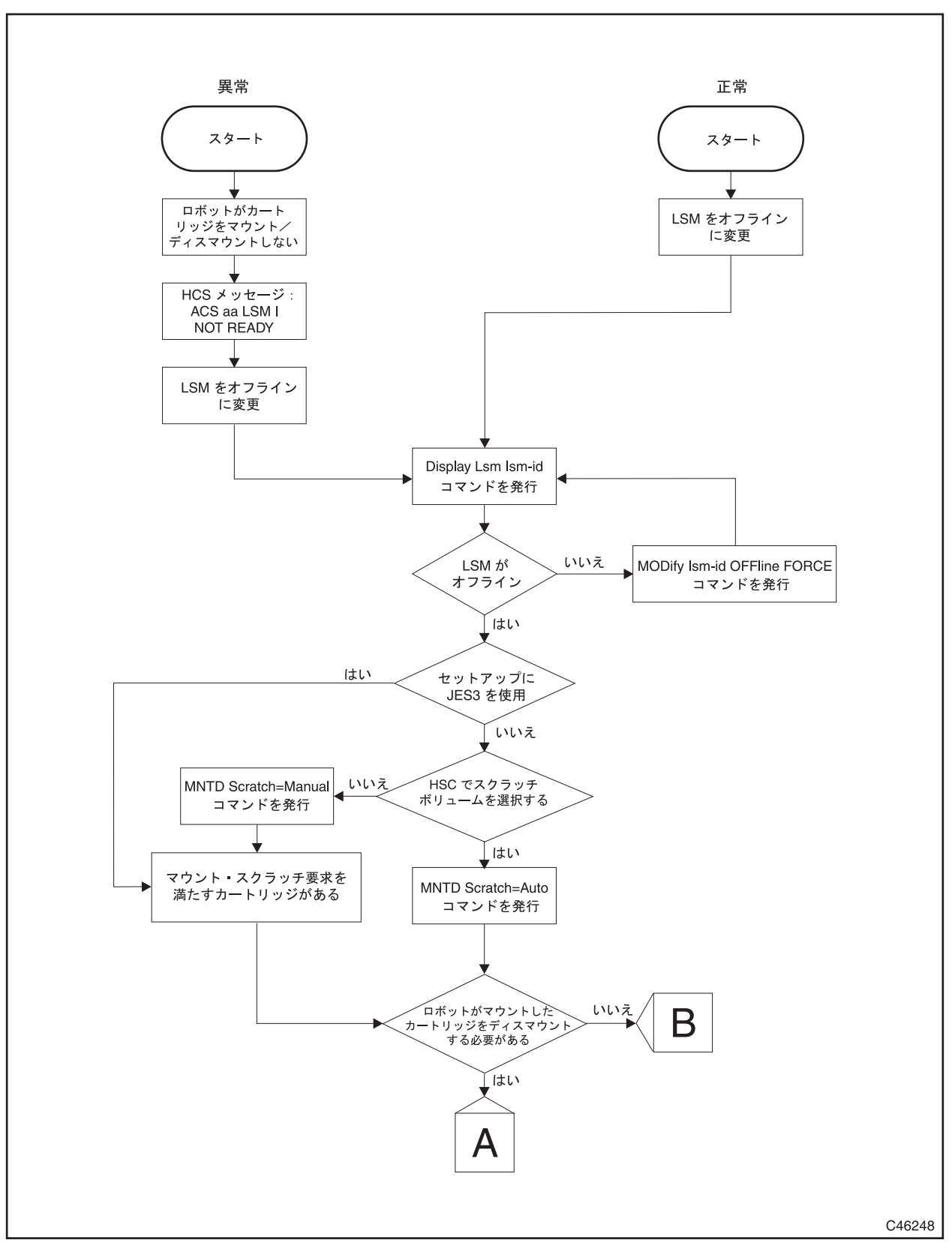

<span id="page-297-0"></span>図 *4.* マニュアルモードのフローチャート *:* 手動モードに入る方法

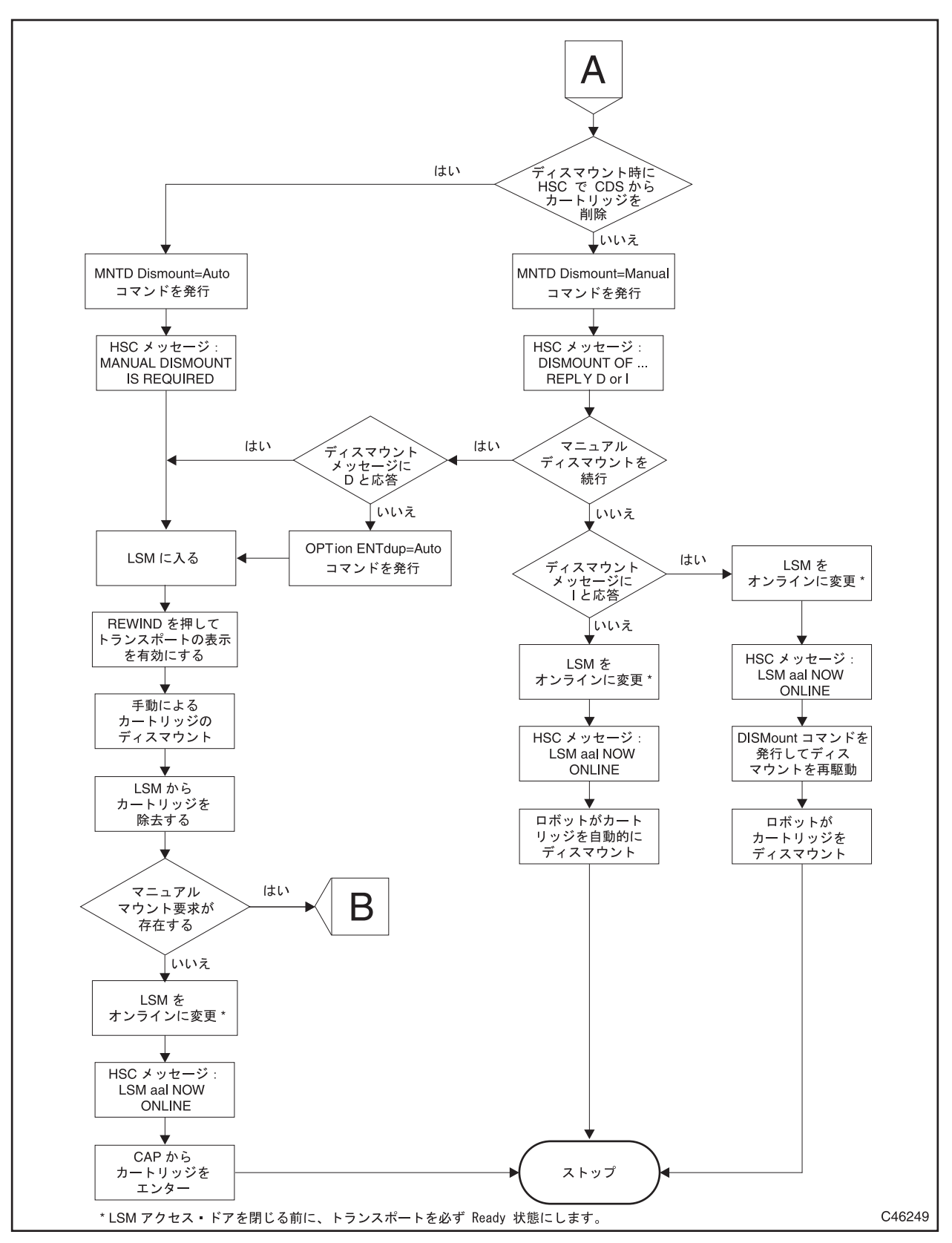

<span id="page-298-0"></span>図 *5.* マニュアルモードのフローチャート *:* 自動マウントを行なったあとの手動マウント解除

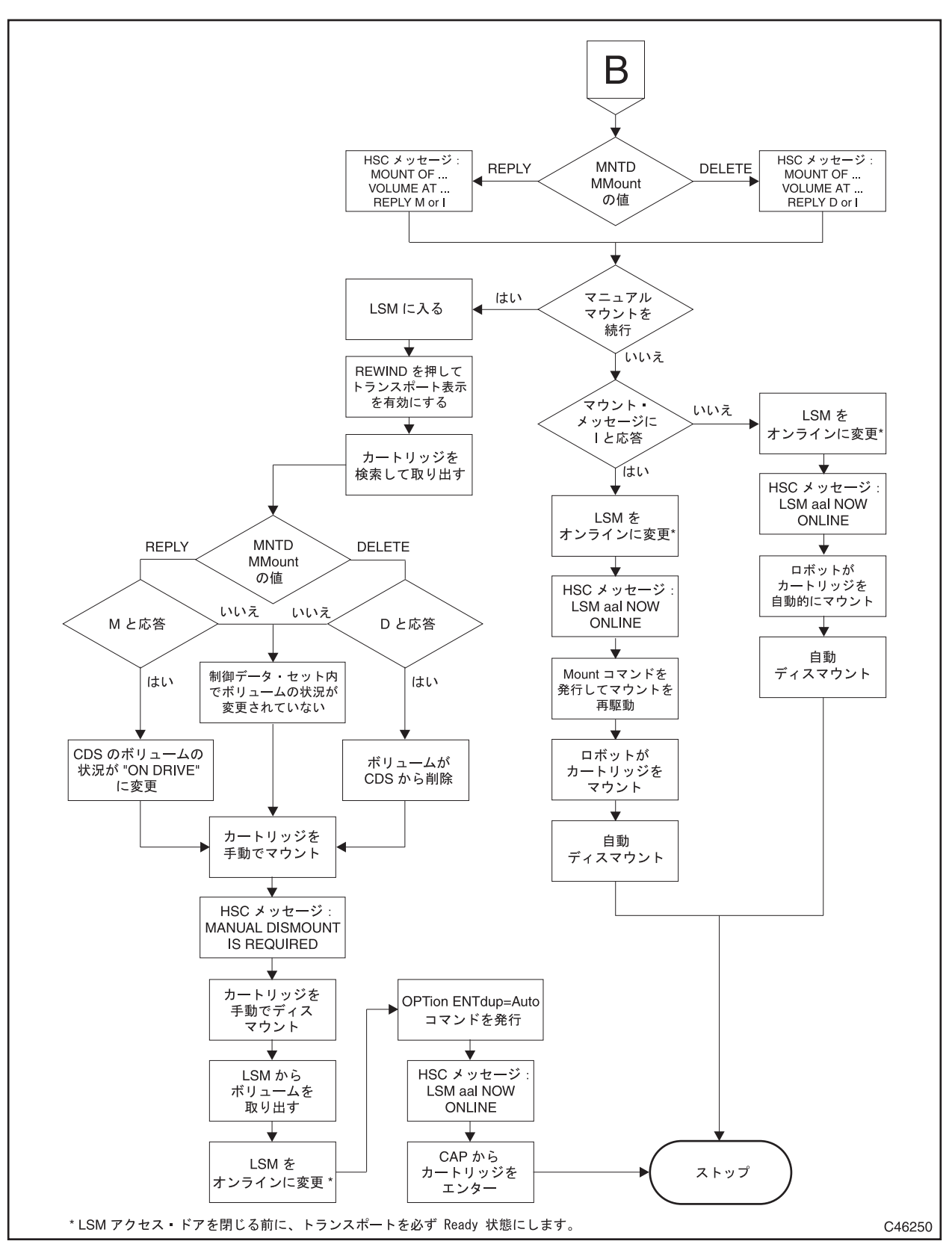

<span id="page-299-0"></span>図 *6.* マニュアルモードのフローチャート *:* マニュアルマウント/マウント解除

### **LSM** が自動モードになっていないことを判別する方法

手動モードで操作する必要がある場合の明確な徴候はありません。いつ手動モードに切 り替えるかの判断は、経験によります。しかし、LSM が自動モードで機能していないと きに示す徴候は次のようにいくつかあります。

- LSM アクセスドアが開いている。
- ロボットがカートリッジのマウントとマウント解除を自動的に行なわない。
- HSC は、LSM が「not ready」であることをオペレータに通知するコンソールメッ セージを出して、LSM で問題を検出したことを示します。このメッセージは、問題 の LSM と、障害についての理由コードを示しています。理由コードの説明につい ては、『*HSC* メッセージおよびコード解説書』を参照してください。

#### **LSM** 状況の表示

LSM が自動モードで機能していないと思われる場合は、コンソールで次のコマンドを出 して LSM の状況を表示させてください。

**Display Lsm** *lsmid*

LSM が自動モードで機能していない場合は、状況表示が「not ready」を示します。詳細 は、92 ページの「[Display LSM](#page-121-0)」を参照してください。

#### デュアル **LMU** 環境

ACS への要求は、すべてのステーションが LMU に対してオフラインになっているか、 またはすべてのオンラインステーション経路が作動不能な場合には、事実上自動化され ません。デュアル LMU 環境で、マスター LMU に対するすべてのオンラインステーショ ン経路が作動不能である場合は、HSC SWitch コマンドを使って作業負荷をスタンバイ LMU に移してください ( コマンド構文とパラメータについての詳細は、222 [ページの](#page-251-0) 「SWITCH [コマンド」](#page-251-0) を参照してください )。

#### **SL8500** 冗長電子回路環境

ライブラリ要求は、すべてのネットワーク接続経路がライブラリコントローラ (LC) に対 してオフラインになっている場合、またはすべてのネットワーク接続経路が作動不能な 場合は、自動化できません。冗長電子回路環境で、アクティブ LC に対するすべての ネットワーク接続経路が作動不能な場合は、HSC SWitch コマンド ([222](#page-251-0) ページを参照 ) を 使ってワークロードをスタンバイ LC に移してください。

### **LSM** を手動モードにする方法

コンソールで次のコマンドを出力することによって、LSM を手動モードにします。

**MODify LSM** *lsmid* **OFFline** 

LSM は、オンラインに変更されるまで、手動モードのままになります。詳細は、[176](#page-205-0) [ページの「](#page-205-0)MODIFY コマンド」を参照してください。

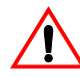

注意 **: SL3000** または **SL8500** ライブラリを手動モードにしないことを強く推奨しま す。手動モードを使用するには、SL3000 および SL8500 のすべての LSM をオフラ インにする必要があり、自動操作ですべての CAP とドライブが使用できなくなり ます。さらに、SL3000 および SL8500 ライブラリは高密度カートリッジ用に設計さ れているため、手動によるカートリッジのマウントおよびディスマウント用の空間 は制限されています。

ライブラリに入室する必要がある場合の安全要件と物理的制限事項については、 『*SL3000 Modular Library System User's Guide*』の「Precautions」を参照してください。

ライブラリに入室する必要がある場合の安全要件と物理的制限事項については、 『*SL8500 Modular Library System User's Guide*』の「Precautions」を参照してください。

### **LSM** がオフラインになっていることの検査

次のコマンドを出力することで、LSM がオフラインになっているかどうかの検査を行な うことができます。

**Display Lsm** *lsmid* 

MODify コマンドが正常に完了した場合は、状況表示が「OFFLINE」を示します。

注:LSM をオフラインにしても、その対象となる LSM のカートリッジドライブ がオフラインになることはありません。

### 手動モードの属性を設定する方法

オペレータの介入が必要な作業の量を減らすために、LSM をオフラインにしておきたい 時間の長さによっては、特定の手動モード機能での通常の HSC 処理を変更することがで きます。次の手動モード属性は、HSC MNTD コマンドを使って制御できます。

- ロボットがマウントしたカートリッジの手動モードマウント解除処理
- 手動モードマウントのメッセージ処理
- 手動モード時のスクラッチボリュームの選択
- 手動モードにおけるデファードマウントオプションの使用方法

コマンド構文およびパラメータの詳細は、168 ページの「[MNTD \(Mount/Dismount](#page-197-0) オプ ション ) [コマンドと制御文」](#page-197-0) を参照してください。

## 【文字注:

- MNTD コマンドは、自動モードおよび手動モードのいずれにおいても、いつでも実 行することができますが、Dismount、MMount、および Scratch の各パラメータが有 効になるのは、マニュアルモード時に限ります。
- 各オプションは、別の MNTD コマンドによって変更されるまで引き続き有効とな ります。

#### <span id="page-302-0"></span>ロボットがマウントしたカートリッジの手動モードマウント解除処理

LSM を手動モードにしても、その対象となる LSM のカートリッジドライブはオフライ ンになりません。LSM をオフラインに変更したときに実行していたジョブは、中断され ることなく継続します。ジョブが終了すると、LSM がオフラインに変更される前にロ ボットがマウントしたカートリッジに対して手動マウント解除要求が出力されます。

通常の HSC 手動モード処理は、マウント解除メッセージが表示されると制御データセッ トからボリュームが削除されます。HSC は、マウント解除が完了したとみなし、未完了 の要求として表示できなくなります。このタイプの処理は、オペレータが手動でカート リッジをマウント解除して、LSM からカートリッジを取り出すことを前提とします。取 り出したカートリッジは、LSM をオンラインに変更してから再エンターする必要があり ます。

LSM を短時間しか手動モードにしない場合は、オペレータは次のコマンドを出してこれ らのマウント解除要求を制御することができます。

#### **MNTD Dismount(Manual)**

これにより HSC は、ロボットがマウントした カートリッジに対してマウント解除が要 求されるたびに、オペレータの決定を促すプロンプトを出すようになります。オペレー タは次のいずれかを選択できます。

- 手動でカートリッジをマウント解除して、マウント解除メッセージに対して「D」 と応答します。制御データセットからカートリッジが削除されるので、カートリッ ジを LSM から必ず取り出してください。
- マウント解除を無視するには、このメッセージに対して「I」と応答します。この マウント解除は、HSC DISMount コマンドを発行することによって LSM をオンライ ンに変更したあとに再駆動できます。

• マウント解除メッセージに対して応答を行なわないと、マウント解除要求は未完了 のままになります。HSC は、LSM をオンラインに変更するときにマウント解除要 求を自動的に再駆動します。

現在の Dismount 設定値を表示するには、Display MNTD コマンドを使用してください。 コマンド構文およびパラメータの詳細は、96 ページの「[Display MNTD](#page-125-0)」 を参照してくだ さい。

#### <span id="page-303-0"></span>手動モードマウントのメッセージ処理

通常の手動モード処理は、高輝度表示されたマニュアルマウントメッセージに対する オペレータの応答を必要とします。オペレータがメッセージに対して「D」と応答し て、手動でカートリッジをマウントすると、ボリュームは制御データセットから削除 されます。

MVS 環境では、オペレータがメッセージに応答しないでカートリッジをマウントして、 ボリュームが HSC によってマウントされたと認識された場合は、そのボリュームは制御 データセットから削除されます。マウント解除メッセージが出されると、マニュアルマ ウントメッセージは 消されます。

次のコマンドを出力することによって、HSC 手動モードのマウント処理を変更して、 ディスマウントが要求されるまで CDS にボリューム情報を保持することができます。

#### **MNTD MMount(Reply)**

これにより HSC は、マニュアルマウントが要求されるたびに、オペレータの決定を促す プロンプトを出すようになります。オペレータは次のいずれかを選択できます。

- マウントメッセージに対して「M」と応答して、手動でカートリッジをマウントし ます。カートリッジは制御データセットで保持され、その状況は「on drive」に変更 されます。
- マウントを無視するには、このメッセージに対して「I」と応答します。マウント は、HSC Mount コマンドを発行することによって LSM をオンラインに変更したあ とに再駆動できます。
- マウントメッセージに対して応答を行なわないと、マウント要求は未完了のままに なります。HSC は、LSM をオンラインに変更するときにマウント要求を自動的に 再駆動します。

MVS 環境では、オペレータがメッセージに応答しないでカートリッジをマウントして、 ボリュームが HSC によってマウントされたと認識された場合は、そのボリュームの状況 は制御データセット内で「on drive」に変更されます。マウント解除メッセージが出され ると、手動マウントメッセージは消されます。

現在の MMount 設定値を表示するには、Display MNTD コマンドを使用してください。コ マンド構文およびパラメータの詳細は、96 ページの「[Display MNTD](#page-125-0)」を参照してくださ い。

#### 手動モード時のスクラッチボリュームの選択

JES2 および JES3 の環境ではともに、通常の手動モードの処理の場合、オペレータはマ ウントスクラッチ要求を満たすためにスクラッチボリュームを選択する必要があります。 この場合、ボリュームレポートを取得するか、Display コマンドを数回発行して、LSM 内のスクラッチカートリッジを探し出さなければならない場合があります。

JES2 または SETUP 環境のない JES3 では、次のコマンドを発行することにより、HSC が ユーザーに代わってスクラッチボリュームを選択するよう指示することができます。

#### **MNTD Scratch(Auto)**

ボリュームは引き続き手動でマウントしなければなりませんが、今度は HSC がボリュー ムを選択して、カートリッジの VOLSER とセルロケーションを知らせるメッセージを出 します。

現在の Scratch 設定値を表示するには、Display MNTD コマンドを使用してください (Display コマンドの詳細については、96 ページの「[Display MNTD](#page-125-0)」 を参照 )。

## 【令注:

- スクラッチ処理が自動に設定されているのに、LSM にスクラッチボリュームが入っ ていない場合は、手動モード LSM の外からスクラッチボリュームを選択する必要 があります。
- 十分なスクラッチボリュームが LSM に保持されていることを確認する方法につい ては、247 [ページの「](#page-276-0)WARN コマンド」 を参照してください。

### 手動モードでのデファードマウントオプションの使用方法

ジョブの処理に必要なマニュアルマウント/マウント解除の数を減らすために HSC デ ファードマウントオプションを使用可能にすると便利です。このオプションを使用する と、不要なマウントを排除することによってマニュアルモード操作時のオペレータの生 産性を向上させることができます。

デファードマウントオプションを使用可能にする手順については、301 [ページの「デ](#page-330-0) [ファードマウントオプションの使用方法」](#page-330-0) を参照してください。

### トランスポート表示を再設定する方法

手動モードの開始時には、各トランスポートは、Hold Off Load 状態にあります。この状 態では、トランスポートの上のメッセージ表示パネルはブランクになっていて、カート リッジをマウントしてもトランスポートはロードを行ないません。この状態は、手動で カートリッジをマウントする前にクリアする必要があります。

トランスポート表示の再活動化および Hold Off Load 状態のクリア方法に関する手順につ いては、該当する StorageTek ハードウェアのオペレータガイドを参照してください。

### **LSM** でカートリッジを探し出す方法

カートリッジの VOLSER とセルロケーションはコンソールメッセージに表示されます。

### コンソールメッセージの中のカートリッジロケーション

HSC マニュアルマウントメッセージは、カートリッジの VOLSER とセルロケーションお よびマウントに割り振られたトランスポートのアドレスを表示します。LSM に入る前 に、VOLSER、セルロケーション、およびトランスポートアドレスを書き留めておいて ください。

セルロケーションの形式は次のとおりです。

*AA:LL***:***PP***:***RR***:***CC*

ここで、

#### *AA:LL*

LSM を指定する 16 進数です。

#### *PP*

LSM パネルを指定する 10 進数です。

#### *RR*

パネル内の行を指定する 10 進数です。

*CC* 

行の中の列を指定する 10 進数です。

表示されたロケーションの例を次に示します。

 **... Manual volume at 00:00:13:01:19; ...** 

例の中では、カートリッジは LSM 00:00、パネル 13、行 01、列 19 にあります。

パネル、行、および列の番号付けの方法については、該当する StorageTek ハードウェア のオペレータガイド を参照してください。

### メッセージ表示パネル上のカートリッジロケーション

オペレータがマニュアルマウントメッセージに対して応答すると、マニュアルモード LSM の内部で、トランスポート表示パネルは、要求されたカートリッジの VOLSER と セルロケーションを交互に表示します。VOLSER は 7 文字で表示されます。接頭辞「M」 の付いた 6 文字のボリュームシリアル番号は、トランスポートがマウント待ちになって いることを示します。

セルロケーションの形式は次のとおりです。

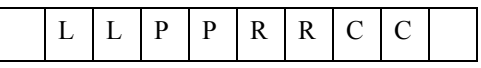

ここで、

#### *LL*

LSM を指定します。

### *PP*

LSM パネルを指定します。

*RR* 

パネル内の行を指定します。

#### *CC*

行の中の列を指定します。

表示されたロケーションの例を次に示します。

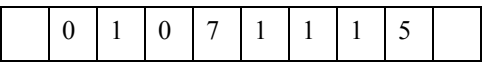

例の中では、カートリッジは LSM 01、パネル 07、行 11、列 15 にあります。

### マニュアルマウント要求を処理する方法

手動モード LSM に常駐するボリュームに対してマウントが要求されるたびに、HSC は 1 つもしくは複数のメッセージをコンソールに出力することによって、マニュアルマウン トを必要としていることを即座にオペレータに通知します。各メッセージには、次のよ うなテキストが含まれます。

**... Manual volume at ...** 

または

**... manual mount is required ...** 

または

**... Intervention required;...** 

これらはカートリッジを手動でマウントする必要があることを示します。

高輝度メッセージは、カートリッジの VOLSER とセルロケーションを示し、オペレータ に応答を要求します。オペレータに提示される選択項目は、MNTD MMount の設定が Delete か Reply かによって異なります (274 [ページの「手動モードマウントのメッセージ](#page-303-0) [処理」](#page-303-0)を参照)。

- MNTD MMount(Delete) は、オペレータが「D」または「I」と応答するよう要求する 手動マウントメッセージを生成します。
- MNTD MMount(Reply) は、オペレータが「M」または「I」と応答するよう要求する 手動マウントメッセージを生成します。

オペレータは、メッセージに対して応答しないことを選択することもできます。オペ レータによる応答 ( または無応答 ) によって、HSC のマウント解除の処理方法が決定さ れます。

### 手動でのカートリッジのマウント方法

マニュアルマウントを続行するには、ユーザーの環境に合った手順を使用してください。

#### **MNTD MMount** によるマニュアルマウント処理

マニュアルマウントメッセージが出され、MNTD MMount(Delete) が有効である場合、オ ペレータは「D」( 削除 ) または「M」( 応答 ) と応答することもできますし、メッセージ に対して応答しなくても構いません。

マニュアルマウントメッセージがコンソールで表示された場合は、カートリッジのマウ ント手順を確認するため、該当する StorageTek ハードウェアのオペレータガイド を参照 してください。

注:PGMI ユーザーの場合は、ボリューム情報は制御データセットからカート リッジが削除される前に返されます。

#### マニュアルマウントを実行しない方法

オペレータが「I」と応答するか、またはマニュアルマウントメッセージに対して応答し なければ、マニュアルマウントは実行されません。

#### マニュアルマウント要求を無視する

マウントを無視するには、マウントメッセージに対して「I」と応答します。HSC はマウ ント要求をリリースし、カートリッジは制御データセット内に残ります。

LSM がオンラインに変更されたあと、HSC Mount コマンドを発行することによってマウン トを再駆動できます。HSC は、無視されたマウント要求の自動的な再処理は行ないませ  $h_n$ 

#### マニュアルマウント要求に応答しない方法

LSM を自動モードにする ( オンラインに変更する ) 予定なら、オペレータはマニュアル マウントメッセージに対して応答しなくても構いません。HSC はマウントを待ち行列に 入れて、応答を待ちます。

LSM が自動モードになると、HSC は自動的にマウント要求を再駆動します。

#### マニュアルマウントによる制御データセットへの影響

マニュアルマウントメッセージに対するオペレータの応答は、制御データセットがどの ように影響されるかを判別します。

- 「D」( 削除 ) と応答すると、ボリュームが制御データセットから論理的にイジェク トされます。論理イジェクトは、制御データセットの保全性を維持するために行な います。
- 「M」( 応答 ) と応答すると、オペレータはカートリッジを手動でマウントできます。 カートリッジは制御データセットで保持され、その状況は「on drive」に変更され ます。
- 「I」と応答すると、カートリッジは制御データセット内に残ります。

• メッセージに対して応答しないと、カートリッジは制御データセット内に残ります。

#### 手動マウント解除要求の処理方法

LSM が、手動モードになっており、手動でカートリッジをマウント解除するためにオペ レータの介入を必要とするときには、次の状態が起こる可能性があります。

- LSM を手動モードにする前にロボットによりマウントされたボリュームに対して、 マウント解除要求が出される。
- オペレータにより手動でマウントされたボリュームに対してマウント解除要求が出 され、MNTD MMount は Reply に設定されている。
- オペレータにより手動でマウントされたボリュームに対してマウント解除要求が出 され、MNTD MMount は Delete に設定されている。

最初の 2 つの状態はまったく同じように処理されます。

#### ロボットによるマウント後、または **MNTD MMount(Reply)** 指定時の手動ディスマウント

MNTD Dismount コマンドは、次のいずれかによってマウントしたカートリッジの HSC マウント解除処理を制御します。

- ロボットによるマウント
- MNTD MMount が Reply に設定されているときのオペレータによるマウント

MNTD コマンドの使用法についての詳細は、273 [ページの「ロボットがマウントした](#page-302-0) [カートリッジの手動モードマウント解除処理」](#page-302-0) を参照してください。コマンド構文およ びパラメータの詳細は、168 ページの「[MNTD \(Mount/Dismount](#page-197-0) オプション ) コマンドと [制御文」](#page-197-0) を参照してください。

#### **MNTD Dismount(Auto)**

MNTD Dismount を Auto ( 省略時値 ) に設定すると、HSC はカートリッジ VOLSER とト ランスポートアドレスを示す手動マウント解除メッセージを表示します。HSC は、即座 にカートリッジを制御データセットから削除します。オペレータは、必ず手動でカート リッジをマウント解除して、LSM から取り出してください。

#### **MNTD Dismount(Manual)**

MNTD Dismount を Manual に設定すると、HSC はカートリッジの VOLSER とトランス ポートアドレスを示す手動マウント解除メッセージを表示して、オペレータに「D」( 削 除 ) または「I」( 無視 ) と応答するようプロンプトを出します。

手動マウント解除を続行するには「D」と応答します。すぐに LSM に入って、カート リッジをマウント解除して、LSM から取り出してください。HSC はカートリッジを制御 データセットから削除します。

マウント解除を無視するには「I」と応答します。HSC はマウント解除要求をリリースし て、カートリッジは引き続き制御データセット内に残ります。LSM がオンラインに変更 されると、HSC DISMount コマンドを使ってマウント解除を再駆動できます。

LSM をオンラインに変更する予定である場合は、メッセージに応答しないでください。 ボリュームは、LSM が自動モードに戻るときに自動的にマウント解除されます。

#### **MNTD MMount(Delete)** 指定時のマニュアルマウント後の手動マウント解除

システムが手動でマウントしたカートリッジの処理を終了すると、HSC はトランスポー トアドレスとマウント解除されるカートリッジの VOLSER を示すマウント解除メッセー ジを出します。このメッセージは、オペレータの応答を必要としません。

カートリッジのマウント解除と格納方法については、該当する『StorageTek Hardware Operator Guide』を参照してください。

#### 手動マウント解除による制御データセットへの影響

#### **MNTD DISMOUNT(AUTO)** 指定時のロボットマウント後の手動マウント解除

HSC はカートリッジを制御データセットから削除します。

#### **MNTD Dismount(Manual)** 指定時のロボットマウント後の手動マウント解除

ロボットがマウントしたカートリッジの手動マウント解除を行なうと、HSC はコンソー ル上で「D」( 削除 ) と「I」( 無視 ) のいずれかを応答するようオペレータに要求する メッセージを表示します。

- 「D」と応答すると、カートリッジを制御データセットから削除します。
- 「I」と応答すると、カートリッジは制御データセット内に残ります。
- メッセージに対して応答しないと、カートリッジは制御データセット内に残ります。

#### **MNTD MMount(Delete)** 指定時のマニュアルマウント後の手動マウント解除

マニュアルマウントメッセージに対するオペレータの応答は、手動でマウントしたカー トリッジの手動マウント解除が制御データセットにどのように影響するかを決定します。

- オペレータがマニュアルマウントメッセージに対して「D」と応答した場合、カー トリッジはマウント時に制御データセットから論理的にイジェクトされました。
- オペレータがメッセージに対して応答しないと、カートリッジは制御データセット 内に残ります。

#### **HSC** が基本サービスレベルのときに手動モードで操作する方法

マニュアルマウントメッセージは、HSC が基本サービスレベルで機能しているときには 表示されません。こうした理由により、手動モードの操作はお勧めしません。どうして も HSC が基本サービスレベルのときに手動モードで操作しなければならない場合は、該 当する StorageTek ハードウェアのオペレータガイド を参照してください。

## **LSM** 混合 **(** 自動およびマニュアル **)** モード

1 つ以上の LSM がオフラインになっている自動 LSM 環境で作業をしている場合、マ ニュアル LSM からカートリッジを取り除いて自動 LSM にエンターすることや、自動 LSM からカートリッジをイジェクトしてマニュアル LSM のドライブにマウントするこ とがあります。また、2 つの自動 LSM の間に ( 線形構成の ) オフラインの LSM がある場 合も、この 2 つの自動 LSM 間では手動でマウントを行なう必要があります。

■<<br />
注:SL3000 および SL8500 ライブラリはマニュアルモードをサポートしていま せん。

MNTD MMount が Delete に設定されているか Reply に設定されているかによって、従う 操作手順が変わることがあります。ただし、この設定がいつも重要になるわけではあり ません。

この項では、自動およびマニュアルの混合モードの LSM 環境でのマウント要求の処理方 法について説明します。

- マニュアル LSM から自動 LSM へのカートリッジのマウント
- 自動 LSM からマニュアル LSM へのカートリッジのマウント
- 自動 LSM から別の自動 LSM へのカートリッジのマウント

### マニュアル **LSM** から自動 **LSM** へのカートリッジのマウント

次に示す手順のうち、ユーザーの環境に合った手順でマウントを行なってください。こ のシナリオでは、MNTD MMount 設定が重要 になります。

#### <span id="page-311-0"></span>**MNTD MMount(Delete)** によるマニュアルマウント処理

マニュアル LSM に格納されているカートリッジを自動 LSM のドライブにマウントする 必要がある場合は、カートリッジの VOLSER、マウント先のドライブのアドレス、およ び手動モード LSM 内の VOLSER の位置を示すマニュアルマウントメッセージが HSC に よって出力されます。

マニュアルマウントメッセージがコンソールで表示された場合は、次の操作を行なって ください。

 1. 自動 LSM にカートリッジを配置、取り外し、およびエンターする方法は、該当す る StorageTek ハードウェアのオペレータガイドを参照してください。

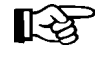

カートリッジを制御データセットから削除するには、マニュアルマウントメッセー ジに対して「D」と応答する必要があります。

2. Mount コマンドを出します。

### **MNTD MMount(Reply)** によるマニュアルマウント処理

マニュアル LSM に格納されているカートリッジに対して HSC がマニュアルマウント メッセージを出して MNTD MMount(Reply) が有効である場合、「M」と応答するとマウ ントは最終的に失敗します。

マニュアルマウントメッセージがコンソールで表示された場合は、次の操作を行なって ください。

- 1. メッセージに対して「I」と応答します。
- 2. MNTD MMount 設定を Delete に変更します。
- 3. Mount コマンドを出し、282 ページの「[MNTD MMount\(Delete\)](#page-311-0) によるマニュアルマ [ウント処理」の](#page-311-0)説明に従ってください。
- 4. MNTD MMount 設定を Reply に戻すこともできます。

### 自動 **LSM** からマニュアル **LSM** へのカートリッジのマウント

自動 LSM に格納されているカートリッジをマニュアル LSM のドライブにマウントする 必要がある場合は、カートリッジの VOLSER およびマウント先のドライブのアドレスを 示すマニュアルマウントメッセージが HSC によって出力されます。

マニュアルマウントメッセージがコンソールで表示された場合は、次の操作を行なって ください。

- 1. VOLSER とドライブのアドレスを書き留めます。
- 2. 自動 LSM からカートリッジをイジェクトするには、EJect コマンドを出してくださ い。
- 3. CAP からのカートリッジの取り外し、LSM への入室およびトランスポートへの カートリッジのエンター方法については、該当する StorageTek ハードウェアのオペ レータガイドを参照してください。

### 自動 **LSM** から別の自動 **LSM** へのカートリッジのマウント

この項では[、図](#page-313-0) 7 のように、2 つの自動 LSM の間にオフラインの LSM がある線形 LSM 構成について説明します。どちらかの自動 LSM に格納されているカートリッジを、もう 一方の自動 LSM のドライブにマウントする必要がある場合は、カートリッジの VOLSER およびマウント先のドライブのアドレスを示すマニュアルマウントメッセージ が HSC によって出力されます。

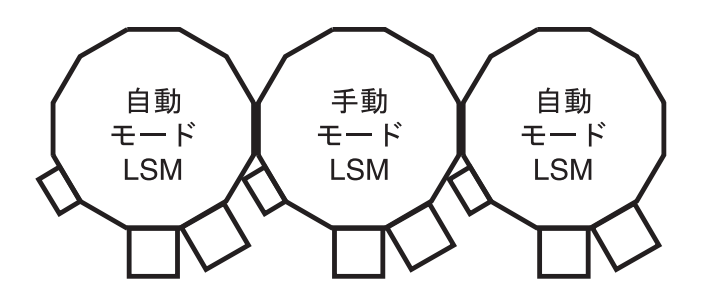

C46247

#### <span id="page-313-0"></span>図 *7. 2* つの自動 *LSM* の間にオフラインの *LSM* がある

マニュアルマウントメッセージがコンソールで表示された場合は、次の操作を行なって ください。

- 1. VOLSER とドライブのアドレスを書き留めます。
- 2. EJect コマンドを出してカートリッジを自動 LSM からイジェクトし、CAP から取り 除いてください。カートリッジのイジェクトの説明は 265 [ページの「](#page-294-0)LSM からカー [トリッジをイジェクトする方法」を](#page-294-0)参照してください。
- 3. カートリッジを取り外し、別の自動 LSM へエンターする方法は、該当する StorageTek ハードウェアのオペレータガイドを参照してください。
- 4. Mount コマンドを出します。

## **LSM** を自動モードに戻す方法

この項では、LSM を自動モードに戻すための手順について説明します。次のトピックを 取り上げます。

- トランスポートを READY にする
- LSM から出る
- LSM を自動モードにする
- マニュアルマウントの未完了要求の処理方法
- 未完了マウント解除の処理方法
- 手動モード時に論理的にイジェクトされたカートリッジのエンター

**エミテ注: SL3000 および SL8500 ライブラリは自動モードで動作し、マニュアルモード** はサポートしていません。

### トランスポートを **READY** にする方法

すべてのトランスポートは、LSM アクセスドアを閉じて LSM を自動モードにする前に、 必ず READY 状態にしておく必要があります。方法については、該当する StorageTek ハードウェアのオペレータガイド を参照してください。

#### **LSM** から出る方法

該当する StorageTek ハードウェアのオペレータガイド に記載されている手順を参照して ください。

#### **LSM** を自動モードにする方法

コンソール上で次のコマンドを出して、LSM を自動モードにしてください。

**MODify LSM** *lsmid* **ONline** 

HSC が次のメッセージを出します。

**... LSM** *AA:LL* **now ONLINE** 

#### マニュアルマウントの未完了要求の処理方法

HSC マニュアルマウントメッセージに対して「I」と応答したか、またはメッセージに対 して応答せず、カートリッジをマウントしなかった場合は、未完了のマニュアルマウン トがある可能性があります。いずれの場合も、LSM をオンラインに変更すればマウント を自動化することができます。

- マニュアルマウントメッセージに対して「I」と応答した場合は、HSC Mount コマ ンドを発行することによって、LSM を自動モードにしたあとにマウントを再駆動で きます。コマンド構文およびパラメータの詳細は、187 [ページの「](#page-216-0)MOUNT コマン [ド」](#page-216-0) を参照してください。
- マニュアルマウントメッセージに対して応答しなかった場合は、マウントは LSM を自動モードにした後で自動的に行なわれます。

### 自動マウントを必要とする手動マウント解除

手動でマウントしたボリュームのマウント解除要求は、LSM を自動モードにする前後に 受け取られることがあります。手動でマウントしたボリュームがマウント時に制御デー タセットから削除された場合は、HSC はマウント解除を半自動化するための援助をオペ レータに求めます。

### **LSM** をオンラインにする前に要求された手動マウント解除

ユーザーは、カートリッジをトランスポートにマウントしたまま手動マウント解除要求 を無視して、LSM をオンラインに変更することができます。LSM が自動モードになって いる場合、マウント解除は次の 2 つの方法のいずれかで半自動化できます。

- マウント解除を開始するには、以下を行なってください。
	- 1. HSC コマンドを出します。

**DISMount ,***devaddr*

VOLSER は指定しないでください。DISMount コマンドの使用法につい ては、54 ページの「[DISMOUNT](#page-83-0) コマンド」を参照してください。

- 2. HSC メッセージに対して「E」と応答します。
	- **... Dismount of...; reply I, U,VOLSER, R, or E**
	- カートリッジは、マウント解除されて LSM からイジェクトされます。
- マウント解除されるボリュームの入っているトランスポートに対して次のマウント 要求が出されるまで待機することができます。ロボットがトランスポートにマウン トされているボリュームを見つけると、HSC は次のメッセージを出します。

**... Dismount of...; reply I, U,VOLSER, R, or E**

ボリュームをマウント解除して、LSM からイジェクトするには、「E」と応 答します。

#### **LSM** をオンラインにした後に要求されたマウント解除

LSM をオンラインにした後で要求されたマウント解除により、HSC は次のメッセージを 出します。

**... Dismount of...; reply I, U,VOLSER, R, or E** 

ボリュームをマウント解除して、LSM からイジェクトするには、「E」と応答します。

### 手動モード時に論理的にイジェクトされたカートリッジのエンター

LSM をオンラインに変更すると、手動モード操作時に LSM から取り出したカートリッ ジは、265 ページの「LSM [にカートリッジをエンターする方法」](#page-294-1)で説明しているとおり、 CAP を通して再エンターすることができます。

注:重複カートリッジのエンター方法については、316 [ページの「重複](#page-345-0) / 読み取 り不能 VOLSER [のエンター」](#page-345-0)を参照してください。

### **LMU** 操作

LMU は、HSC を通してホストからのマウントとマウント解除要求に応答して、要求を それぞれ該当する LSM に渡し、LSM は要求された物理的な処理を実行します。この項 で説明している手順は次のとおりです。

- LMU 状況の表示
- LMU の操作方法 : デュアル LMU 構成

## 【令注:

• LMU を IPL するときには、次のメッセージの前に表示されるエラーメッセージは 無視することができます。

... ACS *AA* LSM *LL* ready; ...

このメッセージのあとに表示されるエラーメッセージは無視しないでください。

• LMU の制御パネルの説明、電源のオン / オフの方法、およびスタンドアロン LMU とデュアル LMU の両構成で LMU を IPL する方法については、該当する StorageTek ハードウェアのオペレータガイドを参照してください。

### **LMU** 状況の表示

LMU の状況を判別するには、次のコマンドを出してください。

**Display Acs** *acsid*

コマンドの応答は、次をリスト表示します。

- 現在の ACS の状況
- 以下を含む現在のデュアル LMU の状況 ( 構成した場合 )
	- マスター LMU
	- スタンバイ LMU
- 各デュアル LMU ステーションのオンライン、オフラインまたはスタンバイ状況
- HSC/LMU 互換性レベル

注:コマンド構文およびパラメータの詳細は、58 ページの「[Display Acs](#page-87-0)」を参照 してください。

### **LMU** の操作方法 **:** デュアル **LMU** 構成

#### デュアル **LMU** の操作上の概要

デュアル LMU 構成は、アクティブな ( マスター ) LMU に障害が起きた場合に受け継ぐ ことのできるバックアップ LMU を提供します。( デュアル LMU オプションの説明につ いては、5 [ページの「デュアル](#page-34-0) LMU」 を参照してください。) いずれの LMU もマスター にできますが、同時に 2 つの LMU をマスターにすることはできません。各 LMU は LAN 上でほかの LMU の状況を定期的に検査します。HSC は、すべての入出力をマス ター LMU に送ります。

デュアル LMU 環境で LMU の電源をオンにすると、スタンバイ状況に入り、アクティブ なマスター LMU があるかどうかを検査します。アクティブなマスター LMU が存在する 場合は、2 番目の LMU をスタンバイ LMU として引き続き利用できます。アクティブな マスター LMU が存在しない場合は、完全に初期化される最初の LMU がマスター LMU になります。

LMU の電源が両方とも正常にオンになると、次の HSC メッセージが表示されます。

**... ACS** *AA***: Dual LMU is configured; Master is** *y***, Standby is ready** 

ここでは、*y* は「A」または「B」の構成済み LMU 識別子です。

注:最初に一方の LMU、次にもう一方の LMU がマスターであることを交互に 示す、一連の高輝度メッセージが表示される場合は、325 [ページの「デュアル](#page-354-0) LMU [の回復」](#page-354-0)で回復手順を参照してください。

### **LMU** の切り替えに関する概要

マスター LMU の機能は、次の形で切り替わる場合があります。

- マスター LMU における自己検出障害または電源装置の問題による自動切り替え
- すべてのオンラインステーションが通信不能になった後に (SWitch コマンドを使っ て)オペレータが行なった切り替え
- オンラインステーションがマスター LMU とそのまま通信できる間に (SWitch コマ ンドを使って)オペレータが行なった切り替え
- マスター LMU の IPL スイッチを押した場合
- マスター LMU の電源がオフになった場合

### **LMU** の切り替えの結果

LMU 切り替えが行なわれると、一連のコンソールメッセージがマスター LMU とスタン バイ LMU の状況の変化を追跡します。クリティカルな状況の変化のメッセージは高輝 度表示され、その状態が訂正されるかまたはほかのメッセージで置き替えられるまでそ のまま画面上に残ります。

状況が変わって、スタンバイ LMU の準備が整うと、次のメッセージが表示されます。

**... ACS** *AA***: Dual LMU is configured; Master is** *y***, Standby is ready** 

状況の変化があり、LMU エラーが起こると、次のメッセージが表示されます。

**... ACS** *AA***: Dual LMU Is Not configured; Master Is** *y***, Standby is not ready** 

状況の変化があり、スタンバイ LMU の準備が整っていない場合には、次のメッセージ が表示されます。

**... ACS** *AA***: Dual LMU Is configured; Master Is** *y***, Standby is not ready** 

前のメッセージで、*y* は「A」または「B」の構成済み LMU 識別子です。

咚

最初に一方の LMU、次にもう一方の LMU がマスターであることを交互に示す、 一連の高輝度メッセージが表示される場合は、325 [ページの「デュアル](#page-354-0) LMU の回 [復」で](#page-354-0)回復手順を参照してください。

LMU 切り替えが行なわれると、HSC は LMU に応答指令信号を送って、各ステーション の現状を判別します。各ステーションの状況は、オンライン、オフライン、スタンバイ、 オンライン保留、オフライン保留、または強制オフライン保留として保持されます。各 ステーションの状況および各 LMU の状況を判別するには、Display Acs コマンドを使用 してください。コマンド構文およびパラメータの詳細は、58 ページの「[Display Acs](#page-87-0)」 を 参照してください。

■<<<br />
注: LSM が初期化を完了するまで、LMU の切り替え中は自動モード CAP が ロックされます。

#### <span id="page-319-0"></span>自動 **LMU** 切り替え

LMU ソフトウェアは、ACS を稼動し続けるために LMU エラーを検出および報告し、対 処します。ユーザーは、自動 LMU 切り替えのタイミングの制御はできないので、LMU 内で何らかの作業が進行している場合もあります。スタンバイ LMU がマスターとして 受け継ぐと、HSC にその状況を通知して、LMU 準備完了信号を送ります。HSC は、 ACS の中の各種 LSM 内の転送中カートリッジに関する新規のマスター LMU が提供する 回復情報を読み取ります。

HSC は次に以下を行ないます。

- 移動中のカートリッジの現在位置を反映して、待ち行列にある要求を変更するか、 「完了」のマークを付けます。
- すべての未完了の要求を新しいマスター LMU に送ります。
- 要求を正常に完了できなかったときには、カートリッジをエラントとしてマーク付 けします。
- 注:エンター操作とイジェクト操作は、LMU 切り替えを行なったあとに再起動 しなければならない場合があります。

#### オペレータによる **LMU** 切り替え

一部のステーションが通信を行なっている間に LMU 切り替えを開始する前に、LMU を どうしても即座に切り替える必要があるか、または切り替えを行なう前に処理を完了で きるかどうかを判断してください。LMU を切り替える必要性がそれほど差し迫っていな い場合は、LSM がアイドルに近い状態になるまで待機してください。

LMU の切り替えを開始するには、次のコマンドを出してください。

**SWitch Acs** *acsid*

コマンド構文およびパラメータの詳細は、222 [ページの「](#page-251-0)SWITCH コマンド」 を参照し てください。

このコマンドは、スタンバイ LMU を経由して切断されたマスター LMU に送られ、その 結果、切断されたマスター LMU は IPL を行ないます。次の一連のイベントが起こりま す。

1. HSC が次のメッセージを出します。

- **... ACS** *AA***: Switch initiated, expect notification in 20 seconds**
- 2. スタンバイ LMU がマスター LMU になります (「MASTER」標識が点灯します )。
- 3. オンラインの LSM が高速初期設定を実行します。
- 4. 各 LSM の準備が整うと、HSC はメッセージを出します。
- **... ACS** *AA* **LSM** *LL* **Ready; Temp Outage Queue Will Be ReDriven**

5. 元のマスター LMU が IPL を正常に終えると、スタンバイ LMU になります。

処理がアクティブである間に SWitch コマンドが発行されると、いくつかの LSM 内で カートリッジが移動中になることがあります。290 [ページの「自動](#page-319-0) LMU 切り替え」の説 明にあるとおり、回復手順が自動的に行なわれます。LMU 準備完了信号を受け取った ら、HSC は LSM が高速初期設定を完了するのを待ってから、一時機能停止待ち行列に 蓄積された要求を再駆動します。

### **SL8500 LC** 操作

ライブラリコントローラ (LC) は、HSC を通してホストからのマウントおよびマウント解 除要求に応答して、要求をそれぞれ該当する LSM に渡し、要求された物理的な処理を実 行します。

この項で説明している手順は次のとおりです。

- 291 ページの「ACS [状況の表示」](#page-320-0)
- 292 [ページの「](#page-321-0)LC の操作 冗長 LC 構成」

### 【令注:

• LC をリブートすると、次のメッセージの前にエラーメッセージが表示されます。

**... ACS** *AA* **LSM** *LL* **ready; ...**

これは無視してかまいません。このメッセージのあとに表示されるエラーメッセー ジは無視しないでください。

• ライブラリ制御パネルの説明、電源のオン / オフの方法、およびスタンドアロン LC と冗長 LC の両方の構成でライブラリコントローラをブートする方法については、 該当する StorageTek ハードウェアのオペレータガイドを参照してください。

### <span id="page-320-0"></span>**ACS** 状況の表示

LC の状況を判別するには、次のコマンドを発行します。

**Display Acs** *acsid*

コマンドの応答は、次をリスト表示します。

- ACS の現在の状況
- 次を含む冗長 LC の現在の状況 ( 構成した場合 )
	- HSC/LC の互換性レベル
	- アクティブ LC
	- スタンバイ LC
	- 各 LC のオンライン、オフライン、またはスタンバイ状況

### <span id="page-321-0"></span>**LC** の操作 **-** 冗長 **LC** 構成

#### 冗長 **LC** の操作上の概要

冗長電子回路構成では、アクティブ LC に障害が発生した場合に引き継ぐことができる バックアップ LC が提供されます。( デュアル LC オプションの説明については、7 [ペー](#page-36-0) [ジの「デュアルライブラリコントローラ構成」](#page-36-0)を参照してください。) いずれの LC もア クティブにできますが、同時に 2 つの LC をアクティブにすることはできません。各 LC は LAN 上でもう一方の LC の状況を定期的に検査します。HSC は、アクティブ LC に対 するすべての入出力を指示します。

デュアル LC 構成で LC の電源をオンにすると、その LC はスタンバイ状況になり、アク ティブ LC があるかどうかを検査します。アクティブ LC が存在する場合は、2 番目の LC がスタンバイとして準備のできた状態になります。アクティブ LC が存在しない場合 は、完全に初期化された最初の LC がアクティブの役割を引き継ぎます。

LC の電源が両方とも正常にオンになると、次の HSC メッセージが表示されます。

**... ACS** *AA***: RE LIBID C1 is configured; Active is** *y***, Standby is ready**

ここでは、*y* は「A」または「B」の構成済み LC 識別子です。

#### **LC** 切り替えの概要

アクティブ LC の機能は、次の形で切り替わる場合があります。

- アクティブ LC での自己検出障害または電源装置の問題による自動切り替え。
- すべてのオンラインステーションが通信不能になったあとに (SWitch コマンドを 使って ) オペレータが行なった切り替え。
- オンラインステーションがアクティブ LC と通信できるときに (SWitch コマンドを 使って ) オペレータが行なった切り替え。
- アクティブ LC のリブートスイッチを押した場合。
- アクティブ LC の電源がオフになった場合。

#### **LC** 切り替えの結果

LC 切り替えが行なわれると、一連のコンソールメッセージがアクティブ LC とスタンバ イ LC の状況の変化を追跡します。クリティカルな状況の変化のメッセージは高輝度表 示され、その状態が訂正されるかまたはほかのメッセージで置き替えられるまでそのま ま画面上に残ります。

状況が変わって、スタンバイ LC の準備が整うと、次のメッセージが表示されます。

**... ACS** *AA***: RE LIBID C1 is configured; Active is** *y***, Standby is ready**

状況の変化があり、LC エラーが起こると、次のメッセージが表示されます。

**... ACS** *AA***: RE LIBID C1 Is Not configured; Active Is** *y***, Standby is not ready**

状況の変化があり、スタンバイ LC の準備が整っていない場合は、次のメッセージが表 示されます。

**... ACS** *AA***: RE LIBID C1 Is configured; Active Is** *y***, Standby is not ready**

前のメッセージで、*y* は「A」または「B」の構成済み LC 識別子です。

LC 切り替えが行なわれると、HSC は各 LC に問い合わせ、現在の状況を判別します。各 ステーションの状況は、オンライン、オフライン、スタンバイ、オンライン保留、オフ ライン保留、または強制オフライン保留として保持されます。各ステーションおよび LC の状況を判別するには、Display Acs *acsid* コマンド [\(58](#page-87-0) ページを参照 ) を使用します。

 $\mathbb{R}^{\infty}$ 

LSM が初期化を完了するまで、LC の切り替え中は自動モード CAP がロックされ ます。

#### <span id="page-322-0"></span>自動 **LC** 切り替え

LC マイクロコードは、ACS を稼動し続けるために LC エラーを検出および報告し、対処 します。これは自動的に行なわれるので、**LC** 内で何らかの作業が進行している場合も あります。スタンバイ LC は、アクティブの役割を引き継ぐと、その状況の変化を HSC に通知して、LC 準備完了信号を送ります。HSC は、ACS の中の各種 LSM 内の移動中 カートリッジに関して新しいアクティブ LC が提供する回復情報を読み取ります。HSC は次に以下を行ないます。

- 移動中のカートリッジの現在位置を反映して、待ち行列にある要求を変更するか、 「完了」のマークを付けます。
- すべての未完了の要求をアクティブ LC に送ります。
- 要求を正常に完了できなかったときには、カートリッジをエラントとしてマーク付 けします。
- 注:エンター操作とイジェクト操作は、LC 切り替えを行なったあとに再起動し なければならない場合があります。

### オペレータによる **LC** 切り替え

通信中のネットワーク接続がある場合は、LC の切り替えを開始する前に、LC をすぐに 切り替える必要があるかどうか、または切り替えを開始する前に処理を完了できるかど うかを判別します。LC を切り替える必要性がそれほど差し迫っていない場合は、LSM がアイドルに近い状態になるまで待機してください。

ライブラリ ID の LC 切り替えを開始するには、次のコマンドを発行します。

**SWitch Acs** *acsid* **LIB** *libid*

このコマンドは、スタンバイ LC を経由して切断された LC に送られ、切断された LC は リブートされます。次の一連のイベントが起こります。

1. HSC がメッセージを出します。

**... ACS** *AA***: Switch initiated, expect notification in 20 seconds**

 2. スタンバイ LC がアクティブ LC の役割を引き継ぎます (「ACTIVE」標識が点灯し ます)。

- 3. オンラインの LSM が高速初期設定を実行します。
- 4. 各 LSM の準備が整うと、HSC がメッセージを出します。
- **... ACS** *AA* **LSM** *LL* **Ready; Temp Outage Queue Will Be ReDriven**
- 5. 前のアクティブ LC のリブートが正常に完了すると、今度はその LC がスタンバイ LC の役割を引き継ぎます。

処理がアクティブである間に SWitch コマンドが発行されると、いくつかの LSM 内で カートリッジが移動中の状態になることがあります。293 [ページの「自動](#page-322-0) LC 切り替え」 の説明にあるとおり、回復手順が自動的に行なわれます。LC 準備完了信号を受け取る と、HSC は LSM が高速初期設定を完了するのを待ってから、一時機能停止待ち行列の 処理によって要求を再駆動します。

#### **CAP** 手動回復

特定の CAP 機能が要求 (エンター / イジェクト)を処理しているときに LC 切り替えが行 なわれると、切り替えの完了後に回復のための手動介入が必要です。次に、さまざまな CAP シナリオと、それぞれに適した解決手順を示します。

#### エンター機能がアクティブなときに切り替えが行なわれる

エンター機能がアクティブなときに切り替えが行なわれると、切り替えの完了後に、2 つのイベントが同時に、または個別に発生することがあります。

- 切り替えが行なわれると、カートリッジが HSC/ELS によって選択されますが、 LSM ホームセルに移動されません。切り替えの完了後にカートリッジが選択されま すが、LSM セルに移動できません。
- LSM に移動する CAP 内のカートリッジが、移動中にライブラリから SLS0699I 03/01 エラーのメッセージを受け取ります。切り替えの完了後に CAP 内にカート リッジがあるので、ライブラリは CAP を保持します。ライブラリは、カートリッ ジが取り出されるまで CAP の所有権を保持します。これは SL8500 ライブラリの通 常の動作です。

解決の手順:

- 『*SL8500 Operator's Guide*』の手順を使って、SLC で CAP からカートリッジを手動で 取り出します。
- 影響を受ける特定の CAP に対して Display Cap *aa*:*ll*:*cc* コマンドを発行します。
- CAP がオフラインになっている場合は、Modify CAP *aa*:*ll*:*cc* オンラインコマンドを 発行します。
- ENter *aa*:*ll*:*cc* コマンドを発行して、CAP のエンター機能を再起動します。
- CAP が自動になっている場合は、次を発行します。

**CAPP** *x aa***:***ll***:***cc* **MANual CAPP** *x aa***:***ll***:***cc* **AUTO** 

自動モードにリセットされます。

• 前のエンターから取り出されたカートリッジのバランスを CAP に挿入します。
• SLS0251E メッセージに volser が重複しているとある場合は、UNSELECT ユーティ リティー (『*HSC* システムプログラマーズガイド』を参照 ) を実行して volser を選 択解除します。そのあとで、volser を LSM にエンターできます。

volser をエンターすると、SLS0694D のメッセージが表示され、重複をどうするか 尋ねられるので、「論理的に削除する」と応答します。

### イジェクト機能がアクティブなときに切り替えが行なわれる

イジェクト機能がアクティブなときに切り替えが行なわれると、切り替えの完了後に、 CAP に移動する LSM 内のカートリッジが、移動操作の対象のライブラリから SLS0699I メッセージ - 03/01 エラーを受け取ります。切り替えの完了後に CAP 内にカートリッジ があるので、ライブラリは CAP を保持します。ライブラリは、カートリッジが取り出さ れるまで CAP の所有権を保持します。これは SL8500 ライブラリの通常の動作です。

#### 解決の手順:

- 『*SL8500 Operator's Guide*』の手順を使って、SLC で CAP からカートリッジを手動で 取り出します。
- 影響を受ける特定の CAP に対して Display Cap *aa*:*ll*:*cc* コマンドを発行します。
- CAP がオフラインになっている場合は、Modify CAP オンラインコマンドを発行し ます。
- EJECT *vol-list* または *vol-range aa*:*ll*:*cc* コマンドを再発行するか、EJECt ユーティリ ティーを再起動して、カートリッジのバランスをイジェクトします。
- イジェクト機能の前に CAP が自動になっていた場合は、CAPP *x aa*:*ll*:*cc* manual を発 行してから、CAPP *x aa*:*ll*:*cc* auto を再発行して、自動モードにリセットします。

### **CAP** が自動モードに設定されているときに切り替えが行なわれる

CAP が自動モードに設定されているときに切り替えが行なわれると、切り替えの完了時 に、メッセージ SLS0699I に 07/05 エラーの戻り / 理由コードが、CAP の保持中にライブ ラリから表示されることがあります。これは、切り替えの完了後に CAP が完全に初期化 されていないためです。これは SL8500 ライブラリの通常の動作です。

#### 解決の手順:

- 切り替え対象のライブラリにある最後の LSM に対するメッセージ SLS0668I が発行 されるまで待ちます。
- それぞれの自動 CAP に対して CAPPref *prefvalue aa*:*ll*:*cc* MANual を発行します。

CAPPref *prefvalue aa*:*ll*:*cc* AUTO を発行して、各 CAP が自動になるようにします。

# 第 **4** 章ライブラリ資源の管理

# 概要

この章では、ライブラリ資源を管理するための技法と手順について説明します。効率的 な資源管理は、ライブラリ全体のパフォーマンスを向上させ、労力を要する処理を減ら し、人為的ミスの起こる可能性を低くするだけでなく、ライブラリ資源と非ライブラリ 資源の統合に役立ちます。

次のトピックを取り上げます。

- ライブラリ資源 / 非ライブラリ資源共存環境におけるマウント処理
- デファードマウントオプションの使用方法
- マウント解除後のパススルー処理の制御
- ライブラリ内でのカートリッジの移動
- プログラム式インタフェースからの移動要求の監視
- LSM スクラッチ優先

# ライブラリ資源 **/** 非ライブラリ資源共存環境におけるマウント処理

ライブラリが、非ライブラリトランスポートおよび非ライブラリカートリッジも使用す るデータセンター内にある場合、次の事態が起こる可能性があります。

- ライブラリカートリッジの非ライブラリトランスポートへのマウント要求
- 非ライブラリカートリッジのライブラリトランスポートへのマウント要求 .

次の項では、ユーザーが使用できる処理オプションと必要な手順について説明します。

### ライブラリカートリッジの非ライブラリトランスポートへのマウント要求

#### **StorageTek** ソフトウェア支援を求める場合

ライブラリカートリッジの非ライブラリトランスポートへのマウント要求が、ユーザー の環境において頻繁に発生する場合は、HSC の支援を得て、カートリッジの LSM 位置 を自動的に確認することができます。その場合、次の手順を使用してください。

 1. VOLWATCH パラメータを指定して SMC MOUNTDef コマンドを発行し、ソフト ウェア支援を求めます。構文の詳細は、『SMC 構成 および 管理ガイド』を参照し てください。

この後に標題と同じタイプのマウント要求が出されると、次のメッセージが出力さ れます。

**...Mount of HSC volser** *VVVVVV* **on non-HSC device** *XXXX*

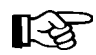

コマンド構文およびパラメータの詳細は、168 ページの「[MNTD \(Mount/Dismount](#page-197-0)  オプション ) [コマンドと制御文」](#page-197-0) を参照してください。

2. カートリッジが LSM 内にある場合は、次のコマンドを出します。

**EJECT** *volser capid*

ここで、

#### *cap-id*

カートリッジを含む LSM の CAP を示します。

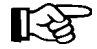

コマンド構文およびパラメータの詳細は、142 [ページの「](#page-171-0)EJECT コマンド」 を参照 してください。

- 3. イジェクトされたカートリッジを取り出して、適切な非ライブラリトランスポート にマウントします。
- 4. マウント解除後、カートリッジを再エンターします。

### **StorageTek** ソフトウェア支援を求めない場合

SMC コマンドの MOUNTDef VOLWATCH(OFF) が設定されている場合 ( 通常の 設定 )、 HSC は非ライブラリトランスポートへのライブラリカートリッジのマウント要求には関 与しません。次の手順は、このような要求に対して必要なオペレータの処理について説 明したものです。

1. 次のコマンドを出して、カートリッジがライブラリ内にあることを確認します。

**DISPLAY VOLSER** *volser*

ここで、

*volser* 

カートリッジの VOLSER を示します。

咚

注:コマンド構文およびパラメータの詳細は、58 [ページの「](#page-87-0)Display [Acs](#page-87-0)」 を参照してください。

2. カートリッジが LSM 内にある場合は、次のコマンドを出します。

**EJECT** *volser capid*

ここで、

*cap-id* 

カートリッジを含む LSM の CAP を示します。

咚

注:コマンド構文およびパラメータの詳細は、142 [ページの「](#page-171-0)EJECT [コマンド」](#page-171-0) を参照してください。

- 3. イジェクトされたカートリッジを取り出して、適切な非ライブラリトランスポート にマウントします。
- 4. マウント解除後、カートリッジを再エンターします。

# 非ライブラリカートリッジのライブラリトランスポートへのマウント要求

非ライブラリカートリッジのライブラリトランスポートへのマウント要求が出されると、 HSC により次のメッセージが出力されます。

**... Mount of volser on drive XXX Volume not in library; reply "I", "R", "T,capid" or "P,capid"** 

この場合、次のいずれかを選択できます。

- 「I」( マウントを無視する ) と応答してからジョブを取り消すか、またはカートリッ ジをエンターし、HSC Mount コマンドを使用してマウント要求を再駆動する。
- 「P」と応答してマウントを続け、カートリッジがマウント解除されたら、それをラ イブラリ内に永続的に保管する。任意選択で CAPid を指定できます。
- 「T」と応答してマウントを続け、カートリッジがマウント解除されたら、自動的に イジェクトする。任意選択で CAPid を指定できます。
- メッセージに応答せずに、HSC ENter コマンドを使ってカートリッジをエンターす る。この場合、HSC がそのカートリッジを認知して、適切なトランスポートにマウ ントする。

长头

注:

- 「P」または「T」と応答すると、HSC から次のメッセージが出力され ます。
- ... Open CAPid *AA:LL*:*CC* for entering when unlocked

これは、カートリッジがエンター可能であることを通知するものです。

• コマンド構文およびパラメータの詳細は、161 [ページの「](#page-190-0)ENTER コマ [ンド」](#page-190-0) を参照してください。

# デバイス **AFFinity** 分離によるエンターおよびイジェクト回数の減少

省略時の NCS/SMC 操作モードでは、(JCL に指定された ) デバイス AFFinity に対するす べてのユーザー要求を優先します。このため、次のいずれかの状況がデータセンターに ある場合、マウント要求を満たすために、ボリュームをイジェクトまたはエンターしな ければならない場合があります。

- カートリッジがライブラリの内部および外部の両方にある。
- ライブラリトランスポートと非ライブラリトランスポートの両方が使用可能であ る。
- 複数の ACS がある。

SMC ALLOCDef/ALLOCJob コマンドを SEPLvl パラメーターに設定することにより、エ ンターおよびイジェクトの回数を減らすことができます。

# デファードマウントオプションの使用方法

HSC 6.1 または 6.2 サーバーを使用している SMC 6.0 クライアント以外では、SMC ALLOCDef の DEFer パラメータがデファードマウントオプションを制御します。

### マウント解除後のパススルー処理の制御

複数 LSM 構成では、指定のカートリッジとトランスポートが異なる LSM にある場合、 マウント要求で 1 つ以上のパススルー処理が必要になることがあります。カートリッジ がマウント解除されると、HSC は通常、マウント解除が起こった LSM 内の新しいセル 位置をカートリッジに割り当てようとします。パススルー操作は、LSM 内に使用可能な セルがない場合にのみ、ディスマウントの後で実行されます。この機能は、「フローティ ング」と呼ばれます。

マウント解除されたカートリッジを元のホームセル位置に返したい場合は、次のコマン ドを出力することによって、フローティングを使用不能にすることができます。

**MNTD FLOAT(OFF)** 

# 【令注:

- コマンド構文およびパラメータの詳細は、168 ページの「[MNTD \(Mount/Dismount](#page-197-0)  オプション ) [コマンドと制御文」](#page-197-0) を参照してください。
- コマンドは、フローティングを使用不能にしたい各ホストごとに出す必要がありま す。これは、起動パラメータ (PARMLIB 制御文 ) における 1 つまたは複数のエント リによって達成されます。詳細については、『*HSC* システムプログラマーズガイド』 の「PARMLIB 制御文」を参照してください。

# ライブラリ内でのカートリッジの移動

ハードウェアの変更 ( たとえば、LSM へのトランスポートの追加など ) に対応したり、 テープ活動の制御能力を向上させるために、カートリッジを単一の LSM 内、または複数 の LSM 間で移動させなければならない場合があります。カートリッジの移動は、データ センターの担当員が手動で行なうことも、LSM ロボットで自動的に行なうこともできま す。

### 手動によるカートリッジの移動

手動でカートリッジを移動させるには、次の処理が必要です。

- 1 つまたは複数の LSM をオフラインに変更する。これによって自動処理は停止し、 マウント / マウント解除機能は、オペレータが手動で実行しなければなりません。
- 移動すべきカートリッジを探して、そのセル位置から取り出す。
- カートリッジを新しいセル位置に移動させる。
- LSM をオンラインに変更する。
- 古いセル位置と新しいセル位置の両方に対して、AUDIT ユーティリティーを実行 する。

この手順は、時間がかかり人為的ミスが起こりやすく、自動操作を中断させます。

### カートリッジ移動の自動化

カートリッジの移動は、HSC MOVe コマンドか MOVE ユーティリティーのいずれかを使用 して、LSM ロボットで自動的に行なうことができます。コマンドおよびユーティリティー のどちらを使用しても、ロケーション (LSM、パネル、行、および列 ) または VOLSER の いずれかによって、移動すべきカートリッジを識別します。次の条件があります。

- MOVe コマンドでは、1 回のコマンドで最大 100 個のカートリッジを指定すること ができます。これに対し MOVE ユーティリティーでは、指定できるカートリッジ の数に制限はありません。
- コマンドおよびユーティリティーのどちらを使用しても、コンソールにカートリッ ジの移動状況が表示されますが、MOVE ユーティリティーでは出力報告書を入手す ることもできます。
- 同じパネル内の新しいセル位置にカートリッジを移動させることはできません。
- カートリッジは、同じ LSM 内の別のパネル、または同じ ACS 内にある 1 つ以上の 異なる LSM に移動させることができますが、一度に **1** つの **LSM** からしか移動でき ません。
- LSM のリストへのカートリッジの移動は、先着順に実行されます。つまり、リスト 内の最初の LSM にある指定のセル位置がまず埋められ、次にリスト内の 2 番目の LSM にあるセル、さらに 3 番目の LSM にあるセルといった具合に、指定された カートリッジすべてが移動するか、または指定されたすべてのセル位置がいっぱい になるまで処理は続けられます。
- カートリッジの移動を自動化する手順は、次のとおりです。
	- 1. 次のいずれかを使用して、移動すべきカートリッジを (VOLSER またはセル位置に より ) 識別します。
		- HSC VIew コマンド
		- ボリュームレポート
		- 監査レポート
		- ハードウェア構成レコード
		- LSM 内の目視検査
	- 2. 次の処置を行なって、宛先セルの位置を識別します。
		- VIew コマンドを出す。
		- 宛先 LSM の内部の目視検査を行なう。
	- 3. MOVe コマンドを出すか、または MOVE ユーティリティーを実行します。
	- 4. ハードウェアの変更が行なわれている場合は、変更のあったすべてのパネルに対し て、AUDIT ユーティリティーを実行します。

# 【令注:

- コマンド構文およびパラメータの詳細は、238 [ページの「](#page-267-0)VIEW コマンド」 を参照 してください。
- コマンド構文およびパラメータの詳細は、194 [ページの「](#page-223-0)MOVE コマンド」 を参照 してください。
- ライブラリユーティリティーの詳細については、『*HSC* システムプログラマーズガ イド』の「ライブラリーユーティリティーの概要」を参照してください。

# プログラム式インタフェースからの移動要求の監視

ユーザーのデータセンターがプログラム式インタフェースを使用している場合は、HSC MONITOR コマンドを出力することによってインターフェースから受け取ったボリュー ム移動要求の監視を開始することができます。監視情報については、ハードコピーログ への記録、指定のコンソールへの表示、またはこの両方を行なうことができます。次の ボリューム移動要求を監視できます。

- MOUNT
- DISMOUNT
- MOVE
- EJECT

監視は、STOPMN コマンドを出力することによって終了できます。Display MONitor コマ ンドを出すと、監視状況の表示を要求できます。

【2】注:

- コマンド構文およびパラメータの詳細は、185 [ページの「](#page-214-0)MONITOR コマンド」 を 参照してください。
- コマンド構文およびパラメータの詳細は、220 [ページの「監視停止](#page-249-0) (STOPMN) コマ [ンド」](#page-249-0) を参照してください。
- コマンド構文およびパラメータの詳細は、61 ページの「[Display ALLOC](#page-90-0)」 を参照し てください。

# **LSM** スクラッチ優先

LSM スクラッチ優先を使用すると、1 つのタイプの LSM を他より優先して、スクラッチ 要求を満たすことができます。たとえば、高パフォーマンスのロボットを持つ LSM を優 先してスクラッチ作業負荷をより多く吸収させ、ライブラリのスループットを向上させ ることができます。

HSC ALLOC オペレータコマンドの LOWscr、LSMpref、および SCRtech、のキーワード パラメータを使用して、LSM スクラッチ優先を実行し、導入先の要件に合わせてその機 能を調整することができます。コマンドの構文およびパラメータに関する詳細は、[31](#page-60-0) [ページの「割り振り](#page-60-0) (ALLOC) コマンドと制御文」 を参照してください。

注:9740 LSM は、ACS 内のほかの 9740 としか構成できないため、LSM 優先の 対象 (LSM パラメータ ) にはなりません。

SMC は HSC に対して LSM 優先リストを照会し、割り振りを行ないます。HSC は特定の ボリュームのボリューム位置、スクラッチカウント、LOWscr、LSMpref、SCRtech、ス クラッチボリュームのスクラッチカウントに従って特定の LSM を優先します。

### **LSM** 優先の方法

LSM とそのトランスポートは降順のスクラッチカウントで配列されています。また、 LSM は暗黙的に次の状況の順序でも優先されます。

- 1. 接続状態 ( ステーションオンライン ) の ACS のオンライン LSM ( 自動モード )
- 2. 切断状態 ( ステーションオフライン ) の ACS のオンライン LSM ( 自動モード )
- 3. 接続状態 ( ステーションオンライン ) の ACS のオフライン LSM ( 手動モード )
- 4. 切断状態 ( ステーションオフライン ) の ACS のオフライン LSM ( 手動モード )

各状況グループ内で、スクラッチ割り振りの拡張は、次のように LSM 優先とトランス ポートをサポートしています。

- 優先は、LSM タイプに基づいて行なわれ、LSMpref キーワードを使用して変更さ れます。
- 優先は、降順のスクラッチカウント、または循環アルゴリズムに基づいて行なわ れ、SCRtech キーワードを使用して変更されます。
- 最小優先は、スクラッチカウントがゼロかまたは定義されたスクラッチ限界値を下 回る LSM に基づいて行なわれ、LOWscr キーワードを使用して変更されます。

### スクラッチ優先の操作上の考慮事項

別々のホスト上で、異なる ALLOC オペレータコマンドのキーワードの設定値を使用す ることはお勧めできません。不一致がある場合、特定の LSM から通常よりも速くスク ラッチボリュームが消耗されることにより、パススルーアクティビティーの増加、ロ ボットの使用率の低下、およびライブラリスループットの減少が起こることがあります。

SMC ユーザー出口 02 および 04 には、必要に応じて LSMpref を指定変更する機能があり ます。SMC ユーザー出口 02 は、必要に応じて LOWscr を指定変更することもできます。 SCRtech 設定は、ALLOC オペレータコマンドを使用してのみ変更できます。

LOWscr=ANY を使用してスクラッチカウントが非常に低い ( ただしゼロでない ) LSM を 最小優先する場合は、Warn オペレータコマンドを使用して LSM に対するスクラッチ限 界値を設定する必要があります。スクラッチサブプール処理が有効な場合は、サブプー ルと LSM の両方に対してこれを設定する必要があります。ゼロのスクラッチ限界値を設 定する場合、Warn コマンドを使用する必要はありません。コマンドの構文およびパラ メータに関する詳細は、247 [ページの「](#page-276-0)WARN コマンド」 を参照してください。

# **LSM** スクラッチ優先の予期しない結果

LSM スクラッチ優先の、次のような予期しない結果はエラーではありません。

- スクラッチ数が最大の LSM が選択されない。これは、スクラッチ要求と互換性の ある、オンラインで未割り振りのトランスポートがないためです。
- 非優先 LSM ( たとえば、LSMpref=9360 で LSM が 9360 でないもの ) が選択される。 これは、これがスクラッチ要求と互換性のある、オンラインで未割り振りのトラン スポートを持つ唯一の LSM であるためです。
- 最小優先 LSM ( たとえば、LOWscr=ANY でスクラッチカウントがゼロまたはその限 界値未満のもの ) が選択される。これは、その LSM がスクラッチ要求と互換性のあ るオンラインで未割り振りのトランスポートを持つ唯一の LSM であるためです。
- SCRtech=ROTATE が有効な場合に次に選択されるべき LSM が選択されない。これ はスクラッチ要求と互換性のある、オンラインで未割り振りのトランスポートを持 たないためです。
- スクラッチがゼロでスクラッチ要求と互換性のある、オンラインで未割り振りのト ランスポートを持つ LSM が選択され、その結果、この LSM へのパススルーまたは 手動によるカートリッジのエンターが必要になる。

通常、SCRtech=ROTATE が有効な場合、循環の順序が一定で予測可能とは限りません。 このアルゴリズムは、MVS デバイス状況、異なるトランスポートタイプの分散状況、異 なるメディアタイプの分散状況、デバイス AFFinity の使用状況、およびほかの ALLOC キーワードの設定値などの要因によって影響を受けます。循環アルゴリズムは、スク ラッチカウントの最も多い LSM に対してだけでなく、すべての LSM に対してスクラッ チ割り振りを分散させようとします。

# 関連トピックに関する資料

LSM スクラッチ優先を最大限に利用するには、MVS デバイス状況、複数のデバイスタ イプ、複数のメディアタイプ、複数の LSM タイプ、スクラッチカウント、スクラッチ限 界値、スクラッチ分配、ライブラリ構成、および MVS エソテリック定義などの間での、 複雑な調整が必要となります。

この機能を使用する前に、**LSM** スクラッチ優先に関するこの項と、次のドキュメントを 読んで完全に理解しておくことを強くお勧めします。

- **31** [ページの「割り振り](#page-60-0) **(ALLOC)** コマンドと制御文」
- 『*HSC* システムプログラマーズガイド』の「リモートリンクライブラリ」
- **•** 『*SMC* 構成および管理ガイド』の「**JES2** 環境での **SMC** の割り振り」**(JES2** ユー ザーの場合のみ **)**
- **•** 『*SMC* 構成および管理ガイド』の「**JES** 環境での **SMC** の割り振り」**(JES3** ユーザー の場合のみ **)**

# **LSM** スクラッチ優先の例

ALLOC オペレータコマンドの LSMpref、SCRtech、および LOWscr キーワードパラメー タのさまざまな設定について、次の例で説明します。

- LSMPREF=NONE, SCRTECH=COUNT, LOWSCR=NONE
	- すべての LSM は、降順のスクラッチカウントで配列されます。
- LSMPREF=NONE, SCRTECH=COUNT, LOWSCR=ANY
	- すべての LSM は、降順のスクラッチカウントで配列されます。

LOWscr=ANY は、スクラッチカウントがゼロ、または定義されたスク ラッチ限界値より低いスクラッチカウントの LSM の、スクラッチ要求 を満たすための第一候補から外します。最小優先 LSM は、MVS がほ かのいずれの LSM にもトランスポートを割り振れなかった場合に備え て、スクラッチ割り振りの対象のままです。

- LSMPREF=NONE, SCRTECH=ROTATE, LOWSCR=NONE
	- 一連のスクラッチ要求は、作業負荷を分散させるために、異なる LSM に順に割り振られます。
	- ある時点で、スクラッチカウントが非常に低いかゼロの LSM が最も優 先度が高くなる場合があります。
- LSMPREF=NONE, SCRTECH=ROTATE, LOWSCR=ANY
	- 一連のスクラッチ要求は、作業負荷を分散させるために、異なる LSM に順に割り振られます。
	- 最小優先 LSM は、循環アルゴリズムに加えられることはありません。

LOWscr=ANY は、スクラッチカウントがゼロ、または定義されたスク ラッチ限界値より低いスクラッチカウントの LSM の、スクラッチ要求 を満たすための第一候補から外します。最小優先 LSM は、MVS がほ かのいずれの LSM にもトランスポートを割り振れなかった場合に備え て、スクラッチ割り振りの対象のままです。

- LSMPREF=9310, SCRTECH=COUNT, LOWSCR=NONE
	- 9310 LSM は、ほかのすべての LSM に優先し、降順のスクラッチカウ ントで配列されます。
	- ほかのすべての LSM は、個別に降順のスクラッチカウントで配列され ます。
	- 優先度が非常に低いかゼロの 9310 LSM は、スクラッチカウントが高い 9310 以外の LSM に優先します。

咚

- 注:すべての 9310 LSM がスクラッチを使いきった場合は、手動による カートリッジのエンターが必要になる場合があります。この状態を避 けるには、次の例の LOWscr=ANY を使用してください。
- LSMPREF=9310, SCRTECH=COUNT, LOWSCR=ANY
	- 9310 LSM は、ほかのすべての LSM に優先し、降順のスクラッチカウ ントで配列されます。
	- ほかのすべての LSM は、個別に降順のスクラッチカウントで配列され ます。

LOWscr=ANY は、スクラッチカウントがゼロ、または定義されたスク ラッチ限界値より低いスクラッチカウントの LSM の、スクラッチ要求 を満たすための第一候補から外します。最小優先 LSM は、MVS がほ かのいずれの LSM にもトランスポートを割り振れなかった場合に備え て、スクラッチ割り振りの対象のままです。

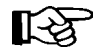

注:9310 LSM が明示的に優先されない場合でも、LOWscr=ANY は LSM タイプを無視し、スクラッチカウントがゼロか定義されたスク ラッチ限界値より低いすべての LSM を最小優先します。

#### • LSMPREF=9310, SCRTECH=ROTATE, LOWSCR=NONE

- 9310 LSM は、ほかのすべての LSM に優先します。
- 一連のスクラッチ要求は最初に、異なる 9310 LSM に順に割り振られ、 その後必要に応じてほかの LSM に割り振られます。

すべての 9310 LSM のすべてのトランスポートがオフラインで割り振り 済み、または非互換の場合、一連のスクラッチ要求は、スクラッチ作 業負荷を分散させるために、異なる 9310 以外の LSM に割り振られま す。

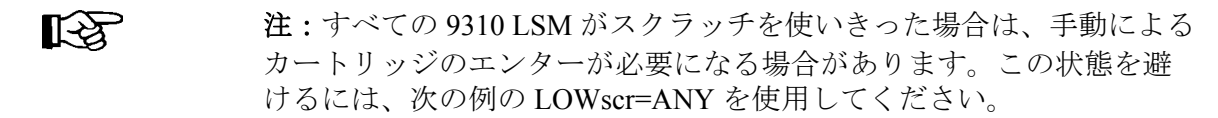

- LSMPREF=9310, SCRTECH=ROTATE, LOWSCR=ANY
	- 9310 LSM は、ほかのすべての LSM に優先します。
	- 一連のスクラッチ要求は最初に、異なる 9310 LSM に順に割り振られ、 その後必要に応じてほかの LSM に割り振られます。
	- 最小優先 LSM は、循環アルゴリズムに加えられることはありません。

すべての 9310 LSM のすべてのトランスポートがオフラインで割り振り 済み、または非互換の場合、一連のスクラッチ要求は、スクラッチ作業 負荷を分散させるために、異なる 9310 以外の LSM に割り振られます。

LOWscr=ANY は、スクラッチカウントがゼロ、または定義されたスク ラッチ限界値より低いスクラッチカウントの LSM の、スクラッチ要求 を満たすための第一候補から外します。最小優先 LSM は、MVS がほ かのいずれの LSM にもトランスポートを割り振れなかった場合に備え て、スクラッチ割り振りの対象のままです。

咚

注:9310 LSM が明示的に優先されない場合でも、LOWscr=ANY は LSM タイプを無視し、スクラッチカウントがゼロか定義されたスク ラッチ限界値より低いすべての LSM を最小優先します。

### 問題判別と報告

スクラッチ優先に関して割り振りの問題が生じた可能性のある場合、問題が本当に存在 するかを判別するために、Sun Microsystems のシステムサポート担当者が次の情報を必 要とする場合があります。

- 問題が発生した HSC に、HSC および SMC リリースレベル、または一連の PTF が 適用されているかどうか。
- 問題が生じたときに有効であったすべての ALLOC オペレータコマンドパラメー ターの設定 (61 ページの「[Display ALLOC](#page-90-0)」を参照してください。)
- 場合によっては、問題が生じたときに有効であった TAPEREQ および VOLATTR 文 ( そのときにロードされた定義データセットの TAPEREQ および VOLATTR 文を検 討してください )。
- 問題が生じたときのすべての ACS の状況 ( 接続 / 切断 ) (58 [ページの「](#page-87-0)Display Acs」 を参照してください。)
- 問題が生じたときのすべての LSM の状況 ( オンライン / オフライン ) (117 [ページの](#page-146-0) 「[Display Status](#page-146-0)」を参照してください。)
- 問題が生じたときにスクラッチサブプール処理が行なわれていた場合は、すべての サブプールのスクラッチカウント (95 ページの「Display SCRatch」を参照 )
- 問題が生じたときに有効であったスクラッチ限界値 (119 [ページの「](#page-148-0)Display [THReshld](#page-148-0)」を参照してください。)
- ライブラリ構成の内容 ( たとえば LIBGEN コンパイルリスト )。
- 問題が生じたときの、ライブラリおよび非ライブラリのトランスポートの MVS デ バイス状況 (MVS コマンドの D U,,,*nnn*,*n* を使用 )
- SMC ユーザー出口 02 (JES) を使用してスクラッチ要求の LSMpref または LOWscr 設 定を指定変更したかどうか、およびほかの SMC または HSC ユーザー出口のいずれ かが使用中かどうか ( ユーザー出口のアセンブリーリストなど )。
- オペレーティングシステムの有効な IPL パラメータ (IEFSSN*xx* listing、IEAOPT*xx* SELTAPE= 設定値、DEVSUP*xx* COMPACT= 設定値など )
- オペレーティングシステムまたは JES ユーザー出口のいずれかが使用中かどうか (IEAVMXIT, IEFDB401, JES2 Exit 06, JES3 Exit 03 など)。
- ジョブ入力サブシステム (JES) のタイプ、および、問題が生じているシステムの有 効な初期設定デッキ (JES2/JES3 初期設定デッキなど )。
- オペレーティングシステムのタイプ。
- 割り振りの SMC トレース。
- 問題を生じているジョブの割り振りデータ域トレース (225 [ページの「](#page-254-0)TRACE コマ [ンド」](#page-254-0) 参照 )
- そのほかのソフトウェア製品で、MVS デバイス割り振りに影響を与える可能性の あるもの ( つまり、DFHSM、DFSMS、DMS/OS、DYNAMASK、FDR/ABR、MIM、 POOL-DASD など ) を使用しているかどうか。

# スクラッチボリュームとサブプールの処理

テープ管理システムの機能には、スクラッチリストの保守とスクラッチサブプールの設 定があります。HSC は、ライブラリ制御スクラッチカートリッジを管理し、独自のスク ラッチリストを保守し、スクラッチサブプール処理をサポートします。オペレータコマ ンド、制御文、ユーティリティー、およびユーザー出口を使用すると、ライブラリスク ラッチ資源を制御することができます。

次のリストは、HSC のスクラッチ機能を要約したものであり、特定の事項に関する詳細 の記載箇所を示しています。

- オペレータコマンド
	- ALLOC LSMpref 混合 LSM タイプのライブラリーに対するスクラッ チ優先技法を指定します (31 [ページの「割り振り](#page-60-0) (ALLOC) コマンドと [制御文」](#page-60-0) 参照 )
	- ALLOC LOWscr スクラッチカウントが低いかゼロのときに使用する カウンター優先技法を指定します。(31 [ページの「割り振り](#page-60-0) (ALLOC) [コマンドと制御文」](#page-60-0) 参照 )
	- ALLOC SCRtech 同じタイプの複数 LSM のライブラリーに対するス クラッチ優先技法を指定します (31 [ページの「割り振り](#page-60-0) (ALLOC) コマ [ンドと制御文」](#page-60-0) 参照 )
	- Display SCRatch サブプール別にスクラッチカウント情報を表示しま す (58 ページの「[Display Acs](#page-87-0)」 参照 )
- Display THReshld Warn コマンドによって設定された限界値を表示し ます (119 ページの「[Display THReshld](#page-148-0)」参照)
- EJect 最大 9999 個のスクラッチカートリッジを、指定のサブプール からイジェクトします (161 [ページの「](#page-190-0)ENTER コマンド」 参照 )
- ENter 1 つ以上のボリュームをエンターし、スクラッチ状況にします (161 [ページの「](#page-190-0)ENTER コマンド」 参照 )
- MNTD Scratch 手動モードの LSM に対するスクラッチマウント要求 を満たすためのスクラッチボリュームの選択方法を判定します [\(168](#page-197-0) ページの「[MNTD \(Mount/Dismount](#page-197-0) オプション ) コマンドと制御文」 参照)
- MNTD SCRDISM WolfCreek LSM にマウントされたスクラッチボ リュームを、マウント解除時に別の LSM に移動するかどうかを指定し ます (168 ページの「[MNTD \(Mount/Dismount](#page-197-0) オプション ) コマンドと制 [御文」](#page-197-0) 参照 )
- Mount SCRTCH または PRIVAT スクラッチボリュームをマウントし ます (187 [ページの「](#page-216-0)MOUNT コマンド」 参照 )
- Warn スクラッチ警告の限界値を設定します 247 [ページの「](#page-276-0)WARN コ [マンド」](#page-276-0)参照。
- PARMLIB 制御文
	- SCRPOol スクラッチサブプール名、VOLSER、およびラベルタイプ を定義します。

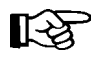

PARMLIB 制御文の説明については、『*HSC* システムプログラマーズガイド』の 「PARMLIB 制御文」を参照してください。

- ユーティリティー
	- EJECT 1 つ以上の CAP を使用して、バッチモードでスクラッチカー トリッジをイジェクトします。
	- ENTER 1 つ以上のカートリッジをエンターし、スクラッチ状況にし ます。
	- SLUCONDB HSC スクラッチリストを TMS スクラッチリストの情報 をもとに更新します。
	- SCREDIST ACS 内の指定の LSM 間で、スクラッチボリュームの数 の均衡を保ちます。特定のサブプールだけのバランスをとるオプショ ンも用意されています。
	- スクラッチ更新 HSC のスクラッチリストを直接更新します。
	- VOLRPT スクラッチボリュームおよびスクラッチサブプールに関す るレポート情報を提供します。

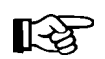

ライブラリユーティリティーの説明については、『*HSC* システムプログラマーズガ イド』の第 5 章「ユーティリティー機能」を参照してください。

- ユーザー出口
	- SLSUX01 スクラッチサブプール処理を実施して、ユーザーがサブ プール名を指定できるようにします。このユーザー出口は SMC により . 制御されます。
	- SLSUX02 スクラッチマウント要求に対応するよう、装置をセット アップすることなくトランススポート割り振り処理に介入します。こ のユーザー出口は SMC により . 制御されます。
	- SLSUX03 複数のスクラッチサブプール、またはボリュームラベルの タイプが異なるサブプールを定義します。また、HSC の初期設定中に、 13 文字のサブプール名を定義します。このユーザー出口は HSC により 制御されます。
	- SLSUX04 JES3 におけるスクラッチマウント要求に対応するよう、 デバイスをセットアップすることなくトランススポート割り振り処理 に介入します。このユーザー出口は SMC により . 制御されます。

 $\mathbb{R}^{\mathbb{Z}}$ 

ユーザー出口の説明については、『*NCS* ユーザー出口ガイド』を参照してください。

# 第 **5** 章問題解決と回復の手順

# 概要

この章では、ライブラリハードウェア、ライブラリソフトウェア、およびカートリッジ に関する諸問題に対処するための手順について説明します。ライブラリハードウェアと HSC の両方に回復メカニズムが組み込まれており、ほとんどの問題ある状況に対応でき ます。たいていの場合、オペレータの行なう手順は、何が起きたかの判断と、自動回復 の正常終了の確認に関するものです。

次の章、314 [ページの「問題解決の戦略」](#page-343-0)では、問題の識別に使用できる資源について説 明します。これは、自動操作をできるだけ迅速に回復するのに役立ちます。それ以降の 項では、次の事項について説明します。

- エラントカートリッジの回復
- 重複 / 読み取り不能 VOLSER のエンター
- CAP 上の RECOVERY 状況をクリアする方法
- 割り振り済み CAP の解放
- マガジンが欠落した状態でロックされた拡張 CAP の回復
- ホスト間通信サービスの回復
- 特殊な状況
- LMU 切り替えの回復

# <span id="page-343-0"></span>問題解決の戦略

ライブラリサブシステムにおける問題解決の基本戦略は、次の手順で表すことができます。

- 1. 次のものを使用して、問題の性質を判別する。
	- HSC メッセージ
	- システムメッセージ
	- HSC display コマンド
	- MVS display コマンド
- 2. 次のものを判別する。
	- 該当するボリューム
	- 要求のタイプ
	- 障害のあったコンポーネント
	- 使用可能な代替手段
- 3. 生産性に与える影響を最小限に抑えるような代替手段を検討する。
- 4. 実行する処理に関係のあるすべてのユーザーに通知する。
- 5. 解決策を実行する。

問題の性質を判別する際、次のライブラリ固有の資源を使用できます。

- ACS および HSC の資料
	- メッセージおよびコード解説書
	- システムプログラマーズガイド
	- オペレータガイド
	- *Hardware Operator's Guides*
	- 各導入先で開発された手順書
- HSC のコマンド
	- 表示
	- VIew
- HSC のユーティリティーレポート
	- 監査レポート
	- ボリュームレポート

咚

注:

- HSC オペレータコマンドについての詳細は、第 2 章 13 [ページの「コ](#page-42-0) [マンド、制御文、およびユーティリティー」](#page-42-0)を参照してください。
- ライブラリユーティリティーについての詳細は、『*HSC* システムプ ログラマーズガイド』の「ユーティリティー機能」を参照してく ださい。

# エラントカートリッジの回復

HSC がボリュームの LSM 内における位置を確認できないとき、カートリッジはエラン ト状態になります。カートリッジは、次の状況でエラントになる可能性があります。

- オペレータが FORCE オプションを使って LSM をオフラインに変更した。
- ボリュームが、制御データセットによって指定されたセル位置にない。
- LMU 内で回復不能なエラーが発生した。
- LSM 内で回復不能なエラーが発生した。

エラントボリュームの回復は、次の場合に自動的に実行されます。

- HSC がエラントというマークの付いたカートリッジを使用しようとした場合。
- ACS が接続された場合。
- LSM がオンラインに変更された場合。
- ホスト間回復が実行された場合。

オペレータには、次の HSC メッセージが出力されます。

**... Attempting to locate errant volume** *VVVVVV*

カートリッジの元のソースロケーション、あるいはその宛先ロケーションをチェックす ることにより、カートリッジが見つかった場合、HSC はそのカートリッジをエラント状 態から解除します。

カートリッジが見つからなかった場合、オペレータは次のメッセージに応答するよう求 められます。

**... Volume** *VVVVVV* **not found; Eject or Ignore (E|I)?** 

これには、次のいずれかを応答してください。

- カートリッジがライブラリ内にないことが確かな場合は、「E」と応答します。カー トリッジは、制御データセットから削除 ( 論理イジェクト ) されます。
- カートリッジのある場所がわからない場合は、「I」と応答して、カートリッジをエ ラント状態のままにしてください。この場合、そのカートリッジに対して監査追跡 情報が保存されます。これは、カートリッジを手動で見つける必要が生じた場合に 役立つものです。

カートリッジが以降に見つかると、HSC はそれをエラントと認知して、エラント状 況を解除します。そのカートリッジは、ホームセル位置に返されるか、または要求 のために選択されたものとマークされます。

### **VIew** コマンドによるエラントカートリッジの判別方法

エラントカートリッジがトランスポートにロードされていたため、エラント回復で、エ ラントカートリッジを見つけることができない場合があります。このような場合は、次 の HSC メッセージが出力されます。

**... Errant recovery of** *VVVVVV*  **drive** *XXX* **is loaded; reply Retry or Ignore (R/I)** 

次の手順を使って、ロードされたカートリッジの VOLSER を判別してください。

 1. VIew コマンドを出して、メッセージに示されたトランスポートアドレスを調べま す (238 [ページの「](#page-267-0)VIEW コマンド」 参照 )。

**LAS** 

- VIew コマンドは、SL3000 または SL8500 ライブラリではサポートされていません。
- 2. ロードしたカートリッジの VOLSER が、エラーのある VOLSER に一致する場合は、 トランスポートに対して MVS UNLOAD コマンドを発行してください。
- 3. メッセージに対して「R」と応答してください。

上記の手順により、カートリッジはエラント状況から解除され、次の要求で使用できる ようになります。

# 重複 **/** 読み取り不能 **VOLSER** のエンター

### 重複ボリュームの入力

すでに制御データセット内に記録されている VOLSER をエンターしようとすると、その ホームセル位置または宛先位置をチェックすることによって、元のカートリッジが探さ れます。ボリュームが見つかると、重複するボリュームは HSC によって拒否されます。

ボリュームが見つからない場合は、OPTion ENTdup コマンドの設定に従って、次のよう な応答が返されます。

- OPTion ENTdup が Auto に設定されている場合、元のボリュームは制御データセッ トから自動的に削除され、新しいボリュームがエンターされます。
- OPTion ENTdup が Manual に設定されている場合は、次のメッセージが出力され、 オペレータ側の支援が求められます。
	- **... ENTER of volume** *VVVVVV* **encountered missing duplicate volser; (Logically) Delete, or Ignore (D,I)?**

「D」と応答して元のボリュームを制御データセットから削除し、新しいボリュームをエ ンターします。

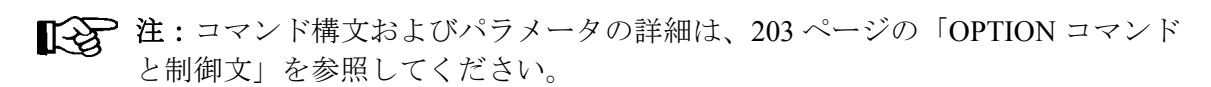

# ラベルがない、または読み取れないカートリッジのエンター

読み取れないラベルが付いたテープカートリッジは、CAP を介してライブラリに挿入す ることができません。ラベルが付いていないか、またはロボットが読み取れないラベル の付いたカートリッジをエンターしようとすると、次の HSC メッセージが出力されます。

**... UnNamed Cartridge in CAP CELL** *AA:LL***:***RR***:***CC***; reply ''V,***volser***'' or ''EJECT''**

次のいずれかを行ないます。

• 「V,*volser*」と応答し、カートリッジに VOLSER を割り当ててそれをエンターする。 指定された VOLSER は、制御データセット内でそのカートリッジに永続的に割り 当てられます。

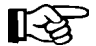

- ラベルが付いていないか、または読み取れないラベルの付いたカートリッジを手動 でライブラリに挿入すると、これらのカートリッジは監査中にイジェクトされま す。ユーザーがすべてのカートリッジに外部メディアラベルを付けることをお勧め します。**SL3000** および **SL8500** ライブラリでは、ラベルの付いていないカートリッ ジはエンターされません。
- 「EJECT」と応答して、CAP のロックが解除されたら、カートリッジを CAP から取 り出す。

# **CAP** 上の **RECOVERY** 状況のクリア方法

Display Cap コマンドを発行したときに CAP の状況が RECOVERY となった場合、次の手 順を使用して CAP 回復を強制的に行ないます。

- 注:この手順を使用しても RECOVERY 状態をクリアできない場合は、319 [ペー](#page-348-0) [ジの「割り振り済み](#page-348-0) CAP の解放」の手順を試してください。
	- 1. 次のコマンドを発行してください。

**ENTER** *capid*

ここで、

#### *cap-id*

回復対象の CAP です。

次のことが起こります。

- a. LSM ロボットが CAP に移動し、CAP カタログを実行します。
- b. カートリッジが CAP 内で検出された場合、オペレータに対して、カー トリッジを取り出すよう指示するメッセージが出力されます。
- c. HSC が次のメッセージを出します。

**... Open CAPid** *AA:LL***:***CC* **for entering when unlocked** 

- d. CAP ENTER 標識が点灯するか、または Enter が表示パネル上に現れ ます。
- 2. その CAP に対して DRAin コマンドを発行します。

CAP はロックされ、その状態は INACTIVE に設定されます。

# <span id="page-348-0"></span>割り振り済み **CAP** の解放

注意:この手順を使うのは、**CAP** が使用中でない場合だけにしてください。ア クティブなコマンドまたはユーティリティーから CAP を解放すると、予期しな い結果が発生する可能性があります。たとえば、次のような事態が起こります。

- CAP が終了する
- エラントカートリッジ
- CAP 内に HSC が認識できないカートリッジが残される

活動状態の処理が CAP を使用しているときに、ホストが回復を実行しないで終了する と、CAP はそのホストに割り振られたままの状態になり、それ以外のホストでは使用で きなくなります。HSC がそのホストで再起動されると、初期設定後に CAP が解放されま す。そうでなければ、次のコマンドを接続されたホストから出すと、この CAP を解放す ることができます。

**RELEASE** *capid*

ここで、

#### *cap-id*

解放したい CAP を指定します。

**エミンド構文およびパラメータの詳細は、212 ページの「[RELease CAP](#page-241-0) コマ** [ンド」](#page-241-0) を参照してください。

HSC はメッセージを出して、CAP の解放についての確認を求めます。

- 解放を取り消す場合は、「N」と応答してください。
- 解放を続ける場合は次の手順に従ってください。
	- 1. CAP を目で検査したり、ほかのホストから Display Cap コマンドを出し たり、またはほかのユーザーに問い合わせたりして、CAP が使用中で はないことを確認してください。
	- 2. メッセージに対して「Y」と応答してください。
	- すると、さらにメッセージが出されて、CAP が解放されることを確認します。

# マガジンが欠落した **CAP** の回復

最下部マガジンが所定の位置にない状態、またはそのほかのマガジンとの間でマガジン が欠落している状態でマガジンスタイル CAP を閉じた場合、エラー状態が起こります。 その状態は、CAP ハードウェアによって決まります。

 $\mathbb{R}^{\mathbb{Z}}$ SL3000 および SL8500 CAP は欠落マガジンを格納できます。

# 拡張 **CAP** における欠落マガジン

拡張 CAP を閉じたときに最下部マガジンが所定の位置にない場合、またはそのほかのマ ガジンとの間でマガジンが欠落している場合、表示画面にエラー状態が示され、CAP は ロックされません。

この状態が起こった場合、CAP を開けて欠落マガジンを再設置してください。

# **WolfCreek CAP** における欠落マガジン

WolfCreek 20 セル CAP またはオプション 30 セル CAP を閉じたときに最下部マガジンが 所定の位置にない場合、次のメッセージが出力されます。

**... CAP** *AA:LL***:***CC* **unlocked; Magazine(s) installed improperly** 

そして CAP のロックが解除されます。表示画面に、CAP が開けられることを示す EJECT または ENTER が表示され、最下部マガジンに対する長方形の標識は現れません。

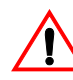

注意 **:** ロボットは、中央マガジンが **WolfCreek** オプション **CAP** の所定の位置にない 場合を検出できません。CAP を閉じたときに最上部と最下部のマガジンだけが所定 の位置にある場合、ロボットはカートリッジを最下部マガジンにエンターします が、最上部マガジンのカートリッジはエンターされません。

WolfCreek CAPs では、CAP を閉じるとき、最下部のマガジンのみ所定位置にある必要が あります。WolfCreek オプション CAP の場合、オペレータは、中央マガジンが所定の位 置になく、カートリッジが最上部マガジンにあるときに CAP を閉じないように注意する 必要があります。カートリッジはロボットによってエンターされません。

# ホスト間通信サービスの回復

COMMPath コマンドと制御文を使用すると、ユーザーは、HSC ホスト間での多重通信 サービスを定義することができます。このタイプのサービスを設定した場合、ホストが 現在の通信経路を介してメッセージを送ろうとしたときにエラーが起こると、HSC は経 路切り替えを自動的に実行します。定義された経路に応じて、同等の経路 (LMU 経路間 ) か、またはパフォーマンスの低い方式 のいずれかへ自動切り替えが行なわれます ( たと えば、VTAM から LMU へ)。

切り替えが行なわれると、HSC は次のメッセージをコンソールに出して、ユーザーに通 知します。

**... A communications path switched from** *XXXX1* **to** *XXXX2***; ...** 

ここで、

#### *XXXX1*

以前の通信経路を指定します。

#### *XXXX2*

現在の通信経路を指定します。

このメッセージは、切り替えを開始したホスト、または障害のあったホストも示され ます。

HSC が下方向切り替えを行なった場合、上方向切り替えは、COMMPath コマンドによっ てしか実行できません。

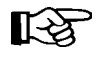

コマンド構文およびパラメータの詳細は、47 [ページの「通信経路](#page-76-0) (COMMPath) コ [マンドと制御文」](#page-76-0) を参照してください。

次の手順は、上方向切り替えを開始する方法を説明したものです。

- 1. 切り替えの原因となった問題を見つけて修正してください。
- 2. 次のコマンドを出して、以前の通信方式に戻ってください。

**COMMPATH HOSTID(***hostid***) METHOD(***method***)** 

ここで、

*host-id* 

コマンドの対象となるホストを指定します。

#### *method*

現行方式としたい方式を指定します。

# 特殊な状況

この項では、自動操作中に起こる可能性のある事態について説明します。ここで扱う事 態は、次のとおりです。

- 失われた可能性のあるマウント要求の解決
- LMU エラーによって失われたマウント要求の解決
- 内部ラベルと外部ラベルの不一致
- multiple mounts for the same volume
- スクラッチカートリッジにラベルが付いていない
- 失われた応答の解決

### 失われた可能性のあるマウント要求の解決

次のいずれかの理由でマウントが失われた可能性があります。

- HSC がアクティブで SMC が非アクティブの場合、MVS メッセージおよび TMS メッセージ ( またはその一方 ) は、傍受されません。
- MVS がアクティブで TMS が非アクティブの場合、MVS メッセージおよび TMS メッセージ ( またはその一方 ) は傍受されますが、マウント要求を受信する自動ラ イブラリ制御システムはありません。
- LMU のハードウェアエラーが発生する可能性があります。

### 失われたマウント要求の解決:**SMC** および **HSC (** またはその一方 **)** が作動不能の場合

SMC メッセージおよび HSC メッセージ (またはその一方) が作動不能になった場合は、 SMC および HSC の両方が作動するまでライブラリトランスポートに対するマウントは 保留されます。いずれの場合も、ライブラリトランスポートに対するマウントは回復で きます。

### 非アクティブの **HSC** のアクティブ化

非アクティブの HSC が完全サービスレベルでアクティブになり、HSC AMPND 起動パラ メータが指定されている場合、SMC は HSC サブシステムと再接続するときに自動的に 保留中のマウントを再ドライブします。SMC は MVS 割り振り要求またはマウント要求 を傍受したときに、HSC サブシステムに再接続します。

あるいは、MVS 割り振りまたはマウントイベントを待つかわりに、オペレータが SMC RESYNChronize コマンドを出します。この場合、指定されたマウントメッセージに対し て指定する任意のサブプールが受け入れられます。詳細については、『*SMC* 構成および 管理ガイド』を参照してください。

SMC MOUNTDef コマンドが指定されない場合は、323 ページの「LMU [エラーによって](#page-352-0) [失われたマウント要求の解決」で](#page-352-0)説明されている回復手順に従ってください。

### 非アクティブの **SMC** のアクティブ化

非アクティブの SMC がアクティブになり、SMC MOUNTDef AUTOPendmount コマンド が指定されている場合、 SMC が HSC サブシステムと再接続するときに自動的にマウント 保留を再駆動します。SMC は MVS 割り振り要求またはマウント要求を傍受したときに、 HSC サブシステムに再接続します。

あるいは、MVS 割り振りまたはマウントイベントを待つかわりに、オペレータが SMC RESYNChronize コマンドを出します。この場合、指定されたマウントメッセージに対し て指定する任意のサブプールが拒否されます。詳細については、『*SMC* 構成および管理 ガイド』を参照してください。

SMC がアクティブになる前にマウントメッセージが出されると、マウントメッセージ、 TAPEREQ、ユーザー出口でのサブプールの指定がすべて拒否されます。SMC MOUNTDef AUTOPendmound コマンドが指定されていない場合は 323 ページの「LMU [エラーによっ](#page-352-0) [て失われたマウント要求の解決」](#page-352-0)で説明されている回復手順に従ってください。

### <span id="page-352-0"></span>**LMU** エラーによって失われたマウント要求の解決

LMU エラーが発生すると、MVS マウント要求が失われる場合があります。関連情報に ついては、『*SMC Configuration Guide*』の「Recovery Procedures」を参照してください。

#### 内部ラベルと外部ラベルの不一致

カートリッジがマウントされると、MVS は、要求された VOLSER と内部ラベルが一致 するかどうかを検査します。ラベルが一致しないと、HSC から次のメッセージが出力さ れます。

**... Dismount of** *VVVVVV* **...; reply Eject, Ignore, or Dismount (E/I/D)** 

「E」と応答して、LSM からカートリッジをイジェクトしてください。

### 同じボリュームへの複数のマウント

まだマウント解除されていないボリュームに対してマウント要求が出されると、HSC は 次のメッセージを出します。

**... Mount of** *VVVVVV* **on drive** *XXX*  **Waiting for volume; reply ''I'' to cancel wait** 

これには応答せず、マウント要求を待ち状態にします。ロボットは、ボリュームがアン ロードされたときにそれをマウント解除して、後続のマウントを実行します。

# ラベルのないスクラッチカートリッジ

SMC がスクラッチボリュームをマウントするために HSC サーバーに要求を送る場合、 HSC は自動的にスクラッチボリュームを選択してマウントします。マウントされたスク ラッチボリュームに内部ラベルがない場合、CA-1 (TMS) は、SMC が実行されているシ ステムに VOLSER の要求を出します。

注:VOLSER を判別するには、スクラッチボリュームがマウントされているド ライブを含むライブラリを処理する HSC に Display DRives コマンドを出します。

### 失われた応答を解決する場合

マウント要求は、LMU からの応答が受け取られていないために、HSC の待ち行列の 1 つ に入れられたままになる場合があります。このような場合、ボリュームは選択状態のま まになり、遅延応答ハンドラ (ORH) によってオペレータにそのことが通知されます。

### 遅延応答ハンドラ

ORH は、各 ACS のすべての待ち行列を 30 秒おきに走査して、応答待ち時間間隔の期限 を超えている要求の通し番号を識別します。時間間隔の期限が過ぎると、次のメッセー ジが出力されます。

**... ORH interval expired: ...** 

そして、ORH は要求のタイプコードを確認します。マウント、マウント解除、移動、お よびスワップ以外の要求タイプコードのすべてに対して、ORH は要求の待機時間を 3、 5、10、または 60 分の増分で自動的に延長して、メッセージを出します。

**... ORH interval extended: ...** 

### マウント、マウント解除、移動、およびスワップに必要なオペレータ応答

マウント、マウント解除、移動、およびスワップの各要求に対して、オペレータに次の メッセージによる応答要求が出力されます。

**... ORH: ABORT/EXTEND...** 

これには、次のいずれかを応答してください。

- ABORT 操作を要求したタスクには、要求が ORH によって異常終了したと通知 されます。これによりボリュームの選択状況は解除されるため、オペレータは、作 業の進行上の必要に応じて、HSC の Mount 要求や DISMount 要求を出力することが できます。
- EXTEND ORH は要求にさらに 10 分間の延長時間を与え、現在の待ち行列に置い たままにします。オペレータが要求できる延長回数に制限はありません。

# デュアル **LMU** の回復

デュアル LMU に電源が投入されるか、または LMU 切り替えが起こった場合、HSC はど ちらの LMU がマスターであるかを判別できなければなりません。両方の LMU がマス ター LMU として応答する場合、または両方の LMU がスタンバイ LMU として応答する 場合は、何かが間違っていることを示す一連の高輝度メッセージがオペレータコンソー ルに表示されます。次の項では、このような状況の識別および回復方法について説明し ます。

# 両方の **LMU** がマスターとして応答した場合

高輝度メッセージは、次の順序で表示されます。

**... Master Is A, Standby is not ready ... Master Is B, Standby is not ready ... Master Is A, Standby is not ready ... Master Is B, Standby is not ready . . .**

これらは、両方の LMU がマスター LMU として応答したことを示します。メッセージ は、状態が修正されるまで未解決のままになります。

この場合、どちらか 1 つの LMU の電源を切って、次のコマンドを出す必要があります。

**VARY** *devlist* **OFFLINE FORCE** 

ここで、

#### *dev-list*

どちらか 1 つの LMU に接続されたすべてのステーションのリストを示し ます。

これより、残った LMU がマスターになります。電源を切断した方の LMU に再び電源を 投入して、ステーションをオンラインにしてください。

### 両方の **LMU** がスタンバイとして応答した場合

高輝度メッセージは、次の順序で表示されます。

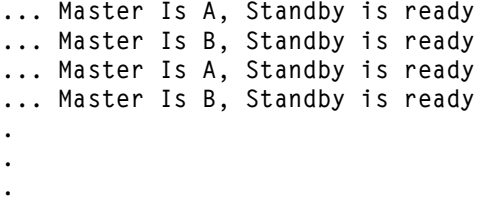

これらは、両方の LMU がスタンバイ LMU として応答したことを示します。

この場合、一方または両方の LMU を IPL する必要があります。これは、HSC が、マス ター LMU にしか作業要求を送らないためです。

# 第 **6** 章自動カートリッジシステムの保守

# 概要

Sun Microsystems では、自動カートリッジシステムのハードウェアおよびソフトウェア コンポーネントに対する完全なサポートを行なっています。オンサイトでの保守は、訓 練を受けたカスタマサービスエンジニア (CSE) およびシステムサポート担当者 (SSR) が 行ないます。電話で利用可能なリモートサポート機能では、デバイスから直接ハード ウェアの診断を行ない、専門技術者が問題を分析して、質問に応答します。

次のリモートサポート機能を利用することができます。

- お客様と CSE の電話に毎日 24 時間体制で応える中央サポート遠隔センター (CSRC)
- お客様からの電話に毎日 24 時間体制で応えるソフトウェアサポート
- ServiceTek
- お客様による保守 (CIM)

*Requesting Help from Software Support* ガイドは、StorageTek のリモートサポート機能を利 用する上での指示を提供します。

この章では、ライブラリトランスポートテープ経路のクリーニングの自動および手動手 順について説明します。ライブラリハードウェアの保守、およびカートリッジの保管、 取扱い、および保守については、該当する StorageTek ハードウェアのオペレータガイド を参照してください。

# トランスポートテープ経路のクリーニング

ライブラリトランスポートの読み取り / 書き込みヘッドを一定量のテープメディアが通 過すると、LMU に対して通知され、「ドライブのクリーニングが必要です」という内容 の通知が、接続されたすべてのホストに送られます。HSC は、トランスポートでの自動 クリーニングをスケジューリングするか、またはオペレータにコンソールメッセージを 出して通知し、このメッセージに対応します。メッセージが出なくても、少なくとも 1週間に一度は、トランスポートのクリーニングを行なってください。

注:トランスポートのタイプごとに、異なるメディアタイプのクリーニングカー トリッジが必要になります。自動クリーニングの制御についての詳細は、『*HSC*  システムプログラマーズガイド』の「テープトランスポートの自動クリーニン グ」の項を参照してください。

# テープ経路のクリーニング **-** 自動モード

### 自動クリーニング機能が使用可能な場合

HSC には、自動クリーニング機能があり、MNTD コマンドによって使用可能にすること ができます (MNTD コマンドの構文とパラメータの詳細については、168 [ページの](#page-197-0) 「[MNTD \(Mount/Dismount](#page-197-0) オプション ) コマンドと制御文」 を参照してください )。この自 動クリーニングを使用可能にすると、LMU の通知により、HSC は、トランスポートへ のクリーニングカートリッジのマウントをスケジューリングします。そのトランスポー トに対して、次にマウント要求が出されると、HSC は、クリーニングカートリッジのマ ウントおよびマウント解除を行なってから、そのマウント要求に対応します。クリーニ ング操作が行なわれたことは、コンソールメッセージによってオペレータに通知されま す。

最大クリーニング限度に達していない適切なメディアタイプのクリーニングカートリッ ジが ACS 内にない場合、オペレータは追加のクリーニングカートリッジをエンターする よう要求されます。最大クリーニング限度を超えたクリーニングカートリッジが ACS 内 にある場合は、オペレータがそれらのクリーニングカートリッジを使用するように応答 することで、クリーニング要求を満たすことができます。

自動クリーニング機能を使用可能にすると、CLean コマンドも使用できるようになりま す ( コマンドの構文とパラメータの詳細は、46 [ページの「](#page-75-0)CLEAN コマンド」を参照して ください )。オペレータは、このコマンドを使用して、トランスポートのクリーニングを 随時スケジューリングすることができます。

### 自動クリーニング機能を使用できない場合

自動クリーニング機能を使用できない場合、オペレータは、Mount コマンドによって、 トランスポートのクリーニングを行なうことができます ( コマンドの構文とパラメー ターについての詳細は、187 [ページの「](#page-216-0)MOUNT コマンド」 を参照してください )。トラ ンスポートは、クリーニングカートリッジがマウントされたことを認知すると、クリー ニング操作を実行してから、カートリッジをアンロードします。

次のメッセージが出された場合は、HSC DISMount コマンドを出してカートリッジを ディスマウントしてください。

**... Drive** *XXX* **has been cleaned ...** 

(DISMount コマンドの構文とパラメータの詳細については、54 ページの「[DISMOUNT](#page-83-0) コ [マンド」](#page-83-0) を参照してください。)

### テープ経路のクリーニング **-** 手動モード

手動モード LSM で、トランスポートのテープ経路をクリーニングしなければならない場 合、HSC が出すメッセージによって、クリーニングカートリッジのセル位置とトランス ポートアドレスが示されます。トランスポート経路のクリーニングを行なうには、次の 手順に従ってください。

1. LSM に入ります。

#### 警告: **STOF**

- 1. 該当する **StorageTek** ハードウェアのオペレータガイドに説明がある手 順を十分に理解するまでは、**LSM** に入らないでください。
- **2.** 先に **4** 台の **LSM** と最大 **64** 個のドライブをオフラインで修正する必要 があるため、**SL8500** ライブラリに入ることはお勧めしません。
- **3.** 先に **LSM** と最大 **56** 個のドライブをオフラインで修正する必要がある ため、**SL3000** ライブラリに入ることはお勧めしません。
- 4. トランスポートにクリーニングカートリッジをマウントします。
- 5. カートリッジがアンロードされたら、それをマウント解除します。
- 6. LSM からカートリッジを取り出します。

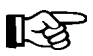

CAP を使用してクリーニングカートリッジを再エンターしないでください。エン ターすると、使用カウントがゼロに設定されます。

# クリーニングカートリッジ

HSC は、VOLSER の英字 3 文字からなる固有の接頭辞 (3 つの必須の数値が続く ) により クリーニングカートリッジを識別します。デフォルト値は CLN です。この接頭辞によっ て識別されたすべてのカートリッジは、各 LSM 内のクリーニングカートリッジのプール となります。また、この接頭辞によって識別されるカートリッジはすべて、クリーニン グカートリッジ専用となります。これらを HSC ユーティリティーによってスクラッチし たり、初期設定することはできません。

トランスポートのクリーニングが必要な場合、HSC は、そのトランスポートを含む LSM 内のクリーニングカートリッジのプールから ( またはクリーニングカートリッジを持つ 最も近い LSM から ) クリーニングカートリッジを選択します。クリーニングカートリッ ジが ACS 内にない場合、オペレータは、次のメッセージに対する応答を求められます。

**... No cartridges to clean {drive** *XXXX***|driveid** *AA:LL***:***NN***} ACS** *AA***: Reply "I", "T,capid,volser", or "R" (Ignore, Temp Enter or Retry)** 

クリーニングカートリッジをいくつかエンターし、メッセージに対して「R」と応答し てください。
#### 注:各トランスポートごとに、ACS に 1 つずつクリーニングカートリッジを備 えておくようにしてください。

注意:ライブラリーからイジェクトされたクリーニングカートリッジは再エン ■ ターしないでください。イジェクトされたカートリッジはすべて、制御データ セットから削除されます。このため、クリーニングカートリッジをエンターする と、HSC はそれを新しいカートリッジと見なして、使用カウンターをゼロに設 定します。

クリーニングカートリッジの使用可能回数は、MNTD MAXclean コマンドでグローバル に指定します。特定の集合のクリーニングカートリッジに対して使用限度を設定する場 合は、VOLATTR MAXclean 制御文を使用します。9840 クリーニングカートリッジは、使 用のたびに、クリーニングメディアの新たな部分が使用されます。クリーニングメディ アが使用され尽くすと、9840 クリーニングカートリッジは「使用済み」になります。

クリーニングカートリッジが使用限度を超えると、MNTD EJctauto 設定によって、その カートリッジをライブラリからイジェクトするかどうかが制御されます。詳細について は、168 ページの「[MNTD \(Mount/Dismount](#page-197-0) オプション ) コマンドと制御文」 を参照して ください。使用限度を超えたカートリッジが自動的にイジェクトされた場合は、オペ レータに次のメッセージが示されます。

**... Cartridge CLN***VVV* **ejected to CAP CELL** *AA:LL***:***CC***:***RR***:***CC*

指定の CAP をオープンし、イジェクトされたクリーニングカートリッジを取り出して処 分してください。

# 付録 **A** コマンドと制御文の構文リファレンス

## オペレータコマンド

コマンドの構文とパラメータについての詳細は、第 2 [章「コマンド、制御文、および](#page-42-0) [ユーティリティー」を](#page-42-0)参照してください。

## **ALLOC** コマンドと制御文

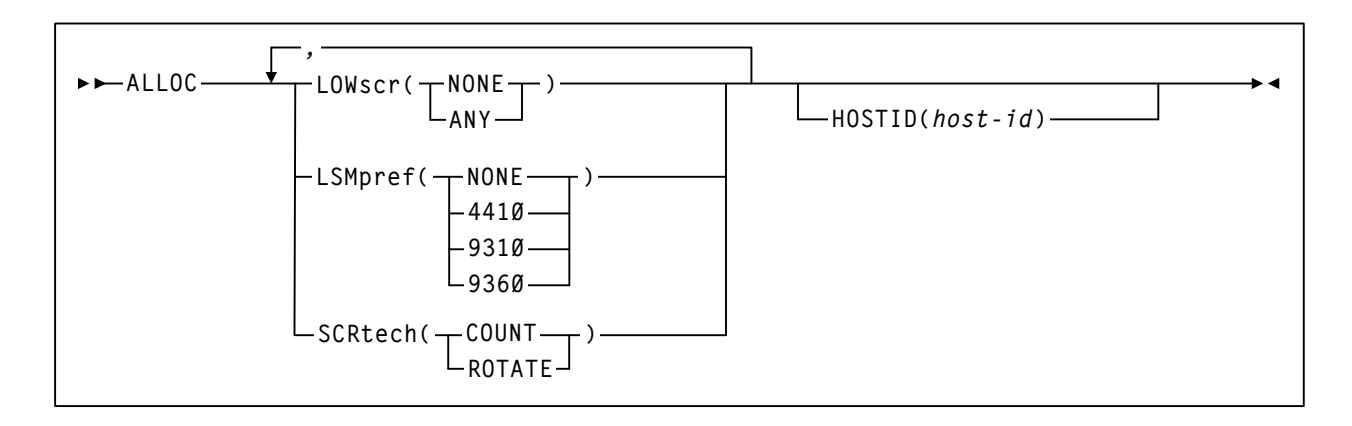

## **CAP** 優先 **(CAPPref)** コマンドおよび制御文

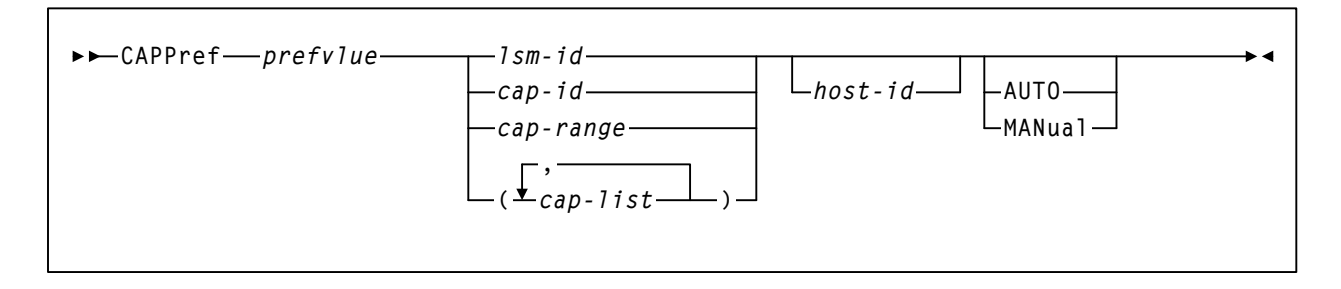

### **CDs** 使用可 **/** 使用不可コマンド

 $\Gamma$ 

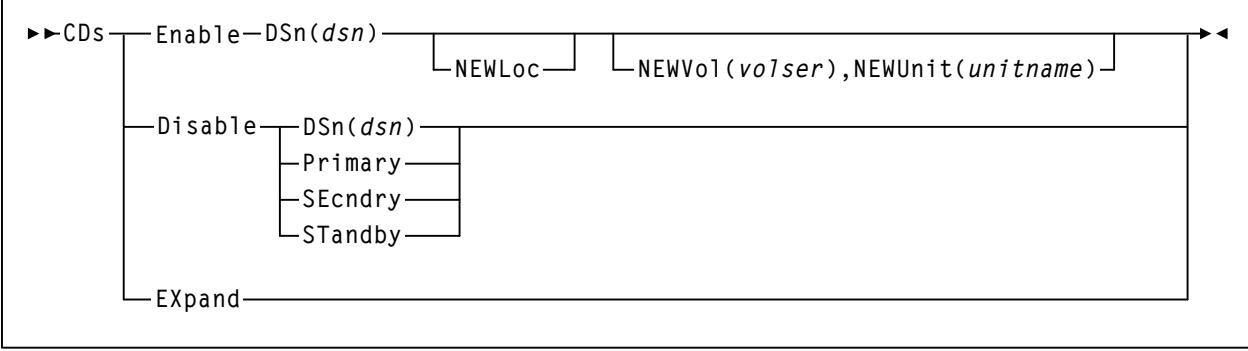

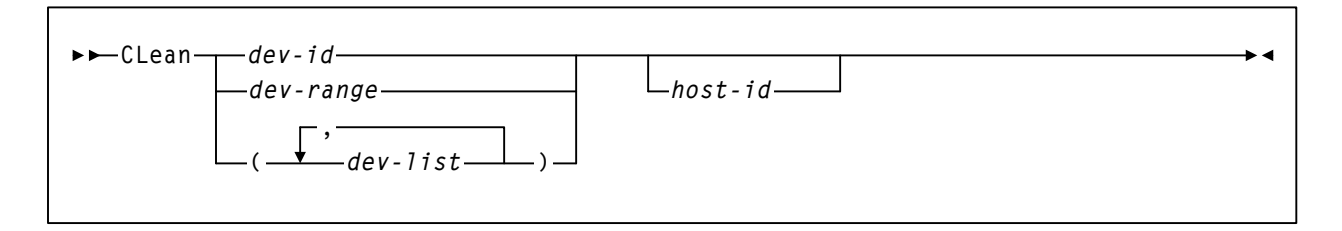

## 通信パス **(COMMPath)** コマンドおよび制御文

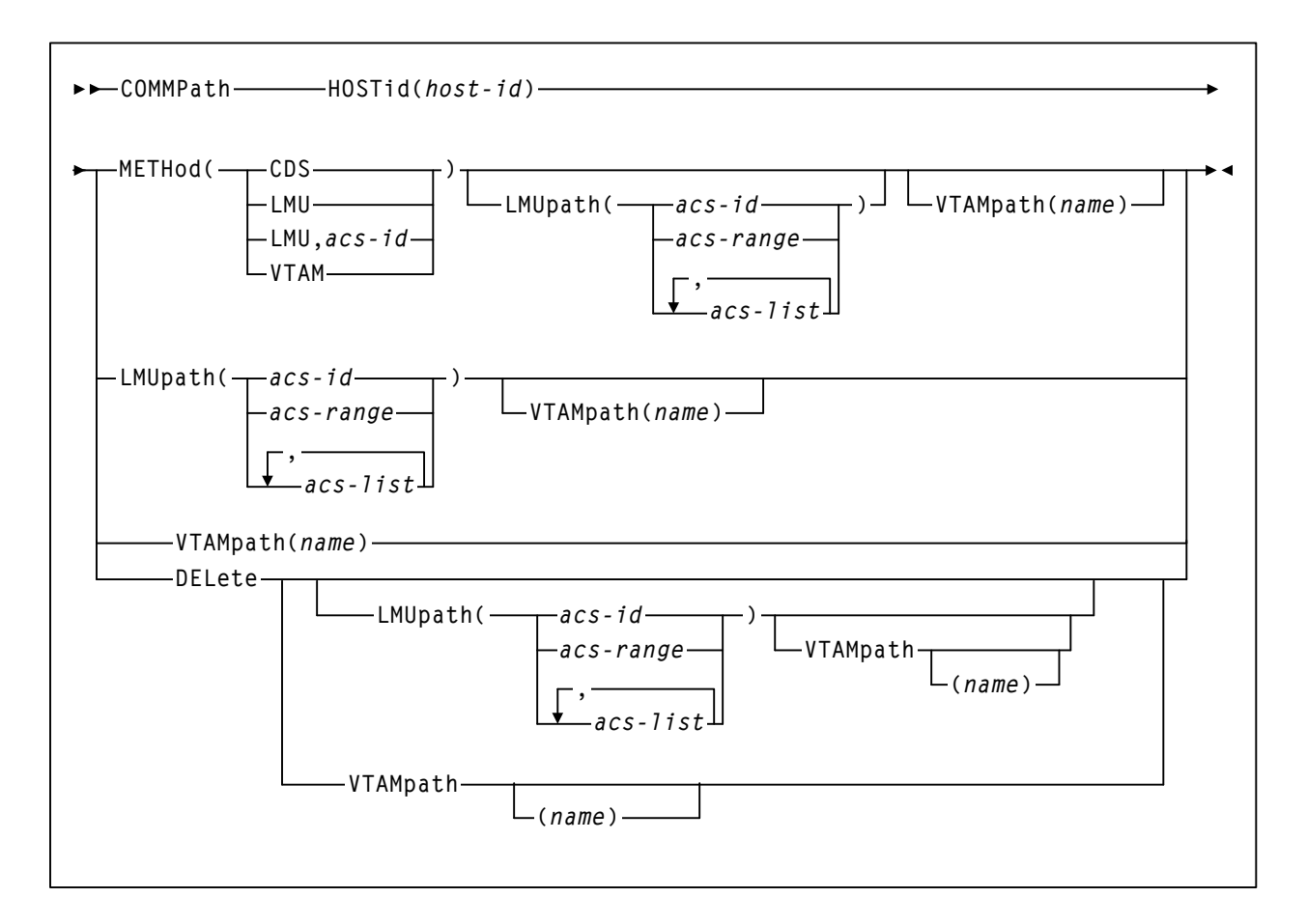

### **DISMount** コマンド

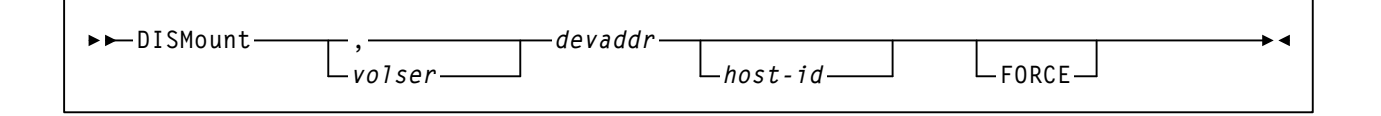

### **DISPLAY** コマンド

#### **Display Acs**

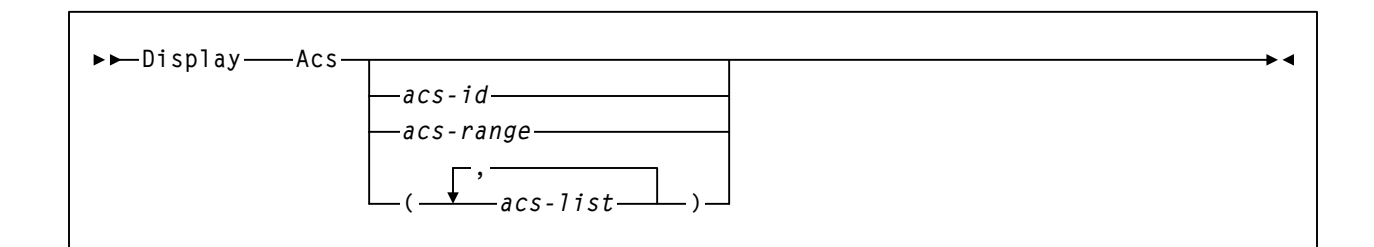

### **Display ALl**

**Display ALl**

#### **Display ALLOC**

**Display ALLOC**

### **Display Cap**

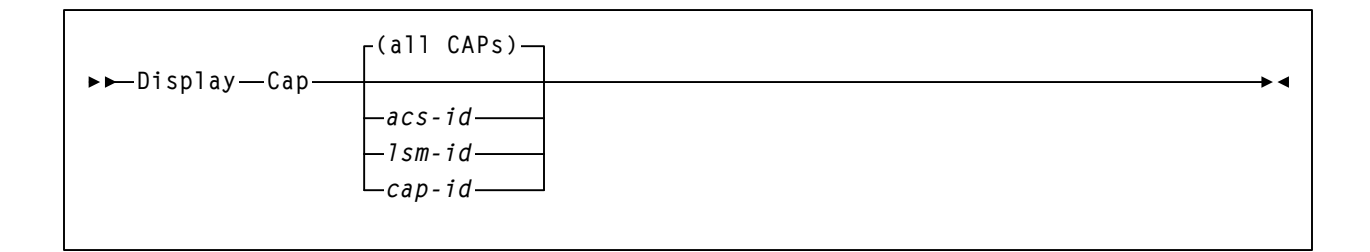

#### **Display CDS**

$$
\rightarrow
$$
 
$$
\rightarrow
$$
 
$$
\rightarrow
$$
 
$$
\rightarrow
$$
 
$$
\rightarrow
$$

#### **Display CMd**

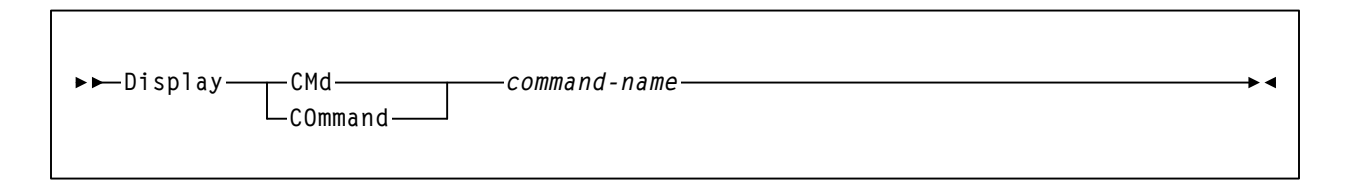

#### **Display COMMPath**

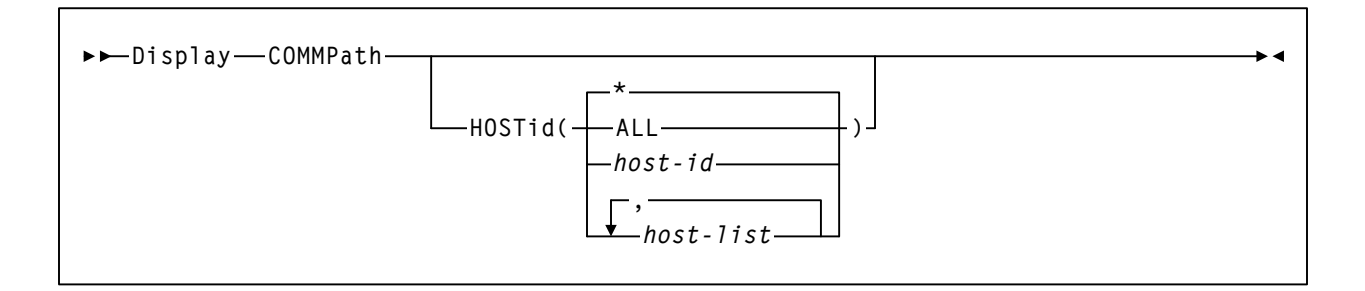

### **Display DRives**

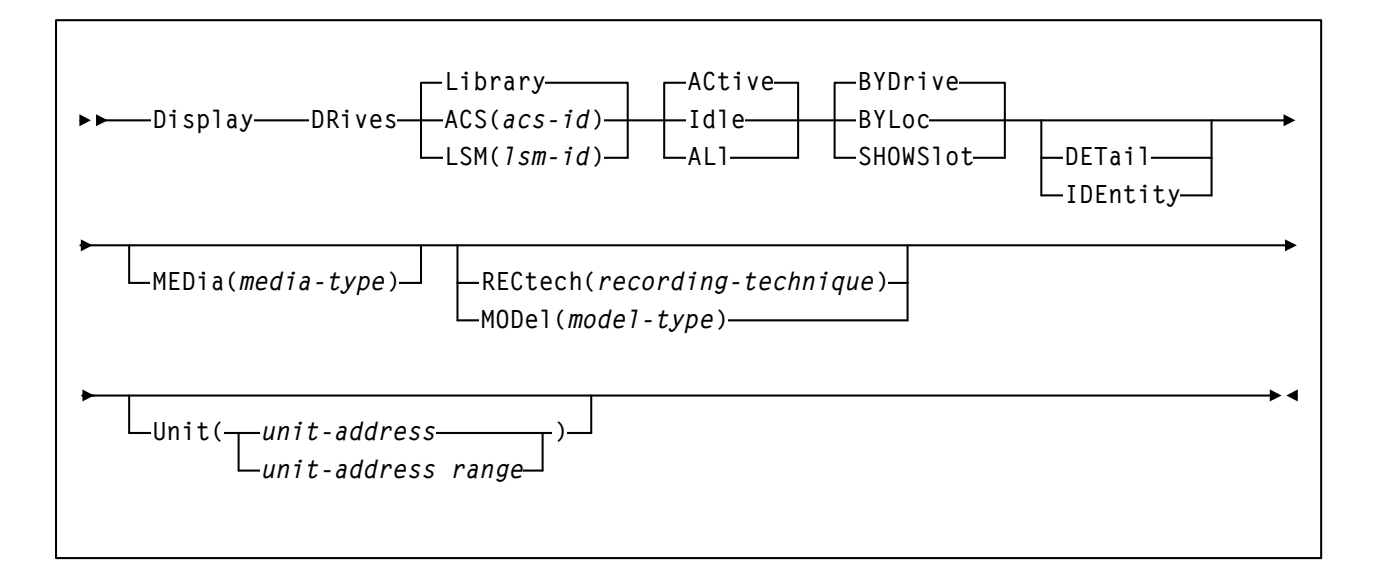

#### **Display Exceptions**

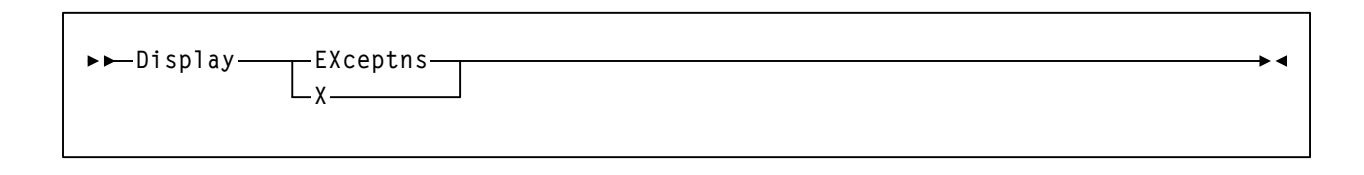

#### **Display LKEYDEF**

**Display LKEYDEF**

#### **Display LMUPDEF**

**Display LMUPDEF**

#### **Display LSM**

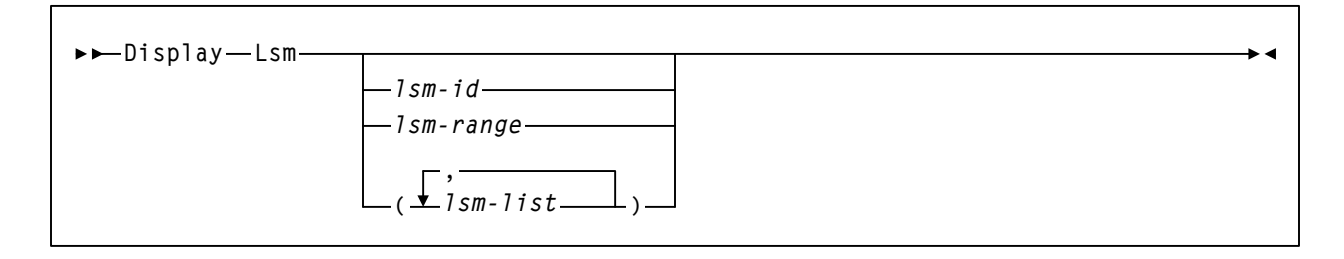

 $\overline{\phantom{a}}$ 

 $\rightarrow$  4

#### **Display Message**

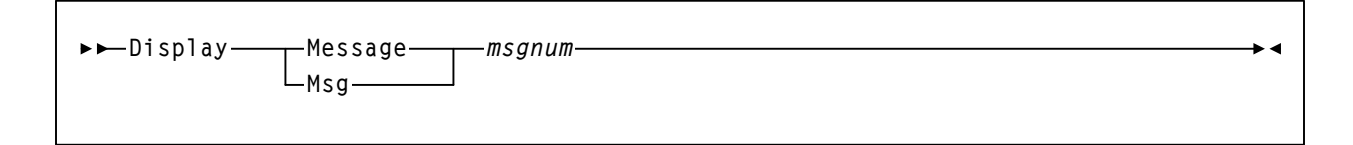

#### **Display MNTD**

**Display MNTD**

#### **Display MONitor**

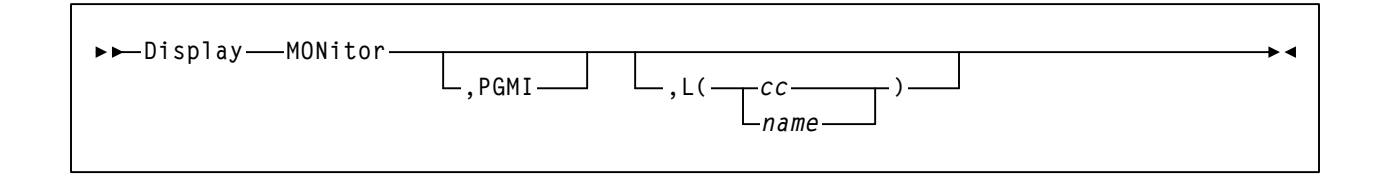

### **Display OPTion**

```
Display OPTion
```
#### **Display Requests**

**Display Requests**

#### **Display SCRatch**

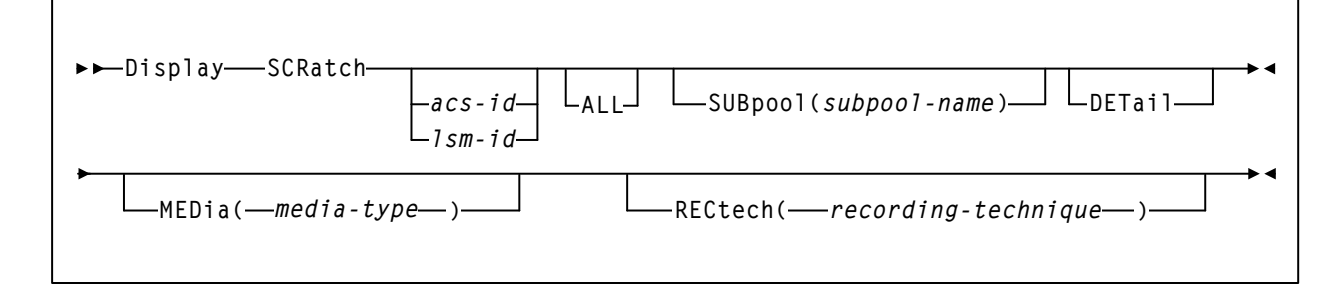

#### **Display SCRPDEF**

**Display SCRPDEF**

**Display SRVlev**

**Display SRVlev**

#### **Display Status**

**Display Status**

 $\blacktriangleright$  4

 $\rightarrow$  4

#### **Display THReshld**

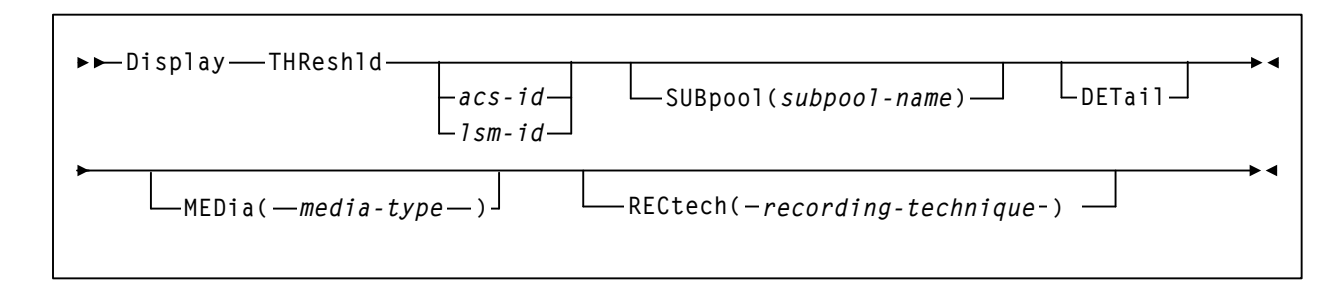

#### **Display TREQDEF**

**Display TREQDEF**

#### **Display UNITDEF**

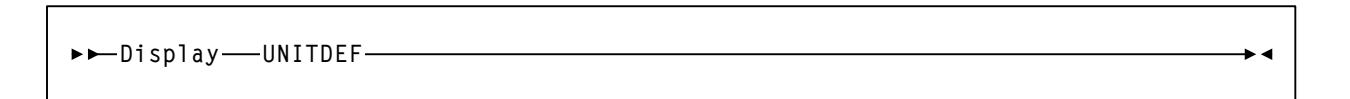

ьи

 $\rightarrow$ 

#### **Display VOLDEF**

**Display VOLDEF**

#### **Display Volume**

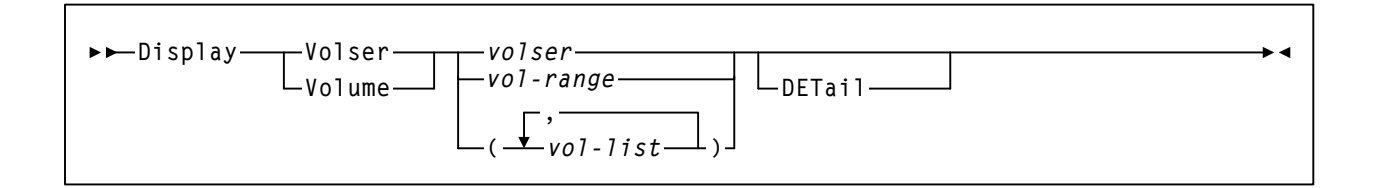

## **DRAin CAP** コマンド

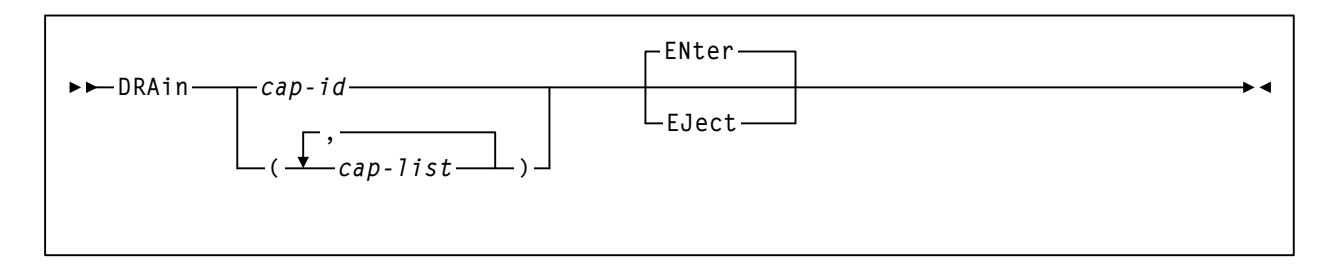

### **EJect** コマンド

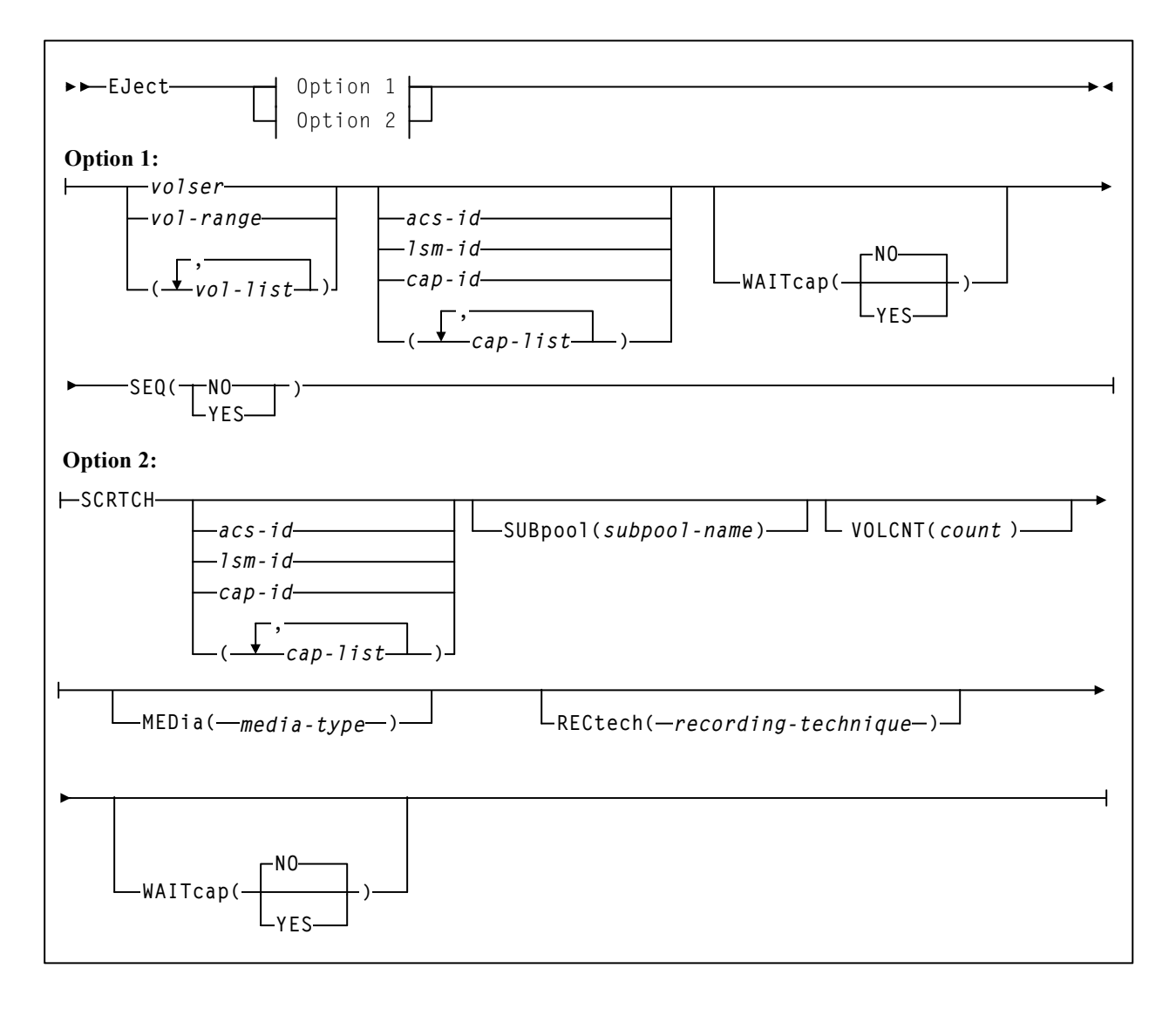

### **ENter** コマンド

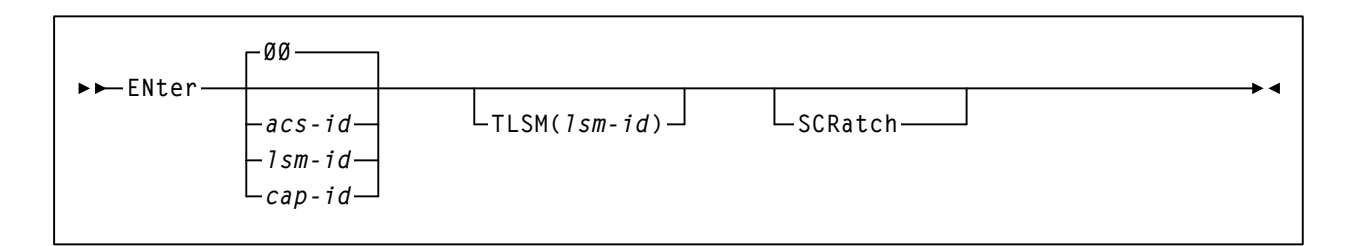

## **Journal** コマンド

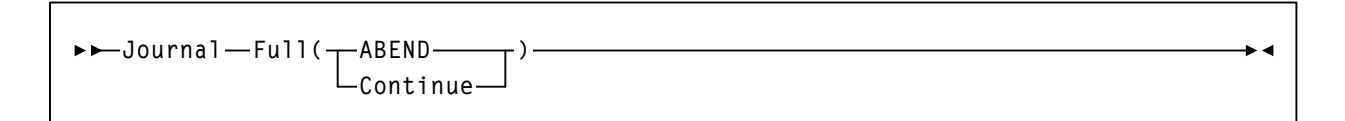

## **MODify** コマンド

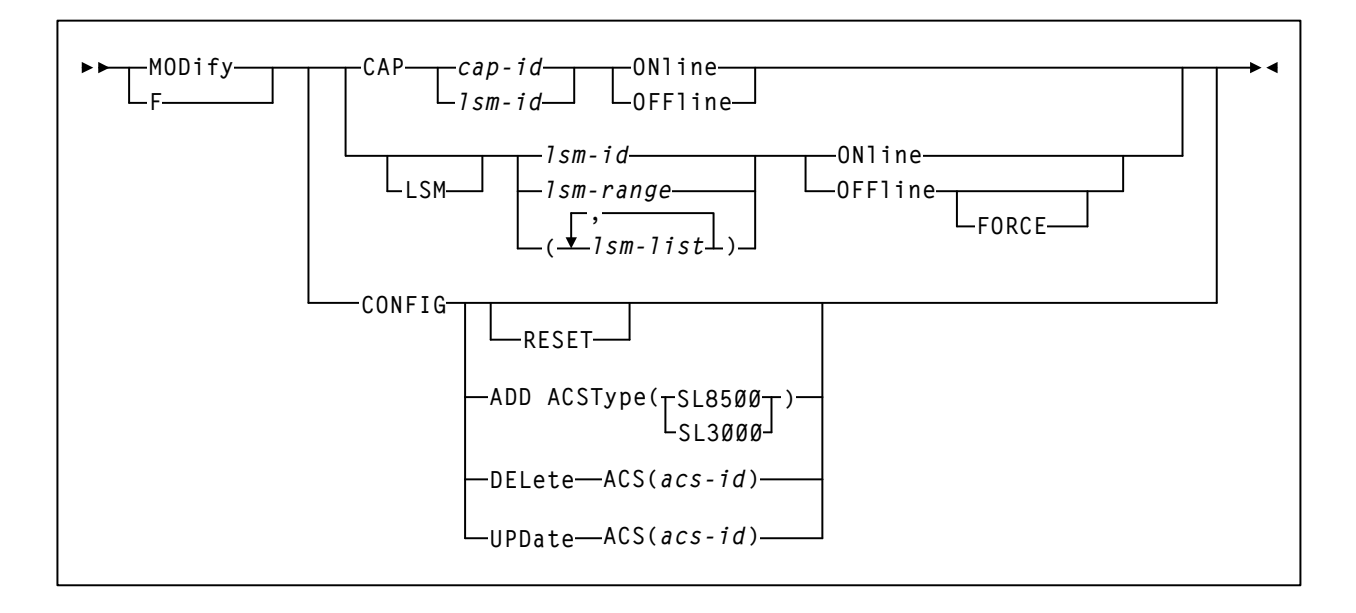

## **MONITOR** コマンド

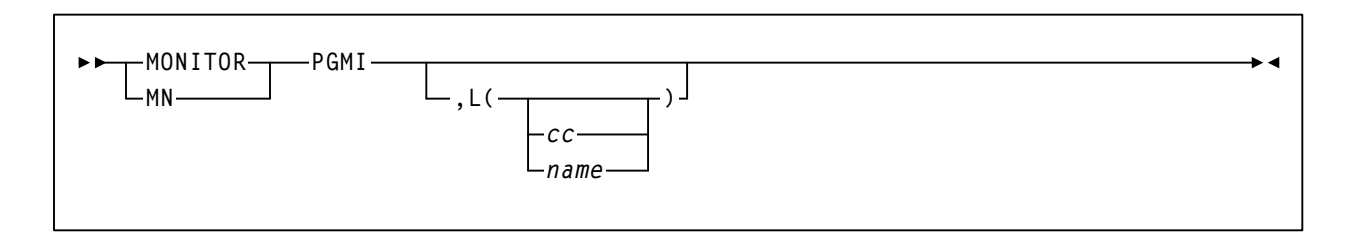

### **Mount** コマンド

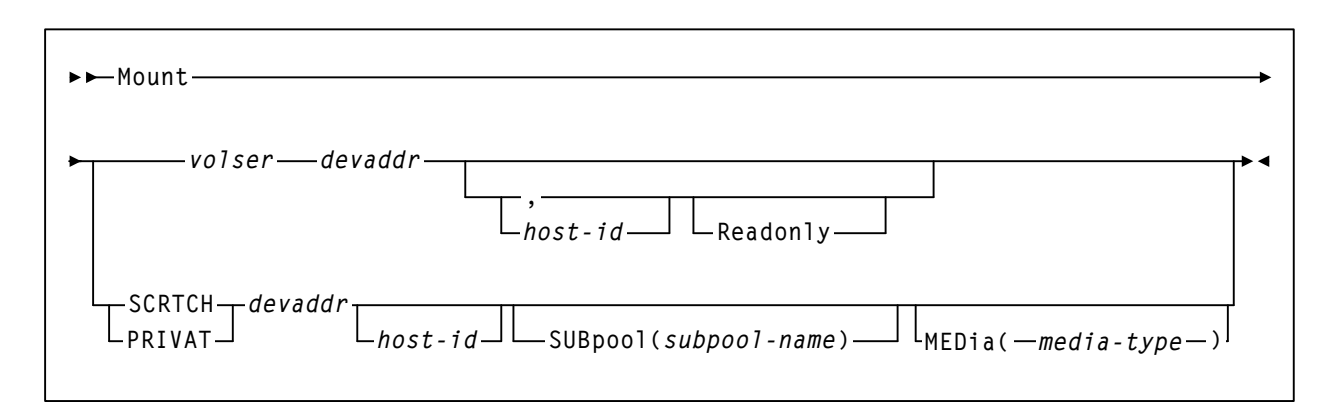

**Mount/Dismount** オプション **(MNTD)** コマンドおよび制御文

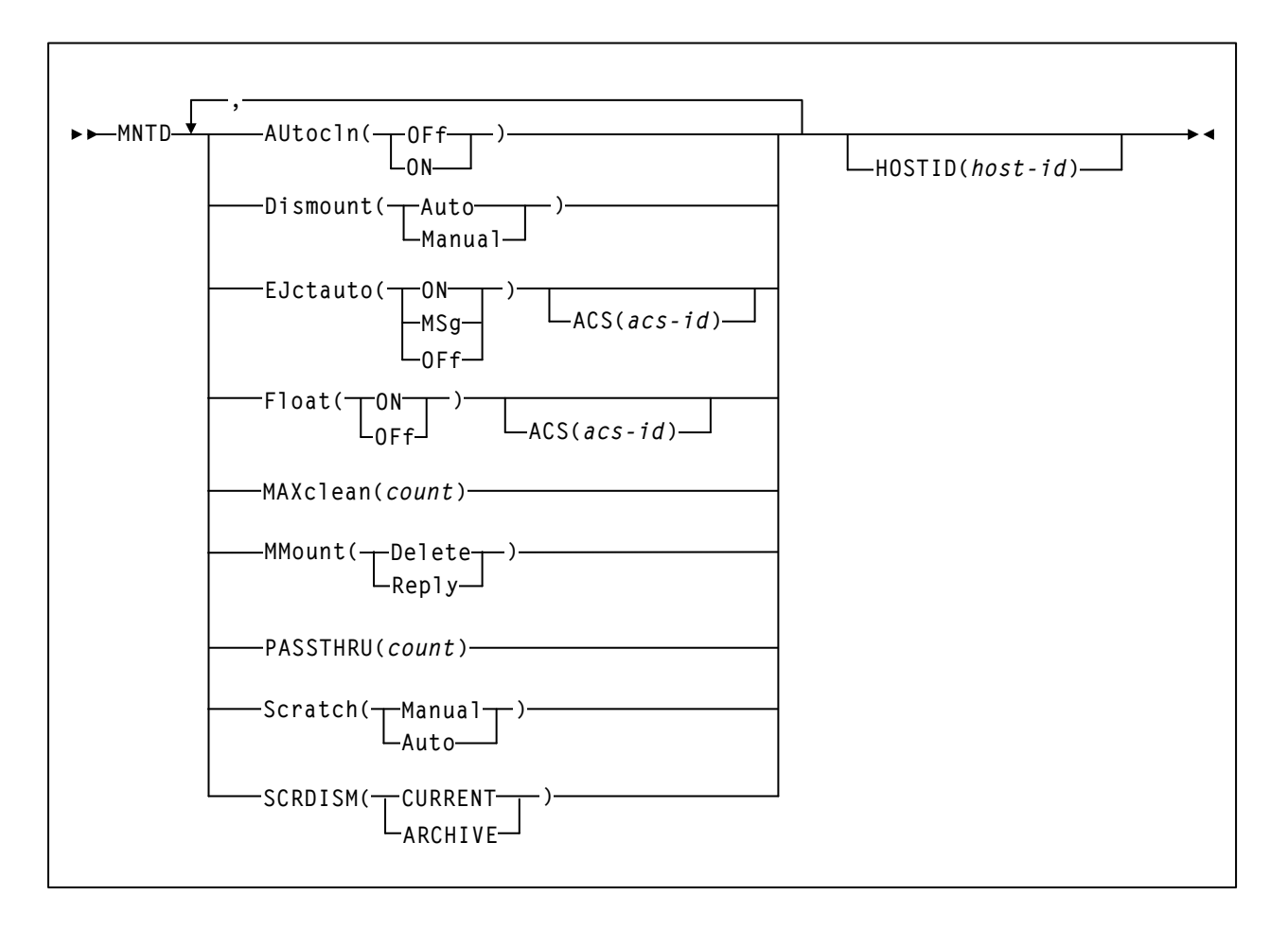

### **MOVe** コマンド

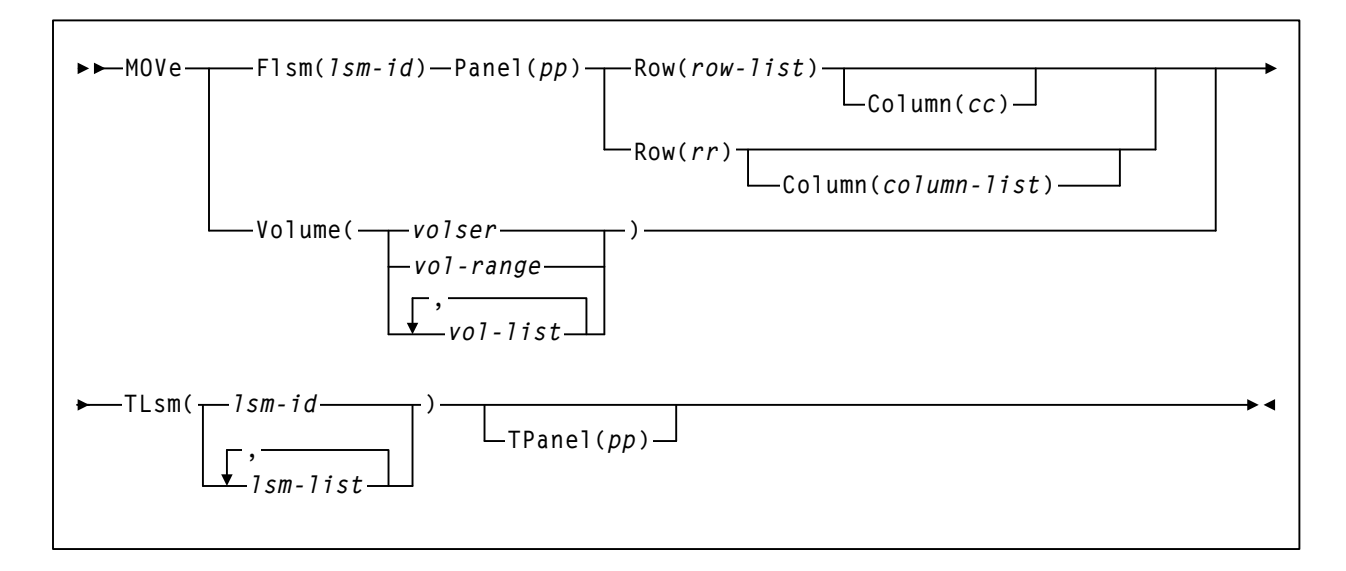

## **OPTion** コマンドおよび制御文

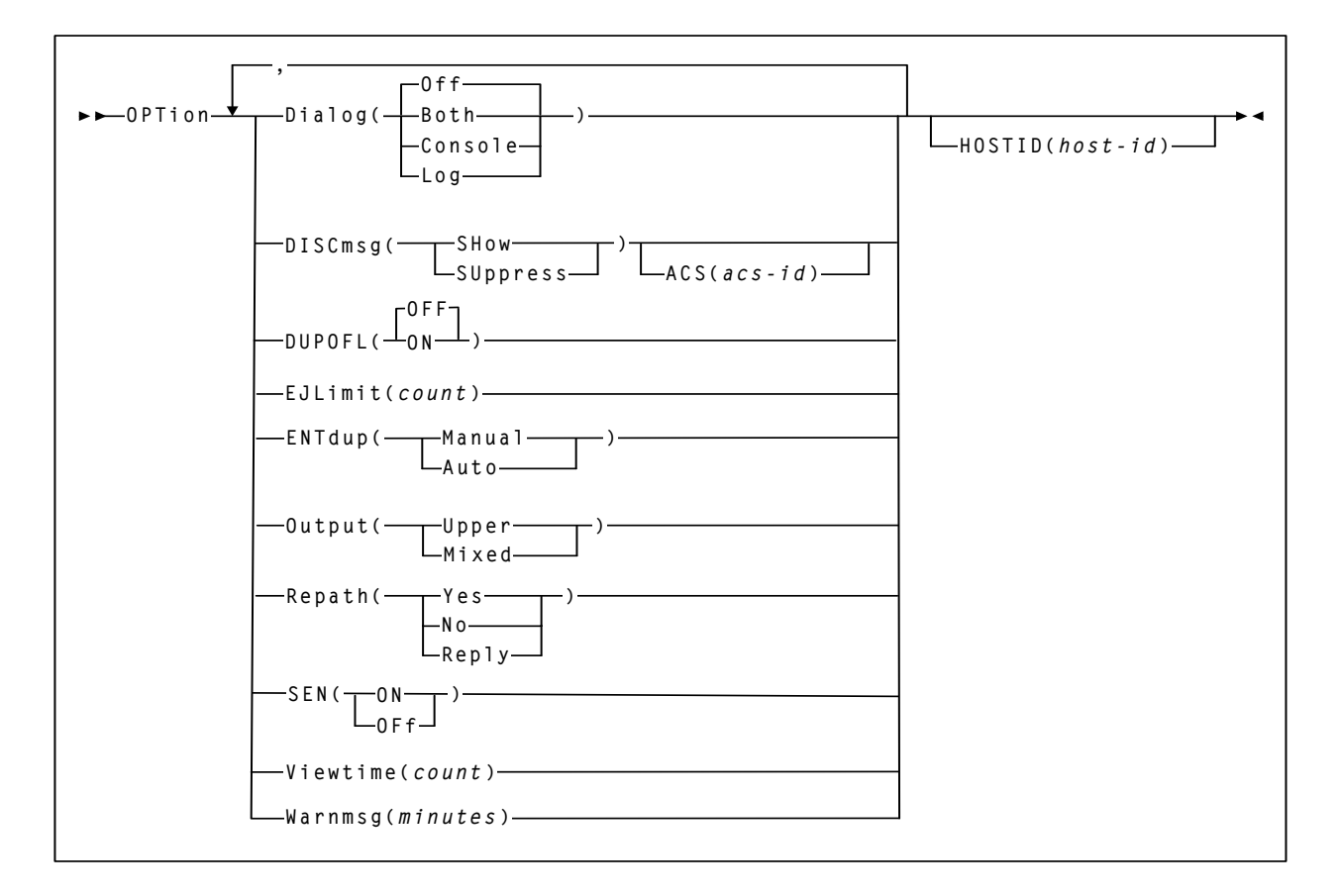

### **RECover Host** コマンド

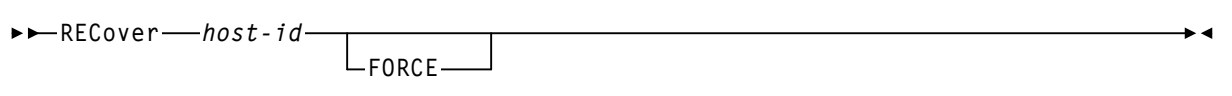

### **RELease CAP** コマンド

**RELease** *cap-id*

### **SENter** コマンド

**SENter** *cap-id*

## **SRVlev (** サービスレベル **)** コマンド

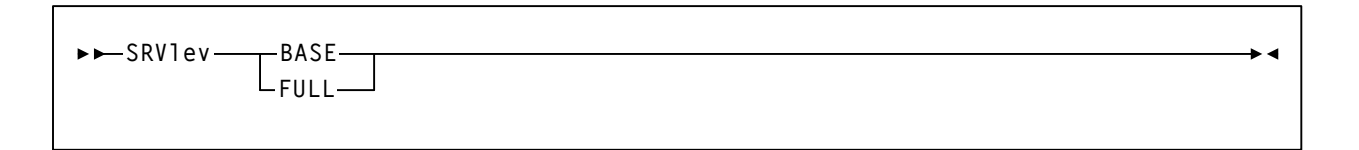

## 監視停止 **(STOPMN)** コマンド

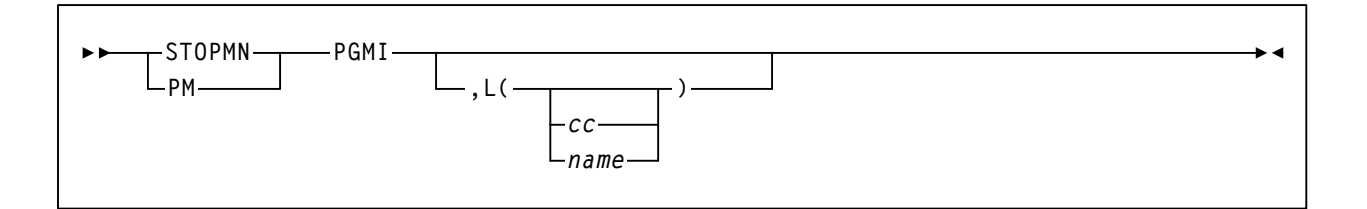

 $\overline{\phantom{a}}$ 

 $\rightarrow$ 

#### **SWitch** コマンド

**SWitch Acs** *acs-id***(1) Note: (1) ACS** *acs-id* **is optional in a single-ACS environment; it is required in a multip environment. LIBrary** *lib-id*

### **TRace** コマンド

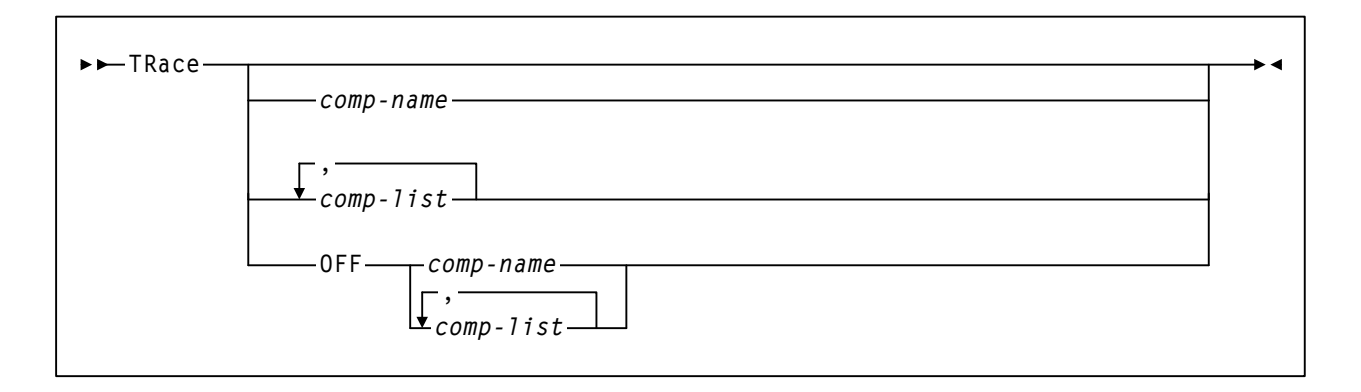

### **TRACELKP** コマンド

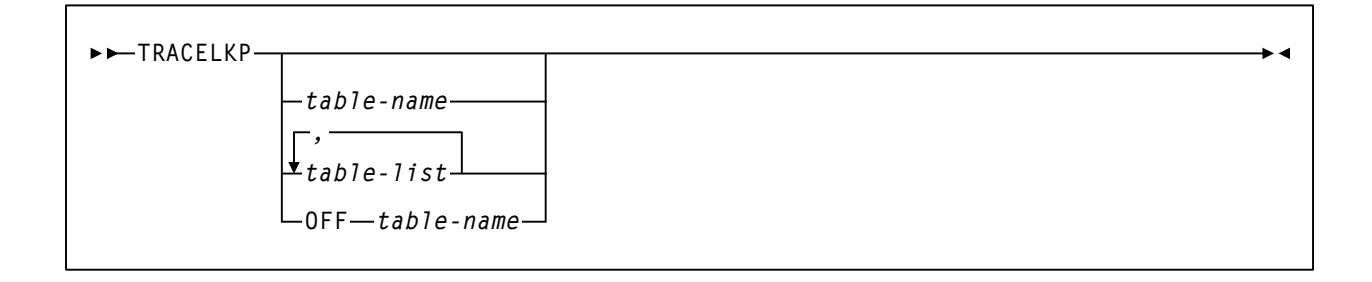

## ユーザー出口 **(UEXIT)** コマンドおよび制御文

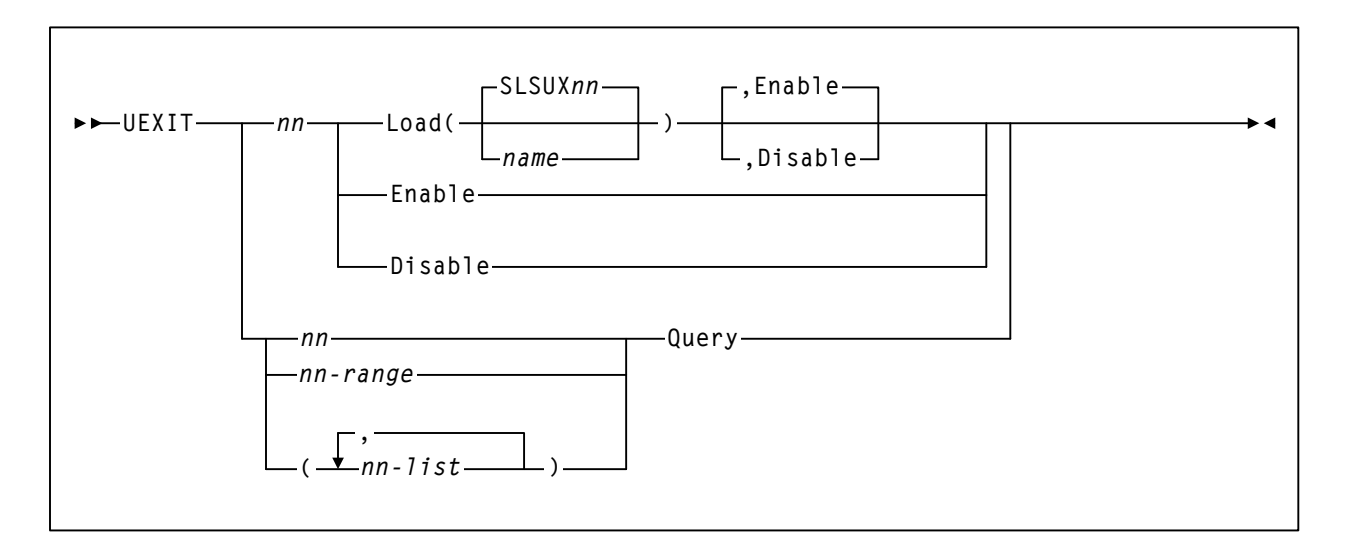

## **Vary Station** コマンド

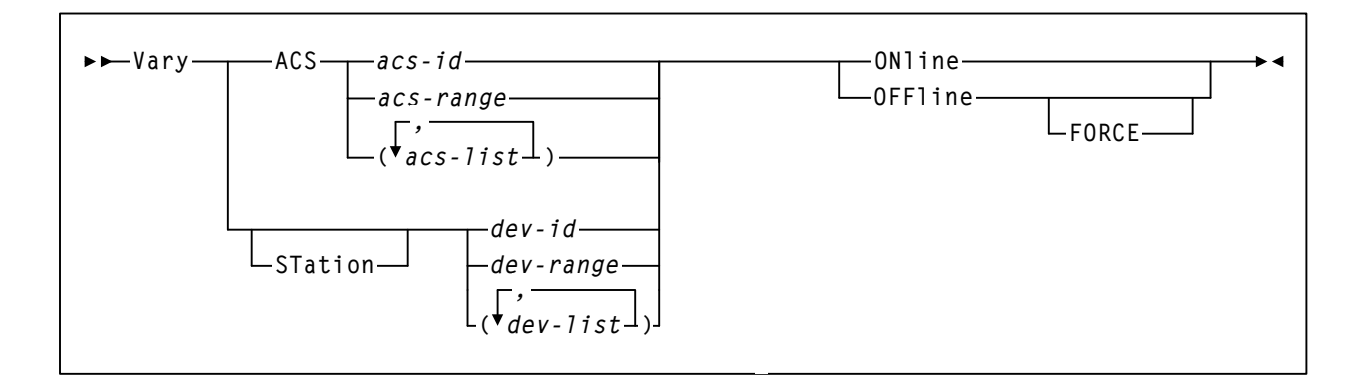

**View** コマンド

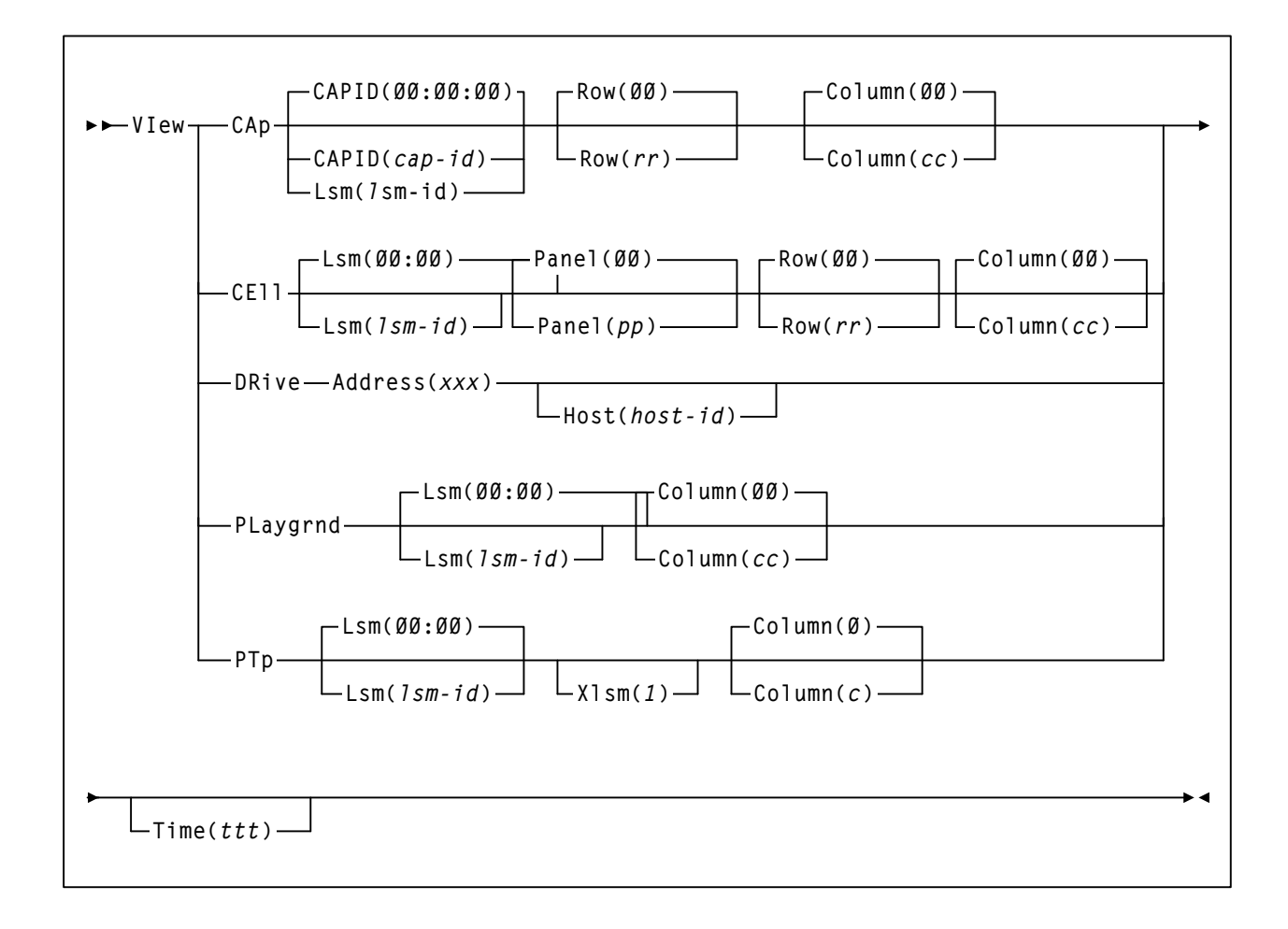

### **Warn** コマンド

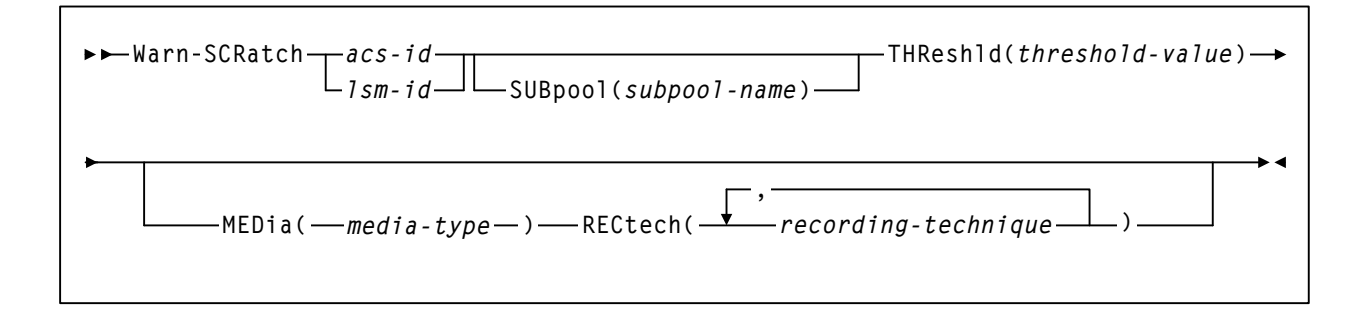

# 用語集

次の用語は、本文で使用されている意味に基づいて 定義されています。用語が見つからない場合は、索 引を確認してください。

## 記号

**μ--** ソフトウェア - マイクロプログラム。事前に計 画された機能の実行と機械命令の実現に使用される 一連のマイクロ命令。

## 数値

18 トラック - 18 本のトラックを使う記録方式。 テープには、正方向の動きでのみ書き込みが行なわ れる。

**18track**-RECtech パラメータに指定できる総称値の 1 つ。すべての 18 トラックトランスポートを含む。

2 次記録 - 制御データセットおよび制御データセッ トのコピー (セカンダリ)の両方を維持する回復技法。

**3000 ライブラリ - StreamLine (SL3000) ライブラリ** を参照。

**3480** - (1) MEDia パラメータの指定値の 1 つ。標準 記憶容量のカートリッジテープのみを含む。(2) 標準 テープの別名。

**3480X** - ICRC をサポートする 3480 のアップグ レード。

**3490** - 3480X にとって換わる IBM カートリッジド ライブ。ICRC をサポートするが、36 トラックまた は LONG テープをサポートしない。IBM 3480X と同 等のもの。

**3490E** - (1) 3490 に代わる IBM カートリッジドライ ブ。ICRC、36 トラックおよび LONG テープをサ ポートする。18 トラックについては、読み取りはで きるが書き込みはできない。(2) MEDia パラメータ の指定値の 1 つ。拡張記憶容量のカートリッジシス テムテープのみを含む。(3) ECART の別名。

**3590** - 128 トラックの記録方式をサポートし、 10GB の非圧縮データを保持する IBM カートリッジ ドライブ。3490E と同じ形式の因数を持つ。

**36 トラック - 36 本のトラックを使う記録方式。合** 計 36 本のうち、18 本のトラックにデータが正方向 の動きで書き込まれ、ほかの 18 本のトラックが逆 方向で書き込まれる。

**36Atrack** - RECtech パラメータの指定値の 1 つ。 4490 (Silverton) の 36 トラックトランスポートのみを 含む。

**36Btrack** - RECtech パラメータの指定値の 1 つ。 9490 (Timberline) の 36 トラックトランスポートのみ を含む。

**36Ctrack** - RECtech パラメータの指定値の 1 つ。 9490EE (TimberlineEE) のトランスポートのみを含む。

**36track**-RECtech パラメータに指定できる総称値の 1 つ。すべての 36 トラックトランスポートを含む。

#### **4410 LSM** - 標準 **LSM** を参照。

**4480** カートリッジサブシステム - 18 トラック記録 形式の読み取り / 書き込み機能を提供するカート リッジテープトランスポート。StorageTek の 4480 カートリッジサブシステムは、3480 デバイスと同等。

**4490 カートリッジサブシステム - 36 トラック記録** 形式の読み取り / 書き込み機能と拡張容量テープを 提供するカートリッジテープトランスポート。4490 トランスポートは、18 トラック形式で記録された データも読み取れる。StorageTek の 4490 カートリッ ジサブシステムは、3490E デバイスと同等。

**8500** ライブラリ - *StreamLine (SL8500)* を参照。

**9310 LSM** - **PowderHorn LSM** を参照。

**9360 LSM** - **WolfCreek LSM** を参照。

9490 カートリッジサブシステム - 36 トラック記録 形式の読み取り / 書き込み機能と拡張容量テープを 提供し、また 4490 カートリッジサブシステムにお けるパフォーマンスを向上するカートリッジテープ トランスポート。9490 トランスポートは、18 ト ラック形式で記録されたデータも読み取れる。 StorageTek 9490 Cartridge Subsystem のパフォーマン ス ( データ転送速度、ロード / アンロード速度 ) は、 3490E デバイスよりも優れている。

9490EE カートリッジサブシステム - 拡張テープ (EETape) カートリッジの読み取り / 書き込み機能を 持つ高パフォーマンステープトランスポート。機能 的には IBM 3490E デバイスに相当する。

#### **9740 LSM** - **TimberWolf LSM** を参照。

**9840 カートリッジサブシステム - 9840 カートリッ** ジを読み取る、エンタープライズおよびオープンシ ステム環境用の高パフォーマンステープトランス ポート。9840 は 10 台のドライブと 20 のドライブパ ネルの構成で定義される。9840 は、カートリッジス クラッチローダー付きのスタンドアロンサブシステ ムとして実行でき、あるいは StorageTeK ACS にも 接続できる。

## **A**

**AC** - 交流。

**ACS** - 自動カートリッジシステムを参照。

**ACSid** - ACSid (*acs-id*) は LMU を識別するための 00 - FF の 16 進値。ACSid は、ライブラリ生成 (LIBGEN) プロセスでの SLIALIST マクロ定義により 決定する。このマクロでリストされた最初の ACS は 00 という 16 進値の識別子を獲得し、2 番目の ACS は 01 という 16 進値の識別子を獲得する、という方 法ですべての ACS が識別される。

**APF** - 許可プログラム機能。

**APPL** - HSC での VTAM APPLID 定義のこと。

### **B**

**BDAM** - 基本直接アクセス方式を参照。

**BOT** - テープの開始点を参照。

**BSAM** -基本順次アクセス方式を参照。

### **C**

**CA-1 (TMS)** - コンピュータアソシエーツテープ 管理。

**CAP** - カートリッジアクセスポート を参照。

**CAPid** - CAPid は、LSM 内に常駐する CAP の位置 を一意に定義する ID。CAPid は *AAL:CC* という形式 で表わされる。*AA* は ACSid、*L* は LSM 番号、*CC* は CAP 番号。一部のコマンドとユーティリティーで は、CAPid の省略形 *AAL* も使用できる。

#### **CAW** - チャネルアドレスワードを参照。

#### **CD** - カートリッジドライブを参照。

**CDRM** - クロスドメインリソースマネージャー定 義 ( 既存の CDRM を使用していない場合 )。

**CDRSC** - クロスドメインリソース定義。

**CDS** - 制御データセットを参照。

**CE** - チャネル終了。

**CEL** - お客様エミュレーションラボセル。テープ カートリッジを格納するために使われる LSM の格 納スロット。

**CFT** - お客様フィールドテスト。

**CI** - 変換プログラム / 解釈プログラム (JES3)。

**CSE** - お客様サービス技術員。

**CSI** -統合システム目録。

**CSL** - カートリッジスクラッチローダーを参照。

**CSRC** - 中央サポート遠隔センター ( 遠隔診断セン ターを参照)。

**CST** - (1) MEDia パラメータの指定値の 1 つ。標 準記憶容量のカートリッジテープのみを含む。(2) 標準テープの別名。(3) カートリッジシステムテー プを参照。

#### **CSW** - チャネル状況ワードを参照。

**CU** - 制御デバイスを参照。

#### **D**

**DAE** - ダンプ分析重複回避機能。

**DASD** - 直接アクセス記憶デバイス。

 $DC -$ 直流。

#### **DCB** - データ制御ブロックを参照。

**DD3 - MEDia および RECtech パラメータに指定で** きる総称値の 1 つ。すべてのタイプのヘリカルカー トリッジと記録技法を含む。

**DD3A、DD3B、DD3C、DD3D – MEDia** パラメータ の指定値の1つで、特定のタイプのヘリカルカート リッジのみを含む。別名はそれぞれ A、B、C およ  $\mathbb{C}^{\kappa}$  D<sub>0</sub>

**DDR** - 動的デバイス再構成を参照。

**DFP** - データ機能プロダクト。記憶デバイス、記憶 管理、記憶デバイス階層管理からアプリケーション を切り離すプログラム。

**DFSMS ACS** ルーチン **-** システムが、データセット にデータクラス、記憶クラス、管理クラス、および 記憶グループを割り当てるための一連の命令。

 $DFSMS$  – MVS/ESA SP  $\geq$  DFSMS/MVS, DFSORT および RACF の実行環境を参照。この環境は、ハー ドウェア、ソフトウェアおよびポリシーを組み合わ せて、記憶容量の管理の自動化、集中化を行なう。

**DHB** - データベースハートビートレコードを参照。

**DOMed** - 以前、実行中に強調表示されたが、現在 は通常の輝度で表示されているコンソールメッセー ジのことを示す。

**DRIVEid - DRIVEid は、LSM 内の位置によって** テープトランスポートの位置を一意に定義する。 DRIVEid は、*AAL:PP:NN* 形式で、*AA* には ACSid、 *L* には LSM 番号、 *PP* にはドライブがあるパネル、 *NN* にはパネル内のドライブ番号が入る。

**DSI** - 動的システム切り替え (JES3)。

## **E**

**ECAP** - 拡張 **CAP** を参照。

**ECART** - (1) カートリッジシステムテープで、その 長さは 1100 フィートあり、4490 および 9490 カート リッジドライブで使用できる。このテープは、2 色 ( 黒と黄褐色 ) のケースによって視覚的に識別され る。(2) MEDia パラメータの指定値の 1 つ。36 ト ラックの拡張記憶容量カートリッジシステムテープ のみを含む。(3) 拡張記憶容量カートリッジシステム テープを参照。

**ECCST** - (1) MEDia パラメータの指定値の 1 つ。拡 張記憶容量のカートリッジシステムテープのみを含

む。(2) ECART の別名。(3) 拡張記憶容量カートリッ ジシステムテープを参照。

#### **EDL** - 適格デバイスリストを参照。

**EDTGEN** - 適格デバイステーブル生成。割り振り に適したデバイスの導入時の定義および命名を置き 換えるのに使われる処理。

#### **EETape** - 拡張テープを参照。

**enable** - ソフトウェアモジュールの変更やハード ウェアのスイッチ (回路ジャンパー)位置の変更に よって、システム、制御デバイス、またはデバイス 動作を変更すること。

**EOF** - ファイルの終わり。

**EOT** - テープの終わりマーカー。

**EPO** - 非常電源切断。

**EREP** - 環境記録、編集、印刷プログラム。

**ERP** - エラー回復手順を参照。

**ETAPE** - (1) MEDia パラメータの指定値の 1 つ。拡 張記憶容量カートリッジシステムテープのみ含む。 (2) ECART の別名。(3) 拡張記憶容量カートリッジシ ステムテープを参照。

EtendedStore ライブラリ - パススルーポートを介 して ACS 内のほかの LSM (CD 付 ) に接続されてい る、カートリッジドライブ (CD) のない 1 つまたは 複数の LSM。このような LSM は、あまりアクティ ブでないデータセットを格納しているカートリッジ のアーカイブ保存用に使用される。この LSM には、 標準 CAP または拡張 CAP から直接カートリッジを 挿入 / イジェクトできる。

#### **F**

**FDRPAS**™ − Innovation Data Processing, Inc. の製品。 2 台のディスク装置の交換を中断せずに行なうこと ができる。

**FIFO** - 先入れ先出し法。

#### **G**

**GB** - ギガバイト、1,000,000,000 (10 9) バイト。

**GDG** - 世代別データグループ。MVS データセット の命名規則。基本データセット名に通し番号を付け ることによって、そのデータセットが作成された世 代をたどれるようにする。

**GDG** 分離 - 異なる世代のボリュームが異なる場所 に常駐するために世代データグループが分離された 場合に発生する。通常、GDG のすべての世代は単 一のドライブにマウントされ、ジョブに必要なドラ イブの数を減らす。

**GTF** - 汎用トレース機能。ソフトウェアの機能と イベントをトレースするための MVS 機能。

## **H**

**HDA** - ヘッド / ディスク機構。

**Helical (** ヘリカル **)** - RECtech パラメータに指定で きる総称値の 1 つ。すべてのヘリカルトランスポー トを含む。

**Host Software Component (HSC) — 自動ライブラリ** に接続されたホストシステム上で実行される、自動 カートリッジシステムの一部分。このコンポーネン トは、オペレーティングシステムとそのほかの自動 ライブラリとの間のインタフェースとして機能する。

**HOSTid - HOSTid は、SLILIBRY LIBGEN マクロの** HOSTID パラメータ内で識別されるホスト ID。 HOSTid は、JES では SMF システム識別子。

**HSC** - **Host Software Component** を参照。

**HWS** - 最高限度セットアップを参照。

**I** 

**ICRC** - 改良カートリッジ記録機能を参照。

**ID** - 識別子または識別。

**IDAX** -インタープリタ動的割り振り出口。これは、 要求されたデータセットの管理のために DFSMS ACS ルーチンを呼び出すために MVS JCL インター プリターと動的割り振り機能が発行する DFSMS/MVS サブシステム要求 (SSREO 55) の副次 機能である。

**IDRC** - 改良データ記録機能。

**IML** - 初期マイクロプログラムロードを参照。

**INISH デッキ - JES3 初期設定文のセット。** 

**IPL** - 初期プログラムロードを参照。

**ips** - インチ / 秒。

**IVP** - 導入検査プログラム。ライブラリのインス トール後に、ライブラリが正しく機能することを確 認するためにユーザーが実行するプログラムパッ ケージ。

**J** 

**JCL** - ジョブ制御言語を参照。

**JST** - ジョブ要約テーブル (JES3)。

#### **K**

**KB** - キロバイト、1000 (10 3) バイト。

# **L**

**LAN** - ローカルエリアネットワークを参照。

**LCU** - ライブラリ制御デバイスを参照。

LED - 発光ダイオードを*参照*。

**LIBGEN** - ホストソフトウェアに対して、自動ライ ブラリの構成を定義する処理。

**Linear Tape Open (LTO)**  $-$  HP 社、IBM 社、Seagate 社が共同で開発した新しいテープストレージ技術。 LTO 技術は、ユーザーが複数のソースの製品および メディアを使用できるオープンフォーマットである。

#### **LMU** - ライブラリ管理デバイスを参照。

LMUPATH - LMUPDEF コマンドで指定される定義 データセットに含まれる HSC 制御文。LMUPATH 文 により、ユーザーは、ネットワーク LMU 添付を定 義できる。

**LMUPDEF** - LMUPATH 制御文を含む定義データ セットのロードに使用する HSC のコマンド。

**LONG** - (1) MEDia パラメータの指定値の 1 つで、 拡張記憶容量のカートリッジシステムテープのみを 含む (LONGItud と混同してはならない )。(2) ECART の別名。(3) 拡張記憶容量カートリッジシステムテー プを参照。

**LONGItud** (1) RECtech パラメータに指定できる総 称値の 1 つ。18 トラックおよび 36 トラックのトラ ンスポートすべてを含む。(2) MEDia パラメータに 指定できる総称値の 1 つ。すべての標準および拡張 記憶容量カートリッジシステムテープを含む。

**LSM** - ライブラリ記憶モジュールを参照。

**LSM** 番号 - LSM の識別に使用される方法。LSM 番 号は、LIBGEN 時に SLIACS マクロの LSM、LSM2、 LSM3 および LSM4 パラメータを定義したときに生 成される。最初にリストされた LSM は0 (16 進数) という LSM 番号を獲得し、2 番目にリストされた LSM は 1 という 16 進数の番号を獲得するという方 法で、すべての LSM が識別される(最大値は 24、 つまり 16 進数の 17)。

**LSMid** - LSMid (*lsm-id*) とは ACSid と LSM 番号で 構成される 16 進値。ACSid と LSM 番号は、*AA*:*LL* (*AA* は ACSid、*LL* は LSM 番号 ) のようにコロンで 区切られる。LSMid により、ライブラリの中の LSM は一意に識別される。

**LTO** - Linear Tape Open を参照。

**LTO***x* - 容量 10GB - 1.5TB の LTO データカートリッ ジであるか、または LTO クリーニングカートリッジ であるかを指定するメディアタイプ。

### **M**

**MB** - メガバイト、1,000,000 (10 <sup>6</sup> ) バイト。

**MDS** - 主デバイススケジューラー (JES3)。

**MEDia** - メディアタイプの指定に使用されるパラ メータ。

**MEDIA1 - (1) MEDia** パラメータの指定値の1つ。 標準記憶容量カートリッジテープのみ含む。(2) 標準 テープの別名。

**MEDIA2** - (1) MEDia パラメータの指定値の 1 つ。 拡張記憶容量カートリッジシステムテープのみ含 む。(2) ECART の別名。(3) 拡張記憶容量カートリッ ジシステムテープを参照。

**MIM** - マルチイメージマネージャー。Computer Associates International, Inc. 製のソフトウェア。

**MODel** - モデル番号の指定に使用されるパラ メータ。

**MSM** - 複数セッション管理。Computer Associates International, Inc. 製のソフトウェア。

## **N**

**Near Continuous Operation (NCO)** - ライブラリの ハードウェアおよび環境を中断することなくライブ ラリに対して動的に変更を行なう機能および技法。 ほとんどの場合、これらの手順は HSC を再起動あ るいは終了せずに実行できます。

## **O**

**OCR** - 光学式文字認識。

## **P**

**P/DAS** - Peer-to-Peer Remote Copy Dynamic Address Switching。PPRC ボリュームの交換を中断せずに行 なう IBM の機能。

**PARMLIB 制御文 - パラメータライブラリ** (PARMLIB) 制御文は、HSC の初期設定時に有効に なる各種操作パラメータを静的に指定するために使 う。システムの要件を確認してから適切な制御文を 指定することで、使用データセンターに合わせて HSC をカスタマイズできる。

#### **PCAP** - 優先 **CAP** を参照。

**Peer-to-Peer Remote Copy (PPRC)** - ストレージサブ システム間でディスクボリュームのミラー化を行な う IBM の機能。

**PowderHorn (9310) LSM** - 高速ロボットを備える高 パフォーマンス LSM。PowderHorn は、最大約 6000 カートリッジまで収容可能である。

**PPRC** - Peer-to-Peer Remote Copy を参照。

**PTF** - プログラム一時修正を参照。

**PTP** - パススルーポートを参照。

**PUT** - プログラム更新テープを参照。

## **Q**

**QSAM** - 待機順次アクセス方式を参照。

# **R**

**RACF** - 資源アクセス管理機能を参照。

**RDC** - 遠隔診断センターを参照。

**RECtech** - 記録技法の指定に使用されるパラ メータ。

**RedWood** - (1) ヘリカル記録方式をサポートする StorageTek トランスポートのプログラム名。(2) SD-3 を参照。

## **S**

**SCP** - システム制御プログラムを参照。

**SD 3** - ヘリカル記録方式をサポートする SorageTek トランスポートのモデル番号

**SDLT** - SuperDLT を参照。

**SDLT***x* - SDLT データカートリッジの容量が 125GB か 160GB かを指定するメディアタイプ。

**SEN** -重要イベント通知を参照。

**SER** - ソフトウェア拡張要求。

**ServiceTek (** 機械開始保守 **)** - ACS 固有の機能であ り、専門システムが、サブシステムの状態とパ フォーマンスをモニターして、問題の発生で操作に 被害が及ばないように、オペレータに注意を促す。 顧客は保守限界値レベルを設定できる。

**Silverton** - **4490** カートリッジサブシステムを参照。

**SL3000 ライブラリ - Streamline (3000) ライブラリを** 参照。

**SL8500 ライブラリ - Streamline (8500) ライブラリ** を参照 。

**SMC** - ストレージ管理コンポーネント。

**SMF** - システム管理機能。システムの機能に影響を 与えるシステム処理の記録に使用される MVS 機能。

**SMP** - システム修正変更プログラム。

**SMP/E** - 拡張システム修正変更プログラムを参照。

**SMS** - 記憶管理サブシステム。

**SPE** - 小型プログラミング拡張機能を参照。

**SSD** - ソリッドステートディスク。

**STAM** - 共有テープ割り振り管理プログラムを 参照。

**Standard** - (1) MEDia パラメータの指定値の 1 つ。 標準記憶容量のカートリッジテープのみを含む。(2) カートリッジシステムテープを参照。

**STD** - (1) MEDia パラメータの指定値の 1 つ。標準 記憶容量のカートリッジテープのみを含む。(2) 標準 テープの別名。

**STK1** - MEDia および RECtech パラメータに指定で きる総称値の 1 つ。すべてのタイプの 9840 カート リッジと記録技法を含む。

**STK1R - MEDia および RECtech パラメータに指定** でき、特定のタイプの 9840 カートリッジまたは記

録技法のみを含む 1 つの値。STK1R は R と省略表記 できます。

**STK1U** - MEDia パラメータの指定値の 1 つで、特 定のタイプの 9840 クリーニングカートリッジのみ を含む。STK1U は U に省略可。

**STK2** - MEDia パラメータに指定できる総称値の 1 つ。すべてのタイプの 9940 カートリッジと記録技 法を含む。

**STK2P - MEDia および RECtech パラメータで指定** でき、特定のタイプの 9940 カートリッジまたは記 録技法のみを含む値。STK2P は P と省略表記でき ます。

**STK2W** - MEDia パラメータで指定でき、特定のタ イプの 9940 クリーニングカートリッジのみを含む 値。STK2W は W と省略表記できます。

StreamLine CAP - 13 セルの取り外し可能なマガジ ンを 3 つ装備する CAP。同一構成のオプション CAP を追加することができる。

Streamline (SL3000) ライブラリ ー メインフレーム、 Windows、UNIX、またはスーパーコンピュータの環 境で 200 - 4500 のカートリッジを格納できるミッド レンジモジュール構成ライブラリ。SL3000 ライブラ リでは、1 つの ACS ライブラリに 1 つの LSM が含 まれる。ほかのライブラリへのパススルーポート (PTP) はない。

StreamLine (SL8500) ライブラリ ー メインフレーム、 Windows、UNIX、またはスーパーコンピュータの環 境で 1,500 から 200,000 以上のカートリッジ数に対 応するモジュール構成ライブラリ。SL8500 では ホットスワップコンポーネントと複数のロボットを 使用する。

**SuperDLT** – 次世代の Digital Linear Tape (DLT) 製 品。ミッドレンジオペレーティングシステムでは標 準的である。

**SYNCSORT** - Syncsort, Inc. 製のソフトウェア。分 類、組み合わせ、コピーユーティリティープログ ラム

## **T**

**T10000** テープドライブ - 500GB (T10000A)、1TB (T10000B)、または 5TB (T10000C) のカートリッジ容 量と最大 120MB/ 秒のデータ転送速度を備えたカー トリッジテープドライブ。さらに T10000 は、最低

2 世代のメディア再利用性とデバイスベースの暗号 化を提供する。

**T9840B** - T9840B カートリッジの読み取り / 書き 込みを行なう StorageTek のカートリッジトランス ポート。

**T9840C** - T9840C カートリッジの読み取り / 書き 込みを行なう StorageTek のカートリッジトランス ポート。

T9940A - 60GB の T9940A カートリッジの読み取り / 書き込みが可能な StorageTek の容量中心のカート リッジトランスポート。

T9940B - 200GB の T9940B カートリッジの読み取 り / 書き込みが可能な StorageTek の容量中心のカー トリッジトランスポート。

TAPEREQ - TREQDEF コマンドで指定される定義 データセットに含まれる SMC 制御文。TAPEREQ 文 では、特定のテープ要求が定義される。これは、 2つの部分に分けられる。入力(ジョブ名、ステッ プ名、プログラム名、データセット名、有効期限、 保持期間、および特定の要求や不特定 ( スクラッチ ) 要求に対する指示)と出力(メディアタイプおよび 記録方式機能 )。

**TDMF**™ - Transparent Data Migration Facility。Softek Storage Solutions Corp の製品で、2 台のディスク装置 を安全に交換することができる。

**Timberline EE** - **9490EE** カートリッジサブシステム を参照。

**Timberline** - **9490** カートリッジサブシステムを 参照。

**TimberWolf (9740) LSM** - 最大 494 個のカートリッ ジの記憶容量を持つ高パフォーマンス LSM。最大で 10 台のドライブ (STD、4490、9490、9490EE、9840 および SD-3) を構成できる。TimberWolf LSM では、 別の TimberWolf との接続のみ可能。

TimberWolf CAP – TimberWolf CAP には、10 個の セルの取り外し可能マガジンまたは 14 個のセルの 永続ラックが含まれる。構成を定義する必要はな く、HSC は LMU から直接 CAP 情報を受け取る。

カートリッジアクセスポート、標準 *CAP*、拡張 *CAP*、優先 *CAP*、*WolfCreek CAP*、*WolfCreek* オプ ション *CAP* も参照。

 $TP - Tape-to-Print<sub>o</sub>$ 

**TREQDEF** - TAPEREQ 制御文を含む定義データ セットのロードに使用する SMC コマンド。

Tri-Optic ラベル - カートリッジ背面の外部ラベル で、人間と機械の両方で読み取り可能。

 $TT - Tape-to-Tape$ 

## **U**

**UNITATTR** - HSC に対してトランスポートのメ ディアタイプと記録方式を定義する SMC 制御文。

## **V**

**VAR** - ボリューム属性レコードを参照。

**VAT** - ボリューム属性テーブルエントリを参照。

VOLATTR - VOLDEF コマンドで指定される定義 データセットに含まれる HSC 制御文。VOLATTR 文 は、指定されたボリュームのメディアタイプと記録 技法を HSC に対して定義する。

**VOLDEF** - VOLATTR 制御文を含む定義データセッ トのロードに使用する HSC コマンド。

**VOLSER** - テープボリュームの識別に使用する 6 文字の英数字ラベル。

## **W**

**WolfCreek (9360) LSM** - 少ない容量の高パフォー マンス LSM。WolfCreek LSM のカートリッジ記憶容 量は、500、750、および 1000 個 ( それぞれモデル番 号 9360-050、9360-075、9360-100 に対応 )。 WolfCreek LSM は、4410、9310、またはほかの WolfCreek LSM へのパススルーポートによって接続 できる。

WolfCreek CAP - 標準 WolfCreek CAP は、20 個の セルからなるマガジンスタイル CAP と優先 CAP (PCAP) を格納している。

カートリッジアクセスポート *(CAP)*、標準 *CAP*、拡 張 *CAP*、優先 *CAP*、*WolfCreek* オプション *CAP*、 *TimberWolf CAP* も参照。

**WolfCreek** オプション **CAP** - WolfCreek オプション CAP は、30 個のセルからなるマガジンスタイルの CAP を含み、これが標準 WolfCreek CAP に追加され ている。

カートリッジアクセスポート *(CAP)*、標準 *CAP*、拡 張 *CAP*、優先 *CAP*、*WolfCreek CAP*、*TimberWolf CAP* も参照。

**WTM** - テープマークの書き込みを参照。

**WTO** - オペレータへの書き込み。

**WTOR -** 応答付きオペレータへの書き込み。

## **Z**

**ZCART** - (1) カートリッジシステムテープで、その 長さは 2,200 フィート (670.56 m) あり、9490EE カー トリッジドライブでのみ使用できる。(2) MEDia パ ラメータの指定値の 1 つ。36 トラックの 9490EE カートリッジシステムテープのみを含む。(3) 拡張 テープも参照。

## あ

アーカイビング ー バックアップファイルとそれに関 連したジャーナルを通常は指定期間保管すること。

アクセス方式 ーデータを主記憶デバイスと入出力 デバイス間で移動する技法。

#### い

イジェクト- オペレータが LSM からカートリッジ を取り出すことができるよう、LSM ロボットがカー トリッジアクセスポート (CAP) 内にカートリッジを 配置する処理。

インデックス - カートリッジスクラッチローダーが 実行する機能。入力または出力スタックでカート リッジ位置を 1 つ下に移動する。スクラッチロー ダーは、連続した複数のインデックスを実行できる。

インライン診断 ー サブシステムコンポーネント内 の機能 μ- ソフトウェアで、タイムシェアリングベー スで動作中に、サブシステムコンポーネントを検査 する診断ルーチン。

## え

エソテリック ーデバイスをクラスにグループ分け するためのユーザー定義の名前。

エラー回復手順 (ERP) - エラーを隔離し、可能であ ればエラーからの回復を行なうための手順。

遠隔診断センター **(RDC)** - StorageTek の遠隔診断セ ンター。DC の操作員は、遠隔地の顧客先に導入さ れたシステムから通信回線を介して Storage Tek 社の

システムやソフトウェアにアクセスし、テストする ことができる。RDC は Central SupportRemote Center(CSRC) とも呼ばれる。

## お

オペレーティングシステム **(OS)** - システム全体で プログラムの実行を制御しているソフトウェア。

### か

カートリッジ - テープが格納されているプラス ティックのケース。約 4 インチ (100 ミリ ) x 5 イン チ (125 ミリ ) x 1 インチ (25 ミリ ) サイズ。テープ は、トランスポートにロードされると、自動的に装 着される。自動装着用にプラスチック製ローダーブ ロックが付属している。カートリッジの背には、 VOLSER を記入した Tri-Optic ラベルが付いている。

カートリッジ ドライブ **(CD)** - 対応する電力および 空気の供給を行なう、2 つまたは 4 つのカートリッ ジトランスポートを含むデバイス。

カートリッジアクセスポート **(CAP)** - オペレータ が、自動操作中に複数のカートリッジを挿入および イジェクトできるようにする機構。CAP は、LSM のアクセスドアに位置する

標準 *CAP*、拡張 *CAP*、優先 *CAP*、*WolfCreek CAP*、 *WolfCreek* オプション *CAP* または *TimberWolf CAP* も 参照。

カートリッジシステムテープ - 標準テープとして も知られている。4480、4490、または 9490 カート リッジサブシステムで使用できる基本テープカート リッジメディア。1 色のカートリッジケースによっ て視覚的に識別できる。

カートリッジスクラッチローダー ーカートリッジ ドライブのオプション機能。すでにマウントされて いるテープカートリッジを自動的にロードしたり、 1 つのテープカートリッジを手動でロードできる。

介入要求 - 手動の操作が必要であること。

改良カートリッジ記録機能 **(ICRC)** - 改良型のデー タ記録モード。これを使用可能にすると、実効カー トリッジデータ記憶容量が増え、また呼び出し時の 実効データ速度が増える。

拡張 **CAP (ECAP) -** 拡張 CAP は、40 セルマガジンス タイル CAP が 2 つと、1 セル優先 CAP (PCAP) を持 つ。40 セル CAP はそれぞれ、10 のセルを持つ取り 外し可能なマガジンを 4 つ保持している。拡張 CAP が装備された LSM アクセスドアには、カートリッ ジ格納のためのセルはない。

拡張記憶容量カートリッジシステムテープ - 記憶 容量を増強されたカートリッジシステムテープ。 4490 および 9490 カートリッジドライブで使用でき る。このテープは、2 色 ( 黒と黄褐色 ) のケースに よって視覚的に識別される。

拡張システム修正変更プログラム - IBM がライセ ンスを提供するプログラムで、ソフトウェアおよび ソフトウェア保守機能の導入に使用される。

拡張テープ **(EETape)** - ZCART に対する同義語で、 9490EE ドライブでのみ使用できるカートリッジ。 EETape(ZCART)では、ECART よりも記憶容量を 多く提供する。

拡張容量テープ - 拡張記憶容量カートリッジシス テムテープを参照。

仮想記憶マネージャー **(VSM)** - メディアとトラン スポートの使用を改善するために VTSS バッファー のボリュームとトランスポートを仮想化する記憶ソ リューション。

仮想サムホィール - 物理的に書き込みが禁止され ていないボリュームに、読み取り専用のアクセスの みを許可する HSC 機能。

仮想テープストレージサブシステム **(VTSS)** - 仮想 ボリューム **(VTV)** と仮想ドライブ **(VTD)** を含む **DASD** バッファー。VTSS は、トランスポートエ ミュレーションを実現するマイクロコードを備え た、StorageTek 製の RAID 6 ハードウェアデバイス。 RAID デバイスはディスクからテープデータを読み 取り、データをディスクに書き込むことができる。 また、実際のテープドライブ (RTD) からデータを 読み取ったり、ドライブにデータを書き込むことも 可能。

仮想テープ制御システム **(VTCS)** - Virtual Storage Manager (VSM) ソリューションのプライマリホスト コード。このコードは、別のアドレス空間で動作す るが、HSC と密接に通信を行なう。

管理クラスー記憶管理責任者によって割り当てら れる管理属性の集まり。データセットの割り振りと スペース使用の制御に使用される。

# き

キーワードパラメーター コマンドまたはユーティ リティーの構文で、キーワードとそれに関連した値 を含むオペランド ( 定位置パラメータを*参照*)。

値は等号「KEYWORD=value」または括弧 「KEYWORD(value)」によってキーワードに連結す る。キーワードパラメータは順不同に指定できる。 HSC では、1 つのキーワードを繰り返し指定できる ( このような指定方法が許容されている )。この場 合、キーワードには、コマンド内で最後に指定され たものに関連する値が割り当てられる。

記憶管理コンポーネント (SMC) - NCS への割り振 り機能の実行に必要な NCS ソフトウェアコンポー ネントで、以前は、HSC と MVS/CSC が実行してい た機能。SMC は HSC や MVS/CSC 搭載の MVS ホス トに常駐し、これらの製品と通信し、ポリシー、 ボリューム位置、およびドライブの所有権を決定 する。

記憶クラス- 名前付きの記憶域属性リスト。パ フォーマンスゴールを識別し、データセットの可用 性要件を識別する。

記憶グループ - 記憶管理責任者によって定義され た記憶ボリュームと属性の集合。

記憶容量 ー メディア容量を参照。

機械開始保守 - ServiceTek を参照。

基本順次アクセス方式 **(BSAM)** - 順次アクセスデバ イスまたは直接アクセスデバイスを使用して、連続 してデータブロックの格納と検索を行なうアクセス 方式。

基本直接アクセス方式 **(BDAM)** - 直接アクセスデバ イス上のデータセットの特定のブロックを直接検索 または更新するために使用するアクセス方式。

強制割り振り ーユーザーが特定のデバイスを要求し たことを意味する MVS の用語。

共有テープ割り振り管理プログラム **(STAM)** - Computer Associates International, Inc. 製のソフト ウェア。

切り替え - スタンバイ LMU がマスター LMU の機 能を引き受けること。

記録密度 - 単一の線形トラック内のビット数。記 録メディアの単位長さあたりで測定される。

## け

形式 - データメディア上のデータの配置またはレ イアウト。

限度超過クリーニングカートリッジ - MNTD MAXclean 設定あるいは VOLATTR MAXclean 設定の いずれかにより指定された値 ( 限度 ) を超えて使用 されたクリーニングカートリッジ。このタイプの カートリッジでは、テープトランスポートを十分に クリーニングできない場合があるが、マウントが可 能でクリーニング処理の実行を試みる。使用済みク リーニングカートリッジも参照。

## こ

小型プログラミング拡張機能 **(SPE)** - 複数の製品ま たはコンポーネントに影響を与えるためにリリース 済みのプログラムに補足される機能。

これは、MEDia パラメータの指定値である MEDIA1 または MEDIA2 と混同してはならない。

混合構成 - ACS 制御下のカートリッジドライブと、 ライブラリ制御外のカートリッジドライブを含む導 入システム。このような構成では、ホストソフト ウェアコンポーネント (HSC) は割り振りをいずれか 一方へ変更する。

# さ

サーボ - センサー機構からのフィードバックを使 用して、機械的な動作を制御するデバイス。

**最高限度セットアップ (HWS) - JES3 において、** ジョブで予約されるデバイス数を減らす HWSNAME 初期設定文で指定される設定。JES3 では、各ジョブ ステップを確認して各デバイスタイプに必要な装置 の最大数を決定し、デバイスを予約することでこの タスクを完了する。

サブプールは、あるデータセットをなんらかの理由 で特定の範囲のボリューム上でのみ作成したい場合 に使用する。特定のデータセットに対して、それに 必要なサブプールに属さないボリュームがマウント されると、そのボリュームはディスマウントされ、 再びマウント処理が行なわれる。

## し

磁気記録 - 磁化可能な材料の一部を選択的に磁化 することによってデータを記憶する技法。

磁気テープ - 磁気記録によってデータを記憶する ための磁化可能な表面層を持つテープ。

磁気テープドライブー磁気テープを動かしたり、 その動きを制御する機構。

資源アクセス管理機能 **(RACF)** - データセットへの アクセスを制御する安全保護ソフトウェア。

指示割り振り ードライブの優先順位付けを参照。

システム - Computer Associates International, Inc. 製 のソフトウェア

システム管理記憶域 **-** 記憶管理サブシステムによっ て管理される記憶域。可用性、パフォーマンス、ス ペースおよび安全保護アプリケーションに必要な サービスの提供を試みる。

システム制御プログラム ー システム資源へのアク セスを制御し、実行タスク間でそれらの資源を割り 振るプログラムを示す一般的な用語。

実効記録密度 - 記録メディアの単位長さあたりの ユーザーバイト数。

自動カートリッジシステム **(ACS)** - 1 つまたは 2 つ の LMU と、その LMU に接続された 1 から 16 まで の LSM からなるライブラリサブシステム。

自動モード - LSM と接続しているホストとの関係 を表す用語。自動モードで動作している LSM は、 オペレータによる介入なしに、カートリッジ処理を 行なう。このモードは、オンラインで変更されてい る LSM の通常の運用モードであり、

#### 自動ライブラリー ライブラリを参照。

ジャーナル - ジャーナル処理に関するログ。デー タセットに格納されているこのログには、最新の バックアップが作成された時点以降に完了した処理 や制御データセットの変更内容が記録されている。

ジャーナル処理 ー バックアップ制御データセット の作成と、そのデータセットに対するすべての変更 ( トランザクション ) ログの維持を含む回復技法。

重要イベント通知 **(SEN)** - アプリケーションが特定 の HSC または VTCS のイベントを通知するように要 求できる HSC 機能。

出力スタック - 処理後のカートリッジを受け取っ て保持するためのカートリッジローダーの一部分。

手動モード - LSM と、接続されたすべてのホスト との間の関係。手動モードで稼動している LSM は 既にオフラインに切り替えられており、カートリッ ジ操作を実行するには操作員の介入が必要となる。

初期値 - 明示的に変更されるまで使用される値。 変更後も初期値を保存するには、別のコマンドで明 示的に保存を指定する必要がある。実質的には、 HSC の初期値とは HSC がインストールされたとき の値を指す。

初期プログラムロード **(IPL)** - マシンリセットを起 動し、システムプログラムをロードすることによっ て、コンピュータシステムが動作できるようにする プロセス。診断プログラムを備えたプロセッサは、 IPL 実行時に診断プログラムを起動する。μ- ソフト ウェアを実行するデバイスは通常、IPL 実行時に機 能 μ- ソフトウェアをフロッピーディスクからリロー ドする。

初期マイクロプログラムロード **(IML)** - 機械リセッ トを活動化し、システムプログラムをロードして、 コンピュータシステムの操作の準備をする処理。診 断プログラムを備えたプロセッサは、IML 実行時に 診断プログラムを起動する。μ- ソフトウェアを実行 するデバイスは、IML 実行時に通常フロッピーディ スケットから機能 μ- ソフトウェアを再ロードする。

ジョブ制御言語 ージョブを識別するのに使われる 文や、オペレーティングシステムに対して要件を記 述する文をジョブで示せるよう設計された問題指向 の言語。

## す

スクラッチテープサブプール - すべてのスクラッ チテープのサブセット。サブプールは、物理的特徴 ( ボリュームの種類 { リールまたはカートリッジ }、 リールのサイズ、長さ、物理的な位置など ) が類似 している 1 つまたは複数の VOLSER 範囲で構成され ている。一部の導入システムでは、ラベルタイプ (AL、SL、NSL、NL) などのような別の特徴によっ てスクラッチプールがさらに区分されていることが ある。

スタンバイ **CDS** - 有効なレコードを 1 つと、デー タベースハートビート (DHB) のみを含む任意選択の データセット。DHB には、HSC で記録された制御 データセット名が含まれ、正しいプライマリ CDS、 セカンダリ CDS およびスタンバイ CDS を識別する のに使用される。

スタンバイ **LMU** - マスター LMU の障害、あるい はオペレータによる SWitch コマンドの発行の際に、 代替として機能する準備のできている、デュアル LMU 構成の冗長 LMU。

スタンバイ ー ステーションの状態の1つ。 オンライ ン状態になっているが、デュアル LMU ACS のスタ ンバイ LMU に接続している情報を表す。

ステーション - ホストコンピュータと LMU 間の ハードウェア経路で、HSC と LMU は、これを通し て制御情報を送信する。

#### せ

制御データセット **(CDS)** - 自動ライブラリの機能を 制御するために、ホストソフトウェアによって使用 される、構成およびボリュームに関する情報すべて を収めたデータセット。ライブラリ制御データセッ トとも呼ぶ。

制御データセットの空きブロック - 今後のサブ ファイル拡張に使用できる CDS ブロック。

制御データセットの回復域 - 複数の CDS ブロック に影響する更新の保全性を維持するために予約され た CDS の一部分。

制御データセットのサブファイル - 関連した情報 を含むデータブロックとポインターブロックからな る CDS の一部分。

制御データセットのデータブロック - ライブラリ とその構成または環境に関する情報を含む CDS ブ ロック。

制御データセットのディレクトリーサブファイル の位置情報を持つ区画からなる CDS の一部。

制御データセットのポインターブロック - サブ ファイルに属するデータブロックをマップするため のポインターを含む CDS ブロック。

制御データセット割り振りマップ - 個々のブロッ クが、使用中なのか開放されているのかをマーク付 けする CDS サブファイル。

**制御デバイス (CU) - (1)** マイクロプロセッサーベー スのデバイスで、論理的には (1 つまたは複数の ) ホ ストチャネルと、2 個から 16 個までのトランスポー トの間に位置する。これは、チャネルコマンドのト ランスポートコマンドへの変換、トランスポート状 況の(1つまたは複数の)チャネルへの送信および (1 つまたは複数の)チャネルとトランスポート間で のデータの受け渡しを行なう。(2) 1 つまたは複数の デバイスの入出力操作を制御するデバイス。ホスト 間回復。障害があるほかのホストの回復を実行する ホストの機能。

セカンダリ **CDS** - プライマリ CDS の任意選択の重 複コピー。

接続モード - ACS とホストとの関係を表す用語。 接続モードでは、ホストと ACS との間で通信が可能 である ( この ACS に対して 1 つ以上のステーション がオンラインになっている )。

切断モード - ACS とホストとの関係。切断モード では、ホストと ACS とが通信できない ( この ACS に対してオンラインになっているステーションはな  $V$ )。

# た

待機順次アクセス方式 **(QSAM)** - 基本順次アクセス 方式 (BSAM) の拡張バージョン。この方式を使う と、処理待ちになっている入力データブロックか ら、またはすでに処理済みで補助記憶デバイスまた は出力デバイスへの転送待ちになっている出力デー タブロックから、待ち行列が形成される。

ダンプ - 記憶域の全体または一部の内容を、通常、 内部記憶域から外部のメディアへ書き出すこと。記 憶域のほかの目的への使用や、障害やエラー対策の ため、あるいはデバッグに付随して行なわれる。

## ち

チェック ー エラー状況を検出すること。

チャネル - ホストおよび記憶デバイスを入出力制 御デバイスと接続するデバイス。

チャネルアドレスワード **(CAW)** - チャネルプログ ラムが開始される主記憶域内の位置を指定する記憶 域内の領域。

チャネルコマンド - CU がチャネルから受け取るコ マンド。

チャネル状況ワード **(CSW)** - 入出力操作の終了に 関する情報を提供する記憶域内の領域。

中央サポート遠隔センター **(CSRC)** - 遠隔診断セン ターを参照。

超過使用クリーニングカートリッジ - クリーニン グ面を消耗し、これ以上テープトランスポートをク リーニングできなくなったクリーニングカートリッ ジ。限度超過クリーニングカートリッジも参照。

超過使用クリーニングカートリッジ - 使用量(選 択 ) のカウントが MAXclean の値 ( 限度超過クリー ニングカートリッジを参照)を超えている、あるい はクリーニング面を使用し尽くした ( 使用済みク リーニングカートリッジを参照 ) カートリッジ。

# て

データー意味が割り当てられている、または割り 当てることのできる文字またはアナログ数量などの 任意の表現。

データ圧縮 - アルゴリズムを使ったデータ縮小技 法。ホストからのデータをコード化して、コード化 していないデータより小さいスペースに格納する。 元のデータは、デコンパクションと呼ばれる逆プロ セスによって回復される。

データ圧縮率 ー ホスト上でのデータのバイト数を コード化したデータのバイト数で割った値。データ 圧縮率は、処理されるデータの性質によって異な る。データストリームがランダムであるほど、圧縮 が難しくなる。

データクラス- 割り振り属性およびスペース属性の 集まり。記憶管理責任者によって定義され、データ セットの作成に使用される。

データストリーミング ー 文字形式、または2進数形 式の指定された形式で伝送されるデータの連続した ストリーム。

データ制御ブロック **(DCB)** - データの格納と取り 出しのときにアクセスルーチンで使われる制御ブ ロック。

データセット ーデータの格納と取り出しにおける 主要単位。規定の方法で配置されたデータの集合 で、システムがアクセスする制御情報により記述さ れる。

データベースハートビートレコード **(DHB)** - HSC で記録された制御データセット名を含み、正しいプ ライマリ CDS、セカンダリ CDS およびスタンバイ CDS を識別するレコード。

テープカートリッジ ー 磁気テープを入れるコンテ ナー。磁気テープは、コンテナーから取り出さなく ても処理できる。

テープデバイス ー テープドライブとそれに関連し た電源デバイス / 電子デバイスを搭載するデバイス。

テープドライブ - 磁気テープ駆動デバイス。テー プでのデータの書き込みおよび読み取りを行なうた めの機構を装備している。

テープの開始点 **(BOT)** - テープ上の、データの書 き込みが開始された位置。

テープマークの書き込み **(WTM)** - テープ上に特殊 な磁気マークを記録するために実行される操作。この 磁気マークによって、テープ上の位置が識別される。

定位置パラメータ ー コマンドおよびユーティリ ティーの構文で、キーワードではなくコマンドスト リング内の位置で識別されるオペランド ( キーワー ドパラメータを参照 )。

定位置パラメータは、構文図にあるとおりの順序で 入力しなければならない。

適格デバイスリストー(1)割り振り要求を満足させ ることのできるトランスポートのグループ。(2) JES の場合、UNIT パラメータを表示しているデバイス リストは、JCL を呼び出して指定される。EDL に は、I/O GEN に応じてライブラリおよび非ライブラ リーのトランスポートの両方を格納できる。

デバイスアフィニティー - すべてのカートリッジ を (読み取りあるいは書き込み目的のため)単一ド ライブにマウントし、通常ジョブに必要なドライブ 数を少なくさせる要求。

デバイスグループ - 適格デバイスのサブセット。 デバイスグループはエソテリックデバイス名で定義 されるが、別のデバイスグループに共通デバイスが 存在する場合、暗黙に作成されることもある。

デバイスパラメータ値 - JCL UNIT パラメータの値 を意味する JCL 用語。値は、ドライブの単一アドレ ス、エソテリックリストまたは汎用リストになる。

デバイス番号- 処理デバイスに接続されたデバイス を一意に識別する 4 桁の 16 進数。

デバイス分離 ードライブ除外を参照。

デバイス割り振り ーボリュームの位置 (特定要求の 場合 ) または有効なサブプール規則 ( スクラッチ要 求の場合 ) に基づいて、マニュアルトランスポート または特定の ACS 内のトランスポートを選択させる ために MVS デバイス選択処理に影響を与える HSC 機能。

デフォルト値 - 値を指定しないときに使用され る値。

デュアル **LMU HSC** - デュアル LMU 構成でのスタ ンバイ LMU への切り替えを自動化するリリース 1.1.0 以降の HSC。

デュアル LMU - 冗長 LMU 機能を提供するハード ウェア / ソフトウェアの機能。

# と

凍結パネル ー カートリッジを移動できないパネル。 この制約には、次の結果としての新規カートリッジ 位置のパネルへの割り振りが含まれる。

- MOVe コマンド、ユーティリティーまたは PGMI 要求
- ACS へのカートリッジのエントリ
- フロート、スクラッチマウント解除またはスク ラッチ再分配処理

動的デバイス再構成 (DDR) ージョブを異常終了させ たり、初期プログラムロード手順を繰り返すことな く、マウント解除可能なボリュームを移動し、必要 に応じて別デバイスに割り振る機能。

特殊使用カートリッジ - 9840 ドライブで使用され るカートリッジタイプの汎用記述。次のとおりです。

- 9840 クリーニングカートリッジ
- 9840 マイクロコードロードカートリッジ

• 9840 ダンプ集合カートリッジ 特殊使用カートリッジをマウントしようとすると、 LMU エラー応答コード 1012 が生成される。

エラーコードは「特殊使用カートリッジのロード障 害」として定義されている。

特殊使用クリーニングカートリッジでエラーコード を受信した場合は、イジェクトされるか、あるいは 使用不可とマークされ、(MNTD EJctauto 設定に応じ て)ACS 内に保存される。HSC では、使用不可の カートリッジはマウントされない。

ドライブ除外 ー(以前はデバイス分離) Storage Management Component (SMC) の除外条件に基づき、 割り振り要求についてドライブを排除する SMC の 機能。詳細については、『*SMC* 構成および管理ガイ ド』を参照。

ドライブの優先順位付け - (以前は*指示割り振り*) 割り振り条件に基づき、ボリュームの配置を含め特 定のドライブの選択に影響を与える Storage Management Component (SMC) の機能。詳細について は、『*SMC* 構成および管理ガイド』を参照。

ドライブパネル ー テープトランスポートを含む LSM の壁。9840 トランスポートの場合、ドライブ パネルでは 1 パネルにつき 10 あるいは 20 のトラン スポートを含み、ほかのすべてのトランスポートの 場合は 1 パネルにつき 4 つまでのトランスポートを 含む。

トランザクション - 制御データセットでの一連の 短い処理。通常、トランザクションのアクションは 特定の機能 (Mount、ENter など ) に関連している。

トランスポート ーカートリッジのテープの装着、 読み取り / 書き込みヘッド上でのテープの走行、 テープへのデータの書き込みおよびテープからの データの読み取りを行なう電気機械デバイス。

## に

入力スタック ー カートリッジが事前にマウントさ れているカートリッジローダーの一部分。

## は

パススルーポート **(PTP)** - 複数の **LSM** を持つ **ACS**  において、異なる **LSM** 間でカートリッジを受け渡 し可能にする機構。

発光ダイオード **(LED)** - 状況パネル上のインジケー ターとして使用される電子装置で、デバイスのオン / オフ状況を示す。

バッファー - データをデバイス間で転送するとき に、データ転送速度の差やイベントの発生回数を補 正するために使用されるルーチンまたは記憶域。

## てん

標準 **(4410) LSM** - 最大 6000 個のカートリッジ記憶 容量を持つ LSM。

標準 **CAP** - 標準 CAP には、21 個のカートリッジを 収納できる ( それぞれに、7 つのセルからなる列が 3 つある)。標準 CAP が装備された LSM アクセスドア には、カートリッジ格納のためのセルがある

カートリッジアクセスポート、拡張 *CAP*、優先 *CAP*、*WolfCreek CAP*、*WolfCreek* オプション *CAP*、 または *TimberWolf CAP* も参照。

## ふ

物理テープの終わり - それより先にテープを移動 させることはできないテープ上の一地点。

プライマリ CDS、セカンダリ CDS およびスタンバ イ CDS も参照。

プライマリ **CDS** - アクティブな制御データセット。 ライブラリ内のすべてのカートリッジの目録、ライ ブラリー構成、ライブラリハードウェアおよび複数 プロセッサーのリソース所有権を含み、複数のプロ

セッサーで実行中の HSC 間の通信の手段として使 用される。

プレイグラウンド - プレイグラウンドはセルの予 約領域で、ロボットが LSM 初期設定中にハンド内 で見つけたカートリッジを置く場所。通常の LSM 初期設定回復処理では、プレイグラウンドセルから ホームセルへ、あるいは予定した宛先にカートリッ ジが移動するが、異常環境下ではカートリッジはプ レイグラウンド内に残る。

プログラム一時修正 **(PTF)** - プロダクトの欠陥を修 正するため顧客に提供される修正保守単位、または 小型プログラミング拡張機能 (SPE) パッケージ手段。

プログラム更新テープ **(PUT)** - PTF が集められ収録 されたテープ。PTF のセットが収録されているテー プ。PUT は、保守ライセンス契約を結んでいる顧客 に定期的に配布される。

ブロック ー1つの単位として記録された連続するレ コードの集まり。ブロックはブロック間隔によって 区切られる。各ブロックには、1 つまたは複数のレ コードが格納されている。

## へ

ペアード **CAP** モード **(paired-CAP mode)** 1 つの 80 セル CAP として扱われる、拡張 CAP 機能のあるペ アード CAP モードの 2 つの 40 セル CAP。

## ほ

保護ファイル **-** 読み取り専用のテープボリュームにつ いて使われる用語。読み取り専用テープボリュームで は、データの書き込みやデータの消去はできない。

保守機能 - CU と LMU に含まれるハードウェア。 その制御パネルを通して CSE と RDC は、診断の実 行、状況の収集、各デバイスとの通信ができる。

ホストシステム - 別のコンピュータまたは制御デ バイス上で使えるように、プログラムと操作環境を 提供するデータ処理システム。

ボリューム -マウントまたはマウント解除の 1 単位 となるデータキャリアー。(「カートリッジ」を参 照 )。

ボリューム属性テーブルエントリ **(VAT)** - HSC の 内部テーブルで、通信中のレコードトークンおよび ボリューム属性レコード (VAR) を含む。VAT は、内 部サービス呼び出しに通信領域として使用される。

ボリューム属性レコード (VAR) - HSC の内部レ コードで、ライブラリに入力されたカートリッジの データベース常駐情報を含む。

## ま

マイクロソフトウェア -記号の項の μ- ソフトウェ アを参照。

マスター **LMU** - デュアル LMU 構成で現在の ACS の機能を制御している LMU。

## め

メディアの不一致 - VOLATTR 制御文に定義された メディア値と、CDS VAR レコードに記録されている メディア値とが一致しないときに生じる状態。

メディア容量 - 記憶メディアに入れられるデータ 容量。バイト単位で表される。

# も

モデム ー 変復調デバイス。通信回線 ( 電話回線 ) を 介したデータ伝送のために、コンピュータのデジタ ルデータをアナログデータに変換する電子デバイ ス。受信側では、モデムはアナログデータをデジタ ルデータに変換する。

モニター - 指定のシステム活動を観察、記録およ び検査して、予期された操作から著しく逸脱してい る場合はそれを判別するデバイス。

## ゆ

ユーティリティー - ユーティリティープログラム。 操作員がライブラリのリソースを管理し、ライブ ラリ全体のパフォーマンスを監視するためのプロ グラム。

**優先 CAP (PCAP)** − 拡張 CAP の一部である1個の セルからなる CAP。PCAP を使用すると、処理を直 接要求する単一カートリッジを挿入あるいはイジェ クトできる。

カートリッジアクセスポート、標準 *CAP*、拡張 *CAP*、*WolfCreek CAP*、*WolfCreek* オプション *CAP*、 または *TimberWolf CAP* も参照。

# ら

ライブラリ - 1 つまたは複数の ACS、接続された カートリッジドライブ、ACS に置かれたボリュー ム、ACS とそれに関連するボリュームの制御および 管理を行なうホストソフトウェアおよび ACS の状態

を記述するライブラリ制御データセットからなる導 入システム。

ライブラリ管理装置 **(LMU)** - 1 台から 16 台までの LSM を制御し、ホスト CPU との通信を行なう ACS の一部分。

ライブラリ記憶モジュール **(LSM)** - カートリッジ 用の格納デバイスと、そのカートリッジを移動させ るのに必要なロボットからなる。LSM という用語 は、LCU と LSM を組み合わせたものを指すことも ある。

ライブラリ制御装置 **(LCU)** - カートリッジのピッ ク、マウント、マウント解除、交換を制御する LSM の一部分。

ライブラリ制御データセット - 制御データセット を参照。

# ろ

ローカルエリアネットワーク **(LAN)** - ネットワー ク内のデバイスが、データ伝送を目的として相互に アクセスできるコンピュータネットワーク。LMU とこの LMU に接続する LCU は、ローカルエリア ネットワークに接続される。

ローダー – カートリッジスクラッチローダーを 参照。

ロード開始点 - 磁気テープ上の記録領域の先頭。

ロードされたドライブ ートランスポートの状態の1 つ。テープカートリッジがトランスポートに挿入さ れていて、テープがテープの開始点位置にスレッド されている。

論理イジェクトーボリュームを LSM の位置から物 理的にイジェクトするのではなく、制御データセッ トから取り除く処理。

論理テープの終わり - 書き込まれたデータが通常 に終了するテープ上の地点。

## わ

割り振り ーカートリッジドライブで、ライブラリの 内側か外側かを (SMC 割り振りの場合は SMC ソフ トウェアで、または HSC なしの MVS 割り振りの場 合は MVS で ) 選択すること。
# 索引

### 数字

 カートリッジサブシステム、定義 [351](#page-380-0) カートリッジサブシステム、定義 [351](#page-380-1) 9490EE カートリッジサブシステム、定義 [352](#page-381-0) カートリッジサブシステム、定義 [352](#page-381-1) カートリッジサブシステム、定義 [352](#page-381-2)

### **A**

acs-id [236](#page-265-0) ACSid、定義 [352](#page-381-3) acs-id パラメータ [162](#page-191-0) acs-list [236](#page-265-1) acs-range [236](#page-265-2) ACS および CDS の状況の表示 [59](#page-88-0) ACS - [自動カートリッジシステムを](#page-389-0)参照。 ACS 状況の表示 [58](#page-87-0) ACS のパフォーマンスに関する統計レポートの生成 [258](#page-287-0) ACTIVITIESユーティリティーで SMF データを使用するた めの [259](#page-288-0) ALLOC コマンドと制御文 概要 [31](#page-60-0) 構文 [32](#page-61-0) サービスレベルの実行 [30](#page-59-0) パラメータの説明 HOSTID [34](#page-63-0) LOWscr [32](#page-61-1) LSMpref [33](#page-62-0) SCRtech [34](#page-63-1) 例 [35](#page-64-0) APPLID [49,](#page-78-0) [50](#page-79-0) AUDIT ユーティリティー、概要 [258](#page-287-1)

### **B**

BACKUP ユーティリティー、概要 [258](#page-287-2) BDAM、定義 [352](#page-381-4) BSAM、定義 [352](#page-381-5)

### **C**

CAPid、定義 [352](#page-381-6) cap-list パラメータ [38](#page-67-0) CAPPref コマンドと制御文 概要 [36](#page-65-0) 構文 [37](#page-66-0) サービスレベルの実行 [30](#page-59-1) パラメータの説明 AUTO [40](#page-69-0) cap-id [38](#page-67-1) cap-list [38](#page-67-2) cap-range [38](#page-67-3) host-id [40](#page-69-1) lsm-id [37](#page-66-1) MANual [40](#page-69-2) prefvlue [37](#page-66-2) 例 [41](#page-70-0) cap-range パラメータ [38](#page-67-4) CAP - [カートリッジアクセスポートを](#page-50-0)参照。 CAP 活動の表示 [62](#page-91-0) CAP から LSM へのカートリッジの転送 [161](#page-190-0) CAP の RECOVERY 状態、クリア [318](#page-347-0) CAP の RECOVERY 状態をクリアする方法 [318](#page-347-0) CAP マガジンの欠落、回復 [320](#page-349-0) CAP 優先値の割当て [36](#page-65-1) CAP をすべてのホストに対してオンラインあるいは オフラインに変更する [176](#page-205-0) CD ― [カートリッジドライブを](#page-387-0)参照 CDS コピーの状況の表示 [65](#page-94-0) CDs コマンド 概要 [42](#page-71-0) 構文 [43](#page-72-0) サービスレベルの実行 [30](#page-59-1) パラメータの説明 Disable [44](#page-73-0) Enable [43](#page-72-1) EXpand [44](#page-73-1) 例 [45](#page-74-0)

CLean コマンド 概要 [46](#page-75-0) 構文 [46](#page-75-1) サービスレベルの実行 [30](#page-59-1) パラメータの説明 dev-id [46](#page-75-2) dev-list [46](#page-75-3) dev-range [46](#page-75-4) host-id [46](#page-75-5) COMMPath コマンドと制御文 VTAM 推奨 [47](#page-76-0) 概要 [47](#page-76-1) 構文 [48](#page-77-0) サービスレベルの実行 [30](#page-59-1) 使用法 [321](#page-350-0) パラメータの説明 DELete [50](#page-79-1) host-id [48](#page-77-1) LMUpath [50](#page-79-2) METHod [49](#page-78-1) VTAMpath [50](#page-79-3) 例 [51](#page-80-0) CST、定義 [352](#page-381-7) CU – [制御デバイスを](#page-390-0)*参照*。

# **D**

DFP(データ機能プロダクト)、定義 [353](#page-382-0) DFSMS ACS ルーチン、定義 [353](#page-382-1) 定義 [353](#page-382-2) DIRBLD [258](#page-287-3) DIRBLD ユーティリティー、概要 [258](#page-287-4) DISMount コマンド [54](#page-83-0) 概要 [54](#page-83-0) 構文 [54](#page-83-1) サービスレベルの実行 [31](#page-60-0) パラメータの説明 devaddr [54](#page-83-2) host-id [54](#page-83-3) volser [54](#page-83-4) 例 [55](#page-84-0) DISPLAY コマンド Display ACS 構文 [58](#page-87-1) パラメータの説明 [58](#page-87-2) 例 [59](#page-88-1) Display AL1 構文 [59](#page-88-2) パラメータの説明 [60](#page-89-0) 例 [60](#page-89-1) Display ALLOC 構文 [61](#page-90-0) パラメータの説明 [61](#page-90-1) 例 [61](#page-90-2)

Display Cap 構文 [62](#page-91-1) パラメータの説明 [62](#page-91-2) 例 [63](#page-92-0) Display CDS 構文 [65](#page-94-1) パラメータの説明 [65](#page-94-2) 例 [66](#page-95-0) Display CMd 構文 [67](#page-96-0) パラメータの説明 [67](#page-96-1) 例 [68](#page-97-0) Display COMMPath 構文 [69](#page-98-0) パラメータの説明 [69](#page-98-1) 例 [70](#page-99-0) Display DRives 構文 [71](#page-100-0) パラメータの説明 [71](#page-100-1) 例 [85](#page-114-0) Display Exceptions [88](#page-117-0) エラーメッセージ [88](#page-117-1) 構文 [88](#page-117-2) パラメータの説明 [88](#page-117-3) Display LKEYDEF 構文 [90](#page-119-0) パラメータの説明 [90](#page-119-1) 例 [90](#page-119-2) Display LMUPDEF 構文 [91](#page-120-0) パラメータの説明 [91](#page-120-1) 例 [91](#page-120-2) Display Lsm 構文 [92](#page-121-0) パラメータの説明 [92](#page-121-1) 例 [93](#page-122-0) Display Message 構文 [95](#page-124-0) パラメータの説明 [95](#page-124-1) 例 [95](#page-124-2) Display MNTD 構文 [96](#page-125-0) パラメータの説明 [96](#page-125-1) 例 [96](#page-125-2) Display MONitor 構文 [97](#page-126-0) パラメータの説明 [97](#page-126-1) 例 [97](#page-126-2) Display OPTion 構文 [98](#page-127-0) パラメータの説明 [98](#page-127-1) 例 [98](#page-127-2) Display Requests 構文 [99](#page-128-0) パラメータの説明 [99](#page-128-1) 例 [99](#page-128-2) Display SCRatch 構文 [100](#page-129-0)

パラメータの説明 [100](#page-129-1)

例 [110](#page-139-0) Display SCRPDEF 構文 [115](#page-144-0) パラメータの説明 [115](#page-144-1) 例 [115](#page-144-2) Display SRVlev 構文 [116](#page-145-0) パラメータの説明 [116](#page-145-1) 例 [116](#page-145-2) Display Status 構文 [117](#page-146-0) パラメータの説明 [117](#page-146-1) 例 [118](#page-147-0) Display THReshld 構文 [119](#page-148-0) パラメータの説明 [119](#page-148-1) 例 [129](#page-158-0) Display TREQDEF 構文 [90](#page-119-0), [132](#page-161-0) パラメータの説明 [90](#page-119-1), [132](#page-161-1) 例 [132](#page-161-2) Display UNITDEF 構文 [133](#page-162-0) パラメータの説明 [133](#page-162-1) 例 [133](#page-162-2) Display VOLDEF 構文 [134](#page-163-0) パラメータの説明 [134](#page-163-1) 例 [134](#page-163-2) Display Volume 構文 [135](#page-164-0) パラメータの説明 [135](#page-164-1) 例 [137](#page-166-0) 概要 [55](#page-84-1) サービスレベルの実行 [30](#page-59-1) DOM された、定義 [353](#page-382-3) DRAin コマンド 構文 [138](#page-167-0) サービスレベルの実行 [30](#page-59-1) パラメータの説明 cap-id [139](#page-168-0) cap-list [139](#page-168-1) EJect [140](#page-169-0) ENter [140](#page-169-1) drive exclusion, defined [363](#page-392-0) drive loaded、定義 [365](#page-394-0)

### **E**

ECART 定義 [353](#page-382-4) ECCST、定義 [353](#page-382-5) EJect コマンド EJect コマンドに対してカートリッジの最大数を設定す る [203](#page-232-0) 概要 [142](#page-171-0)

構文 [143](#page-172-0) サービスレベルの実行 [30](#page-59-1) 使用法 [298,](#page-327-0) [299](#page-328-0) パラメータの説明 MEDia [150](#page-179-0) RECtech [154](#page-183-0) SCRTCH [147](#page-176-0) SUBpool [150](#page-179-1) VOLCNT [150](#page-179-2) vol-list [144](#page-173-0) vol-range [144](#page-173-1) volser [144](#page-173-2) 例 [160](#page-189-0) EJect コマンドに対してカートリッジの最大数を 設定する [203](#page-232-0) EJECT ユーティリティー パラメータ SEQ [147](#page-176-1) WAITcap [147,](#page-176-2) [159](#page-188-0) EJECT ユーティリティー、概要 [259](#page-288-1) ENTdup パラメータ [204](#page-233-0) ENTER [161](#page-190-1) ENter コマンド 概要 [161](#page-190-0) サービスレベルの実行 [30](#page-59-1) パラメータの説明 acs-id [162](#page-191-1) cap-id [163](#page-192-0) lsm-id [162](#page-191-2) SCRatch [164](#page-193-0) TLSM [164](#page-193-1) 例 [165](#page-194-0) ENter コマンドの終了 [138](#page-167-1) ETAPE、定義 [353](#page-382-6) event notificiation、使用可能 [207](#page-236-0) ExtendedStore ライブラリ、定義 [353](#page-382-7)

#### **F**

FDRPAS、定義 [353](#page-382-8) F コマンド MODify [コマンドを](#page-205-1)参照 F コマンド、MVS [14](#page-43-0)

### **H**

Helical (ヘリカル)、定義 [354](#page-383-0) HOSTid、定義 [354](#page-383-1) HOSTID パラメータ [169](#page-198-0), [204](#page-233-0) Host Software Component (HSC) HSC スクラッチ機能の要約 [309](#page-338-0) LMU に対するステーションまたは ACS の オンラインまたはオフラインへの変更 [235](#page-264-0)

オペレータコマンド ALLOC [31](#page-60-0) CAPid の指定 [22](#page-51-0) CAPPref [36](#page-65-0) CDs [43](#page-72-2) CLean [46](#page-75-6) COMMPath [47](#page-76-1) DISMount [54](#page-83-0) DRAin [138](#page-167-1) EJect [142](#page-171-0) ENter [161](#page-190-0) F [176](#page-205-2) MN [185](#page-214-0) MNTD [168](#page-197-0) MODify [176](#page-205-1) MONITOR [185](#page-214-0) Mount [187](#page-216-0) MOVE [194](#page-223-0) OPTion [203](#page-232-0) PM [220](#page-249-0) RECover [210](#page-239-0) RELease [212](#page-241-0) SCRAtch [214](#page-243-0) SENter [215](#page-244-0) SRVlev [218](#page-247-0) STOPMN [220](#page-249-0) SWitch [222](#page-251-0) TRace [225](#page-254-0) TRACELKP [229](#page-258-0) UEXIT [232](#page-261-0) UNSCRatch [231](#page-260-0) UUI サポート [28](#page-57-0) Vary [235](#page-264-0) VIew [238](#page-267-0) Warn [247](#page-276-0) 構文の規則 [14](#page-43-0) 構文フロー図 [16](#page-45-0) 構文フロー図の読み方 [19](#page-48-0) ジャーナル [166](#page-195-0) 範囲とリスト [24](#page-53-0) 表示 [55](#page-84-1) ライブラリの識別 [21](#page-50-1) 概要 [4](#page-33-0) コマンドに関する詳細の表示 [55](#page-84-1) サービスレベル SRVlev コマンド [218](#page-247-0) 概要 [29](#page-58-0) 完全 [29](#page-58-0) 基本 [29](#page-58-1) 現行サービスレベルの表示 [116](#page-145-3) 制御経路 [2](#page-31-0) 定義 [354](#page-383-2) ホスト間通信 [47](#page-76-1) ホスト間通信の回復 [321](#page-350-1) メッセージの表示 [55](#page-84-1) HSC ― [Host Software Component](#page-31-1) を参照。

HSC と ACS 間の操作モード [11](#page-40-0) スタンバイモード [12](#page-41-0) 接続モード [11](#page-40-1) 切断モード [11](#page-40-2) HSC のサービスレベルの表示 [116](#page-145-0) HSC の割り振りオプションの変更 [31](#page-60-0) HSC 汎用オプションの設定値の表示 [98](#page-127-3)

### **I**

ID(構文識別子) [21](#page-50-1) INISH デッキ、定義 [354](#page-383-3)

#### **J**

```
Journal コマンド
 概要 166
 構文 166
 サービスレベルの実行 30
 パラメータの説明
   ABEND 166
   Continue 166
   完全 166
 例 167
```
#### **L**

LAN、定義 [354](#page-383-4) LCU ーライブラリ制御デバイスを参照。 LC の状況の表示 [291](#page-320-0) LC [ライブラリコントローラを参照](#page-35-0) LIBGEN 制御データセットからの作成 [258](#page-287-5) 定義 [354](#page-383-5) Linear Tape Open (LTO) カートリッジ、定義 [355](#page-384-0) LMUPATH 制御文 定義 [354](#page-383-6) LMUPATH の定義の表示 [91](#page-120-3) LMUPDEF コマンドおよび制御文 定義 [354](#page-383-7) LMUPDEF パラメータ (Display コマンド ) [91](#page-120-4) LMU に対するステーションのオンラインまたは オフラインへの変更 [237](#page-266-0) LMU - [ライブラリ管理デバイスを](#page-33-1)参照。 LONGItud、定義 [354](#page-383-8) LOOKUP イベントのトレース [229](#page-258-0) LOWscr パラメータ [32](#page-61-2) LSMid、定義 [355](#page-384-1)

lsm-id パラメータ [138](#page-167-2), [178](#page-207-0) LSM 間でスクラッチカートリッジの均衡をとる [260](#page-289-0) LSM からのカートリッジのイジェクト EJect コマンド [142](#page-171-0) EJECT ユーティリティー [259](#page-288-1) LSM 状況の表示 [92](#page-121-2) LSM スクラッチ優先の予期しない結果 [305](#page-334-0) LSM での物理的な目録管理の実行 [258](#page-287-6) LSM へのカートリッジの挿入 ENter コマンド [161](#page-190-0) 重複 / 読み取り不能 VOLSER [316](#page-345-0) ラベルがないか、または読み取れないラベルが ある [317](#page-346-0) LSM - [ライブラリ記憶モジュールを](#page-37-0)参照。 LSM をすべてのホストに対してオンラインあるいは オフラインに変更する [176](#page-205-3) LTO カートリッジ、定義 [355](#page-384-0)

### **M**

MANual パラメータ (CAPPref) [37](#page-66-3) MAXclean パラメータ [169](#page-198-0) MEDia、定義 [355](#page-384-2) MERGECDS ユーティリティー、概要 [259](#page-288-2) MMount パラメータ [168](#page-197-0) MNTD コマンドと制御文 概要 [168](#page-197-0) 構文 [169](#page-198-0) サービスレベルの実行 [30](#page-59-1) 使用法 - FLOAT [301](#page-330-0) パラメータの説明 AUtocln [169](#page-198-1) Dismount [170](#page-199-0) EJctauto [170](#page-199-1) Float [171](#page-200-0) HOSTID [174](#page-203-0) MAXclean [172](#page-201-0) MMount [172](#page-201-1) PASSTHRU [173](#page-202-0) Scratch [173](#page-202-1) SCRDISM [173](#page-202-2) 例 [174](#page-203-1) MODel、定義 [355](#page-384-3) MODify コマンド 概要 [176](#page-205-1) 構文 [178](#page-207-1) パラメータの説明 CAP [179](#page-208-0) CONFIG [182](#page-211-0) LSM [181](#page-210-0) RESET [182](#page-211-1) 例 [183](#page-212-0)

MODIFY コマンド、MVS [14](#page-43-0) MONITOR コマンド 概要 [185](#page-214-0) 構文 [185](#page-214-1) サービスレベルの実行 [30](#page-59-1) パラメータの説明 L [185](#page-214-2) PGMI [185](#page-214-3) 例 [186](#page-215-0) Mount コマンド 概要 [187](#page-216-1) サービスレベルの実行 [30](#page-59-1) パラメータの説明 devaddr [188](#page-217-0) host-id [188](#page-217-1) MEDia [189](#page-218-0) PRIVAT [188](#page-217-2) SCRTCH [188](#page-217-3) SUBpool [188](#page-217-4) volser [188](#page-217-5) 例 [193](#page-222-0) MOVe コマンド 概要 [194](#page-223-0) 構文 [194](#page-223-1) サービスレベルの実行 [30](#page-59-1) パラメータの説明 Flsm [195](#page-224-0) TLsm [200](#page-229-0) TPanel [201](#page-230-0) Volume [200](#page-229-1) 例 [202](#page-231-0) MOVE ユーティリティー、概要 [259](#page-288-3) MVS、HSC コマンドに MVS MODIFY コマンド インタフェースを使用 [14](#page-43-0)

## **N**

```
Near Continuous Operation (NCO)
  MODify CONFIG コマンド 176
  起動 176
  定義 355
```
## **O**

```
OPTion コマンドおよび制御文
  概要 203
  サービスレベルの実行 30
  パラメータの説明
   Dialog 204
   DISCmsg 205
   DUPOFL 205
   EJLimit 206
   ENTdup 206
   HOSTID 208
   Repath 207
   SEN 207
```
Viewtime [207](#page-236-3) Warnmsg [208](#page-237-1) 出力 [206](#page-235-2) 例 [208](#page-237-2) ORH ( 遅延応答ハンドラ ) 失われた LMU の応答を解決する [324](#page-353-0) 概要 [324](#page-353-1) マウント、マウント解除、移動、および スワップの各要求に必要なオペレータ応答 [324](#page-353-2) ORH - [遅延応答ハンドラ](#page-353-1)参照。 Output パラメータ [204](#page-233-0)

### **P**

PARMLIB 制御文 CAPid の指定 [22](#page-51-0) 概要 [28](#page-57-1) 範囲とリスト [24](#page-53-0) P/DAS、定義 [355](#page-384-5) Peer-to-Peer Remote Copy (PPRC)、定義 [355](#page-384-6) PowderHorn (9310) LSM、定義 [355](#page-384-7)

# **R**

RECover Host コマンド 概要 [210](#page-239-1) 構文 [210](#page-239-2) パラメータの説明 FORCE [210](#page-239-3) host-id [210](#page-239-1) 例 [210](#page-239-3) RECtech、定義 [355](#page-384-8) RESTORE ユーティリティー、概要 [260](#page-289-1) [RE](#page-35-0) 冗長電子回路を参照

# **S**

SCRAtch [214](#page-243-1) SCRAtch コマンド 概要 [214](#page-243-0) 構文 [214](#page-243-2) パラメータの説明 [214](#page-243-3) vol-list [214](#page-243-4) 例 [215](#page-244-1) SCRatch パラメータ [162](#page-191-3), [169](#page-198-0) SCRDISM パラメータ [169](#page-198-0) SCREDIST ユーティリティー、概要 [260](#page-289-0) SDLT カートリッジ、定義 [356](#page-385-0)

SENter コマンド 概要 [215](#page-244-0) 構文 [215](#page-244-2) パラメータの説明 cap-id [215](#page-244-3) 例 [217](#page-246-0) ServiceTek(機械開始保守)、定義 [356](#page-385-1) SET ユーティリティー、概要 [260](#page-289-2) SL3000 ライブラリ メディアタイプと記録技法のサポート [72,](#page-101-0) [77,](#page-106-0) [101](#page-130-0), [105,](#page-134-0) [120,](#page-149-0) [124,](#page-153-0) [150,](#page-179-3) [154,](#page-183-1) [189,](#page-218-1) [248,](#page-277-0) [252](#page-281-0) SL8500 ライブラリ LC 操作 [291](#page-320-1) MODify コマンド、ハードウェアの動的再構成の 活動化 [176](#page-205-4) Near Continuous Operation (NCO)、ハードウェアの 動的再構成の開始 [176](#page-205-4) 手動モード [12](#page-41-1) 冗長電子回路環境 [271](#page-300-0) 冗長電子回路の概要 [6](#page-35-1) メディアタイプと記録技法のサポート [72,](#page-101-0) [77,](#page-106-0) [101](#page-130-0), [105,](#page-134-0) [120,](#page-149-0) [124,](#page-153-0) [150,](#page-179-3) [154,](#page-183-1) [189,](#page-218-1) [248,](#page-277-0) [252](#page-281-0) SLUCONDB ユーティリティー、概要 [260](#page-289-3) SLUPERF ユーティリティー、概要 [259](#page-288-0) SMC― [ストレージ管理コンポーネントを](#page-31-2)参照。 SRVlev コマンド 概要 [218](#page-247-0) 構文 [218](#page-247-1) パラメータの説明 BASE [219](#page-248-0) FULL [219](#page-248-1) 例 [219](#page-248-2) STOPMN コマンド 概要 [220](#page-249-0) 構文 [220](#page-249-1) パラメータの説明 L [220](#page-249-2) PGMI [220](#page-249-3) 例 [221](#page-250-0) Storage Management Component (SMC) 構成および 管理ガイド [2](#page-31-3) SuperDLT、定義 [356](#page-385-2) SWitch コマンド 概要 [222](#page-251-0) 構文 [223](#page-252-0) パラメータの説明 Acs [223](#page-252-1) LIBrary [224](#page-253-0) 例 [225](#page-254-1)

### **T**

T10000 テープドライブ、定義 [356](#page-385-3) T9840A カートリッジサブシステム、定義 [357](#page-386-0) T9840C カートリッジサブシステム、定義 [357](#page-386-1) T9940A カートリッジサブシステム、定義 [357](#page-386-2) T9940B カートリッジサブシステム、定義 [357](#page-386-3) TimberWolf (9740) LSM、定義 [357](#page-386-4) TimberWolf CAP、定義 [357](#page-386-5) TRACELKP コマンド 概要 [229](#page-258-0) 構文 [229](#page-258-1) パラメータの説明 [229](#page-258-2) 例 [230](#page-259-0) TRace コマンド 概要 [225](#page-254-0) 構文 [225](#page-254-2) パラメータの説明 ALLCdata [225](#page-254-2) comp-list [225](#page-254-2) comp-name [225](#page-254-2) OFF [225](#page-254-2) 例 [227](#page-256-0) TREQDEF の定義の表示 [132](#page-161-0) TREQDEF パラメータ (Display コマンド ) [132](#page-161-3) Tri-Optic ラベル、定義 [357](#page-386-6)

### **U**

UEXIT コマンドと制御文 概要 [232](#page-261-1) 構文 [232](#page-261-2) パラメータの説明 disable [233](#page-262-0) enable [233](#page-262-1) Load [233](#page-262-2) nn [233,](#page-262-3) [234](#page-263-0) nn-list [234](#page-263-1) nn-range [234](#page-263-2) query [234](#page-263-3) 例 [234](#page-263-4) UNITDEF の定義の表示 [133](#page-162-0) UNITDEF パラメータ (Display コマンド ) [133](#page-162-3) UNSCRAtch コマンド 概要 [231](#page-260-0) 構文 [231](#page-260-1) パラメータ vol-list [231](#page-260-2) パラメータの説明 [231](#page-260-3) 例 [231](#page-260-4) UNSELECT ユーティリティー、概要 [260](#page-289-4)

#### **V**

```
Vary コマンド
 概要 235
  構文 236
  パラメータの説明
   dev-id 236
   dev-list 236
   dev-range 236
   OFFline 237
   ONline 236
  例 237
View コマンド
 概要 238
  構文 239
  パラメータの説明
   CAp 239
   CEll 241
   DRive 243
   PLaygrnd 243
   PTp 244
  例 246
VIew コマンドの監視時間の設定 203
Virtual Storage Manager (VSM) のサポート 13
VOLDEF の定義の表示 134
VOLDEF パラメータ (Display コマンド ) 134
VOLRPT ユーティリティー、概要 261
VOLSER
 定義 357
  範囲指定、コマンド構文 24, 28
  要件 21
  リスト、コマンドの構文 28
  リストの指定、コマンド構文 24
VOLSER、定義 364
VTAM 通信 49
```
#### **W**

```
Warn コマンド
 概要 247
  構文 247
  パラメータの説明
    acs-id 247
    lsm-id 248
    SCRatch 247
    SUBpool 248
   THReshld 248
  例 257
WolfCreek (9360) LSM、定義 357
WolfCreek CAP、定義 357
WolfCreek オプション CAP、定義 357
```
#### **Z**

ZCART、定義 [358](#page-387-1)

#### あ

アクセス方式、定義 [358](#page-387-2) アクティビティーレポートユーティリティー、概要 [258](#page-287-0)

#### い

イジェクト処理時のカートリッジの挿入 [215](#page-244-0) インデックス、定義 [358](#page-387-3)

# う

失われた LMU の応答を解決する場合 [324](#page-353-0) 失われたマウント要求を解決する [322](#page-351-0)

# え

エソテリック、定義 [358](#page-387-4) エラーおよびイジェクトの回数を減らす [300](#page-329-0) エラントカートリッジの配置 [316](#page-345-1) エラントボリューム [315](#page-344-0) 遠隔診断センター(RDC)、定義 [358](#page-387-5)

# お

同じボリュームへの複数のマウントの処理 [323](#page-352-0) オペレータコマンド ALLOC [31](#page-60-0) CAPid の指定 [22](#page-51-0) CAPPref [36](#page-65-0) CDs [42](#page-71-1) CLean [46](#page-75-0) COMMPath [47](#page-76-1) DISMount [54](#page-83-0) DRAin [138](#page-167-1) EJect [142](#page-171-0) ENter [161](#page-190-0) F [176](#page-205-5) MN [185](#page-214-0) MNTD [168](#page-197-0) MODify [176](#page-205-6) MONITOR [185](#page-214-0) Mount [187](#page-216-1) MOVE [194](#page-223-0) MVS MODIFY による発行 [14](#page-43-0) OPTion [203](#page-232-0) PM [220](#page-249-0) RECover [210](#page-239-4) RELease [212](#page-241-0) SCRAtch [214](#page-243-1)

SENter [215](#page-244-0) SRVlev [218](#page-247-0) STOPMN [220](#page-249-0) SWitch [222](#page-251-0) TRace [225](#page-254-0) TRACELKP [229](#page-258-3) UEXIT [232](#page-261-3) UNSCRatch [231](#page-260-5) UUI サポート [28](#page-57-0) Vary [235](#page-264-0) VIew [238](#page-267-0) Warn [247](#page-276-0) 構文と使用法の表示 [67](#page-96-2) 構文の規則 [14](#page-43-0) 構文フロー図 [16](#page-45-0) 構文フロー図の読み方 [19](#page-48-0) コマンドの接頭辞文字 [14](#page-43-0) ジャーナル [166](#page-195-0) スクラッチ機能 [309](#page-338-1) 接頭辞文字 [14](#page-43-0) 範囲とリスト [24](#page-53-0) 表示 [55](#page-84-2) ライブラリの識別 [21](#page-50-1) リスティング [28](#page-57-2) オペレータコマンドの UUI サポート [28](#page-57-0) オペレータコマンドの構文と使用法の表示 [67](#page-96-2)

### か

カートリッジ ACS 内での移動 LSM ロボットの使用 [302](#page-331-0) MOVe コマンド [194](#page-223-0) 移動ユーティリティー [259](#page-288-3) 手動で [301](#page-330-1) ECART、定義 [353](#page-382-4) LSM からのイジェクト EJect コマンド [142](#page-171-0) EJECT ユーティリティー [259](#page-288-1) LSM への入力 ENter コマンド [161](#page-190-0) 重複 VOLSER [316](#page-345-0) ラベルがないか、または読み取れない ラベルがある [317](#page-346-1) UNSELECT [260](#page-289-5) ZCART、定義 [358](#page-387-1) イジェクト操作中に LSM に挿入する [215](#page-244-0) 位置の表示 [135](#page-164-2) エラント回復 [315](#page-344-0) クリーニングカートリッジ [330](#page-359-0) 限度超過クリーニングカートリッジ、定義 [360](#page-389-1) 使用済みクリーニングカートリッジ、定義 [362](#page-391-0) 初期化 [259](#page-288-4) スクラッチカートリッジ SCREDIST ユーティリティー [260](#page-289-0) SLUCONDB ユーティリティー [260](#page-289-6) アンスクラッチ [260](#page-289-7) スクラッチ更新ユーティリティー [260](#page-289-8)

スクラッチカートリッジが自動的に 選択するかどうかを制御 [173](#page-202-3) スクラッチカートリッジにラベルが付いていない [324](#page-353-3) 超過使用クリーニングカートリッジ、定義 [362](#page-391-1) 定義 [358](#page-387-6) ディスマウント [54](#page-83-0) 特殊使用カートリッジ、定義 [363](#page-392-1) トランスポートテープ経路のクリーニング [328](#page-357-0) マウント [187](#page-216-1) リストの作成 [261](#page-290-0) カートリッジアクセスポート(CAP) Display Cap コマンド時に RECOVERY 状態を クリアする [318](#page-347-1) ID(構文識別子) [21](#page-50-0) TimberWolf、定義 [357](#page-386-5) WolfCreek オプション、定義 [357](#page-386-10) WolfCreek、定義 [357](#page-386-9) カートリッジの挿入 (ENter コマンド ) [161](#page-190-0) 活動状況の表示 [55](#page-84-3), [62](#page-91-3) 指定の CAP を使用してカートリッジを イジェクトする [142](#page-171-0) すべてのホストに対してオンラインあるいは オフラインに変更する [176](#page-205-1) 定義 [358](#page-387-7) バッチモードでのカートリッジのイジェクト [259](#page-288-5) 標準、定義 [364](#page-393-1) マガジンの欠落、回復 [320](#page-349-1) 優先値の割当て [36](#page-65-2) カートリッジ初期設定ユーティリティー、概要 [259](#page-288-6) カートリッジスクラッチローダー(CSL)、定義 [358](#page-387-8) カートリッジドライブ(CD)、CLean コマンドを使って クリーニングをスケジューリングする [46](#page-75-0) カートリッジドライブ(CD)、定義 [358](#page-387-9) カートリッジトランスポート カートリッジのディスマウント [54](#page-83-0) クリーニングのスケジューリング [46](#page-75-0) テープ経路 自動モードでのクリーニング [328](#page-357-1) 手動モードでのクリーニング [329](#page-358-0) テープ経路のクリーニング [328](#page-357-0) 非ライブラリ [298](#page-327-1) カートリッジの初期設定 [259](#page-288-6) カートリッジのマウント [187](#page-216-1) カートリッジをイジェクト中の CAP にカートリッジを 挿入するようスケジュールする [215](#page-244-0) カートリッジを動かす LSM ロボットの使用 [302](#page-331-1) MOVe コマンド [194](#page-223-0) 移動ユーティリティー [259](#page-288-3)

手動で [301](#page-330-1)

回復 Display Cap コマンド時に RECOVERY 状態を クリアする [318](#page-347-1) LMU 切り替え [325](#page-354-0) 失われた LMU の応答を解決する [324](#page-353-0) エラントカートリッジ [315](#page-344-0) バックアップからの制御データセットの復元 [260](#page-289-1) ホストが作動不能になった場合の資源の回復 [210](#page-239-5) ホスト間通信の回復 [321](#page-350-1) 問題解決の戦略 [314](#page-343-0) 割り振り済み CAP の解放 [319](#page-348-0) 外部ラベルと内部ラベルとの間の矛盾を解決する [323](#page-352-1) 改良カートリッジ記録機能 (ICRC)、定義 [358](#page-387-10) 拡張 CAP(ECAP)、定義 [359](#page-388-0) 拡張記憶容量カートリッジシステムテープ(ECCST)、 定義 [359](#page-388-1) 拡張テープ(EETape)、定義 [359](#page-388-2) 仮想サムホイール、使用 [187](#page-216-1) 仮想サムホイール、定義 [359](#page-388-3) 監視コンソールのリストの表示 [97](#page-126-0) 完全サービスレベル SRVlev コマンドによる開始 [218](#page-247-0) 機能 [29](#page-58-2)

#### き

キーワードパラメータ、定義 [359](#page-388-4) 記憶 クラス、定義 [359](#page-388-5) グループ、定義 [359](#page-388-6) 基本サービスレベル SRVlev コマンドによる開始 [219](#page-248-3) 機能 [29](#page-58-3) マウント要求の傍受 [29](#page-58-4) マウント要求の保留 [29](#page-58-5) 基本サービスレベル動作中に傍受された マウント要求 [29](#page-58-6) 基本サービスレベル動作中のマウント要求の保留 [29](#page-58-7)

# く

クリーニングカートリッジ [330](#page-359-1) クリーニングカートリッジ、最高使用回数 [168](#page-197-0) クリーニングカートリッジの最高使用回数の設定 [168](#page-197-0) クリーニング、自動化 [168](#page-197-0)

# け

限界値の表示 [119](#page-148-2) 限度超過クリーニングカートリッジ 定義 [360](#page-389-1)

### こ

構成 接続モード [11](#page-40-3) デュアル LMU [5](#page-34-0) 構文 CAPid の指定 [22](#page-51-0) CAPPref コマンドと制御文 [36](#page-65-0) CDs コマンド [42](#page-71-1) CLean コマンド [46](#page-75-0) COMMPath コマンドと制御文 [47](#page-76-1) DISMount コマンド [54](#page-83-0) DISPLAY コマンド [55](#page-84-1) DRAin コマンド [138](#page-167-1) EJect コマンド [142](#page-171-0) ENter コマンド [161](#page-190-0) F コマンド [176](#page-205-1) Journal コマンド [166](#page-195-0) MNTD コマンドと制御文 [168](#page-197-0) MN コマンド [185](#page-214-0) MODify コマンド [176](#page-205-1) MONITOR コマンド [185](#page-214-0) MOUNT コマンド [187](#page-216-1) MOVe コマンド [194](#page-223-0) OPTion コマンドおよび制御文 [203](#page-232-0) PM コマンド [220](#page-249-0) RECover コマンド [210](#page-239-6) RELEASE コマンド [212](#page-241-0) SENter コマンド [215](#page-244-0) SRVlev コマンド [218](#page-247-0) STOPMN コマンド [220](#page-249-0) SWitch コマンド [222](#page-251-0) TRACELKP [229](#page-258-1) TRace コマンド [225](#page-254-0) UEXIT コマンドと制御文 [232](#page-261-4) Vary コマンド [235](#page-264-0) View コマンド [239](#page-268-0) Warn コマンド [247](#page-276-0) 規則 [14](#page-43-0) 構文フロー図 [16](#page-45-0) 構文フロー図の読み方 [19](#page-48-0) 範囲とリスト [24](#page-53-0) ライブラリの識別 [21](#page-50-1) 例 [20](#page-49-0) 構文フロー図の読み方 [19](#page-48-0) 構文フローダイアグラム [16](#page-45-0) コマンド ALLOC コマンドと制御文 [31](#page-60-0) CAPid の指定 [22](#page-51-0) CAPPref コマンドと制御文 [36](#page-65-0)

CDs コマンド [42](#page-71-1) CLean コマンド [46](#page-75-0) COMMPath コマンドと制御文 [47](#page-76-1) DISPLAY コマンド [55](#page-84-1) MNTD コマンドと制御文 [168](#page-197-0) MN コマンド [185](#page-214-0) MODify コマンド [176](#page-205-2) MONITOR コマンド [185](#page-214-0) Mount コマンド [187](#page-216-0) MOVe コマンド [194](#page-223-0) MVS MODIFY による発行 [14](#page-43-1) OPTion コマンドおよび制御文 [203](#page-232-0) PM コマンド [220](#page-249-0) RECover コマンド [210](#page-239-7) RELease コマンド [212](#page-241-0) SCRAtch コマンド [214](#page-243-0) SENter コマンド [215](#page-244-0) SRVlev コマンド [218](#page-247-0) SWitch コマンド [222](#page-251-1) TRACELKP [229](#page-258-0) TRace  $\exists \forall \forall$   $\forall$  [225](#page-254-0) UEXIT コマンドと制御文 [230](#page-259-1) UNSCRAtch コマンド [231](#page-260-0) UUI サポート [28](#page-57-0) Vary コマンド [235](#page-264-1) View コマンド [238](#page-267-0) Warn コマンド [247](#page-276-0) 構文と使用法の表示 [67](#page-96-3) 構文の規則 [14](#page-43-0) 構文フロー図 [16](#page-45-1) 構文フロー図の読み方 [19](#page-48-1) コマンドの接頭辞文字 [14](#page-43-2) ジャーナル [166](#page-195-5) 接頭辞文字 [14](#page-43-2) 範囲とリスト [24](#page-53-0) ライブラリ識別子 [26](#page-55-0) ライブラリの識別 [21](#page-50-1) リスティング [28](#page-57-3)

コマンドの接頭辞としてのヌル文字 [14](#page-43-0)

# さ

サービスレベル、BASE および FULL [29](#page-58-0), [218](#page-247-0) 再構成ユーティリティー、概要 [259](#page-288-7) 作動不能になったホストの回復 [210](#page-239-1) サブプール 0、説明 [150,](#page-179-4) [188](#page-217-6)

# し

```
システムコンポーネント 4
 HSC 4
 LMU 4
 LSM 8
 SMC 4
```
システムの概要 制御経路 [2](#page-31-4) データ経路 [3](#page-32-0) システムユーティリティー EJECT [259](#page-288-1) Internalize Cartridge [259](#page-288-6) Mergecds [259](#page-288-2) Move [259](#page-288-3) SCREDIST [260](#page-289-0) Set [260](#page-289-2) SLUCONDB [260](#page-289-3) SLUPERF ユーティリティー [259](#page-288-0) UNSELECT [260](#page-289-4) VOLRPT ユーティリティー [261](#page-290-0) アクティビティーレポート [258](#page-287-0) 監査 [258](#page-287-6) 再構成する [259](#page-288-7) ジャーナルオフロード [259](#page-288-8) スクラッチ機能 [310](#page-339-0) スクラッチ更新 [260](#page-289-9) ディレクトリ再構築 [258](#page-287-4) データベースデコンパイル [258](#page-287-5) バックアップ [258](#page-287-2) 復元 [260](#page-289-10) 指定割り振り、定義 [360](#page-389-2) 自動カートリッジシステム (ACS) CAP をオンライン / オフラインに変更する [176](#page-205-1) LSM 間でスクラッチカートリッジの均衡をとる [260](#page-289-11) LSM をオンライン / オフラインに変更する [176](#page-205-1) カートリッジを動かす LSM ロボットの使用 [301](#page-330-2) MOVe コマンド [194](#page-223-0) MOVE ユーティリティー [259](#page-288-9) 手動で [301](#page-330-3) システムコンポーネント [4](#page-33-5) システムの概要 [2](#page-31-5) 状態の表示 [58](#page-87-0) スクラッチ限界値の表示 [119](#page-148-3) 制御経路 [2](#page-31-6) 操作モード [11](#page-40-4) データ経路 [3](#page-32-1) トランスポートテープ経路のクリーニング [328](#page-357-2) 自動モード [328](#page-357-3) 手動モード [330](#page-359-2) パフォーマンスに関する統計レポートの生成 [258](#page-287-7) ボリュームリストの作成 [261](#page-290-1) ライブラリの識別 [21](#page-50-3) 自動カートリッジシステム(ACS)、定義 [360](#page-389-0) 自動クリーニング [168](#page-197-1) 自動クリーニング機能の使用可能化 [168](#page-197-0) 自動クリーニング機能の使用禁止 [168](#page-197-2) 自動モード、概要 [12](#page-41-2) ジャーナル オフロード [259](#page-288-8) 状況の表示 [65](#page-94-0)

ジャーナルオフロードユーティリティー、概要 [259](#page-288-8) ジャーナル、定義 [360](#page-389-3) 重要イベント通知(SEN) 定義 [360](#page-389-4) 重要イベント通知 (SEN) 機能 使用可能 [207](#page-236-0) 重要イベント通知 (SEN) 機能の使用可能化 [207](#page-236-0) 出力スタック、定義 [360](#page-389-5) 手動でマウントしたボリュームを CDS 内に保持する [168](#page-197-0) 手動によるカートリッジの移動 [301](#page-330-1) 手動モード 概要 [12](#page-41-1) 定義 [360](#page-389-6) 手動モード LSM におけるスクラッチボリュームの 選択 [168](#page-197-0) 状況、ライブラリコンポーネントの表示 [55](#page-84-1) 使用済みクリーニングカートリッジ 定義 [362](#page-391-0) 冗長電子回路 (RE) LC 操作 [291](#page-320-2) 概要 [6](#page-35-0) デュアルライブラリコントローラ構成 [6](#page-35-1) 初期値、定義 [361](#page-390-1) 初期プログラムロード (IPL)、定義 [361](#page-390-2) 初期マイクロプログラムロード(IML)、定義 [361](#page-390-3) ジョブ制御言語(JCL) 定義 [361](#page-390-4)

### す

スクラッチカートリッジ HSC スクラッチ機能の要約 [309](#page-338-1) SCREDIST ユーティリティー [260](#page-289-0) SLUCONDB ユーティリティー [260](#page-289-3) アンスクラッチ [260](#page-289-9) 限界値の表示 [119](#page-148-2) スクラッチカウント情報の表示 [100](#page-129-2) スクラッチ警告限界値レベルの設定 [247](#page-276-0) スクラッチ更新ユーティリティー [260](#page-289-9) ラベルのない [324](#page-353-4) スクラッチカートリッジにラベルが付いていない [324](#page-353-4) スクラッチ機能 - 要約 [309](#page-338-1) スクラッチ警告限界値レベルの設定 [247](#page-276-0) スクラッチ更新ユーティリティー、概要 [260](#page-289-9) スクラッチ枯渇警告メッセージが出される間の所要時間の 設定 [203](#page-232-0) スクラッチプールの定義の表示 [115](#page-144-3) スクラッチボリュームとサブプールの処理 [309](#page-338-1) スクラッチボリュームのリストの更新 [260](#page-289-9)

スタンバイ CDS 定義 [361](#page-390-5) スタンバイ LMU 定義 [361](#page-390-6) スタンバイ LMU への手動での切替え [222](#page-251-0) スタンバイ、定義 [361](#page-390-7) スタンバイモード [12](#page-41-3) スタンバイライブラリコントローラ (LC) への手動での 切り替え [222](#page-251-0) ステーション、定義 [361](#page-390-8)

#### せ

制御経路 HSC [2](#page-31-0) SMC [2](#page-31-3) 制御データセット 回復域、定義 [361](#page-390-9) サブファイル、定義 [361](#page-390-10) 定義 [361](#page-390-11) ディレクトリ、定義 [361](#page-390-12) データブロック、定義 [361](#page-390-13) ポインターブロック、定義 [361](#page-390-14) 割り振りマップ、定義 [361](#page-390-15) 制御データセット(CDS) BACKUP ユーティリティー [258](#page-287-2) SET ユーティリティーを使って構成変更する [260](#page-289-12) 再構成する [259](#page-288-7) ジャーナルのオフロード [259](#page-288-10) 使用可能 [43](#page-72-3) 状況の表示 [65](#page-94-0) 使用不可 [44](#page-73-2) ディレクトリの再構築 [258](#page-287-3) バックアップからの復元 [260](#page-289-10) マージする [259](#page-288-11) 制御データセットからの LIBGEN の作成 [258](#page-287-8) 制御データセットからのボリュームの削除 [168](#page-197-0) 制御データセットの拡張 [42](#page-71-1), [44](#page-73-3) 制御データセットの再構成 [260](#page-289-1) 制御データセットの使用可能化 [42](#page-71-1) 制御データセットの使用禁止 [42](#page-71-1) 制御データセットのバックアップ [258](#page-287-9) 制御デバイス(CU)、定義 [361](#page-390-0) 制御文 ALLOC [31](#page-60-0) CAPid の指定 [22](#page-51-0) CAPPref [36](#page-65-0) COMMPath [47](#page-76-1) MNTD [168](#page-197-0) OPTion [203](#page-232-0) PARMLIB [28](#page-57-4) UEXIT [232](#page-261-5)

概要 [27](#page-56-0) 構文の規則 [14](#page-43-0) 構文フロー図 [16](#page-45-0) 構文フロー図の読み方 [19](#page-48-0) 範囲とリスト [24](#page-53-0) ライブラリの識別 [21](#page-50-1) セカンダリ CDS 定義 [362](#page-391-2) 世代別データグループ(GDG)分離、定義 [354](#page-383-9) 接続モード、定義 [362](#page-391-3) 切断されたホストのマウントの半自動化 [187](#page-216-1) 切断モード [11](#page-40-2) 切断モード、定義 [362](#page-391-4) 接頭辞文字、オペレータコマンド [14](#page-43-0)

### そ

操作モード HSC と ACS 間 [11](#page-40-4) LSM [12](#page-41-4)

### た

待機順次アクセス方式(QSAM)、定義 [362](#page-391-5) ダンプ、定義 [362](#page-391-6)

## ち

超過使用クリーニングカートリッジ 定義 [362](#page-391-1) 重複 VOLSER、オペレータへのプロンプト [203](#page-232-0)

### つ

通信 VTAM [49](#page-78-3) 回復 [321](#page-350-1) 追跡 [225](#page-254-0) ホスト間 [47](#page-76-1) 通信経路の切り替え [47](#page-76-1)

#### て

定位置パラメータ、定義 [363](#page-392-2) 定義データセットの表示 [90](#page-119-3), [91,](#page-120-5) [132,](#page-161-4) [133](#page-162-4), [134](#page-163-4) ディスマウント ディスマウントオプションの表示 [96](#page-125-3) フローティングの制御方法 [301](#page-330-0) ディスマウント処理オプション [168](#page-197-0) データ経路 [3](#page-32-0) データベースディレクトリの再構築 [258](#page-287-4)

データベースデコンパイルユーティリティー、概要 [258](#page-287-5) データベースハートビート(DHB)レコード 定義 [362](#page-391-7) テープカートリッジサブシステム、テープ経路の クリーニング [328](#page-357-0) テープに磁気ラベルを書き込む [259](#page-288-6) 適格デバイスリスト、定義 [363](#page-392-3) 手順 ENter コマンドの終了 [138](#page-167-1) LSM からのカートリッジのイジェクト [142](#page-171-0) カートリッジの挿入 (ENter コマンド ) [161](#page-190-0) デファードマウントオプションの使用方法 [301](#page-330-4) トランスポートのクリーニングの スケジューリング [328](#page-357-0) 非ライブラリカートリッジのライブラリ トランスポートへのマウント [300](#page-329-1) ライブラリカートリッジの非ライブラリ トランスポートへのマウント [298](#page-327-2) ライブラリ内でのカートリッジの移動 [301](#page-330-5) デバイス AFFinity、定義 [363](#page-392-4) デバイスグループ、定義 [363](#page-392-5) デバイス番号、定義 [363](#page-392-6) デファードマウントオプション [301](#page-330-6) デュアル LMU 概要 [5](#page-34-1) スタンバイ LMU への手動での切替え [222](#page-251-0) 両方の LMU がスタンバイとして応答した場合 [325](#page-354-1) 両方の LMU がマスターとして応答した場合 [325](#page-354-2) デュアル LMU、定義 [363](#page-392-7) デュアルライブラリコントローラ (LC) スタンバイへの手動での切替え [222](#page-251-0) と 動的デバイス再構成(DDR)、定義 [363](#page-392-8) 動的ハードウェア再構成 MODify CONFIG コマンド [176](#page-205-4) 起動 [176](#page-205-4) 導入検査プログラム(IVP)、定義 [354](#page-383-10) 特殊使用カートリッジ、定義 [363](#page-392-1) ドライブのクリーニングのスケジューリング [46](#page-75-0) ドライブの情報の表示 [71](#page-100-2) ドライブの優先順位付け、定義 [363](#page-392-9) ドライブパネル [363](#page-392-10) ドライブパネル、定義 [353](#page-382-9) トランスポート クリーニングのスケジューリング [46](#page-75-0) テープ経路 自動モードでのクリーニング [328](#page-357-3)

手動モードでのクリーニング [330](#page-359-2)

非ライブラリ [298](#page-327-2)

トランスポート、定義 [364](#page-393-2) トランスポートテープ経路のクリーニング [328](#page-357-0) クリーニングカートリッジのマウントの スケジューリング [46](#page-75-0) 自動モード [328](#page-357-3) 手動モード [330](#page-359-2) ドレーン済み CAP に関連したボリュームの処理 [203](#page-232-0)

#### に

入力スタック、定義 [364](#page-393-3)

### は

ハードウェア状態の例外表示 [88](#page-117-0) 排出、定義 [358](#page-387-11) パススルー後のディスマウントカートリッジ上の セル選択 [168](#page-197-3) パススルーポート(PTP)、定義 [364](#page-393-4) カートリッジを別の LSM に渡す [4](#page-33-3) パススルー処理の制御 [301](#page-330-0) バックアップからのライブラリ制御データセットの 復元 [260](#page-289-1) バッチモードでのカートリッジのイジェクト [259](#page-288-1) パネル凍結の考慮事項 Display LSM コマンド [92](#page-121-3) MOVe コマンド [194](#page-223-2) パラメータ 4410 [33](#page-62-1) 9310 [34](#page-63-2) 9360 [34](#page-63-3) ABEND [166](#page-195-6) ACS [71](#page-100-3) Acs [58](#page-87-3) acs-id [49,](#page-78-4) [50](#page-79-4), [59,](#page-88-3) [100,](#page-129-3) [119,](#page-148-4) [144,](#page-173-3) [148,](#page-177-0) [162,](#page-191-4) [247](#page-276-4) acs-list [50,](#page-79-5) [59](#page-88-4) acs-range [50,](#page-79-6) [59](#page-88-5) ACtive [71](#page-100-4) Address [243](#page-272-2) ALL [100](#page-129-4) ALl [60,](#page-89-2) [69](#page-98-2), [72](#page-101-1) ALLOC [61](#page-90-3) ANY [33](#page-62-2) ARCHIVE [174](#page-203-2) AUTO [40](#page-69-3), [170](#page-199-2), [173](#page-202-4), [206](#page-235-3) AUTO (CAPPref) [37](#page-66-3) AUtocln [169](#page-198-2) BASE [219](#page-248-4) Both [205](#page-234-2) BYDrive [72](#page-101-2) BYLoc [72](#page-101-3) Cap [62,](#page-91-4) [179,](#page-208-1) [239](#page-268-2) CAPID [239](#page-268-3) cap-id [38,](#page-67-5) [139,](#page-168-2) [144,](#page-173-4) [148,](#page-177-1) [162,](#page-191-3) [163,](#page-192-1) [178,](#page-207-1) [179,](#page-208-2) [212,](#page-241-1) [215](#page-244-4), [240](#page-269-0) cap-list [38,](#page-67-6) [139,](#page-168-3) [144,](#page-173-5) [148](#page-177-2)

cap-range [38](#page-67-7) cc [97](#page-126-3), [185](#page-214-4), [198](#page-227-0), [220](#page-249-4), [241](#page-270-1), [242](#page-271-0), [244](#page-273-1) CDS [49,](#page-78-5) [65](#page-94-3) CDs [43](#page-72-4), [44](#page-73-4) CEll [241](#page-270-2) CMd [67](#page-96-4) COmmand [67](#page-96-5) command-name [67](#page-96-6) COMMPath [69](#page-98-3) comp-list [226](#page-255-0) comp-name [226](#page-255-1) CONFIG [182](#page-211-0) Continue [166](#page-195-7) COUNT [34](#page-63-4), [172](#page-201-2), [173](#page-202-5) CURRENT [173](#page-202-6) DELete [50](#page-79-7), [172](#page-201-3) DETail [72,](#page-101-4) [101,](#page-130-1) [120,](#page-149-1) [135](#page-164-3) devaddr [54](#page-83-5), [188](#page-217-7) dev-id [46](#page-75-7), [236](#page-265-8) dev-list [46](#page-75-8), [236](#page-265-9) dev-range [46](#page-75-9), [236](#page-265-10) Dialog [204](#page-233-2) Disable [43,](#page-72-5) [233](#page-262-4) Dismount [170](#page-199-3) DRive [243](#page-272-3) DRives [71](#page-100-5) DUPOFL [205](#page-234-1) EJect [140](#page-169-2) EJLimit [206](#page-235-4) Enable [43](#page-72-6), [233](#page-262-5) ENTdup [206](#page-235-5) ENter [140](#page-169-3) EXceptns/X [88](#page-117-4) EXpand [44](#page-73-5) Float [171](#page-200-1) Flsm [195](#page-224-1) FORCE [181,](#page-210-1) [210,](#page-239-8) [236](#page-265-3) HOSTID [34](#page-63-5), [48,](#page-77-2) [69](#page-98-4), [174](#page-203-3), [208](#page-237-3) host-id [34](#page-63-6), [40,](#page-69-4) [46](#page-75-10), [54,](#page-83-6) [69](#page-98-5), [174](#page-203-4), [188](#page-217-8), [208](#page-237-4), [210](#page-239-9) host-list [69](#page-98-6) Idle [72](#page-101-5) L [97,](#page-126-4) [185,](#page-214-2) [220,](#page-249-5) [244](#page-273-2) LMU [49](#page-78-6) LMUpath [50](#page-79-8) LMUPDEF [91](#page-120-4) Load [233](#page-262-6) Log [205](#page-234-3) LOWscr [32](#page-61-3) LSM [71](#page-100-6) Lsm [92](#page-121-4), [181](#page-210-2), [240](#page-269-1), [241](#page-270-3), [243](#page-272-4) lsm-id [37,](#page-66-4) [93](#page-122-1), [100,](#page-129-5) [119](#page-148-5), [144](#page-173-6), [148](#page-177-3), [162,](#page-191-5) [181,](#page-210-3) [201](#page-230-1), [240](#page-269-2), [241,](#page-270-4) [243,](#page-272-5) [248](#page-277-4) lsm-id [180](#page-209-0) lsm-list [93](#page-122-2), [181](#page-210-4), [201](#page-230-2) LSMpref [33](#page-62-3) lsm-range [93](#page-122-3), [181](#page-210-5) MANual [40](#page-69-5), [170](#page-199-4), [173](#page-202-7), [206](#page-235-6) MAXclean [172](#page-201-4) METHod [49](#page-78-7)

Mixed [206](#page-235-7) MMount [172](#page-201-5) MNTD [96](#page-125-4) MODel [82](#page-111-0) MONitor [97](#page-126-5) Msg [95](#page-124-3) msgnum [95](#page-124-4) nn [233,](#page-262-7) [234](#page-263-5) nn-list [234](#page-263-6) nn-range [234](#page-263-7) NONE [32](#page-61-4), [33](#page-62-4) OFF [229](#page-258-4) OFf [226](#page-255-2) OFFline [181,](#page-210-6) [236](#page-265-3) ONline [180](#page-209-1), [181](#page-210-7), [236](#page-265-11) OPTion [98](#page-127-4) Panel [195,](#page-224-2) [241](#page-270-5) PASSTHRU [173](#page-202-8) PGMI [97,](#page-126-6) [185,](#page-214-5) [220](#page-249-6) PLaygrnd [243](#page-272-6) pp [195,](#page-224-3) [201,](#page-230-3) [241](#page-270-6) prefvlue [37](#page-66-5) PRIVAT [188](#page-217-9) PTp [244](#page-273-3) Query [234](#page-263-8) Readonly [188](#page-217-10) REPATH [207](#page-236-4) Reply [173](#page-202-9), [207](#page-236-5) Requests [99](#page-128-3) RESET [182](#page-211-1) ROTATE [34](#page-63-7) Row [196,](#page-225-0) [240,](#page-269-3) [242](#page-271-1) rr [196,](#page-225-1) [240,](#page-269-4) [242](#page-271-2) SCRatch [100,](#page-129-6) [164,](#page-193-2) [173,](#page-202-10) [247](#page-276-5) SCRDISM [173](#page-202-11) SCRTCH [147,](#page-176-3) [188](#page-217-11) SCRtech [34](#page-63-8) SEcndry [44](#page-73-6) SEN [207](#page-236-0) SEQ [147](#page-176-1) SLSUXnn [233](#page-262-8) SRVlev [116](#page-145-4) STandby [44](#page-73-7) Status [117](#page-146-2) SUBpool [101](#page-130-2), [119](#page-148-6), [150](#page-179-5), [188](#page-217-12) subpool-name [101,](#page-130-3) [119,](#page-148-7) [150,](#page-179-6) [188](#page-217-13) table-list [229](#page-258-5) table-name [229](#page-258-6) THReshld [119,](#page-148-8) [248](#page-277-5) threshold-value [248](#page-277-6) TLSM [164](#page-193-1) TLsm [200](#page-229-2) TPanel [201](#page-230-4) TREQDEF [132](#page-161-5) ttt [245](#page-274-0) Unit [85](#page-114-1) UNITDEF [133](#page-162-5) Upper [206](#page-235-8)

Viewtime [207](#page-236-6)

### **380** *MVS/HSC 6.2* オペレータガイド

リビジョン 03、2012 年 2 月

VOLCNT [150](#page-179-7) VOLDEF [134](#page-163-5) vol-list [135](#page-164-4), [200](#page-229-3) vol-list [144](#page-173-7), [214](#page-243-4), [231](#page-260-2) vol-range [135](#page-164-5), [200](#page-229-4) volser [54](#page-83-7), [135](#page-164-6), [144](#page-173-8), [188](#page-217-14), [200](#page-229-5) Volume [135,](#page-164-7) [200](#page-229-6) VTAM [49](#page-78-8) VTAMpath [50](#page-79-9) WAITcap [147,](#page-176-2) [159](#page-188-0) Warnmsg [208](#page-237-5) Xlsm [244](#page-273-4) xxx [243](#page-272-7) 完全 [166,](#page-195-8) [219](#page-248-5) コンソール [205](#page-234-4) 時刻 [245](#page-274-1) 出力 [206](#page-235-2) プライマリ [44](#page-73-8) ホスト [243](#page-272-8) メッセージ [95](#page-124-5) ライブラリ [71](#page-100-7) 列 [198,](#page-227-1) [241,](#page-270-7) [242,](#page-271-3) [244,](#page-273-5) [245](#page-274-2) 範囲とリスト、VOLSER [24](#page-53-0)

## ひ

標準 (4410) LSM、定義 [364](#page-393-5) 標準 CAP、定義 [364](#page-393-1) 非ライブラリカートリッジのライブラリ トランスポートへのマウント [300](#page-329-2) 非ライブラリカートリッジのライブラリ トランスポートへの要求 [300](#page-329-2) 非ライブラリトランスポート [298](#page-327-2)

# ふ

プライマリ CDS 定義 [364](#page-393-6) プレイグラウンド、定義 [364](#page-393-7) プログラムインタフェース 移動要求の監視 [185,](#page-214-0) [303](#page-332-0) 移動要求の監視の停止 [220](#page-249-0) 移動要求の状況の表示 [97](#page-126-7) プログラム式インタフェースからの移動要求の監視 [303](#page-332-1) プログラム式インタフェースの要求の監視 [185](#page-214-0) プログラム式インタフェース要求の監視の停止 [220](#page-249-0)

#### へ

ペアード CAP モード、定義 [364](#page-393-8)

#### ほ

ホスト 状況の表示 [65](#page-94-0) 通信 [47](#page-76-1) 通信のトレース [225](#page-254-0) ホストが作動不能になった場合の資源の回復 [210](#page-239-10) ホスト間通信の回復 [321](#page-350-1) ホスト間通信の現行設定値の表示 [69](#page-98-7) ホスト間通信 [47](#page-76-1) ホスト間通信サービスの回復 [321](#page-350-1) ホスト間通信の設定値の表示 [69](#page-98-7) ホストシステム、定義 [364](#page-393-9) ホスト通信のトレース [225](#page-254-0) ホストでのジャーナルのオフロード [259](#page-288-8) 保留状態の LMU 要求の表示 [99](#page-128-0) ボリュームのアンスクラッチ [231](#page-260-0) ボリュームの位置の表示 [135](#page-164-0) ボリュームのスクラッチ [214](#page-243-0) ボリュームの選択解除 [260](#page-289-4) ボリュームのディスマウント [54](#page-83-0) ボリュームリストの作成 [261](#page-290-0) ボリューム、ロケーションおよび状況の表示 [55](#page-84-1) 保留要求の状況の表示 [117](#page-146-0)

# ま

マウント Mount コマンドの発行 [187](#page-216-1) multiple mounts for the same volume [323](#page-352-2) 失われた要求を解決する [322](#page-351-1) デファードする [301](#page-330-4) 非ライブラリカートリッジのライブラリ トランスポートへのマウント [300](#page-329-2) マウントオプションの表示 [96](#page-125-5) ライブラリカートリッジの非ライブラリ トランスポートへのマウント [298](#page-327-2) マウントオプションの表示 [96](#page-125-5) マウント解除後のパススルー処理の制御 [301](#page-330-0) マウント処理オプション [168](#page-197-0) マガジンが欠落した CAP の回復 [320](#page-349-0) マスター LMU 定義 [365](#page-394-2) マスター LMU からスタンバイ LMU への切替え [222](#page-251-0) マスターライブラリコントローラからスタンバイ ライブラリコントローラへの切り替え [222](#page-251-0)

### め

メッセージ HSC によって出されたメッセージの表示 [55](#page-84-1) 失われたマウント要求を解決する [322](#page-351-1) 大文字または大文字小文字の組合せによる表示 [206](#page-235-9) 終了時のオペレータコンソールおよび システムログへの書き込み [203](#page-232-0) 出力表示の制御、大文字または大文字小文字の 組合せ [203](#page-232-0) ヘルプ情報の表示 [95](#page-124-6) メッセージ出力表示の制御、大文字または大文字小文字の 組合せ [203](#page-232-0) メッセージの表示 [95](#page-124-6) メディアの不一致、定義 [365](#page-394-3) メディア容量、定義 [365](#page-394-4)

# も

問題解決の戦略 [314](#page-343-0)

### ゆ

ユーザー出口 使用可能 / 使用不能 [232](#page-261-6) スクラッチ機能 [311](#page-340-0) 優先 CAP(PCAP)、定義 [365](#page-394-5) ユーティリティー EJECT [259](#page-288-1) INITIALIZE(カートリッジ初期設定) [259](#page-288-6) Mergecds [259](#page-288-2) Move [259](#page-288-3) SCREDIST [260](#page-289-0) Set [260](#page-289-2) SLUCONDB [260](#page-289-3) SLUPERF ユーティリティー [259](#page-288-0) UNSELECT [260](#page-289-4) VOLRPT ユーティリティー [261](#page-290-0) アクティビティーレポート [258](#page-287-0) 概要 [258](#page-287-10) 監査 [258](#page-287-6) 再構成する [259](#page-288-7) ジャーナルオフロード [259](#page-288-8) スクラッチ機能 [310](#page-339-1) スクラッチ更新 [260](#page-289-9) ディレクトリ再構築 [258](#page-287-4) データベースデコンパイル [258](#page-287-5) バックアップ [258](#page-287-2) 復元 [260](#page-289-1) ユニットのアフィニティー分離 [300](#page-329-0)

## ら

ライセンスキーの定義の表示 [90](#page-119-4) ライブラリ Host Software Component [4](#page-33-6) オペレータコマンド ALLOC [31](#page-60-0), [32](#page-61-5) CAPid の指定 [22](#page-51-0) CAPPref [36,](#page-65-0) [37](#page-66-6) CDs [42](#page-71-1) CLean [46](#page-75-0) COMMPath [47](#page-76-1) DISMount [54](#page-83-0) DRAin [138](#page-167-1) EJect [142](#page-171-0) ENter [161](#page-190-0) F [176](#page-205-1) MN [185](#page-214-0) MNTD [168](#page-197-0), [169](#page-198-0) MODify [176](#page-205-1) MONITOR [185](#page-214-0) Mount [187](#page-216-1) MOVE [194](#page-223-0) OPTion [203](#page-232-0) PM [220](#page-249-0) RECover [210](#page-239-11) RELease [212](#page-241-0) SCRAtch [214](#page-243-0) SENter [215](#page-244-0) SRVlev [218](#page-247-0) STOPMN [220](#page-249-0) SWitch [222](#page-251-0) TRace [225](#page-254-0) TRACELKP [229](#page-258-7) UEXIT [232](#page-261-7) UNSCRatch [231](#page-260-0) UUI サポート [28](#page-57-0) Vary [235](#page-264-0) VIew [238](#page-267-0) Warn [247](#page-276-0) 構文の規則 [14](#page-43-0) 構文フロー図 [16](#page-45-0) 構文フロー図の読み方 [19](#page-48-0) ジャーナル [166](#page-195-0) 範囲とリスト [24](#page-53-0) 表示 [55](#page-84-1) ライブラリの識別 [21](#page-50-1) カートリッジを動かす [259](#page-288-3) システムコンポーネント [4](#page-33-0) システムの概要 [2](#page-31-7) ストレージ管理コンポーネント [4](#page-33-4) 制御経路 [2](#page-31-4) 定義 [365](#page-394-6) データ経路 [3](#page-32-0)

ユーティリティー EJECT [259](#page-288-1) INITIALIZE(カートリッジ初期設定) [259](#page-288-6) Mergecds [259](#page-288-2) Move [259](#page-288-3) SCREDIST [260](#page-289-0) Set [260](#page-289-2) SLUCONDB [260](#page-289-3) SLUPERF ユーティリティー [259](#page-288-12) UNSELECT [260](#page-289-4) VOLRPT ユーティリティー [261](#page-290-0) アクティビティーレポート [258](#page-287-0) 監査 [258](#page-287-6) 再構成する [259](#page-288-7) ジャーナルオフロード [259](#page-288-8) スクラッチ更新 [260](#page-289-9) ディレクトリ再構築 [258](#page-287-4) データベースデコンパイル [258](#page-287-5) バックアップ [258](#page-287-2) 復元 [260](#page-289-1) ライブラリ管理デバイス(LMU) [4](#page-33-7) ライブラリストレージモジュール(LSM) [8](#page-37-2) ライブラリカートリッジの非ライブラリ トランスポートへのマウント [298](#page-327-2) ライブラリカートリッジの非ライブラリ トランスポートへの要求 [298](#page-327-2) ライブラリ管理デバイス(LMU) 失われた応答を解決する場合 [324](#page-353-5) 概要 [4](#page-33-3) スタンバイ LMU への手動での切替え [222](#page-251-0) スタンバイ、定義 [361](#page-390-6) ステーションまたは ACS のオンラインまたは オフラインへの変更 [235](#page-264-0) 定義 [365](#page-394-7) デュアル LMU 構成 概要 [5](#page-34-1) 切り替え回復 [325](#page-354-3) 両方の LMU がスタンバイとして応答した場合 [325](#page-354-4) 両方の LMU がマスターとして応答した場合 [325](#page-354-5) ライブラリコントローラ (LC) ACS 状況の表示 [291](#page-320-3) CAP 手動回復 [294](#page-323-0) 冗長 LC 構成での LC の操作 [292](#page-321-0) スタンバイへの手動での切替え [222](#page-251-0) 操作 [291](#page-320-4) ライブラリ識別子記号 [26](#page-55-0) ライブラリ資源 / 非ライブラリ資源共存環境における マウント処理 [298](#page-327-3) ライブラリストレージモジュール(LSM) EJECT ユーティリティー [259](#page-288-1) ENter コマンドの終了 [138](#page-167-1) LSM 優先 [303](#page-332-2) MOVe コマンド [194](#page-223-0) PTP [8](#page-37-2) TimberWolf (9740)、定義 [357](#page-386-4) WolfCreek (9360)、定義 [357](#page-386-8)

イジェクト処理時のカートリッジの挿入 [215](#page-244-0) エラントボリューム [315](#page-344-1) カートリッジのイジェクト [142](#page-171-0) カートリッジの挿入 (ENter コマンド ) [161](#page-190-0) カートリッジを動かす LSM スクラッチ優先 [303](#page-332-2) LSM スクラッチ優先の予期しない結果 [305](#page-334-1) LSM スクラッチ優先の例 [306](#page-335-0) LSM 優先の方法 [304](#page-333-0) 関連した書籍とトピック [305](#page-334-2) スクラッチ優先の操作上の考慮事項 [304](#page-333-1) 問題判別と報告 [308](#page-337-0) 移動ユーティリティー [259](#page-288-3) 手動で [301](#page-330-1) ロボットの使用 [302](#page-331-1) カートリッジを別の LSM に渡す [5](#page-34-0) 概要 [8](#page-37-2) 監査する [258](#page-287-6) 自動モード 概要 [12](#page-41-4) トランスポートテープ経路のクリーニング [328](#page-357-3) 重複 VOLSER の入力 [316](#page-345-0) 手動モード 概要 [12](#page-41-5) トランスポートテープ経路のクリーニング [328](#page-357-2) 状況の表示 [92](#page-121-2) 状態の表示 [55](#page-84-1) スクラッチカートリッジの均衡をとる [260](#page-289-0) スクラッチ優先 [303](#page-332-2) すべてのホストに対してオンラインあるいは オフラインに変更する [176](#page-205-1) 操作モード 概要 [12](#page-41-4) 自動モード [12](#page-41-6) 手動モード [12](#page-41-1) 定義 [365](#page-394-8) 番号、定義 [355](#page-384-9) 標準 (4410)、定義 [364](#page-393-5) 複数 LSM 構成でフローティングを制御する方法 [301](#page-330-0) ボリュームリストの作成 [261](#page-290-0) ラベルがないか、または読み取れないカートリッジの 挿入 [317](#page-346-0) ロボットのカメラを使った LSM コンポーネントの 検査 [238](#page-267-0) ライブラリ制御デバイス(LCU)、定義 [365](#page-394-9) ライブラリを再構成しないで構成情報を設定する [260](#page-289-2) ライブラリを再構成しないで構成情報を変更する [259](#page-288-13) ラベル 外部ラベルと内部ラベルが一致しない [323](#page-352-1) ラベルがないか、または読み取れないカートリッジの 挿入 [317](#page-346-0) ラベルがないか、または読み取れないラベル [317](#page-346-1) ラベルのないスクラッチカートリッジの識別 [324](#page-353-4)

#### り

リストと範囲、VOLSER [24](#page-53-0)

# れ

例 ALLOC コマンドと制御文 [35](#page-64-1) CAPPref コマンドと制御文 [41](#page-70-0) CDs コマンド [45](#page-74-0) CLean コマンド [47](#page-76-2) COMMPath コマンドと制御文 [51](#page-80-0) DISMount コマンド [55](#page-84-0) Display Acs  $\exists \forall \forall \in$  [59](#page-88-6) Display AL1 コマンド [60](#page-89-3) Display ALLOC コマンド [61](#page-90-2) Display Cap  $\exists \forall \forall \in$  [63](#page-92-1) Display CDS コマンド [66](#page-95-1) Display CMd コマンド [68](#page-97-1) Display COMMPath  $\exists \forall \forall$   $\forall$  [70](#page-99-1) Display DRives コマンド [85](#page-114-0) Display LKEYDEF [90](#page-119-5) Display LMUPDEF [91](#page-120-6) Display LMUPDEF コマンド [91](#page-120-7) Display Lsm  $\exists \forall \forall \mathbf{F}$  [93](#page-122-0) Display Message コマンド [95](#page-124-7) Display MNTD コマンド [96](#page-125-2) Display MONitor コマンド [97](#page-126-8) Display OPTion コマンド [98](#page-127-5) Display Requests コマンド [99](#page-128-4) Display SCRatch コマンド [110](#page-139-0) Display SCRPDEF [115](#page-144-2) Display SRVlev コマンド [116](#page-145-5) Display Status コマンド [118](#page-147-1) Display THReshld コマンド [129](#page-158-0) Display TREQDEF コマンド [132](#page-161-6) Display UNITDEF コマンド [133](#page-162-6) Display VOLDEF コマンド [134](#page-163-6) Display Volume コマンド [137](#page-166-1) DRAin コマンド [141](#page-170-0) EJect コマンド [160](#page-189-0) ENter コマンド [165](#page-194-0) Journal コマンド [167](#page-196-1) MNTD コマンドと制御文 [174](#page-203-5) MODify コマンド [183](#page-212-1) MONITOR コマンド [186](#page-215-1) Mount コマンド [193](#page-222-1) MOVe コマンド [202](#page-231-0) OPTion コマンドおよび制御文 [208](#page-237-2) RECover コマンド [211](#page-240-0) RELease コマンド [214](#page-243-5) SENter コマンド [217](#page-246-1) SRVlev コマンド [219](#page-248-6) STOPMN コマンド [221](#page-250-1) SWitch コマンド [225](#page-254-3) UEXIT コマンドと制御文 [234](#page-263-4) Vary コマンド [237](#page-266-2) View コマンド [246](#page-275-1)

Warn コマンド [257](#page-286-1)

# ろ

ロボット カートリッジの移動に使用する [302](#page-331-1) カメラによる LSM コンポーネントの検査 [238](#page-267-0) ロボットのカメラを使った LSM 構成要素の検査 [238](#page-267-0) ロボットを使用してカートリッジを移動する [302](#page-331-1) 論理排出、定義 [365](#page-394-10)

# わ

割り振り済み CAP の解放 [212,](#page-241-0) [319](#page-348-0) 割り振り、定義 [365](#page-394-11)